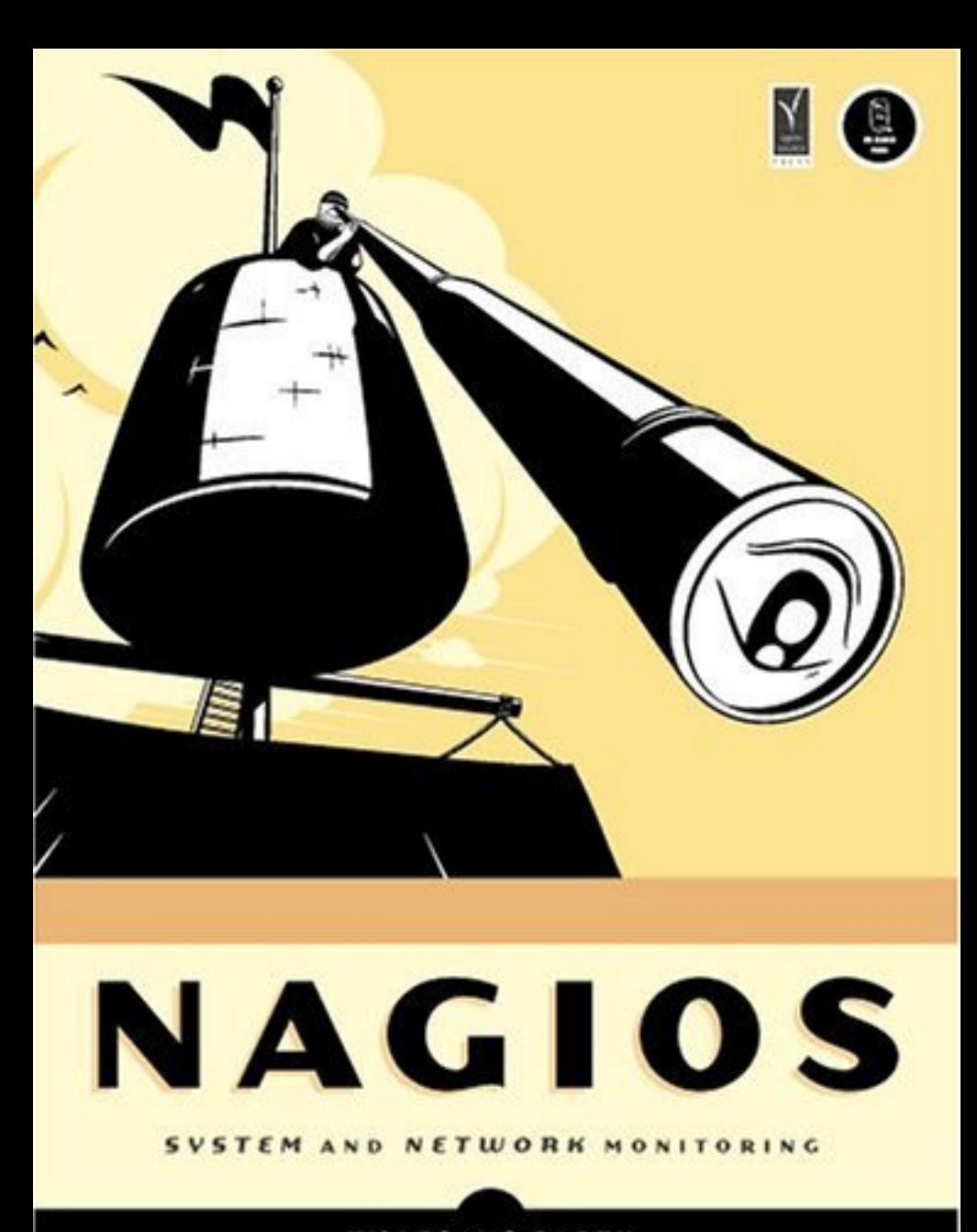

with elbendes.in

Nagios

Wolfgang Barth

# **Nagios**

System and Network Monitoring

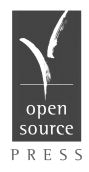

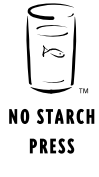

 $M$ Munich San Francisco  $S$ an Francisco  $S$ 

#### **NAGIOS.** Copyright (c) 2006 Open Source Press GmbH

All rights reserved. No part of this work may be reproduced or transmitted in any form or by any means, electronic or mechanical, including photocopying, recording, or by any information storage or retrieval system, without the prior written permission of the copyright owner and the publisher.

Printed on recycled paper in the United States of America.

#### 12345678910 — 09 08 07 06

No Starch Press and the No Starch Press logo are registered trademarks of No Starch Press, Inc. Other product and company names mentioned herein may be the trademarks of their respective owners. Rather than use a trademark symbol with every occurrence of a trademarked name, we are using the names only in an editorial fashion and to the benefit of the trademark owner, with no intention of infringement of the trademark.

Publisher: William Pollock Cover Design: Octopod Studios U.S. edition published by No Starch Press, Inc. 555 De Haro Street, Suite 250, San Francisco, CA 94107 phone: 415.863.9900; fax: 415.863.9950; info@nostarch.com; http://www.nostarch.com

Original edition C 2005 Open Source Press GmbH Published by Open Source Press GmbH, Munich, Germany Publisher: Dr. Markus Wirtz Original ISBN 3-937514-09-0 For information on translations, please contact Open Source Press GmbH, Amalienstr. 45 Rg, 80799 München, Germany phone +49.89.28755562; fax +49.89.28755563; info@opensourcepress.de; http://www.opensourcepress.de

The information in this book is distributed on an "As Is" basis, without warranty. While every precaution has been taken in the preparation of this work, neither the author nor Open Source Press GmbH nor No Starch Press, Inc. shall have any liability to any person or entity with respect to any loss or damage caused or alleged to be caused directly or indirectly by the information contained in it.

#### *Library of Congress Cataloging-in-Publication Data*

```
Barth, Wolfgang
 Nagios : system and network monitoring / Wolfgang Barth.-- 1st ed.
     p. cm.
 Includes index.
  ISBN 1-59327-070-4
1. Computer networks--Management--Automation. I. Title. TK5105.5.B374 2005
  004.6--dc22
```
2005026745

# **Contents**

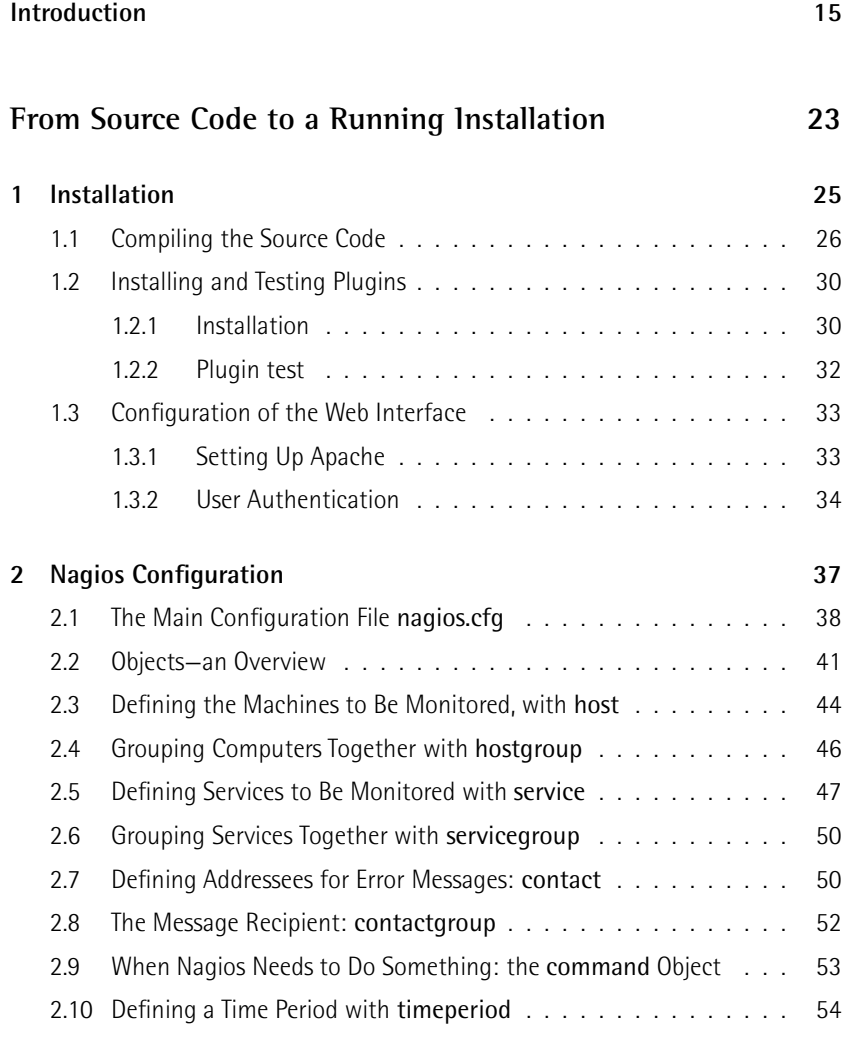

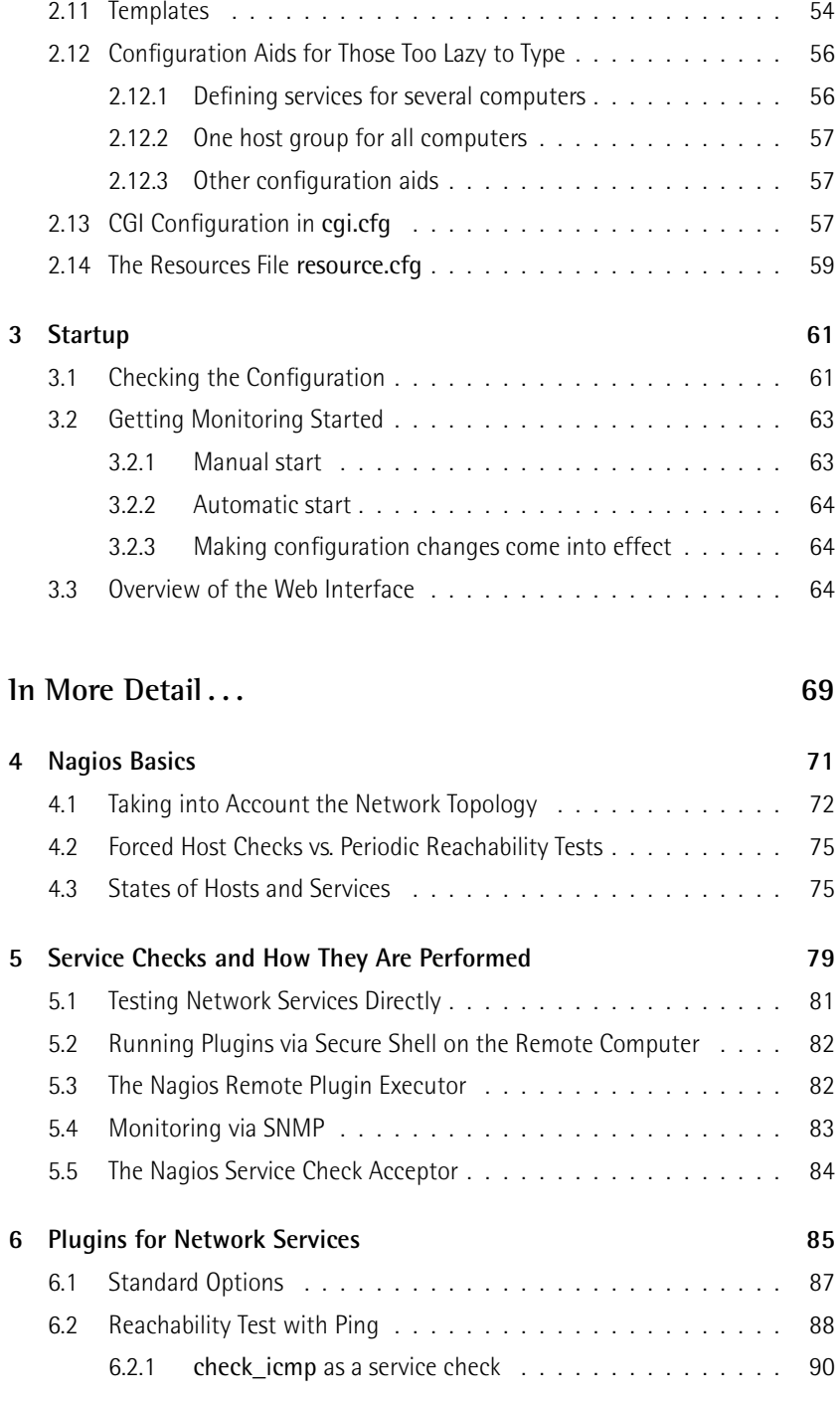

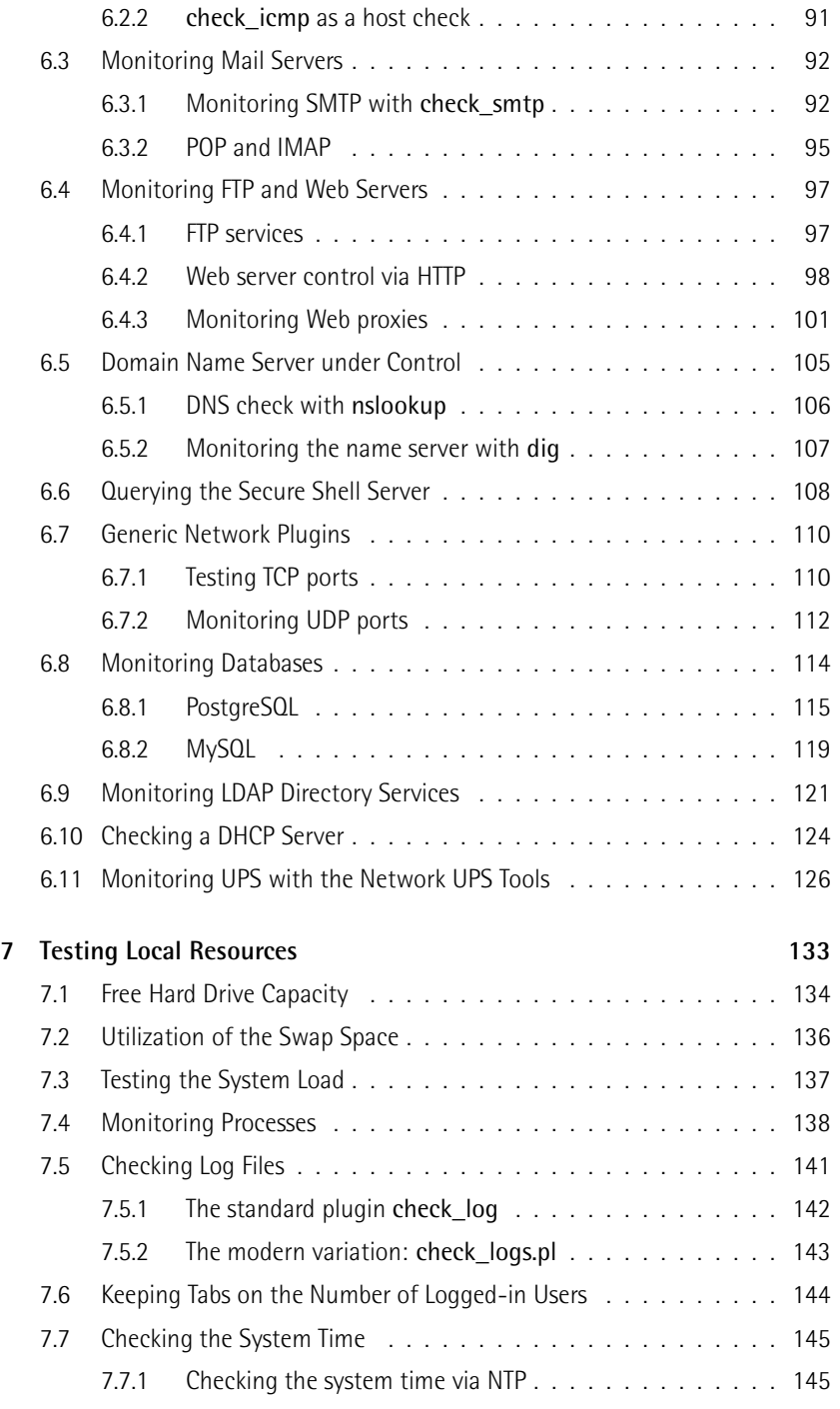

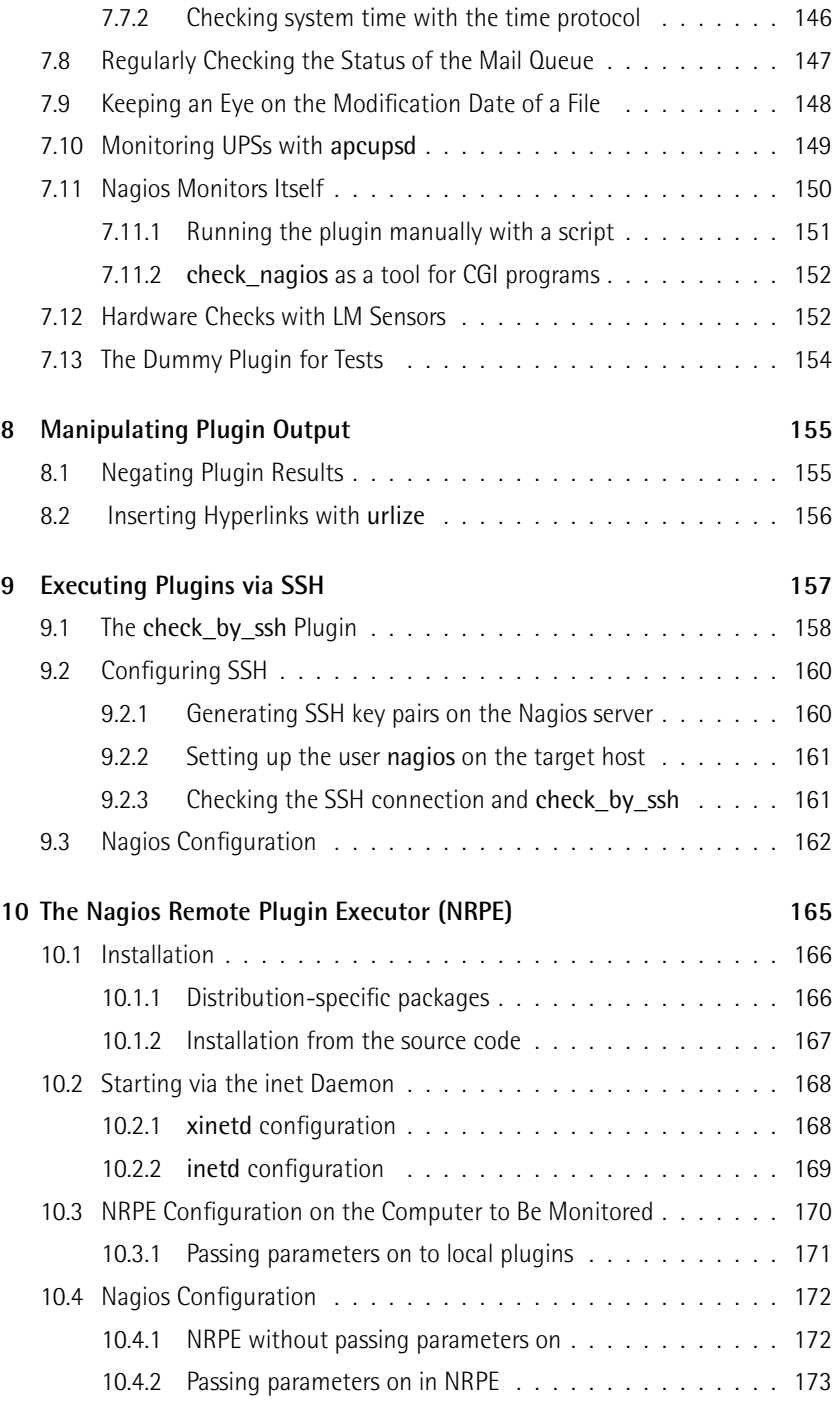

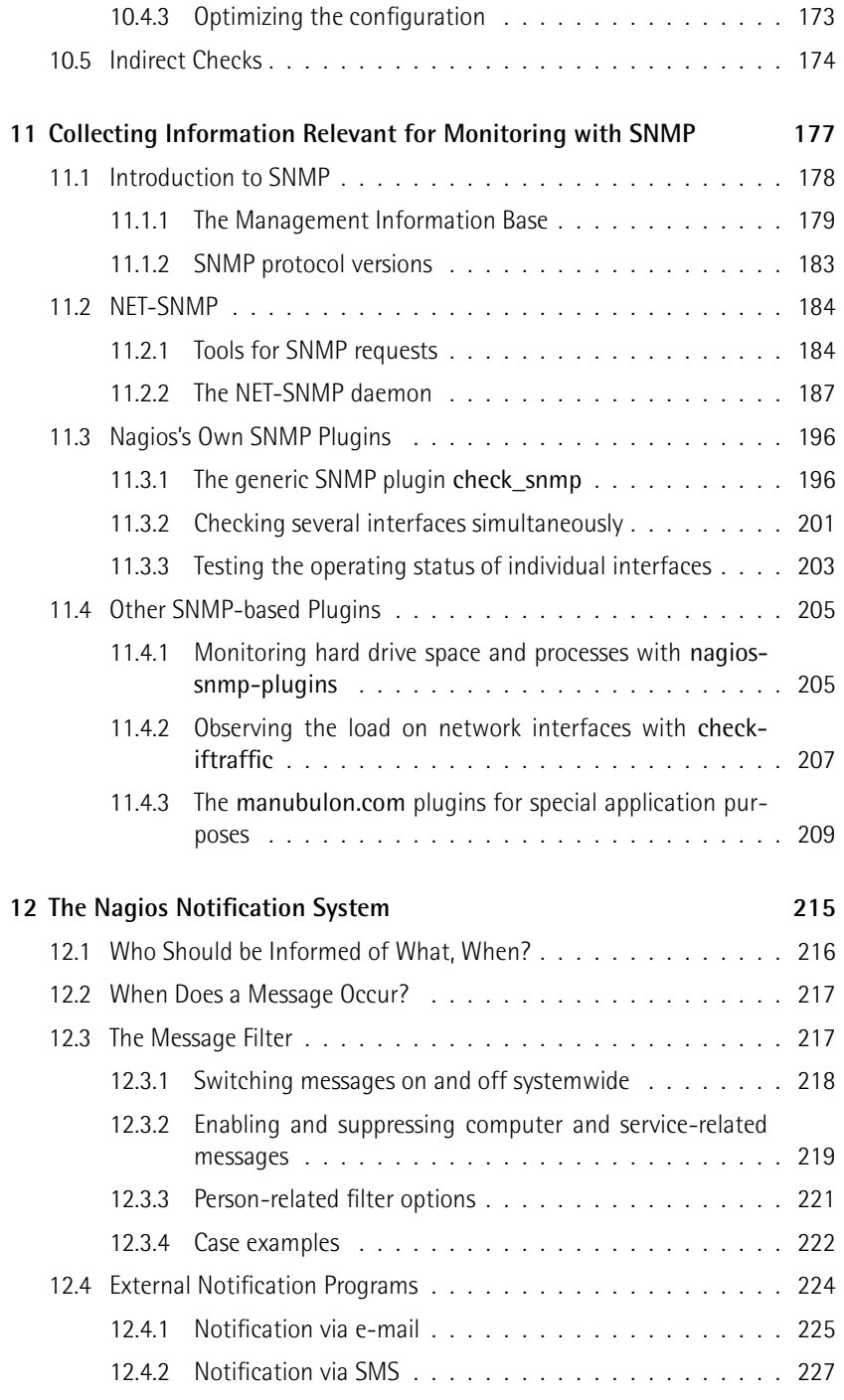

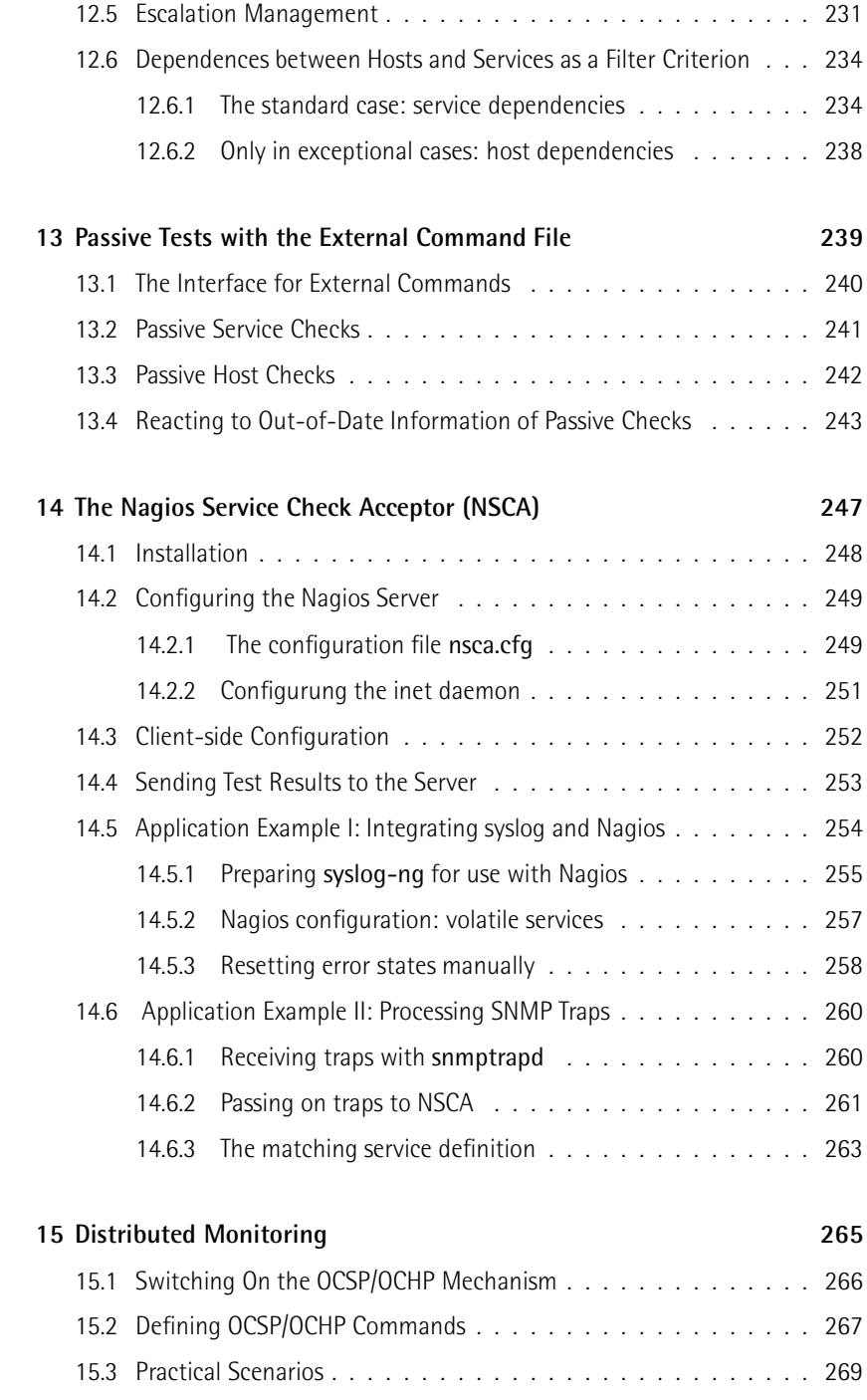

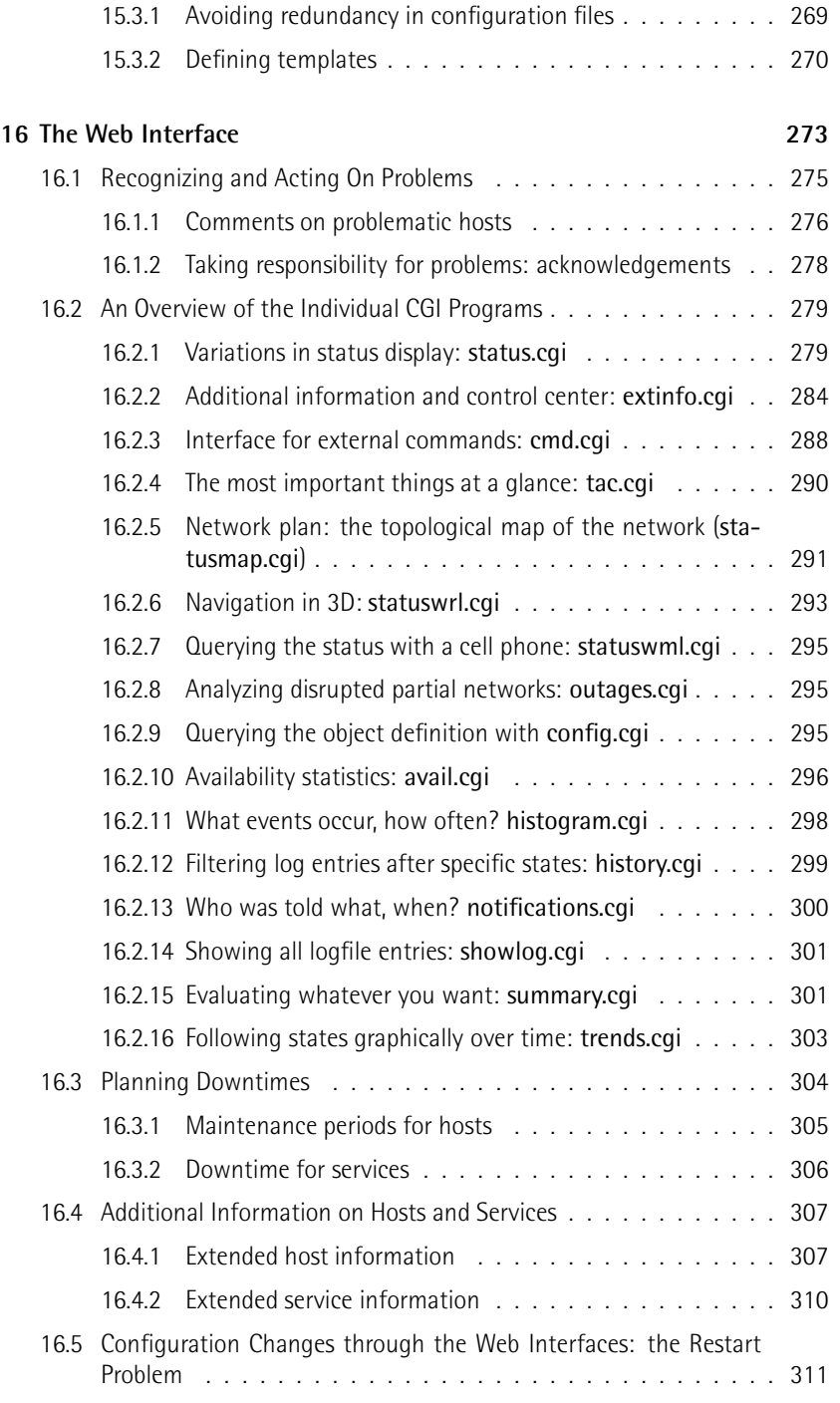

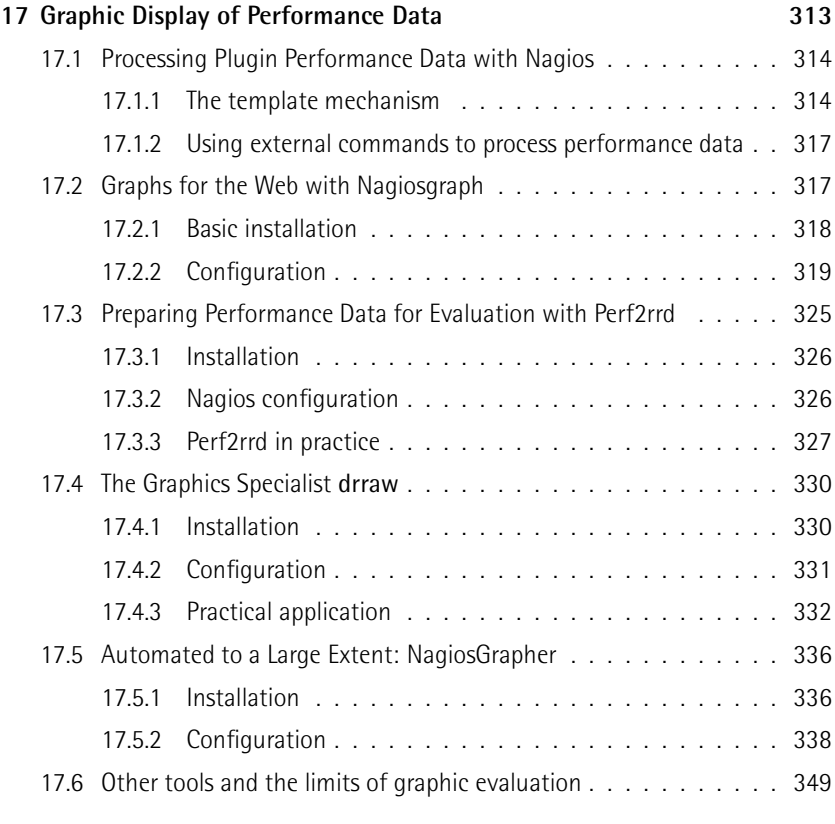

# **Special Applications 351**

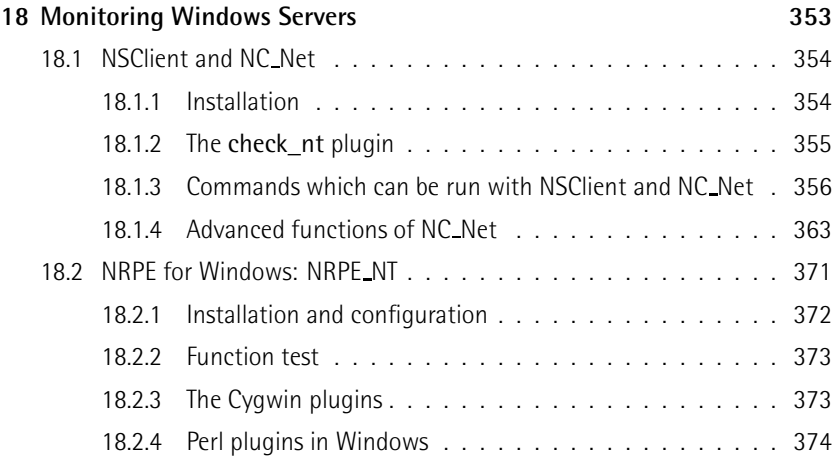

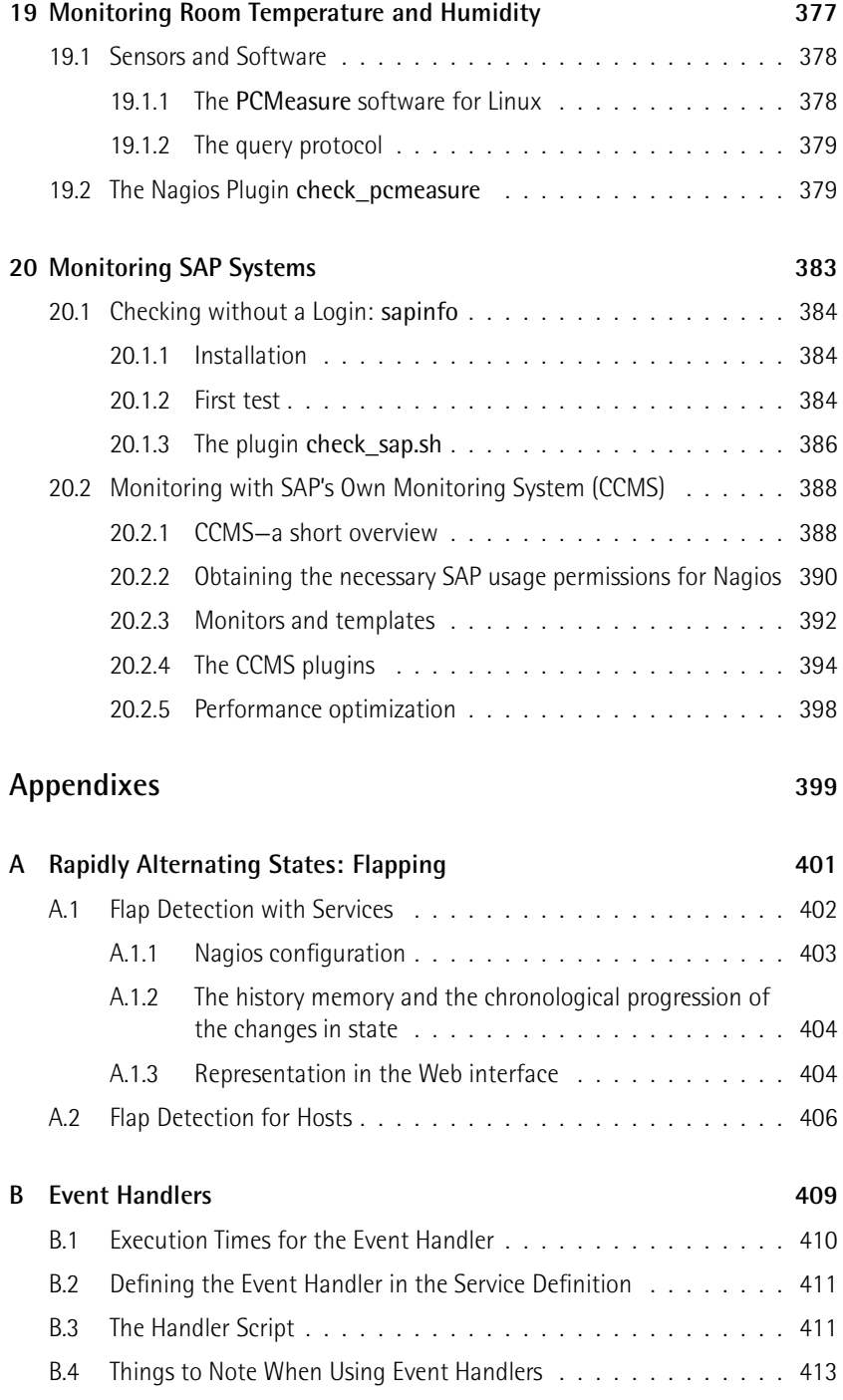

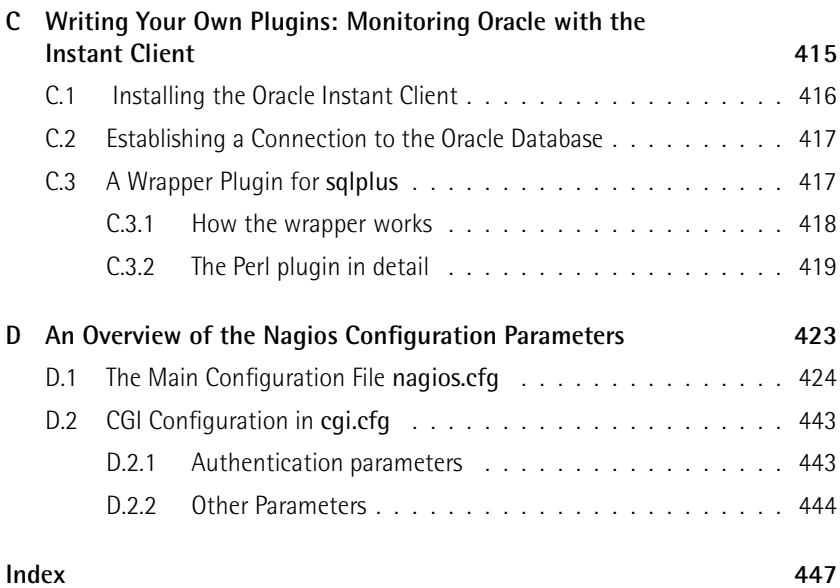

# **Introduction**

It's ten o'clock on Monday morning. The boss of the branch office is in a rage.<br>He's been waiting for hours for an important e-mail, and it still hasn't arrived. It can only be the fault of the mail server; it's probably hung yet again. But a quick check of the computer shows that no mails have got stuck in the queue there, and check of the computer shows that no mails have got stuck in the queue there, and there's no mention either in the log file that a mail from the sender in question has arrived. So where's the problem?

The central mail server of the company doesn't respond to a ping. That's probably the root of the problem. But the IT department at the company head office absolutely insists that it is not to blame. It also cannot ping the mail node of the branch office, but it maintains that the network at the head office is running smoothly. office, but it maintains that the network at the head office is running smoothly, so the problem must lie with the network at the branch office. The search for the error continues. . .

The humiliating result: the VPN connection to head office was down, and although the ISDN backup connection was working, no route to the head office (and thus to the central mail server) was defined in the backup router. A globally operating IT service provider was responsible for the network connections (VPN and ISDN) between branch and head office, for whom something like this "just doesn't happen". The end result: many hours spent searching for the error, an irritated boss pen". The end result: many hours spent searching for the error, an irritated boss (the meeting for which the e-mail was urgently required has long since finished), and a sweating admin.

With a properly configured Nagios system, the adminstrator would already have<br>noticed the problem at eight in the morning and been able to isolate its cause within a few minutes. Instead of losing valuable time, the IT service provider would have been informed directly. The time then required to eliminate the error (in this have been informed directly. The time then required to eliminate the error (in this case, half an hour) would have been sufficient to deliver the e-mail in time.

A second example: somewhere in Germany, the hard drive on which the central this does not cause the "lights to go out" in the operating room, the database this does not cause the "lights to go out" in the operating room, the database stops working and there is considerable disruption to work procedures: patients

cannot be admitted, examination results cannot be saved, and reports cannot be documented until the problem has been fixed.

If the critical hard drive had been monitored with Nagios, the IT department would have been warned at an early stage. The problem would not even have occurred.

With personnel resources becoming more and more scarce, no IT department can<br>really afford to regularly check all systems manually. Networks that are growing more and more complex especially demand the need to be informed early on of disruptions that have occurred or of problems that are about to happen. Nagios, disruptions that have occurred or of problems that are about to happen. Nagios, the Open Source tool for system and network monitoring, helps the administrator to detect problems before the phone rings off the hook.

The aim of the software is to inform administrators quickly about questionable (WARNING) or critical conditions (CRITICAL). What is regarded as "questionable" or "critical" is defined by the administrator in the configuration. A Web page summary then informs the administrator of normally working systems and services, which Nagios displays in green, or questionable conditions (yellow), and or critical situations (red). There is also the possibility of informing the administrators in charge—depending on specific services or systems—selectively by e-mail but also by paging services such as SMS.

By concentrating on traffic light states (green, yellow, red), Nagios is distinct from<br>network tools that display elapsed time graphically (for example in the load of a WAN interface or a CPU throughout an entire day) or that record and measure WAN interface or a CPU throughout an entire day) or that record and measure network traffic (how high was the proportion of HTTP on a particular interface?). Nagios is involved plainly and simply with the issue of whether everything is on a green light. The software does an excellent job in looking after this, not just in terms of the current status but also over long periods of time.

#### The tests

When checking critical hosts and services, Nagios distinguishes between host and service checks. A *host check* tests a computer, called *host* in Nagios slang, for reachability—as a rule, a simple ping is used. A *service check* selectively tests individual network services such as HTTP, SMTP, DNS, etc., but also running processes, CPU load, or log files. Host checks are performed by Nagios irregularly and only where required, for example if none of the services to be monitored can be reached<br>an the heat heigh magnitude 1. As least as and associate can be addressed them. then on the host being monitored. As long as one service can be addressed there, then this is basically valid for the entire computer, so that this test can be dropped.

The simplest test for network services consists of looking to see whether the relenecessarily mean that, for example, the SSH daemon really is running on TCP port necessarily mean that, for example, the SSH daemon really is running on TCP port 22. Nagios therefore uses tests for many services that go several steps further. For SMTP, for example, the software tests whether the mail server also announces itself

with a "220" output, the so-called *SMTP greeting*; and for a PostgreSQL database, it checks whether this will accept an SQL query.

Nagios becomes especially interesting through the fact that it takes into account dependencies in the network topology (if it is configured to do so). If the target system can only be reached through a particular router that has just gone down, then Nagios reports that the target system is "unreachable", and does not bother to bombard it with further host and service checks. The software puts administrators bombard it with further host and service checks. The software puts administrators in a position where they can more quickly detect the actual cause and rectify the situation.

#### The suppliers of information

The great strength of Nagios—even in comparison with other network monitoring tools—lies in its modular structure: the Nagios core does not contain one single test. Instead it uses external programs for service and host checks, which are known as *plugins*. The basic equipment already contains a number of standard plugins for the most important application cases. Special requests that go beyond these are answered-provided that you have basic programming knowledge-by plugins that you can write yourself. Before you invest time developing these, however, it is first worth taking a look in the Internet and browsing through the relevant mailing first worth taking a look in the internet and browsing through the relevant mailing<br>lists,<sup>1</sup> as there is lively activity in this area. Ready-to-use plugins are available, lists, as there is lively activity in this area. Ready-to-use plugins are available, especially in the Nagios exchange platform, http://www.nagiosexchange.org/.

A plugin is a simple program—often just a shell script (Bash, Perl etc.)—that gives out one of the four possible conditions OK, WARNING, CRITICAL, or (with operating errors, for example) UNKNOWN.<br>This means that in principle Nagios can test everything that can be measured

or counted electronically: the temperature and humidity in the server room, the amount of rainfall, the presence of persons in a certain room at a time when nobody should enter it. There are no limits to this, provided that you can find a way of providing measurement data or events as information that can be evaluated by computer (for example, with a temperature and humidity sensor, an infrared sensor, etc.). Apart from the standard plugins, this book accordingly introduces further sor, etc.). Apart from the standard plugins, this book accordingly introduces further freely available plugins, such as the use of a plugin to query a temperature and humidity sensor in Chapter 19 from page 377.

#### Keeping admins up-to-date

Nagios possesses a sophisticated notification system. On the sender side (that is, with the host or service check) you can comigure when which group or persons the so-called *contact groups*—are informed about which conditions or events (fail-

<sup>1</sup> http://www.nagios.org/support/mailinglists.php

ure, recovery, warnings etc.). On the receiver side you can also define on multiple levels what is to be done with a corresponding message—for example whether the system should forward it, depending on the time of day, or discard the message.

If a specific service is to be monitored seven days a week round the clock, for example, this does not mean that the administrator in charge will never be able to take a break: instead, you can instruct Nagios to notify the person only from Mondays to Fridays between 8am and 5pm, every two hours at the most. If the administrator in charge is not able to solve the problem within a specified period of time, eight hours for example, then the head of department responsible should receive a message. This is also known as *escalation management*. The corresponding configuration is explained in Chapter 12.5 from page 231.

Nagios can also make use of freely configurable, external programs for notifications, so that you can integrate any system you like: from e-mail to SMS to a voice server that the administrator calls up and receives a voice message concerning the error.

With its Web interface (Chapter 16 from page 273, Nagios provides the administrator with a wide range of information, clearly arranged according to the issues involved. Whether the admin needs a summary of the overall situation, a display of problematic services and hosts and the causes of network outages, or the status of entire groups of hosts or services, Nagios provides an individually structured information page for nearly every purpose.

Through the Web front end, an administrator can inform colleagues upon accepting a particular problem so that they can concentrate on other things that have not yet<br>been seen to. Information already obtained can be stored as comments on hosts been seen to. Information already obtained can be stored as comments on hosts and services, just like scheduled downtimes: Nagios prevents false alarms going off in these periods.

By reviewing past events, the Web interface can reveal what problems occurred in<br>a selected time interval, who was informed, what the situation was concerning the a selected time interval, who was informed, what the situation was concerning the availability of a host and/or services during a particular time period—all this also taking account of downtimes, of course.

#### Taking in information from outside

For tests, notifications, etc., Nagios makes use of external programs, but the reverse is also possible: through a separate interface (see 13.1 from page 240), independent programs can send status information and commands to Nagios. The Web interface makes widespread use of this possibility, which allows the administrator to send<br>interactive commands to Nagios. But a backup program unknown to Nagios can interactive commands to Nagios. But a backup program unknown to Nagios can also transmit a success or failure to Nagios, as well as a syslog daemon—there is no limit to the possibilities here.

Thanks to this interface, Nagios allows distributed monitoring. This involves several decentralized Nagios installations sending their test results to a central instance, which then helps to maintain an overview of the situation from a central location.

#### Other tools for network monitoring

Nagios is not the only tool for monitoring systems and networks. The most well-known "competitor," perhaps on an equal footing, is *Big Brother* (BB). Despite <sup>a</sup> number of differences, its Web interface also serves the same purpose as that of Nagios: displaying to the administrator what is in the "green area" and what is not.

The reason why the author uses Nagios instead of Big Brother lies in the license for Big Brother, on the BB homepage<sup>2</sup> called *Better Than Free License*: the product continues to be commercially developed and distributed. If you use BB and earn source code, may not be passed on or modified except with the explicit permission source code, may not be passed on or modified except with the explicit permission of the vendor means that it cannot be reconciled with the criteria for Open Source licenses. This means that Linux distributors have their hands tied.

For the graphical display of certain measured values over a period of time, such as the load on a network interface, CPU load, or the number of mails per minute, there are other tools that perform this task better than Nagios. The original tool is there are other tools that perform this task better than Nagios. The original tool is certainly the *Multi Router Traffic Grapher* MRTG, <sup>3</sup> which, despite growing competition, still enjoys great popularity. The relatively young, but very powerful alternative is called Cacti\*: this has a larger range of applications, can be configured via Web interface, and avoids the restrictions in MRTG, which can only display two measured values at the same time and cannot display any negative values.

Nagios itself can also display performance data graphically, using extensions (Chap-<br>ter 17 from page 313). In many cases this is sufficient, but for very dedicated reter 17 from page 313). In many cases this is sufficient, but for very dedicated requirements, the use of Nagios in tandem with a graphic representation tool such as MRTG or Cacti is recommended.

# About This Book

This book is directed at network administrators who want to find out about the condition of their systems and networks using an Open Source tool. It describes Nagios version 2.0, which is somewhat different from its predecessors in its configuration. The plugins, on the other hand, lead their own lives, are to a great extent uration. The plugins, on the other hand, lead their own lives, are to a great extent independent of Nagios, and are therefore not restricted to a particular version.

- 2 http://www.bb4.org/
- 3 http://www.mrtg.org/
- 4 http://www.cacti.net/

Even though this book is based on Linux as the operating system for the Nagios computer, this is not a requirement. Most descriptions also apply to other Unix computer, this is not a requirement. Most descriptions also apply to other Unix systems," only system-specific details such as start scripts need to be adjusted accordingly. Nagios currently does not work under Windows, however.

The first part of this book deals with getting Nagios up and running with a simple configuration, but one that is sufficient for many uses, as quickly as possible. This is why Chapters 1 through 3 do not have detailed descriptions and treatments of all options and features. These are examined in the second part of the book.

Chapter 4 looks at the details of service and host checks, and in particular introduces their dependency on network topologies.

The options available to Nagios for implementing service checks and obtaining their results is described in Chapter 5.

This is followed by the presentation of individual standard plugins and a number of additional, freely obtainable plugins: Chapter 6 takes a look at the plugins that inspect the services of a network protocol directly from the Nagios host, while Chapter 7 summarizes plugins that need to be installed on the machine that is being monitored, and for which Nagios needs additional utilities to get them running. Several auxiliary plugins, which do not perform any tests themselves, but manipulate already established results, are introduced in Chapter 8.

Two utilities that Nagios requires to run local plugins on remote hosts are introduced in the two subsequent chapters: in Chapter 9 the SSH is described, while Chapter 10 introduces a daemon developed specifically for Nagios.

Wherever networks are being monitored, SNMP also needs to be implemented. Chapter 11 not only describes SNMP-capable plugins but also examines the protocol and the SNMP world itself in detail, providing the background knowledge needed for this.

The Nagios notification system is introduced Chapter 12, which also deals with notification using SMS, escalation management, and taking account of dependencies.

The interface for external commands is discussed in Chapter 13; this forms the basis of other Nagios mechanisms, such as the Nagios Service Check Acceptor (NSCA), a client-server mechanism for transmitting passive test results, covered in Chapter 14. The use of this is shown in two concrete examples—integrating syslog-ng and processing SNMP traps. NSCA is also a requirement for distributed monitoring, discussed in Chapter 15.

Even though you may have already used the Web interface, you might still be wondering about all the detailed options that this offers. Chapter 16 tries to answer this question as completely as possible, supported by very helpful screenshots. It

<sup>5</sup> For example, \*BSD, HP-UX, AIX, and Solaris; the author does not know of any Nagios versions running under MacOS X.

also describes a series of parameters which until now have not been documented anywhere, except in the source code.

Although in its operation, Nagios concentrates primarily on traffic light signals (red-yellow-green), there are ways of evaluating and representing the performance data provided by plugins, which are described in detail in Chapter 17.

Networks are rarely homogeneous, that is, equipped only with Linux and other Unix-based operating systems. For this reason Chapter 18 demonstrates what utilities can be used to integrate and monitor Windows systems.

Chapter 19 uses the example of a low-cost hardware sensor to show how room temperature and humidity can be monitored simply yet effectively.

Nagios can also monitor proprietary commercial software, as long as mechanisms are available which can query states of the system integrated into a plugin. In Chapter 20, this is described using an SAP-R/3 system.

The appendix *Nagios Configuration* introduces all the parameters of the two central configuration files nagios.cfg and cgi.cfg, while *Rapidly Changing States: Flapping* and *EventHandler* are devoted to some useful but somewhat exotic features.

# Further notes on the book

At the time of going to press, Nagios 2.0 is close to completion. When this book is on the market, there could well be some modifications. Relevant notes, as well as corrections, in case some errors have slipped into the book, can be found at http://linux.swobspace.net/books/nagios/.

# Note of Thanks

Many people have contributed to the success of this book. My thanks go first of all to Dr. Markus Wirtz, who initiated this book with his comment, "Why don't you write a Nagios book, then?!", when he refused to accept my Nagios activities as an excuse for delays in writing another book. I would also like to thank the two technical editors, Steffen Waitz and Jörg Linge, for their support. A very special<br>thanks goes to Patricia Jung, who, as the technical editor for the German language version, overhauled the manuscript and pestered me with thousands of questionsversion, overhauled the manuscript and pestered me with thousands of questions which was a good thing for the completeness of the book, and which has ultimately made it easier for the reader to understand.

# From Source Code to a Running Installation

# **1**<br> **1**<br> **1**<br> **1**<br> **1**<br> **1**<br> **1**<br> **1 Chapte**

# **Installation**

The simplest method of installation is for you to install the Nagios packages that are supplied with the distribution you are using. However, Nagios 2.0 is relatively new, so you may have to make do with an older Nagios version using this method. new, so you may have to make do with an older Nagios version using this method. Configuring this is quite different from the version 2.0 described here, which is why it is recommended that you take things into your own hands and compile Nagios yourself if the distributor does not provide any Nagios 2.0 packages.

If you are compiling Nagios yourself, you also have an influence on directory structures and several other parameters. A Nagios system compiled in this way also provides an almost complete main configuration file, in which, initially, nothing has to be changed. But it should be mentioned here that compiling Nagios yourself might involve a laborious search for the necessary development packages, depending on what is already installed on the computer.

For compiling Nagios itself you require gcc, make, autoconf and automake. Required libraries are libgd<sup>1</sup> and openssl<sup>2</sup> quired hotaties are hogularid openssi. The development packages for these must<br>also be installed (depending on the distribution, with either the ending -dev or -devel): libssl-dev, libgd-dev, libc6-dev.

For the plugins it is recommended that you also install the following packages at the same time: ntpdate,  $3 \text{ smm}$ ,  $4 \text{ smbclient}$ ,  $5 \text{ libldap2}$ , and libldap2-dev,  $6 \text{ s} \text{ swell}$ as the client and developer packages for the database to be used (e.g., postgresqlclient and postgresql-dev).

# 1.1 Compiling the Source Code

The Nagios source code itself is available for download on the project page, http:// www.nagios.org/. The following installation description uses a beta version that has been released,' and that is provided by the developers as a tarball:<br>.

```
linux:˜ # mkdir /usr/local/src
linux:˜ # cd /usr/local/src
linux:local/src # tar xvzf Path/to/nagios-2.0b3.tar.gz
```
The three commands unpack the source code into the directory created for this purpose, /usr/local/src. When this is done, a subdirectory with the name nagios-2.0b3 is also created. Before the actual compilation and installation, the groups required for operation, namely nagios and nagcmd, are set up with groupadd, and the user nagios, who is assigned to these groups and with whose permissions the Nagios server runs is set up with useradd:

```
linux:˜ # groupadd -g 9000 nagios
linux:˜ # groupadd -g 9001 nagcmd
linux:˜ # useradd -u 9000 -g nagios -G nagcmd -d /usr/local/nagios \
    -c "Nagios Admin" nagios
```
Instead of the user (9000) and group IDs (9000 or 9001) used here, any other<br>(available) ID may be used. The primary group nagios of the user nagios should remain reserved exclusively for this user.

- 1 http://www.boutell.com/gd/
- <sup>2</sup> http://www.openssl.org/ Depending on the distribution, the required RPM and Debian pack-<br>ages are sometimes named differently. Here you need to refer to the search help in the ages are somethings named differently. There you need to refer to the search help in the instruction complains, for example, of a missing gd.h file, you can search specifically at http://www.debian.org/distrib/packages for the contents of packages. The search will then come up with all packages that contain the file gd.h.
- 3 http://ntp.isc.org/bin/view/Main/SoftwareDownloads
- 4 http://net-snmp.sourceforge.net/
- 5 http://samba.org/samba/
- 6 http://www.openldap.org/
- $^{\prime}$  The final version of Nagios 2.0 was not yet available at the time of going to press.

The CGI scripts are run by Nagios under the user ID of the user with whose permissions the Apache Web server runs. In order that this user can access certain protected areas of Nagios, an additional group is required, the so-called *Nagios Command Group* nagcmd: only the Web user and the user nagios should belong to this group. The Web user can be determined from the Apache configuration file:

```
linux:˜ # grep "ˆUser" /etc/httpd/httpd.conf
User www-data
```
#### linux:˜ # **usermod -G nagcmd www-data**

In the example, the Web user is called www-data. The command usermod (this changes the data for an existing user account) also includes the Web user in the nagcmd group thanks to the -G option, by manipulating the corresponding entry in the file /etc/group.

The Apache configuration file is not always located in the directory **/etc/httpd/;**<br>depending on the distribution on the Apache version used, this could also be depending on the distribution on the Apache version used, this could also be called /etc/apache or /etc/apache2; the configuration file itself is sometimes called apache.conf or apache2.conf.

In addition, the directory specified as the home directory of the user nagios, /usr/ local/nagios, the configuration directory /etc/nagios and the directory /var/nagios, which records variable data while Nagios is running, are set up manually and are assigned to the user nagios and to the group of the same name:

```
linux:˜ # mkdir /usr/local/nagios /etc/nagios /var/nagios
linux:˜ # chown nagios.nagios /usr/local/nagios /etc/nagios /var/nagios
```
You now change to the directory with the Nagios sources to prepare these for compilation:

```
linux:˜ # cd /usr/local/src/nagios-2.0b3
linux:src/nagios-2.0b3 # ./configure \
    --sysconfdir=/etc/nagios \
    --localstatedir=/var/nagios \
    --with-command-group=nagcmd
```
For the configure command, parameters are specified that differ from the standard;<br>Table 1.1 lists the most important of these. The values chosen here ensure that the installation routine selects the directories used here in the book and that all the installation routine selects the directories used here in the book and that all parameters are correctly set when the main comfiguration file is generated. This considerably simplifies the fine-tuning of the configuration.

If --prefix is not specified, Nagios installs itself in the directory /usr/local/nagios. We recommend that you stick to this directory.<sup>8</sup>

8 In accordance with the *Filesystem Hierarchy Standard* FHS, version 2.3, or local programs loaded by the administrator should be installed in /usr/local.

*Table 1.1: Installation parameters for Nagios*

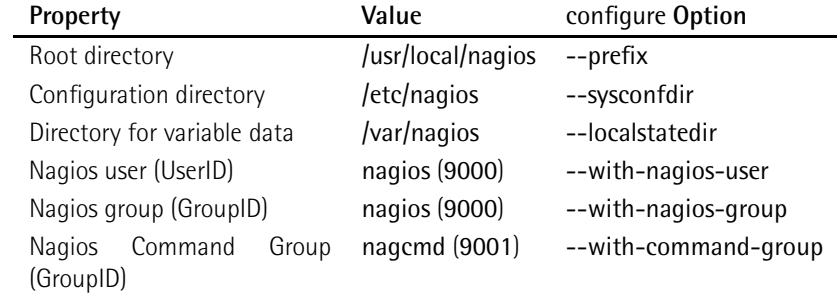

The system normally stores its configuration files in the directory etc beneath its root directory. In general it is better to store these in the /etc hierarchy, however. Here we use <mark>/etc/nagios.<sup>9</sup></mark>

Variable data such as the log file and the status file are by default stored by Nagios in the directory /usr/local/nagios/var. This is in the /usr hierarchy, which should only contain programs and other read-only files, not writable ones. In order to ensure that this is the case, we use <mark>/var/nagios.<sup>10</sup></mark>

Irrespective of these changes, in most cases configure does not run through fault-<br>lessly the very first time, since one package or another is missing. For required lessly the very first time, since one package or another is missing. For required libraries such as libgd, Nagios almost always demands the relevant developer package with the header files (here, libgd-dev or libgd-devel). Depending on the distribution, their names end in -devel or -dev.

After all the tests have been run through, configure presents a summary of all the important configuration parameters:

```
*** Configuration summary for nagios 2.0b3 04-03-2005 ***:
General Options:
 -------------------------
       Nagios executable: nagios
       Nagios user/group: nagios,nagios
      Command user/group: nagios,nagcmd
           Embedded Perl: no
           Event Broker: yes
       Install $prefix: /usr/local/nagios
               Lock file: /var/nagios/nagios.lock
          Init directory: /etc/init.d
                 Host OS: linux-gnu
```
- $^9$  . This is not entirely compatible with FHS 2.3, which would prefer to have the configuration files<br>المقاطعة المقاطعة المقاطعة المقاطعة المقاطعة المقاطعة المقاطعة المقاطعة المقاطعة المقاطعة المقاطعة المقاطعة ال in /etc/local/nagios.
- <sup>10</sup> This also does not quite match the requirements of the FHS 2.3. But since Nagios makes no differentiation between spool, cache, and status information, an FHS-true reproduction is not possible to achieve in a simple manner.

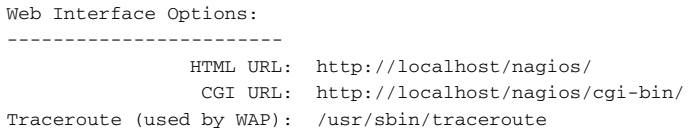

If there was a yes after the item Embedded Perl, this would mean that Perl plugins<br>are not continually reloaded, but are kept in the memory. This saves time when runare not continually reloaded, but are kept in the memory. This saves time when running Perl scripts.<sup>11</sup> The *Event Broker* in turn provides an interface for extensions<br>... that can be loaded as additional modules while the system is running.'<sup>2</sup>

If you are satisfied with the result, make starts the actual compilation and then installs the software:

linux:src/nagios-2.0b3 # **make all** linux:src/nagios-2.0b3 # **make install** linux:src/nagios-2.0b3 # **make install-init** linux:src/nagios-2.0b3 # **make install-commandmode** linux:src/nagios-2.0b3 # **make install-config**

make all compiles all the relevant programs, which are then copied to the appropriate directories, together with CGI scripts and documentation, by make install. Apart from /etc/nagios and /var/nagios, further directories are created under /usr/local/nagios, which are summarized in table 1.2.

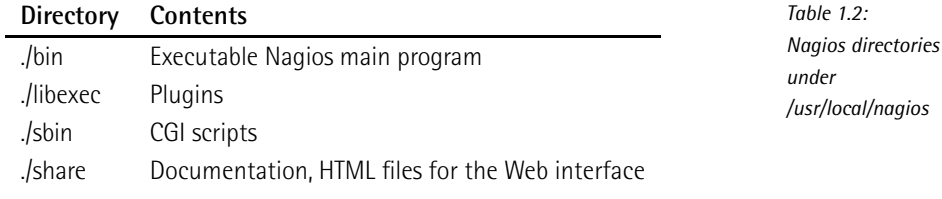

make install-init installs a suitable init script for the system start. Here make automatically tries to detect the correct path, which for most Linux distributions is /etc/init.d. Depending on your system, this may also go wrong, which is why<br>you should check it. In order for Nagios to start automatically when the system is you should check it. In order for Nagios to start automatically when the system is booted, the following symbolic links are created in the /etc/rc?.d directories:

```
linux:˜ # ln -s /etc/init.d/nagios /etc/init.d/rc2.d/S99nagios
linux:˜ # ln -s /etc/init.d/nagios /etc/init.d/rc2.d/K99nagios
```
- <sup>11</sup> At the time of going to press, however, the Embedded Perl interface had problems with memory usage: Nagios occupied more and more main memory until the machine came to a standstill.
- Usage: Nagios occupied more and more main memory until the machine came to a standstill.<br>
2 At the time of going to press there were not yet any external extensions, which is why the Event Broker is currently only of interest to developers.

Where necessary, this step is repeated for rc3.d and rc5.d. Finally make installcommandmode generates the directory that is required for later usage of the *command file mechanism* (see section 13.1 from page 240) onwards. This step is optional, depending on the intended use, but since it is easy to forget later on, it is better to take precautions now. The final make install-config creates the example configuration, which will be used in the next chapter.

# 1.2 Installing and Testing Plugins

What is now still missing are the plugins. They must be downloaded separately from http://www.nagios.org/ and installed. As independent programs, they are subject to a different versioning system than Nagios. The current version at the time of going to press was version 1.4, but you can, for example, also use plugins from version 1.3.1 if you don't mind doing without the most recent features. Although the plugins are distributed in a common source distribution, they are independent of one another, so that you can replace one version of an individual plugin with another one at any time, or with one you have written yourself.

## 1.2.1 Installation

The installation of the plugin sources takes place, like the Nagios ones, in the directory /usr/local:

```
linux:˜ # cd /usr/local/src
linux:local/src # tar xvzf path /to/nagios-plugins-1.4.tar.gz
linux:src/nagios-plugins-1.4 # ./configure \
    --sysconfdir=/etc/nagios \
   --localstatedir=/var/nagios
```
When running the configure command you should specify the same deviating values as for the server, which here are the configuration directory (/etc/nagios) and the directory for the data saved by Nagios (/var/nagios). Since the Nagios plugins are not maintained by the same people as Nagios itself, you should always check in advance, with ./configure --help, whether the configure options for Nagios and the plugins really match or deviate from one another.

It is possible that a series of WARNINGs may appear in the output of the configure command, something like this:

```
...
configure: WARNING: Skipping radius plugin
configure: WARNING: install radius libs to compile this plugin (see
           REQUIREMENTS).
```

```
...
configure: WARNING: Tried /usr/bin/perl - install Net::SNMP perl
          module if you want to use the perl snmp plugins
...
```
If you are not using Radius, you need have no qualms in ignoring the corresponding error messages. Otherwise you should install the missing packages and repeat the configure procedure. The quite frequently required SNMP functionality is missing a Perl module in the example. This is installed either in the form of the distribution package or online via the CPAN archive:"<sup>3</sup>

#### linux:˜ # **perl -MCPAN -e 'install Net::SNMP'**

If you are running the CPAN procedure for the first time, it will guide you interactively through a self-explanatory setup, and you can answer nearly all of the questions with the default option.

Running make in the directory nagios-plugins-1.4 will compile all plugins. Afterwards you have the opportunity to perform tests, with make check. Because these have not been particularly carefully programmed, you will often see many error messages that have more to do with the test itself than with the plugin. if you still messages that have more to do with the test itself than with the plugin. If you still<br>want to try it, then the Cache Perl module must also be installed. Irrespective of make check, the most important plugins should be tested manually anyway after the installation.

make install finally anchors the plugins in the subdirectory libexec (which in our case is /usr/local/nagios/libexec), but not all of them: the source directory contrib contains a number of plugins that make install does not install automatically.

Most plugins in this directory are shell or Perl scripts. Where needed, these are sim-ply copied to the plugin directory /usr/local/nagios/libexec. The few C programs there are must first be compiled, which in some cases may be no laughing matter, since a corresponding makefile, and often even a description of the required ter, since a corresponding makefile, and often even a description of the required libraries, is missing. Ifasimple make is not sufficient, as in the case of

```
linux:nagios-plugins-1.4/contrib # make check_cluster214
cc check_cluster2.c -o check_cluster2
```
then it is best to look for help in the mailing list nagiosplug-help. <sup>15</sup> The compiled program must also be copied to the plugin directory.

- <sup>13</sup> The *Comprehensive Perl Archive Network* at http://www.cpan.org/.
- <sup>14</sup> With check\_cluster, hosts and services of a cluster can be monitored. Here you usually want to be notified if all nodes or redundant services provided fail at the same time. If one specific to be notified if all nodes or redundant services provided fail at the same time. If one specific service fails on the other hand, this is not critical, as long as other hosts in the cluster provide
- this service. 15 http://lists.sourceforge.net/lists/listinfo/nagiosplug-help

#### 1.2.2 Plugin test

Because plugins are independent programs, they can already be used manually for test purposes right now—before the installation of Nagios has been completed. In any case you should check the check\_icmp plugin, which plays an essential role: it checks whether another computer can be reached via ping and is the only plugin to be used both as a service check and a host check. If it is not working correctly, Nagios will also not work correctly, since the system cannot perform any service<br>checks as long as it categorizes a host as "down". Section 6.2 from 88 describes checks as long as it categorizes a host as "down". Section 6.2 from 88 describes check\_icmp in detail, which is why there is only short introduction here describing its manual use.

In order for the plugin to function correctly it must, like the /bin/ping program, be run as the user root. This is done by providing it with the *SUID bit*:

```
linux:˜ # chown root.nagios /usr/local/nagios/libexec/check_icmp
linux:˜ # chmod 4711 /usr/local/nagios/libexec/check_icmp
linux:˜ # ls -l /usr/local/nagios/libexec/check_icmp
-rwsr-x--x 1 root nagios 61326 2005-02-08 19:49 check_icmp
```
Brief instructions for the plugin are given with the -h option:<sup>16</sup>

nagios@linux:˜\$ **/usr/local/nagios/libexec/check\_icmp -h** Usage: check\_icmp [options] [-H] host1 host2 hostn

Where options are any combination of:

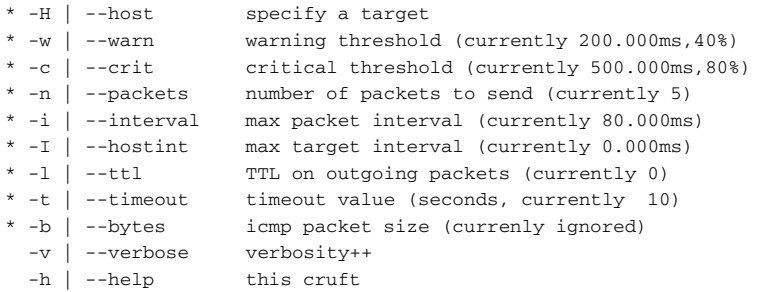

The -H switch is optional. Naming a host (or several) to check is not.

For a simple test it is sufficient to specify an IP address (it is immaterial whether you prefix the -H flag or not):

```
user@linux:˜$ cd /usr/local/nagios/libexec
user@linux:nagios/libexec$ ./check_icmp -H 192.168.1.13
OK - 192.168.1.13: rta 0.261ms, lost 0%|rta=0.261ms;200.000;500.000;0;
pl=0%;40;80;;
```
<sup>16</sup> The listed options are explained in detail in Section 6.2 from page 88.

The output appears in a single line, which has been line-wrapped here for the printed version: with zero percent package loss (lost 0%), the test has been passed. Nagios uses only the first 300 bytes of the output line. If the plugin provides more information, this is cut off.

If you would like to test other plugins, we refer you to Chapters 6 and 7, which describe the most important plugins in detail. All (reasonably well-programmed) describe the most important plugins in detail. All (reasonably well-programmed) plugins provide somewhat more detailed instructions with the --help option.

# 1.3 Configuration of the Web Interface

In order for the Web front end of Nagios to function, the Web server must know the CGI directory and the basis Web directory. The following description, with a slight deviation, applies to both Apache 1.3 and Apache 2.0.

# 1.3.1 Setting Up Apache

As long as you have not added a different address for the front end, through the configure script with -with-cgiurl, it can be addressed under /nagios/cgi-bin. Since the actual CGI scripts are located in the directory /usr/local/nagios/sbin, a corresponding script alias is set in the Apache configuration:

```
ScriptAlias /nagios/cgi-bin /usr/local/nagios/sbin
<Directory "/usr/local/nagios/sbin">
  AllowOverride AuthConfig
  Options ExecCGI
   # Remove the comment sign (#) from the following lines for Apache 2.0:
   # SetHandler cgi-script
  Order allow,deny
  Allow from 192.168.0.0/24
</Directory>
```
The directive ScriptAlias ensures that Apache accesses the Nagios CGI directory when calling an URL such as http://*nagios-server*/nagios/cgi-bin, irrespective of where the Apache CGI directories may be located. Options ExcecCGI ensures that the Web server accepts all the scripts located there as CGI. Apache 2.0 in addition demands the directive SetHandler. The directives Order and Allow ensure that only clients from the network 192.168.0.0/24 (/24 stands for the subnet mask 255.255.255.0) may obtain access to the specified directory.

To be able to address the Nagios document directory /usr/local/nagios/share under http://*nagios-server*/nagios (independently of where the Apache DocumentRoot is located), the following is added:

```
Alias /nagios /usr/local/nagios/share
<Directory "/usr/local/nagios/share">
   Options None
   AllowOverride AuthConfig
   Order allow,deny
   Allow from 192.168.0.0/24
</Directory>
```
Here the directives Order and Allow also allow access only from the specified network.

It is recommended that you write the above details in your own comiguration inc,<br>called nagios.conf, so that this configuration is not lost during an Apache update, and place it in the Apache directory for individual comigurations. This is usually<br>to be found under /etc/apache/conf.d, but depending on the distribution and the Apache version, this could also be under /etc/httpd/conf.d or /etc/apache2/conf.d.<br>In any case the Apache configuration file must integrate this directory with the di-In any case the Apache comiguration file must integrate this directory with the di-<br>rective Include. More recent SuSE distributions only accept files in the subdirectory conf.d that end in .conf. The command

#### linux:˜ # **/etc/init.d/apache reload**

loads the new configuration. If everything has worked out correctly, the Nagios main page appears in the Web browser under http://*nagios-server*/nagios.

## 1.3.2 User Authentication

In the state in which it is delivered, Nagios allows only authenticated users access to the CGI directory. This means that users not "logged in" have no way to see anything other than the home page and the documentation. They are blocked off from access to other functions.

There is a good reason for this: apart from status queries and other display functions, Nagios has the ability to send commands via the Web interface. The interface for external commands is used for this purpose (Section 13.1, page 240). If this is active, checks can be switched on and off via the Web browser, for example, and Nagios can even be restarted. Only authorized users should be in a position to do this.

The easiest way to implement a corresponding authentication is via <sup>a</sup> .htaccess file in the CGI directory /usr/local/nagios/sbin. <sup>17</sup> The document directory, on the other hand, requires no special protection. In addition, the parameter use\_authentication in the CGI configuration file cgi.cfg<sup>18</sup> of Nagios must be set to 1:

- <sup>17</sup> The access rule described here, via .htaccess in the CGI directory, adheres to the official Nagios documentation. Those more familiar with Apache will have other configuration possibilities
- available, of course.<br><sup>18</sup> More on this in Section 2.13 from page 57.

use\_authentication=1

This is the default during installation. In the CGI directory /usr/local/nagios/sbin <sup>a</sup> .htaccess file is created with the following contents:

```
AuthName "Nagios-Monitoring"
AuthType Basic
AuthUserFile /etc/nagios/htpasswd
require valid-user
```
AuthName is just a comment that the browser displays if the Web server requests authentication. AuthType Basic stands for simple authentication, in which the password is transmitted without encryption, as long as no SSL connection is used. It is best to save the password file—here htpasswd—in the Nagios configuration directory /etc/nagios. The final parameter, require valid-user, means that all authenticated users have access (there are no restrictions for specific groups; only the user-password pair must be valid).

In combination with its own modules and those of third parties, Apache allows a series of other authentication methods. These include authentication via an LDAP dows server. Here we refer you to the relevant literature and the highly detailed <sup>19</sup> or using SMB via a Windows server. Here we refer you to the relevant literature and the highly detailed documentation on the Apache home page at http://httpd.apache.org/.

The (basically freely selectable) name of the password file will be specified here so that it displays what type of password file is involved. It is generated with the htpasswd2 program included in Apache (in Apache 1.3 the program is called htpasswd). Running

linux:/etc/nagios # **htpasswd2 -c htpasswd nagios**

generates a new password file with a password for the user nagios. Its format is relatively simple:

nagios:7NlyfpdI2UZEs

Each line contains a user-password pair, separated by a colon. other users, you should ensure that you omit the -c ("create") option. Otherwise Each line contains a user-password pair, separated by a colon.<sup>20</sup> If you want to add htpasswd(2) will recreate the file and delete the old contents:

linux:/etc/nagios # **htpasswd2 htpasswd another user**

<sup>19</sup> The "Pluggable Authentication Modules" now control authentication in all Linux distributions, so that you can also use existing user accounts here.

so that you can also use existing user accounts here.<br><sup>20</sup> To be precise, the second position does not contain the password itself, but rather its hash value.
The user name cannot be chosen freely but must match the name of a contact person (see Section 2.7, page 50). Only the Web user (www-data in our example) needs to be able to read the generated htpasswd file, and it should be protected from access by anyone else:

linux:/etc/nagios # **chown www-data htpasswd** linux:/etc/nagios # **chmod 600 htpasswd**

Even though configuration of the Web interface is now finished, at the moment only the documentation is properly displayed: Nagios itself must first be correspondingly adjusted—as described in detail in the following chapter– before it can make usable monitoring data available in this way.

# **2 Chapte**

# **Nagios Configuration**

Although the Nagios configuration can become quite large, you only need to han-<br>dle a small part of this to get a system up and running. Luckily many parameters in Nagios are already set to sensible default settings. So this chapter will be primar-Nagios are already set to sensible default settings. So this chapter will be primarily concerned with the most basic and frequently used parameters, which is quite<br>sufficient feature initial and finantials sufficient for an initial configuration.<br>Further details on the configuration are provided by the chapters on individual

Nagios features: in Chapter 6 about network plugins (page 85) there are many examples on the configuration of services. All parameters of the Nagios messaging amples on the configuration of services. All parameters of the Nagios messaging system are explained in detail in Chapter 12, page 215, and the parameters for controlling the Web interface are described in Chapter 16 from page 273. In addition<br>to this, Nagios includes its own extensive documentation, once it is installed, in the to this, Nagios includes its own extensive documentation, once it is installed, in the directory /usr/local/nagios/share/docs, which can also be reached from the Web interface. This can always be recommended as a useful source for further information, which is why each of the sections below refer to the corresponding location in the original documentation.

The installation routine in make install-config (see Section 1.1 on page 26) stores examples of individual configuration files in the directory /etc/nagios. They all end in -sample, so that a possible update will not overwrite the files needed for productive operation.

All subsequent work should be carried out as the user nagios. If you are edit-<br>ing files as the superuser, you must ensure yourself that the contents of directory ing files as the superuser, you must ensure yourself that the contents of directory /etc/nagios afterwards belong to the user nagios again. With the exception of the file resource.cfg—this may contain passwords, which is why only the owner nagios should have the read permission set—all other files may be readable for all.

# 2.1 The Main Configuration File nagios.cfg

The central configuration takes place in nagios.cfg. Instead of storing all configuration options there, it makes links to other configuration files (with the exception of the CGI configuration). The easiest method is first to copy the example file:

nagios@linux:/etc/nagios\$ **cp nagios.cfg-sample nagios.cfg**

Those who compile and install Nagios themselves have the advantage that at first<br>they do not even need to adjust nagios.cfg, since all paths are already correctly<br>and that the computer survey and to do. Meanthales are and set.<sup>1</sup> And that's as much as you need to do. Nevertheless one small modification is recommended, which helps to maintain a clear picture and considerably simplifies configuration where larger networks are involved.

The parameter concerned is cfg\_file, which integrates files with object definitions (see Sections 2.2 through 2.10). The file nagios.cfg-sample, included in the package, contains the following entries:

```
nagios@linux:/etc/nagios$ fgrep cfg_file nagios.cfg
...
cfg_file=/etc/nagios/checkcommands.cfg
cfg_file=/etc/nagios/misccommands.cfg
cfg_file=/etc/nagios/contactgroups.cfg
cfg_file=/etc/nagios/contacts.cfg
cfg_file=/etc/nagios/dependencies.cfg
cfg_file=/etc/nagios/escalations.cfg
cfg_file=/etc/nagios/hostgroups.cfg
cfg_file=/etc/nagios/hosts.cfg
cfg_file=/etc/nagios/services.cfg
cfg_file=/etc/nagios/timeperiods.cfg
#cfg_file=/etc/nagios/hostextinfo.cfg
#cfg_file=/etc/nagios/serviceextinfo.cfg
...
```
1 If Nagios is from a distribution package, it is worth checking at least the path details. In a well-maintained distribution these will also be matched to the Nagios directories used there.

# [www.it-ebooks.info](http://www.it-ebooks.info/)

As an alternative to cfg\_file, you can also use the parameter cfg\_dir: this requests<br>you to specify the name of a directory from which Nagios should integrate all conyou to specify the name of a directory from which Nagios should integrate all con-<br>figuration files ending in .cfg (files with other extensions are simply ignored). This also works recursively; Nagios thus evaluates all \*.cfg files from all subdirectories. With the parameter cfg dir you therefore only need to specify a signal directory, instead of calling all configuration files, with cfq file, individually. The only restriction: these must be configuration files that describe objects. The configuration files cgi.cfg and resource.cfg are excluded from this, which is why, like the main configuration file nagios.cfg, they remain in the main directory /etc/nagios.

For the object-specific configuration, it is best to create a directory called /etc/ nagios/mysite, then remove all cfg\_file directives in nagios.cfg (or comment them out with a # at the beginning of the line) and replace them with the following:

```
cfg_dir=/etc/nagios/mysite
...
```
The contents of the directory / etc/nagios will then look like this:

nagios@linux:/etc/nagios\$ **tree**<sup>2</sup>

.

```
|-- nagios.cfg
|-- cgi.cfg
|-- resource.cfg
|-- htpasswd
|-- mysite
  |-- contactgroups.cfg
  | |-- misccommands.cfg
   | |-- contacts.cfg
   | |-- timeperiods.cfg
  | |-- checkcommands.cfg
   | |-- hosts.cfg
   | |-- services.cfg
   | '-- hostgroups.cfg
|-- sample
| - | - - |...
... ...
```
The main directory /etc/nagios contains only three configuration files and the password file for protected Web access. For the sake of clarity, the configuration examples \*-sample should be moved to the directory sample.

In this book we will include all objects of a type in a file of its own, that is, all host definitions in the file hosts.cfg, all services in services.cfg, and so on. But you could just as well save each of the host definitions in a separate file for each host and use a directory structure to reflect this:

2 http://mama.indstate.edu/users/ice/tree/

```
...
|-- mysite
 | |-- linux
  | | |-- services
| | '-- hosts
         | | |-- linux01.cfg
   | | |-- linux02.cfg
   | | '-- linux03.cfg
| |-- windows
   | | |-- services
      | | '-- hosts
   | | |-- win03.cfg
| | '-- win09.cfg
  | |-- router
  | | |-- services
  | | '-- hosts
| | |-- edge01.cfg
   | | |-- edge02.cfg
| | '-- backbone.cfg
...
```
In doing this, only the top directory mysite needs to be integrated into nagios.cfg, using cfg\_dir. For the initial configuration, however, we will leave all the files in the directory mysite.

The date specifications in Nagios appear by default in the American format *MM-DD-YYYY* :

date\_format=us

If you prefer something else, e. g. the European date format, it is recommended that you change the parameter date\_format in nagios.cfg right from the start. The value iso8601 ensures that Nagios date specifications are displayed in the ISO or DIN format *YYYY-MM-DD HH:MM:SS*. Table 2.1 lists the possible values for date format.

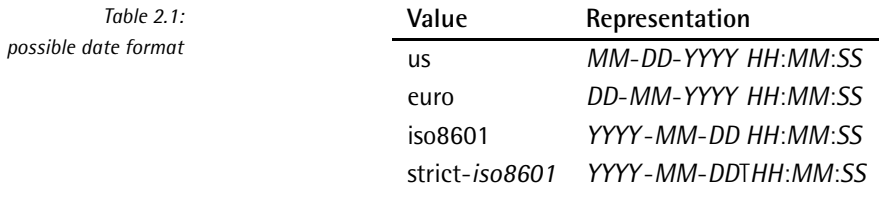

The other parameters in nagios.cfg are described in Appendix D.1 on page 424; in the original documentation these can be found at http://localhost/nagios/docs/ configmain.html or /usr/local/nagios/share/docs/configmain.html.

# [www.it-ebooks.info](http://www.it-ebooks.info/)

# 2.2 Objects—an Overview

A Nagios object describes a specific unit: a host, a service, a contact, but also the groups to which it belongs. Even commands are defined as objects. This definition has not come about by chance: Nagios is also able to inherit characteristics (Section 2.11 from page 54).

Object definitions follow the following pattern:

```
define object-type {
  parameter value
  parameter value
}
```
Nagios has the following values for the *object-type*:

## host

The host object describes one of the network nodes that are to be monitored. Nagios expects the IP address as a parameter here (or the *Fully Qualified Domain Name*) and the command that should define whether the host is alive (see Section 2.3 from page 44). The host definition is re-referenced in the service definition.

### hostgroup

Several hosts can be combined into a group (see Section 2.4 on page 46). This simplifies configuration, since entire host groups instead of single hosts can be specified when defining services (the service will then exist for each member of the group). In addition, Nagios represents the hosts of a host group together in a table in the Web front end, which also helps to increase clarity.

## service

The individual services to be monitored are defined as service objects (Chap-<br>tax 2.5 features as 4.7). A semice may accept independently of a last. Calit is ter 2.5 from page 47). A service never exists independently of a host. So it is quite possible to have several services with the same name, as long as they belong to different hosts. The following code,

```
define service {
   name PING
   host_name linux01
    ...
}
define service {
  name PING
   host_name linux03
}
```
describes two services that both have the same service name but belong to different hosts. So in the language of Nagios, a service is always a hostservice pair.

## servicegroup

As it does with host groups, Nagios also combines several services, to represent these in the Web front end as a unit with its own table (see Section 2.6 on page 50). Service groups are not absolutely essential, but help to improve clarity, and are also used in reporting.

## contact

A person who is to be informed by Nagios of specific events (see Section 2.7 from page 50). Nagios also uses contact objects to show to a user via the Web front end only those things for which the user is listed as a contact person. In the basic setting users do not get to see hosts and services for which they are not responsible.

# contactgroup

Notification of events in hosts and services takes place via the contact group (Section 2.8 from page 52). A direct link between the host/service and a contact person is not possible.

# timeperiod

Describes a time period within which Nagios should inform contact groups (Section 2.10 from page 54). Outside such a time slot, the system will not send any messages. The messaging chain can be fine-tuned via various *time periods*, depending on the host/service and contact/contact groups. More on this will be presented in Section 12.3 from page 217.

### command

Nagios always calls external programs via command objects (Section 2.9 from page 53). Apart from plugins, messaging programs also include sending e-mails or SMS messages.

# servicedependency

This object type describes dependences between services. If, for example, an application does not function without a database, a corresponding dependency object will ensure that Nagios will represent the failed database as the primary problem instead of just announcing the nonfunctioning of the application (see Section 12.6 from page 234).

# serviceescalation

Used to define proper escalation management: if a service is not available after a specific time period. Nagios informs a further, or different circle of after a specific time period, Nagios informs a further, or different circle of people. This can also be configured on multiple levels, in any way you want<br>(executive 195) (see Section 12.5).

hostdependency

Like servicedependency, but for hosts.

# hostescalation

Like serviceescalation, but for hosts.

# hostextinfo

"*Extended Host Information*" objects are optional and define a specific graphic and/or URL, which Nagios additionally integrates into its graphic output. The URL can refer to a Web page that provides additional information on the host (see Section 16.4 from page 307).

# serviceextinfo

# *Extended Service Information*, like *Extended Host Information*.

Not all object types are absolutely essential, especially at the beginning, you can<br>easily do without the \*dependency, \*escalation, and \*extinfo objects, as well as the servicegroup. Chapter <sup>12</sup> looks at escalation and dependencies in detail. The *extended information* objects are used to provide a "more colorful" graphical representation, but they are not at all necessary for running Nagios. We refer here to the original documentation.<sup>3</sup>

# Notes on the object examples below

Although the following chapters describe individual object types in detail, only the mandatory parameters are described there and those that are absolutely essential for meaningful operation. Mandatory parameters here are always printed in **bold** type. The first (comment) line in each example lists the file in which the recorded object definition is to be stored.

When you first start using Nagios, it is recommended that you restrict yourself to a minimal configuration with only one or two objects per object type, in order to keep potential sources of error to a minimum and to obtain a running system as quickly<br>as possible. Afterwards extensions can be implemented very simply and quickly, as possible. Afterwards extensions can be implemented very simply and quickly, especially if you take on board the tips mentioned in Section 2.11 on templates (page 54).

Time details in general refer to time units. A time unit consists of 60 seconds by default. It can be set to a different value in the configuration file nagios.cfg, using the parameter interval length. You should really change this parameter only if you know exactly what you are doing.

<sup>3</sup> http://localhost/nagios/docs/xodtemplate.html#hostextinfo and #serviceextinfo; the file can be found locally in /usr/local/nagios/share/docs/

# 2.3 Defining the Machines to Be Monitored, with host

The host object is the central command post on which all host and service checks are based. It defines the machine to be monitored. The parameters printed in bold must be specified in all cases:

```
# -- /etc/nagios/mysite/hosts.cfg
define host{
 host_name linux01
 hostgroups linux-servers
 alias Linux File Server
 address 192.168.1.9
 check_command check-host-alive
 max_check_attempts 3
 check_period 24x7
 contact_groups localadmins
 notification_interval 120
 notification period 24x7
 notification_options d,u,r,f
 parents router01
}
```
### host\_name

This parameter specifies the host name with which Nagios addresses the machine in services, host groups and other objects. Only the special characters - and \_ are allowed.

### hostgroups

This parameter, new in version 2.x, allocates the host to a host group object, which must already be defined (Section 2.4, page 46). A host group in the Web interface combines several hosts into a group (see Figure on page 280). The second possibility of assigning a host to a host group, compatible with version 1.x, uses the members parameter in defining the host group itself. The two methods can also be combined.

# alias

This parameter contains a short description of the host, which Nagios displays at various locations as additional information. Ordinary text is allowed here.

### address

This specifies the IP address or the *Fully Qualified Domain Name* (FQDN) of the computer. If it is possible (i.e., for static IP addresses), you should use an iP address, since the resolution of a name to an IP address is always dependent on DNS working, which is also not infallible.

# check\_command

This specifies the command with which Nagios checks, if necessary, to see Nagios will never carry out a host check! This can be useful for network Nagios will never carry out a host check! This can be useful for network components that are frequently switched off (for example, print servers).

The command normally used for check command is called check-hostalive, which is already predefined in the supplied file, checkcommands.cfg (see Section 2.9 on page 53). This makes use either of the plugin check\_ping or the more modern check icmp. Both plugins check the reachability of the host via the ICMP packets "ICMP Echo Request" and "Echo Reply".

## max\_check\_attempts

This parameter determines how often Nagios should try to reach the com-<br>puter if the first test has gone wrong. The value 3 in the example means that the test is repeated up to three times if it returns anything other than "OK" In the first test. As long as there are still repeat tests to be made, Nagios refers to this as <sup>a</sup> *soft state*. If the final test has been made, the system categorizes the state as *hard*. Nagios notifies the system administrator exclusively of hard states and in the example sends messages only if the third test also ends with an error or warning.

# check\_period

This specifies the time period in which the host should be monitored. Really,<br>only "round the clock" makes sense, that is, 24x7. A timeperiod object is involved here, the definition of which is described in more detail in Section 2.10 on page 54. It only makes sense to use a specification other than 24x7 if you want to explicitly suppress the host check at certain times.

### contact\_groups

This specifies the receiver of messages which Nagios sends with respect to<br>the hosts defined here, that is localadmin. Section 2.8 explains this more fully on page 52.

# notification\_interval

This specifies at what intervals Nagios should repeat notification of the continued existence of the state. 120 time units normally mean one message every 120 minutes, provided the error state continues.

# notification\_period

This specifies at what time interval a message should be sent. A time period<br>different from 24x7 could certainly be useful here. It is important to understand the difference here with check\_period: if check\_period excludes time<br>periods, Nagios cannot even determine whether there is an error or not. But if the host is monitored round-the-clock and only the notification period if the host is monitored round-the-clock and only the notification period is restricted by the parameter notification\_period, Nagios will certainly log

errors and also display them in the Web front end and in log evaluations. Outside the notification\_period the system does not send any messages. <sup>A</sup> more detailed description of the notification system is given in Section 12.3 from page 217.

# notification\_options

This parameter describes the states about which Nagios should provide notification when they occur. Nagios knows the following states for computers:

- <sup>d</sup> down
- <sup>u</sup> unreachable (host is not reachable because a network node between Nagios and a host has failed and the actual state of the host cannot be determined)
- r recovery (OK state after an error)<br>f flanning (state changes very quic
- flapping (state changes very quickly; more on this in Appendix A from page 401).

By specifying d,u, the system will send messages if the host is not on the network or not reachable over the network, but not if it can be reached again after an error state (recovery). If <sup>n</sup> (none) is used as the value, Nagios will normally not give any notification.

The form in which Nagios sends out a message depends on how the contact is defined. Irrespective of when you want to be notified, the Web interface<br>always shows the current state, even if Nagios does not send a message always shows the current state, even if Nagios does not send a message because the time period does not match or the system is still repeating the tests (the so-called soft state).

# parents

This allows the physical topology of the network to be taken into account.<br>Here the router or the network component is given by which the host is reachable if it is not in direct contact in the same network segment. This can also be a switch between the Nagios server and the host. If Nagios does not also be a switch between the Nagios server and the host. If Nagios does not reach the host because all parents (separated by commas) are down, then Nagios categorizes it as "unreachable", but not as "down".

Further information is provided by the online help under http://localhost/nagios/ docs/xodtemplate.html#host<sup>4</sup>. .

# 2.4 Grouping Computers Together with hostgroup

A host group contains one or more computers so that they can be represented in the Web interface together (see Figure on page 280)—in addition, certain objects

4 can be found locally in /usr/local/nagios/share/docs/xodtemplate.html.

(e.g., services) can be applied to an entire group of computers instead of having to define them individually for each host.

The hostgroup\_name parameter specifies a unique name for the group, alias accepts a short description. The members parameter lists all hosts names belonging to the group, separated by commas:

```
# -- /etc/nagios/mysite/hostgroups.cfg
define hostgroup{
  hostgroup_name linux-servers
  alias Linux Servers
  members linux01, linux02
}
```
If you specify to which group they belong in the host definition for individual member computers, with the parameter hostgroups (page 44), the members entry may be omitted from version 2.0. This means that you no longer have two search through all group definitions if you just want to delete a single host. The combined use—of members in the hostgroup object and at the same time, of hostgroups in the host object—is equally possible.

# 2.5 Defining Services to Be Monitored with service

A service in Nagios always consists of the combination ofahost and a service name. This combination must be unique. Service names, on the other hand, may occur many times, as long as they are combined with different hosts.

The simplest service consists ofasimple ping, which tests whether the relevant host is reachable, and which registers the response time and any packet loss that may occur:

```
# -- /etc/nagios/mysite/services.cfg
define service{
 host_name linux01
 service_description PING
 check_command check_ping!100.0,20%!500.0,60%
 max_check_attempts 3
 normal check interval 5
 retry_check_interval 1
 check period 24x7
 notification_interval 120
 notification period 24x7
 notification_options w,u,c,r,f
  contact_groups localadmins
}
```
In contrast to a host check, which Nagios carries out only if it cannot reach any other service of the host, a ping service is carried out at regular intervals. Problems other service of the host, a ping service is carried out at regular intervals. Problems in the network can be detected relatively simply through response times and packet loss rates. The host check is less suitable for this purpose.

# host\_name

This refers to the name defined in the host object. Nagios also obtains the IP address of the computer via this. Instead of a single host name, you can also enter a comma-separated list of multiple hosts. As an alternative to host\_name, it is also possible to use the parameter hostgroup\_name to specify an entire host group instead of individual hosts. The service is then considered to be defined for each of the individual computers groups together in this way. Whether you make use of this optimization, or allocate gether in this way. Whether you make use of this optimization, or allocate your own service definitions to each computer individually, makes no difference to Nagios.

# service description

This parameter defines the actual name of the service. Spaces, colons, and dashes may be included in the name. Nagios always addresses a service as a combination of host name (here: linux01) and service description (PING). This must be unique.

# check\_command

This defines the command with which Nagios tests the service for functionality. Arguments are passed on to the actual command, check\_ping, separated by exclamation marks. The definition of the check\_ping command, predefined in the example files, is explained in Section 2.9 on page 53.

In the example, the values for the warning limit (100 ms, 20%) and for the CRITICAL status (500 ms, 60%) are determined. You could compare this to a traffic light: the state OK (green) occurs if the response time remains under the warning limit of 100 milliseconds, and if none or less than 20 percent of packets have been lost. The WARNING state (yellow) occurs if the packet loss packets have been lost. The WARNING state (yellow) occurs if the packet loss or response time lies above the defined warning limit, but still beneath the critical limit. Above the critical limit, Nagios issues a CRITICAL state (red). The return value of the plugin is described at the beginning of Chapter 6 (page 6), the underlying plugin check\_icmp is introduced in detail in Section 6.2 from page 88.

# max\_check\_attempts

This specifies how often Nagios should repeat a test in order to verify and definitively accept an error state which has been discovered (or also the recovered functionality), that is, to recognize it as a *hard state* In the transitional phase (for example from OK to CRITICAL) we speak of a *soft state*. Basic distinctions between soft and hard are only made by the Nagios notification system, which is why the two states are described in more detail in the context of this (Chapter 12 from page 215). The difference has no influence in the representation in the Web interface.

# normal\_check\_interval

This specifies at what interval Nagios should test the service when the sy-<br>stem is in a stable condition—this can equally be an OK or an error state. In  $s$ cin is in a stable condition—this can equally be an OK or an error state. In the example this is five time units, which is normally five minutes.

# retry\_check\_interval

This describes the time interval between two tests when the state is in the process of changing (for example, from OK to WARNING), that is, when there is a soft state

As soon as Nagios has performed the number of tests specified in max\_check attempts, it checks the service again at intervals of normal check interval.

# check\_period

This describes the time period in which the service is to be monitored. The entry represents a timeperiod object, the definition of which is described in more detail in Section 2.10 from page 54. Here you should enter 24x7 for<br>"round the clock" unless you want to explicitly stop the test from running at specific times (perhaps because of a scheduled maintenance slot). If only the notification is to be prevented at specific time, it is better to use the option. notification is to be prevented at specific time, it is better to use the option<br>notification\_period or other filters of the Nagios notification system (see Section 12 from page 215).

# notification\_interval

This determines at what regular intervals Nagios repeats reports on error states. In the example, the system does this every 120 time units (normally states. In the example, the system does this every 120 time units (normally minutes), as long as the error state continues. A value of 0 causes Nagios to announce the current state only once.

# notification\_period

This describes the time period within which a notification should take place.<br>This again involves a timeperiod object (see Section 2.10). Here in the example, 24x7 is used, so notification is sent round the clock. A more detailed discussion of the notification period parameter can be found in Section 12.3 from page 217.

# notification\_options

This determines which error states Nagios should report. Possible values which can be used here are the five states already described for host objects. which can be used here are the five states already described for host objects,<br>c (critical), w (warning), u (unknown), r (recovered) and f (flapping). specifying c,r only informs the system is a service is in a CRITICAL state and if it subsequently recovers (RECOVERY).

If you use <sup>n</sup> (none) as the value, Nagios will normally not send any notification. The Web interface nevertheless shows the current states.

### contact\_groups

Finally, this parameter defines the recipient group whose members should receive the notifications. Several groups can be entered as a comma-separated list.

Further information can be found in the online help at http://localhost/nagios/ docs/xodtemplate.html#service. 5

# 2.6 Grouping Services Together with servicegroup

Service groups, like host groups, combine several services into a group, so that they can be represented together in the Web front end. This increases clarity and simplifies certain evaluations, but it is optional, and is not recommended at the beginning, because of the more simple configuration.

```
# -- /etc/nagios/mysite/servicegroups.cfg
define servicegroup{
  servicegroup_name all-ping
  alias All Pings
  members linux01,PING,linux02,PING
}
```
servicegroup\_name and alias have the same meanings as for the host group. It should be noted that the syntax is the same as for the members entry: since a service in Nagios always consists of the combination of host and service names, service in Nagios always consists of the combination of host and service names, both must always be listed in pairs. The computer comes first, and then the service:

members host1, service1, host2, service2, ...

# 2.7 Defining Addressees for Error Messages: contact

A contact is basically a person to whom a message addressed via a contact group is sent:

<sup>5</sup> The corresponding file is located after installation in the directory <mark>/usr/local/nagios/share/docs/</mark>

```
# -- /etc/nagios/nagios/mysite/contacts.cfg
define contact{
  contact_name nagios
  alias Nagios Admin
  host_notification_period 24x7
  service_notification_period 24x7
  service_notification_options w,u,c,r
  host_notification_options d,u,r
  service notification commands notify-by-email
  host_notification_commands host-notify-by-email
  email nagios-admin@localhost
}
```
The contact also plays a role during authentication: a user who logs in at the Web front end only gets to see the hosts and services for which that user is entered as the contact. The user for logging in to the Web interface must therefore be<br>identical with the value of contact\_name specified here. The first time it is used, the user nagios is sufficient.

### contact\_name

This parameter defines the username. It must match the corresponding username in the password file htpasswd.

### alias

This parameter describes the contact briefly. Spaces are allowed here.

### host\_notification\_period

This defines the time period during which messages on the reachability of a computer can be sent. Section 12.3 (page 217) shows how the time period details can be sensibly combined in the different object types. At the beginning, the value 24x7 (that is: always) is certainly not a bad option.

## service\_notification\_period

This defines the time period in which Nagios sends notifications to the relevant user service. The entry takes effect as a filter: the generated message is simply discarded here if it is sent outside the specified time period. If no further message follows, the contact remains uninformed. You must therefore think about combining individual time periods in various different definitions. Dependencies are described extensively in Section 12.3.

### host notification options

This defines what types of host messages the user should receive. The same<br>options are used here as for the host parameter notification\_options (page 46).

# service\_notification\_options

This parameter describes what types of service messages are received by the contact. The same five values are involved as for the notification\_options parameter for service and host objects.

### service notification commands

This parameter defines which commands (one or more) take charge or no-<br>tification. They must be defined as the command object type (see Section 2.9); basically any external programs can be integrated.

# host\_notification\_commands

This parameter specifies, like the service\_notification\_commands, which commands are to be carried out to send the notification, although here it concerns the reachability of computers.

### email

This specifies one or more e-mail addresses (separated by commas) to which a message should be sent. The notification command can evaluate this value (one example of this is the command <mark>notify-by-email<sup>6</sup>)</mark>.

Further information can be found in the online help at http://localhost/nagios/ docs/xodtemplate.html#contact.

# 2.8 The Message Recipient: contactgroup

The contactgroup serves as the interface between the notification system and the individual contacts. Nagios never addresses individual contacts directly in various object definitions, but always goes through the contact group.

Here Nagios also expects a name (contactgroup\_name) and a comment (alias), which reveals to visitors to the web site what the purpose of the group is. For members (members) of the group, you can enter an individual contact or a commaseparated list of several contacts:

```
# -- /etc/nagios/mysite/contactgroups.cfg
define contactgroup{
  contactgroup_name localadmins
  alias Local Site Administrators
  members nagios
}
```
<sup>o</sup> see table 12.1 on page 226

# [www.it-ebooks.info](http://www.it-ebooks.info/)

# 2.9 When Nagios Needs to Do Something: the command Object

Everything that Nagios does is defined in command objects. In the example file supplied, checkcommands.cfg-sample defines a broad range of commands which only need to be included. To do this, you just copy file to the subdirectory mysite:

```
nagios@linux:/etc/nagios$ cp sample/checkcommands.cfg-sample \
  mysite/checkcommands.cfg
```
The already existing command check ping illustrates the definition of this object type:

```
# -- /etc/nagios/mysite/checkcommands.cfg
...
define command{
   command_name check_ping
  command_line $USER1$/check_icmp -H $HOSTADDRESS$ -w $ARG1$ \
   -c $ARG2$ -p 5}
...
```
check\_ping is the name by which the command will later be called when defining a service. command\_line describes the command to be executed. Not only the old plugin check\_ping is used here, but also the more efficient check\_icmp. The differences between the two are explained in more detail in Section 6.2 from page 88, but they use the same parameters to a large extent.

The identifiers used here, surrounded by dollar signs, are macros. Nagios recognizes three different types of macros: \$USER*x*\$ macros (*<sup>x</sup>* may take on values between 1 and 32) define the file resource.cfg. The macro \$USER1\$, which contains the path to the plugin directory, belongs to this.

The second group of macros are arguments which can be passed on when a command is called. These include \$ARG1\$ and \$ARG2\$.

The third group defined by Nagios includes the macro \$HOSTADDRESS\$, which references the IP address of the host in the host definition (that is, the parameter references the IP address of the host in the host definition (that is, the parameter address). This type of macro is documented in the online help at http://localhost/ nagios/docs/macros.html.

If you call the service defined on page 47, linux01,PING as <sup>a</sup> check\_command

check\_ping!100.0,20%!500.0,60%

then 100.0,20% will appear in \$ARG1\$, and 500.0,60% in \$ARG2\$. To separate the command and the arguments to be passed on, the exclamation mark is used.

In theory, any programs at all can be started via the command\_line, but Nagios expects a certain type of behavior here, particularly where the return value is conexpects a certain type of behavior here, particularly where the return value is concerned. For this reason, only Nagios plugins should be used (see Chapter 6 up to 9).

# 2.10 Defining a Time Period with timeperiod

timeperiod objects describe time periods in which Nagios generates and/or sends notifications. The included example files minimal.cfg-sample and bigger.cfgsample contain a number of definitions that can simply be copied to your own timeperiods.cfg file.

In this, the definition of 24x7 is stated as "Sundays to Saturdays, from 0 to 24 hours in each case":

```
# -- /etc/nagios/mysite/timeperiods.cfg
define timeperiod{
  timeperiod_name 24x7
  alias 24 Hours A Day, 7 Days A Week
  sunday 00:00-24:00
  monday 00:00-24:00
  tuesday 00:00-24:00
  wednesday 00:00-24:00
  thursday 00:00-24:00
  friday 00:00-24:00
  saturday 00:00-24:00
}
```
The times of day on individual weekdays can also be "cobbled together" from time periods, separated by a comma:

```
define timeperiod{
  ...
  monday 00:00-09:00,12:00-13:00,17:00-24:00
  ...
}
```
if a day specification is omitted completely, the defined time period will not include this day in its entirety.

# 2.11 Templates

Nagios categorizes definitions as objects for a very good reason: their features can namely be inherited by other objects—a feature that can save a lot of time otherwise spent typing. You can define a so-called *template* and pass this on to other objects as a basis from which you only need to describe those details that are different.

This is best illustrated by an example (the parameters that are required for the use of templates are printed in bold):

```
# -- /etc/nagios/mysite/hosts.cfg
define host{
 name Generic-Host
 register 0
 check_command check-host-alive
 max_check_attempts 3
 check_period 24x7
 contact_groups localadmins
 notification_interval 120
 notification_period 24x7
 notification options d,u,r,f
}
```
With name, the template is first given a name so that it can be referenced later on. The following entry, register <sup>0</sup>, prevents Nagios from trying to treat this template as a real host. In the example, the entries for the genuine host object are not<br>sufficient; consequently Nagios would break off when reading the configuration sufficient; consequently Nagios would break off when reading the configuration file, with the error message that parameters are missing that are obligatory for such a definition, for example:

Error: Host name is NULL

All the other parameters involve settings that are to apply to all definitions dependent on Generic-Host.

In the actual host definition—in the following example for linux03 und linux04 the parameter use references the template and thus takes over the preset values:

```
# -- /etc/nagios/mysite/hosts.cfg
define host{
 host_name linux03
 use Generic-Host
 alias Linux File Server
 address 192.168.0.1
}
define host{
 host_name linux04
 use Generic-Host
 alias Linux Print Server
 address 192.168.0.2
}
```
In this way you only need to complete those entries that vary anyway between the two hosts.

But parameters may also appear in host definitions that have already been defined by the template. In this case the definition at the host has priority, it overwrites<br>the value facer the template the value from the template.

Templates created in this way can generally be used for all object types. Further in-<br>formation on their use can be found in the online help at http://localhost/nagios/ docs/templaterecursion.html. 7

# 2.12 Configuration Aids for Those Too Lazy to Type

# 2.12.1 Defining services for several computers

You can simplify things a lot in the service definition by defining a service for several hosts, or even host groups, at the same time:

```
# -- /etc/nagios/mysite/services.cfg
define service{
  host_name linux01,linux02,linux04,...
  service_description PING
  ...
}
```
Specifying several hosts, separated by commas, ensures that Nagios defines multiple services in parallel. You can go one step further by specifying the '\*' character instead of individual computer aliases. This will assign this service to all hosts.

A third possibility is an allocation in parallel via host groups:

```
# -- /etc/nagios/mysite/services.cfg
define service{<br>hostgroup_name
                                hostgroup_name linux-servers,windows-servers
   service_description PING
    ...
}
```
In this case the parameter hostgroup name is used instead of the host name parameter.

<sup>7</sup> can be found locally in <mark>/usr/local/nagios/share/docs/templaterecursion.html</mark>.

# 2.12.2 One host group for all computers

The quickest way to describe a host group containing all defined computers is with the wild card '\*':

```
# -- /etc/nagios/mysite/hostgroups.cfg
define hostgroup{
  hostgroup_name all-hosts
  members *
   ...
}
```
# 2.12.3 Other configuration aids

In practice, the definition of services covering multiple hosts, described on page the escalation and dependency objects, introduced on page 224 (see Sections 12.5 the escalation and dependency objects, introduced on page 224 (see Sections 12.5 and 12.6). There you can also use hostgroup\_name instead of host\_name (a list of host groups) or servicegroup name instead of service description. In addition you may set the value \* for host name and service description, which covers all hosts or services.

# 2.13 CGI Configuration in cgi.cfg

In order for the Web front end to work correctly, Nagios needs the comfiguration<br>file cgi.cfg. The example included, called cgi.cfg-sample, can initially be taken over one-to-one, since the paths contained in it were set correctly during installation:

```
nagios@linux:/etc/nagios$ cp sample/cgi.cfg-sample ./cgi.cfg
```
Important: the file cgi.cfg should be located in the same directory as nagios.cfg, because the CGI programs have been compiled in this path permanently. If cgi.cfg is located in a different directory, the Web server must also be given an environment variable with the correct path, called NAGIOS\_CGI\_CONFIG. How this is set in the case of Apache is described in the corresponding online documentation at http://httpd.apache.org/docs-2.0/env.html.

Out of the box, only a few parameters are enabled in the CGI configuration file. What these are is revealed by the following egrep command, which excludes comments and empty lines:

```
nagios@linux:/etc/nagios$ egrep -v 'ˆ$|ˆ#' cgi.cfg-sample | less
main_config_file=/etc/nagios/nagios.cfg
```

```
physical_html_path=/usr/local/nagios/share
url_html_path=/nagios
show_context_help=0
use_authentication=1
default_statusmap_layout=5
default_statuswrl_layout=4
refresh_rate=90
```
# main config file

This parameter specifies the main configuration file.

## physical\_html\_path

This specifies the absolute path in the file the tree to the directory in which the  $\frac{1}{1}$  HTML documents—including online documentation, images and CSS stylesheets—are located.

# url\_html\_path

This also describes the path to the Nagios HTML documents, but from the perspective of the Web server, not of the operating system.

# show\_context\_help

This option provides—as long as it is switched on (value <sup>1</sup>)—a context-dependent help if you move the mouse in the Web interface over individual links or buttons.

# use\_authentication

This option should always be switched on (value <sup>1</sup>). Nagios will then only allow access to authenticated users. The authentication itself is configured in <sup>a</sup> .htaccess file in the CGI directory (see Section 1.3 on page 33). If this file is missing, and if use\_authentication=1, then the CGI programs will refuse to work.

default\_statusmap\_layout and default\_statuswrl\_layout<br>These layout parameters describe forms of representation in the graphical These layout parameters describe forms of representation in the graphical illustration of network dependencies. Possible values are described in Appendix D.2 on page 444.

## refresh\_rate

This specifies the timespan in seconds after which the browser is instructed to reload data from the Web server. In this way the display in the browser is always up-to-date.

authorized\_for\_all\_services and authorized\_for\_all\_hosts In order for a specific user to be able to see all computers and services in the Web interface right from the beginning, without taking account of the allocation of hosts and services to the correct contact group, you should also activate the following two parameters in the file cgi.cfg:

```
authorized_for_all_services=nagios
authorized_for_all_hosts=nagios
```
The Web user (and contact) nagios is now able to see all hosts and all services in the Web interface, even if he is not entered as the contact responsible for all hosts or services.

A complete list of all parameters can be found in Appendix D.2 on page 443.

# 2.14 The Resources File resource.cfg

Nagios expects to find the definition of macros, concerning how they are used to create command objects (Chapter 2.9 from page 53), in the resources file resource.cfg. This can also be copied from the example supplied:

nagios@linux:/etc/nagios\$ **cp sample/resource.cfg-sample./resource.cfg**

The location where Nagios should search for this file is defined by the resource.cfg parameter in the main configuration file nagios.cfg. it makes sense here to use the same directory in which nagios.cfg is also located.

In its "factory settings", resource.cfg defines only the \$USER1\$ macro, which contains the path to the plugins:

\$USER1\$=/usr/local/nagios/libexec

In total, Nagios has provisions for <sup>32</sup> freely definable \$USER*x*\$ macros, where *<sup>x</sup>* can be from 1 to 32. These can be very useful in combination with passwords, for example: a password is defined via such a macro in the file resource.cfg, which may be read only by the user nagios. The defined macro is used in the actual service definitions, thus hiding the password from view of curious onlookers.

[www.it-ebooks.info](http://www.it-ebooks.info/)

# **3**<br>Start **Chapte**

# **Startup**

Once Nagios and the plugins are installed, and Apache is set up for the Web inter-<br>face, as well as the minimal configuration as described until now, operation of the system can get under way. If you have not already done so, it is recommended that system can get under way. If you have not already done so, it is recommended that<br>you first spend a bit of time on the test for the check\_icmp plugin, described in Section 1.2 (page 30), to check the initial configuration.

# 3.1 Checking the Configuration

The nagios program, which normally runs as a daemon and continually collects data, can also be used to test the configuration:

```
nagios@linux:˜$ /usr/local/nagios/bin/nagios -v /etc/nagios/nagios.cfg
[...]
Checking services...
```
 $\blacksquare$ 

```
Checked 1 services.
Checking hosts...
Warning: Host 'linux02' has no services associated with it!
       Checked 2 hosts.
Checking host groups...
       Checked 1 host groups.
Checking service groups...
       Checked 0 service groups.
Checking contacts...
Warning: Contact 'wob' is not a member of any contact groups!
       Checked 2 contacts.
Checking contact groups...
       Checked 1 contact groups.
Checking service escalations...
       Checked 0 service escalations.
Checking service dependencies...
       Checked 0 service dependencies.
Checking host escalations...
       Checked 0 host escalations.
Checking host dependencies...
       Checked 0 host dependencies.
Checking commands...
       Checked 22 commands.
Checking time periods...
       Checked 4 time periods.
Checking extended host info definitions...
       Checked 0 extended host info definitions.
Checking extended service info definitions...
       Checked 0 extended service info definitions.
Checking for circular paths between hosts...
Checking for circular host and service dependencies...
Checking global event handlers...
Checking obsessive compulsive processor commands...
Checking misc settings...
Total Warnings: 2
Total Errors: 0
Things look okay - No serious problems were detected during the
pre-flight check
```
Although warnings displayed here can in principle be ignored, this is not always what the inventor had in mind: perhaps you made a mistake in the comfiguration,<br>and Marias is inventory a masific abiast, which we would astually like to was and Nagios is ignoring a specific object, which you would actually like to use.

The first warning in the example refers to a host called linux02, which has not been allocated any services. Since Nagios works primarily with service shad uses host checks only if it needs them, a computer should basically always be allocated host checks only if it needs them, a computer should basically always be allocated at least one service. Nagios issues a warning, as here, if no service at all has been defined for a particular host.

It is also recommended, however, to always define a "PING" service for every host, although this is not absolutely essential. Even if the same plugin, check icmp, is used here as with the host check, this is not the same thing: the host check is satisfied with a single response packet, after all, it only wants to find out if the host "is alive". As a service check, check icmp registers packet run times and loss rates, which can be used to draw conclusions, if necessary, concerning existing problems with a network card.

The second warning refers to a contact named wob, who, although defined, is not used, because he does not belong to any contact group.

In contrast to warnings, genuine errors must be eliminated, because Nagios will usually not start if the parser finds an error, as in the following example:

```
Error: Could not find any host matching 'linux03'
Error: Could not expand hostgroups and/or hosts specified in service
(config file '/etc/nagios/mysite/services.cfg', starting on line 0)
```

```
***> One or more problems was encountered while processing the config
files...
```
Here the configuration mistakenly contains a host called linux03, for which there<br>is no definition. If you read through the error message carefully, you will quickly is no definition. If you read through the error message carefully, you will quickly<br>realize that the error can be found in the file /etc/nagi<mark>os/mysite/services.cfg</mark>.

In the definition of independencies (*host* and *service dependencies*, see Section specified by mistake. Because Nagios cannot automatically resolve such depenspecified by mistake. Because Nagios cannot automatically resolve such dependencies, this is also checked before the start, and if necessary, an error is displayed.

When using the parents parameter, it is also possible that two hosts may inadvertently serve mutually as "parents"; Nagios also test this.

# 3.2 Getting Monitoring Started

# 3.2.1 Manual start

During the Nagios installation, the command

linux:src/nagios # **make install-init**

saves a startup script in the /etc/init.d directory. If the configuration test ran without error, Nagios is first started manually with this script:

linux:˜ # **/etc/init.d/nagios start**

# 3.2.2 Automatic start

If all runs smoothly here—which can be checked by running the Web interface sect Chapter 3.3)—you only riced to ensure that the script is also started when the system boots. Symbolic links exist in the directories /etc/init.d/rc[235].d for this purpose:

linux:˜ # **ln -s /etc/init.d/nagios /etc/init.d/rc2.d/S99nagios** linux:˜ # **ln -s /etc/init.d/nagios /etc/init.d/rc2.d/K99nagios**

Corresponding links are also set in the subdirectories responsible for runlevels 3 and 5 rc3.d and rc5.d.

# 3.2.3 Making configuration changes come into effect

If configuration changes are made, it is not required, and not even recommended, that you restart Nagios each time. Instead, you just perform a reload:

```
linux:˜ # /etc/init.d/nagios reload
```
This causes Nagios to reread the configuration, end tests for hosts and services that no longer exist, and integrate new computers and services into the test. However, with each reload there is a renewed *scheduling* of checks, meaning that Nagios plans to carry out all tests afresh.

To prevent all tests from being started simultaneously at bootup, Nagios performs a so-called *spreading*. Here the server spreads the start times of the tests over <sup>a</sup> configurable period." For a large number of services, it can therefore take a while<br>I before Nagios continues the test for a specific service. For this reason you should never run reloads at short intervals: in the worst case, Nagios will not manage to perform some checks in the intervening period and will perform them only some time after the most recent reload.

Before being reloaded, the configuration is tested to eliminate any existing errors, as shown in Section 3.1.

# 3.3 Overview of the Web Interface

If you call the URL http://*nagios-server*/nagios in the browser when the Nagios daemon is running, you will be taken to the welcome screen shown in Figure 3.1.

<sup>&</sup>lt;sup>1</sup> The relevant configuration parameters are called max\_host\_check\_spread and max\_ service\_check\_spread, see Appendix D.1, page 435.

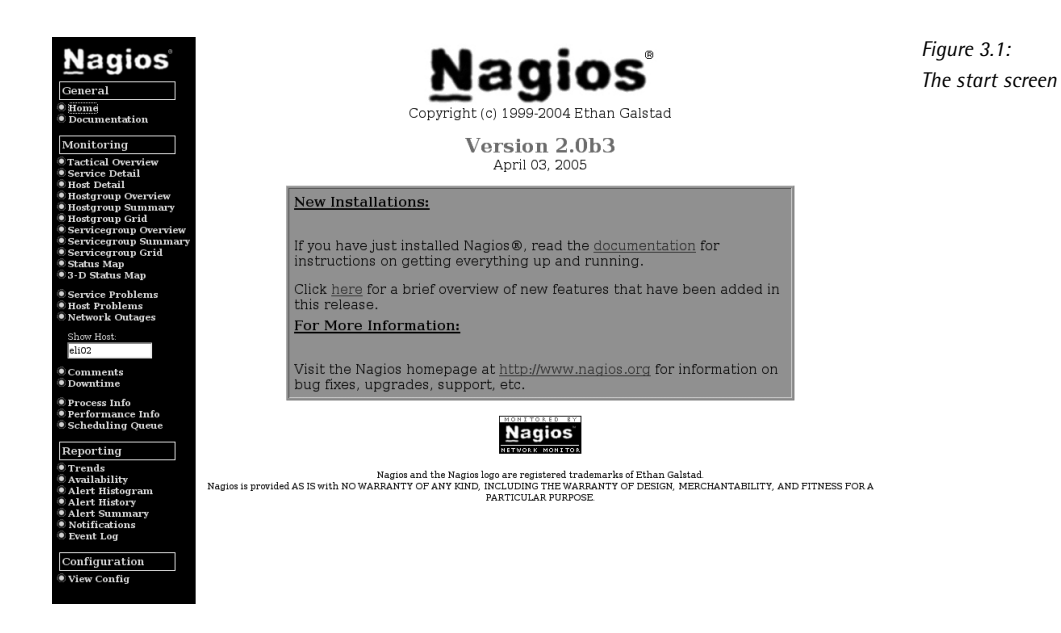

The so-called "tactical overview" (Tactical Overview), which can be reached via the first monitoring link in the left menu bar, is shown in Figure 3.2. It summarizes the status of all tested systems.

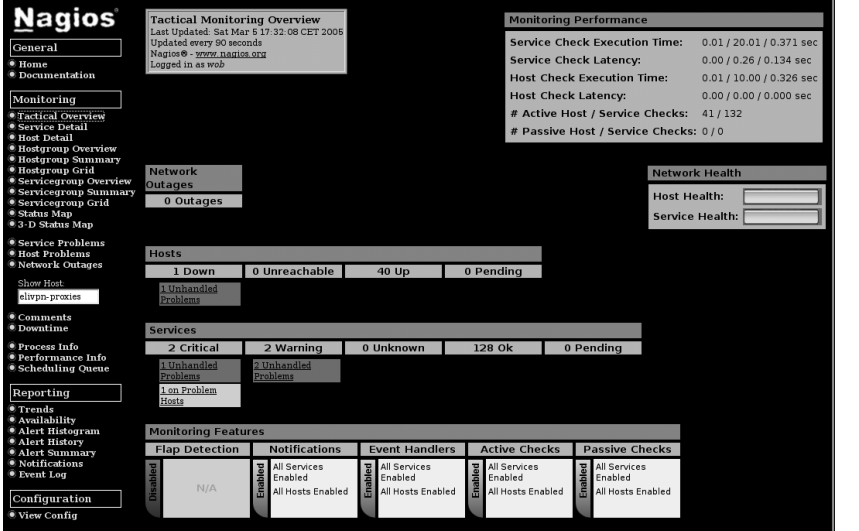

*Figure 3.2: "Tactical" overview of all systems and services to be monitored*

Considerably more interesting in practice, however, is the display of the menu item Service Problems (Figure 3.3). It documents the services that are currently causing problems, those that are not in the OK status, in the very sense for which Nagios was conceived: to inform the administrator precisely of any problems.

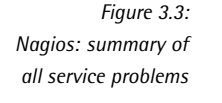

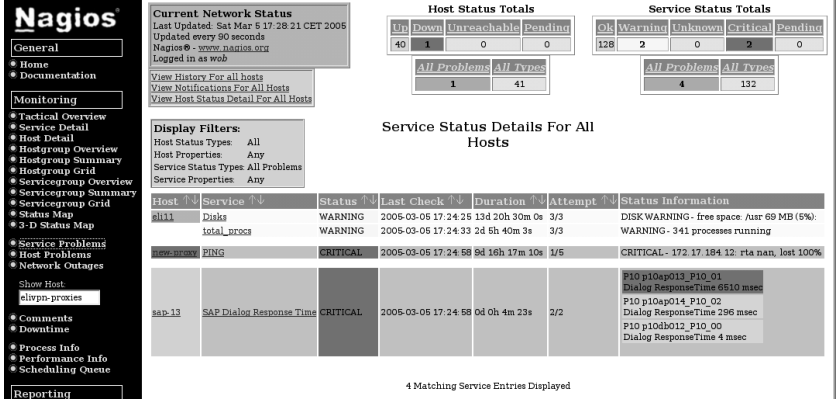

The first column names the host involved. If this has a gray background, Nagios can reach the computer in principle. If the host is "down" this can be seen by the red background. For services, red stands for CRITICAL and yellow for WARNING.

The second column provides the service name, the third column the staus again, in plain text. Column four specifies the time of the last check. Column five is interesting: it shows how long the current status has been going on.

The sixth column with the heading Attempt reveals how often Nagios has already performed the test (unsuccessfully): 3/3 means that the error status has been confirmed for the third time in succession, but that the test is only performed three times if there is an error (parameter max\_check\_attempts, see Section 2.3).

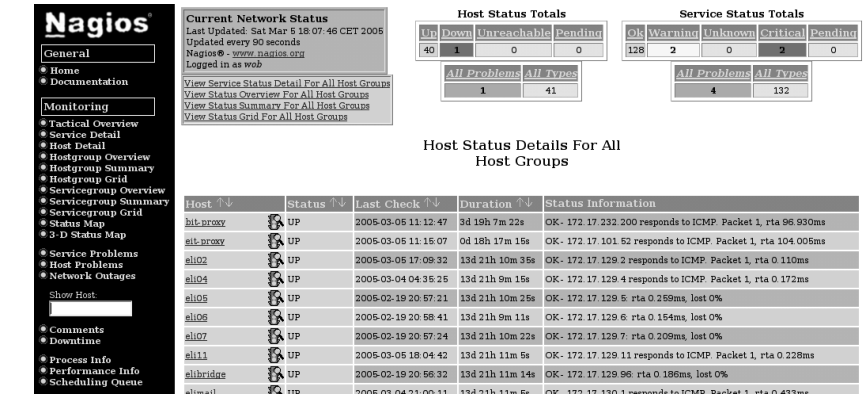

# *Figure 3.4: A summary of all hosts (extract)*

Finally, the last column passes on the information from the plugin to the adminis-<br>trator, to whom it describes the current status in more detail. The top line in Figure trator, to whom it describes the current status in more detail. The top line in Figure 3.3, for example, warns that only five percent of storage space is available in the /usr file system of the host eli11.

The Host Detail (Figure 3.4) and Service Detail overviews provide an overview of all hosts and services. In practice you will be looking more precisely for information, either via a single host or on a host group or service group The name in question is either via a single host or on a host group or service group The name in question is entered in the Show Host search field. Figure 3.5 shows this using the example of the eli11 host.

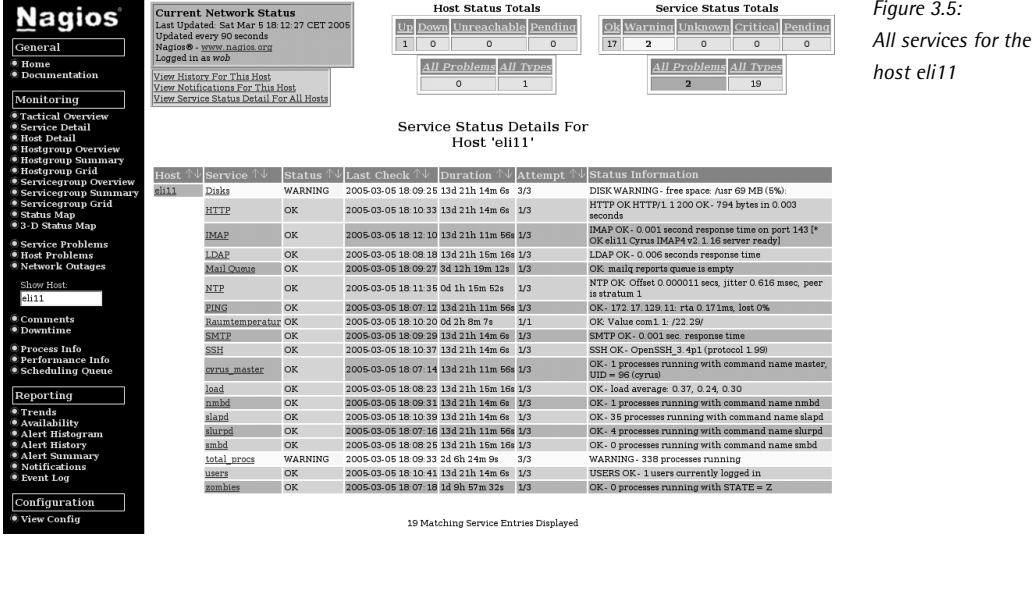

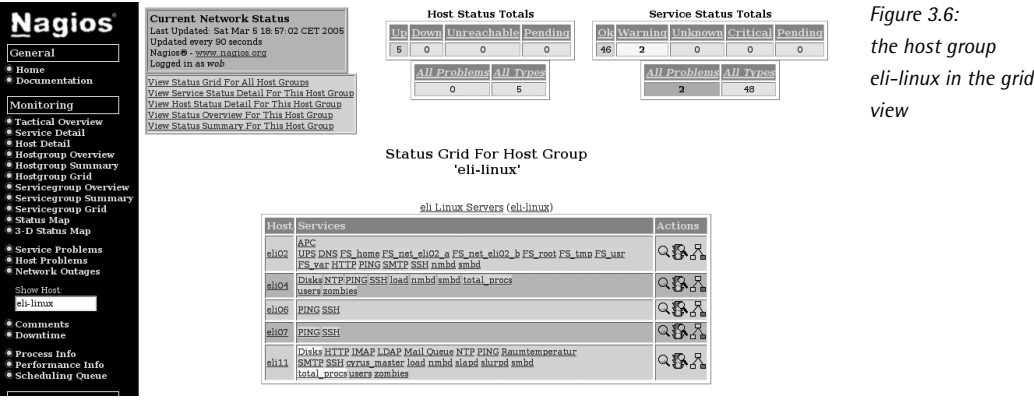

Alternatively you can search for the names of host and service groups. An inter-esting variation here is to have a *status grid* output shown via the link Hostgroup Grid, which displays an overview of all hosts and their corresponding services, together with the status of these (Figure 3.6). Through the color of the service together with the status of these (Figure 3.6). Through the color of the service (green/yellow/red) you can quickly see at a glance whether there are problems in the service group or host group that you are viewing.

In More Detail ...

[www.it-ebooks.info](http://www.it-ebooks.info/)

[www.it-ebooks.info](http://www.it-ebooks.info/)

# **4 Chapte**

# **Nagios Basics**

The fact that a host can be reached, in itself, has little meaning if no service is running on it on which somebody or something relies. Accordingly, everything in running on it on which somebody or something relies. Accordingly, everything in Nagios revolves around service checks. After all, no service can run without a host. If the host computer fails, it also cannot provide the desired service.

Things get slightly more complicated if a router, for example, is brought into play, which lies between users and the system providing services. If this fails, the desired which lies between users and the system providing services. If this fails, the desired service may still be running on the target host, but it is nevertheless no longer reachable for the user.

Nagios is in a position to reproduce such dependencies and to precisely inform<br>the administrator of the failure of an important network component, instead of flooding the administrator with irrelevant error messages concerning services that cannot be reached. An understanding of such dependencies is essential for the cannot be reached. An understanding of such dependencies is essential for the smooth operation of Nagios, which is why Section 4.1 will look in more detail at these dependencies and the way Nagios works.
Another important item is the *state* of a host or service. On the one hand Nagios allows a much finer distinction than just "ok" or "not ok"; on the other hand the distinction between *<sup>e</sup>* ( *<sup>e</sup> soft stat* ) and *hard stat* ) means that the administrator does not have to deal with short-term disruptions that have long since disappeared by the time the administrator has received the information. These states also influence the intensity of the service checks. How this functions in detail is described in Section 4.3.

# 4.1 Taking into Account the Network Topology

How Nagios handles dependencies of hosts and services can be best illustrated with an example. Figure 4.1 represents a small network in which the Domain Name Service on proxy is to be monitored.

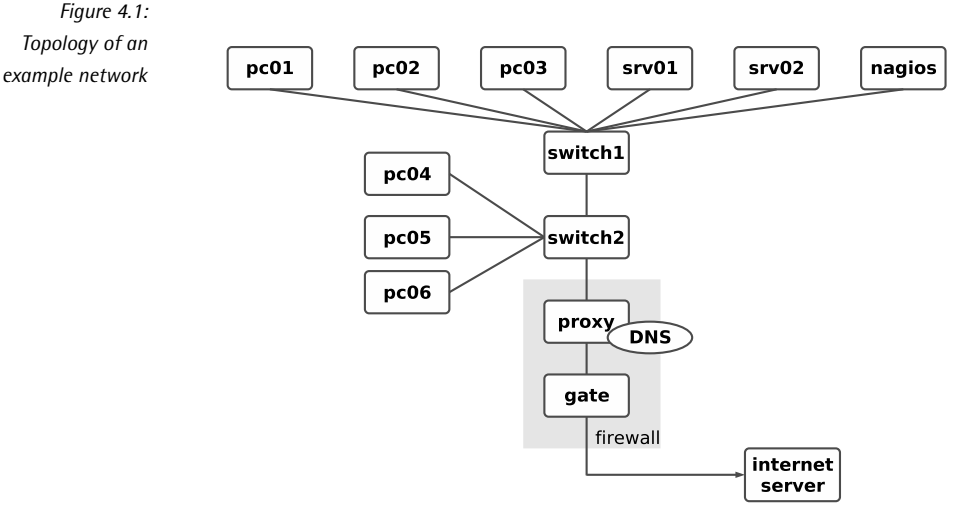

http://www.swobspace.de

The service check always serves as the starting point for monitoring that is regularly performed by the system. As long as the service can be reached. Nagios takes no performed by the system. As long as the service can be reached, Naglos takes no<br>further steps; that is, it does not perform any host checks. For switch1, switch2, and proxy, such a check would be pointless anyway, because if the DNS service responds to proxy, then the hosts mentioned are automatically accessible.

If the name service rails, however, Nagios tests the computer involved with a host<br>check, to see whether the service or the host is causing the problem. If proxy cannot be reached, Nagios might test the *parent* hosts entered in the configuration (Figure 4.2). With the parents host parameter, the administrator has a means available to provide Nagios with information on the network topology.

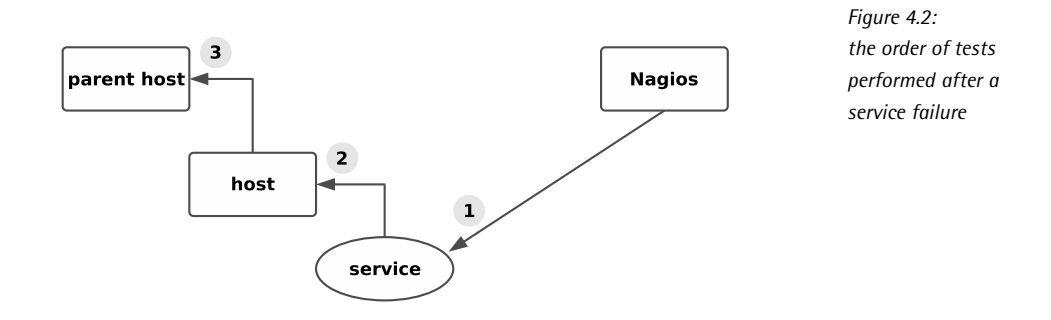

When doing this, the administrator only enters the direct neighbor computer fo each host on the path to the Nagios server as the parent.' Hosts that are allocated<br>. in the same network segment as the Nagios server itself are defined without a parent. For the network topology from Figure 4.1, the corresponding configuration (reduced to the host name and parent) appears as follows:

```
define host{
  host_name proxy
  ...
  parents switch2
}
define host{
  host_name switch2
  ...
  parents switch1
}
define host{
  host name switch1
  ...
}
```
switch1 is located in the same network segment as the Nagios server, so it is there-<br>fore not allocated a parent computer. What belongs to a network segment is a matter of opinion: if you interpret the switches as the segment limit, as is the case here, this has the advantage of being able to more closely isolate a disruption. case here, this has the advantage of being able to more closely isolate a disruption. But you can also take a different view and interpret an IP subnetwork as a segment. Then a router would form the segment limit; in our example, proxy would

<sup>1</sup> The parameter name parents can be explained by the fact that there are scenarios—such as in high availability environments—in which a host has two upstream routers that guarantee the Internet connection, for example.

then count in the same network as the Nagios server. However, it would no longer be possible to distinguish between a failure of proxy and a failure of switch1 or switch2.

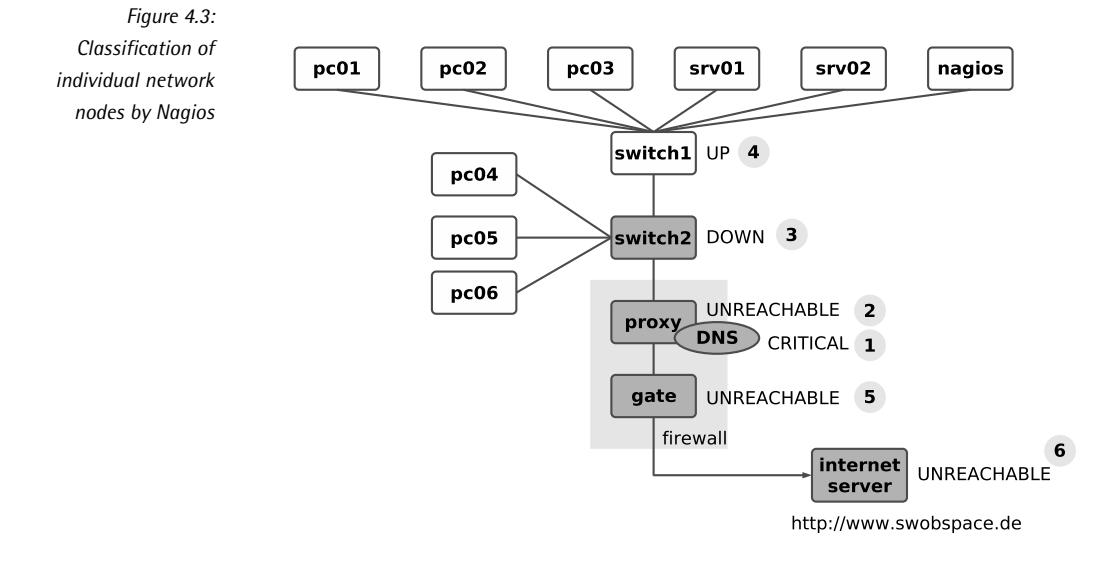

If switch1 in the example fails, Figure 4.3 shows the sequence in which Nagios proceeds: first the system, when checking the DNS service on proxy, determines that this service is no longer reachable (1). To differentiate, it now performs a host that this service is no longer reachable (1). To differentiate, it now performs a host check to see what the state of the proxy computer is  $(2)$ . Since proxy cannot be reached, but it has switch2 as a parent, Nagios also subjects switch2 to a host check (3). If this switch also cannot be reached, the system checks its parent, switch1 (4).

If Nagios can establish contact with switch1, the cause for the failure of the DNS service on proxy can be isolated to switch2. The system accordingly specifies the states of the host: switch1 is UP, switch2 DOWN; proxy, on the other hand, is UN-REACHABLE. Through a suitable configuration of the Nagios messaging system (see Section 12.3 on page 217) you can use this distinction to determine, for example, that the administrator is informed only about the host that is in the DOWN state and represents the actual problem, but not about the hosts that are dependent on the down host.

In a further step, Nagios can determine other topology-specific failures in the network (so-called *network outages*). proxy is the parent of gate, so gate is also represented as UNREACHABLE (5). gate in turn also functions as a parent; the Internet server dependent on this is also classified as "UNREACHABLE".

This "intelligence", which distinguishes Nagios, helps the administrator all the more, the more hosts and services are dependent on a failed component. For a router in the backbone, on which hundreds of hosts and services are dependent, the system informs administrators of the specific disruption, instead of sending them hundreds of error messages that are not wrong in principle, but are not really of any help in trying to eliminate the disruption.

# 4.2 Forced Host Checks vs. Periodic Reachability Tests

Service checks are carried out regularly by Nagios, host checks only when needed. Although the check\_interval parameter provides a way of forcing regular host checks, there is no *real* reason to do this. There is one reason *not* to do this, however: continual host checks have a considerable influence on the performance of Nagios.

If you nevertheless want to regularly check the reachability of a host, it is better to use a ping-based service check (see Section 6.2 from page 88). At the same time you will obtain further information such as the response times or possible packet losses, which provides indirect clues about the network load or possible network problems. A host check, on the other hand, also issues an OK even if many packets go missing and the network performance is catastrophic. What is involved here–as go missing and the network performance is catastrophic. What is involved here—as the name "host check" implies—is only reachability in principle and not the quality of the connection.

# 4.3 States of Hosts and Services

requos uses plugins for the host and service checks. They provide four different<br>return values (cf. Table 6.1 on page 85): O (OK), 1 (WARNING), 2 (CRITICAL), and 3<br> (UNKNOWN).

The return value UNKNOWN means that the running of the plugin generally went wrong, perhaps because of wrong parameters. Tou can normally specify the situations in which the plugin issues a warning or a critical state when it is started.

Nagios determines the states of services and hosts from the return values of the plugin. The states for services are the same as the return values OK, WARNING, CRITICAL and UNKNOWN. For the hosts the picture is slightly different: the UP state describes a reachable host, DOWN means that the computer is down, and UNREACHABLE refers to the state of nonreachability, where Nagios cannot test whether the host is available or not, because a parent is down (see Section 4.1,<br>----- 70) page 72).

In addition to this, Nagios makes a distinction between two types of state: soft state soft disting that is, if there was state and hard state. If a problem occurs for the first time (that is, if there was nothing wrong with the state ofaservice until now) then the program categorizes the new state initially as a soft state and repeats the test several times. It may be the case that the error state was just a one-off event that was eliminated a short while later. Only if the error continues to exist after multiple testing is it then categorized by Nagios as a hard state. Administrators are informed only of hard states, because messages involving short-term disruptions that disappear again immediately afterwards only add to an unnecessary flood of information.

In our example the chronological sequence of states of a service can be illustrated quite simply. A service with the following parameters is used for this purpose:

```
define service{
  host_name proxy
  service_description DNS
  ...
  normal_check_interval 5
  retry_check_interval 1
  max_check_attempts 5
  ...
}
```
normal\_check\_interval specifies at what interval Nagios should check the corresponding service as long as the state is OK or if a hard state exists—in this case, every five minutes, retry check interval defines the interval between two service checks during a soft state—one minute in the example. If a new error occurs, then Nagios will take a closer look at the service at shorter intervals.

max check attempts determines how often the service check is to be repeated after an error has first occurred. If max\_check\_attempts has been reached and if the error state continues, Nagios inspects the service again at the intervals specified in normal\_check\_interval.<br>Figure 4.4 represents the chronological progression in graphic form: the illustration

begins with an OK state (which is always a hard state). Normally Nagios will repeat the service check at five-minute intervals. After ten minutes an error occurs; the the service check at five-minute intervals. After ten minutes an error occurs; the state changes to CRITICAL, but this is initially a soft state. At this point in time, Nagios has not yet issued any message.

Now the system checks the service at intervals specified in retry\_check\_interval, here this is every minute. After a total of five checks (max\_check\_attempts) with the same result, the state changes from soft to hard. Only now does Nagios inthe same result, the state changes from soft to hard. Only now does Nagios inform the relevant people. The tests are now repeated at the intervals specified in normal\_check\_interval.

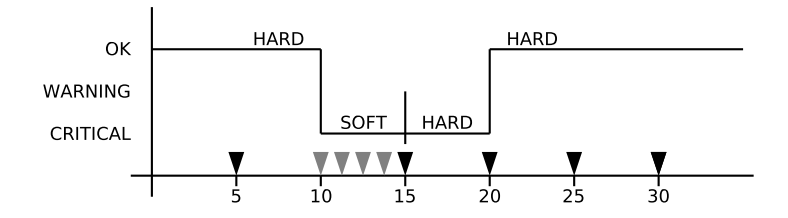

*Figure 4.4: Example of the chronological progression of states in a monitored service*

In the next test the service is again available; thus its state changes from CRITICAL to OK. Since an OK state is always a hard state, this change is not subject to any tests by Nagios at shorter intervals.

referred to as a *hard recovery*. The system informs the administrators of this (if it is configured to do so) as well as of the change between various error-connected hard states (such as from WARNING to UNKNOWN). If the service recovers from an error soft state to the normal state (OK)—also called a *soft recovery*—the administrators will, however, not be notified.

Even if the messaging system leaves out soft states and switches back to soft states, it will still record such states in the Web interface and in the log files. In the Web front end, soft states can be identified by the fact that the value 2/5 is listed in the column Attempts, for example. This means that max\_check\_attempts expects five attempts, but only two have been carried out until now. With a hard state, max check attempts is listed twice at the corresponding position, which in the example is therefore 5/5.

More important for the administrator in the Web interface than the distinction of whether the state is still "soft" or already "hard", is the duration of the error state whether the state is still "soft" or already "hard", is the duration of the error state<br>in the column Duration. From this a better judgment can be made of how large the overall problem may be.

For services that are not available because the host is down, the entry 1/5 in the column Attempts would appear, since Nagios does not repeat service checks until<br>the entire host is reachable again. The failure of a computer can be more easily recognized by its color in the Web interface: the service overview in Figure 4.3 recognized by its color in the Web interface: the service overview in Figure 4.3 (page 66) marks the failed host in red; if the computer is reachable, the background remains gray.

# and How The Contract of The Contract of The Contract of The Contract of The Contract of The Contract of The Contract of The Contract of The Contract of The Contract of The Contract of The Contract of The Contract of The Co **Chapte**

# **Service Checks and How They Are Performed**

To test services, Nagios makes use of external programs called *plugins*. In the the service can be addressed directly over the network, so it is sufficient to call a the service can be addressed directly over the network, so it is sufficient to call a program locally on the Nagios server that tests the mail server on the remote host.

Not everything you might want to test can be reached so easily over the network, however: there is no network protocol for checking free capacity on a hard drive, for example. Then you must either start a plugin on the remote host via a remote shell (but first this has to be installed on the remote computer), or you use other shell (but first this has to be installed on the remote computer), or you use other methods, such as the *Simple Network Management Protocol* SNMP, to test the hard drive capacity.

The fact that different methods are available here does not make it any easier in getting started with Nagios. For this reason, this chapter provides an overview of

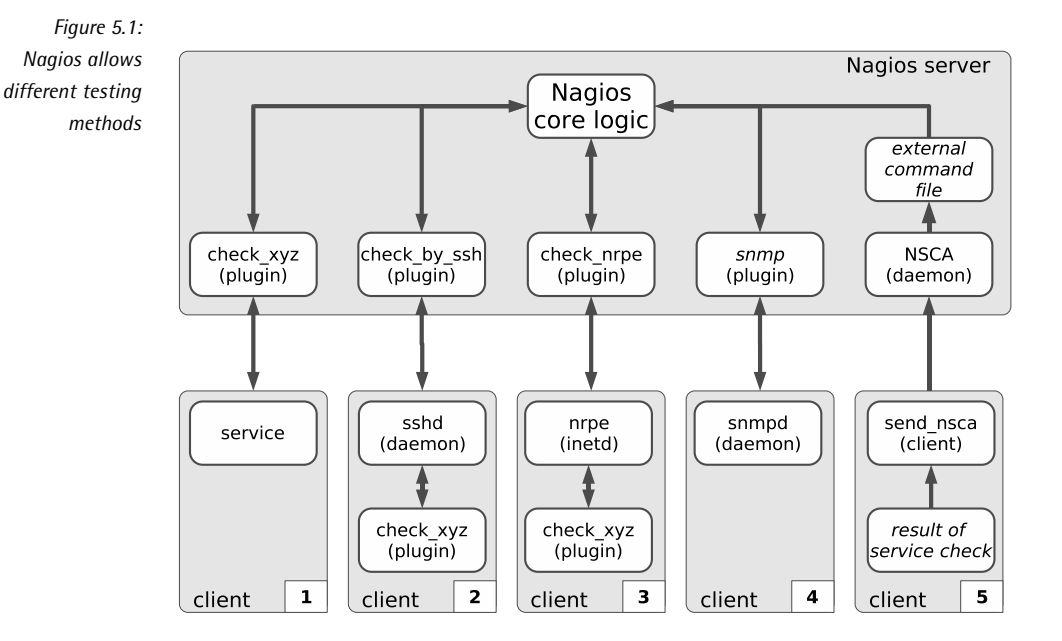

the common methods and attempts to bring an understanding of the underlying concepts involved. Later chapters then provide detailed configuration examples.

Figure 5.1 shows an overview of the various test methods supported by Nagios. The upper box with a gray background marks all the components that run directly on the Nagios server machine: this includes the server itself, as well as plugins and other auxiliary tools. This unit is in contact with five clients, which are tested in other auxiliary tools. This unit is in contact with five clients, which are tested in various different ways. The following sections will go into somewhat more detail regarding the individual methods.

In order to monitor the network service on the first client marked as service (starting from the left), the Nagios server runs its "own" plugin, check\_xyz (Section 5.1, page 81). For the second client it starts the "middle plugin" check\_by\_ssh, in order to execute the plugin it really wants remotely on the client (Section 5.2, page 82).

In the third case the plugin is also executed directly on the client machine, but now Nagios uses the NRPE service, created specifically for this purpose. The query is made on the Nagios side with check\_nrpe (Section 5.3, page 82).

The fourth method describes the query via SNMP. For this, the client must have an<br>CNMD cannot conjights (Cantina 44.4, anno 470). Medicus alumine and conjights for SNMP agent available (Section 11.1, page 178). Various plugins are available for querying data via SNMP (Section 5.4, page 83).

These four methods represent "active" checks, because Nagios takes the initiative and triggers the test itself. The fifth method, in contrast, is passive. Here Nagios does nothing actively, but waits for incoming information that the client sends to the Nagios server with the program send\_nsca. On the Nagios server itself the *Nagios Service Check Acceptor*, NSCA, is running as a daemon that accepts the transmitted results and forwards them to the interface for external commands. (Section 5.5, page 84).

There are other ways of performing checks in addition to these. Usually a separate service is installed on the client, which is then queried by the Nagios server via a specialized plugin. A typical example here is NSClient/NC Net, which can be used to monitor Windows servers (Section 18.1, page 354).

# 5.1 Testing Network Services Directly

Mail or Web servers can be tested very simply over the network, since the underly-<br>ing protocols, SMTP and HTTP, are, by definition, network-capable (Figure 5.1, page ing protocols, SMTP and HTTP, are, by definition, network-capable (Figure 5.1, page 80, Client 1). Nagios can call here on a wide range of plugins, each specialized for a particular service.

Such a specific program has advantages over a generic one: a generic plugin tests only whether the corresponding TCP or UDP port is open and whether the service is waiting there, but it does not determine whether the correct service is on the port, or whether it is active.

Specific plugins adopt the network protocol and test whether the service on the port in question behaves as it is expected to. A Mail server, for example, normally responds with a so-called *Greeting* after a connection has been established:

220 swobspace.de ESMTP

The important thing here is the <sup>220</sup>. A number in the 200 range means OK, 220 stands for the greeting. The check\_smtp plugin evaluates this reply. It can also simulate the initial dialog when sending mail (in addition to the greeting), as shown in Section 6.3 from page 92.

It behaves in a similar way with other specific plugins, such as check\_http, which not only can handle a simple HTTP dialog, but also manipulates HTTP headers where required, checks SSL capabilities and certificates of the Web server, and even sends data to the server with the POST command (more on this in Section 6.4 from page 97).

The package with the Nagios plugins, which is installed separately (see Section 1.2 from page 30), includes specific plugins for the most important network services. If one is missing for a specific service, it is worth taking a look at the Nagios homepage<sup>1</sup> or the Exchange for Nagios Add-ons.<sup>2</sup>

- 1 http://www.nagios.org/
- 2 http://www.nagiosexchange.org/

If no suitable plugin can be found there either, you can use the generic plugins check\_tcp or check\_udp, which, apart from a pure port test, also send data to the target port and evaluate the response (but this only makes sense in most cases if an ASCII-based protocol is involved). More on generic plugins in Section 6.7.1 from page 110.

# 5.2 Running Plugins via Secure Shell on the Remote Computer

To test local resources such as hard drive capacity, the load on the swap area, the current CPU load, or whether a specific process is running, various *local plugins* are available. They are called local because they have to be installed on the computer that is to be checked.

The Nagios server has no way to directly access such information over the network,<br>without taking further measures. But it can start local plugins on the remote host, without taking further measures. But it can start local plugins on the remote host,<br>via a remote shell (Figure 5.1, page 80, Client 2). Only the *Secure Shell*, SSH, can be considered for use here; the *Remote Shell*, RSH, simply has too many security holes.

To do this, the Nagios server runs the program check\_by\_ssh, which is given the command, as an argument, to run the local plugin on the target host. For this, check\_by\_ssh needs a way of logging in to the target host without a password, which can be set up with *Public Key Authentication*.

From the viewpoint of the Nagios server, check\_by\_ssh is the plugin whose results are processed. It does not notice anything concerning the start of the secure shell connection and of the remote plugin—the main thing is that the reply corresponds to the Nagios standard and contains the status plus a line of comment text for the administrator, see the introduction to Chapter 6 on page 85.

Further information on the *Remote Execution* of plugins via Secure Shell is provided in Chapter 9 from page 157.

# 5.3 The Nagios Remote Plugin Executor

An alternative method of running plugins installed on the target computer via the secure shell is represented by the *Nagios Remote Plugin Executor* (NRPE). Figure 5.1 (page 80) illustrates this with the middle client.

The NRPE is installed on the target host and started via the inet daemon, which must be configured accordingly. If NRPE receives a query from the Nagios server via the (selectable) TCP port 5666, it will run the matching query for this. As with

the method using the Secure Shell, the plugin that is to perform the test must be installed on the target host.

So all this is somewhat more work than using the Secure Shell, especially as SSH ought to be installed on almost every type of Unix machine and, when it is used, ought to be installed on almost every type of Unix machine and, when it is used, enables monitoring to be configured centrally on the Nagios server. The Secure Shell method requires an account with a local shell, however, thus enabling any command to be run on the target host<sup>3</sup>; the Remote Plugin Executor, on the other hand, is restricted to the commands configured.

If you don't want the user nagios to be able to do anything more than run plugins<br>on the target host without a password, than you are better off sticking with NRPE. on the target host without a password, than you are better off sticking with NRPE. The installation configuration for this is described in Chapter 10 from page 165.

# 5.4 Monitoring via SNMP

With the *Simple Network Management Protocol*, SNMP, local resources can also Be queried over the network (see also Client 4 in Figure 5.1, page 80). If an SNMP daemon is installed (NET-SNMPD is very extensively used, and is described in Section 11.2.2 from page 187), Nagios can use it to query local resources such as processes, hard drive and interface load.

The advantage of SNMP lies in the fact that it is widely used: there are corresponding services for both UNIX and Windows systems, and almost all modern network components such as routers and switches can be queried via SNMP. Even uninterruptable power supplies (USPs) and other equipment sometimes have a network connection and can provide current status information via SNMP.

Apart from the standard plugin check\_snmp, a generic SNMP plugin, there are various specialized plugins that concentrate on specific SNMP queries but are sometimes more simple to use. So check\_ifstatus and check\_ifoperstatus, for example, focus precisely on the status of network interfaces.

If you are grappling with SNMP for the first time, you will soon come to realize that the term "readable for human beings" did not seem to be high up on the list of priorities when the protocol was defined. SNMP queries are optimized for machine processing, such as for a network monitoring tool.

If you use the tool available from the vendor for its network components, SNMP will basically remain hidden to the user. But to use it with Nagios, you have to get your hands dirty and get involved with the protocol and its underlying syntax. It takes some getting used to, but it's not really as difficult as it seems at first sight.

<sup>3</sup> The Secure Shell does allow a single command to be executed without opening a separate shell. Usually, however, you will want to test several resources, so you'll need to run more than one command.

The use of SNMP is the subject of Chapter 11 (page 177); you can also learn there how to configure and use an SNMP daemon for Linux and other UNIX systems.

# 5.5 The Nagios Service Check Acceptor

The fifth method of processing the results of service checks leads to the use of the *Nagios Service Check Acceptor*, NSCA. This runs as a daemon on the Nagios server and waits for incoming test results (see Figure 5.1 on the right on page 80). This method is also referred to as *passive*, because Nagios itself does not take the initiative.

NSCA uses the interface for external commands used by CGI scripts, among others,<br>to send commands to Nagios. It consists of a *named pipe*<sup>4</sup> from which Nagios from which Nagios. It consists of a *numer pipe* from which Nagios<br>reads the external commands. With the command PROCESS\_SERVICE\_CHECK\_ RESULT Nagios processes test results that were determined elsewhere. The interface itself is described in more detail in Section 13.1 from page 240.

The main area of use for NSCA is *Distributed Monitoring*. By this we mean several different Nagios installations that send their results toacentral Nagios server. The distributed Nagios servers, perhaps in different branches of a company, work as autonomous and independent Nagios instances, except that they also send the results to a head office. This does not check the decentralized networks actively, but processes the information sent from the branches in a purely passive manner.

NSCA is not just restricted to distributed monitoring, however. With the program send\_nsca, test results can be sent which were not obtained from a Nagios instance, but rather from a cron-job, for example, which executes the desired service check.

Before you use NSCA, you should consider the security aspects. Because it can be used by external programs to send information and commands to Nagios, there is used by external programs to send information and commands to Nagios, there is a danger that it could be misused. This should not stop you from using NSCA, but rather should motivate you into paying attention to security aspects during the NSCA configuration.

Further information on using NSCA, distributed monitoring and on security in general is provided in Chapter 14 from page 247.

<sup>4</sup> A named pipe is a buffer to which a process writes something and from which another process reads out the data. This buffer is given a name in the file system so that it can be specifically addressed, which is why it is called *named* pipe.

# etwork Servi **Chapte**

# **Plugins for Network Services**

Every plugin that is used for host and service checks is a separate and independent program that can also be used independently of Nagios. The other way round, it is not so easy: in order for Nagios to use an external program, it must stick to certain rules. The most important of these concerns the return status that is returned by rules. The most important of these concerns the return status that is returned by the program. Using this, Nagios precisely evaluates the status. Table 6.1 displays the possible values.

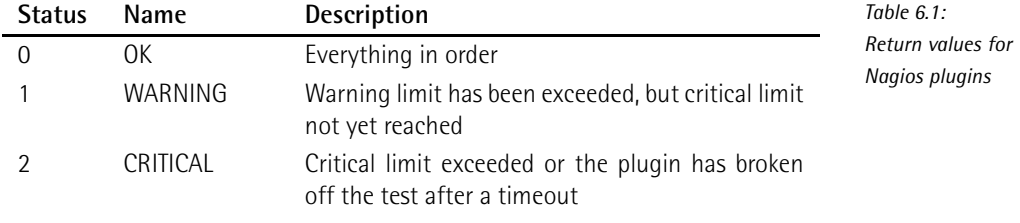

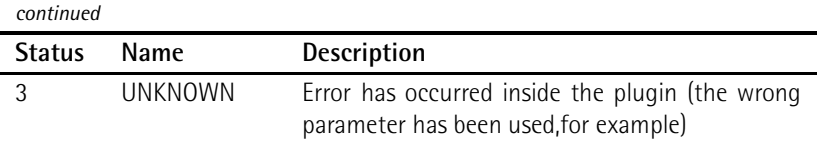

A plugin therefore does not distinguish by using the pattern "OK—Not OK", but is more differentiated. In order for it to be able to categorize a status as WARNING,  $\sim$ it requires details of up to what measured value a certain event is regarded as OK, when it is seen as a WARNING, and when it is CRITICAL.

An example: apart from the response time, a ping also returns the rate of packet loss. For a slow network connection (ISDN, DSL), a response time of 1000 millisecloss. For a slow network connection (ISDN, DSL), a response time of 1000 milliseconds could be seen as a warning limit and 5000 milliseconds as critical, because that would mean that interactive working is no longer possible. If there is a high load on the network connection, occasional packet loss could also occur,' so that 20 percent packet loss can be specified as a warning limit, 60 percent as the critical limit.

The following applies in all cases: the administrator decides what values shall serve as warning signs or be regarded as critical. Since all services can be individually configured, the values for each host may vary, even in the same plugin.

Plugins always have <sup>a</sup> *timeout*, which is usually ten seconds. This prevents the program from waiting endlessly, thus stopping a large number of plugin processes<br>from accumulating at the Nagios host. In other ways too, a response time above 10 seconds makes little sense for many applications, since these interrupt connection attempts themselves after a certain time span, which has the same effect as the attempts themselves after a certain time span, which has the same effect as the total failure of the corresponding service. Here the administrator can also step in and explicitly specify a different timeout.

A further characteristic of all plugins is a text output, which Nagios shows in its overview and which is principally intended for the administrator, so it needs to be "human-readable". Since Nagios shows only the first line, this text output should not be too long. In addition, Nagios currently processes only a maximum of 300 characters of the text output; the rest is simply cut off. We recommend the following form for the text output:

TYPE\_OF\_CHECK STATUS - informational text

In practice, the text output looks like this:

```
SMTP OK - 0.186 sec. response time
DISK WARNING - free space: /net/eli02/a 3905 MB (7%);
```
1 ICMP packets are not re-sent, a lost packet remains lost.

The above example is from the plugin check smtp, the second from check disk. In both cases, the type of check (here SMTP or DISK) is followed by the status in text form and then the actual information. Not all plugins adhere to this recomtext form and then the actual information. Not all plugins adhere to this recommendation in their output. Sometimes the detail of the test type is missing, and sometimes even the status is missing.

Various plugins also provide performance information, which can be evaluated and graphically represented with external programs (see Chapter 17, page 313):

OK - 172.17.129.2: rta 97.751ms, lost 0%| rta=97.751ms;200.000;500.000;0; pl=0%;40;80;;

As can be seen here from the example of the check icmp plugin, the performance data follows the text output, separated by the pipe character <sup>|</sup>. But this data does not appear in the Web interface.

check\_icmp here provides two values: the medium reply time, rta (*Real Time Answer*), in milliseconds and the packet loss rate, pl. 2 For each variable, the plugin first displays the measured value (97.751ms and 0%), followed by the warning limit (200 milliseconds or 40 percent) and the critical limit (500 milliseconds or 80 percent).

To keep the installation (Section 1.2 from page 30) as simple as possible, there are no manual pages for the plugins. Each of these programs must maintain an online help which is displayed with the option -h or --help. Some plugins distinguish here between a short help (-h) and a long one (--help); it is therefore recommended that you always try out --help as well.

This chapter introduces the most important plugins from the basic distribution of<br>the nagios-plugins package (version 1.3.1 or 1.4.x), which test network services. With their help, the Nagios server queries services on other servers. The description is restricted to the functionality that is important for normal operation. If you are interested in all the options, we refer you to the integrated online help.

# 6.1 Standard Options

Table 6.2 lists the options that are common to all plugins. The options in bold type must be known to all plugins. The key words not in bold type can be omitted by the programs, but if they are supported at all, they must be used in the sense specified.

If an option demands an argument, it is usually separated by spaces in the short form, but by equals signs in the long form. But for Perl or shell scripts in particular, not all authors adhere to these, so you have no option here but to take a look at the corresponding description.

<sup>2</sup> Short for *packet loss*.

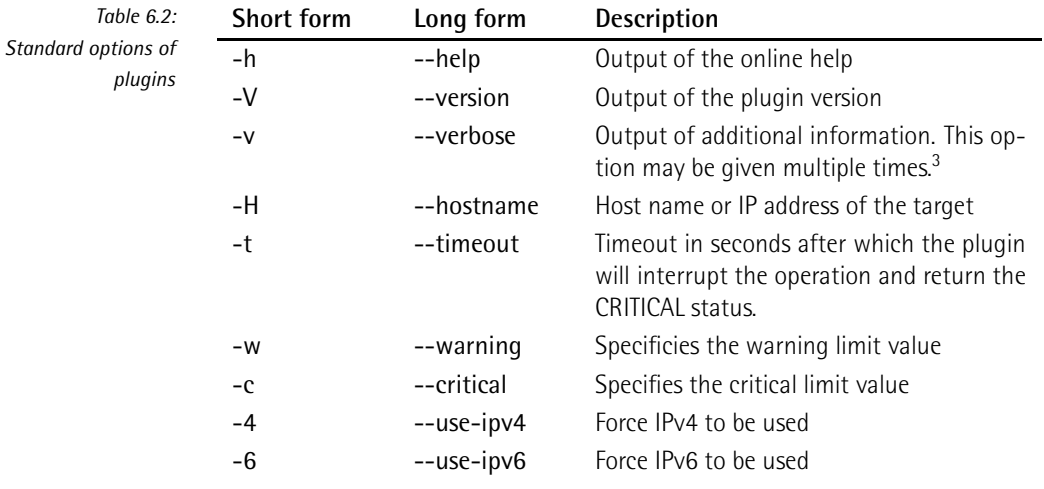

Thus it is not allowed to use -c, for example, for anything other than specifying a critical limit. How exactly -c and -w are used may, on the other hand, vary from plugin to plugin, because sometimes an individual value may be required, at other times, multiple values (see also the explanations on the plugin check\_icmp), described below.

Not all plugins can handle the options -4 and -6, with which the user can choose the version of the IP protocol to use, and if they can handle these, then usually only from plugin version 1.4.

# 6.2 Reachability Test with Ping

The classic reachability test in UNIX systems has always been a ping, which sends an "*ICMP echo request*" packet and waits for an "*ICMP echo response*" packet. The Nagios plugin package includes two programs that carry out this ping check.<br>check\_icmp and check\_ping. Even though check\_ping is used in the standard configuration, you should replace it with the more efficient check\_icmp, which has been included since plugin version 1.4.

Whereas check ping calls the UNIX program /bin/ping, which is why there are always compatibility problems with the existing ping version, check icmp sends ICMP without any external help programs. check\_icmp basically works more efficiently, since it does not wait for one second between individual packets, as ping

<sup>&</sup>lt;sup>3</sup> Whether this leads to more information depends on the individual plugin ...

does. In addition it evaluates ICMP error messages such as *ICMP host unreachable*, while check ping discards these. check icmp is backwards-compatible to check\_ping; this makes it easy to do without check\_ping entirely and to replace it with check icmp.

check\_icmp measures the reply time of the ICMP packets and determines the pro-<br>portion of packets that have been lost. If an error message arrives instead of the portion of packets that have been lost. If an error message arrives instead of the expected "*ICMP echo reply*", this is evaluated immediately. Thus Nagios breaks off the test if an "*ICMP host unreachable*" message arrives.

check\_icmp has the following options: 4

#### -H *address*

Without the host name or the IP address of the computer to be tested, check\_icmp cannot work. With -H, multiple *host* entries can be separated, using spaces.

#### -w *response time*,*packet loss percent*%

This switch sets the warning limit for a warning. *response time* stands here for the desired response time in milliseconds, *packet loss percent* stands for the corresponding packet loss as a percentage. If you specify

-w 500.0,20%

the plugin will give a warning either if the response time is at least 500.0 milliseconds or if 20 percent or more of ICMP packets are lost.

#### -c *response time*,*packet loss percent*%

This switch specifies the critical limit in the same way as -w defines the warning value. The critical limit should always be larger than the warning limit.

#### -n *packets*

With *packets* you can set the number of packets that check icmp should use for each test. The default is <sup>5</sup> packets.

#### -t *timeout*

After *timeout* seconds have passed, the plugin interrupts the test and returns the CRITICAL status. The default is <sup>10</sup> seconds.

Like the program /bin/ping, check\_icmp must also run with root permissions, which is why the SUID bit is set:

<sup>4</sup> The online help check\_icmp -h does state that it knows the options in the long form as well, but these are neither implemented in version 1.5, included in the Nagios plugins 1.4, nor in later versions up to 1.18.

```
linux:˜ # chown root.nagios /usr/local/nagios/libexec/check_icmp
linux:˜ # chmod 4711 /usr/local/nagios/libexec/check_icmp
linux:˜ # ls -l /usr/local/nagios/libexec/check_icmp
-rwsr-x--x 1 root nagios 61326 2005-02-08 19:49 check_icmp
```
For a test, you should execute the plugin on the command line as the user nagios, since Nagios will later execute it under this account:

```
nagios@linux:˜$ cd /usr/local/nagios/libexec
nagios@linux:nagios/libexec$ ./check_icmp -H 192.168.1.13 \
  -w 100.0,20% -c 200.0,40%
OK - 192.168.1.13: rta 0.253ms, lost 0%| rta=0.253ms;100.000;200.000;0;
pl=0%;20;40;;
```
check\_icmp then sets the standard number of five ICMP packets on their way, and<br>instead of an OK, issues a WARNING as soon as the response time, averaged over all instead of an OK, issues a WARNING as soon as the response time, averaged over all the packets, is at least 100.0 milliseconds, or if 20 percent or more are lost—that is, at least one packet in five. For a CRITICAL status, the average response time must be at least 200.0 milliseconds, or at least two packets (40 percent of five) must remain unanswered.

#### 6.2.1 check\_icmp as a service check

In order that check\_icmp can be used as a service check, you need to have <sup>a</sup> suitable command object. The file checkcommands.cfg, with check\_ping, already has one for the ping service. We will just replace the check\_ping plugin in it with check\_icmp:

```
define command{
  command_name check_ping
  command_line $USER1$/check_icmp -H $HOSTADDRESS$ -w $ARG1$ -c $ARG2$
}
```
The macro \$HOSTADDRESS\$ provides the IP address of the parameter address from the host definition, and with the two freely defined macros \$ARG1\$ and \$ARG2\$, parameters can be taken over from the service definition, so that warning and critical limits can be set with these.

In the service definition (an extract of it is shown here) $^5$  for the PING service, the check\_command entry, in addition to the name of the command object to be executed, now needs two arguments, which are entered after the command, both separated by an exclamation mark:

5 Like any other object, service definitions can also be defined in a file of your choice, from which Nagios loads object definitions. For the sake of clarity, it is best to choose a descriptive name for the file, such as services.cfg, as in our example on page 39.

```
define service{
  service description PING
  host name linux01
  check_command check_ping!100.0,20%!500.0,60%
  ...
}
```
From the definition of the command object, you can see that the first parameter (100.0,20%) defines the warning limit, and the second one (500.0,60%) defines the critical value.

#### 6.2.2 check\_icmp as a host check

To be able to use the plugin under the name check host for host checks, a corresponding symbolic link to check icmp is set:

```
linux:˜ # cd /usr/local/nagios/libexec
linux:nagios/libexec # ln -s check_icmp check_host
```
If it is called under its new name, check\_host, the plugin modifies its behavior somewhat: it interrupts the test after receiving the first *ICMP echo reply*, because a single reply packet is enough to prove that the host "is alive". The same applies if the first response to be returned is an error message such as *ICMP network unreachable* or *host unreachable*—the host is then considered to be unreachable.

Host checks are defined like every other check. The only difference is that this test is specified during the definition of the host object (and not of a service object).

```
define host{
  host_name linux01
  alias Linux File Server
  address 192.168.1.21
  check_command check-host-alive
...
}
```
The name used here, check-host-alive, can be freely defined and can be specified separately for each host. The definition of the command itself is made in checkcommands.cfg:

```
define command{
  command_name check-host-alive
  command_line $USER1$/check_host -H $HOSTADDRESS$
}
```
Host checks do not always need to be executed with check\_icmp. You could just as well measure the refrigerator temperature or test, with the generic plugins for as well measure the refrigerator temperature or test, with the generic plugins for<br>TCP or UDP (check\_tcp and check\_udp; see Section 6.7.1 from page 110), whether a specific port is open or not. The port scanner nmap, for example, uses TCP port 80 (HTTP).

The disadvantage of such a method lies in the fact that, apart from the host itself, another application also needs to run—that is, the Web server. In addition, the test ofaspecific application by no means proves that the computer is no longer reachable. A ping has the great advantage that the kernel replies to "*ICMP echo request*" messages itself, so that no application needs to be running for this. You should therefore change from ping to other host check methods only if there is a good reason to do so. One example might be a firewall that filters ICMP messages, and over which the administrator has no influence, but that does let through HTTP queries on TCP port 80.

## 6.3 Monitoring Mail Servers

A number of plugins are also available to monitor mail servers: the mail server itself (*Mail Transport Agent* (MTA)) is monitored by check\_smtp, and in addition to this the mail queue on the mail server can be checked with check\_mailq. Since this test takes place locally, the plugin is described in the next chapter in Section 7.8 (page 147).

To monitor the "*Mail User Agent* (MUA)" POP3 and IMAP protocols—including the SSL variants, POP3S and IMAPS-the plugin check tcp is used: check pop and so forth are symbolic links to check tcp, which determines which protocol it should test by means of the name by which it is called, and makes the relevant presettings.

## 6.3.1 Monitoring SMTP with check\_smtp

The SMTP monitoring plugin check\_smtp has the following options:

#### -H *address* / --host=*address*

This details the computer on which the SMTP service should be checked.

#### -p *port* / --port=*port*

*port* determines the ports, in case the mail service is not listening on the standard port 25. In this way the mail virus scanner Amavis (usually port standard port 25. In this way the mail virus scanner Amavis (usually port 10024) can be monitored, for example. But this can normally be reached only from localhost.

#### -e *string* / --expect=*string*

*string* defines the text which the mail server must provide in the very first reply line. The default setting for *string* is <sup>220</sup>, with which the normal SMTP greeting begins, but there may be servers that have different settings. A wrong reply from the service monitored will generate a WARNING.

#### -f *address* / --from=*address*

With *address* you specify a mail address that check smtp then sends to the server with the "MAIL FROM:" command. This option is required to test a Microsoft Exchange 2000 Server.

- -C "*mail command*" / --command="*mail command*" (from version 1.4) With -C you can send individual mail commands to the server, to extend the test slightly (see example below).
- -R "*string*" / --response="*string*" (from version 1.4)

If you send an SMTP command to the server with -C, you can specify the expected reply here instead of *string* (for example, <sup>250</sup>). A "wrong" reply triggers a WARNING.

- $-4$  /  $-$ use-ipv4 (from version 1.4) The test is performed explicitly over an IPv4 connection.
- -6 / --use-ipv6 (from version 1.4) The test is performed explicitly over an IPv6 connection.
- -S / --starttls (from version 1.4) The connection setup during the test uses STARTTLS.
- -w *floating point decimal* / --warning=*floating point decimal* If the server takes longer than *floating point decimal* seconds for the answer, check smtp issues a WARNING.
- -c *floating point decimal* / --critical=*floating point decimal* Like -w, except that check\_smtp issues a CRITICAL after *floating point decimal* seconds.

In the simplest case, you just enter the name or the IP address of the mail server:

nagios@linux:nagios/libexec\$ **./check\_smtp -H smtp01** SMTP OK - 0,008 sec. response time|time=0,008157s;;;0,000000

The plugin check\_smtp sends back <sup>a</sup> HELO *hostname* after receiving the SMTP greeting, which should contain the reply <sup>250</sup>.

The definition of the corresponding command object in this case appears as follows:

```
define command{
   command_name check_smtp
   command_line $USER1$/check_smtp -H $HOSTADDRESS$
}
```
To check the host object linux01 with this, it requires the following service definition:

```
define service{
  service_description SMTP
  host_name linux01
  check_command check_smtp
  ...
}
```
Using the -C option, the SMTP dialog can be extended even further, roughly until RCPT TO:

```
nagios@linux:nagios/libexec$ ./check_smtp -H localhost \
  -C "MAIL FROM: <bla@gna.dot>" -R "250" \
   -C "RCPT TO: <bla@gna.dot>" -R "554"
SMTP OK - 0,019 sec. response time|time=0,018553s;;;0,000000
```
Such a test could be used, for example, to check the configuration of the restrictions built into the mail server (invalid domains, spam defenses, and more). The example checks whether the mail server refuses to accept a mail containing the inexample checks whether the mail server refuses to accept a mail containing the in-valid domain gna.dot (that is, in the RCPT TO:). The test runs successfully, therefore, if the server rejects the mail with 554. What check smtp does here corresponds to the following mail dialog reproduced by telnet:

```
user@linux:˜$ telnet localhost 25
Trying 127.0.0.1...
Connected to localhost.
Escape character is '^|'.
220 swobspace.de ESMTP
helo swobspace
250 swobspace.de
MAIL FROM: <bla@gna.dot>
250 Ok
RCPT TO: <bla@gna.dot>
554 <bla@gna.dot>: Recipient address rejected: test not \
  existing top level domain
...
```
If the mail server did not reject the recipient domain because of the comigura-<br>tion error, the reply would no longer contain 554 and the plugin would issue a WARNING.

In general you should remember, when checking restrictions, that the server rejects mails only after <sup>a</sup> RCPT TO:, depending on the configuration, even if the reason for this (a certain client IP address, the server name in HELO or the sender address in MAIL FROM:) has already occurred before this.

## 6.3.2 POP and IMAP

Four pseudo plugins are available for testing the POP and IMAP protocols: check\_ pop, check\_spop, check\_imap, and check\_simap. They are called pseudo plugins because they are just symbolic links to the plugin check\_tcp. By means of the name with which the plugin is called, this determines its intended use and correspondingly sets the required parameters, such as the standard port, whether correspondingly sets the required parameters, such as the standard port, whether something should be sent to the server, the expected response and how the connection should be terminated. The options are the same for all plugins, which is why we shall introduce them all together:

#### -H *address* / --host=*address*

specifies the computer on which POP or IMAP is to be checked.

-p *port* / --port=*port*

*port* specifies an alternative port if the plugin is intended to monitor a different port from the standard one: 110 for check\_pop, 995 for check\_spop, <sup>143</sup> for check\_imap, and <sup>993</sup> for check\_simap (see also /etc/services).

#### -w *floating point decimal* / --warning=*floating point decimal*

The placeholder *floating point decimal* is replaced by the warning limit for the response time in seconds, specified as a floating point decimal.

#### -c *floating point decimal* / --critical=*floating point decimal*

This sets the critical limit for the response time in seconds (see -w).

#### -s "*string*" / --send="*string*"

This string is to be sent to the server. In the default setting, none of the four plugins uses this option.

#### -e "*string*" / --expect="*string*"

*string* specifies the reply that the server should give. The default is +OK for (S)POP and \* OK for (S)IMAP.

#### -q "*string*" / --quit="*string*"

This is the string with which the service is requested to end the connection. For (S)POP this is QUIT\r\n, for (S)IMAP, a1 LOGOUT\r\n.

-S / --ssl (from version 1.4)<br>The connection set up during the test uses SSL/TLS for the connection. If you The connection set up during the test uses 331/TLS for the connection. If you<br>call the plugins check\_simap and check\_spop, this option is set automatically. In order for a connection to be established, the server must support SSL/TLS directly on the addressed port.

 $\mathsf{SIARIILS}^{\mathrm{o}}$  on its own does not support the plugin. With

```
./check_imap -H computer -s "a1 CAPABILITY" -e "STARTTLS"
```
you can at least check whether the server provides this method: the plugin returns OK if the reply string contains STARTTLS, or WARNING if it doesn't. But this is not really a genuine test of whether STARTTLS really does work properly.

Of course, all the other options of the generic plugin check\_tcp (described in Section 6.7.1 from page 110) can be used with check\_pop, check\_spop, check\_imap, and check\_simap.

In the simplest case you just need to give the name of the computer to be tested (here: mailsrv) or the IP address:

```
nagios@linux:nagios/libexec$ ./check_pop -H mailsrv
POP OK - 0.064 second response time on port 110 [+OK eli11 Cyrus POP3
v2.1.16 server ready <1481963980.1118597146@eli11>]
|time=0.064228s;0.000000;0.000000;0.000000;10.000000
```
In each case the plugin provides just one line of output, which has been linewrapped here for layout reasons. The details after the pipe character | in turn<br>involve performance data not shown by the Web interface. The structure of perinvolve performance data not shown by the Web interface. The structure of performance data and how they are processed are described in more detail in Section 17.1 from page 314.

Implemented as a command object, the above check\_pop command looks like this:

```
define command{
   command_name check_pop
   command_line $USER1$/check_pop -H $HOSTADDRESS$
}
```
As a service for the machine linux01, it is integrated like this:

<sup>6</sup> STARTTLS refers to the capacity of a service to set up an SSL/TLS-secured connection after<br>a normal connection has been established–for example, for POP3, via TCP port 110. Every a normal connection has been established—for example, for POP3, via TCP port 110. EVERY service that implements STARTTLE must have a state command available to do this. With POP3 this is called STLS (see RFC 2595). STARTTLS is used with SMTP, LDAP, IMAP, and POP3, among others, but not every server supports this method automatically.

```
define service{
  service_description POP
  host name linux01
  check_command check_pop
  ...
}
```
## 6.4 Monitoring FTP and Web Servers

The Nagios plugin package provides two plugins to monitor the classic Internet services FTP and HTTP (including HTTPS): check\_ftp and check\_http. When many users from a network are using Web services, a proxy is usually used in addition. To monitor this, you could also use check\_http, but with the check\_squid.pl plugin, The Nagios Exchange has a better tool available.

## 6.4.1 FTP services

The plugin check\_ftp is, like the plugins for POP and IMAP, a symbolic link to the generic plugin check\_tcp, so that it also has the same options. They are described in detail in Section 6.7.1 on page 110.

The generic plugin sets the following parameters if it is called with the name check\_ftp:

```
--port=21 --expect="220" --quit="QUIT\r\n"
```
It does not send a string to the server, but it expects a reply containing the text 220, and it ends the connection to the standard port 21 cleanly with  $QUIT\backslash r\backslash n$ .

On the command line there is, as usual, a one-line reply (with line breaks for the printed version) with performance data after the <sup>|</sup> character that is not shown by the Web interface, (see Section 17.1 from page 314) for an explanation of this:

```
nagios@linux:nagios/libexec$ ./check_ftp -H ftp.gwdg.de
FTP OK - 0,130 second response time on port 21 [220-Gesellschaft fuer
wissenschaftliche Datenverarbeitung mbH Goettingen] |time=0,130300s;0,
000000;0,000000;0,000000;10,000000
```
As a command object, this call appears as follows:

```
define command{
   command_name check_ftp
    command_line $USER1$/check_ftp -H $HOSTADDRESS$
}
```
A corresponding service definition looks like this:

```
define service{
  service_description FTP
  host_name linux01
  check_command check_ftp
  ...
}
```
## 6.4.2 Web server control via HTTP

The check\_http plugin for HTTP and HTTPS checks contains a large number of very useful options, depending on the intended use:

#### -H *virtual host* / --hostname=*virtual host*

This switch specifies the virtual host name that the plugin transmits in the HTTP header in the host: field:

nagios@linux:nagios/libexec\$ **./check\_http -H www.swobspace.de** HTTP OK HTTP/1.1 200 OK - 2553 bytes in 0.154 seconds

If you don't want check\_http to send this, you can use -I instead.

#### -I *ip-address* / --IP-address=*ip-address*

Instead of *ip*, the host name or IP address of the target computer is given.<br>For systems with several virtual environments, you will land in the default For systems with several virtual environments, you will land in the default environment, and for most Web hosting providers you will then receive an error message:

nagios@linux:nagios/libexec\$ **./check\_http -I www.swobspace.de** HTTP WARNING: HTTP/1.1 404 Not Found

-u *url or path* / --url=*url or path* The argument is the URL to be sent to the Web server. If the design document lies on the server to be tested, it is sufficient to enter the directory path, starting from the *document root* of the server:

```
nagios@linux:nagios/libexec$ ./check_http -H linux.swobspace.net\
   -u /mailinglisten/index.html
```

```
HTTP OK HTTP/1.1 200 OK - 5858 bytes in 3.461 seconds
```
If this option is not specified, the plugin asks for the *document root* /.

#### -p *port* / --port=*port*

This is an alternative port specification for HTTP.

```
-w floating point decimal / --warning=floating point decimal
```
This is the warning limit for the response time of the Web server in seconds.

#### -c *floating point decimal* / --critical=*floating point decimal*

This is the critical limit for the response time of the Web server in seconds.

#### -t *timeout* / --timeout=*timeout*

After *timeout* seconds have expired, the plugin interrupts the test and returns the CRITICAL status. The default is <sup>10</sup> seconds.

#### -L / --link-url

This option ensures that the virtual host in the text output appears on the Web interface as a link.

nagios@linux:nagios/libexec\$ **./check\_http -H www.swobspace.de -L** <A HREF="http://www.swobspace.de:80/" target="\_blank"> HTTP OK HTTP  $/1.1$  200 OK - 2553 bytes in 0.156 seconds </A>

# -a *username*:*password* / --authorization=*username*:*password*

If the Web server requires authentication, this option can be used to specify a user-password pair. The plugin can only handle *basic authentication*, however; *digest authentication* is currently not yet possible.

-f *behavivor* / --onredirect=*behavior* If the Web server sends a redirect as a reply to the requested Web page, the<br>**behavior** parameter influences the behavior of the plugin. The values ok, warning, critical and follow are allowed. The default is ok, so the plugin<br>will simply return an OK, without following the redirect. The plugin can be will simply return an OK, without following the redirect. The plugin can be<br>made to follow the redirect with follow. warning and critical with a redirect return the WARNING or CRITICAL status.

-e "*string*" / --expect="*string*" This is the text that the server response should contain in its first status line. If this option is not specified, the plugin expects HTTP/1. as <sup>a</sup> *string*.

#### -s "*string*" / --string="*string*"

This is the search text that the plugin looks for in the contents of the page returned, not in the header.

#### -r "*regexp*" / --regex="*regexp*"

This is a regular expression<sup>7</sup> for which the plugin should search in the page returned.

#### -R "*regexp*" / --eregi="*regexp*"

This switch works like -r, except that the plugin now makes no distinction between upper and lower case.

<sup>7</sup> Posix regular expressions, see man 7 regex.

#### -l / --linespan

Normally the search for regular expressions is restricted to one line with -r and -R. If -l precedes these options, the search pattern can refer to text covering multiple lines.

-P *string* / --post=*string* Use this switch for data that you would like to send via a POST command to the Web server. The characters in *string* must be encoded in accordance with RFC 1738: $8$  only the letters A to Z (upper and lower case), the special characters  $$-.+!$  "(), and the numbers 0 to 9 are allowed.

To send the text Übung für Anfänger ("Exercise For Beginners" in German) as <sup>a</sup> *string*, umlauts and spaces must be encoded before they are sent: %DCbung%20f%FCr%20Anf%E4nger.

-m *min bytes* / --pagesize=*min bytes*

```
-m min bytes:max bytes / --pagesize=min bytes:max bytes (from version 1.4)
```
The page returned must be at least *min bytes* in size, otherwise the plugin will issue a WARNING. You can optionally use an upper limit as well separated by a colon—to specify the size of the Web page. Now check\_http will also give a warning if the page returned is larger than *max bytes*. In the following example, everything is in order if the page returned is at least 500 bytes and at most 2000 bytes in size:

```
nagios@linux:nagios/libexec$ ./check_http -H www.swobspace.de \
    -m 500:2000
HTTP WARNING: page size 2802 too large|size=2802B;500;0;0
```
-N / --no-body (from version 1.4)<br>With this option the plugin does not wait for the server to return the com-With this option the plugin does not wait for the server to return the complete page contents, but just reads in the header data. To do this it uses the HTTP commands GET or POST, and not HEAD.

#### -M *seconds* / --max-age=*seconds* (from version 1.4)

If the returned document is older than the date specified in the header (HTTP header field Date:), the plugin will generate a WARNING. Instead of seconds (without additional details) you can also use explicit units such as 5m (five minutes), 12h (twelve hours), or 3d (three days); combinations are not allowed.

#### -A "*string*" / --useragent="*string*" (from version 1.4)

Explicitly specifies a user agent in the HTTP header, such as -A "Lynx/1.12" for Lynx version 1.12. Normally the plugin does not send this field.

<sup>8</sup> http://www.faqs.org/rfcs/rfc1738.html, paragraph 2.2

```
-k "string" / --header="string" (from version 1.4)
```
This specifies any HTTP header tags. If several tags are to be specified, they must be separated by a semicolon, as in the following example:

```
-k "Accept-Charset: iso-8859-1; Accept-Encoding: compress, gzip;"
```
 $-S$  /  $-S$ sl

This forces an SSL connection to be used:

```
nagios@linux:nagios/libexec$ ./check_http --ssl -H \
   www.verisign.com
HTTP OK HTTP/1.1 200 OK - 33836 bytes in 1.911 seconds
```
The host www.verisign.com allows an SSL connection. If this is not the case, the server returns an error and the plugin returns the value CRITICAL:<sup>9</sup>

```
nagios@linux:nagios/libexec$ ./check_http --ssl -H www.swobspace.de
Connection refused
Unable to open TCP socket
```
-C *days* / --certificate=*days*

Tests whether the certificate is at least valid for the given number of days. Otherwise a WARNING is issued.

-4 / --use-ipv4 (from version 1.4)

The test is made explicitly over an IPv4 connection.

```
-6 / -use-ipv6 (from version 1.4)
```
The test is made explicitly over an IPv6 connection.

The definition of a corresponding command object and its use as a service is no different from that based on other plugins; page 102 shows an example.

## 6.4.3 Monitoring Web proxies

Proxy test with check\_http

A proxy such as Squid can also be tested with check http, but this assumes that you have some knowledge of how a browser makes contact with the proxy. It does this in the form of an HTTP header:

```
GET http://www.swobspace.de/ HTTP/1.1
Host: www.swobspace.de
User-Agent: Mozilla/5.0 (X11; U; Linux i686; de-DE; rv:1.7.5)
Gecko/20041108 Firefox/1.0
```
<sup>9</sup> This can be checked in the shell with **echo \$?**.

```
Accept: text/xml,application/xml,application/xhtml+xml,...
Accept-Language: de-de,de;q=0.8,en-us;q=0.5,en;q=0.3
Accept-Encoding: gzip,deflate
Accept-Charset: ISO-8859-15,utf-8;q=0.7,*;q=0.7
Keep-Alive: 300
Proxy-Connection: keep-alive
Pragma: no-cache
Cache-Control: no-cache
```
The decisive entries are printed in bold type. In contrast to normal Web server queries, the browser requests the document from the server via a GET command, not by specifying the directory path, but by using the complete URL, including the protocol type. In the Host: field it specifies the host name of the Web server that it actually wants to reach. With normal HTTP queries that go directly to a Web server (and not via a proxy), the host name of the Web server would be written there. This behavior can be reproduced with check\_http:

```
nagios@linux:nagios/libexec$ ./check_http -H www.swobspace.de \
    -I 192.168.1.13 -p 3128 -u http://www.swobspace.de
HTTP OK HTTP/1.0 200 OK - 2553 bytes in 0.002 seconds
```
In order to set the Host: field in the header, you specify the name of a Web server with -H. The nonlocal URL is forced by a -u, and specifying -I at the same time ensures that the proxy is addressed, and not the Web server itself. Finally you need to select the proxy port, and the proxy test is then complete. Then check\_http will send the following HTTP header to the proxy:

```
GET http://www.swobspace.de HTTP/1.0
User-Agent: check_http/1.79 (nagios-plugins 1.4-beta1)
Host: www.swobspace.de
```
This test does not use any implementation-specific information of the proxy, so it should work with every Web proxy.

The command object is defined as follows:

```
define command{
   command_name check_proxy
   command_line $USER1$/check_http -H www.google.de \
   -u http://www.google.de -I $HOSTADDRESS$ -p $ARG1$
}
```
The proxy computer linux01 is then tested with the following service:

```
define service{
  service_description Webproxy
  host_name linux01
```

```
check_command check_proxy!3128
  ...
}
```
The parameter <sup>3128</sup> ensures that the command object check\_proxy can read out the port from \$ARG1\$.

#### Proxy test with check\_squid

The proxy check with check http, introduced in the last section, works only if the desired Web page is available or is already in the cache. If neither is the case, this test will produce an error, even if the proxy is working in principle.

The plugin check\_squid.pl uses a different method, but it is not part of the standard installation, and is to be found in the category Check Plugins  $\rightarrow$  Network $ing^{10}$  which can be found at http://www.nagiosexchange.com/.

It makes use of the *cache manager* of the Squid proxy, which is queried by <sup>a</sup> pseudo protocol. A command is sent in the form

```
GET cache object://ip address/command HTTP/1.1\n\n
```
to Squid and obtains the desired information. The plugin check\_squid.pl uses the info command, which queries a range of statistical usage information:

```
user@linux:˜$ echo "GET cache object://192.168.1.13/info HTTP/1.1\n\n" \
   | netcat 192.168.1.13 3128
...
File descriptor usage for squid:
      Maximum number of file descriptors: 1024
       Largest file desc currently in use: 18
      Number of file desc currently in use: 15
      Files queued for open: 0
       Available number of file descriptors: 1009
      Reserved number of file descriptors: 100
       Store Disk files open: 0
...
```
It is targeted at the number of still-free file descriptors (the third line from the end); you can set a warning or critical limit for this value. The number of file descriptors plays a role when access is made to objects in the Squid cache at the same time. In environments with a high number of parallel accesses to the proxy, it is quite possible that 1024 file descriptors are insufficient. In smaller networks with just a few hundred users, not all of whom are surfing at the same time, the compiled-in value of 1024 will be sufficient.

10 http://www.nagiosexchange.org/Networking.53.0.html

#### Squid configuration

Normally Squid allows access to the cache manager only from localhost. So that Nagios can query it over the network, the proxy must be reconfigured accordingly:

```
...
acl manager proto cache_object
acl nagiosserver 192.168.1.9
http_access allow manager nagiosserver
http access deny manager
cachemgr_passwd none info menu
...
```
The necessary changes to the configuration file squid.conf are printed in bold type, and the other relevant lines are already contained in the default file. The first line to be printed defines an access control list (*Access Control List*, acl) called manager by means of the internal protocol cache object, so it refers to everything that accesses the proxy using the cache\_object protocol. This is followed by an access control list for the Nagios server, based on its IP address, here 192.168.1.9. The list name nagiosserver may be freely chosen here (as can manager in the first line). With http\_access allow, nagiosserver obtains access to the cache manager (manager), before the line

http\_access deny manager

prohibits access to all others through the cache\_object protocol. Finally, cachemgr \_passwd provides a password for the cache manager access. If you omit this, with none, then only selected commands should be allowed that have no potential to change things, such as info and menu, which shows all the things that the cache manager can do. After the configuration file has been modified, Squid needs to read it in again:

#### linux:˜ # **/etc/init.d/squid reload**

#### Applying the plugin

The test plugin check\_squid.pl itself has the following options:

#### -H *address* / --hostname=*address*

This is the server on which Squid is to be tested, specified by IP address or FOD<sub>N</sub>

#### -P *port* / --port=*port*

This specifies the port on which Squid is listening. The default is the standard port 3128.

#### -p *password* / --password=*password*

This is the password for access to the cache manager.

#### -w *free descriptors* / --warning=*free descriptors*

This is the number of free file descriptors, where the plugin will issue a warning if the number drops below this. The default is 200.

#### -c *free descriptors* / --critical=*free descriptors*

This is the critical limit for free file descriptors. If the number falls below this, check\_squid returns CRITICAL. The default is 50.

When check squid is run, it is usually very unspectacular:

```
nagios@linux:nagios/libexec$ ./check_squid.pl -H 192.168.1.13
Squid cache OK (1009 FreeFileDesc)
```
The matching command also presents no problems ...

```
define command{
   command_name check_squid.pl
   command_line $USER1$/check_squid.pl -H $HOSTADDRESS$
```
...and the same goes for service definitions:

```
define service{
  service_description Squid
  host name linux01
  check_command check_squid.pl
  ...
}
```
# 6.5 Domain Name Server under Control

Two plugins are also available for testing the *Domain Name Services* DNS: check\_ dns and check\_dig. While check\_dns tests whether a host name can be resolved, using the external nslookup program, check dig allows any records at all to be queried. Both plugins are part of the standard distribution.

The situations in which they are used overlap somewhat. With check\_dns, you can also explicitly query a specific DNS server, although this plugin is really for checking whether the name service is available generally.

#### 6.5.1 DNS check with nslookup

The check\_dns plugin checks whether a specified host name can be resolved to an IP address. Used locally, the plugin tests the DNS configuration of the computer IF address. Used locally, the plugin tests the DNS computation of the computer on which it is run. For the name resolution, it uses the name server configured in /etc/resolv.conf.

The possible options are just as unspectacular.

#### -H *host* / --hostname=*host*

This is the host name to be resolved to an IP address.

#### -s *dns-server* / --server=*dns-server*

This switch explicitly specifies the name server to be used. If this option is missing, check\_dns uses the name server from /etc/resolv.conf.

#### -a *ip address* / --expected-address=*ip address*

The *ip address* is the IP address that *host* should have. If the name service returns a different address, the plugin will raise the alarm with CRITICAL. This option makes sense only if it is necessary for the name server to provide a fixed IP address. Without this option, the plugin will accept every IP address as a reply.

#### -A / --expect-authority

The name server specified with -s should answer the given query authoritatively, so the corresponding domain must act as a primary or secondary name server. If this is not the case, the plugin returns CRITICAL.

#### -t *timeout* / --timeout=*timeout*

After *timeout* seconds have expired, the plugin interrupts the test and returns the CRITICAL state. The default is <sup>10</sup> seconds.

For the local test of the DNS configuration (not that for a name server) you just require a host name that is highly unlikely to disappear from the DNS, such as www.google.de:

nagios@linux:nagios/libexec\$ **/check\_dns -H www.google.de** DNS OK: 0,009 seconds response time www.google.de returns 216.239.59.99

The corresponding command definition appears as follows in this case:

```
define command{
   command_name check_dns
    command_line $USER1$/check_dns -H www.google.de
}
```
The following service tests whether the name server configuration for the computer linux01 is functioning:

```
define service{
  service_description DNS/nslookup
  host_name linux01
  check_command check_dns
  ...
}
```
## 6.5.2 Monitoring the name server with dig

The plugin check dig provides more options for monitoring a name server than check\_dns. As the name implies, it is based on the external utility dig, intended for precisely this purpose.

#### -H *address* / --hostname=*address*

The *address* is the IP address for the DNS server to be tested. It is also possible to specify a host name (instead of an IP address), but in most cases possible to specify a host name (instead of an IP address), but in most cases this makes little sense, because this would first have to be resolved before it can reach the name server.

#### -l *hostname* / --lookup=*hostname*

The *hostname* is the host name to be tested. If no particular computer is looked up, but only the functionality of the DNS server is to be tested, you should specify an address here easily reachable from the Internet, such as www.google.de.

#### -T *record type* / --record\_type=*record type* (from version 1.4)

This switch specifies the record type to be queried. The default is <sup>A</sup> (IPv4 address), but often NS (relevant name server), MX (relevant *Mail Exchange*), PTR (*Pointer*; IP address for reverse lookup) or SOA (*Source of Authority*, the administration details of the domain) are also used.

- -w *floating point decimal* / --warning=*floating point decimal* (from version 1.4) This switch sets the warning limit for the response time of the name server in seconds (floating point decimal).
- -c *floating point decimal* / --critical=*floating point decimal* (from version 1.4) This switch sets the critical response time of the name server in seconds (floating point decimal).

#### -a *address* / --expected\_address=*address* (from version 1.4)

This is the address that dig should return in the *ANSWER SECTION*. In contrast to check\_dns, check\_dig delivers a WARNING only if the IP address does not match, but the reply itself has arrived within the given time limit.
```
-t timeout / --timeout=timeout]
```
After *timeout* seconds have expired, the plugin breaks off the test and returns the CRITICAL state. The default is <sup>10</sup> seconds.

The following two examples check the name server 194.25.2.129, by requesting it for the IP address of the computer www.swobspace.de. The second example ends with a WARNING, since the reply of the name server for www.swobspace.de returns a different IP address from 1.2.3.4 in the ANSWER SECTION:

```
nagios@linux:nagios/libexec$ ./check_dig -H 194.25.2.129 -l \
   www.swobspace.de
DNS OK - 2,107 Sekunden Antwortzeit (www.swobspace.de. 1800 IN A
212.227.119.101)
nagios@linux:nagios/libexec$ ./check_dig -H 194.25.2.129 -l \
   www.swobspace.de -a 1.2.3.4
DNS WARNING - 0,094 Sekunden Antwortzeit (Server nicht gefunden in
ANSWER SECTION)
```
Example 1 is implemented as a command object as follows:

```
define command{
   command_name check_dig
   command_line $USER1$/check_dig -H $HOSTADDRESS$ -l $ARG1$
}
```
In order to test the specific name server linux01 with Nagios, you look for an address that Nagios should always be able to resolve, such as www.google.de:

```
define service{
  service_description DNS/dig
  host_name linux01
  check_command check_dig!www.google.de
  ...
}
```
# 6.6 Querying the Secure Shell Server

Monitoring of Secure Shell servers (in espective of whether they use protocol ver-<br>sion 1 or 2) is taken over by the plugin check\_ssh (included in the standard dis-<br>tribution) It is with a simple contractive and intravalen tribution). It is quite a simple construction and just evaluates the SSH handshake. Username and password are not required for the test.

Not to be confused with check\_ssh is the plugin check\_by\_ssh (see Chapter 9 from page 157), which starts plugins remotely on a different computer.

## -H *address* / --hostname=*address*

Host name or IP address of the computer to which the plugin should set up an SSH connection.

## -p *port* / --port=*port*

specifies an alternative port. The default is 22.

## -r *version* / --remote-version=*version* (from version 1.4)

The version details for the tested Secure Shell must match the specified text instead of *version*, otherwise a WARNING will be sent (see example below). If the version details contain spaces, the string must be enclosed by double quotes.

-4 / --use-ipv4 (from version 1.4) The test takes place explicitly over an IPv4 connection.

-6 / --use-ipv6 (from version 1.4) The test takes place explicitly over an IPv6 connection.

## -t *timeout* / --timeout=*timeout*]

After *timeout* (by default, <sup>10</sup>) seconds the plugin breaks off the test and returns the CRITICAL state.

The following example in turn tests the Secure Shell daemons on the local computer and on wobgate, to see whether the current SSH version from Debian Sarge is being used:

```
nagios@linux:nagios/libexec$ ./check_ssh -H localhost \
    -r 'OpenSSH_3.8.1p1 Debian-8.sarge.4'
SSH OK - OpenSSH_3.8.1p1 Debian-8.sarge.4 (protocol 2.0)
nagios@linux:nagios/libexec$ ./check_ssh -H wobgate -r \
    'OpenSSH_3.8.1p1 Debian-8.sarge.4'
SSH WARNING - OpenSSH_3.8.1p1 Debian 1:3.8.1p1-8 (protocol 2.0) version
mismatch, expected 'OpenSSH_3.8.1p1 Debian-8.sarge.4'
```
The latest version of SSH is not in use on wobgate.

In heterogeneous environments with various Linux distributions, you will usually use version checking "manually" only for plugin calls, and only rarely integrate them into the Nagios configuration. Instead, it is normally sufficient to use command and service definitions using the following simple pattern:

```
define command{
   command_name check_ssh
   command_line $USER1$/check_ssh -H $HOSTADDRESS$
}
```

```
define service{
  service_description SSH
  host name linux01
  check_command check_ssh
  ...
}
```
Otherwise you run the risk of having to adjust the version number in the command object after every security update.

# 6.7 Generic Network Plugins

Sometimes no plugin can be found that is precisely geared to the service to be monitored. For such cases, two generic plugins are available: check\_tcp and check\_udp. Both of them test whether a service is active on the target port for the protocol in question. Although this does not yet guarantee that the service running on the port really is the one in question, in an environment that one adminstrator looks after and configures, this can be sufficiently guaranteed in other ways.

Both plugins send a string to the server and evaluate the reply. This is at its most simple for text-based protocols such as POP or IMAP: these two "specific" plugins, which are tailor-made for these two mail services (see Section 6.3.2 from page 95), use nothing more than symbolic links to check\_tcp, which has already completed the corresponding question-and-answer game with relevant default settings.

If you know the protocol to be tested and you configure a "quiz" that will fit this (no easy task for binary protocols), a check becomes considerably more than just a port scan. In this way the generic plugins can also be substituted for specific missing plugins.

## 6.7.1 Testing TCP ports

check\_tcp is concentrated on TCP-based services. In line with its generic nature, it has a large number of options:

## -H *address* / --hostname=*address*

This is the IP address or host name of the computer whose port should be tested.

## -p *port* / --port=*port*

This specifies the target port. In contrast to the plugins that are formed as a symbolic link to check\_tcp, this detail is always required.

## -w *floating point decimal* / --warning=*floating point decimal* This sets the warning limit for the response time in seconds.

```
-c floating point decimal / --critical=floating point decimal
```
This sets a time limit like -w but specifies the critical limit value.

## -s "*string*" / --send="*string*"

This is the string that the plugin should send to the server.

## -e" *string*"/ --expect="*string*"

This is the string that the reply of the server should contain. The plugin does not restrict its search here to the first line.

## -q" *string* / --quit="*string*"

This is the string that requests the service to end the connection.

## -m *bytes* / --maxbytes=*bytes*

The plugin closes the connection if it has received more than *bytes*.

## -d *floating point decimal* / --delay=*floating point decimal*

This is the time period in seconds between sending a string and checking the response.

## -t *timeout* / --timeout=*timeout*

After *timeout* (the default is <sup>10</sup>) seconds the plugin stops the test and returns the CRITICAL status.

## -j / --jail

Setting this displays the TCP output. For text-based protocols such as POP or IMAP, this is usually "human-readable", but for binary protocols you generally cannot decipher the output, so that -j is appropriate.

-r *return value* / --refuse=*return value* (from version 1.4) This switch specifies what value the plugin returns if the server rejects the<br>TCP connection. The default is crit (CRITICAL). With ok as the *return\_value*, you can test whether a service is available that should not be accessible from outside. The third possible value, warn, ensures that a WARNING is given.

-M *return value* / --mismatch=*return value* (from version 1.4) How should the plugin react if a returned string does not match what is specified with -e? The default is warn, which means that a WARNING is given. With crit, a false return value could be categorized as CRITICAL, and with ok, as OK.

-D *days* / --certificate=*days* (from version 1.4) valid for the test to run successfully. It is relevant only for SSL connections. valid for the test to run successfully. It is relevant only for SSL connections. Note that there is a danger of confusion: in the check\_http plugin this same option is -C (see page 101). If the time span drops below the time period specified for the server certificate, the plugin returns a WARNING.

-S / --ssl (from Version 1.4)

SSL/TLS should be used for the connection. The plugin cannot handle START- $TI S<sup>11</sup>$ . .

- $-4$  /  $-$ use-ipv4 (from version 1.4) The test takes place specifically over an IPv4 connection.
- $-6$  /  $-$ use-ipv6 (from version 1.4)

The test takes place specifically over an IPv6 connection.

The following example checks on the command line whether a service on the target host 192.168.1.89 is active on port 5631, the TCP port for the Windows remotecontrol software, PC Anywhere:

```
nagios@linux:nagios/libexec$ ./check_tcp -H 192.168.1.89 -p 5631
TCP OK - 0,061 second response time on port 5631 | time=0,060744s;0,
000000;0,000000;0,000000;10,000000
```
For all services for which the computer name and port detail are sufficient as parameters for the test, the command object is as follows:

```
define command{
   command name check tcp
   command_line $USER1$/check_tcp -H $HOSTADDRESS$ -p $ARG1$
}
```
To monitor the said PCAnywhere on the machine Win01, the following service definition would be used:

```
define service{
  service_description pcAnywhere
  host name Win01
  check_command check_tcp!5631
  ...
}
```
## 6.7.2 Monitoring UDP ports

It is not so simple to monitor UDP ports, since there is no standard connection setup, such as the *three-way-handshake* for TCP, in the course of which a connection is opened, but data is not yet transferred. For a stateless protocol such as UDP there is no regulated sequence for sent and received packets. The server can

```
<sup>11</sup> See footnote on page 96.
```
reply to a UDP packet sent by the client with a UDP packet, but it is not obliged to do this.

If you find an unoccupied port, the requested host normally sends back an "*ICMP port unreachable*" message, which evaluates the plugin. If there is no reply, there are two possibilities: either the service on the target port is not reacting to the request, or a firewall is filtering out network traffic (either the UDP traffic itself or request, or a firewall is filtering out network traffic (either the UDP traffic itself or the ICMP message). This is why you can never be sure with UDP whether the server behind a particular port really is offering a service or not.

In order to force a positive response where possible, you normally have to send data<br>to the server, with the option -s, containing some kind of meaningful message for the underlying protocol. Most services will not respond to empty or meaningless<br>packets. This is why you cannot avoid getting to grips with the corresponding packets. This is why you cannot avoid getting to grips with the corresponding protocol, since you will otherwise not be in a position to send meaningful data to the server, to prompt it into giving a reply at all.

The plugin itself has the following options:

## -H *address* / --hostname=*address*

This is the IP address or host name of the computer whose port should be tested by the plugin.

-p *port* / --port=*port*

This switch specifies the target port.

- -w *floating point decimal* / --warning=*floating point decimal* This sets the warning limit for the response time in seconds.
- -c *time* / --critical=*time*

This sets the critical limit in seconds (see -w).

## -s "*string*"/ --send="*string*"

This is the string that the plugin sends to the server.

-e " *string* "/ --expect="*string*"

This is the string that the first reply line of the server should contain.

-t *timeout* / --timeout=*timeout*

After *timeout* (default: <sup>10</sup>) seconds have expired, the plugin stops the test and returns the CRITICAL status.

The following example tests whether a service on the target host 192.168.1.13 is active on the time server (NTP) Port 123. The NTP daemon only replies to packets active on the time server (NTP) Fort 123. The NTP daemon only replies to packets<br>containing a meaningful request (e.g., to ones whose contents begin with w):

nagios@linux:nagios/libexec\$ **./check\_udp -H 192.168.1.13 -p 123 -s "w"** Connection accepted on port  $123 - 0$  second response time

It does not respond to packets with data not in the protocol form. Normally NTP<br>expects a relatively complex packet<sup>12</sup> containing various information. The w used here, reached by trial and error, does not contain really meaningful data, but it does provoke the server into giving a response.

The command line command shown above is implemented as follows as a command object:

```
define command{
   command_name check_udp
   command_line $USER1$/check_udp -H $HOSTADDRESS$ -p $ARG1$ -s $ARG2$
}
```
In contrast to check tcp, it is useful here to give services that are based on this possibility of sending test data with -s. You therefore need two arguments.

Checking an NTP time server is then taken over by the following service definition:

```
define service{
  service_description
  host_name timesrv
  check_command check_tcp!123!w
  ...
}
```
As in the command line example, Nagios sends the string <sup>w</sup> to the service to provoke a positive response.

# 6.8 Monitoring Databases

Nagios provides three plugins for monitoring databases: check\_pgsql for PostgreSQL, check\_mysql for MySQL, and check\_oracle for Oracle. The last will not be covered in this book. <sup>13</sup> They all have in common the fact that they can be used both locally and over the network. The latter has the advantage that the plugin in question does not have to be installed on the database server. The disadvantage is that you have to get more deeply involved with the subject of authentication, because configuring a secure *local* access to the database is somewhat more simple.

For less critical systems, network access by the plugin can be done without a password. To do this, the user nagios is set up with its own database in the database management system to be tested, which does not contain any (important) data.

- <sup>12</sup> The protocol version NTPv3 is described in RFC 1305: http://rfc.sunsite.dk/rfc/rfc1305.html.
- <sup>13</sup> The plugin check\_oracle assumes the installation of an Oracle Full Client on the Nagios server; it does not work together with the Instant Client and expects its users to have an extensive knowledge of Oracle. To explain all this here is far beyond the scope of this book.

Areas accessed by this user can be isolated from other data, stored in the DBMS, through the database's own permissions system.

Of course, there is nothing stopping you from setting up a password for the user nagios. But if you cannot make use of SSL-encrypted connections, this will be transmitted in plain text for most database connections. In addition, it is stored unencrypted in the Nagios configuration files. In this respect the password does offer some protection, but it is not really that secure.

As an additional measure, you should certainly restrict the IP address from which a user nagios user can access the database on the Nagios server.

The plugins introduced here have only read access to the database. check\_mysql<br>additionally allows a pure connection check, without read access. A write access to the database is not available in any of the plugins mentioned. For Oracle there is a the database is not available in any of the plugins mentioned. For Oracle there is a plugin on The Nagios Exchange<sup>14</sup> called check\_oracle\_writeaccess.sh, which also tests the writeability of the database.

## 6.8.1 PostgreSQL

With the check\_pgsql plugin you can establish both local and network connections to the database. Local connections are handled by PostgreSQL via a Unix socket, which is a purely local mechanism. An IP connection is set up by check\_pgsql if a target host is explicitly passed to it. The plugin performs a pure connection test to a test database but does not read any data from it.

In order that PostgreSQL can be reached over the network, you must start the postmaster program, either with -i, or by setting the parameter tcpip\_socket in the configuration file postgresql.conf to the value true.

## Configuring a monitor-friendly DBMS

In order to separate the data that the user nagios (executing the plugin) gets to see more clearly from other data, you first set up a database user with the same name, and a database to which this user is given access:

```
postgres@linux:˜$ createuser --no-adduser --no-createdb nagios
postgres@linux:˜$ createdb --owner nagios nagdb
```
Of particular importance when creating a database user with the command createuser is the option --no-adduser. To PostgreSQL, the ability to be allowed to create users automatically means that you are the superuser, who can easily get round the

14 http://www.nagiosexchange.org/Databases.57.0.html

various permissions set.<sup>15</sup> But nagios should not be given superuser permissions under any circumstances.

createdb finally creates a new, empty database called nagdb, which belongs to nagios.

Access to the database can be restricted in the file pg\_hba.conf. Depending on the distribution, this can be found either in /etc/postgresql or in the subdirectory ./data of the database itself (for example, /var/lib/pgsql/data for SUSE). The following extract restricts access by the database user nagios to a specific database and to the IP address of the Nagios server (instead of the IP address to be completed by *ip-nagios*):

#type db user ip-address ip-mask method options local nagdb nagios ident sameuser host nagdb nagios ip-nagios 255.255.255.255 ident sameuser

The first line is a comment describing the function of the columns. The second line allows the database user nagios access to the database nagdb over a local connection. Even though the authentication method here is called ident, you do not need a local ident daemon for Linux and BSD variants (NetBSD, FreeBSD, etc.).

The last line describes the same restriction, but this time it is for a TCP/IP connection to the Nagios server. But now PostgreSQL asks the ident daemon of the Nagios<br>server which user has set off the connection request. This means that an ident server which user has set off the connection request. This means that an ident daemon must be installed on *ip-nagios*. In this way the DBMS tests whether the user initiating the connection from the Nagios server really is called nagios. It will not permit another user (or a connection from different host).

Normally the ident protocol is only partially suited for user authentication. But in the case of the Nagios server you can assume that a host is involved that is under the control of the administrator who can ensure that an ident daemon really is running on port 113.

There is a huge range of different ident daemons. pidentd <sup>16</sup> is widely used and is included in most Linux distributions. Normally it is already preconfigured and<br>just needs to be started. But how it is started depends on the distribution; usually just needs to be started. But how it is started depends on the distribution; usually inetd or xinetd takes over this task. A glance at the documentation (should) put you straight.

After modifying the configuration file pg\_hba.conf you must stop the DBMS so that it can reload the configuration files. This is best done with the command

linux:˜ # **/etc/init.d/postgresql reload**

(a restart is not necessary). If the configuration of the inetd/xinetd was modified, this daemon is reinitialized in the same way.

- <sup>15</sup> Permissions in PostgreSQL are given by the database command GRANT.
- 16 http://www.lysator.liu.se/~pen/pidentd/.

The test plugin check\_pgsql

check\_pgsql has the following options:

## -H *address* / --hostname=*address*

If given this option, the plugin establishes a TCP/IP connection instead of making contact with a local DBMS through a Unix socket.

## -P *port* / --port=*port*

In contrast to the plugins discussed until now, check\_pgsql uses a capital<br>P to specify the port on which PostgreSQL is running. In its default value P to specify the port on which PostgreSQL is running. In its default value it is connected to port 5432. This option is only useful if PostgreSQL allows TCP/IP connections.

-d *database* / --database=*database* This is the name of the database to which the plugin should be connected.<br>If this detail is missing, it uses the standard database template1.

## -w *floating point decimal* / --warning=*floating point decimal*

This is the warning time in seconds for the performance time for the test.

## -c *floating point decimal* / --critical=*floating point decimal*

This is the critical limit for the performance time of the test in seconds.

## -l *user* / --logname=*user*

This is the name of the user who should establish contact to the database.

## -p *passwd* / --password=*passwd*

This switch sets the password for access to the database. Since this must be stored in plain text in the service definition, a potential security problem is involved. It is preferable to explicitly define a restricted, password-free is involved. It is preferable to explicitly define a restricted, password-free access to the database in the PostgreSQL configuration for the user nagios.

## -t *timeout* / --timeout=*timeout*]

After *<sup>10</sup>* seconds have expired, the plugin stops the test and returns the CRITICAL status. This option allows the default value to be changed.

## $-4$  /  $-$ use-ipv4 (from version 1.4)

The test takes place explicitly across an IPv4 connection.

## -6 / --use-ipv6 (from version 1.4)

The test takes place explicitly across an IPv6 connection.

To test the reachability across the network of the database nagdb set up specially for this purpose, this is passed on as a parameter together with the target host (here: linux01):

## [www.it-ebooks.info](http://www.it-ebooks.info/)

nagios@linux:nagios/libexec\$ **./check\_pgsql -H linux01 -d nagdb** CRITICAL - no connection to 'nagdb' (FATAL: IDENT authentication failed for user "nagios")

The fact that the check went wrong in the example is clearly due to the ident authentication. This happens, for example, if you forget to reload the ident daemon authentication. This happens, for example, if you forget to reload the ident daemon after the configuration has been modified. Once the error has been rectified, the plugin—hopefully—will work better:

nagios@linux:nagios/libexec\$ **./check\_pgsql -H linux01 -d nagdb** OK - database nagdb (0 sec.)|time=0,000000s;2,000000;8,000000;0,000000

If the database parameter is omitted, check\_pgsql will address the database template1:

nagios@linux:nagios/libexec\$ **./check\_pgsql -H linux01** CRITICAL - no connection to 'template1' (FATAL: no pg\_hba.conf entry for host "172.17.129.2", user "nagios", database "template1", SSL off)

A similar result is obtained if you run the test with the correct database, but with the wrong user:

wob@linux:nagios/libexec\$ **./check\_pgsql -H linux01 -d nagdb** CRITICAL - no connection to 'nagdb' (FATAL: no pg\_hba.conf entry for host "172.17.129.2", user "wob", database "nagdb", SSL off)

You should certainly run the last two tests, just to check that the PostgreSQL database really does reject corresponding requests. Otherwise you will have a security leak, and we recommend that you remove settings in the configuration that are too generous.

If you have created a separate database for the check, there is no reason why you shouldn't write this explicitly in the command definition, instead of using parameters, with \$ARG1\$:

```
define command{
   command_name check_pgsql
   command_line $USER1$/check_pgsql -H $HOSTADDRESS$ -d nagdb
}
```
Then the service definition for linux01 is as simple as this:

```
define service{
  service_description PostgreSQL
  host_name linux01
  check_command check_pgsql
  ...
}
```
## 6.8.2 MySQL

With the check\_mysql plugin, MySQL databases can be tested both locally and across the network. For local connections, it makes contact via a Unix socket, and not via a real network connection.

## MySQL configuration

In order that the database can be reached across the network, the skip-networking option in the configuration file my.cnf must be commented out. The database should then be running on TCP port 3306, which can be tested with netstat -ant, for example:

user@linux:˜\$ **netstat -ant | grep 3306** tcp 0 0 0.0.0.0:3306 0.0.0.0:\* LISTEN

To set up the password-free access to the database relatively securely, a separate nagdb database is also created here that does not contain any critical data, and for which the user nagios is given restricted access from the Nagios server. To do this, you connect yourself, as the database user root, to the database mysql, and there you create the database nagdb:

user@linux:˜\$ **mysql --user=root mysql** mysql> **CREATE DATABASE nagdb;**

If the command mysql --user=root mysql functions without the need to enter a root password, then you have a serious security problem. In that case, anyone at least from the database server—is able to obtain full access to the database. If this is the case, it is essential that you read the security notes in the MySQL documentation.<sup>17</sup>

Recreating a user and the access restrictions can be done in one and the same step:

## mysql> **GRANT select ON nagdb.\* TO nagios@ip-nagios;**

The command sets up the user nagios, if it does not exist. It may only accept connections from the Nagios server with the IP address *ip-nagios* and obtains access to all tables in the database nagdb, but may execute only the SELECT command there (no INSERT, no UPDATE or DELETE); that is, user nagios only has read access.

<sup>17</sup> To be found, for example, at http://dev.mysql.com/doc/mysql/de/Security.html.

The test plugin check\_mysql

check\_mysql has fewer options than its PostgreSQL equivalent—apart from -H, it does not implement any standard flags and has neither a warning not a critical limit for the performance time of the test. For the database-specific options, it uses the same syntax as check\_pgsql, except for the user entry:

-H *address* / --hostname=*address* This sets the host name or IP address of the database server. If the option<br>-H is omitted, or if it is used in connection with the argument localhost, check mysql does not set up a network connection but uses a Unix socket. If you want to establish an IP connection to localhost, you must explicitly specify the IP address 127.0.0.1.

## -P *port* / --port=*port*

This is the TCP port on which MySQL is installed. In the default, port 3306 is used.

-d *database* / --database=*database* This is the name of the database to which the plugin should set up a connection. If this option is omitted, it only makes a connection to the database process, without addressing a specific database.

## -u *user* / --username=*user*

This is the user in whose name the plugin should log in to the DBMS.

## -p *passwd* / --password=*passwd*

This switch is used to provide the password for logging in to the database.

To set up a connection to the database nagdb as the user nagios, both parameters are passed on to the plugin:

nagios@linux:nagios/libexec\$ **./check\_mysql -H dbhost -u nagios -d nagdb** Uptime: 19031 Threads: 2 Questions: 80 Slow queries: 0 Opens: 12 Flush tables: 1 Open tables: 6 Queries per second avg: 0.004

In contrast to PostgreSQL, with MySQL you can also make contact without establishing a connection to a specific database:

nagios@linux:nagios/libexec\$ **./check\_mysql -H dbhost** Uptime: 19271 Threads: 1 Questions: 84 Slow queries: 0 Opens: 12 Flush tables: 1 Open tables: 6 Queries per second avg: 0.004

With a manual connection to the database, with mysql, you can then subsequently change to the desired database, using the MySQL command use:

## [www.it-ebooks.info](http://www.it-ebooks.info/)

```
user@linux:˜$ mysql -u nagios
mysql> use nagdb;
Database changed
mysql>
```
With this plugin, a subsequent database change is not possible. Here you must decide from the beginning whether you want to contact a database or whether you just want to establish a connection to the MySQL database system.

To test a nagdb database set up explicitly for this purpose, you can do without parameters when creating the corresponding command object, and explicitly specify both user and database:

```
define command{
  command_name check_mysql
  command_line $USER1$/check_mysql -H $HOSTADDRESS$ -u nagios -d nagdb
}
```
This simplifies the service definition:

```
define service{
  service_description MySQL
  host_name linux01
  check_command check_mysql
  ...
}
```
# 6.9 Monitoring LDAP Directory Services

For monitoring LDAP directory services, the check Idap plugin is available. It runs a search query that can be specified anonymously or with authentication. It has the following parameters to do this:

```
-H address / --hostname=address
```
This is the host name or IP address of the LDAP server.

```
-b base dn / --base=base dn
```
This is the top element (*Base Domain Name*) of the LDAP directory, formed for example from the components of the domain name:  $dc=swobspace,dc=$ de.

```
-p port / --port=port
```
This is the port on which the LDAP server is running. The default is the standard port 389.

## -a "*ldap-attribute*" / --attr="*ldap-attribute*"

This switch enables a search according to specific attributes. Thus -a "(objectclass=inetOrgPerson)" searches for all nodes in the directory tree containing the object class inetOrgPerson (normally used for telephone and e-mail directories, for example).

Specifying attributes in the check is less useful than it may seem. If you search through an LDAP directory for nonexistent attributes, you will normally receive an answer with zero results, but no errors.

## -D *ldap bind dn* / --bind=*ldap bind dn*

This specifies a bind  $DW^{\circ}$  for an authenticated connection, such as:

uid=wob,dc=swobspace,dc=de

Without this entry, the plugin establishes an anonymous connection.

## -P *ldap passwd* / --pass=*ldap passwd*

This is the password for an authenticated connection. It only makes sense in conjunction with the option -D.

## -t *timeout* / --timeout=*timeout*

After *timeout* seconds have expired (<sup>10</sup> seconds if this option is not given), the plugin stops the test and returns the CRITICAL status.

-2 / --ver2 (from version 1.4)<br>Use LDAP version v2 (the default). If the server does not support this protocol version, the connection will fail. In OpenLDAP from version 2.1, v3 is used by version, the connection will fail. In OpenLDAP from version 2.1, v3 is used by default; to activate protocol version v2, the following line is entered in the configuration file slapd.conf:

allow bind\_v2

Many clients, such as Mozilla and the Thunderbird address book, are still using LDAP version v2.

-3 / --ver3 (from version 1.4)<br>Use LDAP version v3. For many modern LDAP servers such as OpenLDAP, this Use LDAP version v3. For many modern LDAP servers such as OpenLDAP, this is now the standard, but they usually also have parallel support for the older version v2, since various clients cannot yet implement v3.

### -w *floating point decimal* / --warning=*floating point decimal*

If the performance time of the plugin exceeds *floating point decimal* seconds, it issues a warning.

<sup>18</sup> A bind DN serves to identify the user and refers to the user's nodes in the directory tree, specifying all the overlying nodes. The bind DN in LDAP corresponds in its function more or less to the username when logging in under Unix.

```
-c floating point decimal / --critical=floating point decimal
      If the performance time of the plugin exceeds floating point decimal sec-
      onds, it returns CRITICAL.
```
 $-4$  /  $-$ use-ipv4 (from version 1.4) The test is done explicitly across an IPv4 connection.

```
-6 / -use-ipv6 (from version 1.4)
      The test is done explicitly across an IPv6 connection.
```
In the simplest case it is sufficient to query whether the LDAP server really does own the base DN specified with -b:

```
nagios@linux:nagios/libexec$ ./check_ldap -H ldap.swobspace.de \
    -b "dc=swobspace,c=de"
LDAP OK - 0,002 seconds response time|time=0,002186s;;;0,000000
```
This query corresponds to the following command object:

```
define command{
   command_name check_ldap
   command_line $USER1$/check_ldap -H $HOSTADDRESS$ -b $ARG1$
}
```
Since an LDAP server can handle many LDAP directories with different base DNs, it is recommended that you configure this with parameters:

```
define service{
  service description LDAP
  host_name linux01
  check_command check_ldap!dc=swobspace,dc=de
  ...
}
```
If authentication is involved, things get slightly more complicated. On the one hand the plugin is given the bind-DN of the nagios user, with -D. On the other hand, the following example protects the necessary password from curious onlookers by storing this as the macro \$USER3\$ in the file resource.cfg, which may be readable only for the user nagios (see Section 2.14, page 59):

```
define command{
  command_name check_ldap_auth
  command_line $USER1$/check_ldap -H $HOSTADDRESS$ -b $ARG1$ -D $ARG2$ \
   -P $USER3$
}
```
Accordingly, the matching service definition contains the base DN and bind DN as arguments, but not the password:

```
define service{
  service_description LDAP
  host_name linux01
  check_command check_ldap_auth!dc=swobspace,dc=de!uid=nagios,\
  dc=swobspace,dc=de
  ...
}
```
# 6.10 Checking a DHCP Server

To monitor DHCP services, the plugin check\_dhcp is available. It sends <sup>a</sup> DHCP-DISCOVER via UDP broadcast to the target port 67 and waits for an offer from a DHCP server in the form of a DHCPOFFER, which offers an IP address and further configuration information.

Because check dhcp does not send a DHCPREQUEST after this, the server does not need to reserve the sources and to confirm this reservation with DHCPACK, nor does it need to reject the request with DHCPNACK.

## Granting the plugin root permissions

There is a further restriction to the check\_dhcp: it requires full access to the network interface and must therefore run with root privileges.

It should, however, be executed—like all other plugins—by the user nagios. The program is accordingly transferred to the user root, and the SUID bit is set with chmod. Such s-bits are always a potential danger, since buffer overflows could be used to obtain general root privileges if code has been written carelessly. For this reason, the chmod command is chosen so that, apart from root, only the group nagios is given the permission to execute the plugin:

```
linux:nagios/libexec # chown root.nagios check_dhcp
linux:nagios/libexec # chmod 4750 check_dhcp
linux:nagios/libexec # ls -l check_dhcp
-rwsr-x--- 1 root nagios 115095 Jan 8 12:15 check_dhcp
```
The chown command assigns the plugin to the user root and to the group nagios, to whom nobody else should belong apart from the user nagios itself. (The user in whose name the Web server is running should be a member of a different group, such as nagcmd, as is described in Chapter 1 from page 25.)

In addition the chmod ensures that nobody apart from root may even read the plugin file, let alone edit it.

## Applying the plugin

check\_dhcp only has five options:

## -s *server ip* / --serverip=*server ip*

This is the IP address of a DHCP server that the plugin should explicitly query.<br>Without this entry, it is sufficient to have a functioning DHCP server in the network to pass the test satisfactorily. So you have to decide whether you network to pass the test satisfactorily. So you have to decide whether you want to test the general availability of the DHCP service or the functionality<br>of a maxific DHOP service of a specific DHCP server.

## -r *requested ip* / --requestedip=*requested ip*

With this option the plugin attempts to obtain the IP address *requested ip* from the server. If this is not successful because it is already reserved or lies outside the configured area, check\_dhcp reacts with a warning.

## -i *interface* / --interface=*interface*

This selects a specific network interface through which the DHCP request should pass. Without this parameter, the plugin always uses the first network card to be configured (in Linux, usually eth0).

## -t *timeout* / --timeout=*timeout*

After <sup>10</sup> seconds have expired (the default), otherwise *timeout* seconds, the plugin stops the test and returns the CRITICAL state.

With a configurable warning or critical limit for the performance time, the plugin is of no use. Here you must, where necessary, explicitly set a timeout, which causes the CRITICAL return value to be issued.

The following example shows that the DHCP service in the network is working:

```
nagios@linux:nagios/libexec$ ./check_dhcp -i eth0
DHCP ok: Received 1 DHCPOFFER(s), max lease time = 600 sec.
```
The plugin includes only the *lease time* as additional information, that is, the time for which the client would be assigned an IP address. If you want to see all the for which the client would be assigned an IP address. If you want to see all the information contained in DHCPOFFER, you should use the option -v ("verbose").

In the next example the plugin explicitly requests a specific IP address (192.168.1. <sup>40</sup>), but this is not available:

```
nagios@linux:nagios/libexec$ ./check_dhcp -i eth0 -r 192.168.1.40
DHCP problem: Received 1 DHCPOFFER(s), requested address (192.168.1.40)
was not offered, max lease time = 600 sec.
nagios@linux:nagios/libexec$ echo $?
1
```
The result is a WARNING, as is shown by the output of the status, with \$?.

If you want to test both the availability of the DHCP service overall and the servers in question individually, you need two different commands:

```
define command{
   command_name check_dhcp_service
   command_line $USER1$/check_dhcp -i eth0
}
```
check\_dhcp\_service grills the DHCP service as a whole by sending a broadcast, to which any DHCP server at all may respond.

```
define command{
   command_name check_dhcp_server
   command_line $USER1$/check_dhcp -i eth0 -s $HOSTADDRESS$
}
```
check\_dhcp\_server on the other hand explicitly tests the DHCP service on a specific server.

To match this, you can then define one service that monitors DHCP as a whole and another one that tests DHCP for a specific host. Even if the first variation is in principle not host-specific, it still needs to be assigned explicitly to a computer for it to run in Nagios:

```
define service{
  service_description DHCP Services
  host_name linux01
  check_command check_dhcp_service
  ...
}
define service{
  service_description DHCP Server
  host_name linux01
  check_command check_dhcp_server
  ...
}
```
# 6.11 Monitoring UPS with the Network UPS Tools

There are two possibilities for monitoring uninterruptible power supplies (UPS):<br>the *Network UPS Tools* support nearly all standard devices. The apcupsd daemon is specifically tailored to UPS's from the company APC, described in Section 7.10 from page 149. The plugin check\_ups included in Nagios only supports the first implementation.

The following rule generally applies: no plugin directly accesses the UPS interface. status information. This daemon primarily serves the purpose of shutting down the status information. This daemon primarily serves the purpose of shutting down the connected servers in time in case ofapower failure. But it also always provides status information, which plugins can query and which can be processed by Nagios.

Both the solution with the Network UPS Tools and that with apcupsd are funda-<br>mentally network-capable, that is, the daemon is always queried via TCP/IP (through a proprietary protocol, or alternatively SNMP). But you should be aware here that a power failure may affect the transmission path, so that the corresponding information might no longer even reach Nagios. Monitoring via the network therefore makes sense only if the entire network path is safequarded properly against power failure. In the ideal scenario, the UPS is connected directly to the Nagios server. Failure. In the ideal scenario, the UPS is connected directly to the Nagios server.<br>Calling the check\_ups plugin is no different in this case from that for the network configuration, since even for local use it communicates via TCP/IP—but in this case, with the host localhost).

## The Network UPS Tools

The Network UPS Tools is a manufacturer-independent package containing tools for monitoring uninterruptible power supplies. Different specific drivers take care of hardware access, so that new power supplies can be easily supported, provided their protocols are known.

The remaining functionality is also spread across various programs: while the dae-<br>mon upsd provides information, the program upsmon shuts down the computers supplied by the UPS in a controlled manner. It takes care both of machines connected via serial interface to the UPS and, in client/server mode, of computers supplied via the network.

The homepage http://www.networkupstools.org/ lists the currently supported models and provides further information on the topic of UPS. Standard distribumodels and provides further information on the topic of UPS. Standard distributions already contain the software, but not always with package names that are very obvious: in SuSE and Debian they are known by the name of nut.

To query the information provided by the daemon upsd, there is the check\_ups<br>plugin from the Nagios Plugin package. It gueries the status of the UPS through the network UPS Tools' own network protocol. A subproject also allows it to query the network UPS Tools' own network protocol. A subproject also allows it to query the power supplies via SNMP.'<sup>9</sup> However, further development on it is not taking place at the present time.

<sup>19</sup> http://eu1.networkupstools.org/server-projects/

For purely monitoring purposes via Nagios (without shutting down the computer automatically, depending on the test result), it is sufficient to configure and start the upsd on the host to which the UPS is connected via serial cable. The relevant configuration file in the directory /etc/nut is called ups.conf. If you perform the query via the network, you must normally add an entry for the Nagios server in the (IP-based) access permissions. Detailed information can be found directly in the files themselves or in the documentation included, which in Debian is in the directory /usr/share/doc/nut, and in SuSE, in /usr/share/doc/packages/nut.

Provided that the Network UPS Tools include a suitable driver for the uninterruptable power supply used, the driver and communication interface are entered in the file ups.conf:

```
# -- /etc/nut/ups.conf
[upsfw]
   driver = apcsmart
   port = /dev/ttyS0
   desc = "Firewalling/DMZ"
```
In the example, a UPS of the company APC is used. Communication takes place on the serial interface /dev/ttyS0. A name for the UPS is given in square brackets, with which it is addressed later on: desc can be used to describe the intended purpose of the UPS in more detail, but Nagios ignores this.

Next you must ensure that the user with whose permissions the Network UPS Tools are running (such as the user nut from the group nut) has full access to the interface /dev/ttyS0:

```
user@linux:˜$ chown nut:nut /dev/ttyS0
user@linux:˜$ chmod 660 /dev/ttyS0
```
In order for Nagios to access information from the UPS via the upsd daemon, corresponding data is entered in an Access Control List in the upsd configuration file upsd.conf:

```
# -- /etc/nut/upsd.conf
```
# ACL aclname ipblock ACL all 0.0.0.0/0 ACL localhost 127.0.0.1/32 ACL nagios 172.17.129.2/32

# ACCESS action level aclname ACCESS grant monitor localhost ACCESS grant monitor nagios ACCESS deny all all

With the keyword ACL you first define hosts and network ranges with their IP address. You must always specify a network block here: /32 means that all 32<br>bits of the netmask are set to 1 (this corresponds to 255.255.255.255), which is bits of the netmask are set to1(this corresponds to 255.255.255.255), which is therefore a single host address. It is not sufficient just to specify the IP address here.

An ACCESS entry transfers the actual access permissions to the computers specified in the ACL *aclname*. The computers defined in the ACLs localhost and nagios are allowed to access the monitoring data thanks to the monitor permission (grant), but nothing more. The last ACCESS finally denies (deny) any access to all others.

To conclude the configuration, you should make sure that the UPS daemon is started with every system start. In SuSE this is done via YaST2; in Debian this is taken care of during the installation.

## The check\_ups plugin

The monitoring plugin itself has the following options:

## -H *address* / --host=*address*

This is the computer on which upsd is installed.

## -u *identifier* / --ups=*identifier*

This is the name for the UPS in ups.conf, specified in square brackets.

## -p *port* / --port=*port*

This is the number of the port on which the upsd is running. The default is TCP port 3493.

-w *whole number* / --warning=*whole number* This switch defines a warning limit as a whole number. If no variable is<br>given (see -v), *whole\_number* means a response time in seconds; otherwise the value range of the variable (e.g., <sup>80</sup> for 80% in BATTPCT). Specifying multiple warning limits is currently not possible: the plugin then only uses the last variable and the last warning limit.

## -c *whole number* / --critical=*whole number*

This option specifies a critical limit in connection with a variable (see -v).

-v *variable* / --variable=*variable* With this option, specific values of the OFS can be queried. The limit values then referred to this parameter. check\_ups currently supports only the following variables:

LINE: input voltage of the UPS.

TEMP: Temperature of the USV.

BATTPCT: Remaining battery capacity in percent.

LOADPCT: Load on the UPS in percent.

If this option is missing, the plugin only checks the status of the UPS (online or offline).

Since -v thus has another value, check\_ups does not know the obligatory option --verbose (see Table 6.2 on page 88), even in its long form.

## -T / --temperature

This command issues temperature values in degrees Celsius.

-t *timeout* / --timeout=*timeout*

After *timeout* seconds have expired, the plugin stops the test and returns the CRITICAL state. The default is <sup>10</sup> seconds.

The following example tests the above defined local UPS with the name upsfw. The -T switch should ensure that the output of the temperature is given in degrees Celsius, which only partially works here: the text displayed by Nagios before the pipe sign <sup>|</sup> contains the correct details, but in the performance data after the <sup>|</sup>, the plugin version 1.4 still shows the information in degrees Fahrenheit.

```
user@linux:nagios/libexec$ ./check_ups -H localhost -u upsfw -T
UPS OK - Status=Online Utility=227.5V Batt=100.0% Load=27.0% Temp=30.6C|
voltage=227500mV;;0 battery=100%;;;0;100 load=27%;;;0;100 temp=30degF;;
;0
```
If a variable is not used, the plugin returns a CRITICAL if the UPS is switched on<br>(Status=Off) or has reached low battery capacity (Status=On Battery, Low Battery). check\_ups issues a warning if at least one of the three states On Battery, Low Battery or Replace Battery applies, but this is not sufficient for a CRITICAL status (for example because of correspondingly set variables). With On Battery the power supply is provided by the battery, with Low Battery the UPS is online with a low battery state, and with Replace Battery, the battery must be replaced.

If none of these points apply, the plugin issues an OK for the following states:

- In the normal online state
- If the UPS is being calibrated (Calibrating)
- If it is currently being bypassed and the power supply is provided directly from the power supply grid (On Bypass)
- If the UPS is overloaded (Overload)
- If the voltage in the power grid is too high and the UPS restricts the voltage to the normal value (Trimming)
- If the voltage in the power grid is too low and is supplemented by the UPS (Boosting)
- If the UPS is currently being charged (Charging)
- If the UPS is currently being discharged (e.g., during a programmed maintenance procedure) (Discharging).

Transformed into a command object, the above test for any host looks like this:

```
define command{
   command_name check_ups
   command_line $USER1$/check_ups -H $HOSTADDRESS$ -u $ARG1$ -T
}
```
The corresponding service definition for the computer linux01, to which the UPS is connected, and for the above defined UPS upsfw, would then look like this:

```
define service{
  service_description UPS
  host_name linux01
  check_command check_ups!upsfw
  ...
}
```
If check\_ups is to determine the UPS status by means of the current load, the relevant information is taken from the variable LOADPCT:

```
user@linux:nagios/libexec$ ./check_ups -H linux01 -u upsfw -T -v \
   LOADPCT -w 60 -c 80
UPS WARNING - Status=Online Utility=227.5V Batt=100.0% Load=61.9%
Temp=30.6C|voltage=227500mV;;;0 battery=100%;;;0;100 load=61%;60000;
80000;0;100 temp=30degF;;;0
```
With 61 percent, the UPS has a heavier load than specified in the limit value -w, but<br>it does not yet reach the critical area above 80 percent, so there is just a warning. If two error criteria occur, such as a warning limit for a queried variable being If two error criteria occur, such as a warning limit for a quericu variable being<br>exceeded and a critical state simultaneously, because the UPS is losing power (On Battery and Low Battery simultaneously), the most critical state has priority for the return value of the plug in, so here, check ups would return CRITICAL, and not the WARNING which results from the query of LOADPCT.

[www.it-ebooks.info](http://www.it-ebooks.info/)

# **1988**<br>Cocal Resour **Chapte**

# **Testing Local Resources**

The plugins introduced in this chapter from the basis range of the nagios-plugins package test local resources that do not have their own network protocol and<br>therefore cannot be easily queried over the network. They must therefore be locally therefore cannot be easily queried over the network. They must therefore be locally installed on the computer to be tested. Such plugins on the Nagios server can test only the server itself—with command and service definitions as described in Chapter 6.

To perform such local tests from a central Nagios server on remote hosts, you require further utilities: the plugins are started via a secure shell, or you use the *Nagios Remote Plugin Executor* (NRPE). Using the secure shell is described in Chapter 9 from page 157, and Chapter 10 (page 165) is devoted to NRPE.

The definition of command and service depends on the choice of mechanism. If you<br>want to test for free hard drive capacity with the check\_by\_ssh plugin installed on the Nagios server, which remotely calls check\_disk on the target server (see Section 7, page 133), then a special command definition is required for this, which differs somewhat from the definitions given in Chapter 6 (page 85). What command and service definitions for remotely executed local plugins look like is described in the aforementioned chapters on NRPE and SSH.

For the remote query of some local resources you can also use SNMP (see Chapter)<br>11 figure name 177), but the chapter and there instituted to the constitution of the 11 from page 177), but the checks are then restricted to the capabilities of the SNMP daemon used. Local plugins are usually more flexible here and provide more options for querying.

# 7.1 Free Hard Drive Capacity

The question of when the hard drive(s) of a computer may threaten to overflow is answered by the check\_disk plugin, which in version 1.4 includes considerably more functions than its predecessor:

-w *limit* / --warning=*limit* limit, expressed as a percentage or as an integer. If you specify percentage, filmit, expressed as a percentage or as an integer. If you specify percentage,<br>the percent sign % must also be included; floating-point decimals such as 12.5% are possible. Integer values in kBytes are demanded by version 1.3.x, but by version 1.4 in MBytes (in each case without a unit abbreviation). The unit can also be influenced with -k, -k, and -u.

## -c *limit* / --critical=*limit*

If the free hard drive capacity level falls below this as a percentage or integer (see -w), check\_disk displays the CRITICAL status. The critical limit must be smaller than the warning limit.

# -p *path or partition* / --path=*path* or --partition=*partition*

This specifies the root directory in the systems or the physical device in par-<br>titions (e.g., /dev/sda5). From version  $1.4 - p$  can be called multiple times. If the path is not specified, the plugin tests all file systems (see also -x and -X).

## -e / --errors-only

With this switch, the plugin shows only the file systems or partitions that are in a WARNING or CRITICAL state.

## -k / --kilobytes (from 1.4)

With this switch, limit values given as whole numbers with -c and -w are to be interpreted as kBytes.

## -m / --megabytes (from 1.4)

With this switch, whole number limit values with -c and -w are interpreted by the plugin as MBytes (the default). Caution: in version 1.3.x, -m has a completely different meaning!!

## $-m$  / --mountpoint  $(1.3.x)$

Normally check\_disk in version 1.3.x will return the physical device (e.g., /dev/sda5). -m ensures that the file system path (e.g., /usr) is named instead.

## -M / --mountpoint (from 1.4)

From version 1.4 on, check disk by default displays the file system path (e.g., /usr). With -M you are told instead what physical device (e.g., /dev/sda5) is involved.

## -t *timeout* / --timeout=*timeout*

After *timeout* seconds have expired the plugin stops the test and returns the CRITICAL status. The default is <sup>10</sup> seconds.

```
-u unit / --units=unit (from 1.4)
```
In what unit do you specify integer limit values? kB, MB, GB and TB are all possible.

## -x *path* / --exclude\_device=*path*

This switch excludes the mount point specified as *path* from the test. This option may be used several times in a plugin command.

-X *fs typ* / --exclude-type=*fs typ* (from 1.4) Filis switch excludes a specific file system type from the test. It is given the<br>same abbreviation as in the -t option of the mount command. In this way *fs type* can take the values ext3, reiserfs, or proc, for example (see also man 8 mount). This option can be used several times in a plugin command.

## $-C$  /  $-$ -clear (from 1.4)

From version 1.4 on, -p can be used multiple times. If you want to test several file systems at the same time, but using different limit values, -C can be used to delete old limit values that have been set:

-w 10% -c 5% -p / -p /usr -C -w 500 -c 100 -p /var

The order is important here: the limit values are valid for the file system details until they are reset with -C. Then new limits must be set with -w and -c.

The plugin versions 1.3.1 (above example) and 1.4 differ not only in their options, but also in their output. Performance data are missing from the latter (see Chapter 17 from page 313):

```
user@linux:nagios/libexec$ ./check_disk -w 10% -c 5% -p /usr
DISK CRITICAL [87000 kB (5%) free on /usr]
user@linux:nagios/libexec$ ./check_disk -w 10% -c 5% -p /
DISK OK - free space: / 710 MB (74%);| /=247MB;861;909;0;957
```
These can be extracted from the Nagios log files and prepared in graphic form. The following example functions only with version 1.4:

```
user@linux:nagios/libexec$ ./check_disk -w 10% -c 5% -p / -p /usr \
   -p /var -C -w 5% -c 3% -p /net/emil1/a -p /net/emil1/c -e
DISK WARNING - free space: /net/emil1/c 915 MB (5%);| /=146MB;458;483;0;
509 /usr=1280MB;3633;3835;0;4037 /var=2452MB;3633;3835;0;4037 /net/emil1
/a=1211MB;21593;22048;0;22730 /net/emil1/c=17584MB;17574;17944;0;18499
```
Everything is in order on the file system *I*, *Jusr*, and *J*var, since more space is avail-<br>able on them—as can be seen from the performance data—than the limit value of 10 percent (for a warning), and certainly more than 5 percent (for the critical sta-10 percent (for a warning), and certainly more than 5 percent (for the critical sta-tus). The file systems /net/emil1/a and /net/emil1/c encompass significantly larger ranges of data, which is why the limit values are set lower, after the previous ones have been deleted with -C.

-e ensures that Nagios shows only the file systems that really display an error status. In fact the output of the plugin *before* the <sup>|</sup> sign, with /net/emil1/c, only displays one single file system. The performance information after the pipe can only be seen on the command line—it contains all file systems tested, as before. This is slightly confusing, because a Nagios plugin restricts its output to a single line, which has been line wrapped here for this printed version.

# 7.2 Utilization of the Swap Space

The check\_swap plugin tests the locally available swap space. Here there are again fundamental differences between versions 1.3.x and 1.4:

## -w *limit* / --warning=*limit*

The warning limit can be specified as a percentage or as an integer, as with check\_disk, but the integer value is specified in *bytes*, not in kBytes!

In version 1.3.x the percentage specification refers to used, and not free, swap space. If at least <sup>10</sup> percent should remain free, you must specify -c 10% in version 1.4, but -c 90% in version 1.3. The integer specification, however, refers to the remaining free space for both versions.

## -c *limit* / --critical=*limit*

Critical limit, similar to the warning limit. If a percentage is specified, versions 1.3.x and 1.4 differ, as in the -w option.

## -a / --allswaps

Tests the threshold values for each swap partition individually.

## [www.it-ebooks.info](http://www.it-ebooks.info/)

The following example tests to see whether at least half of the swap space is avail-<br>able. If there is less than 20 percent free swap space, the plugin should return a able. If there is less than 20 percent free swap space, the plugin should return a<br>critical status. The output is from plugin version 1.4, and after the | sign the program again provides performance data, which is logged by Nagios but not displayed in the message on the Web interface:

user@linux:nagios/libexec\$ **./check\_swap -w 50% -c 20%** swap OK: 100% free (3906 MB out of 3906 MB) |swap=3906MB;1953;781;0;3906

# 7.3 Testing the System Load

The load on a system can be seen from the number of simultaneously running processes, which is tested by the check\_load plugin. With the help of the uptime program, it determines the average value for the last minutes. program, it determines the average value for the last minute, the last five minutes, and the last <sup>15</sup> minutes. uptime displays these values in this sequence after the keyword load average:

user@linux:˜\$ **uptime** 16:33:35 up 7:05, 18 users, load average: 1.87, 1.38, 0.74

check\_load has only two options (the two limit values), but these can be specified in two different ways:

## -w *limit* / --warning=*limit*

This option specifies the warning limit either as a simple floating-point decimal (5.0) or as a comma-separated triplet containing three-floating point decimals (10.0,8.0,5.0).

In the first case, the limit specified applies to all three average values. The plugin issues a warning if (at least) one of these is exceeded. In the second case the triplet allows the limit value to be specified separately for each case the triplet allows the limit value to be specified separately for each average value. Here as well, check\_load issues a warning as soon as one of the average values exceeds the limit defined for it.

-c *limit* / --critical=*limit*

This specifies the critical limit in the same way as -w specifies the warning limit. These critical limit values should be higher than the values for -w.

In the following example Nagios would raise the alarm if more than 15 processes were active on average in the last minute, if more than 10 were active on average in the last five minutes, or if eight were active on average in the last 15 minutes. There is a warning for average values of ten, eight, or five processes:

user@linux:local/libexec\$ **./check\_load -w 10.0,8.0,5.0 -c 15.0,10.0,8.0** OK - load average: 1.93, 0.95, 0.50| load1=1.930000;10.000000;15.000000; 0.000000 load5=0.950000;8.000000;10.000000;0.000000 load15=0.500000; 5.000000;8.000000;0.000000

# 7.4 Monitoring Processes

The check procs plugin monitors processes according to various criteria. Usually it is used to monitor the running processes of just one single program. Here the upper and lower limits can also be specified.

nmbd, for example, the name service of Samba, always runs as a daemon with two processes. A larger number of nmbd entries in the process table is always a sure sign of a problem; it is commonly encountered, especially in older Samba versions.

Services such as Nagios itself should only have one main process. This can be seen<br>by the fact that its parent process has the process ID 1, marking it is a child of the<br>initially access the process in the displayment abov init process. It was often the case, in the development phase of Nagios 2.0, that several such processes were active in parallel after a failed restart or reload, which led to undesirable side effects. You can test to see whether there really is just one single Nagios main process active, as follows:

nagios@linux:nagios/libexec\$ **./check\_procs -c 1:1 -C nagios -p 1** PROCS OK: 1 process with command name 'nagios', PPID = 1

The program to be monitored is called nagios (option -C), and its parent process should have the ID <sup>1</sup> (option -p). Exactly one Nagios process must be running, no more and no less; otherwise the plugin will issue a CRITICAL status. This is specified as a range: -c 1:1.

Another example: between one and four simultaneous processes of the OpenLDAP replication service slurpd should be active:

nagios@linux:nagios/libexec\$ **./check\_procs -w 1:4 -c 1:7 -C slurpd** PROCS OK: 1 process with command name 'slurpd'

If the actual process number lies between <sup>1</sup> and <sup>4</sup>, the plugin returns OK, as is the case here. If it finds between five and seven processes, however, a warning will be given. Outside this range, check\_procs categorizes the status as CRITICAL. This is the case here if there are either no processes running at all, or more than seven running.

Instead of the number of processes of the same program, you can also monitor the CPU load caused by it, its use of memory, or even the CPU runtime used.<br>The change has the following entires. check\_procs has the following options:

## -w *start*:*end* / --warning=*start*:*end*

The plugin issues a warning if the actual values lie *outside* the range spec-<br>ified by the start and end value. Without further details, it assumes that it med by the start and end value. Without further details, it assumes that it<br>should count processes: -w 2:10 means that check\_procs gives a warning if it finds less than two or more than ten processes.

If you omit one of the two limit values, zero applies as the lower value, or<br>infinite as the upper limit. This means that the range :10 is identical to 0:10; 10: describes any number larger than or equal to 10. If you just enter <sup>a</sup> single whole number instead of a range, this represents the maximum. The entry <sup>5</sup> therefore stands for 0:5.

If you swap the maximum and minimum, the plugin will give a warning if<br>the actual value lies *within* the range, so for -w 10:5 this will be if the value is 5, 6, 7, 8, 9 or 10. You may always specify only one interval.

## -c *start*:*end* / --critical=*start*:*end*

This specifies the critical range, in the same way as for the warning limit.

## -m *type* / --metric=*type* (from version 1.4)

This switch selects one of the following metrics for the test:

PROCS: number of processes (the default if no specific type is given)

- VSZ: the virtual size of a process in the memory (*virtual memory size*), consisting of the main memory space that the process uses exclusively, plus that of the shared libraries used. These only take up memory space once, even if they are used by several different processes. The specification is given in bytes.
- RSS: the proportion of main memory in bytes that the process actually uses for itself (*Resident Set Size*), that is, VSZ minus the shared memory.
- CPU: CPU usage in percent. The plugin here checks the CPU usage for each cesses exceeds the warning limit. Nagios will issue a warning. In the cesses exceeds the warning limit, Nagios will issue a warning. In the text output the plugin also shows how many processes have exceeded the warning or critical limit.

ELAPSED: The overall time that has passed since the process was started.

## -s *flags* / --state=*flags*

This restricts the test to processes with the specified status flag." The plugin<br>In the following suscepts aircra comming if there is more than an appelling in the following example gives a warning if there is more than one zombie process (status flag: <sup>Z</sup>):

1 The following states are possible in Linux: <sup>D</sup> (uninterruptible waiting, usually <sup>a</sup> *Disk Wait*), <sup>R</sup> (running process), <sup>S</sup> (wait status), <sup>T</sup> (process halted), <sup>W</sup> (paging, only up to kernel 2.4), <sup>X</sup> (a finished, killed process), and <sup>Z</sup> (zombie). Further information is provided by man ps.

```
nagios/libexec@linux: $ ./check_procs -w 1 -c 5 -s Z
PROCS OK: 0 processes with STATE = Z
```
Things become critical here if more than five zombies "block up" the process table. Several states can be queried at the same time by by adding individual flags together, as in -s DSZ. Now Nagios cancels the processes that are in at least one of the states mentioned.

-p *ppid* / --ppid=*ppid* First switch restricts the test to processes whose parent processes have the *parent process ID* (*ppid*). The only PPIDs that are known from the beginning, and that do not change, are 0 (started by the kernel, and usually only concerns the init process) and 1 (the init process itself).

## -P *pcpu* / --pcpu=*pcpu* (from version 1.4)

This option filters processes according to the percentage of CPU they use:

```
nagios/libexec@linux: $ ./check_procs -w 1 -c 5 -P 10
PROCS OK: 1 process with PCPU >= 10,00
```
The plugin in this example takes into account only processes which have at least a ten percent share of CPU usage. As long as there is just one at least a ten percent share of CPU usage. As long as there is just one<br>such process (-w 1), it returns OK. If there are between two and five such<br>are expected the intermediate is a MADNING Mith of last six measures and processes, the return value is a WARNING. With at least six processes, each with a CPU usage of at least ten percent, things get critical.

## -r *rss* / --rss=*rss* (from version 1.4)

This option filters out processes that occupy at least *rss* bytes of main memory. It is used like -P.

## -z *vsz* / --vsz=*vsz* (from version 1.4)

This option filters out processes whose VSZ (see above) is at least *vsz* bytes. It is used like -P.

## -u *user* / --user=*user*

This option filters out processes that belong to the specified user (see example below).

## -a "*string*" / --argument-array="*string*"

This option filters out commands whose argument list contains *string*. -a .tex, for example, refers to all processes that work with \*.tex files; -a -v to all processess that are called with the -v flag.

-C *command* / --command=*command* This causes the process list to be searched for the specified command name.<br>**Command** must exactly match the command specified, without a path (see example below).

-t *timeout* / --timeout=*timeout*

After *timeout* seconds have expired, the plugin stops the test and returns the CRITICAL status. The default is <sup>10</sup> seconds.

The following example checks to see whether exactly one process called master is running on a mail server on which the Cyrus Imapd is installed. No process is just as much an error as more than one process:

user@linux:nagios/libexec\$ **./check\_procs -w 1:1 -c 1:1 -C master** CRITICAL -2processes running with command name master

The first attempt returns two processes, although only a single Cyrus Master process is running. The reason can be found if you run ps:

user@linux:˜\$ **ps -fC master** UID PID PPID C STIME TTY TIME CMD cyrus 431 1 0 2004 ? 00:00:28 /usr/lib/cyrus/bin/master root 1042 1 0 2004 ? 00:00:57 /usr/lib/postfix/master

The Postfix mail service also has a process with the same name. To keep an eye just on the master process of the Imapd, the search is additionally restricted to processes running with the permissions of the user cyrus:

```
user@linux:nagios/libexec$ ./check_procs -w 1:1 -c 1:1 -C master -u \
   cyrus
OK - 1 processes running with command name master, UID = 96 (cyrus)
```
# 7.5 Checking Log Files

Monitoring log files is not really part of the concept of Nagios. On the one hand, the syslog daemon notices critical events there immediately, so that an error status can be correctly determined. But if the error status continues, this cannot be seen in the log file in most cases.

Correspondingly the plugins described here can determine only whether other, new<br>entries on error events are added. In order to communicate information on a conentries on error events are added. In order to communicate information on a continuing error behavior to Nagios via a log file, the service monitored must log the error status regularly—at least at the same intervals as Nagios reads the log file—<br>and repeatedly. Otherwise the plugin will alternate between returning an error and repeatedly. Otherwise the plugin will alternate between returning an error status, and then an OK status, depending on whether the (continuing) error has in the meantime turned up in the log or not.

Under no circumstances may Nagios repeat its test. The parameter max\_check\_ attempts (see page 45) must have the value1. Otherwise Nagios would first assign

the error status as a soft state, would repeat the test, and would almost always arrive at an OK, since it only takes into account new entries during repeat tests. arrive at an OK, since it only takes into account new entries during repeat tests. max\_check\_attempts = 1 ensures that Nagios diagnoses a hard state after the first test.

For events that log an error just once, Nagios has *volatile services*, described in Section 14.5.2 from page 257. For services defined in this way, the system treats every error status as if it was occurring for the first time (causing a message to be sent each time, for example). Such services must be reset manually to the OK status. How this is done is described in Section 14.5.3 from page 258.

## 7.5.1 The standard plugin check\_log

With check log, Nagios provides a simple plugin for monitoring log files. It creates a copy of the tested log file each time it is run. If the log file has changed since the previous call, check\_log searches the newly added data for simple text patterns. The plugin does not have any longer options and just has the states OK and CRITICAL:

## -F *logfile*

This is the name and path of the log file to be tested. It must be readable for the user nagios.

## -O *oldlog*

This is the name and path of the log file copy. The plugin just examines the<br>difference between *oldlog* and *logfile* when it is run. Afterwards it copies the current log file to *oldlog*. *oldlog* must contain the absolute path and be readable for the user nagios.

## -q *query*

This is the pattern searched for in examining the log file. Not found means OK; a match returns the CRITICAL status.

It is recommended that you generally do not use messages of the type *recovery notification* (OK after an error state).

An OK in a repeated test just means that no new error in events have occurred since the last test. The notification\_options parameter (see page 46) in the service definition should therefore not contain an <sup>r</sup>.

The following command examines the file /var/log/auth for failed logins:

```
nagios@linux:local/libexec$ ./check_log -F /var/log/auth \
   -O /tmp/check_log.badlogin -q "authentication failure"
(1) < Jan 1 18:47:56 swobspace su[22893]: (pam_unix) authentication
failure; logname=wob uid=200 euid=0 tty=pts/8 ruser=wob rhost= user=root
```
## [www.it-ebooks.info](http://www.it-ebooks.info/)

This produces one hit. The plugin does not show its return value in the text, but it can be displayed in the shell with echo \$?. In the example, <sup>a</sup> <sup>2</sup> for CRITICAL is returned.

If you examine the log file for several different events, you must specify a separate *oldlog* for each log file:

```
./check_log -F /var/log/messages -O /tmp/check_log.pluto -q "pluto"
./check_log -F /var/log/messages -O /tmp/check_log.ntpd -q "ntpd"
```
Even if you are searching in the same original log file, you cannot avoid using two different oldlogs: otherwise check\_log would not work correctly.

## 7.5.2 The modern variation: check\_logs.pl

As an alternative, The Nagios Exchange<sup>2</sup> provides a completely new plugin for monitoring log files, check logs.pl represents a further development of the Perl plugin check\_log2.pl, which is included in the contrib directory for Nagios plugins but is not installed automatically.

check\_logs.pl can examine several log files simultaneously for events, in contrast to check\_log and check\_log2.pl. It requires a configuration file to do this.

It does have a simple command line mode, but this functions only if you specify<br>a single log file and a single regular expression simultaneously. But the really ina single log file and a single regular expression simultaneously. But the really in-<br>teresting feature of check\_logs.pl is that you can perform several examinations in one go. This is why we will not spend any more time describing the command line mode.

Initially we create a configuration file with roughly the following contents, preferably in the directory /etc/nagios:

```
# /etc/nagios/check_logs.cfg
$seek file template='/var/nagios/$log_file.check_log.seek';
@log_files = (
   {'file_name' => '/var/log/messages',
    'reg_exp' =>'ntpd',
   },
   {'file_name' => '/var/log/warn',
    'reg_exp' =>'(named|dhcpd)',
   },
);
1;
```
The Perl variable \$seek file template contains the path to the file in which the plugin saves the current position of the last search. check\_logs.pl remembers here

<sup>2</sup> http://www.nagiosexchange.org/Misc.54.0.html.
at what point in the log file it should carry on searching the next time it is run. This means that the plugin does not require a copy of the processed log file. Instead of means that the plugin does not require a copy of the processed log file. Instead of the variable \$log\_file, it uses the name of the log file to be examined in each case and creates a separate position file for each log file.

What exactly check logs.pl is to do is defined by the Perl array  $@$  log files. The entry file name points to the log file to be tested (with the absolute path), and reg\_exp contains the regular expression<sup>3</sup> , for which check\_logs.pl should search the log file. In the example above this is just a simple text called ntpd in the case of the /var/log/messages log file, but there is an alternative in the case of /var/log/warn: the regular expression (named|dhcpd) matches lines that contain either the text named or the text dhcpd.

The only specification that the plugin itself requires when it is run is the configuration file (option -c) :

nagios@linux:local/libexec\$ **./check\_logs.pl -c /etc/nagios/check\_logs.cfg** messages =>  $OK$ ; warn =>  $OK$ ;

nagios@linux:local/libexec\$ **./check\_logs.pl -c /etc/nagios/check\_logs.cfg** messages => OK; warn => (4): Jul 2 14:33:25 swobspace dhcpd: Configuration file errors encountered -- exiting;

The first command shows the basic principle: in the text output the plugin for each<br>Letter the plug in the plug in the plug in the plug in the plug in the plug in the plug log file announces separately whether it has found a matching event or not. In the above example it didn't find anything, so it returns OK. In the second command the<br>plugin comes across four relevant entries in the warn log file, but it doesn't find<br>example it has always across the second file always a m any in /var/log/messages. Because of this, the plugin returns a WARNING; OK is given only if no relevant events were found in any of the log files checked. In its given only if no relevant events were found in any of the log files checked. In its output line, after (4):, the plugin remembers the last of the four lines found.

# 7.6 Keeping Tabs on the Number of Logged-in Users

The plugin check\_users is used to monitor the number of logged-in users:

```
user@linux:nagios/libexec$ ./check_users -w 5 -c 10
USERS CRITICAL - 20 users currently logged in |users=20;5;10;0
```
<sup>3</sup> In the form of Perl-compatible regular expressions (PCRE, see man perlre), since check\_logs.pl<br>is a Perlantiate is a Perl script.

#### [www.it-ebooks.info](http://www.it-ebooks.info/)

It has just two options:

```
-w number / --warning=number
```
This is the threshold for the number of logged-in users after which the plugin should give a warning.

```
-c number / --critical=number
```
This is the threshold for a critical state, measured by the number of logged-in users.

The performance data after the  $\vert$  is as usual visible only on the command line; Nagios does not include it in the Web interface.

# 7.7 Checking the System Time

#### 7.7.1 Checking the system time via NTP

The check\_ntp plugin compares the clock time of the local computer with that of an available NTP server in the network. If the Nagios server keeps time via NTP accurately enough, so that it can serve as a reference itself, then it can also be used as a network plugin, provided that the host to be checked in the network has an NTP daemon installed.

The plugin requires the program ntpdate, which, if you compile Nagios yourself, must already be available before the check\_ntp installation. You should also install the program ntpq, which determines the *jitter*. This is a measure of the runtime deviations of incoming NTP packages. If the fluctuations are too large, the time synchronization will be imprecise.

In the simplest case, check\_ntp is called, specifying the computer (here: ntpserver) whose time should be compared with that of the local computer:

```
nagios@linux:nagios/libexec$ ./check_ntp -H ntpserver
NTP OK: Offset -8.875159 secs, jitter 0.819 msec, peer is stratum 0
```
The deviation found here is over eight seconds. Whether this is tolerated or not depends on the intended use. If you want to compare log file entries for many computers, then they should all be NTP-synchronized. Then there is no problem computers, then they should all be NTP-synchronized. Then there is no problem in using -w 1 -c 2, which would already categorize a deviation of two seconds as critical.

check ntp has the following options:

#### -H *address* / --host=*address*

This is the NTP server with which the plugin should compare the local system time.

```
-w floating point decimal / --warning=floating point decimal
      This is the warning limit in seconds. The warning is given if the fluctuation
      of the local system time is larger than the threshold specified. The default is
      60 seconds.
```
-c *floating point decimal* / --critical=*floating point decimal*

If the local system time deviates more than *floating point decimal* seconds (in the default setting <sup>120</sup> seconds) from that of the NTP server, the status becomes CRITICAL.

-j *milliseconds* / --jwarn=*milliseconds*

This is the warning limit for the jitter in milliseconds. The default here is <sup>5000</sup>.

-k *milliseconds* / --jcrit=*milliseconds* The critical threshold for the jitter. The default is <sup>10000</sup> milliseconds.

#### 7.7.2 Checking system time with the time protocol

Apart from the *Network Time Protocol* NTP there is another protocol, older and more simple: the *Time Protocol* described in RFC 868, in which communication takes place via TCP port 37. On many Unix systems the corresponding server is integrated into the inet daemon, so you do not have to start a separate daemon. With check time, Nagios provides an appropriate test plugin.

check\_time can also be used as a network plugin, in a similar way to check\_ntp, but this again assumes that the time service is available for every client. In most cases it will therefore be used as a local plugin that compares its own clock time with that of a central time server (here: timesry):

```
nagios@linux:nagios/libexec$ ./check_time -H timesrv -w 10 -c 60
TIME CRITICAL - 1160 second time difference| time=0s;;;0 offset=1160s;10
;60;0
```
The performance data after the <sup>|</sup> sign, not shown in the Web interface, contains the response time in seconds, with time (here: zero seconds); offset describes by how much the clock time differs from that of the time server (here: <sup>1160</sup> seconds). The other values, each separated by a semicolon, provide the warning limit, the critical threshold, and the minimum (see also Section 17.1 from page 314). Since we have not set any threshold values with the options  $-W$  or  $-C$ , the corresponding entries for time are empty.

check\_time has the following options:

```
-H address / --hostname=address
```
This is the host name or IP address of the time server.

#### -p *port* / --port=*port*

This is the TCP port specification, if different from the default <sup>37</sup>.

#### $-u$  /  $-udp$

Normally the time server is queried via TCP. With -u you can use UDP if the server supports this.

#### -w *integer* / --warning-variance=*integer*

If the local time deviates more than *integer* seconds from that of the time server, the plugin returns a WARNING. *integer* is always positive, and this covers clocks that are running both slow and fast.

#### -c *integer* / --critical-variance=*integer*

If there is more than *integer* seconds difference between the local and the time server time, the return value of the plugin is CRITICAL.

#### -W *integer* / --warning-connect=*integer*

If the time server needs more than *integer* seconds for the response, a WARNING is returned.

#### -C *integer* / --critical-connect=*integer*

If the time server does not respond within *integer* seconds, the plugin reacts with the return value CRITICAL.

# 7.8 Regularly Checking the Status of the Mail Queue

The check mailg plugin can be used to monitor the mail queue of a mail server for e-mails that have not yet been delivered. check mailq runs the program mailq of the mail service installed. Unfortunately each MTA interprets the mail queue differently, so the plugin can evaluate only mail queues from mail services that the programmer has taken into account. These are, specifically: sendmail, qmail, postfix, and exim. check\_mailq has the following options:

#### -w *number* / --warning=*number*

If there are at least *number* mails in the mail queue, the plugin gives a warning.

#### -c *number* / --critical=*number*

As soon as there are at least *number* of mails in the queue waiting to be delivered, then the critical status has been reached.

# -W *number of domains* / --Warning=*number of domains*

This is the warning limit with respect to the number of recipient domains<br>of a message waiting in the mail queue. Thus -W 3 generates a warning if there are any mails in the queue that are addressed to three or more different recipient domains.

#### -C *number of domains* / --Critical=*number of domains*

This is the critical threshold with respect to the number of recipient domains (like -W).

-M *daemon* / --mailserver=*daemon* (from version 1.4)

This specifies the mail service used. Possible values for *daemon* are sendmail (the default), qmail, postfix, and exim.

-t *timeout* / --timeout=*timeout*

After *timeout* seconds, the plugin stops the test and returns the CRITICAL status. The default here—as an exception—is <sup>15</sup> seconds (usually it is <sup>10</sup> seconds).

In the following example, Nagios should give a warning if there are at least five mails in the queue; if the number reaches ten, the status of the MTAs Postfix used here becomes CRITICAL:

user@linux:nagios/libexec\$ **./check\_mailq -w 5 -c 10 -M postfix** OK: mailq reports queue is empty|unsent=0;5;10;0

Since the queue is empty, check\_mailq returns OK here.

# 7.9 Keeping an Eye on the Modification Date of a File

With the check file age plugin you can monitor not only the last modification date of a file, but also its size. From version 1.4 it is included in the default installation. In version 1.3.x the sources can be found in the subdirectory contrib; the plugin created from this must be copied manually to the plugin directory.

In the simplest case it is just run with the name and path of the file to be monitored:

```
user@linux:nagios/libexec$ ./check_file_age /var/log/messages
WARNING - /var/log/syslog/messages is 376 seconds old and 7186250 bytes
```
Here the plugin gives a warning, since the warning limit set is 240 seconds and the critical limit, 600 seconds. The last modification of the file was 376 seconds ago—that is, inside the warning range.

The file size is taken into account by check file age only if a warning limit for the file size (option -W) is explicitly specified. The plugin could then give a warning if the file is smaller than the given limit (in bytes). The defaults for the warning and critical limits here are both zero bytes.

check file age has the following options:

#### -w *integer* / --warning-age=*integer*

If the file is older than *integer*<sup>4</sup> (the default is **240**) seconds, the plugin<br>. issues a warning.

#### -c *integer* / --critical-age=*integer*

A critical status occurs if the file is older than *integer* (default: <sup>600</sup>) seconds.

#### -W *size* / --warning-size=*size*

If the file is smaller than *size* bytes, the plugin gives a warning. If the option is omitted, 0 bytes is the limit. In this case check file age does not take the file size into account.

#### -C *size* / --critical-size=*size*

A file size smaller than *size* bytes sets off a critical status. The default is <sup>0</sup> bytes, which means that the file size is ignored.

#### -f *file* / --file=*file*

The name of the file to be tested. The option may be omitted if you instead as in the above example—just give the file name itself as an argument.

# 7.10 Monitoring UPSs with apcupsd

To monitor uninterruptible power supplies (UPS) from the company APC there is the<br>needlellike eneat from the Metureal HDC Tech decented in Certical O44 from news possibility, apart from the Network UPS Tools described in Section 6.11 from page <sup>126</sup> of using the apcupsd daemon, optimized specifically for use with these UPSs. The software can be obtained from http://www.apcupsd.com/ and is licensed under the GPL, despite the fact that it is vendor-dependent.

The principal function here is the capacity to be able to shut down systems in the event of power failure, rather than a mere monitoring function with Nagios. For this latter purpose, it is easier to configure the Network UPS Tools.

Nearly all Linux distributions contain a working apcupsd package,<sup>5</sup> so you don't so you an amax distributions contain a working apcupsu package, so you don't<br>have to worry about installing it. Nagios does not include an <mark>apcupsd</mark> plugin, but

- <sup>4</sup> Because check\_file\_age is a Perl script, it does not matter in this case whether an integer or a floating-point decimal is specified. Fractions of a second do not play a role in the file system.
- <sup>5</sup> At least SuSE and Debian use this package name.

there is a very simple and effective script available for download at http://www. negative1.org/check\_apc/: check\_apc. It is also licensed under the GPL, but it has no network capabilities. The plugin cannot be given a host when it is run, and it also does not support any other types of options. Instead of this, internal commands control its functionality, which are given as the first argument.

Executing check\_apc status tests whether the UPS is online. If this is the case, the plugin returns the OK status, in all other cases it returns CRITICAL:

```
user@linux:nagios/libexec$ ./check_apc status
UPS OK - ONLINE
```
check\_apc load *warn crit* checks the load currently on the UPS and displays it as a percentage of the maximum capacity. A warning is given if the load is greater than the warning limits specified in *warn* (in the following example, 60 percent), CRITICAL if the load is greater than *crit* (here <sup>80</sup> percent):

```
user@linux:nagios/libexec$ ./check_apc load 60 80
UPS OK - LOAD: 39%
```
The load status of the UPS is checked by the command check\_apc bcharge *warn crit*. Here the warning limit *warn* and the critical limit *crit* are also given in percent. The value <sup>100</sup> means "fully loaded." The plugin accordingly gives a warning if the load is smaller than the warning limit, and a CRITICAL if the load is smaller than the critical limit:

```
user@linux:nagios/libexec$ ./check_apc bcharge 50 30
UPS OK - Battery Charge: 100%
```
You can find out how long the saved energy will last with check\_apc time *warn crit*. Here check\_apc gives a warning if the remaining time is less than *warn* minutes, and a CRITICAL if the remaining time is less than *crit* minutes:

```
user@linux:nagios/libexec$ ./check_apc time 20 10
UPS OK - Time Left: 30 mins
```
### 7.11 Nagios Monitors Itself

If necessary, Nagios can even monitor itself: the included plugin, check\_nagios, tests, on the other tests, on the one hand, whether Nagios processes are running and, on the other hand, the age of the log file nagios.log in the Nagios var directory, for example /var/nagios/nagios.log.

Despite this, the question needs to be asked: if Nagios itself is not running, then the system simply cannot perform the plugin, which in turn cannot deliver an error the system simply cannot perform the plugin, which in turn cannot deliver an error message. The solution to this problem consists in having two Nagios servers, each of which addresses the locally installed plugin on the opposite server, with the help of NRPE (see Chapter 10 from page 165).

If you have just one Nagios server you can also run check\_nagios alone via cron and have the return value checked using a shell script. In this case, you take action yourself, as shown in Section 7.11.1, so that you are suitably informed of this.

The plugin has the following options:

#### -C */path/to/nagios* / --command=*/path/to/nagios*

This is the complete nagios command, including the path (e.g., -C /usr/local/ nagios/bin/nagios).

#### -F */path/to/logfile* / --filename=*/path/to/logfile*

This is the path to where the Nagios log file nagios.log is saved. The file is located in the Nagios var directory.

#### -e *integer* / --expires=*integer*

This is the maximum age of the log file. If there have been no changes to the file for longer than *integer* minutes, check\_nagios issues a warning.

You should make sure that this time specification is large enough: if no errors are currently occurring, Nagios will not log anything in the log file. The only reliable way to obtain a regular entry is with the parameter retention update interval in the configuration file nagios.cfg (see page 438). The default value is 60 minutes.

In the following example the log file should not be older than 60 minutes (this corresponds to the default *retention update interval* (see page 438):

user@linux:nagios/libexec\$ **./check\_nagios -e <sup>60</sup>** \ **-F /var/nagios/nagios.log -C /usr/local/nagios/bin/nagios** Nagios ok: located 5 processes, status log updated 303 seconds ago

with currently five running Nagios processes and a log file last changed 303 sec-<br>onds ago (a good five minutes), everything is in order here. If the -e parameter is omitted, the plugin always gives a warning.

#### 7.11.1 Running the plugin manually with a script

The following example script demonstrates how the plugin is called outside the<br>Nagios environment. It starts check\_nagios initially as Nagios does and then evaluates the return value. If the status is not <sup>0</sup>, it sends an e-mail to the administrator nagios-admin@example.com, using the external mailx program:

```
#!/bin/bash
NAGCHK="/usr/local/nagios/libexec/check_nagios"
PARAMS="-e 60 -F /var/nagios/nagios.log -C /usr/local/nagios/bin/nagios"
INFO='$NAGCHK $PARAMS'
STATUS=$?
case $STATUS in
   0) echo "OK : " $INFO
     ;;
   *) echo "ERROR : " $INFO | \
         /usr/bin/mailx -s "Nagios Error" nagios-admin@example.com
      ;;
esac
```
The script can be run at regular intervals via a cronjob—such as every 15 minutes. But then it will also "irritate" the administrator every quarter of an hour with an e-mail. There is certainly room for improvement in this respect—but that would go beyond the scope of this book.

#### 7.11.2 check\_nagios as a tool for CGI programs

Using the nagios\_check\_command parameter (see page 445) you can also use the plugin in the file cgi.cfg. If the parameter is set there, the CGI programs use the specified command to see if Nagios is operational. The test integrated into the CGI programs functions so well, however, that you do not need to go to the trouble of defining nagios\_check\_command.

# 7.12 Hardware Checks with LM Sensors

Modern mainboards are equipped with sensors that allow you to check the "health"<br>of the system. In the lm-sensors<sup>6</sup> project it is also possible in Linux to query this data via I2C or SMBus (*System Management Bus*, a I2C special case).

To enable this, the kernel must have a suitable driver. Kernel 2.4.x normally requires additional modules, which are included in the software. <sup>7</sup> With a little luck, your distribution may include precompiled modules (e.g. SuSE). Kernel 2.6, however, already includes many drivers; here you just compile the entire branch below I2C Hardware Sensors Chip support.

It would take too much space here to detail the installation of the necessary modules. We will therefore only go into detail for the check\_sensors plugin, and assume

- 6 http://www.lm-sensors.nu/
- 7 http://secure.netroedge.com/~lm78/download.html

that the corresponding kernel driver is already loaded as a module. Help is provided during operation with the sensors-detect program from the lm-sensors package, which does a number of tests and then tells you which modules need to be loaded. If all requirements are fulfilled, running the sensors program will produce an output similar to the following one, and shows that the onboard sensors are providing data:

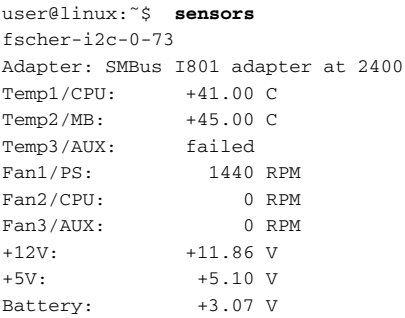

The output depends on the hardware, so it will be slightly different for each computer. Here you can see, for example, the CPU and motherboard temperatures (41 and 45 degrees Celsius), the rotation speed of the fans, and the voltages on the 12- and 5-volt circuits and on the battery. Depending on the board design and the manufacturer, some details may be missing; in this example, only the fan for the manufacturer, some details may be missing; in this example, only the fan for the<br>power supply FAN1/PS<sup>8</sup> provides information; Fan3/AUX refers to an additional fan inside the computer box that, although it is running, is not recorded by the chipset.

Apart from the standard options -h (help function), -v (*verbose*), which displays the response of the sensors, and -V, which shows the plugin version, the plugin itself has no special options. Warning and critical limits must be set via the lmsensors configuration. check sensors only returns the status given by the onboard sensors:

user@linux:nagios/libexec\$ **./check\_sensors** sensor ok

If this is called with the -v option, you can see more clearly whether the test works:

```
user@linux:nagios/libexec$ ./check_sensors -v
fscher-i2c-0-73 Adapter: SMBus I801 adapter at 2400 Temp1/CPU: +40.00 C
Temp2/MB: +45.00 C Temp3/AUX: failed Fan1/PS: 1440 RPM Fan2/CPU: 0 RPM
Fan3/AUX: 0 RPM +12V: +11.86 V +5V: +5.10 V Battery: +3.07 V
sensor ok
```
<sup>8</sup> PS stands for *power supply*; but the names displayed can be edited in /etc/sensors.conf.

The output line is only wrapped for printing purposes; the plugin displays verbose information on a single line.

Alternatively you can use SNMP to access the sensor data: the NET-SNMP package (see Chapter 11.2 from page 184) provides the data delivered by lm-sensors, and with the SNMP plugin check snmp, warning limits can also be set from Nagios. This solution is described in Section 11.3.1 from page 196.

# 7.13 The Dummy Plugin for Tests

For tests expected to end with a defined response, the check\_dummy plugin can be used. it is given a return value and the desired response text as parameters, and it provides exactly these two responses as a result:

```
nagios@linux:nagios/libexec$ ./check_dummy 1 "Debugging"
WARNING: Debugging
nagios@linux:nagios/libexec$ echo $?
1
```
The output line contains the defined response, preceded by the status in text form. the return value can again be checked with echo \$?: <sup>1</sup> stands for WARNING.

Alternatively you can give check\_dummy <sup>a</sup> <sup>0</sup> (OK), an <sup>2</sup> (CRITICAL) or <sup>a</sup> <sup>3</sup> (UN-KNOWN) as the first argument. The second argument, the response text, is optional.

# **8**<br>Plugin Outp **Chapte**

# **Manipulating Plugin Output**

# 8.1 Negating Plugin Results

In some situations you may want to test the opposite of what the standard plugin<br>normally tests, such as an interface that should *not* be active, a Web page or a host that should normally *not* be reached. In these cases the program negate, included in the Nagios plugins, provides a way of negating the return value of the original check.

Like plugins, negate has an option to specify a timeout in seconds, with -t, after which it should abort the operation. The actual command line must always contain the complete path to the plugin:

negate plugin command negate -t timeout plugin command negate changes the return value of <sup>2</sup> (CRITICAL) to <sup>0</sup> (OK) and vice versa. The return codes <sup>1</sup> (WARNING) and <sup>3</sup> (UNKNOWN) remain unchanged.

The following example carries out check\_icmp on the host 192.0.2.1, which in normal cases should not be reachable:

```
nagios@linux:nagios/libexec$ ./negate \
     /usr/local/nagios/libexec/check_icmp -H 192.0.2.1
CRITICAL - 192.0.2.1: rta nan, lost 100%| rta=0.000ms;200.000;500.000;0;
pl=100%;40;80;;
nagios@linux:nagios/libexec$ echo $?
\Omega
```
The plugin itself returns a CRITICAL in this case with a corresponding text. negate "inverts" the return value; <sup>2</sup> (CRITICAL) turns into <sup>0</sup> (OK). Since the text originates from the plugin and is not changed, the information CRITICAL remains here. For Nagios itself, however, nothing but the return value is of any interest.

### 8.2 Inserting Hyperlinks with urlize

The program urlize represents the text output of a plugin as a hyperlink, if required, so that clicking in the Nagios Web interface on the test result takes you to another Web page. Like negate, urlize functions as a wrapper around the normal plugin command and is included with the other Nagios plugins.

As the first argument it expects a valid URL to which the hyperlink should point. This is followed by the plugin command, including its path:

urlize url plugin command

To avoid problems with spaces in plugin arguments, you can set the complete *plugin command* in double quotation marks.

The hyperlink around the normal plugin output can be easily recognized when running the command manually:

```
nagios@linux:nagios/libexec$ ./urlize http://www.swobspace.de \
    /usr/local/nagios/libexec/check_http -H www.swobspace.de
<A href="http://www.swobspace.de">HTTP OK HTTP/1.1 200 OK - 2802 bytes
    in 0.132 seconds |time=0.132491s;;;0.000000 size=2802B;;;0</A>
```
In version 1.4 urlize also embeds the performance output in the link text, but Nagios cut this off before the representation in the Web interface, together with the end tag. But most browsers do not have any problem with the missing  $\langle A \rangle$ .

# **1999**<br>Plugins via S **Chapte**

# **Executing Plugins via SSH**

Local plugins, that is, programs that only run tests locally because there are no network protocols available, must be installed on the target system and started there. They check processes, CPU load, or how much free hard disk capacity is still available, among other things.

But if you still want to execute these plugins from the Nagios server, it is recommended that you use the secure shell, especially if any kind of Unix system is installed on the machine to be tested—a Secure Shell daemon will almost always be running on such a target system, and you do not require any special permissions to run most plugins. The Nagios administrator needs nothing more than an account, which he can use from the Nagios server. On the server itself, the check\_by\_ssh plugin must be installed.

In heterogeneous environments the Secure Shell itself often create conditions that may cause problems: depending on the operating system, an SSH daemon may be in use that returns a false return code<sup>1</sup> or is so old that it cannot handle the SSH protocol version 2.0. In this case it is better to install the current OpenSSH version from http://www.openssh.org/. In pure Linux environments with up-to-date and maintained installations, such problems generally do not occur.

### 9.1 The check\_by\_ssh Plugin

check\_by\_ssh is run on the Nagios server and establishes a Secure Shell connection to a remote computer so that it can perform local tests on it. The programs run on the remote machine are to a large extent local plugins (see Chapter 7 from page 133); the use of check\_by\_ssh is not just restricted to these, however.

The plugin sends a complete command line to the remote computer and then waits for a plugin-compatible response: a response status between <sup>0</sup> (OK) and <sup>3</sup> (UN-KNOWN), as well as a one-line text information for the administrator (page 85). If you run network plugins via check\_by\_ssh in order to perform tests on other computers, these are known as *indirect checks*, which will be explained in the context of the *Nagios Remote Plugin Executor* in Section 10.5 from page 174.

The following example shows how check by ssh can be used to check the swap partition on the target computer:

```
nagios@linux:nagios/libexec$ ./check_by_ssh -H target computer \
    -i /etc/nagios/.ssh/id_dsa \
        -C "/usr/local/nagios/libexec/check_swap -w 50% -c 10%"
SWAP OK: 100% free (972 MB out of 972 MB) |swap=972MB;486;97;0;972
```
The command is similar to that for a secure shell, in the form of

ssh -i private\_key target computer "command"

The fact that a separate private key—not the default private key in the home directory—is used, is optional and is described in detail in section 9.2 from page 160. The command to be run is specified in check by ssh—in contrast to the secure shell ssh— with the option -C, the plugin is always specified with an absolute path.

check\_by\_ssh has the following options:

#### -H *address* / --hostname=*address*

The host name or IP address of the computer to which the plugin should set up an SSH connection.

<sup>1</sup> In the nagios-users mailing list it was reported that Sun\_SSH\_1.0 returns a return code of 255 instead of 0, which makes it unsuitable for the deployment described here.

#### -C *command* / --command=*command*

The command to be run on the remote computer, that is, the plugin with its complete path and all the necessary parameters:

-C "/usr/local/nagios/libexec/check\_disk -w 10% -c 5% -e -m"

- -1 / --proto1 (from nagios-plugins-1.4) Force version 1 of the secure shell protocol.
- -2 / --proto2 (from Version 1.4) Force version 2 of the secure shell protocol.
- $-4$  /  $-$ use-ipv4 (from version 1.4) The SSH connection is set up explicitly over an IPv4 connection.

#### $-6$  /  $-$ use-ipv6 (from version 1.4)

The SSH connection is set up explicitly over an IPv6 connection.

#### -i *keyfile* / --identity=*keyfile*

Which file should be used instead of the standard key file containing the private key of the user nagios? For one option, which is recommended, see Section 9.2.3, page 162.

-p *port* / --port=*port*

This specifies the port if the Secure Shell daemon on the target server is not listening on the standard TCP port 22.

#### -l *user* / --logname=*user*

User name on the target host.

-w *floating point decimal* / --warning=*floating point decimal*

If the response to the command to be executed takes more than *floating point decimal* seconds, the plugin will issue a warning.

#### -c *floating point decimal* / --critical=*floating point decimal*

The critical value in seconds concerning the response time of the command to be executed.

#### $-f<sup>2</sup>$

Starts a background process without opening an interactive terminal (tty).

#### -t *timeout* / --timeout=*timeout*

After *timeout* seconds have expired, the plugin stops the test and returns the CRITICAL status. The default is <sup>10</sup> seconds.

2 There is currently no long form for this option.

In addition to this, check\_by\_ssh has parameters available, -O, -s and -n, enabling it to write the result in *passive mode* to the *interface for external commands* (see section 13.1 from page 240). The mode is named this way because Nagios does not receive the information itself but reads it indirectly from the interface.

This procedure has the advantage of being able to run several separate commands simultaneously over a single SSH connection. This may cause the command definition to be rather complicated, however. Since the plugins themselves are called and executed as programs on the target server, it hardly matters whether the SSH connection is established once or three times. For this reason it is better to use a simple command definition rather than the passive mode.

But if you still want to find more information about this, you can look in the online help, which is called with check by ssh -h.

#### 9.2 Configuring SSH

So that Nagios can run plugins over the secure shell remotely and automatically, it—or, strictly speaking, the user nagios on the Nagios server—must not be distracted by any password queries. This is avoided with a login via a Public Key mechanism.

#### 9.2.1 Generating SSH key pairs on the Nagios server

The key pair required to do this is stored by the key generator ssh-keygen by default in the subdirectory .ssh of the respective user's home directory (for the user nagios, this therefore corresponds to the installation guide in Chapter 1.1 from page 26, that is, /usr/local/nagios). If it is also sent on its way with the -f *private keyfile* option (without path specification), it will land in the current working directory, which in the following example is /etc/nagios/.ssh:

```
nagios@linux:˜$ mkdir /etc/nagios/.ssh
nagios@linux:˜$ cd /etc/nagios/.ssh
nagios@linux:/etc/nagios/.ssh$ ssh-keygen -b 2048 -f id_dsa -t dsa -N ''
Generating public/private dsa key pair.
Your identification has been saved in id dsa.
Your public key has been saved in id_dsa.pub.
The key fingerprint is:
02:0b:5a:16:9c:b4:fe:54:24:9c:fd:c3:12:8f:69:5c nagios@nagserv
```
The length of the key here is 2048 bits, and DSA is used to encrypt the keys. -N ' ' ensures that the private key in id\_dsa does not receive separate password protection: this option forces an empty password.

#### 9.2.2 Setting up the user nagios on the target host

Similar to the configuration on the Nagios server, the group and the user nagios are also set up on the computer to be monitored:

```
target computer:˜ # groupadd -g 9000 nagios
target computer:˜ # useradd -u 9000 -g nagios -d /home/nagios -m \
    -c "Nagios Admin" nagios
target computer:˜ # mkdir /home/nagios/.ssh
```
The target computer is given the directory /home/nagios as the home directory, where a subdirectory .ssh is created. In this the administrator (or another user<sup>3</sup>) where a subdirectory issit is created. In this the administrator (or another user )<br>saves the public key generated on the Nagios server /etc/nagios/.ssh/id\_dsa.pub, in a file called authorized\_keys:

linux:˜ # **scp /etc/nagios/.ssh/id\_dsa.pub** \ **target computer:/home/nagios/.ssh/authorized\_keys**

Now the user nagios does not require its own password on the target server. You just need to make sure that on the target server the .ssh directory, together with authorized\_keys, belongs to the user nagios:

```
target computer:˜ # chown -R nagios.nagios /home/nagios/.ssh
target computer:˜ # chmod 700 /home/nagios/.ssh
```
#### 9.2.3 Checking the SSH connection and check by ssh

With this configuration you should first check whether the secure shell connection is working properly. The test is performed as the user nagios, since Nagios makes use of this during the checks:

nagios@linux:˜\$ **ssh -i /etc/nagios/.ssh/id\_dsa target computer w** 18:02:09 up 128 days, 10:03, 8 users, load average: 0.01, 0.02, 0.00 USER TTY FROM LOGIN@ IDLE JCPU PCPU WHAT wob pts/1 linux01:S.1 08Sep04 1:27 4.27s 0.03s -bin/tcsh ...

The -i option explicitly specifies the path to the private key file. If the command <sup>w</sup> to be run on the target computer does not provide any output or if the opposite<br>SSH daemon requests a password, then the login via public key is not working. In SSH daemon requests a password, then the login via public key is not working. In this case you must first find and eliminate the error before you can move on to testing check\_by\_ssh.

 $\frac{3}{3}$  ...but not the user nagios, because when an account is created, useradd first sets an invalid password here, which we do not change into a valid one. This means that you cannot currently log in to the target computer as nagios.

In this next step, you run the local plugin on the target computer, with check\_by\_ ssh, which later on is run automatically, from the command line of the Nagios server. Make sure that the plugin paths are correct in each case. The path to the private key file of the user nagios on the server is specified with -i:

```
nagios@linux:˜$ /usr/local/nagios/libexec/check_by_ssh \
    -H target computer -i /etc/nagios/.ssh/id_dsa \
    -C "/usr/local/nagios/libexec/check_disk -w 10% -c 5% -e -m"
DISK CRITICAL [2588840 kB (5%) free on /net/linux04/b] [937152 kB (5%)
free on /net/linux04/c]
```
In the example, check by ssh should start the *lusr/local/nagios/libexec/check* disk plugin on the target computer with the options -w 10% -c 5% -e -m. If this does not work, then this is first run locally on the target host with the same parameter. By doing this you can rule out that the problem lies in the plugin command itself and not in the secure shell connection.

### 9.3 Nagios Configuration

The matching command object is again defined in the file checkcommands.cfg; similar to check local disk, it should be named check ssh disk:

```
# check_ssh_disk command definition
define command{
   command_name check_ssh_disk
   command_line $USER1$/check_by_ssh -H $HOSTADDRESS$ \
                  -i /etc/nagios/.ssh/id dsa \
                  -C "$USER1$/check_disk -w $ARG1$ -c $ARG2$ -p $ARG3$"
}
```
The command line stored in command line first runs check by ssh; \$USER1\$ contains the local plugin path on the Nagios server. Next come the arguments the IP address of the target host (parameter -H), the private key file (parameter -i) and finally, with the -C parameter, the complete command that the target host should carry out. If the plugin path on the target host and on the Nagios server are identical, then you can also use the \$USER1\$ macro in it; otherwise the plugin path on the target computer is given explicitly.

Setting up the command is no different here to the one in check local disk in Section 7.1 on page 134. This means that apart from the warning and critical limits, we explicitly specify a file system or a hard drive partition, with the -p parameter.

The command check\_ssh\_disk defined in this way is applied as follows, here on a computer called linux02:

```
define service{
   host_name linux02
   service_description FS_root
   ...
   check_command check_ssh_disk!10%!5%!/
    ...
}
```
The service object defined in this way ensures that Nagios checks its / file system. The warning limit lies at 10 percent, the critical limit at 5 percent.

If you use the check\_by\_ssh plugin with check\_ssh\_disk, as in the example here, you must make sure that the plugin path is identical on all target hosts. This is also worth doing for reasons of simplicity, though it is not always possible in practice. worth doing for reasons of simplicity, though it is not always possible in practice. The following service definition, for this reason, gives the plugin path to the target computer as an additional argument:

```
define service{
   host name linux02
   service_description FS_root
   ...
   check_command check_ssh_disk!/usr/lib/nagios/plugins!10%!5%!/
    ...
}
```
In order for this to work, you must change the command line in the command definition, passed on with -C, as follows:

-C "**\$ARG1\$**/check\_disk -w \$ARG2\$ -c \$ARG3\$ -p \$ARG4\$"

Caution: this causes the numbers of each of the \$ARG*<sup>x</sup>* macros for -w, -c, and -p to be shifted by one.

[www.it-ebooks.info](http://www.it-ebooks.info/)

# The Nagios Remote Plus **Chapte**

# **The Nagios Remote Plugin Executor (NRPE)**

The *Nagios Remote Plugin Executor* (or in short, NRPE) as the name suggests, executes programs on a remote host. These are usually plugins that test the corre-<br>sponding computer locally and therefore must be installed on it. The use of NRPE is not restricted to local plugins; any plugins at all can be executed, including those intended to test network services-for example, to indirectly test computers that intended to test network services—for example, to indirectly test computers that are not reachable from the Nagios server (as shown in Section 10.5 from page 174).

While a genuine user account must be available on the remote computer when the secure shell is used (see Chapter 9), which can also be used to do other things than<br>just start plugins, NRPE is restricted exclusively to explicitly configured tests. If you want to, or are forced to, do without a login shell on the target host, it is better to use NRPE, even if there is somewhat more configuration work involved than with use NRPE, even if there is somewhat more configuration work involved than with the secure shell. In addition to the Nagios configuration and the installation of the required plugins on the target system:

- The program nrpe must be installed on the target system.
- The inet daemon there (inetd or xinetd) must be configured with administrator privileges.
- The check nrpe plugin must be installed on the Nagios server.

### 10.1 Installation

NRPE and the plugins are installed from the sources, or you can fall back on the packages provided by the distributor. You should use at least version 2.0 of the packages provided by the distributor. You should use at least version 2.0 of NRPE, since this is incompatible with its predecessors. As this was released back in September 2003, there should now be corresponding packages for it.

Version 1.3.1 of the plugin collection is also from 2003; version 1.4 was only released at the beginning of 2005 and had not been integrated into all the standard distributions at the time of going to press. Whether you need the most up-to-date version depends on your expectations of the respective plugins.

#### 10.1.1 Distribution-specific packages

SuSE Linux 9.3 includes the packages nagios-nrpe-2.0-111.i586.rpm, nagios-plugins-1.4-3.i586.rpm, and nagios-plugins-extras-1.4-3.i586.rpm. nagios-nrpe contains both the daemon and the plugin check\_nrpe. nagios-plugins-extras installs several additional plugins, such as database checks, FPing test or Radius test, which can be omitted, depending on your specific monitoring needs.

For the sake of simplicity, the design packages are installed via YAST2 <sup>1</sup> or rpm -ihv *package*. the second method is also open to Fedora users.

For Fedora Core 3, the corresponding Nagios packages have been made available by Dag Wieers at http://dag.wieers.com/home-made/apt/packages.php: nagiosnrpe-2.0-3.1.fc3.rf.i386.rpm, nagios-plugins-nrpe-2.0-3.1.fc3.rf.i386.rpm, and nagios-plugins-1.4-2.1.fc3.rf.i386.rpm.

Debian/Sarge distributes the NRPE daemon and the NRPE plugin check\_nrpe in two different packages called nagios-nrpe-server and nagios-nrpe-plugin, which can be installed separately via apt-get install *package*. If you want to do without local documentation, you can omit the package nagios-nrpe-doc and just add the plugin package nagios-plugins to the target hosts.

The paths for the program nrpe, the configuration file nrpe.cfg, and the plugin directory are listed in Table 10.1.

<sup>1</sup> On the command line, using yast -i *package*.

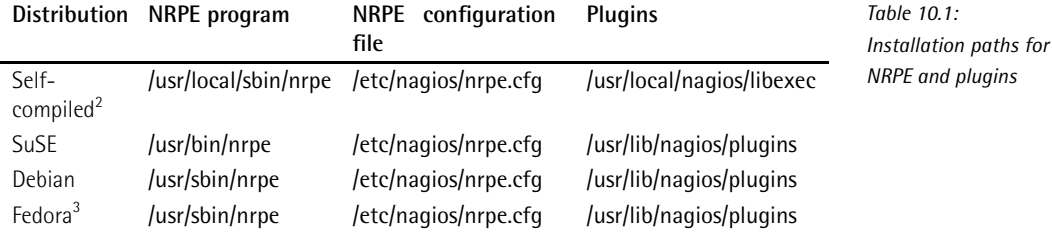

#### 10.1.2 Installation from the source code

The plugins are installed on the computers to be monitored exactly as described in Section 1.2 from page 30 for the Nagios server.

The NRPE source code is obtained from The Nagios Exchange. 4 The directory /usr /local/src<sup>5</sup> is ideal for unloading the sources.

```
linux:˜ # mkdir /usr/local/src
linux:˜ # cd /usr/local/src
linux:local/src # tar xvzf /path/to/nrpe-2.0.tar.gz
```
In the new directory that has been created, you run the configure command:

```
linux:local/src # cd nrpe-2.0
linux:src/rnpe-2.0 # ./configure --sysconfdir=/etc/nagios --enable-ssl
```
The recommended path specifications are listed in Table 10.1. The only difference from the default settings are for the directory in which the NRPE configuration file is stored (configure option --sysconfdir).

Accordingly, we can leave out the entry for --with-nrpe-user and --with-nrpegroup in the configure command. Both options are relevant only if the nrpe program is running as a daemon, and they can be overwritten in the configuration file. If the inet daemon is used, you should specify the user with whose permissions nrpe should start in the configuration file for the inet daemon.

--enable-ssl ensures that NRPE communicates over an SSL-encrypted channel. This will only work, of course, if both nrpe on the target host and check\_nrpe on the Nagios server have both been compiled accordingly.

- <sup>3</sup> From the packages provided by Dag Wieers.
- From the packages provided by Dag Wieers. <sup>4</sup> http://www.nagiosexchange.org/NRPE.77.0.html.
- <sup>5</sup> The subdirectory <mark>src</mark> may need to be created first.

<sup>2</sup> Recommended.

The command make all compiles the programs nrpe and check nrpe, but it does *not* copy them from the directory /usr/local/src/nrpe-2.0/src to the corresponding system directories. Since there is no make install, you must do this yourself, following the details in Table 10.1: you need to have nrpe on the computer to be monitored and the check\_nrpe plugin on the Nagios server.

If the Nagios server and the target host used the same platform, you can compile both programs on one computer (e.g., the server) and then copy nrpe together with its configuration file to the computer to be monitored, instead of separately compiling check\_nrpe on the Nagios server and nrpe on the target system.

#### 10.2 Starting via the inet Daemon

It is best to start the program nrpe on the machine to be monitored via the inet daemon rather than as a separate daemon, since the Nagios server only performs the tests occasionally, and nrpe does not need to load any large resources.

If you have a choice, you should use the more modern xinetd. But to keep work to a minimum, the inet daemon will normally be used, as it is already running on the target system.

In order that NRPE can be started as a service via inetd or xinetd, the nrpe service is defined in the file /etc/services:

nrpe 5666/tcp # Nagios Remote Plugin Executor NRPE

Even if this has been installed as a distribution package, you should still check to see whether this entry exists. By default, NRPE uses TCP port 5666.

#### 10.2.1 xinetd configuration

If xinetd is used, a separate file is stored in the directory /etc/xinetd.d for each service to be started, so for nrpe it is best to create a file called nrpe or nagiosnrpe:

```
# /etc/xinetd.d/nrpe
# description: NRPE
# default: on
service nrpe
{
  flacs = REUSEsocket_type = stream
  wait = no
  user = nobodygroup = nogroup
```

```
server = /usr/local/sbin/nrpe
  server args = -c /etc/nagios/nrpe.cfg --inetd
  log_on_failure += USERID
  disable = no
  only_from = 127.0.0.1 ip of_the_nagios_server
}
```
The values printed in italics are passed on to your own environment; instead of the placeholder *ip of the nagios server* you should enter, for example for only\_from, the IP address of your own Nagios server. The NRPE access from outside is then<br>restricted to this computer and to localhost (127.0.0.1). The latter address allows local tests; multiple IP addresses are separated by a space. However, this restrictive configuration functions only if xinetd has been compiled with support for the TCP wrapper (this is normally the case).

Under no circumstances should NRPE run with the permissions of a privileged user—nobody is therefore a sensible value. The server parameter specifies the complete path to the program nrpe; for server\_args you should enter the matching path to the configuration file. After this modification, the configuration of xinetd is reloaded, with

linux:˜ # **/etc/init.d/xinetd reload**

#### 10.2.2 inetd configuration

In the standard inetd, the following line is added to the configuration file /etc/ inetd.conf:

```
nrpe stream tcp nowait nobody /usr/sbin/tcpd
/usr/local/sbin/nrpe
   -c /etc/nagios/nrpe.cfg --inetd
```
The line has been split up for reasons of space, but in the comiguration file this<br>must all be in a single line. Here the TCP wrapper tepd is used. If this is not<br>intended you simply layer and this entable line you should intended, you simply leave out this entry. <sup>6</sup> Here you should also explicitly enter the user nobody, the complete path to the binary nrpe, and the configuration file, also with its complete path. These strings, printed above in italics, should be adjusted to your own system, where necessary. After the configuration change, inetd is reloaded:

#### linux:˜ # **/etc/init.d/inetd reload**

<sup>6</sup> inetd does not have a built-in method to allow access to services only from specific IP addresses.<br>This function is added in the TCD was against The serves are function is then taken against This function is added in the TCP wrapper tcpd. The access configuration is then taken over by the files /etc/hosts.allow and /etc/hosts.deny. More information on this is given by man host access.

# 10.3 NRPE Configuration on the Computer to Be Monitored

When compiling NRPE, the file nrpe.cfg is created in the source directory, which contains several parameters as well as the commands to run NRPE.These are copied manually to the configuration directory, which normally first has to be created on the target computer:

```
linux:src/rnpe-2.0 # mkdir /etc/nagios
linux:src/rnpe-2.0 # cp nrpe.cfg /etc/nagios/.
```
Distribution-specific packages are unpacked from the location specified in Table 10.1 on page 167.

nrpe is given the permissions of the user at runtime specified in the inet daemon configuration, which in our case is that of nobody. Therefore nrpe.cfg needs to be readable for this user. As long as the file does not contain any passwords (these really should not be used) or other critical information, then read permissions for all can be allowed.

The configuration file contains many comments; the following command displays the active parameters:<sup>7</sup>

```
user@linux:˜$ egrep -v 'ˆ#|ˆ$' nrpe.cfg | less
server_port=5666
allowed_hosts=127.0.0.1
nrpe_user=nobody
nrpe_group=nogroup
dont_blame_nrpe=0
debug=0
command_timeout=60
...
```
The parameters server port, allowed hosts, nrpe user, and nrpe group are only relevant if nrpe is working as a daemon. When the inet daemon is used, the program ignores these values since they have already been determined by the (x)indetd configuration.

The entry dont blame  $npe=0$  prevents nrpe from accepting parameters, thus closing a potential security hole. debug=1 allows extensive logging, useful if you are looking for errors (debug=0 switches off the output for debugging information), and command\_timeout specifies a timespan in seconds after which nrpe abruptly interrupts a plugin that has hung. Comments in the configuration file explain all these parameters as well.

The regular expression  $^*$   $\uparrow$   $\uparrow$  matches all lines that either begin with a comment sign # or that consist of an empty line. The option -v ensures that egrep shows all lines that are *not* matched by this.

After this, the commands are defined that are to be executed by NRPE.The configu-ration file nrpe.cfg already contains some, but first they all have to be commented out, and only those commands activated that really are intended for use.

The keyword command is followed in square brackets by the name with which check  $n$ rpe should call the command. After the equals sign  $(=)$ , the corresponding plugin command is specified, with its complete path:<sup>8</sup>

```
command[check_users]=/usr/local/nagios/libexec/check_users -w 5 -c 10
command[check_load]=/usr/lib/nagios/libexec/check_load -w 8,5,3
-c 15,10,7
command[check_zombies]=/usr/lib/nagios/libexec/check_procs -w :1 -c :2
-s Z
```
With the path, care must be taken that this really does point to the local plugin directory. In the directory specified here, /usr/local/nagios/libexec, the self-compiled plugins are located usually /usr/lib/nagios/plugins. 9 ; and for installations from distribution packages the path is

From the Nagios server, the command just defined, check\_users is now run on the *target computer* via check\_nrpe:

nagios@linux:nagios/libexec\$ **./check\_nrpe -H target host -c check\_users**

#### 10.3.1 Passing parameters on to local plugins

The method described so far has one disadvantage: for each test on the target system, a separately defined command is required for this. Here is the example of a server on which the plugin check\_disk (see Section 7.1 from page 134) is required to monitor nine file systems:

```
command[check_disk_a]=path/to/check_disk -w 5% -c 2% -p /net/linux01/a
command[check_disk_b]=path/to/check_disk -w 4% -c 2% -p /net/linux01/b
command[check_disk_c]=path/to/check_disk -w 5% -c 2% -p /net/linux01/c
command[check_disk_d]=path/to/check_disk -w 5% -c 2% -p /net/linux01/d
command[check_disk_root]=path/to/check_disk -w 10% -c 5% -p /
command[check_disk_usr]=path/to/check_disk -w 10% -c 5% -p /usr
command[check_disk_var]=path/to/check_disk -w 10% -c 5% -p /var
command[check disk home]=path/to/check disk -w 10% -c 5% -p /home
command[check_disk_tmp]=path/to/check_disk -w 10% -c 5% -p /tmp
```
To avoid all this work, NRPE can also be configured so that parameters may be passed on to check\_nrpe:

- <sup>8</sup> The check\_users command is explained in Section 7.6 from page 144, check\_load is explained<br>in Section 7.6 from page 120 declaration of the local page 144, check\_load is explained in Section 7.3 from page 137, and Section 7.4 from page 138 deals with check\_procs.
- 9 ...provided you have followed the instructions in the book.

```
dont_blame_nrpe=1
...
command[check_disk]=path/to/check_disk -w $ARG1$ -c $ARG2$ -p $ARG3$
```
In order for this to work, the NRPE configure script must be run with the option --enable-command-args. The reason for this inconvenient procedure is that passing parameters on is a fundamental risk, since it cannot be ruled out that a certain choice of parameters could cause an (as yet unknown) buffer overflow, allowing the target system to be penetrated.

If you still decide on this, despite all the security risks, you should use a TCP wrapper (see Section 10.2.2, page 169), to ensure that only the Nagios server itself is allowed to send commands to NRPE.

If the plugin provides the corresponding options, there is sometimes a third method,<br>however: the above-mentioned problem can also be solved by getting check\_disk, if necessary, to test all file systems with one single command:

```
user@linux:nagios/libexec$ ./check_disk -w 10% -c 4% -e -m
DISK WARNING [2588840 kB (5%) free on /net/linux1/b] [937160 kB (5%) free
on /net/linux1/c]
```
The -e parameter persuades the plugin to display only those file systems that produced a warning or an error. One restriction remains: the warning and critical limits are, by necessity, the same for all file systems.

### 10.4 Nagios Configuration

Commands that "trigger" local plugins on remote computers via check\_nrpe are defined as before in the file checkcommands.cfg on the Nagios server.

#### 10.4.1 NRPE without passing parameters on

If no parameters are passed on to the target plugin, things will look like this:

```
define command{
   command_name check_nrpe
   command_line $USER1$/check_nrpe -H $HOSTADDRESS$ -c $ARG1$
}
```
As the only argument, Nagios passes the command here that NRPE is to execute.<br>If the check\_nrpe plugin on the Nagios server is located in a different directory to the other plugins, you must enter the correct path instead of \$USER1\$.

A service to be tested via NRPE uses the command just defined, check nrpe, as check\_command. As an argument, the command is specified that was defined in nrpe.cfg on the target system (here: linux04):

```
define service{
   host_name linux04
   service_description FS_var
   ...
   check_command check_nrpe!check_disk_var
   ...
}
```
#### 10.4.2 Passing parameters on in NRPE

In order to address the command defined in Section 10.3.1 on page 171

```
command[check_disk]=path/to/check_disk -w $ARG1$ -c $ARG2$ -p $ARG3$
```
from the Nagios server, the check nrpe is given the corresponding arguments through the option -a:

```
define command{
   command_name check_nrpe
   command_line $USER1$/check_nrpe -H $HOSTADDRESS$ -c $ARG1$ -a $ARG2$
}
```
So that \$ARG2\$ can correctly transport the parameters for the remote plugin, these are separated by spaces in the service definition. in addition, you should ensure that the order is correct:

```
define service{
   host name linux04
   service_description FS_var
   ...
   check_command check_nrpe!check_disk!10% 5% /var
   ...
}
```
The locally installed check disk on linux04 distributes the three strings 10%, 5%, and /var to its own three macros \$ARG1\$, \$ARG2\$, and \$ARG3\$ for the command defined in nrpe.cfg.

#### 10.4.3 Optimizing the configuration

If the NRPE commands are given identical names on all target systems, then all NRPE commands with the same name can be included in a single service definition. When doing this you can make use of the possibility of specifying several hosts, or even an entire group of hosts:

```
define service{
   host_name linux04,linux02,linux11
   service_description FS_var
    ...
   check_command check_nrpe!check_disk_var
   ...
}
```
With the command check disk var, defined at the beginning of Section 10.3.1 on page 171, Nagios now checks the /var file systems on the computers linux04, linux02, and linux11. If other file systems are to be included in the test, a separate service is created for each one, thus avoiding the security problem involved in passing parameters on. If you use the option of testing all file systems at the same time, with the check\_disk plugin (see Section 7.1), then ultimately, one single service definition is sufficient to monitor all file systems on all Linux servers provided you have a corresponding NRPE configuration on the target system:

```
define service{
   hostgroup_name linux-servers
   service_description Disks
   ...
   check_command check_nrpe!check_disk
    ...
}
```
# 10.5 Indirect Checks

NRPE executes not just local plugins, but any plugins that are available. If you use network plugins via NRPE, these are referred to as *indirect checks*, as illustrated graphically in Figure 1.

If every network service was tested directly across the firewall, it would have to open all the required ports. In the example, these would be the ports for SMTP, HTTP, LDAP, PostgreSQL, and SSH. If the checks are performed indirectly from a computer that is behind the firewall, on the other hand, then it is sufficient just to have the port for NRPE (TCP port 5666) open on the firewall. As long as it is configured via NRPE, the NRPE server behind the firewall can perform any tests it wants.

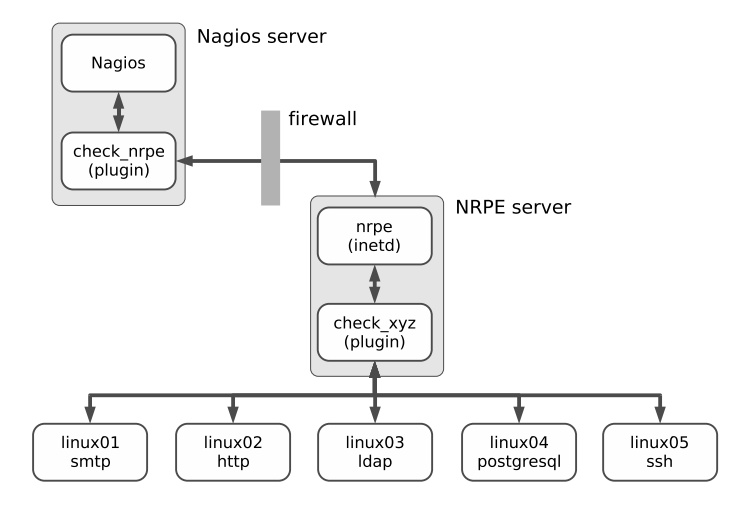

*Figure 10.1: Indirect checks with NRPE*

Whether the effort involved in indirect checks is greater than that for direct ones is dependent on the specific implementation: if this means that you would have to "drill holes into your firewall," then the additional work on the NRPE server may to "drill holes into your firewall," then the additional work on the NRPE server may be worthwhile. But if the ports involved are open anyway, then the direct test can usually be recommended; this would make additional configuration work on an NRPE host unnecessary.

[www.it-ebooks.info](http://www.it-ebooks.info/)

# **11 Collecting Information Relevant Chapte**

# **for Monitoring with SNMP**

SNMP stands for *Simple Network Management Protocol*, a protocol defined above all to monitor and manage network devices. This means being able to have not only read access, but also write access to network devices, so that you can turn a specific port on a switch on or off, or intervene in other ways.<br>Nearly all network-capable devices that can also be addressed via TCP/IP can handle

SNMP, and not just switches and routers. For Unix systems there are SNMP daemons; even Windows servers contain an SNMP implementation in their standard mons; even Windows servers contain an SNMP implementation in their standard distribution, although this must be explicitly installed. But even uninterruptible power supplies (UPSs) or network-capable sensors are SNMP-capable.

If you are using Nagios, then at some point you can't avoid coming into contact with SNMP, because although you usually have a great choice of querying techwith SNMP, because although you usually have a great choice of querying tech-<br>https://with.html niques for Unix and Windows systems, when it comes to hardware-specific components such as switches, without their own sophisticated operating system, then<br>SNMP is often the only way to obtain information from the network device. SNMP SNMP is often the only way to obtain information from the network device. SNMP certainly does not have a reputation of being easy to understand, which among other things lies in the fact that it is intended for communication between programs, and machine processing is in the foreground. In addition, you generally do not make direct contact with the protocol and with the original information, since even modems or routers provide a simple-to-operate interface that disguises the complexity of the underlying SNMP.

If you want to use SNMP with Nagios, you cannot avoid getting involved with the information structure of the protocol. Section 11.1 therefore provides a short the information structure of the protocol. Section 11.1 therefore provides a short introduction to SNMP. Section 11.2 from page 184 introduces NET-SNMP, probably the most widely used implementation for SNMP on Unix systems. On the one hand it shows how to obtain an overview of the information structure of a network device with command-line tools, and on the other it describes the configuration of the SNMP daemon in Linux. Finally, Section 11.3 from page 196 is devoted to the concrete use of SNMP with Nagios.

# 11.1 Introduction to SNMP

Although SNMP contains the P for "protocol" in its name, this does not stand for a protocol alone, but is used as a synonym for the *Internet Standard Management Framework*. This consists of the following components:

- Manageable network nodes that can be controlled remotely via SNMP. A specific implementation of an SNMP engine, whether by software or hardware, is referred to as an *agent*.
- At least one SNMP unit consisting of applications with which the agents can be managed. This unit is referred to as a *manager*.
- A protocol with which agent and manager can exchange information: the *Sim ple Network Management Protocol* (SNMP).
- A well-defined information structure, so that any managers and agents can understand each other: the so-called *Management Information Base*, or in short, MIB.

The framework assigns the manager the active role. The agent itself just waits passively for incoming commands. In addition, so-called *traps* extend the application possibilities of SNMP: these are messages that the agent actively sends toasingle manager or a whole group of managers, for example if predefined limit values are exceeded or if functions of the network device fail.

#### [www.it-ebooks.info](http://www.it-ebooks.info/)

As agents, SNMP engines implemented by the manufacturer are used for hardware-<br>specific devices (switches, routers). For Linux and general Unix systems, the NETspecific devices (switches, routers). For Linux and general Unix systems, the NET-SNMP implementation is available (see Section 11.2), for Windows servers there is equivalent software already included with the operating system.

In combination with Nagios, there are two possibilities. With respect to Nagios in the active role, corresponding Nagios plugins, as the manager, ask the agents for the desired information. The other way round, Nagios can also passively receive incoming SNMP traps using utilities and process these. Section 14.6 from page 260 is devoted to this topic.

An understanding of the SNMP information structure, the so-called *Management Information Base* (MIB), is critical if you want to use SNMP with Nagios success-<br>fully. For this reason this section will focus on this. The protocol itself is only fully. For this reason this section will focus on this. The protocol itself is only mentioned briefly to illustrate the differences between different protocol versions.

If you want to get involved more deeply with SNMP, the ferer you to the numer-<br>ous *Request for Comments* (RFCs) describing SNMP. The best place to start would be in RFC 3410, "Introduction and Applicability Statements for Internet Standard<br>Management Framework", and RFC 3411: "An Architecture for Describing Simple Network Management Protocol (SNMP) Management Frameworks." Apart from an introduction and numerous cross-links, you will also find references there to an introduction and numerous cross-links, you will also find references there to the original documents of the older versions, today referred to as SNMPv1 and SNMPv2.

#### 11.1.1 The Management Information Base

The SNMP information structure consists of a metal circuit namespace construction<br>of a construct Figure 44.4 shows are submate from this. The two structure is similar to of numbers. Figure 11.1 shows an extract from this. The tree structure is similar to those of other hierarchical directory services, such as DNS or LDAP.

Its root is called <sup>1</sup> (iso) and stands for the *International Organization for Standardization*. The next level, <sup>3</sup> (org) shown in Figure 11.1 provides a space for general, national and international organizations. Beneath this is <sup>6</sup> (dod) for the U.S. *Department of Defense*. The general (IP-based) internet owes its assignment as a subitem <sup>1</sup> (internet) of dod to its origin as a military project.

If you bring together the corresponding numbers from left to right and separate<br>them with the dot, then for the internet node in the tree, you arrive at the des-<br>interior 1.2.6.1. Such nodes are referred to in array and to ignation 1.3.6.1. Such nodes are referred to in general as *object identifiers* (OID). Their syntax is used not only in SNMP but also in the definition of LDAP objects and attributes, for example.

The OID 1.3.6.1 is not exactly easily readable for humans, which is why other notation methods have gained acceptance: both iso.org.dod.internet and the combination  $iso(1)$ .org(3).dod(6).internet(1) is allowed. Because this would quickly make readable descriptions infinitely long if the tree were deep enough, another is allowed. Because this would quickl
abbreviated notation method has become established: as long as the term remains unique, you may simply write internet instead of 1.3.6.1.

The important thing here is that the communication between manager and agent is exclusively of a numerical nature. Whether the manager also allows text input is exclusively of a numerical nature. Whether the manager also allows text input or is capable of issuing information as text instead of as a numeric OID depends on the implementation in each case. The information on individual nodes is provided by the manufacturer of the SNMP agent as a Management Information Base (MIB) in file form.

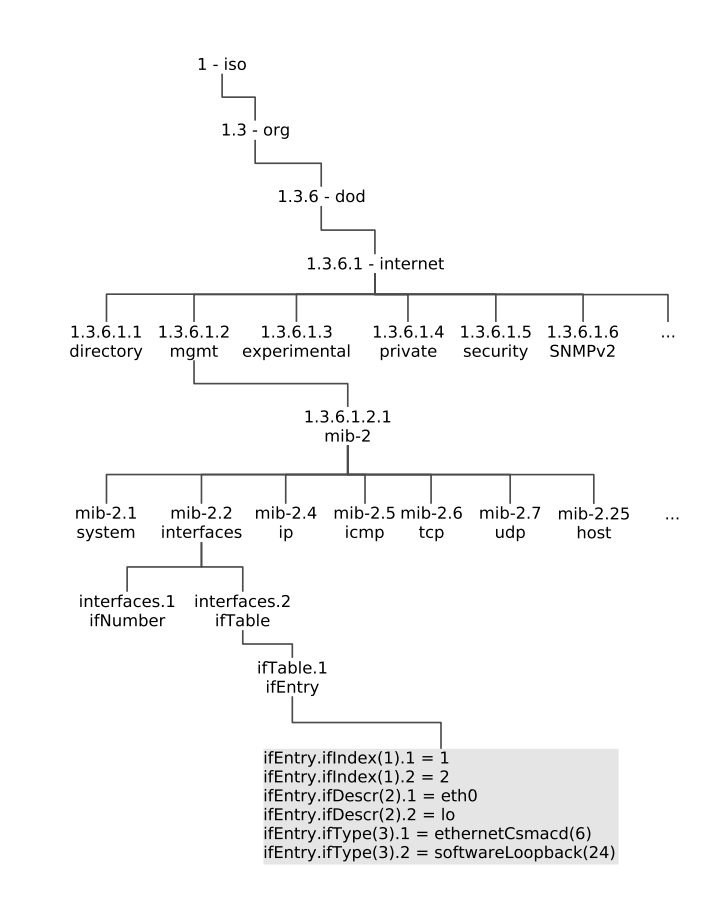

The data stored in the MIB includes contact information (who designed the MIB; usually the manufacturer of the device will be given here), the definition of individual subnodes and attributes, and the data types used. If an MIB file also describes the individual subnodes and attributes, this puts the manager in a position to supthe individual subnodes and attributes, this puts the manager in a position to supply the user with additional information on the meaning and purpose of the entry in question.

*Figure 11.1: SNMP namespace using the example of the MIB-II interfaces*

Below internet, the next level is divided into various namespaces. The management node 1.3.6.1.2 is especially important for SNMP, that is, iso(1).org(3).dod(6).internet(1).mgmt(2). The namespace here is described by RFC 1155, "Structure and Identification of Management Information for TCP/IP-based Internets."

In order for manager and agent to be able to understand each other, the manager needs to know how the agent structures its data. This is where the *Management Information Base, Version II* comes into play. SNMP requests information from the agents on their implementation; with this, every manager can access the most important parameters of the agent, without a previous exchange of MIB definitions. important parameters of the agent, without a previous exchange of MIB definitions. The *Management Information Base II*, or MIB-II (or mib-2) for short, can be found in the namespace at 1.3.6.1.2.1 or iso(1).org(3).dod(6).internet(1).mgmt(2).mib-2(1). Since it is well-defined and unique, OIDs lying beneath that are usually described in short, starting with MIB-II or mib-2.

Manufacturer-specific information can also be defined in your own Management<br>Information Base. Corresponding MIBs are located beneath internet.private.enterprise. Once an OID has been described in an MIB, the meaning of this entry may never be changed. The description format for an MIB is standardized by RFC 1212, which is the reason that special MIBs, included by a vendor for its agents, can be integrated into almost any manager.

### MIB-II

MIB-II, the Management Information Base, which is obligatory for all SNMP agents, contains several information groups. The most important of these are summarized contains several information groups. The most important of these are summarized in Table 11.1. The notation mib-2.*<sup>x</sup>* stands for 1.3.6.1.2.1.*x*.

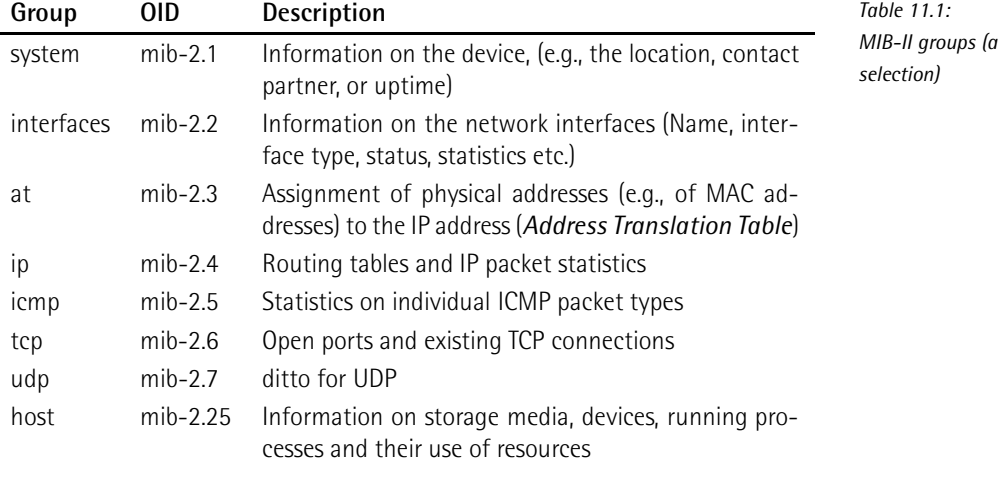

How you specifically handle information stored in the MIB-II can be explained using the example of the *interfaces* group: Figure 11.1 shows how they are split up into the two OIDs interfaces.ifNumber and interfaces.ifTable. This is because one network node initially reveals an unknown number of interfaces. This number is taken up by ifNumber. Before looking at these interfaces more closely, a manager can get the information from ifNumber about how many there really are.

ifTable then contains the actual information on the different interfaces. To obtain this information for a specific interface, the manager queries all the entries in which the last number is the same, like this:

```
ifEntry.ifIndex.1 = INTEGER: 1
ifEntry.ifDescr.1 = STRING: eth0
ifEntry.ifType.1 = INTEGER: ethernetCsmacd(6)
ifEntry.ifMtu.1 = INTEGER: 1500
ifEntry.ifSpeed.1 = Gauge32: 100000000
ifEntry.ifPhysAddress.1 = STRING: 0:30:5:6b:70:70
ifEntry.ifAdminStatus.1 = INTEGER: up(1)
ifEntry.ifOperStatus.1 = INTEGER: up(1)
...
```
ifIndex describes the device-internal index—SNMP always starts counting from <sup>1</sup>, switches start counting here from <sup>100</sup>. ifDescr contains the name of the interface, here eth0—this is obviously a Linux machine. It can be assumed from the next four entries that a normal 100-MBit Ethernet interface is involved. If ethernetCsmacd is given as the interface typeifType, $\frac{1}{2}$  that is, Ethernet. ifMtu specifies the *Maximum Transfer Unit*, which in local networks is always <sup>1500</sup> bytes for Ethernet. The interface speed ifSpeed is 100,000,000 bits here, that is, 100 MBit. And ifPhysAddress contains the physical network address, also called the MAC address.

ifAdminStatus reveals whether the admin has switched the interface on (up) or off (down) via the configuration. ifOperStatus on the other hand specifies the actual status, since even interfaces activated by an administrator are not necessarily connected to a device, or even switched on.

There is a similar picture for the second interface:

```
ifEntry.ifIndex.2 = INTEGER: 2
ifEntry.ifDescr.2 = STRING: lo
ifEntry.ifType.2 = INTEGER: softwareLoopback(24)
ifEntry.ifMtu.2 = INTEGER: 16436
ifEntry.ifSpeed.2 = Gauge32: 10000000
ifEntry.ifPhysAddress.2 = STRING:
ifEntry.ifAdminStatus.2 = INTEGER: up(1)
```
<sup>1</sup> *Carrier Sense* (CS) means that each network interface checks to see whether the line is free, based on the network signal (in contrast to Token Ring, for example, where the network card may use the line only if it explicitly receives a token); *Multiple Access* (MA) means that several network cards may access a common network medium simultaneously.

```
ifEntry.ifOperStatus.2 = INTEGER: up(1)
...
```
This is not an ethernet card here, however, but a local loopback device.

### 11.1.2 SNMP protocol versions

The first SNMP version and *Internet Standard Management Framework* were described back in 1988 in RFCs 1065–1067; the current documentation on this version, named SNMPv1, can be found in RFC 1155–1157. It is still used today, since higher versions are fundamentally backward-compatible.

The big disadvantage of SNMPv1 is that this version allows only unsatisfactory<br>authentication in precisely three stages: no access, read access, and full access authentication in precisely three stages: no access, read access, and full access for read and write operations. Two simple passwords, the so-called *communities*, provide a little protection here: they divide users into one community with read<br>permissions, and the second one with read and write permissions. No further difpermissions, and the second one with read and write permissions. No further differentiation is possible. If this was not enough, the community is transmitted in plain text, making it an easy pray for sniffer tools.

Further development on the second version, SNMPv2, was intended to solve prob-<br>lems concerning the display of value ranges, error events, and the performance if there are mass requests (RFC 1905). This RFC was never fully implemented,  $\frac{1}{2}$  there are mass requests (RFC 1905). This RFC was never fully implemented, however. The only relatively complete implementation that was used in practice is known as the *Community-based SNMPv2*, or SNMPv2c for short (RFC 1901– 1908). The current version, SNMPv3 (RFC 3411–3418), has the status of an Internet standard. Agents with SNMPv3 implementations always understand requests from SNMPv1.

Apart from extended protocol operations, there are no fundamental differences between SNMPv1 and SNMPv2c. This is probably also the reason why SNMPv2 could not really gain a foothold. The hoped-for increase in security was certainly missing in this version. It is only the extensions of the framework in SNMPv3 which allow more precise access control, but this is much more complicated than the two community strings in SNMPv1. RFC 3414 describes the *user-based security model* (USM), RFC 3415 the *view-based access control model* (VACM).

When accessing an SNMP agent, you must tell all tools, including plugins, which protocol version is to be used. In Nagios you exclusively require read access. If this is restricted to the required information and you only allow the access from the Nagios server, you need have no qualms about doing without the extended authentication of SNMPv3. It is only important that you configure the agent if possible—so that it completely prevents write accesses, or at least demands a password. Tou should never use this. Since it is transmitted in plain text, there is always a danger that somebody may be listening, and misuse the password later on.

In NET-SNMP, write accesses can be completely prevented, access can be restricted to specific hosts, and information revealed can be limited. For other agents impleto specific hosts, and information revealed can be limited. For other agents implemented in hardware such as switches and routers, you must weigh up whether you really need SNMPv3, assuming the manufacturer has made this available. SNMPv1, however, is available for all SNMP devices.

WE WILL THEREFORE ONLY EXPLAIN ACCESS VIA SIMPLY FOCTOM, AND ASSUME THAT THIS IS generally read access only. If you still want to get involved with SNMP v3, we refer you to the NET-SNMP documentation.<sup>2</sup>

# 11.2 NET-SNMP

Probably the most widely used SNMP implementation for Linux and other UNIX<br>systems is NET-SNMP<sup>3</sup> and was originally conceived at Carnegie-Mellon Universystems is NET-SNMP and was originally conceived at Carnegie-Mellon University. Wes Hardacker, a system administrator at the University of California in Davis, continued developing the code and first published it under the name UCD-SNMP (Version 3.0).

With version 5.0 the project finally got the name NET-SNMP. But various distributions still call the package UCD-SNMP, in part because it contains version 4.2, in part because the maintainer has simply not gotten around to renaming it.

NET-SNMP consists of a set of command line tools, a graphic browser (tkmib), an agent (snmpd, see Section 11.2.2 on page 187) and a library, which now forms the basis of nearly all SNMP implementations in the Open Source field.

All common distributions include corresponding packages. In SuSE this is called<br>net-snmp and contains all the components; Debian packs the tools in the package snmp, and the daemon in the package snmpd. At the time of going to press, version<br>5.2.1 was the current version, but an older version (even 4.2) will do the job for our 5.2.1 was the current version, but an older version (even 4.2) will do the job for our purposes. Their outputs differ to some extent, but the exact options can be looked up where necessary in the manpage.

### 11.2.1 Tools for SNMP requests

### Command line tools snmpget, snmpgetnext and snmpwalk

For read access, the programs snmpget, snmpgetnext and snmpwalk are used. snmpget specifically requests a single OID and returns a single value from it. snmpgetnext displays the next variable existing in the Management Information Base, including its value:

- <sup>2</sup> http://net-snmp.sourceforge.net/docs/FAQ.html#How\_do\_I\_use\_SNMPv
- 3 http://net-snmp.sourceforge.net/

user@linux:˜\$ **snmpget -v1 -c public localhost ifDescr.1** IF-MIB::ifDescr.1 = STRING: eth0 user@linux:˜\$ **snmpgetnext -v1 -c public localhost ifDescr.1** IF-MIB::ifDescr.2 = STRING: lo user@linux:˜\$ **snmpgetnext -v1 -c public localhost ifDescr.3** IF-MIB::ifType.1 = INTEGER: ethernetCsmacd(6)

The option -v1 instructs snmpget to use SNMPv1 as the protocol. With -c you specify the read community an; in this case then, the password is public. This is followed by the computer to be queried, here localhost, and finally there is the OID whose value we would like to find out.

The NET-SNMP tools are masters of OID abbreviation: without special instructions, they always assume that an OID is involved which lies inside the MIB-II. For unique entries such as ifDescr.1, this is sufficient. But whether the various SNMP plugins for Nagios can also handle this depends on the specific implementation; it is best<br>to try out cases on an individual basis. To be on the safe side, it is better to use to try out cases on an individual basis. To be on the safe side, it is better to use complete OIDs, either numerical in readable form. The latter is obtained if you instruct snmpget to display the full OID:

```
user@linux:˜$ snmpget -v1 -On -c public localhost ifDescr.1
.1.3.6.1.2.1.2.2.1.2.1 = STRING: eth0
user@linux:˜$ snmpget -v1 -Of -c public localhost ifDescr.1
.iso.org.dod.internet.mgmt.mib-2.interfaces.ifTable.ifEntry.ifDescr.1 =
STRING: eth0
```
The -On option provides the numerical OID, -Of the text version. In this way you can easily find out the complete OID, for plugins which cannot handle the abbreviation. It is important to remember here: each OID always starts with a period. If you omit this, there will always be a plugin which doesn't work properly.

In order to obtain the entire information stored in the MIB-II, it is better to use<br>snmpwalk. As the name suggests, the program takes a walk through the Management Information Base, either in its entirety or in a specified part of the tree. If you would like to find out about all the entries beneath the node mib-2.interfaces (Figure 11.1 on page 180), you simply give snmpwalk the required OID:

```
user@linux:˜$ snmpwalk -v1 -c public localhost mib-2.interfaces
IF-MIB::ifNumber.0 = INTEGER: 3
IF-MIB::ifIndex.1 = INTEGER: 1
IF-MIB::ifIndex.2 = INTEGER: 2
IF-MIB::ifIndex.3 = INTEGER: 3
IF-MIB::ifDescr.1 = STRING: eth0
IF-MIB::ifDescr.2 = STRING: lo
IF-MIB::ifDescr.3 = STRING: eth1
IF-MIB::ifType.1 = INTEGER: ethernetCsmacd(6)
...
```
snmpwalk hides the exact structure slightly (links to ifTable and ifEntry are missing, for example, see Figure 11.1), so that it is better to use -Of:

```
user@linux:˜$ snmpwalk -v1 -Of -c public localhost mib-2.interfaces
...mib-2.interfaces.ifNumber.0 = INTEGER: 3
...mib-2.interfaces.ifTable.ifEntry.ifIndex.1 = INTEGER: 1
...mib-2.interfaces.ifTable.ifEntry.ifIndex.2 = INTEGER: 2
...mib-2.interfaces.ifTable.ifEntry.ifIndex.3 = INTEGER: 3
...mib-2.interfaces.ifTable.ifEntry.ifDescr.1 = STRING: eth0
...mib-2.interfaces.ifTable.ifEntry.ifDescr.2 = STRING: lo
...mib-2.interfaces.ifTable.ifEntry.ifDescr.3 = STRING: eth1
...mib-2.interfaces.ifTable.ifEntry.ifType.1 = INTEGER: ethernetCsmacd(6)
```
The three dots ... in the version here abbreviated for print stand for .iso.org.dod.internet.mgmt.

As the next step, you could take a look around your own network and query the Management Information Bases available there. Normally you will get quite far<br>with the read community public, since this is often the default setting. So you should also try out the community string private, which is the default set by many vendors. An extremely dubious practice, by the way: anyone who knows a bit about SNMP and who has access to the network can use this to manipulate device settings, such as switching off certain ports or the entire switch. But even with all the other default passwords, you should take the trouble to change them. Entire password lists can be found on the Internet, sorted by vendors and devices—easily found through Google.

Whether you also change the preset read community (such as *public*) depends on the information available on it and on your own security requirements. But the read-write community should under no circumstances retain the default setting. In addition it is recommended that you switch off SNMP completely for devices that are neither queried nor administrated via SMNP, just to be on the safe side.

### Taking a graphic walk with mbrowse

A graphic interface is often recommended for interactive research and for initial explorations of the Management Information Base, such as the SNMP browser explorations of the Management Information Base, such as the SNMP browser mbrowse 4 (see Figure 11.2). This is not a component of NET-SNMP, but most Linux distributions provide an mbrowse package for installation.

4 http://www.kill-9.org/mbrowse/

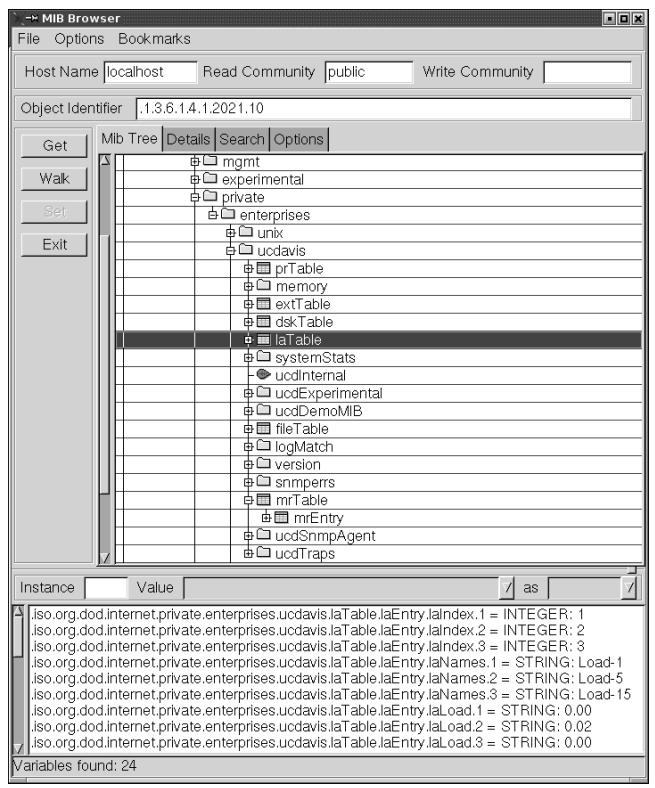

*Figure 11.2: SNMP browser mbrowse*

If you highlight an entry and click on the Walk button, the lower window displays the same output as snmpwalk. The graphical display, however, allows better orientation—it is easier to see in which partial tree you are currently located. It is also interesting that mbrowse shows the numeric OID of each selected object, in Object Identifier.

## 11.2.2 The NET-SNMP daemon

The NET-SNMP daemon snmpd works as an SNMP agent for Linux and other Unix systems; that is, it answers requests from a manager and also provides a way of systems; that is, it answers requests from a manager and also provides a way of making settings to the Linux system via write accesses, such as manipulating the routing table.

### Supported Mangement Information Bases

The agent initially provides information on the MIB-II described in RFC 1213 (Section 11.1.1 from page 179), but also the host extensions belonging to this from RFC 2790 (host MIB). Table 11.2 summarizes the groups of the host MIB, and the most important MIB-II groups are introduced in Table 11.1 (page 181).

If you are interested in a detailed description of the MIB-II, including the host MIB-<br>we refer you to the MIB browser of TU Braunschweig.<sup>5</sup> In addition to the basic MIB-We refer you to the MIB browser of TU Braunschweig. The addition to the basic MIB-<br>II, the NET-SNMP implementation has its own extension at private.enterprises.ucdavis (UCD-SNMP-MIB). The directives given in table 11.3 refer to instructions in the configuration file snmpd.conf (see page 190). Some of the information here is also given in the host resource MIB.

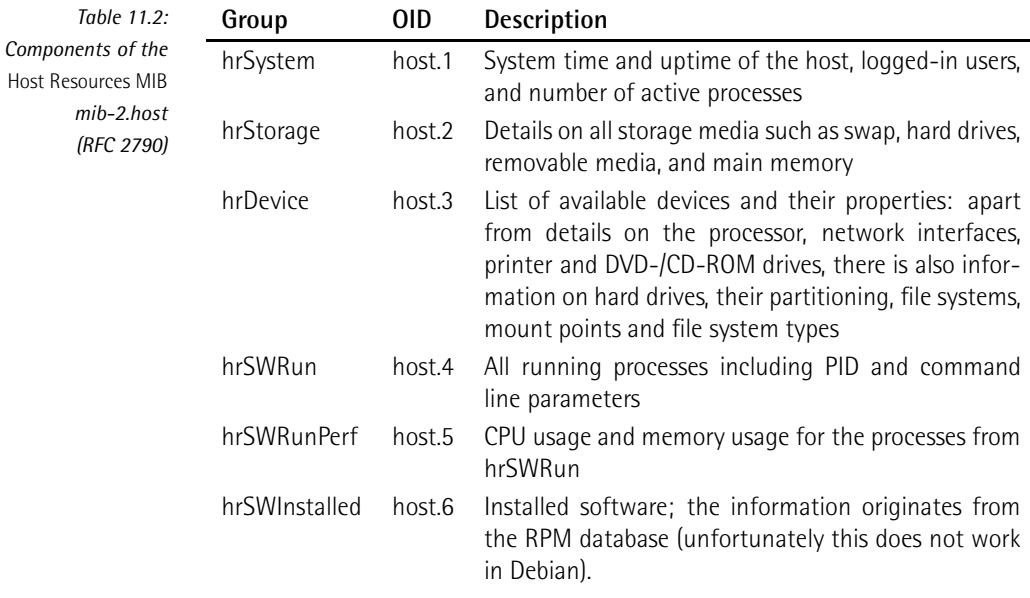

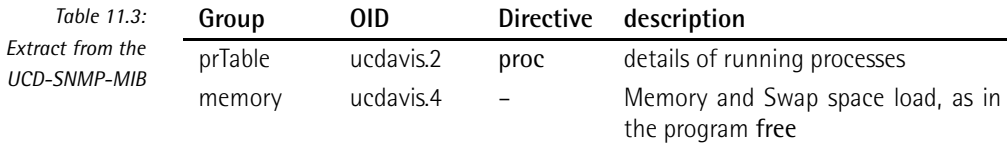

5 http://www.ibr.cs.tu-bs.de/cgi-bin/sbrowser.cgi

### [www.it-ebooks.info](http://www.it-ebooks.info/)

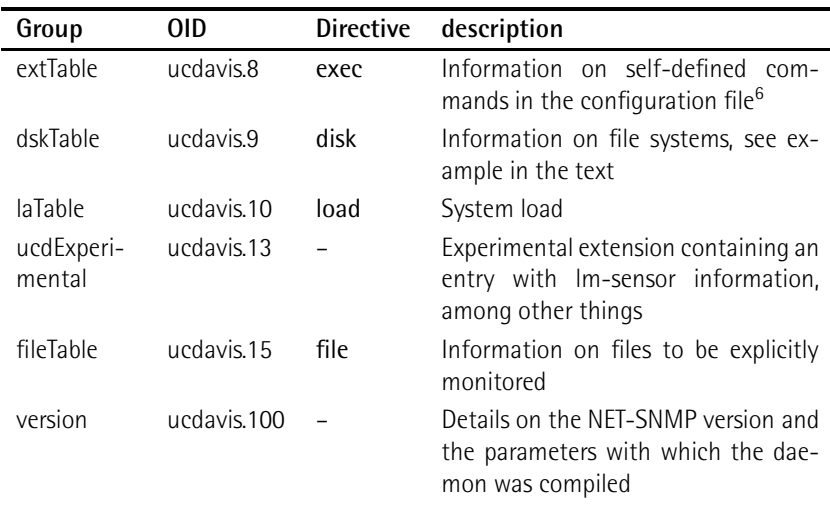

*continued*

While mib-2.host only specifies absolute values, such as for file systems, UCD-SNMP-MIB also allows threshold values to be set for agent pages, which then explicitly generate an error value (dskErrorFlag) with error text (dskErrorMsg):

```
user@linux:˜$ snmpwalk -v1 -c public localhost ucdavis.dskTable |\
    grep '.2 ='
UCD-SNMP-MIB::dskIndex.2 = INTEGER: 2
UCD-SNMP-MIB::dskPath.2 = STRING: /net/swobspace/b
UCD-SNMP-MIB::dskDevice.2 = STRING: /dev/md6
UCD-SNMP-MIB::dskMinimum.2 = INTEGER: -1
UCD-SNMP-MIB::dskMinPercent.2 = INTEGER: 10
UCD-SNMP-MIB::dskTotal.2 = INTEGER: 39373624
UCD-SNMP-MIB::dskAvail.2 = INTEGER: 1694904
UCD-SNMP-MIB::dskUsed.2 = INTEGER: 35678636
UCD-SNMP-MIB::dskPercent.2 = INTEGER: 95
UCD-SNMP-MIB::dskPercentNode.2 = INTEGER: 1
UCD-SNMP-MIB::dskErrorFlag.2 = INTEGER: 1
UCD-SNMP-MIB::dskErrorMsg.2 = STRING: /net/swobspace/b: less than 10%
free (= 95%)
```
The grep '.2 =' filters all entries on the second device from the snmpwalk output, the Linux software-RAID /dev/md6. The entry dskPercent shows the current load of this data medium. An error exists if dskErrorFlag contains the value 1 instead of 0; dskErrorMsg adds a readable message to the error message. It can be assumed from this that the agent is being configured so that it will announce an error if free capacity falls below 10 percent.

<sup>6</sup> Any executable programs can be used here.

The configuration file snmpd.conf

Configuring the agent is done in the file snmpd.conf, which is either located in the directory /etc directly (the case for SUSE) or in /etc/snmp (Debian), depending on the distribution.

### Authentication and security

As the first step towards a finely tuned access control, you first need to define who should have access to which community:

# (1) source addressesQuelladressen com2sec localnet 192.168.1.0/24 public com2sec localhost 127.0.0.1 public com2sec nagiossrv 192.168.1.9 public

com2sec links the source IP addresses toacommunity string (the SNMP password). This keyword is followed by an alias for the IP address range, the address range itself, and then a freely selectable community string, for which we will use public here, to keep things simple. T32.168.1.9/24 fefers to the local network, the Naglos<br>server itself has the IP address 192.168.1.9. If you set access permissions for the here, to keep things simple.<sup>7</sup> 192.168.1.0/24 refers to the local network; the Nagios alias localnet later on, they will apply to the entire local network 192.168.1.0/24, but if you reference nagiossrv when doing this, they will only apply to the Nagios server itself.

Then the defined computers and networks are assigned via their aliases to groups which have different security models:

```
# (2) assignment of group - security model - source-IP alias
group Local v1 localhost
group Nagios v1 nagiossrv
```
The keyword group is followed first by a freely selectable group name: here we define the group Local with the security model v1, which belongs to the address range defined as localhost, and the group Nagios with the same security model contained in the Nagios server.

You can choose from v1 (SNMPv1), v2c (community-based SNMPv2), and usm (the *User Model* from SNMPv3) as the security model. If you assign a computer or <sup>a</sup> network several security models at the same time, then separate entries with the same group name are required:

```
group Nagios v1 nagiossrv
group Nagios usm nagiossrv
   7 See also page 186.
```
With the definition of views (keyword view) the view from the outside can be restricted precisely to partial trees of the Management Information Base. Each view here is also given a name for referencing:

#(3) View definition for partial trees of the SNMP namespace view all included .1 view system included .iso.org.dod.internet.mgmt.mib-2.system

The reference included includes the following partial tree in the view. Thus the view all covers the entire tree (.1). If you want to exclude certain partial trees in this, then the keyword excluded is used:

view all included .1 view all excluded .iso.org.dod.internet.private

The partial tree beneath private in all is now blocked, such as the MIB ucdavis (private.enterprises.ucdavis).

One interesting feature is the mask; it specifies in hexadecimal notation which nodes correspond exactly to the subtree:

view all included .iso.org.dod.internet.mgmt F8

All places of the queried OID, for which the mask contains a 1 in binary notation, must be identical in the queried partial tree to the OID specified here, .iso.org.dod.internet.mgmt, otherwise the daemon will refuse access and not provide any information. .iso.org.dod.internet.mgmt is written numerically as .1.3.6. 1.2.

Thanks to the mask **F8**,<sup>8</sup><br>OID niariks to the mask fo, omary 11111000, the first five places from the left in the<br>OID must always be .iso.org.dod.internet.mgmt. If somebody queried an OID (such as the private tree .1.3.6.1.4), which deviates from this, the agent would remain silent and not provide any information. If you leave out the mask detail, FF will be used.

If you have defined the alias, community, security model, and view, you just need to bring them together for the purpose of access control. This is done with the access instruction:

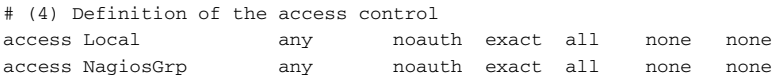

The access restrictions are bound to the group. The *context* column remains empty  $("")$ , since only SNMPv3 requires it.<sup>9</sup> As the security model, you then normally

 $E = 1 \cdot 2^3 + 1 \cdot 2^2 + 1 \cdot 2^1 + 1 \cdot 2^0 = 1111$ . 8=1000 F= 1·2 <sup>3</sup>+1·2 <sup>2</sup>+1·2 <sup>1</sup>+1·2 <sup>0</sup> = 1111, 8=1000

<sup>9</sup> Corresponding descriptions on SNMPv3 would go beyond the bounds of this book.

choose any, but you may define a specific model with v1, v2c or usm, since several different security models may be assigned to a group, as shown in the discussion different security models may be assigned to a group, as shown in the discussion of "Authentication and Security" at the beginning of this Section. The fifth column specifies the security level, which is also of interest only for SNMPv3. In the other two security models (we are only using v1), noauth is given here. The fourth last column also has just one meaning in SNMPv3. But since you must enter a valid value forSNMPv1 and SNMPv2c as well, then exact is chosen here.

The last two columns specify which view should be used for which access (read or write). In the example, the groups Local and NagiosGrp obtain read access for the view all, but no write access. The final column defines whether the agent should send SNMP traps—that is, active messages, to the manager—for events that occur within the range of validity of the view. Section 14.6 from page 260 goes into more detail about SNMP traps.

with the comiguration described here, you can now exclusively access the Nagios<br>server and localhost via SNMPv1 for information. The server access can be restricted further by defining a view that makes only parts of the MIB visible. But you should only try this once the configuration described is working, to avoid logical errors and time-consuming debugging.

### System and local information

The partial tree mib-2.system provides information on the system itself and on the available (that is, implemented) MIBs. With syslocation you can specify where <sup>a</sup> system is located in the company or on the campus, and after the keyword syscontact you enter the e-mail address of the administrator responsible:

```
# (5) mib-2.system
syslocation Server room Martinstr., 2nd rack from the left
syscontact root <wob@swobspace.de>
```
As long as you do not redefine the parameters sysname and sysdescr at this point, the corresponding MIBs in the default will reveal the host name and/or the system and kernel specification, corresponding to uname -a:

```
user@linux:˜$ snmpwalk -v1 -c public localhost system
system.sysDescr.0 = STRING: Linux swobspace 2.6.10 #20 SMP Mon Dec 27
11:55:25 CET 2004 i686
system.sysObjectID.0 = OID: NET-SNMP-MIB::netSnmpAgentOIDs.10
system.sysUpTime.0 = Timeticks: (1393474) 3:52:14.74
system.sysContact.0 = STRING: root <wob@swobspace.de>
system.sysName.0 = STRING: swobspace
system.sysLocation.0 = STRING: Serverraum Martinstr., 2. Rack von links
...
```
### Defining processes to be monitored

Processes that you want to monitor using SNMP are specified with the proc directive, and if required you can specify the minimum or maximum number of processes:

```
# (6) Processes: enterprises.ucdavis.procTable
# proc process maximum minimum
# proc process maximum
# proc process
proc sshd
proc nmbd 2 1
proc smbd
proc slapd
```
If the entry for maximum and minimum is missing, at least one process must be running. If only the minimum is omitted, NET-SNMP will define this with zero running. If only the minimum is omitted, NET-SNMP will define this with zero processes. The corresponding entries end up in the MIB ucdavis.prTable; in case of error you will receive an error flag (prErrorFlag and an error description (prErrMessage) (which unfortunately you cannot define yourself):

```
user@linux:˜$ snmpwalk -v1 -c public localhost prTable
...
prTable.prIndex.4 = INTEGER: 4
prTable.prNames.4 = STRING: slapd
prTable.prMin.4 = INTEGER: 0
prTable.prMax.4 = INTEGER: 0
prTable.prCount.4 = INTEGER: 0
prTable.prErrorFlag.4 = INTEGER: 1
prTable.prErrMessage.4 = STRING: No slapd process running.
...
```
ucdavis.prTable only reveals the configured processes; on the other hand it allows mib-2.host.hrSWRun and mib-2.host.hrSWRunPerf in general to query all running processes. If you want to prevent this, the view must exclude the area you do not want.

### Your own commands

With the exec directive you can specify commands in the extension ucdavis.ext-Table, which the agent will execute in the corresponding queries. The result then appears in the relevant entries. In the following example the agent calls /bin/echo if it is asked for ucdavis extTable:

```
# (7) your own commands: enterprises.ucdavis.extTable
# exec name command arguments
exec echotest /bin/echo hello world
```
The program to be executed must appear with its absolute path in the configuration. Running snmpwalk provides only the following:

```
user@linux:˜$ snmpwalk -v1 -c public localhost extTable
extTable.extEntry.extIndex.1 = INTEGER: 1
extTable.extEntry.extNames.1 = STRING: echotest
extTable.extEntry.extCommand.1 = STRING: /bin/echo hello world
extTable.extEntry.extResult.1 = INTEGER: 0
extTable.extEntry.extOutput.1 = STRING: hello world
...
```
extTable.extEntry.extResult contains the return value of the command executed, and extTable.extEntry.extOutput contains the text output.

With the exec directive you can thus query everything that a local script or program<br>can find out. This could be a security problem, however: if the programs used are can find out. This could be a security problem, however: if the programs used are susceptible to buffer overflows, this feature could be misused as a starting point for a denial-of-service attack.

### Monitoring hard drive capacity

The disk directive is suitable for monitoring file systems. The keyword disk is fol-<br>lowed by the path for a mount point, and then the minimum hard drive space in lowed by the path for a mount point, and then the minimum hard drive space in kBytes or in percent that should be available. If you omit the capacity entry, at least 100 MBytes must be available; otherwise an error message will be given.

In the following example the free capacity in the *l* file system should not drop below 10%, and on *Jusr*, at least 800 MBytes<sup>10</sup> should remain free:

```
#(8) File systems: enterprises.ucdavis.dskTable
#disk mount point
#disk mount point minimum_capacity_in_kbytes
#disk mountpoint minimum_capacity_in_percent%
disk / 10%
disk /usr 819200
disk /data 50%
```
As far as the data partition /data is concerned, the alarm should be raised if free capacity falls below 50%. dskErrorFlag in this case contains the value 1 instead of 0, and dskErrorMsg contains an error text:

```
...
UCD-SNMP-MIB::dskPercent.3 = INTEGER: 65
UCD-SNMP-MIB::dskErrorFlag.3 = INTEGER: 1
UCD-SNMP-MIB::dskErrorMsg.3 = STRING: /data: less than 50% free (= 65%)
...
   10 1024kBytes ∗ 800
```
dskPercent reveals a current load of 65%. Instead of the partial tree configured here, ucdavis.dskTable, mib-2.host.hrStorage also provides an overview of all file systems, even those not explicitly defined. These are missing percentage details, however, and you do not receive an error status or error message, as supplied by ucdavis.dskTable.

You should think hard about whether you set the warning limit in the NET-SNMP or In the Nagios comfiguration. In the first case you must comfigure the values on each<br>individual host. If you query the percentage load, however, with the check\_snmp plugin (see section 11.3.1 from page 196), then you set warning and critical limits centrally on the Nagios server, saving yourself a lot of work if you make changes later on.

The includeAllDisks directive adds all existing file systems to the dskTable table:

```
includeAllDisks 10%
```
It requires a minimum limit to be specified in percent, and also returns error values.<br>An absolute specification in kBytes is not possible here. If you set warning and An absolute specification in kbytes is not possible here. If you set warning and<br>error limits centrally for check\_snmp; (see Section 11.3.1 from page 196) the error attributes dskErrorFlag and dskErrorMsg are not queried, so that the value set here as the minimum limit can be ignored.

### System load

The load directive queries the CPU load. As the limit values, you specify the average values for one minute, and optionally for five and 15 minutes:

```
# (9) System Load: enterprises.ucdavis.laTable
# load max1
# load max1 max5
# load max1 max5 max15
load 5 3 2
```
If the values are overstepped, laErrorFlag will contain the status <sup>1</sup> (otherwise: <sup>0</sup>) and laErrMessage will have the text of the error message.

In a system that exceeds one of the specified limits, snmpwalk returns the following:

```
user@linux:˜$ snmpwalk -v1 -c public localhost laTable
...
UCD-SNMP-MIB::laNames.1 = STRING: Load-1
UCD-SNMP-MIB::laNames.2 = STRING: Load-5
UCD-SNMP-MIB::laNames.3 = STRING: Load-15
UCD-SNMP-MIB::laLoad.1 = STRING: 5.31
UCD-SNMP-MIB::laLoad.2 = STRING: 2.11
```

```
UCD-SNMP-MIB::laLoad.3 = STRING: 0.77
...
UCD-SNMP-MIB::laLoadInt.1 = INTEGER: 530
UCD-SNMP-MIB::laLoadInt.2 = INTEGER: 210
UCD-SNMP-MIB::laLoadInt.3 = INTEGER: 77
UCD-SNMP-MIB::laLoadFloat.1 = Opaque: Float: 5.310000
UCD-SNMP-MIB::laLoadFloat.2 = Opaque: Float: 2.110000
UCD-SNMP-MIB::laLoadFloat.3 = Opaque: Float: 0.770000
UCD-SNMP-MIB::laErrorFlag.1 = INTEGER: 1
UCD-SNMP-MIB::laErrorFlag.2 = INTEGER: 0
UCD-SNMP-MIB::laErrorFlag.3 = INTEGER: 0
UCD-SNMP-MIB::laErrMessage.1 = STRING: 1 min Load Average too high (=
5.31)
UCD-SNMP-MIB::laErrMessage.2 = STRING:
UCD-SNMP-MIB::laErrMessage.3 = STRING:
```
From laLoadInt.1 we are told the one-minute average value for the system load as an integer, from laLoad.1 as a string, and from laLoadFloat.1 as a floating-point decimal. laErrorFlag.1 contains the corresponding error status, laErrMessage.1 the corresponding error message. The same applies for the other two averages.

You can also use the check\_snmp plugin here to query the floating-point decimal values just as accurately, and specify limit values centrally.

# 11.3 Nagios's Own SNMP Plugins

Among the standard Nagios plugins there are three programs with which data can be obtained via SNMP: a generic plugin that queries any OIDs you want, and two Performance data of network cards and the ports of<br>switches, routers and so forth. In addition to this, the directory contrib contains the source code of other SNMP plugins that are not automatically installed. Apparently these are no longer maintained and cannot run without major adjustments to the code.

http://www.nagiosexchange.org/ also provides some useful specialized plugins, some of which are introduced in Section 11.4 from page 205. The following descriptions are limited, for reasons of space, to SNMPv1/2 queries; for SNMPv3 specific options, we refer you to the online help for the corresponding plugin.

### 11.3.1 The generic SNMP plugin check\_snmp

With check\_snmp a generic plugin is available that queries all available informa-<br>tion via SNMP, according to your requirements. However, its operation does require tion via SNMP, according to your requirements. However, its operation does require a degree of care, since as a generic plugin, it has no idea of specifically what data it is querying.

For this reason as well, its output looks quite meager; specialized plugins provide more convenience here. But since these don't exist for every purpose, check\_snmp is then quite justified. It calls the program snmpget auf, which means that the NET-SNMP tools must be installed.

It provides the following options:

### -H *address* / --host=*address*

This is the host name or IP address of the SNMP agent to be queried.

### -o *OID* / --oid=*OID*

This is the object identifier to be queried, either as a complete numerical OID or as a string, which is interpreted by snmpget (e.g., system.sysName.0).

Attention: in contrast to snmpwalk, you must always specify the end nodes containing the information.

### -p *port* / --port=*port*

This is the alternative port on which the SNMP agent is running. The default is UDP port 161.

### -C *password* / --community=*password*

This is the community string for read access. The default value is public.

### -w *start*:*end* / --warning=*start*:*end*

If the queried value lies within the range specified by *start* and *end*, check\_ snmp does not give out a warning. For -w 0:90 it must therefore be larger than 0 and smaller than 90.

-c *start*:*end* / --critical=*start*:*end* If the query value lies outside the range, the plugin gives out CRITICAL. If the warning and critical limits overlap, the critical limit always has priority.

### -s *string* / --string=*string*

The contents of the queried OID must correspond exactly to the specified *string*, otherwise check\_snmp will give out an error.

### -r *regexp* / --ereg=*regexp*

This option checks the contents of the queried OID to see whether the regular expression *regexp*<sup>11</sup> is matched. If this is the case, the plugin returns OK, otherwise CRITICAL.

### -R *regexp* / --erexi=*regexp*

As -r, except that there is no case distinction.

### -l *prefix* / --label=*prefix*

A string that is placed in front of the plugin response. The default is SNMP.

<sup>11</sup> POSIX regular expression, see man 7 regex.

-u *string* / --units=*string* SIWMP only has simple values, not units. A string that is specified instead of *string* is extended by the plugin in the text output so that it serves the value as a unit. Because only text is involved here, you can also specify apples or pears, for example, as "units".

### -d *delimiter* / --delimiter=*delimiter*

This character separates the OID in the snmpget output from the value. The default is <sup>=</sup>.

### -D *delimiter* / --output-delimiter=*delimiter*

The plugin is able to query several OIDs simultaneously. The result values are separated with *delimiter*, which in the default is a space.

### -m *mibs* / --miblist=*mibs*

This specifies the MIBs that should be loaded for snmpget. The default is ALL. -m +UCD-DEMO-MIB<sup>12</sup> loads *in addition*, -m UCD-DEMO-MIB (without the <sup>+</sup> sign) *only* loads the specified MIB. 13

### -P *version* / --protocol=*version*

Defines the SNMP protocol version. The values for *version* are <sup>1</sup> or <sup>3</sup>. Without this option, SNMPv1 is used.

SNMP provides almost unlimited possibilities, so the following examples can merely convey a feeling for other plugins used.

### Testing hard drive capacity via SNMP

The following command queries the load of a file system and to do this accesses the partial tree ucdavis.dskTable of a locally running NET-SNMP agent:

```
nagios@linux:local/libexec$ ./check_snmp -H swobspace -C public \
    -o dskTable.dskEntry.dskPercent.2 -w 0:90 -c 0:95 -u percent
SNMP WARNING - *95* percent
```
The query applies to the percentage load of the file system with the index number 2. As long as no more than 90 percent of the hard drive space is then occupied, the test should return OK; here a warning will be returned if it is between 91 and <sup>95</sup> percent, and critical status if it goes beyond this. Thanks to the -u option, check\_snmp adds the description percent to the output of the figure determined.

Nevertheless, the plugin does not tell the whole truth: a test check with df shows a 96 percent load, which comes from the fact that this program correctly rounded

- <sup>12</sup> UCD-DEMO-MIB is an MIB included for demonstration purposes.
- <sup>13</sup> See also the online help, with man snmpcmd.

up the actual 95.8 percent load, while integer values in SNMP are seldom rounded up, but simply cut off. So you just have to live with slight inaccuracies as long as the MIB does not provide any floating-point decimals.

If you would like things to be more detailed, you can use the option -l: -l 'SNMP-DISK: /net/swobspace/b' causes other, self-defined information to be added to the output of the above command:

```
SNMP-DISK: /net/swobspace/b WARNING - *95* percent
```
The above query can be more generally run through a command object such as the following:

```
define command{
   command name check snmp
   command_line $USER1$/check_snmp -H $HOSTADDRESS$ -C $USER3$ \
                    -P 1 -o $ARG1$ -w $ARG2$ -c $ARG3$ -l $ARG4$
}
```
This definition assumes that the value being queried is numerical, and not Boolean (see page 201), otherwise specifying a warning and critical value simultaneously would make no sense. We store the community here in the macro \$USER3\$.<sup>14</sup> this is followed by the protocol version (-P <sup>1</sup> stands for SNMPv1), the OID, the warning and critical limits, and a prefix.

The call for this command in service definitions is then made in the form

check\_snmp!oid!warn!critical!prefix

If you want to specifically monitor the load of the file system with the index number 2 on the computer swobspace through dskTable, then the following definition would be used:

```
define service{
  service_description SNMP-DISK-a
  host name swobspace
  check_command check_snmp!dskTable.dskEntry.dskPercent.2!\
                           0:90!0:95!DISK: /net/swobspace/a
  ...
}
```
Even though the check\_command line is wrapped here, in practice all parameters must be on a single line, separated by an exclamation point ! (without spaces before or after the delimiter).

<sup>14</sup> The \$USER*x*\$ macros are defined in the resource file resource.cfg.

### Measuring temperature via lm-sensors

The next test checks the CPU temperature of the host. For the sensor, the package<br>Im-sensors<sup>15</sup> is used here, which accesses corresponding chips on modern mainboards. As soon as lm-sensors is active, it allows the NET-SNMP agents to read out the corresponding information from the partial tree ucdavis.ucdExperimental. lmSensors:

```
nagios@linux:local/libexec$ ./check_snmp -H localhost -C public \
    -o lmTempSensorsValue.1 -w 25000:45000 -c 20000:48000 \
   -u 'degrees Celsius (* 1000)' -l 'Temp1/CPU'
Temp1/CPU OK - 41000 degrees Celsius (* 1000)
```
The output depends on the chipset: here you must multiply the query values by the factor 1000. Accordingly, you have no other alternative but to adjust the warning and critical limits to the main board you are using. In the example, the CPU temperand critical limits to the main board you are using. In the example, the CPU temperature, 41 degrees Celsius, is "on a green light": if it were to drop below 25 degrees or rise above 45 degrees, it would cause a warning, while below 20 or above 48 degrees, this would be critical.

### Regular expressions and comparing fixed strings

You can check whether the text swobspace occurs in the system name as follows:

```
nagios@linux:local/libexec$ ./check_snmp -H localhost -C public \
   -o system.sysName.0 -r swobspace
SNMP OK - "swobspace"
```
Instead of defining the string being searched for, with -r as the regular expression, you could also use the -s option. Then the text must match exactly, however, which may be quite tricky, since everything counts that snmpget outputs after the  $delimiter =$ 

### Monitoring network interfaces

The final example queries whether the first network interface of a Cisco router is in operation:

```
nagios@linux:local/libexec$ ./check_snmp -H cisco1 -C public \
    -o ifOperStatus.1 -w 1:1 -l 'SNNP: Port Status for Port 1 is: '
SNNP: Port Status for Port 1 is: OK - 1
```

```
15 http://www.lm-sensors.nu/
```
The information sought can be found in ifOperStatus. Here we are querying port 1. While ifOperStatus gives out the operating status, ifAdminStatus reveals whether the interface is administratively switched on or off.

When specifying the warning limit here, we use the range 1:1, so that the plugin gives out a warning if the interface is physically switched off, and the return value<br>is thus 0. We will do without the definition of a critical status here, since there are is thus 0. We will do without the definition of a critical status here, since there are only two states, "on" or "off." If the plugin returns a CRITICAL when the interface is switched off, you should use -c 1:1 and omit -w entirely.

If you just want to query the status of network interfaces, you should certainly<br>take a look at the plugins check\_ifstatus and check\_ifoperstatus, described below, which provide slightly more operating convenience.

If MIB-II or MIB ucdavis do not provide the desired information, you could also take a look at the MIB provided by the manufacturer. You can find out from mib-2.system in which partial tree the overall MIB is hidden:

```
user@linux:˜$ snmpwalk -v1 -c public konica01 system
system.sysDescr.0 = Konica IP Controller
system.sysObjectID.0 = OID: enterprises.2364
...
```
The example involves a network-capable Konica photocopying machine called konica01. system.sysObjectID.0 reveals that enterprises.2364 serves as the entry point for device specific details. With snmpwalk you can then obtain further information:

```
user@linux:˜$ snmpwalk -v1 -c public konica01 enterprises.2364
...
enterprises.2364.1.2.6.1.1.5.1.1 = "Ready to Print"
...
```
In the concrete case of this photocopier, you can query the current device status<br>through enterprises.2364.1.2.6.1.1.5.1.1. Manufacturers usually store information on the implemented MIBs, so that you are not restricted to just guessing.

### 11.3.2 Checking several interfaces simultaneously

Active network components such as switches usually have quite a large number<br>of ports, and it would be very time-consuming to check every single one of them. of ports, and it would be very time-consuming to check every single one of them.<br>Here the check\_ifstatus plugin is very useful, since it tests all ports simultaneously. It retrieves the information necessary for this via SNMP, and has the following options:

### -H *address* / --host=*address*

This is the host name or IP address of the SNMP agent to be queried.

### -C *password* / --community=*password*

This sets the community string for read access.

### -p *port* / --port=*port*

This parameter is the alternative port on which the SNMP agent is running. The default is UDP port 161.

### -v *version* / --snmp\_version=*version*

This parameter specifies the SNMP version (1, <sup>2</sup>, or <sup>3</sup>) for the query.

### -x *list* / --exclude=*list*

Use this to specify a comma-separated list of interface types that should not be queried (see example below).

### -u *list* / --unused\_ports=*list*

Use this to specify a comma-separated list of all ports that should be excluded from the test. Like -x, the list consists of the indices of the interfaces which are determined from ifIndex: -u 13,14,15,16.

### -M *bytes* / --maxmsgsize=*bytes*

This is the maximum size of the SNMP data packets; the default is <sup>1472</sup> bytes.

With exclusion lists it is possible to exclude certain interface types or port numbers from the test, perhaps because these are not occupied, or are connected to PCs or other devices that are not always running.

With the following query we can find out, for example, which interface types are gathered together on the Cisco switch here named cisco01:

```
user@linux:˜$ snmpwalk -v1 -c public cisco01 ifType
...
interfaces.ifTable.ifEntry.ifType.12 = ethernetCsmacd(6)
interfaces.ifTable.ifEntry.ifType.13 = other(1)
interfaces.ifTable.ifEntry.ifType.14 = propVirtual(53)
...
```
If the interface types other(1) and propVirtual(53) should now be excluded, the plugin is sent off with the two figures, separated by a comma, as the exclusion list -x 1,53:

```
nagios@linux:local/libexec$ ./check_ifstatus -C public -H cisco01 \
    -x 1,53
CRITICAL: host 'cisco01', interfaces up: 2, down: 10, dormant: 0,
excluded: 4, unused: 0<BR>GigabitEthernet0/2: down
<BR>GigabitEthernet0/3: down <BR>GigabitEthernet0/4: down
<BR>GigabitEthernet0/10: down <BR>GigabitEthernet0/5: down
<BR>GigabitEthernet0/11: down <BR>GigabitEthernet0/6: down
```

```
<BR>GigabitEthernet0/7: down <BR>GigabitEthernet0/8: down
<BR>GigabitEthernet0/9: down <BR> |up=2,down=10,dormant=0,excluded=4,
unused=0
```
In reality, this plugin also does *not* display its output over several lines, as the line wrap here may suggest. The fact that this information appears on the Nagios Web interface in a relatively clear form is because the HMTL formatting element <BR> is thrown in. This causes the output for each port to be displayed on a separate line. The <sup>|</sup> character defines the beginning of the performance data, which does not appear at all in the Web interface.

A query of this type is implemented as a command object as follows:

```
define command{
   command_name check_ifstatus
   command_line $USER1$/check_ifstatus -H $HOSTADDRESS$ \
                 -C $USER3$ -x $ARG1$
}
```
Here the macro \$USER3\$ is also used to define the community string in the file resource.cfg. Altogether, 32 \$USER*x*\$ macros are available, of which the first two usually contain path details, and the others can be used in any way you want.

If you would prefer to exclude ports rather than interface types, you can use the -u option instead of -x in the definition.

If Nagios is to monitor the switch cisco01, as shown above, excluding the two interface types <sup>1</sup> and <sup>53</sup>, the corresponding service definition begins as follows:

```
define service{
  service_description Interfaces
  host name cisco01
  check_command check_ifstatus!1,53
  ...
}
```
### 11.3.3 Testing the operating status of individual interfaces

To test an individual interface, you can use either the generic plugin check\_snmp or check ifoperstatus, which specifically tests the operating status (ifOperStatus) of the network card. The advantage of this over the generic plugin consists above all in its ease of use: instead of an index for the port, you can also specify its description here—for example, eth0.

check\_ifoperstatus has the following options:

```
-H address / --host=address
```
This is the host name or IP address of the SNP agent to be queried.

### -C *password* / --community=*password*

This parameter gives the community string for read access.

### -p *port* / --port=*port*

As long as the SNMP agent is not running on UDP port 161, the port is specified with this option.

### -k *ifIndex* / --key=*ifIndex*

*ifIndex* is the number of the network interface to be queried (such as the network card of a computer or the port of a switch).

### -d *ifDescr* / --descr=*ifDescr*

Instead of the index key, the plugin processes the name of the interface from *ifDescr* (see below).

### -v *version* / --snmp\_version=*version*

This specifies the SNMP version (1, <sup>2</sup>, or <sup>3</sup>) for the query.

### -w *return value* / --warn=*return value*

This option selects the return value if the interface is dormant. The *return value* can be <sup>i</sup> (ignore the dormant status and return OK!), <sup>w</sup> (WARN-ING) or <sup>c</sup> (CRITICAL, the default).

### -D *return value* / --admin-down=*return value*

What value (i, <sup>w</sup> or <sup>c</sup>) should the plugin return if the interface has been shut down administratively? The default, <sup>w</sup>, issues a warning, <sup>c</sup> returns CRITICAL, and <sup>i</sup> returns OK.

### -M *bytes* / --maxmsgsize=*bytes*

...

This is the maximum size of the SNMP data packets; the default is <sup>1472</sup> bytes.

On a system called igate, on which snmpwalk finds the following interfaces ...

```
interfaces.ifTable.ifEntry.ifDescr.3 = ipsec0
interfaces.ifTable.ifEntry.ifDescr.4 = ipsec1
...
interfaces.ifTable.ifEntry.ifDescr.7 = eth0
interfaces.ifTable.ifEntry.ifDescr.8 = eth1
interfaces.ifTable.ifEntry.ifDescr.9 = eth2
interfaces.ifTable.ifEntry.ifDescr.10 = ppp0
```
the first Ethernet card is tested either with -k <sup>7</sup> or with -d eth0. Since the plugin in the second case has to query all ifDescr entries to determine the index itself, this variation generates a somewhat higher network load. It can be especially useful if not all network interfaces are active on a host, causing its index to change.

### [www.it-ebooks.info](http://www.it-ebooks.info/)

The plugin itself reveals which index this port currently has:

```
nagios@linux:local/libexec$ ./check_ifoperstatus -H igate -c public \
   -d eth0
OK: Interface eth0 (index 7) is up.
```
As the command object in the Nagios configuration, the call looks like this:

```
define command{
   command_name check_ifoperstatus
   command_line $USER1$/check_ifoperstatus -H $HOSTADDRESS$ \
                    -C $USER3$ -d $ARG1$
}
```
The \$USER3\$ macro again contains the community string, defined in the file resource.cfg. The service definition for igate specifies the name of the interface to be tested as a plugin argument:

```
define service{
  service_description Interface eth0
  host_name igate
  check_command check_ifoperstatus!eth0
  ...
}
```
# 11.4 Other SNMP-based Plugins

Apart form the SNMP plugins from the Nagios Plugin package, the Nagios community provides a large variety of other plugins for special purposes. Most of them can be found at http://www.nagiosexchange.org/ in the category Check Plugins  $\rightarrow$  SNMP.<sup>16</sup>

### 11.4.1 Monitoring hard drive space and processes with nagios-snmp-plugins

One of these is the package nagios-snmp-plugins,<sup>17</sup> which exists not only as source code but also as an RPM package (for Red Hat and Fedora). It contains two very easy-to-use plugins: check\_snmp\_disk and check\_snmp\_proc.

Both absolutely require the NET-SNMP agent as the partner on the other side (see Section 11.2.2 from page 187) and use ucdavis.dskTable and ucdavis.prTable to

- 16 http://www.nagiosexchange.org/SNMP.51.0.html
- 17 ftp://ftp.hometree.net/pub/nagios-snmp-plugins/

test the processes and file systems specified in the configuration file snmpd.conf. Its options are restricted to specifying the host and the community string:

### -H *address* / --host=*address*

This is the host name or IP address of the NET-SNMP agent to be queried.

### -C *password* / --community=*password*

This is the community string for read access.

The next example tests the available capacity of the /data file system; public is again used as the community string:

```
nagios@linux:local/libexec$ ./check_snmp_disk -H swobspace -C public
/data: less than 50% free (= 95%) (/dev/md6)
```
The configuration of the NET-SNMP agent specifies, with the disk directive (page 194), 50% as the threshold for this file system. In this case the plugin accordingly returns a CRITICAL. It can only distinguish between an error and OK; it does not have a WARNING status.

Using check snmp proc is just as easy:

```
nagios@linux:local/libexec$ ./check_snmp_proc -H localhost -C public
No slapd process running.
```
The plugin again tests the processes defined in the configuration of the NET-SNMP agent with the proc directive (page 193). The process slapd is missing here, which is why a CRITICAL is returned. The return value is revealed by echo \$?.

The corresponding command objects are defined in a similar unspectacular way:

```
define command{
   command_name check_snmp_proc
   command_line $USER1$/check_snmp_proc -H $HOSTADDRESS$ -C $USER3$
}
define command{
  command_name check_snmp_disk
   command_line $USER1$/check_snmp_disk -H $HOSTADDRESS$ -C $USER3$
}
```
This definition also assumes that the community string is stored in the \$USER3\$ macro in the file<br>resource.cfg. In order to query the NET-SMTPD on the computer linux01 for its hard drive load, the following service object is defined:

```
define service{
  service description DISK
  host name linux01
  check_command check_snmp_disk
  ...
}
```
### 11.4.2 Observing the load on network interfaces with check-iftraffic

The MIB-II contains only numbers that provide information on the load on network interfaces, but no average values for the used bandwidth, for example. If the vendor has not specifically made such an entry available in his MIB, then you will always have to make a note of the last counter status and the timestamp, so that you can work out the relative usage yourself.

http://www.nagiosexchange.org/ introduces two plugins that take over this task. The Perl-based plugin check\_traffic <sup>18</sup> writes the query values into <sup>a</sup> *round-robin database* (RRD, see page 317), which makes it somewhat more complex to handle.

The same purpose is achieved, but with more simple means, by the check\_iftraffic.pl plugin. <sup>19</sup> It has the following options:

```
-H address / --host=address
```
*address* is the host name or IP address of the NET-SNMP agent that is to be queried.

### -C *password* / --community=*password*

*password* is the community string for read access. The default is public.

### -i *ifDescr* / --interface=*ifDescr*

From the interface name *ifDescr* the plugin determines the index so that it can access other values (e.g., the counter states).

### -b *integer* / --bandwith=*integer*

This is the maximum bandwidth of the interface in bits (see -u).

### -u *unit* / --units=*unit*

This is the unit for bandwidth specification with -b. Possible values are <sup>g</sup> (Gbit), <sup>m</sup> (Mbit), <sup>k</sup> (kbit) and the default <sup>b</sup> (bit): -b <sup>100</sup> -u <sup>m</sup> corresponds to 100 Megabits (Fast Ethernet).

 $18$  http://nagios.sourceforge.net/download/contrib/misc/check\_traffic/

19 http://www.nagiosexchange.org/SNMP.51.0.html?&tx\_netnagext\_pi1[p\_view]=37

```
-w integer / --warning=integer
```
If traffic exceeds this warning limit in percent (default: <sup>85</sup> percent), the plugin issues a WARNING.

```
-c integer / --critical=integer
```
This is the critical threshold in percent (default: <sup>92</sup> percent).

The plugin saves the timestamp and counter status of the interface queried in files in /tmp, to which it adds the prefix traffic. So if you are using a different user ID than nagios for the manual test on the command line, you should delete the files /tmp/traffic\_*interface*\_*computer* before activating the appropriate Nagios service.

The following command line example queries the Fast Ethernet network interface eth0 on the computer linux01, which in theory has a bandwidth of <sup>100</sup> MBit:

```
nagios@linux:local/libexec$ ./check_iftraffic.pl -H linux01 -i eth0 \
   -b 100 -u m
Total RX Bytes: 60.32 MB, Total TX Bytes: 26.59 MB<br> Average Traffic:
1.14 kB/s (0.0%) in, 777.93 B/s (0.0%) out | inUsage=0.0,85,98 outUsage
=0.0,85,98
```
The amount of data transmitted here is reported separately by the plugin, depending on the direction, and here it announces 60.32 (RX, "received") and 26.59 MBytes (TX, "transmitted"). The text contains the HTML element <br> (line break), to display the output in the Nagios Web interface on two lines. This is followed by the average transmission rate, again separated for incoming and outgoing data traffic. The performance data (see Section 17.1, page <sup>314</sup> pp.) after the <sup>|</sup> sign contain only the average load as a percentage, each separated by incoming and outgoing values. The numbers <sup>85</sup> and <sup>98</sup> are the default values for the warning and critical limits.

The corresponding command object is implemented as follows:

```
define command{
   command_name check_iftraffic
   command_line $USER1$/check_iftraffic.pl -H $HOSTADDRESS$ \
                    -C $USER3$ -i $ARG1$ -b $ARG2$ -u m
}
```
If the definition is taken over literary, you must define the community string in the<br>\$USER3\$ macro. If you only generally use public as the password, it is better to write -C public instead of -C \$USER3\$.

To simplify the call of the command within the following service definition, we set the unit to MBit/second (-u <sup>m</sup>).

```
define service{
  service description Traffic load eth0
  host name linux01
  check_command check_iftraffic!eth0!100
  ...
  max_check_attempts 1
  normal_check_interval 5
  retry_check_interval 5
  ...
}
```
check\_iftraffic calculates the bandwidth used by comparing two counter states at different times. Because Nagios does not test exactly down to the second, the at different times. Because Nagios does not test exactly down to the second, the check interval you choose should not be too small. The *Multi Router Traffic Grapher*, <sup>20</sup> which displays the bandwidth used in graphic form, normally works at five-minute intervals.

If you select max\_check\_attempts other than <sup>1</sup>, you should make sure that the retry interval (retry check interval) is the same as the normal check interval. For max\_check\_attempts 1 this makes no difference, but you have to define a retry check\_interval at some time or other.

## 11.4.3 The manubulon.com plugins for special application purposes

The Nagios Exchange, with the SNMP plugins to be found under http://www.manu bulon.com/nagios/ (see Table 11.4), also includes some that are customized to <sup>a</sup> specific application, such as querying hard drive space. They are relatively simple to use.

Two of the plugins—check\_snmp\_storage.pl and check\_snmp\_load.pl—are introduced here in detail.

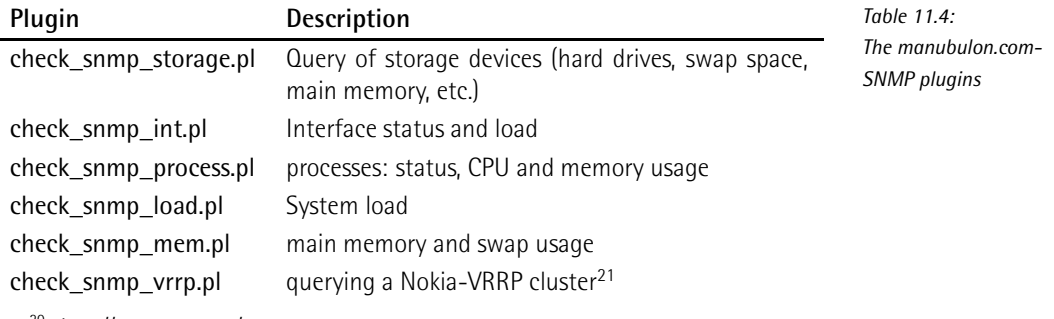

 $20$  http://www.mrtg.org/

<sup>21</sup> The abbreviation VRRP stands for *Virtual Router Redundancy Protocol*.

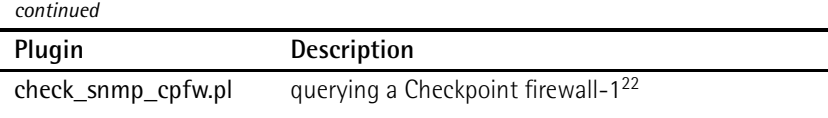

Keeping checks on storage media with check\_snmp\_storage

While the check snmp disk plugin, introduced in Section 11.4.1 from page 205, only checks the file systems entered in the NET-SNMP configuration, check snmp storage.pl is capable of querying any storage media—even swap space or main memory—without previous configuration on the target host. check\_snmp\_storage.pl tests the partial tree mib-2.host here, while check\_snmp\_mem.pl uses ucdavis.memory, so that it remains restricted to NET-SNMP.

The fact that you do not have to battle with OIDs, but instead can work with<br>descriptions of the swap space type to specify the type of the storage medium, provides a certain level of convenience. These can be queried with snmpwalk as follows:

```
user@linux:˜$ snmpwalk -v1 -c public swobspace hrStorageDescr
hrStorageDescr.2 = STRING: Real Memory
hrStorageDescr.3 = STRING: Swap Space
hrStorageDescr.4 = STRING: /
...
hrStorageDescr.11 = STRING: /net/swobspace/b
```
When the plugin is called, the text specified after the **STRING**: is sufficient or-if unique—a part of this:

```
nagios@linux:local/libexec$ ./check_snmp_storage.pl -H swobspace \
   -C public -m /net/swobspace/b -w 90 -c 95
/net/swobspace/b : 91 %used (34842MB/38451MB) (< 90) : WARNING
nagios@linux:local/libexec$ ./check_snmp_storage.pl -H swobspace\
   -C public -m "Swap" -w 50 -c 75 -f
Swap Space :0%used (0MB/3906MB) (< 50) : OK | 'Swap Space'=0MB;1953;
2930;0;3906
```
In the second example, it is sufficient to specify Swap, in order to query the data for Swap Space, since the pattern is unique. The -f option ensures that check snmp storage.pl will include performance data in its output.

-w and -c specify in normal fashion the warning or critical limits in percent of the available memory space. The following overview lists all the options:

22 http://www.checkpoint.com/products/firewall-1/

### -H *address* / --host=*address*

This is the host name or IP address of the NET-SNMP agent that is to be queried.

### -C *string* / --community=*string*

This is the community string for read access.

### -p *port* / --port=*port*

*port* specifies an alternative port if the SNMP agent is not running on the default UDP port 161.

### -m *string* / --name=*string*

*string* contains a description of the device to be queried, corresponding to its description in hrStorageDescr (see above), such as -m "Swap Space" for swap devices, -m "Real Memory" for the main memory, or -m "/usr" for the partition mounted under /usr in the file tree.

### -w *percent* / --warn=*percent*

A warning is given in the default if the proportion of used memory is larger than the specified threshold. Other warning limits can be defined with the -T parameter.

### -c *crit* / --critical=*crit*

In the default, the status is categorized as critical if the proportion of used memory is larger than the specified critical limit. Other critical limits can also be specified with the -T parameter.

### -T *option* / --type=*option*

Selection options for specifying the critical and warning limits:

- pu (percent used): used capacity in percent
- $\blacksquare$  pl (percent left): free capacity in percent
- bu (bytes used): used capacity in megabytes
- **bl** (bytes left): free capacity in megabytes

The default is -T pu.

### -r / --noregexp

Normally the description in the -m parameter is treated as a regular expression. For example, /var here stands for all file systems containing /var, for example /var and /var/spool/imap, provided that these are really two independent file systems. The -r option switches off the regular expression capability, so that specifying /var will then match this file system exactly, but not /var/spool/imap, for example.

-s / --sum<br>Instead of individual tests for several named memories, these are first added Instead of individual tests for several named memories, these are first added together (user space and overall capacity), and only then is the test performed on the limit values.

### $-i$  /  $-i$ ndex

With -m, a text is normally specified, which turns up again in the description hrStorageDescr. With the -i option, the index table is used instead of the description. Here the Regexp capability also applies: -m <sup>2</sup> matches all the entries containing the number <sup>2</sup> in the index (that is, <sup>2</sup>, <sup>12</sup>, <sup>20</sup>, etc.). It then makes sense to use the -r option at the same time.

### -e / --exclude

Now all the memories that are matched by the -m specification are excluded from the test, the remaining ones are included in the test.

### -f / --perfparse

This option provides an additional output of performance data that is not shown in the Web interface but can be evaluated by additonal tools (see Chapter 17).

### Testing system load with check\_snmp\_load

The plugin checks either the average system loaded against the usual specification of three averages of 1 min, 5 min, and 15 min, or the CPU loaded in percent.

### -H *address* / --host=*address*

This is the host name or IP address of the NET-SNMP agent to be queried.

### -C *string* / --community=*string*

This is the community string for read access.

### -p *port* / --port=*port*

*port* is the alternative UDP port on which the SNMP agent is running. The default is UDP port 161.

### -w *warning limit* / --warn=*warning limit*

The warning limit is given either as a simple integer value in percent (e.g. 90) or as an integer triplet separated by commas, which defines the thresholds or as an integer triplet separated by commas, which defines the thresholds for the system load average for one, five, and <sup>15</sup> minutes (e.g. 8,5,5). The percentage load, on the other hand, always refers to the CPU load of the last minute.

If the plugin queries a NET-SNMP agent, you *must* additionally specify the -L option in the second variation, for the percentage, -N.

### -c *critical limit* / --crit=*critical limit*

This specifies a critical limit; the syntax is the same as that for -w.

 $-L$  / --linux

This option specifies that the plugin queries the system mode of a Linux system via NET-SNMP.

### -A / --as400

This option specifies that the CPU loaded on an AS/400 machine is queried.

-I / --cisco

This option specifies that the CPU load of a Cisco network component is involved.

### -N / --netsnmp

If the plugin queries the percentage CPU load of a Linux system via NET-SNMP, the -N option must be specified.

-f / --perfparse<br>This option ensures the output of performance data that is not displayed in This option ensures the output of performance data that is not displayed in the Web interface, but can be evaluated by additional tools (see Chapter 17).

The following example queries the system load on the computer swobspace via NET-SNMP and specifies threshold values for the one-, five-, and fifteen-minute averages:

```
nagios@linux:local/libexec$ ./check_snmp_load.pl -H swobspace \
    -C public -w 1,2,3 -c 3,5,6 -L
Load : 0.05 0.07 0.06 : OK
nagios@linux:local/libexec$ ./check_snmp_load.pl -H swobspace \
    -C public -N -w 80 -c 90 -f
CPU used 3.0 : < 80 : OK | cpu_prct_used=3%;80;90
```
The second example involves the percentage CPU load on the same machine. Here we additionally request performance data, which as usual repeats not only the measured value but also the thresholds.

[www.it-ebooks.info](http://www.it-ebooks.info/)

# **122**<br> **122**<br> **122**<br> **123**<br> **123**<br> **123**<br> **123**<br> **123**<br> **123**<br> **123**<br> **123**<br> **123**<br> **123**<br> **124**<br> **124**<br> **125**<br> **125**<br> **125**<br> **125**<br> **125**<br> **125**<br> **125**<br> **125**<br> **125 Chapte**

# **The Nagios Notification System**

What would be the point of system and network monitoring if it did not inform the right contact partner when things went wrong? Hardly any system or network administrator can afford to keep an eye on the Nagios Web interface continually and wait for changes in status to occur. A practical working system must inform the admin actively (push information), so that the admin has time to devote to other things and needs to intervene only when Nagios raises the alarm.

Whether a notification system does its job in practice or not is ultimately decided<br>by how well it can be adjusted to the requirements of a specific situation. What by how well it can be adjusted to the requirements ofaspecific situation. What may already be a critical error for one person may, for another, not be normal but still tolerable, and nothing is worse than being bombarded with supposed error messages that are not even seen as errors in a certain environment. An excess of wrong information can make the administrator careless, and at some point the real problems get lost in a flood of false messages.
Nagios provides a sophisticated notification system allowing your own environ-<br>ment to be fine-tuned to your own requirements. The wide range of settings at ment to be fine-tuned to your own requirements. The wide range of settings at first seem confusing, but once you have understood the basic principle, everything becomes much clearer.

The efforts to keep Nagios small and modular also apply to the notification system: sending a message is again left by the system to external programs: from a simple e-mail through SMS, down to hardware solutions—such as a real traffic light on the server cabinet—anything is possible.

# 12.1 Who Should be Informed of What, When?

In order for Nagios to send meaningful messages, the administrator must answer four questions:

- When should the system generate a message?
- When should it be delivered?
- Whom should the system inform?
- How should the message be sent?

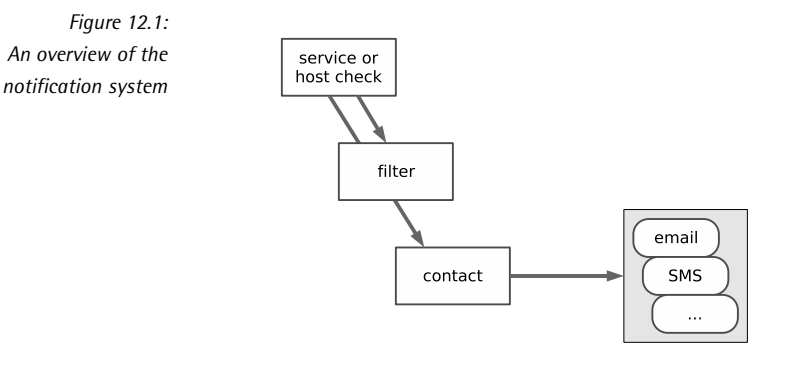

Figure 12.1 gives a rough outline of the concept. The service and host check generate the message, which then runs through various filters,' which usually refer<br>1. The contract of the state of the state of the state of the state of the state of the state of the state of to the time. The *contact* refers to the person whom Nagios should inform. If the message has passed all tests, the system hands it to an external program, which informs the respective contact.

Strictly speaking, filters defined in the host or service prevent a message from being created, instead of filtering already generated messages. To keep things simple, however, we pretend instead of filtering already generated messages. To keep things simple, however, we pretend that Nagios has created a message that is then discarded by a corresponding filter.

# 12.2 When Does a Message Occur?

Each message is preceded by a host or service check, which determines the current status. In the following two cases it generates a message:

- One hard state changes to another hard state.
- One computer or service remains in a hard error state. (The test therefore confirms a problem that already exists.)

To remind you: the max\_check\_attempts parameter (see Sections 2.3 and 2.5) defines in host and service objects how often a test should be repeated before defines in host and service objects how often a test should be repeated before Nagios categorizes a new status as "hard." If it is set to <sup>1</sup>, this is immediately the case and is followed by the corresponding message. With a value greater than 1, the system repeats the test that number of times, and only if they all come to the same new result—such as determining the CRITICAL error status—does the status finally change to the new hard state, thus triggering a new notification.

As long as Nagios has not exhausted the specified number of repeats, a soft state exists. If the old status reoccurs before these have finished, the administrator remains uninformed unless he looks at the Web interface or in the log file. Ultimately mains uninformed unless he looks at the Web interface or in the log file. Ultimately the administrator is only interested in genuine unsolved problems. On the other hand, to assess availability as such, it normally does matter if a service is not available for minutes on end, which is why the soft states are also taken into account in the evaluation.

# 12.3 The Message Filter

Even if you define on a systemwide basis that Nagios may bring attention to errors not just through the Web interface and log files but also via e-mail and/or SMS, filter parameters in the host and service definition may in individual cases cancel out these basic decisions. In all cases the final word is had by the filters defined for the relevant contact. Which parameters play a role on each of these three levels (systemwide, host/service, contact), is described in Figure 12.2.

 $\frac{1}{16}$  a filter stops a notification, the filter chain ends "in a vacuum," so to speak—filter options further down in the hierarchy remain unaccounted for—and Nagios does not generate any message.

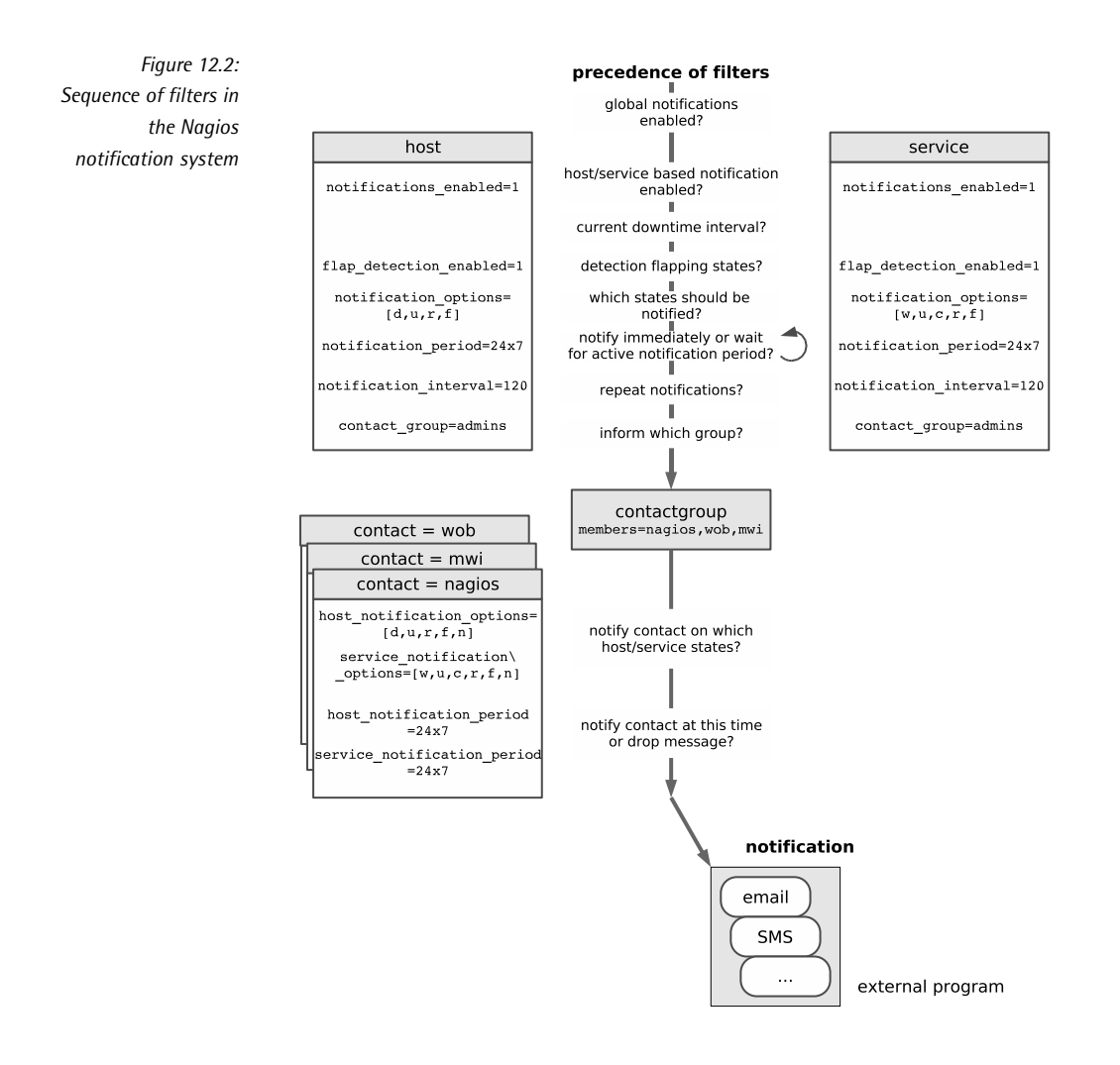

### 12.3.1 Switching messages on and off systemwide

With the enable\_notifications parameter in the central configuration file nagios. cfg, you can in principal define whether Nagios should send messages at all. Only if it is set to <sup>1</sup> will the notification system work:

enable\_notifications=1

### 12.3.2 Enabling and suppressing computer and service-related messages

When defining a host or service, various parameters can influence the messaging<br>system. Here you can define, for example, at what time Nagios should send messages, whether the contact person is regularly informed of error states, and about sages, whether the contact person is regularly informed of error states, and about which states or changes in state he should be informed (just CRITICAL, or WARNING as well, etc.).

The switch notifications\_enabled determines whether this specific computer or service is important enough for the admin to be informed of errors not just through service is important enough for the admin to be informed of errors not just through the Web interface, but also in other ways as well. If this is so, the parameter must be set to <sup>1</sup>:

notifications\_enabled=1

This is also the case in the default, so that you have to set the value explicitly to 0 at this point to stop separate notifications.

#### Taking downtimes into account

At times when a specific service or host is intentionally not available, Nagios should certainly not send any error messages through the network. The configuration of corresponding maintenance periods (*downtime scheduling*) is only possible through the Web interface and is described in Section 16.3 from page 304.

#### What states and changes of state are worth a notification?

If a regular test shows that service or computer is changing its data continu-<br>ously, this is called *flapping* in Nagios (see also Appendix A from page 401). If the flap detection enabled parameter is set to 1, the system tries to detect this situation.

Whether Nagios sends a message in this case depends on the notification\_options<br>filter. This decides on which states or changes of state Nagios will inform the contact involved. In host definitions it can have the following combinations of contact involved. In host definitions it can have the following combinations of values, separated by commas: <sup>d</sup> (switched off or crashed, *down*), <sup>u</sup> (*unreachable*), <sup>r</sup> (computer again reachable, *recovered*), and <sup>f</sup> (quickly alternating state, *flapping*).

For service objects, notification options recognizes the following states: c (CRITI-CAL), <sup>w</sup> (WARNING), <sup>u</sup> (UNKNOWN, unknown problem), <sup>r</sup> (service again reachable, *recovered*), and <sup>f</sup> (*flapping*). Nagios correspondingly informs the admin of the state of the service whose definition is contained in the line

```
notification_options=c,r
```
only if this is critical or was recreated after an error state. Messages involving a WARNING or flapping are discarded by the system.

If notification\_options is set to <sup>n</sup> (*none*), Nagios will generally not send a message concerning this computer or service.

When should Nagios send messages?

At what time should a message be sent? This can be defined with the notification\_period parameter:

notification\_period=24x7h

notification period expects a time object (see Section 2.10 from page 54) as the value; 24x7h is such a value and stands for "round the clock."

Outside the specified time period, Nagios suppresses possible messages, but does not simply discard them, in contrast to the other filters. Instead of this, the system places the message in a kind of queue and sends it as soon as the notification period begins (*rescheduling*). This means that the relevant contact will certainly get to hear about the problem. Nagios also ensures that the admin receives the message only once, even if multiple messages on the same event were generated outside the time period.

notification period is the only time-controlled filter in which a message is not lost, despite filtering. With all the other time filters, the message never reaches its destination outside the specified period of time.

With an *interval check*, Nagios can be instructed to report at regular intervals on problems that persist for a longer time:

notification\_interval=120

If a state persists that Nagios should normally report, corresponding to the notification\_option parameter—CRITICAL, for example—for a long time, the system In other words it suppresses the notification that is generated anyway with ev-In other words it suppresses the notification that is generated anyway with every check, after a corresponding notification until the specified time has elapsed. If nothing has changed in the state until then, it then sends the corresponding notification.

If you set notification\_interval to 0, Nagios will send a notification of this only once. You should be careful when doing this, however: filters defined for the contact can also reject messages. If you normally generate just one single message, which might arrive at the relevant admin outside the admin's chosen contact time period, then the admin will never be told anything about the problem, even if it persists into working hours.

#### Whose concern is the message?

The contact group defined in the host or service object does not itself belong to the message filters, but it still decides on who is informed and who is not:

```
contact_group=admins
```
What contacts belong to the specified group (here: admins) is defined by the corresponding contact\_group object in its definition object (see also Section 2.8 from page 52):

```
# -- /etc/nagios/global/contactgroups.cfg
define contactgroup{
   contactgroup_name admins
   alias administrators
   members nagios,wob,mwi
}
```
The specified contact group, though, merely makes a rough preselection: which of the contacts specified in it actually receive the message depends on the filter functions in the definition of the individual contact. In this way you can ensure that one employee is only notified during normal office hours, another one roundthe-clock, and that one of them is kept up to date about all changes in status, and the other one is informed only of a selection (for example, only CRITICAL but not WARNING).

#### 12.3.3 Person-related filter options

When defining the contact objects, the method is also specified in which Nagios delivers the notification in specific cases (see Section 12.4 from page 224). It can be described separately for host and service problems. Several parallel methods are also possible, such as via e-mail *and* SMS.

Since the contact-related filters are specifically for the corresponding contact object, it can certainly be useful to define several contacts for one and the same<br>recipient that differ in individual parameters, such as a contact object that keeps the person informed via e-mail of all problems during normal working hours, and the person informed via e-mail of all problems during normal working hours, and a second one for SMS messages concerning critical events outside working hours.

#### What should Nagios inform you about?

The events for which somebody should be informed can be specified not only by host or service, but also by contact. Host and service-related states are defined separately here:

```
host_notification_options=d,u,r
service notification options=c,r,u
```
The possible values are the same as those for the host-service parameter notification\_options (page 219).

When do messages reach the recipient?

The final filter in the filter chain again refers to time periods. If a message is produced in the time period specified here, Nagios notifies the contact; otherwise it discards the message. The notification window can again be set separately for it discards the message. The notification window can again be set separately for hosts and services, and as a value it expects <sup>a</sup> timeperiod object defined elsewhere:

```
host notification period=24x7
service_notification_period=workhours
```
#### 12.3.4 Case examples

Letting you know once, but doing this reliably

What should you do if only a single message should be sent for each change in<br>status of the service, but this message must always reach the relevant recipient status of the service, but this message must always reach the relevant recipient during working hours? We can illustrate the solution to this problem through the example of the admins contact group to which the contact wob is assigned, ...

```
define contactgroup{
  contactgroup_name admins
  alias Local Site Administrators
  members wob
}
```
...and to the PING service for the computer linux01:

```
define service{
 host_name linux01
 service_description PING
  check_command check_ping!100.0,20%!500.0,60%
  max_check_attempts 3
  normal_check_interval 2
  retry_check_interval 1
  check_period 24x7
  notification_interval 0
  notification_period workhours
  notification_options w,u,c,r,f
  contact_groups admins
}
```
notification\_interval 0 normally forces Nagios not to produce any repeat messages. The notification period ensures the desired time period through the timeperiod object workhours: if Nagios raises the alarm at other times, the inbuilt *rescheduling* is used, that is, the notification is sent on its way only if the specified time period again applies. It is definitely not discarded.

In order for Nagios to be active in all changes of state, the notification\_options must always cover all possible events for services.

To guarantee that the contact wob always receives the messages, it is essential that the service notification period in the corresponding contact object is 24x7:

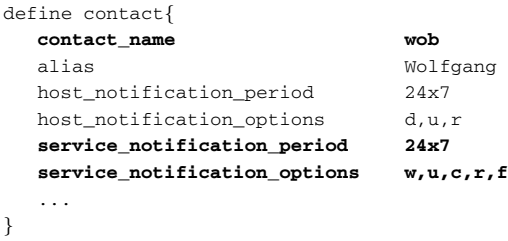

A restricted time filter at this position could, under certain circumstances, lead to the loss of each of the individual messages. The same applies for the values of service notification options: only if all are entered here as well will no message be lost.

#### Informing different admins at different times

If you want to inform different persons at different times about different events,<br>you may not restrict either the notification\_period or the notification\_options of a host or service:

```
define service{
  ...
  notification_interval 120
  notification_period 24x7
  notification_options w,u,c,r,f
  ...
}
```
Filtering takes place exclusively for individual contacts. For this to work on a time level you must ensure that Nagios generates a message regularly (here every 120 time units, normally minutes) if error states persist.

If admin A is to be informed only during his working hours, and then only of changes to critical or OK states, A's contact object will be sent with the following parameters:

```
define contact{
   ...
  service_notification_period workhours
  service_notification_options c,r
   ...
}
```
There is also a second and not quite so obvious difference to the first example: let us assume that the service reports the CRITICAL status at 7.30 in the morning, which will persist for several hours. The workhours object is defined so that it describes the time from Monday to Friday between 8.00 and 18.00. In the above describes the time from Monday to Friday between 8.00 and 18.00. In the above example, Nagios holds back the message (rescheduling), until the time period defined in it has been reached. The administrator therefore receives a corresponding message at 8.00.

In the case described here, no rescheduling takes place, Nagios generates a corresponding message every two hours, which is filtered out if the contact is currently taking a "break." The system correspondingly discards the message at 7:30, but allows the next message two hours later to pass through. The administrator therefore does not receive the corresponding information until 9:30, provided that the problem still exists at this point in time.

Which of the two solutions is more suitable depends on specific requirements. For an e-mail notification, for example, it makes little difference if the administrator receives mails round-the-clock but reads them only when sitting in his office. A receives mails round-the-clock but reads them only when sitting in his office. A filter for Nagios messages in the mail client, sorting them in reverse chronological order (the most current mail first) makes sense in this case. Sitting in front of the  $s$ creen, the administrator can also take a quiek look at the Web interface when problems are announced, to check whether anything has changed.

If the methods of differentiation described so far are not sufficient, then escalation management, described in Section 12.5, may be of further help.

# 12.4 External Notification Programs

Which external programs deliver the messages is defined by thecontact definition.

Here there are again two parameters to define the commands to be used, one for services and one for hosts:

```
define contact{
```

```
...
service_notification_commands notify-by-email,notify-by-sms
host notification commands host-notify-by-email,host-notify-by-sms
email nagios-admin@localhost
pager +49-1234-56789
address1 root@example.com
```

```
address2 123-456789
 ...
}
```
Both \* notification commands allow comma-separated lists, so it is permitted to specify more than one command at the same time. The message is then sent simultaneously to the recipient in all the ways defined. The names of the command objects describe these ways: via e-mail and via SMS.

To achieve a better overview, the corresponding commands are not defined to-<br>gether with the plugin commands in the file checkcommands.cfg, but in a separate object file, misccommands.cfg. Nagios loads these like any other file with object definitions, which is why any name can be chosen for them.

The other parameters, email, pager, address1, and address2, can be regarded as variables. The delivery commands access the values set in these through macros. Whether pager contains a telephone number for SMS delivery or an e-mail address pointing to an e-mail SMS gateway is immaterial for the contact definition. The decisive factor is that the value matches the corresponding command that references this variable.

#### 12.4.1 Notification via e-mail

In defining the notify-by-email command, a name and the command line to be executed is specified, as with every other command object. Only its length is unusual, which is why it has had to be line-wrapped several times for this printed version:

```
define command{<br>command name
                 notify-by-email
 command_line /usr/bin/printf "%b" "***** Nagios *****\n\n
Notification Type: $NOTIFICATIONTYPE$\n\nService: $SERVICEDESC$\nHost:
$HOSTALIAS$\nAddress: $HOSTADDRESS$\nState: $SERVICESTATE$\n\nDate/Time:
$LONGDATETIME$\n\nAdditional Info:\n\n$SERVICEOUTPUT$" | /usr/bin/mail
 -s "** $NOTIFICATIONTYPE$ alert - $HOSTALIAS$/$SERVICEDESC$ is
$SERVICESTATE$ **" $CONTACTEMAIL$
}
```
The printed-out command object comes from the included example file misccommands.cfg-sample. The command line defined in it can be reduced in principle to the following pattern:

printf text | mail -s "subject" e-mail address

With the help of the macro, printf generates the message text, which is passed on to the mail program through a pipe. What is caused by the macros specifically used is revealed in Table 12.1.<sup>2</sup> Using this, the jumbo line shown above produces messages that look something like this:

```
To: wob@swobspace.de
Subject: ** PROBLEM alert - mail-WOB/SMTP is CRITICAL **
Date: Fri, 14 Jan 2005 16:22:47 +0100 (CET)
From: Nagios Admin <nagios@swobspace.de>
***** Nagios *****
Notification Type: PROBLEM
Service: SMTP
Host: mail-WOB
Address: 172.17.168.2
State: CRITICAL
Date/Time: Fri Jan 14 16:22:47 CET 2005
Additional Info:
CRITICAL - Socket timeout after 10 seconds
```
*Table 12.1: Macros used in notify-by-email and host-notify-by-email*

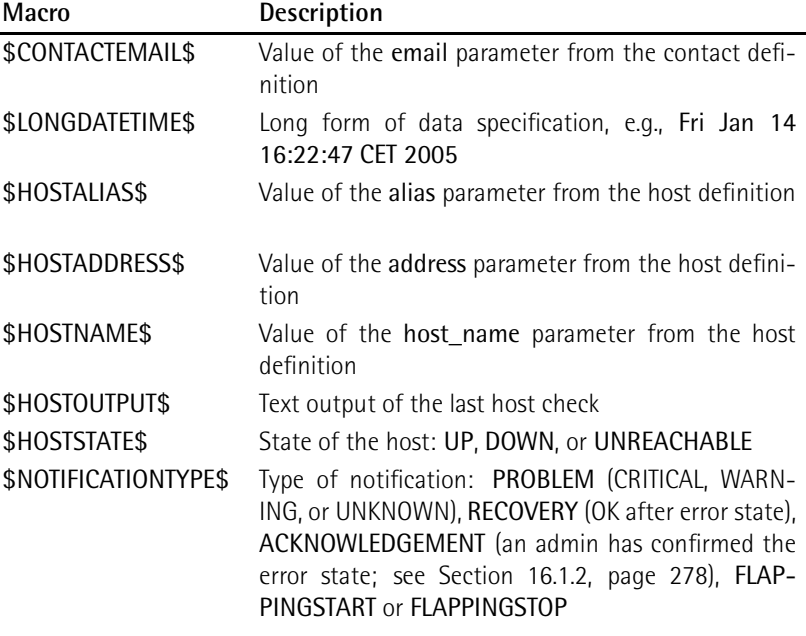

<sup>2</sup> A complete list of all macros is contained in the original documentation at http://localhost/nagios/docs/macros.html (normally to be found in the file system under /usr/local/nagios/share/docs/macros.html).

*continued*

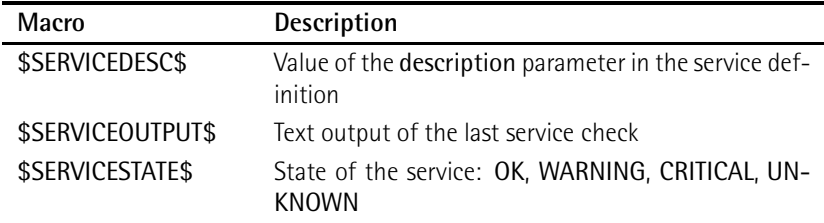

For the command host-notify-by-email, the command line looks similar, except that now host-related macros are used:

```
/usr/bin/printf "%b" "***** Nagios *****\n\nNotification Type:
$NOTIFICATIONTYPE$\nHost: $HOSTNAME$\nState: $HOSTSTATE$\nAddress:
$HOSTADDRESS$\nInfo: $HOSTOUTPUT$\n\nDate/Time: $LONGDATETIME$\n" |
/usr/bin/mail -s "Host $HOSTSTATE$ alert for $HOSTNAME$!" $CONTACTEMAIL$
```
It generates e-mails with the following content:

```
To: wob@swobspace.de
Subject: Host UP alert for wob-proxy!
Date: Fri, 14 Jan 2005 17:50:21 +0100 (CET)
From: Nagios Admin <nagios@swobspace.de>
```
\*\*\*\*\* Nagios \*\*\*\*\*

Notification Type: RECOVERY Host: wob-proxy State: UP Address: 172.17.168.19 Info: PING OK - Packet loss = 0%, RTA = 69.10 ms

Date/Time: Fri Jan 14 17:50:21 CET 2005

#### 12.4.2 Notification via SMS

While the infrastructure necessary for sending e-mails<sup>3</sup> is usually available anyway. while the imrastructure necessary for sending e-mails is usually available anyway,<br>programs for sending SMS messages such as yaps,<sup>4</sup> smssend,<sup>5</sup> or smsclient<sup>6</sup> usually have to be additionally installed. yaps and smsclient require a local modem or ISDN card and "telephone" directly with the cell phone provider (e.g., T-Mobile), smssend establishes a connection to the Internet servers of the cellphone provider and sends

- <sup>3</sup> Apart from the /usr/bin/mail client, a local mail server is required.
- 4 http://www.sta.to/ftp/yaps/
- <sup>5</sup> http://zekiller.skytech.org/smssend menu en.html
- 6 http://www.smsclient.org/

the SMS message on this route. With yaps und smsclient you can also use a mail gateway that generates and sends an SMS message from an e-mail.

Whichever method you choose, you should be aware of possible interference in sending messages: a connection between the Nagios server and the Internet passes sending messages: a connection between the Nagios server and the Internet passes through many hosts, routers, and firewalls. Especially if Nagios is itself monitoring one of the computers involved, things get interesting: if this machine is down, then a message sent via smssend will no longer work either. The same thing applies for e-mail-SMS gateways. Whether a self-made construction is involved, with yaps or smsclient, each of which represents its own SMS gateway, or a telecom installation with a sophisticated unified messaging solution, if the actual sender of the SMS is many nodes removed from the Nagios server (because you have a networked telephone installation with several locations, for example), the chances increase that the message will not reach its destination because of an interrupted connection.

For this reason the best solution is an smsclient or yaps installation on the Nagios server itself with a direct telephone access. In larger, networked telephone systems<br>you can also consider giving the telephone access a dedicated, direct line from the you can also consider giving the telephone access a dedicated, direct line from the telephone system. Whether this is ISDN or analog is just a question here of the technology used.

To represent the programs mentioned here, we will take a closer look at smsclient, which can be configured very simply, and has an active community. On its homepage you can also find a link toamailing list whose members will be pleased to help in case you have questions.

#### Setting up smsclient

While Debian has its own precompiled smsclient package, for SuSE and other distributions you have to compile the software yourself. For historical reasons the program itself is called sms\_client; a short subtext is provided with man sms\_client.

The installation from the source code follows the usual procedure:

```
linux:˜ # cd /usr/local/src
linux:local/src # tar xvzf /path/to/sms_client-2.x.y
linux:local/src # cd ./sms_client-2.x.y
linux:src/sms_client-2.x.y # ./configure
linux:src/sms_client-2.x.y # make && make install
```
The only point worth mentioning here is that the "homemade" configure procedure manages without autoconf and automake.

The configuration files listed in Table 12.2 are now located in the directory /etc/sms; the Debian package installs it to /etc/smsclient.

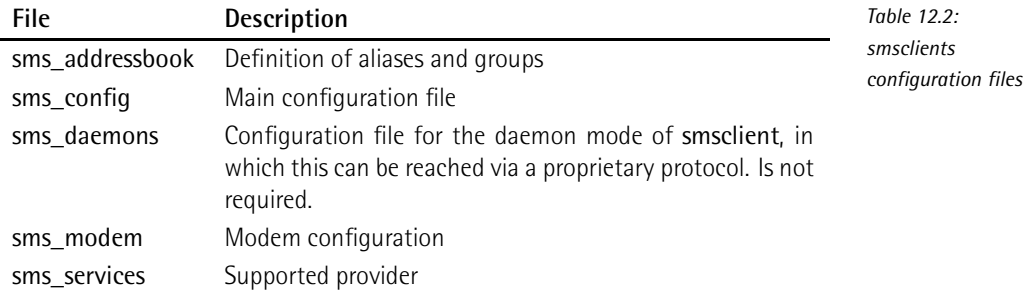

The file sms services lists the supported providers and at the same time assigns them to the protocol used. The precise telephone number dialed is specified by the corresponding service file in the directory services (if you have compiled this yourself) or /usr/lib/smsclient/services (for Debian). In case of doubt, you should request the telephone number of your own mobile cell provider. The mailing list can also be of assistance here.

In the file sms\_config you set a default provider, which the program uses for calls when the provider is not specifically given:

SMS default service = "d1"

Only the configuration of the modem is now missing in the file sms\_modem. In principle, however, any modem that functions under Linux can be used. In the following example we address an ISDN card with the Isdn4Linux-HiSax driver:

```
MDM_lock_dir = "/var/lock" # directory for the lock files
MDM device = "ttyI0" # device name of the modem
...
MDM_command_prefix = "AT"
MDM_init_command = "Z&E<MSN>"
MDM_dial_command = "D"
MDM_number_prefix = "0" # outside line, if required
...
```
/dev/ttyI0 is used as the device here; for MDM\_init\_command, your own MSN is used. This applies particularly to private branch exchanges, which allow a connection only if your own MSN has been correctly specified. Since Isdn4Linux does not recognize tone or pulse dialing, we use only <sup>D</sup> instead of the usual DT as the MDM dial command. If the ISDN connection requires an outside line as part of a phone exchange, you should enter the corresponding prefix; otherwise this string remains empty.

smsclient requires write permissions both for the device used and for the log file /var/log/smsclient.log:

```
linux:˜ # touch /var/log/smsclient.log
linux:˜ # chgrp dialout /usr/bin/sms client
linux:˜ # chgrp dialout /dev/ttyI0 /var/log/smsclient.log
linux:˜ # chmod 2755 /usr/bin/sms client
linux:˜ # chmod 664 /dev/ttyI0 /var/log/smsclient.log
```
To test this, you should now send—preferably as the user nagios, who will later use smsclient—an SMS message to your own cellphone (here to be reached at the number <sup>01604711</sup>):

```
nagios@linux:˜$ sms_client 01604711 "Text"
Dialing SMSC 01712521002...
WARNING: read() Timeout
Connection Established.
Login...
SMSC Acknowledgment received
Login successful
Ready to receive message
Received Message Response: Message 3003123223 send successful - message
submitted for processing<CR>
Successful message submission
Disconnect...
Disconnected from SMSC
Hangup...
d1 Service Time: 17 Seconds
[000] d1:01604711 "Text"
Total Elapsed Time: 17 Seconds
```
#### Getting Nagios to work together with smsclient

If the second argument is missing in smsclient, which contains the message text, the program will read it from STDIN:

```
nagios@linux:˜$ /bin/printf "%b" message | sms_client number
```
Based on the command notify-by-email, described from page 225, we will use the second variation here for defining the notify-by-sms command:

```
# 'notify-by-sms' command definition
define command{
                 notify-by-sms
  command_line /usr/bin/printf "%.150s"
     "$NOTIFICATIONTYPE$ $HOSTNAME$[$HOSTADDRESS$]/$SERVICEDESC$
     is $SERVICESTATE$ /$SHORTDATETIME$/ $SERVICEOUTPUT$" |
     /usr/bin/smsclient $CONTACTPAGER$
}
```
As usual, the entire command\_line is written on a single line. Nagios obtains the telephone number (or alias) through the macro \$CONTACTPAGER\$, which reads out the value of the pager parameter from the contact definition. Since an SMS here may not be longer than 150 characters, we will considerably abbreviate the information, compared to the e-mail message. To be on the safe side (you never know how long the plugin output (\$SERVICEOUTPUT\$) really is), the printf format specification .150 (instead of %b) cuts off the text after <sup>150</sup> characters. Although we then do without the line breaks in the message, by means of  $\ln$ , an SMS is never formatted cleanly, due to its limited display. Thus notify-by-sms generates <sup>a</sup> one-line message of the following type:

```
PROBLEM elimail[172.17.130.1]/UPS is CRITICAL /2005-03-30 17:00:53/
Connection refused
```
# 12.5 Escalation Management

Whenever the administrators responsible cannot find a solution in the specified time when important components fail, although Service Level Agreements or other time when important components fail, although Service Level Agreements or other contracts commit the IT department to do this," Nagios's ability to escalate notifications makes allowances for conflicts, at least on an organizational level. It can be used to provide multilevel support. For example, Nagios first informs the *First Level Support* (usually the *Help Desk*). If the problem still persists after one day, then the *Second Level Support* is notified, and so on.

Nagios also makes a distinction here between host- and service-related escalation stages. In essence, both function identically.

In the escalation, Nagios does not count in time units, but in how many messages it has already sent out. In the following example the system should report on error states of the **Database** service on linux01 every 120 minutes,<sup>8</sup> and this, round-the-<br>clock:

```
define service{
   host_name linux01
   service_description Database
   notification_period 24x7
   notification_interval 120
   ...
   contact_groups admins
}
```
The corresponding messages always go to a contact group, so without escalation, that is to admins.

- <sup>7</sup> These can also be internal specialist departments.
- Firese can also be internal specialist departments.<br><sup>8</sup> To be precise, every 120 time units, whereby the default time unit is 60 seconds.

*Figure 12.3: Nagios escalates, depending on the number of messages already sent*

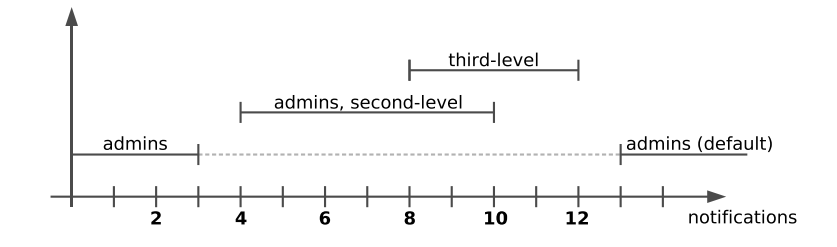

After the fourth notification, Nagios should switch on the first stage of escalation (as illustrated in Figure 12.3) and, in addition to admins, should notify the secondlevel contact group. The eighth message triggers the second level, at which Nagios informs the contact group third-level.

As shown in Figure 12.3, escalations may certainly overlap. It can also be seen from the graphics that the contact group defined in the service object only applies as long as Nagios does not escalate. As soon as an escalation stage is switched on, the system puts the default contact group out of action.

If the original contact group—here admins—should also receive a message in the first escalation level, then this must be additionally specified in the escalation definition. If several levels overlap, Nagios informs all the groups involved. In Figure 12.3 the eighth to the tenth messages accordingly go both to admins and to second-level and third-level, while only the latter receives message numbers 11 and 12. From message number 13, Nagios keeps only the contact group admins informed, since escalation is no longer defined here.

The latter takes place via separate serviceescalation (for services) and hostescalation objects (for computers). For a service escalation object, Nagios requires the beginning and the end of exceptional circumstances to be defined, apart from service details (consisting of the service\_description and host\_name) parameters and the name of the contact groups responsible:

```
define serviceescalation{<br>host name
                         linux01
   service_description Database
   first_notification 4
   last_notification 10
   notification_interval 60
   contact_groups admins,second-level
}
```
The escalation level defined here starts, as desired, with message No 4 and ends<br>with message No 10. If last\_notification is given the value 0, the escalation only ends if the service changes back to the OK state.

In addition you must specify the notification\_interval parameter for service escalations: this changes the notification interval (previously 120 according to the service definition) to 60 time units. This parameter is also mandatory for a host service definition) to 60 time units. This parameter is also mandatory for a host<br>escalation. The only difference in the definition of a hostescalation object is that instead of the host name, you can also specify one or more host groups (in addition the service description parameter is dropped, of course).

The second escalation step is defined in the same way:

```
define serviceescalation{
   host_name linux01
   service_description Database
   first notification 8
   last_notification 12
   notification_interval 90
   contact_groups third-level
}
```
If there are overlapping escalations with different notification\_intervals, Nagios chooses the smallest defined time unit in each case. Nagios therefore sends messages 8 to 10 at intervals of 60 minutes, numbers 11 and 12 at intervals of 90 minutes, and then the original interval of 120 minutes again applies.

With escalation period and escalation options there are two more setting parameters specially for escalations. Both have the same function as notification\_ period and notification\_options in the host or service definition, but they refer only to the escalation case.

In contrast to notification\_interval, escalation\_period *does not replace* the notification period, but acts in addition to this. From the intersection of notification period and escalation\_period, the actual time period is deduced. Suppose that notification\_period refers to the time between 7:00 A:M and 5:00 P.M., and escalation\_period to the period from 8:00 A.M. to 8:00 P.M.. Then Nagios will only send out messages in the escalation level between 8:00 A.M. and 5:00 P.M.. You must always remember here that it is only the number of messages that have already been sent that decides whether an escalation level exists. escalation\_period and escalation options only have an effect as additional filters.

Before these two parameters are used, you should carefully consider what it is you want to achieve with them. To restrict the escalation to a specific time period could under certain circumstances result in it being omitted entirely. If you restrict them to weekdays, for example, this would mean that if the Database service failed during the weekend, Nagios would inform the contact group admins only on Monday morning: over the weekend the system has already sent more than 12 messages, so it no longer even uses its escalation mechanism. If there is a time restriction so it no longer even uses its escalation mechanism. If there is a time restriction via escalation\_period, you should set last\_notification to <sup>0</sup> to ensure that the escalation really does take place.

Every case of error is followed at some point in time by a recovery. An intelligent mechanism ensures that Nagios only notifies those contacts of the corresponding recovery who have previously been informed of an error state.

# 12.6 Dependences between Hosts and Services as a Filter Criterion

If you test services with local plugins (see Chapter 7) via NRPE (see Chapter 10), all these tests will come to nothing the moment the Plugin Executor fails. With *service dependencies* you can prevent Nagios from flooding the appropriate administrator with messages on the dependent services. Instead of this, the system informs him specifically of the NRPE failure.

Aa with such service dependencies, Nagios also has *host dependencies*, which suppress messages, depending on individual hosts. Both variations can also be used to specifically "switch off" tests.

#### 12.6.1 The standard case: service dependencies

Let us take as an example the host linux01, illustrated in Figure 12.4, on which locally installed plugins, controlled via NRPE, monitor hard drive space (Disks service, see page 174), the number of logged-in users (Users service), and the system load (Load service). If NRPE were now to fail, Nagios would announce the CRITICAL state for all three services, although their actual state is unknown, and the real problem is the "NRPE daemon."

In order to solve this contradiction, NRPE is defined and monitored as a separate service and describes the dependencies in <sup>a</sup> servicedependency object.

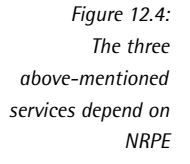

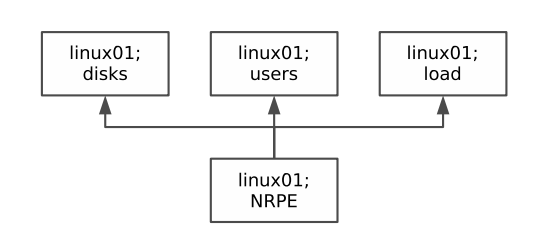

To define the additional service check for NRPE, we make use of the possibility of<br>calling the check\_nrpe plugin (see page 166) (almost) without any parameters at all. It then simply returns the version of the NRPE daemons being used:

```
nagios@linux:˜$ /usr/local/nagios/libexec/check nrpe -H linux01
NRPE v2.0
```
The command defined in Section 10.4 on page 172, check\_nrpe, requires further arguments and therefore cannot be used for our purposes. For this reason we set up a new command object, test nrpe, which exclusively tests NRPE:

```
define command{
   command_name test_nrpe
   command_line $USER1$/check_nrpe -H $HOSTADDRESS$
}
```
With this, an NRPE service can now be defined:

```
define service{
   host_name linux01
   service_description NRPE
   check_command test_nrpe
   ...
}
```
The dependencies of the three local services of NRPE are described by the following servicedependency object.

```
define servicedependency{
  host_name linux01
   service_description NRPE
   dependent_host_name linux01
   dependent_service_description Disks,Users,Load
   notification_failure_criteria c,u
   execution_failure_criteria n
}
```
host name and service description define the master service, the failure of which leads to the failure of the services named in dependent service description on the computer specified in dependent host name. Multiple entries, separated by commas, are possible for all four parameters mentioned. You should bear in mind, however, that each dependent service is dependent on every possible master service.

The remaining parameters influence service checks and notifications: notification failure criteria specifies for which states of the master service notifications involving an error of the dependent services (e.g., Disks) should not appear. Possible values are <sup>u</sup> (UNKNOWN), <sup>w</sup> (WARNING), <sup>c</sup> (CRITICAL), <sup>p</sup> (PENDING, i.e., an initial check is planned but was so far not yet carried out), <sup>o</sup> (OK), and <sup>n</sup> (None).

u,c in the example above means that Nagios does not inform the administrators responsible of "errors" in the services Disks, Users, and Load on linux01 if the master service is in the CRITICAL or UNKNOWN state. With an <sup>o</sup> for OK, the logic can be reversed: here there is no message if there is an error in the dependent service, as long as the master service is in an OK state. Accordingly, <sup>n</sup> means that Nagios provides a notification irrespective of the status of the master service.

The execution failure criteria parameter controls tests, depending on the state of the master service. The details <sup>u</sup> (UNKNOWN), <sup>w</sup> (WARNING), <sup>c</sup> (CRITICAL), <sup>p</sup> (PENDING), <sup>o</sup> (OK), and <sup>n</sup> (None), as with notification\_failure\_criteria, refer to states of the master service for which there should be no check. In the example, <sup>n</sup> is specified, so that Nagios tests Disks, Users, and Load even if NRPE fails.

Nagios therefore suppresses messages, but since it still carries out the service checks on the dependent services, the Web interface always shows the current status of these.

The details for notification\_failure\_criteria interact with the *Freshness mechanism* of passive tests (see Section 13.4 from page 243). If check\_freshness is used in the service definition, and if Nagios considers the most recently determined stain the service definition, and if Nagios considers the most recently determined status to be out of date, it will carry out active tests even if it ought to suppress them, according to the service dependency.

#### **Inheritance**

Nagios does not automatically inherit dependencies. An example of this is shown in Figure 12.5: on the internal side of a firewall, the system should query various resources via SNMP. For security reasons, the test is performed indirectly via NRPE, that is, the Nagios server runs the SNMP plugins, which are installed on a host inside the file, indirectly via NRPE.

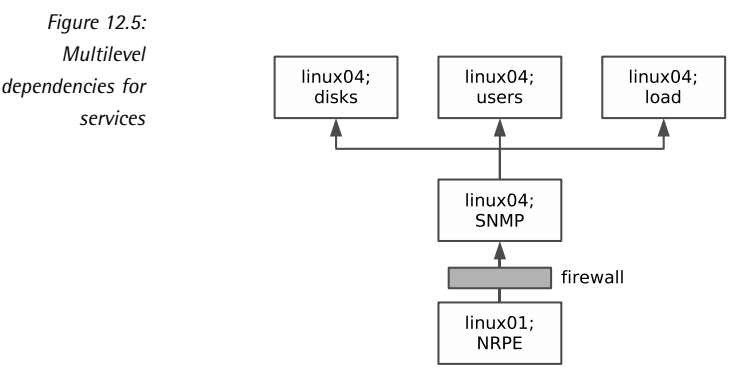

The following two servicedependency objects describe a dependency between the SNMP (Master) service and the Disks service (dependent service) on the host linux04, as well as between the NRPE service on linux01 and the SNMP service on linux04:

```
define servicedependency{
  host_name linux04
   service_description SNMP
   dependent_host_name linux04
   dependent_service_description Disks
   notification_failure_criteria c,u
   execution_failure_criteria c,u
}
define servicedependency{
  host_name linux01
   service_description NRPE
   dependent_host_name linux04
   dependent_service_description SNMP
   notification_failure_criteria c,u
   execution failure criteria c,u
}
```
If the NRPE daemon on linux01 fails, Nagios would only recognize the defined dependencies between NRPE and SNMP, but not the implicit dependency between NRPE and Disks. To take these into account as well, the parameter inherits parent is inserted in the definition of the service dependency between Disks and SNMP:

inherits parent 1

With this, Nagios tests whether the master service itself (here SNMP) is dependent on another service, thanks to a corresponding servicedependency. If the NRPE service on linux01 fails (CRITICAL state), Nagios leaves out the check of Disks on linux04, thanks to execution\_failure\_criteria c,u, and also does not send any notification of the most recently detected status of Disks.

#### Other application cases

Dependency definitions between services are particularly useful if a great deal de-<br>pends on a single service, so that the actual problem is in danger of disappearing under a flood of error messages. Apart from the already described use in combination with NRPE, this applies for all services that the Nagios server cannot test nation with NRPE, this applies for all services that the Nagios server cannot test directly and for which it must use tools instead (NRPE, SNMP, or even NSCLIENT for Windows, see Section 18.1). If a simple connection to the utility cannot be established and a constant value (version number, system name) cannot be queried, you can still use a generic plugin to address the corresponding port.<br>Another example of using service dependencies are the applications that depend

on a database: a Web application with dynamic Web pages fails if the underlying database (which may be located somewhere in the network on another host) is database (which may be located somewhere in the network on another host) is not working. A precisely defined dependency between the database service and dynamic Web application also ensures here that the administrator is notified of the actual cause.

#### 12.6.2 Only in exceptional cases: host dependencies

Host dependencies function in principle exactly like service dependencies; the hostdependency object is also capable of suppressing messages.

There are a number of subtle differences in the detail, however. Only explicitly configured regular host checks can be suppressed in which checked intervals are configured regular host checks can be suppressed in which checked intervals are defined as for services. This type of host check should be used only in exceptional circumstances, however, since it can have a significant influence on the performance of Nagios. Normally Nagios decides for itself when it will perform a host check (see Section 4.1 from page 72).

In nearly all cases the parents parameter in the host definition is better at dehosts directly, the system can distinguish much better between DOWN and UN-REACHABLE (see Section 4.1 from page 72). If you do not want any notification for REACHABLE (see Section 4.1 from page 72). If you do not want any notification for particular hosts, dependent on the network topology, then you should be informed only for DOWN, but not for UNREACHABLE.

Host dependencies should be used only when Nagios can no longer distinguish between DOWN and UNREACHABLE. This is usually the case when the host check is is performed indirectly (e.g., in Figure 12.1 on page 175).

# **13 Chapte**

# **Passive Tests with the External Command File**

Apart from active service and host checks, Nagios also makes use of passive tests<br>(and combinations of both types of test). While the system itself defines the time (and combinations of both types of test). While the system itself defines the time for active checks when they are performed, and then initiates them, Nagios in passive mode only processes incoming results.

For this to work, an interface is required that allows test results from the outside to be passed on to Nagios, as well as commands that perform checks and feed in the results through the interface. Normally remote hosts send their test results, determined by shell scripts, via the *Nagios Service Check Acceptor* (NSCA), which is introduced in the next chapter (page 247), to the Nagios server.

Passive checks are used in particular with distributed monitoring, in which noncen-<br>tral Nagios servers send all their results to a central Nagios instance. This subject is tral Nagios servers send all their results toacentral Nagios instance. This subject is discussed in Chapter 15. Another field in which they are used is in the processing

of asynchronous events, the time of which Nagios cannot define itself. One example of this is a backup script that sends a result to Nagios (OK or CRITICAL) when it ple of this is a backup script that sends a result to Nagios (OK or CRITICAL) when it has completed a data backup, and another example is processing SNMP traps (see Section 14.6).

# 13.1 The Interface for External Commands

The interface for external commands, known in Nagios jargon as *External Command Files*, consists of a named pipe (FIFO)<sup>1</sup> in the subdirectory rw of the Nagios var directory:

```
user@linux:˜$ ls -lF /var/nagios/rw
prw-rw---- 1 nagios nagcmd 0 Dec 19 10:56 nagios.cmd|
```
The pipe, marked in the ls output with <sup>p</sup>, correctly sets up the make installcommandmode command during installation. For reasons of security it is essential that you ensure that only the group nagcmd can read from and write to the pipe. Anyone who has access here can control Nagios remotely via commands, and can, if they want, shut it down entirely.

Commands that Nagios accepts from the External Command File have the following form:

[timestamp] command; arguments

As the timestamp in square brackets, Nagios expects the current time in epoch seconds, that is the number of seconds which have elapsed in the UTC time zone since January 1, 1970. This is followed by a space, then a command followed by a matching number of arguments, separated by a semicolon.

The interface makes extensive use of this mechanism, allowing its users to make various settings via mouse click.<sup>2</sup> In this chapter we will limit ourselves to the two processing commands with which computers deliver the results of passive checks to the Nagios server, PROCESS\_SERVICE\_CHECK\_RESULT and PROCESS\_HOST CHECK\_RESULT.

For reasons of security, the processing of external commands must be explicitly switched on in the main configuration file nagios.cfg with the directive check\_ external\_commands=1:

- $1$  A named pipe is a buffer to which a process can write something, which can then be read by another process. Whatever is written first is also read first: *First In, First Out* (FIFO). Since this
- <sup>2</sup> A detailed description of all possible commands is provided by the online documentation at http://localhost/nagios/docs/extcommands.html or file:/usr/local/nagios/share/ docs/extcommands.html.

```
# /etc/nagios/nagios.cfg
...
check_external_commands=1
command_check_interval=-1
command_file=/var/nagios/rw/nagios.cmd
...
```
The command check interval determines that Nagios checks the interface for existing commands every so many seconds. -1 means "as often as possible." command file specifies the path to the named pipe.

# 13.2 Passive Service Checks

In order for Nagios to be able to accept passive service checks via the interface, this must be explicitly allowed in the global configuration and in the corresponding service definition. The corresponding entry in nagios.cfg is

```
# /etc/nagios/nagios.cfg
...
accept_passive_service_checks=1
...
```
In the service definition you can select whether you want to perform active checks in parallel to the passive ones. Active checks are only possible, of course, if Nagios can query the information itself. The following example allows passive checks and stops all active ones:

```
define service{
  host name linux01
   service_description Disks
   passive_checks_enabled 1
   active_checks_enabled 0
   check_command check_dummy
      check_period none
   ...
}
```
An exception is normally made for *freshness checks* (see Section 13.4 from page 243)—here Nagios makes use of the command defined in check\_command. To ban active checks entirely, the check period parameter is set to none. The check command does not play a role in this case, so you can just enter a dummy check here, for example (which like all other commands has to be defined, of course).

On the computer to be tested passively (in this example, linux01) you must ensure, via NSCA (see Chapter 14), that it contacts the Nagios server through the interface for external commands. There it writes the command for passive service checks in the following one-line form:

```
[timestamp] PROCESS_SERVICE_CHECK_RESULT;host-name;service;
return value;plugin output
```
The timestamp can be created in a shell script, for example with date:

```
user@linux:˜$ date +%s
1112435763
```
A simple script that passes on the result of a passive service check on the Nagios server itself to the Nagios installed there, could look like this:

```
#!/bin/bash
EXTCMDFILE="/var/nagios/rw/nagios.cmd"
TIME='date +%s'
HOST=$1
SRV=$2
RESULT=$3
OUTPUT=$4
CMD="[$TIME] PROCESS_SERVICE_CHECK_RESULT;$HOST;$SRV;$RESULT;$OUTPUT"
/bin/echo $CMD >> $EXTCMDFILE
```
When it is run it expects the parameters in the correct sequence:

name of script linux01 Disks 0 'Disks ok: everything in order :-)'

After the host and service names, the test status follows as a digit, and finally the output text. If the service name contains spaces, then it should also be set in quotation marks.

# 13.3 Passive Host Checks

Passive host checks follow the same principle as passive service checks, except that they involve computers and not services. To allow them globally, the accept\_passive\_host\_checks parameter is set in nagios.cfg to 1:

```
# /etc/nagios/nagios.cfg
...
accept_passive_host_checks=1
...
```
In addition, the host definition for the computer to be monitored passively must allow this kind of host check:

```
define host{
  host_name linux01
   passive_checks_enabled 1
   active_checks_enabled 0
   check_period none
   check_command check_dummy
   ...
}
```
In this example it simultaneously forbids active checks.

The command to be sent through the external interface with which the computer delivers its test results differs here only marginally from the syntax used in the service check command already introduced:

```
[timestamp] PROCESS_HOST_CHECK_RESULT; hostname; return value;
plugin output
```
Active and passive host checks differ in one important respect: with passive checks, Nagios is no longer in a position to distinguish between DOWN and UNREACHABLE (see Section 4.1 from page 72). If you still want to take account of network topol-(see Section 4.1 from page 72). If you still want to take account of network topology dependencies when making notifications and to give specific information on the actual host that is down, you must make use of host dependencies in this case (see Section 12.6.2 from page 238).

# 13.4 Reacting to Out-of-Date Information of Passive Checks

It lies in the nature of passive checks that Nagios is content with the information<br>delivered. Nagios has no influence over when and at what intervals the remote delivered. Nagios has no influence over when and at what intervals the remote host delivers them. It may even be the case that the information does not arrive at all.

In order to classify the "knowledge state" of the server as out of date, Nagios has the ability to become active itself, with a *freshness check*. Like passive checks, freshness checking must be enabled both globally and in the relevant serviceable host object. To do this, you need to set the following global parameters in the file nagios.cfg:

```
# /etc/nagios/nagios.cfg
...
check_service_freshness=1
```

```
service_freshness_check_interval=60
check_host_freshness=0
host_freshness_check_interval=60
...
```
The value <sup>0</sup> in check\_host\_freshness and the value <sup>1</sup> in check\_service\_freshness ensure that Nagios carries out freshness checks only for services, and not for hosts.<br>The check interval defines the intervals at which the server updates its information. in this case, every 60 seconds. When Nagios really becomes active in the case of a specific service or host depends on the threshold value, which you can set in the specific service or host depends on the threshold value, which you can set in the<br>appropriate service or host definition with the freshness\_threshold parameter:<sup>3</sup>

```
define service{
   host_name linux01
   service_description Disks
   passive checks enabled 1
   active_checks_enabled 0
   check_freshness 1
   freshness_threshold 3600
   check command service is stale
   ...
}
```
So in this example Nagios performs the freshness check for this service only if the last transmitted value is older than 3600 seconds (one hour). Then Nagios starts the command defined in check\_command, even if active checks have been switched off in the corresponding host or service definition, or even globally.

If you define the command named here in the example, service is stale, so that Nagios really does check the service or host, then Nagios will perform active tests even if active checking is switched off, but always only if passive results are overdue for longer than the threshold value set.

If active checks are not possible or not wanted, you can ensure, using a pseudotest, that Nagios will explicitly signal an error status, so that the administrator's attention is drawn to it. Otherwise Nagios will always display the last status to be received. If this was OK, then it will not necessarily be noticed that current results have not been arriving for some time. The following pseudo-test script delivers an appropriate error message with echo, and with exit 2 delivers the return value for CRITICAL, so that the administrator can react accordingly:

```
#!/bin/bash
/bin/echo "CRITICAL: no current results of the service"
exit 2
```
<sup>3</sup> If you do not explicitly specify freshness\_threshold, the value set for normal\_check\_interval will be used in the hard state, and if there is a soft state, the value retry check interval will serve as the default.

If you start the script from the plugin directory as service\_is\_stale.sh, the Nagios command service\_is\_stale will be defined as follows:

```
define command{
  command_name service_is_stale
  command_line $USER1$/service_is_stale.sh
}
```
If the results for the service Disks on linux01 fail to appear for longer than one hour, Nagios will run the script service\_is\_stale.sh, which always returns CRITICAL, irrespective of what data linux01 last sent. This CRITICAL status is only ended when the host passes on new and more positive results to the server through a passive check.

# The Nagios Service Che **Chapte**

# **The Nagios Service Check Acceptor (NSCA)**

In order to send service and host checks across the network to the central Na-<br>gios server, a transmission mechanism is required. This is provided by the *Nagios*<br>Family Charle Asserts: (NSCA), it consists of two component *Service Check Acceptor* (NSCA). It consists of two components: a client program send\_nsca, which accepts the results of a service or host check on the remote host and sends them to the Nagios server, and the NSCA daemon nsca, which runs on the server, receives data from the client, processes this for the External Command File interface (see Section 13.1), and passes this data on to it (Figure 14.1).

The Nagios Service Check Acceptor was originally developed to enable distributed monitoring in which decentralized Nagios servers can send their results to a central Nagios server (see Chapter <sup>15</sup> from page 265). In principle, the data that send\_nsca sends to the Nagios server can come from any applications you like.

Sending commands across the network to the central Nagios instance is not in-<br>significant, from a security point of view, since Nagios could be completely switched significant, from a security point of view, since Nagios could be completely switched off using the External Command File. This is why NSCA sends the data in encrypted form, and clients must have the correct key to obtain access to the interface. This prevents an arbitrary network participant from being able to run any commands at all on the Nagios server.

*Figure 14.1: How the NSCA functions*

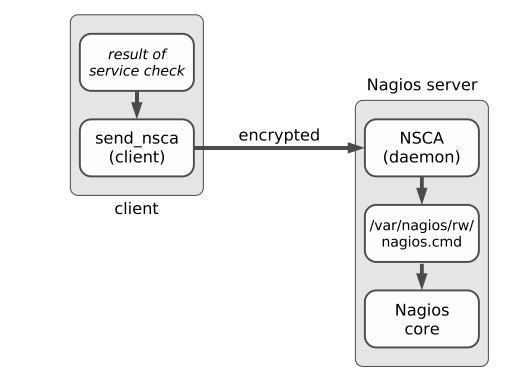

## 14.1 Installation

NSCA version 2.4, current at the time of going to press, was published in the sum-<br>mer of 2003; the chances are therefore quite high that the distribution you are  $m_{\rm c}$  or 2003, the chances are therefore quite high that the distribution you are using contains a current package. The source code1 using contains a current package. The source code is quite easy to compile your-<br>self, however. As a prerequisite, you need to have the library libmcrypt installed, together with the relevant header files, $<sup>2</sup>$  or else the integrated encryption cannot</sup> be used.

In the unpacked source directory, you should run the included configure script, specifying the Nagios configuration and var directories:

```
linux:local/src # tar xvzf /path/to/nsca-2.4.tar.gz
...
linux:local/src # cd nsca-2.4
linux:src/nsca-2.4 # ./configure --sysconfdir=/etc/nagios \
   --localstatedir=/var/nagios
...
*** Configuration summary for nsca 2.4 07-23-2003 ***:
```
<sup>1</sup> http://www.nagiosexchange.org/Communication.41.0.html

<sup>2</sup> The corresponding binary package usually contains **-dev** or <mark>-devel</mark> in its name.

```
General Options:
 -------------------------
NSCA port: 5667
NSCA user: nagios
NSCA group: nagios
...
```
At the end it displays output, showing the permissions with which the NSCA user starts by default, if not otherwise specified in the configuration. Normally the NSCA daemon waits on TCP port 5667.

A final make all compiles the two programs nsca and send\_nsca. They are now located in the subdirectory src and need to be copied manually to a suitable directory:

```
linux:src/nsca-2.4 # cp src/nsca /usr/local/sbin/.
linux:src/nsca-2.4 # scp src/send_nsca remote host:/usr/local/bin/.
```
nsca is copied to the Nagios server, preferably to the directory /usr/local/sbin. send\_nsca belongs on the remote host that is to send its test results to the Nagios server. If this computer has a different operating system version or platform, it is possible that the client to run there will need to be recompiled.

Both programs each require their own configuration file, which is best stored in the directory /etc/nagios:

```
linux:src/nsca-2.4 # cp nsca.cfg /etc/nagios/.
linux:src/nsca-2.4 # scp send_nsca.cfg remote_host:/etc/nagios/.
```
# 14.2 Configuring the Nagios Server

#### 14.2.1 The configuration file nsca.cfg

For NSCA to work, the External Command File interface on the Nagios server must<br>be activated in the configuration file /etc/nagios/nagios.cfg (Section 13.1, page 240) and the corresponding data entered in the NSCA configuration file nsca.cfg:

```
# /etc/nagios/nsca.cfg
server_port=5667
server_address=192.168.1.1
allowed_hosts=127.0.0.1
nsca_user=nagios
nsca_group=nagios
debug=0
command_file=/var/nagios/rw/nagios.cmd
```

```
alternate_dump_file=/var/nagios/rw/nsca.dump
aggregate_writes=0
append_to_file=0
max_packet_age=30
password=verysecret
decryption_method=10
```
The parameters server\_port, server\_address, allowed\_hosts, nsca\_user, and nsca\_ group take effect only if nsca is started as a daemon. If it is started as an inet daemon, the values set in its configuration apply to the NSCA server address and the port on which the NSCA is listening, the IP addresses of the hosts that are the port on which the NSCA is listening, the IP addresses of the hosts that are allowed to access the interface,<sup>3</sup> and the users and group with whose permissions the Service Check Acceptor runs.

The debug parameter makes it easier to search for errors, but it should normally be switched off (value <sup>0</sup>). If it is set to <sup>1</sup>, NSCA writes debugging information in the syslog.

The named pipe is defined by the entry command\_file. If you specify an alternative output file, with alternate\_dump\_file, this serves as a fallback in case the named pipe given does not exist. Before version 2.0, Nagios removed the pipe each time it was shut down, but this should not happen anymore.

If it is set to 1, aggregate writes ensures that NSCA collects all the incoming commands just once and then passes these on to the interface as a block. If the value at this position is <sup>0</sup>, then NSCA sends on each incoming command immediately to the External Command File.

append to file can have the values 0 (opens the External Command File in write mode) or 1 (opens it in the append mode), and it should always be set to  $0<sup>4</sup>$ 

Client messages older than max\_packet\_age seconds are discarded by NSCA, to avoid replay attacks. This value may not be larger than 900 seconds (15 minutes) and should be as small as possible.

The last two parameters refer to the encryption of the communication. password contains the actual key, which is identical for clients, and which must be entered in the configuration for the clients (cf. Section 14.3 on page 252). Because the key is the configuration for the clients (cf. Section 14.3 on page 252). Because the key is written in the file in plain text, nsca.cfg should be readable only for the user with whose permissions the NSCA is running, which in our case is nagios:

linux:/etc/nagios # **chown nagios.nagios nsca.cfg** linux:/etc/nagios # **chmod 400 nsca.cfg**

- <sup>3</sup> If you want to define more than one IP address for allowed\_hosts, they are separated by a
- tomma.<br>4 The append mode only makes sense if the External Command File is replaced for debugging purposes with a simple file.

Finally, decryption method defines the encryption algorithm. The default is 1 (XOR), which is almost as insecure as <sup>0</sup> (no encryption). <sup>10</sup> stands for LOKI97, which is regarded as secure. $5$  The list of all possible algorithms is contained in the The list of all possible algorithms is contained in the supplied configuration file, which contains many old algorithms and some newer ones, such as DES (2), Triple-DES (3), Blowfish (8), and Rijndael (AES). 6

#### 14.2.2 Configurung the inet daemon

If you want to start nsca with the inet daemon, the following entry is added in the file /etc/services:

nsca 5667/tcp # Nagios Service Check Acceptor (NSCA)

#### xinetd configuration

If the newer xinetd is used, the file nagios-nsca is created in the directory /etc/ xinetd.d with the following contents:

```
# /etc/xinetd.d/nrpe
# description: NRPE
# default: on
service nrpe
{
  flags = REUSE
  socket_type = stream
  wait = no
  user = nagios
  group = nagios
 server = /usr/local/sbin/nsca
  server_args = -c /etc/nagios/nsca.cfg --inetd
  log on failure += USERID
  disable = no
  only_from = 127.0.0.1 ip1 ip2 ... ipn
}
```
The values printed in bold type for the user and group with whose permissions the NSCA should run, and the path to the NSCA daemon nsca (parameter server) and the corresponding configuration file, are adjusted if necessary to your own environment. The line only\_from, as an equivalent to the nsca.cfg parameter allowed\_hosts, takes in all the IP addresses, separated by spaces, from which the NSCA may be addressed. Distributions that include NSCA as a finished package and install xinetd by default, include a ready-to-use xinetd configuration file, where you only need to adjust this last parameter.

- 5 http://en.wikipedia.org/wiki/LOKI97
- <sup>6</sup> Rijndael-128: <sup>14</sup>; Rijndael-192: <sup>15</sup>; Rijndael-256: <sup>16</sup>
In order for the new configuration to become effective, the xinetd init script is run with the reload argument:

```
linux:˜ # /etc/init.d/xinetd reload
```
#### inetd configuration

If the standard inetd command is run, the following line is added (line-wrapped for the printed version) in the configuration file /etc/inetd.conf:

```
nsca stream tcp nowait nagios /usr/sbin/tcpd
     /usr/local/sbin/nsca -c /etc/nagios/nsca.cfg --inetd
```
If you want to leave out the TCP wrapper tcpd, you just omit the string /usr/sbin/ tcpd. In this case you must also explicitly specify the user (nagios) with whose permissions the NSCA starts, the complete path to the binary nsca, and the configuration file with its absolute path. So that the Internet daemon can take account of the modification, its configuration must be reloaded:

```
linux:˜ # /etc/init.d/inetd reload
```
#### 14.3 Client-side Configuration

The configuration file send nsca.cfg on the client side must contain the same encryption parameters as the file on the Nagios server:

```
password=verysecret
decryption_method=10
```
Since the key is also written here in plain text, it should not be readable for just any user. For this reason it is best to create a user nagios and a group nagios on the client side:

```
linux:˜ # groupadd -g 9000 nagios
linux:˜ # useradd -u 9000 -g nagios -d /usr/local/nagios \
    -c "Nagios Admin" nagios
```
You should now protect the file send nsca.cfg so that only the user nagios can read it, and ensure, using the SUID mechanism, that the program send\_nsca always runs under the user ID of this user. If you now grant execute permission to the group nagios, only its members may execute the NSCA client program:

```
linux:˜ # chown nagios.nagios /etc/nagios/send_nsca.cfg
linux:˜ # chown nagios.nagios /usr/bin/send_nsca
linux:˜ # chmod 400 /etc/nagios/send_nsca.cfg
linux:˜ # chmod 4710 /usr/bin/send_nsca
linux:˜ # ls -l /usr/bin/send_nsca
-rws--x--- 1 nagios nagios 83187 Apr 2 17:56 /usr/local/bin/send_nsca
```
#### 14.4 Sending Test Results to the Server

The client program send nsca reads the details of a host or service check from the standard input, which the administrator must format as follows: 7

```
host-name\tservice\treturn value\toutput
host-name\treturn value\toutput
```
send\_nsca sends this to the Nagios server. The first line describes the format for service checks and the second line, that for host checks. The placeholder *return value* is replaced by the status determined, that is, <sup>0</sup> for OK, <sup>1</sup> for WARNING, <sup>2</sup> for CRITICAL, and <sup>3</sup> for UNKNOWN. By *output*, a one-line text is meant, of the type that plugins provide as a support for the administrator. As the separator, a tabu sign is used (\t).

In order to make a complete command from this that can be understood by the ex-<br>ternal command, the NSCA daemon first prefixes the timestamp and the matching ternal command, the NSCA daemon first prefixes the timestamp and the matching command (PROCESS\_SERVICE\_CHECK\_RESULT or PROCESS\_HOST\_CHECK\_RE-SULT). This is why only these two commands can be sent using NSCA.

send\_nsca itself has the following options:

#### -H *address*

This is the host name or IP address of the Nagios server to be addressed by NSCA.

#### -d *delimiter*

This is the delimiter for the input; the default is a tab sign. The following example page uses the semicolon as <sup>a</sup> *delimiter*.

#### -c *path/to the/configuration file*

This parameter specifies the path to the configuration file send\_nsca.cfg. Since no path has been compiled into the client, send nsca expects by default to find the file in the current directory. For this reason it makes sense to specify the absolute path with this option.

 $7$  Normally you have to ensure that test scripts you have written yourself produce the correct output; if you use Nagios plugins, you must reformat their output accordingly. Since the latter output; if you use Nagios plugins, you must reformat their output accordingly. Since the latter can be run much better directly with NRPE, this should be the exception to the rule.

```
-p port
```
This defines an alternative port if the default, the TCP port 5667, is not used.

-to *timeout*

After *timeout* seconds (by default, <sup>10</sup>) send\_nsca aborts the connection attempt to the NSCA daemon, if no connection is established.

With simple test scripts such as the following one, the functionality of the NSCA can be tested. A service is chosen as the test object, which is in a state other than UNKNOWN (e.g., OK), in this case, nmbd on the host linux01:

```
#!/bin/bash
CFG="/etc/nagios/send_nsca.cfg"
CMD="linux01;nmbd;3;UNKNOWN - just one NSCA test"
/bin/echo $CMD | /usr/local/bin/send_nsca -H nagios -d ';' -c $CFG
```
The script puts it, from Nagios's point of view, into the UNKNOWN status. After it is run, you should discover if the transfer was successful:

```
nagios@linux:˜$ bash ./test_nsca
1 data packet(s) sent to host successfully.
```
As soon as Nagios processes the command and you have reloaded the page in your browser, the Web interface displays the UNKNOWN status for the selected service. With the next active check, the previous status will be recovered.

Because it is so simple to send Nagios check results with send\_nsca, it is essential that you protect the NSCA from misuse, as already demonstrated. On the client, you should restrict access to the client program send\_nsca and to its configuration file and you should make sure that you have secure encryption, and on the server explicitly define the sender and IP addresses that are to be allowed.

#### 14.5 Application Example I: Integrating syslog and Nagios

Linux and Unix systems as a rule log system-relevant events through syslog. Sooner or later you will probably want Nagios to also inform the administrator of important syslog events. To do this, you require passive service checks, NSCA for transmitting the results to the Nagios server, and a method of filtering individual block entries.

If you are using syslog-ng<sup>8</sup> instead of the standard BSD syslog, you can make use instead of the standard BSD syslog, you can make use of its ability to set filters and to format the output using templates. The use of

8 The "ng" stands here for *next generation*.

NSCA compensates for the fact that the program cannot itself transmit data in encrypted form.

This connection to Nagios is supplemented by programs to evaluate log files, such as logcheck,<sup>9</sup> which is contained in almost every Linux distribution, but it does not<br>sealed them. This is happens. Nasias are spellinglished a mails for sach speak. replace them. This is because Nagios can send individual e-mails for each event, but not for a summary of events, as logcheck does (usually once per hour). In addition to this, the Web interface always displays the last event in each case.

#### 14.5.1 Preparing syslog-ng for use with Nagios

Apart from the source code, the syslog-ng homepage<sup>10</sup> also provides a detailed manual, which is why we shall only discuss the basic principle at this point. The software differentiates between the source, filter, and destination. All three objects can be combined in any form; they are defined in the configuration file /etc/syslog-ng/syslog-ng.conf:

```
# /etc/syslog-ng/syslog-ng.conf
source local {
  unix-stream("/dev/log");
  internal();
   file("/proc/kmsg" log_prefix("kernel: "));
};
destination console_10 {
   file("/dev/tty10");
};
filter f_messages {
  not facility(auth, authpriv) and
  level(info .. alert);
};
log {
  source(local);
   filter(f_messages);
   destination(console_10);
};
```
This example defines three sources at the same time: unix-stream reads from the socket /dev/log, through which most programs send their messages to the syslog. internal is the name of the source syslog-ng feeds with internal messages, and from the file /proc/kmsg syslog receives kernel messages. These are given the kernel: prefix, so that they can be be distinguished from normal log entries.

```
9 http://sourceforge.net/projects/logcheck/
```

```
10 http://www.balabit.com/products/syslog_ng/
```
The destination definition ensures that all syslog output appears on the console tty10 (this can be displayed with  $\overline{A}$ ✝ ☎  $\frac{\text{AIC}}{\text{AIC}}$ ``<br>′F ✝ ☎ <u>riu</u>j.

filter defines what messages should reach this destination, if any. In the case of the f messages filter, this is all messages matching the category (the level) info and that syslog does not provide with the stamp (the facility; see man syslog.conf and man 3 syslog) auth or authpriv. Alternatively syslog-ng filters according to a search pattern, with the instruction match("*pattern*"), according to the program doing the logging (program("*program name*")) and according to the source host (host("*hostname*")).

Finally the keyword log links the source, filter, and destination. Multiple specifications are possible here, so several sources and destinations can be specified in a single statement:

```
log {
   source1); source2; ...
  filter1; filter2; ...
   destination1; destination2; ...
}
```
If you specify several filters in a log statement, syslog-ng only allows data through that matches all filter criteria (AND link).

To integrate this into Nagios, use is made of the option of defining a program as a target, which is called for every event:

```
destination d_nagios_warn {
  program("/usr/local/nagios/misc/send_syslog.sh"
   template("$HOST;syslog-ng;1;WARNING: $MSG\n") template_escape(no));
};
destination d_nagios_crit {
  program("/usr/local/nagios/misc/send_syslog.sh"
   template("$HOST;syslog-ng;2;CRITICAL: $MSG\n") template_escape(no));
};
```
The template directive formats the output so that it is suitable for send nsca, using a semicolon as the delimiter: host and service names (syslog-ng) are followed by the state  $(1 = \text{WARNING}; 2 = \text{CRITICAL})$ , and then the actual output text is given. Apart from \$HOST and \$MSG, syslog-ng has a series of further macros, which are described individually in the documentation on the homepage. The parameter template escape protects quotation marks in the text and is intended principally for SQL commands, so in this case it can be set to no.

The following script send syslog.sh uses the bash function read to read from the standard input line by line, and for each line read it calls up send nsca, which sends on the data—as described in this chapter—as a passive test result to Nagios:

```
#!/bin/bash
while read -r line; do
    echo $line | /usr/bin/send_nsca -H nagsrv -d ';' \
             -c /etc/nagios/send_nsca.cfg \
               1>/usr/local/nagios/var/send_syslog.log 2>&1
done
```
Because a semicolon is used as a delimiter, we specify this explicitly with the option<br>-d. The status report that each send\_nsca command displays on the standard output is diverted by the script into a separate log file (/usr/local/nagios/var/send\_syslog.log).

Thanks to the program instruction in the syslog configuration, syslog-ng starts the script automatically. This is also the reason that the send nsca command is in an endless loop: this means that syslog-ng does not run an external program every time there is a relevant event.

#### 14.5.2 Nagios configuration: volatile services

In Nagios slang, "volatile" refers to services that show an error state only once. This refers to devices, for example, that automatically reset the state when an error is queried—which means that the error cannot be reproduced. The same applies for syslog entries: if a check following an error state returns an error, this will always be a second event. So we don't have a continuing error state here, but a problem that has again occurred.

For continuing error states, Nagios normally does not send any further messages for the time being. With the is volatile parameter, however, it treats every error as if it had just occurred. Nagios logs the state, sends a notification, and implements the event handler—provided it is defined—(see Appendix B from page 409).

For syslog-ng, this means that each entry is seen as an independent event. In order that Nagios sees things in this way as well, the corresponding service definition contains the is\_volatile parameter:

```
define service{
  host_name linux01
   service_description syslog-ng
   active_checks_enabled 0
   passive_checks_enabled 1
   check_freshness 0
   is_volatile 1
   max_check_attempts 1
   normal_check_interval 1
   retry check interval 1
   check_command check_dummy!3!active check
   check_period none
   contact_groups localadmins
```
}

```
notification_options w,c,u
notification_interval 480
notification_period 24x7
```
Since the Nagios server should not test anything on its own, active checks enabled 0 switches off active service checks. However, *freshness checking* (see Section 13.4 from page 243) can always cause Nagios to perform active tests. To prevent this, we set the check\_freshness parameter in this case explicitly to <sup>0</sup>.

This service definition does not really require the parameters check\_command and check\_period, but since these are mandatory parameters, they must still be specified: as check\_command, the plugin check\_dummy (see Section 7.13 on page 154) is used.

It is also important that max\_check\_attempts is set to <sup>1</sup>, so that a transmitted error state immediately triggers a hard state. With a value larger than <sup>1</sup>, Nagios would wait for further error results here before categorizing the problem state as a hard state.

The notification\_options parameter ensures that the system informs the speci-<br>fied contact group of all error states (WARNING, CRITICAL, and UNKNOWN). The fied contact group of all error states (WARNING, CRITICAL, and UNKNOWN). The notification\_interval, which defines the interval between two notifications for <sup>a</sup> continuing error state, is actually superfluous, since Nagios, thanks to is\_volatile <sup>1</sup>, provides notification of every event immediately, irrespective of what the previous<br>state looked like. But since it is a mandatory parameter, notification\_interval still has to be specified.

#### 14.5.3 Resetting error states manually

Events that are taken into account by the syslog filter always inform you of only one current state, which is why the syslog service in Nagios never displays an OK state on its own (Figure 14.2). This problem can be solved with the Web interface, which allows a passive check result to be generated manually.

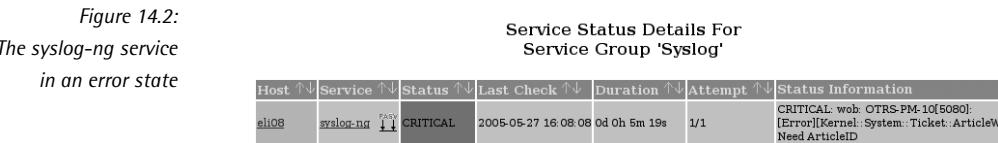

If you click on the service name in Figure 14.2, the extended status information<br>will be shown (Figure 14.3). There you will find the entry Submit passive check result for this service, with which a test result can be sent manually (Figure 14.4). In this way the syslog-ng service can be reset to its normal state. Since the Web

## *The syslog-ng service*

interface always shows only the most recent error state, but not individual error messages, you must look through the e-mail messages to see whether other errors have occurred apart from those errors displayed by Nagios in the Web interface.

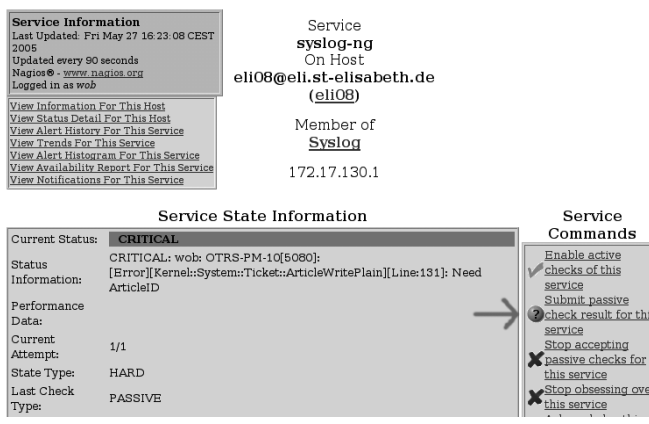

*Figure 14.3: The arrow points to the possibility of "generating" a passive test result for the syslog-ng service*

You can also define your own service for each syslog event, of course. This may sometimes be quite time-consuming, but it does allow you to separate various messages and their processing states in the Web interface. If the filter in syslog-ng is restricted so that a syslog service object always refers to just one resource to be monitored, you can also leave out the is volatile parameter.

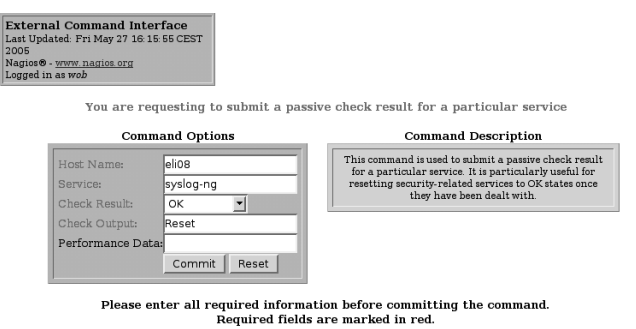

*Figure 14.4: Creating a passive check result syslog-ng*

Required fields are marked in red.<br>Failure to supply all required values will result in an error.

#### 14.6 Application Example II: Processing SNMP Traps

Asynchronous messages that are sent by an SNMP agent (see Section 11.1 from page 178) to a central management unit, called *traps* in SNMP jargon, can be processed by Nagios in a way similar to the Nagios Service Check Acceptor (NSCA). In addition, it allows SNMP traps to be accepted on a host other than the Nagios server itself.

Processing SNMP traps with Nagios is particularly worthwhile if the system monitions the network almost completely, and only a few devices or services restrict their communication just to SNMP and SNMP traps. Nagios, or the Open Source tool communication just to SNMP and SNMP traps. Nagios, or the Open Source tool OpenNMS,<sup>11</sup> are no substitutes for real commercial SNMP management systems.

In many cases, SNMP traps are vendor-specific, so that you cannot avoid getting to grips with the appropriate documentation and the vendor-specific MIB (*Management Information Base*; see Section 11.1.1 from page 179).

#### 14.6.1 Receiving traps with snmptrapd

In order to receive SNMP traps, you require a special Unix/Linux daemon that generates messages for Nagios from them. The software package NET-SNMP, described in Section 11.2.2 from page 187, includes the daemon snmptrapd.

In the following scenario, snmptrapd is installed on a third host (neither the com-<br>puter generating the trap, nor the Nagios server). It evaluates the information puter generating the trap, nor the Nagios server). It evaluates the information received by means of a script and forwards it with NSCA to the Nagios server.<sup>12</sup>

In the snmptrapd configuration file /etc/snmp/snmptrapd.conf, each trap type is given a separate entry, the syntax of which corresponds to one of the following lines:

traphandle oid program traphandle oid program arguments traphandle default program traphandle default program arguments

The keyword traphandle is followed either by the object identifier of the desired trap, or by the keyword default. In the second case the entry applies to all traps that do not have their own configuration entry. Finally the program that should run if a relevant trap arrives is specified.

- 11 http://www.opennms.org/
- <sup>12</sup> If you install the snmptrapd on the Nagios server itself, you do not need NSCA and you can send a correspondingly formatted command, as described in Section 13.2 from page 241 directly to the interface for external commands.

In addition you can also include arguments used with this program. But you must be a bit careful when doing this. Quotation marks are passed on by snmptrapd as characters and spaces are always used as delimiters. This means that you cannot pass on any arguments containing spaces, which you should bear in mind when assigning name services in Nagios.

snmpdtrapd gives this program information via the standard output in the following format:

```
hostname
ip-address
oid value
...
```
The first line contains the *fully qualified domain name* of the host that sends given, each on a separate line. A particular event is very often linked to a unique given, each on a separate line. A particular event is very often linked toaunique OID-value pair, so that the program can often omit the evaluation of the OID-value pair entirely.

In the following snmptrapd.conf example, the lines are wrapped for readability. Each traphandle instruction *must* be entered on a single line:

```
# snmptrapd.conf
traphandle SNMPv2-MIB::coldStart /usr/local/nagios/libexec/eventhandler/
handle-trap SNMP cold-start
traphandle NET-SNMP-AGENT-MIB::nsNotifyRestart /usr/local/nagios/libexec
/eventhandler/handle-trap SNMP restart
traphandle NET-SNMP-AGENT-MIB::nsNotifyShutdown /usr/local/nagios/libexe
c/eventhandler/handle-trap SNMP shutdown
traphandle default /usr/local/nagios/libexec/eventhandler/handle-trap SN
MP unknown
```
The traps used here are sent by the SNMP agent snmpd from the NET-SNMP package by default, as long as a destination was specified in snmpd.conf:

# snmpd.conf trapsink name\_or\_ip\_of\_the\_nagios-server

If a trap arrives with the OID SNMPv2-MIB::coldStart, for example, snmptrapd starts the script handle-trap with the argument cold-start. In this way it does not have to search first for the necessary information from the OID-value pairs. not have to search first for the necessary information from the OID-value pairs. However, this shortcut only works with trap OID names that describe their function.

#### 14.6.2 Passing on traps to NSCA

The script handle-trap, which is run by snmptrapd, breaks down the information passed on and hands it over, correctly formatted, to send\_nsca:

```
#!/bin/bash
NAGIOS="nagsrv"
LOGFILE="/usr/local/nagios/var/handle-trap.log"
read HOST && echo "host: $HOST" >> $LOGFILE
read IPADDR && echo "ip: $IPADDR" >> $LOGFILE
case $IPADDR in
   192.168.201.4)
     HOSTNAME="irouter"
   ;;
   *)
      # silent discard from unknown hosts
     exit 0
   ;;
esac
if [ -z "$1" ]; then
  echo "usage: $0 <service> <key>"
  echo "usage: $0 <service> <key>" >> $LOGFILE
   exit 1
else
  SERVICE="$1"
fi
if [ ! -z "$2" ]; then
   SWITCH="$2"
fi
case $SWITCH in
   "cold-start")
     OUTPUT="snmpd: Cold Start"
     STATE=0
     \cdot;
   restart)
     OUTPUT="snmpd: Restart"
     STATE=1
     ;;
   shutdown)
     OUTPUT="snmpd: Shutdown"
     STATE=2
      ;;
   *)
      OUTPUT="Unknown Trap"
      STATE=1
      ;;
esac
CMD="$HOSTNAME;$SERVICE;$STATE;$OUTPUT"
```

```
echo "$CMD" >> $LOGFILE
echo "$CMD" | /usr/bin/send_nsca -H $NAGIOS -d ';' \
              -c /etc/nagios/send_nsca.cfg >> $LOGFILE 2>&1
```
First it saves the log file and the name of the Nagios server nagsrv, each in <sup>a</sup> separate variable. The first case statement specifies the host name used by Nagios for the IP address passed on (and temporarily stored in IPADDR). HOST normally contains the fully qualified domain name, which also cannot be used directly, and sometimes also just contains one IP address, so that it is better to use the latter here. The explicit test also allows it to discard traps from undesired hosts. Finally, matching traps land without further authentication on the Nagios server.<sup>13</sup>

The following if statement determines whether a service name was also given to the script. If this is the case, then it is saved in the SERVICE variable. If there was a second argument, the procedure is similar. Depending on the value, the next "case \$SWITCH" instruction defines the output text and the desired status for Nagios.

The command for NSCA is finally assembled and the CMD variable is passed on by the script to send\_nsca. As in previous examples, a semicolon is used as the delimiter, which must be specified in send\_nsca with the option -d.

#### 14.6.3 The matching service definition

As in the syslog-ng example (page 257), we again define the service on the Nagios server as a purely passive one:

```
define service{
  host_name irouter
   service_description SNMP
   active_checks_enabled 0
   passive_checks_enabled 1
   check_freshness 0
   max_check_attempts 1
   is volatile 1
   ...
}
```
Since soft states do not make any sense in a single trap message, we should set max\_check\_attempts back to <sup>1</sup>. Whether the parameter is\_volatile is used or not depends on the purpose to which the service is put. As long as you define a separate service for each error category, there is no problem in omitting is\_volatile. But if you form different error categories using a single service, you should set is\_volatile <sup>1</sup>, because in this case the previous error will seldom have anything to do with the new one. Section 14.5.2 on page 257 is devoted to the subject of volatile services.

<sup>13</sup> Although SNMPv3 does provide authentication for SNMP traps, this would go beyond the scope of this book.

# **15 Chapte**

### **Distributed Monitoring**

Passive service and host checks can be used to create a scenario in which several noncentral Nagios instances send their results to a central server. In general they transfer their results using the Nagios Service Check Acceptor (see Chapter 14); the central Nagios instance receives them through the External Command File interface central Nagios instance receives them through the External Command File interface and continues processing them as passive checks (see Chapter 13).

What is now missing is the mechanism that prepares each test result of a non-<br>central Nagios instance to be sent with NSCA. For such cases, Nagios provides the "obsessive" commands, OCSP ("Obsessive Compulsive Service Processor") and OCHP ("Obsessive Compulsive Host Processor"), two commands designed specif-OCHP ("Obsessive Compulsive Host Processor"), two commands designed specified<br>ically for distributed monitoring. In contrast to *event handler* (see Appendix B from page 409), which shows changes in status and only passes on check results if the status has changed, these two commands obsessively pass on every test result (Figure15.1).

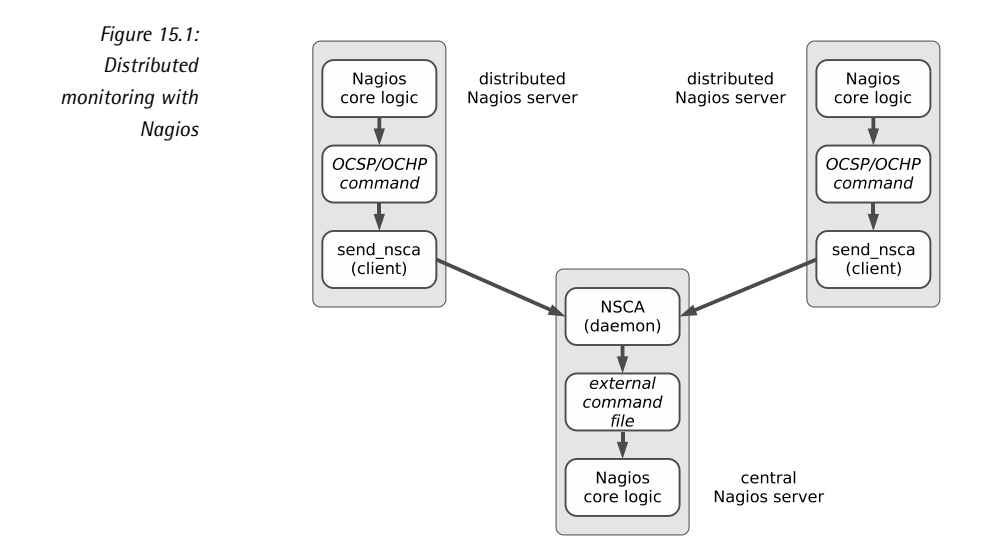

#### 15.1 Switching On the OCSP/OCHP Mechanism

In order to use OCSP/OCHP, several steps are necessary. The mechanism is initially switched on (only) on the noncentral Nagios servers in the global configuration switched on (only) on the noncentral Nagios servers in the global comiguration<br>file /etc/nagios/nagios.cfg, where a global command for hosts (OCHP) and services (OCSP) is defined. This causes the noncentral Nagios instance to send every result to the central server.

In the service and host definitions you can additionally set whether the corresponding service or host should use the mechanism or not. For the central Nagios server to be able to use the results transferred, each service or host on it must finally be defined once again.

You should only switch on the two parameters obsess\_over\_services and obsess\_ over\_hosts in nagios.cfg if you really do want distributed monitoring:

```
# /etc/nagios/nagios.cfg
...
obsess_over_services=1
ocsp_command=submit_service_check
ocsp_timeout=5
obsess_over_hosts=1
ochp_command=submit_host_check
ochp_timeout=5
```
Every time a new test result arrives on the Nagios server, it calls the command object defined with ocsp\_command or ochp\_command. This causes an additional load on resources.

The two timeouts prevent Nagios from spending too much time on one command.<br>If processing does not terminate (because the command itself does not receive a If processing does not terminate (because the command itself does not receive a timeout and the central Nagios server does not react), then the process table of the noncentral Nagios instance would fill very quickly, and might overflow.

If you want to selectively exclude test results for specific services and hosts from transmission to the central Nagios server, the following parameters are used:

```
define host{
   ...
   obsess_over_host=0
   ...
}
define service{
   ...
   obsess_over_service=0
   ...
}
```
With a value of <sup>1</sup> the local Nagios instance sends the results of the host or service check to the central server, but with a value of <sup>0</sup>, this does not happen. The <sup>1</sup> is the default for both obsess over host and obsess over service; if results are *not* to be transferred, then you have to specify the two parameters. This is always recommended if the central location is only responsible for particular things, and the remaining administration is carried out on site.

#### 15.2 Defining OCSP/OCHP Commands

Defining the two commands with which the noncentral instances send their results to the Nagios main server in most cases involves scripts that are based on send\_nsca (see also the example on page 254). For services, such a script would look like the following one, in this case called submit service check:

```
#!/bin/bash
# Script submit_service_check
PRINTF="/usr/bin/printf"
CMD="/usr/local/bin/send_nsca"
CFG="/etc/nagios/send_nsca.cfg"
HOST=$1
SRV=$2
```

```
RESULT=$3
OUTPUT=$4$PRINTF "%b" "$HOST\t$SRV\t$RESULT\t$OUTPUT" | $CMD -H nagios -c $CFG
```
When run, the command expects four parameters on the command line in the correct order: the host monitored, the service name, the return value for the plugin correct order: the host monitored, the service name, the return value for the plugin opened (<sup>0</sup> for OK, <sup>1</sup> for WARNING, etc.), and the one-line info text that is issued by the plugin. To format the data we use the printf function (man printf). The newly formatted string is finally passed on to send nsca.

The equivalent script for OCHP (stored here in the file submit\_host\_check) looks something like this:

```
#!/bin/bash
# Script submit_host_check
PRINTF="/usr/bin/printf"
CMD="/usr/local/bin/send_nsca"
CFG="/etc/nagios/send_nsca.cfg"
HOST=$1
RESULT=$2
OUTPUT=$3
$PRINTF "%b" "$HOST\t$RESULT\t$OUTPUT" | $CMD -H nagios -c $CFG
```
The only thing missing is the specification of the service description.

It is best to store the two scripts, in combining with the Nagios documentation, in<br>a subdirectory eventhandlers (which normally needs to be created) in the plugin directory (usually /usr/local/nagios/libexec, but for some distributions this will be /usr/lib/nagios/plugins). You can retrieve this from the definition of the matching command object using the macro \$USER1\$. This is best defined in the misccommands.cfg file:

```
define command{
   command_name submit_service_check
   command_line $USER1$/eventhandlers/submit_check_result \
       $HOSTNAME$ '$SERVICEDESC$' $SERVICESTATEID$ '$SERVICEOUTPUT$'
define command{
   command_name submit_host_check
   command_line $USER1$/eventhandlers/submit_host_result \
        $HOSTNAME$ $HOSTSTATEID$ '$HOSTOUTPUT$'
```
If you use a separate file for this, you must make sure that Nagios will load this file by adding an entry to /etc/nagios/nagios.cfg. The single quotes surrounding the \$SERVICEDESC\$ macro and the two output macros in the command line line are important. Their values sometimes contain empty spaces, which the command line would interpret as delimiters without the quotes.

#### 15.3 Practical Scenarios

One application for distributed monitoring is the monitoring of branches or external offices in which a noncentral Nagios installation is limited to running service and host checks and sending the results to the central instance. The noncentral instances do not need further Nagios functions, such as the notification system or the Web interface.

On the other hand, if administrators look after the networks at the distributed locations, while the central IT department only looks after special services, then the noncentral Nagios server is set up as a normal, full-fledged installation and selectively forwards only those check results over the OCSP/OCHP mechanism to the central office for which the specialists there are responsible.

Whatever the case, you must ensure that the host and service definition is available both noncentrally and centrally. This can be done quite simply using templates (Section 2.11 on page 54) and the cfg\_dir directive (Section 2.1, page 38): you set up the definition so that the configuration files can be copied 1:1.

#### 15.3.1 Avoiding redundancy in configuration files

In the following example we assume that the noncentral servers only perform host and service checks and send the results to the central server, and do not provide any other Nagios functions. The following directories are set up on the central host:

```
/etc/nagios/global
/etc/nagios/local
/etc/nagios/sites
/etc/nagios/sites/bonn
/etc/nagios/sites/frankfurt
/etc/nagios/sites/berlin
...
```
Each of the configurations used for a location lands in the directory /etc/nagios/ sites/*location*. After global, all the definitions follow that can be used identically at all locations (e.g., the command definitions in checkcommands.cfg). The directory local takes in specific definitions for the central server definitions. These include the templates for services and hosts, where distinction must be made between central and noncentral.

This directory is also created separately on the noncentral servers. Only the fold-<br>ers global and sites/*location* are copied from the central instance to the branch offices.

The three directories are read in with the cfg\_dir directive in /etc/nagios/nagios.cfg:

```
# -- /etc/nagios/nagios.cfg
...
cfg_dir=/etc/nagios/global
cfg_dir=/etc/nagios/local
cfg_dir=/etc/nagios/sites
...
```
Only settings that are identical for the noncentral and central page are used in the service definition:

```
# -- /etc/nagios/sites/bonn/services.cfg
define service{
  host_name bonn01
  service_description HTTP
  use bonn-svc-template
   ...
   check_command check_http
   ...
}
```
The location-dependent parameters are dealt with by the templates.

#### 15.3.2 Defining templates

In order that service definitions are identical on both the central and noncentral servers, the local templates must have the same names as the central ones. In addition you should ensure that the obligatory parameters (see Chapter 2 from page 37) are also all entered, even if they are not even required at one of the locations, because together, the template and service definitions must cover all obligatory parameters.

The following example shows a service template for one of the noncentral locations:

```
# -- On-Site configuration for the Bonn location
define service{
   name bonn-svc-template
   register 0
   max_check_attempts 3
   normal_check_interval 5
   retry_check_interval 1
   active_checks_enabled 1
   passive_checks_enabled 1
   check_period 24x7
```

```
obsess_over_service 1
   notification_interval 0
   notification_period none
   notification_options n
   notifications_enabled 0
   contact_groups dummy
}
```
The parameters that are important for the noncentral page are printed in bold type.<br>Besides the parameters that refer to the test itself, the parameter obsess\_over\_ service must also not be left out. This ensures that the check results are sent to the central server.

notifications\_enabled switches off notification in this case, since the local admins do not need to worry about error messages from services that are centrally moniab not need to worry about error messages from services that are centrally mom-<br>tored. Alternatively this can be done globally in the noncentral /etc/nagios/nagios. cfg.

register <sup>0</sup> ensures that the template is used exclusively as a template, so that Nagios does not interpret it as a separate service definition.

The counterpart with the same name on the central server looks something like this:

```
# -- Service template for the central Nagios server
define service{
                bonn-svc-template
   register 0
   max_check_attempts 3
   normal check interval 5
   retry_check_interval 1
   active_checks_enabled 0
   passive_checks_enabled 1
   check_period none
   check_freshness 0
   obsess_over_service 0
   notification_interval 480
   notification_period 24x7
   notification_options u,c,r
   notifications_enabled 1
   contact_groups admins
}
```
The parameter passive\_checks\_enabled is of importance here, as well as the configuration of the notification system. On the central side, the parameters involving from page 243). This works only if the central Nagios server is itself in a position from page 243). This works only if the central Nagios server is itself in a position to actively test all services if there is any doubt. Since the check\_command in this simple template solution is given in the location-dependent service definition,

which is identical on the noncentral and central servers, this will work only if the<br>example if the contract of the contract of the contract of the contract of the contract of the contract of the same command object can be used both centrally and noncentrally—if the object definitions in global/checkcommands.cfg match on both sides.

In the example, however, we completely switch off active tests of services at the<br>Bonn location, with check\_period none and check\_freshness set to 0. The system described so far can also be applied to host checks, of course.

# The Web Interf **Chapte**

### **The Web Interface**

On the right is the navigation area with the unmistakable black background, and the remaining area is for displaying the CGI scripts called (Figure 16.1)—the Nathe remaining area is for displaying the CGI scripts called (Figure 16.1)—the Nagios Web interface is that simple. The start screen provides access to the program documentation—extremely useful if you just want to look up something quickly.

Provided you have the correct access rights, the Web interface allows much more than just looking up information. You can run a series of commands and control Nagios actively: from setting a single command, to switching messages on and off, to restarting the server.

A separate book would be needed to describe all the features completely. This is why we will just describe the concept here on which the CGI programs are based,"<br>. in this way giving you a picture of the extensive range of options available.

1 There is a good reason that we refer here to CGI programs and not to CGI scripts: all CGI programs for Nagios 2.0 are C programs.

Many functions use the very same CGI program. If you move the mouse up and down in the navigation area shown in Figure 16.1 and observe the status display of the browser when doing this, which reveals the ORLS to be called, you will see<br>that in the Monitoring section up to the Show Hosts: entry field, the CGI program status.cgi is always called, with just four exceptions. Only the parameters are different. Things are similar for the CGI program cmd.cgi, with which general commands can be run. The parameters passed specify whether a comment is to be read, or a message enabled or disabled, or if Nagios is to be restarted.

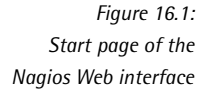

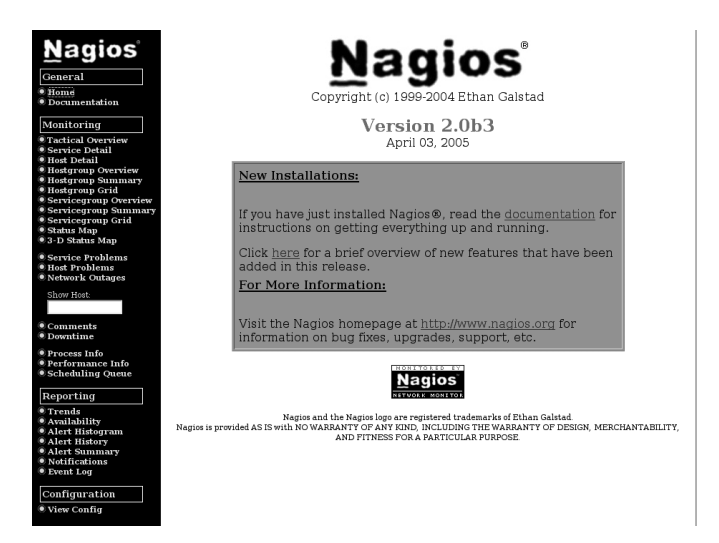

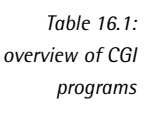

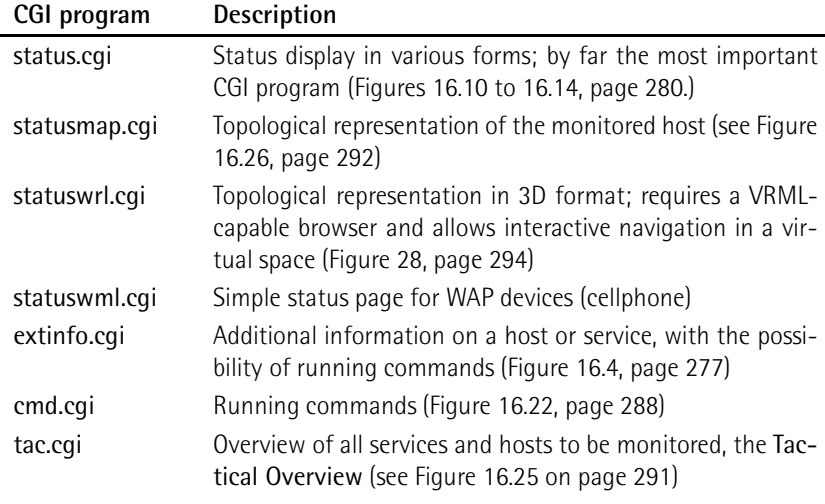

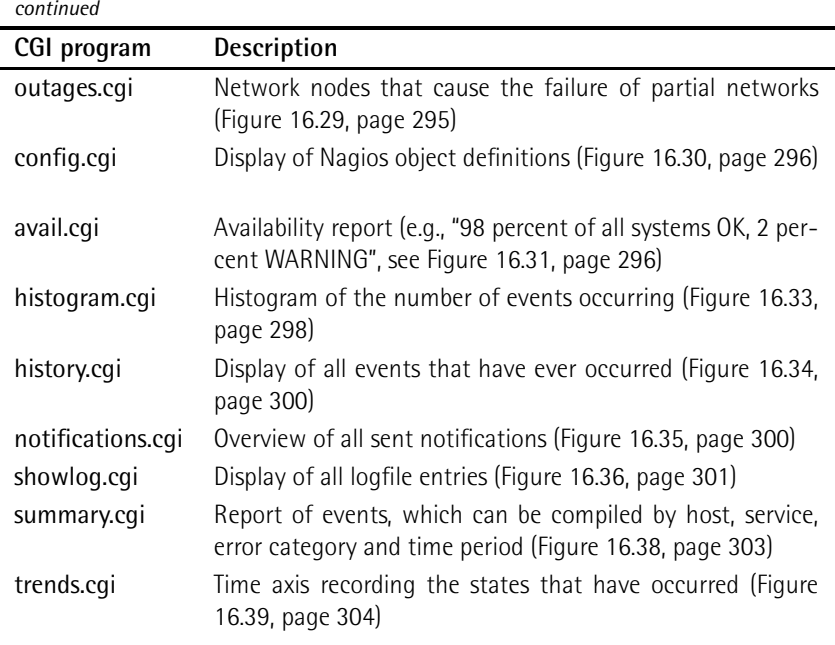

Table 16.1 shows an overview of all the CGI programs included in the package. They so. Normally a user can only access the hosts and services for which he is entered as the contact. In addition there is the possibility of assigning specific users more as the contact. In addition there is the possibility of assigning specific users more comprehensive rights, so that they are basically allowed to display all hosts and services, for example, or to request system information. Settings for other users are made in the cgi.cfg configuration file, and the authentication parameters are described in Appendix D.2, page 443.

#### 16.1 Recognizing and Acting On Problems

A suitable starting point for the administrator is the Service Problems page, which can be reached through the menu item, shown in Figure 16.2. You can see all problems at a glance. If there is just a service-related problem, but not a hostproblems at a glance. If there is just a service-related problem, but not a host-<br>related one, the host name in the Host column has a gray background, but a red background means the host itself is the source of the trouble.

*Figure 16.2: The menu item Service Problems brings current problems to attention*

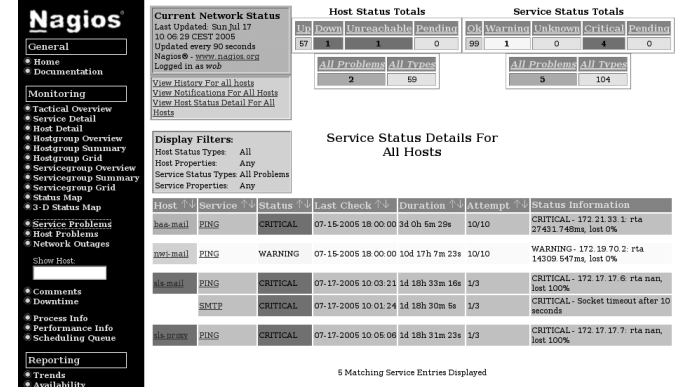

The hosts sls-mail and sls-proxy, which have failed in Figure 16.2, can be seen again in the Host Problems menu item (Figure 16.3): sls-mail cannot be reached (UNREACHABLE), so the real problem therefore exists in the failure of the host slsproxy. This dependency is illustrated in the Outages menu item (Figure 16.29, page 295) or the Status Map (Figure 16.26, page 292). In Figure 16.26 the two failed hosts are shown with a red background, and you can also clearly see which host is dependent on the other (always from the point of view of the central Nagios host).

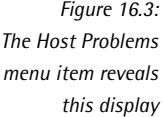

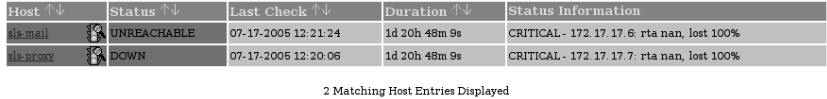

#### 16.1.1 Comments on problematic hosts

The administrator clarifies the problem with the external office by telephone: the DSL connection has failed. He announces this failure to the provider responsible. To stop his colleagues from going to the same trouble again, the admin enters a corresponding comment on the failed host. To do this he clicks in the status display on the host name, which takes him to an information page for this specific host (Figure 16.4), the options of which are described in more detail in Section 16.2.2, page 284.

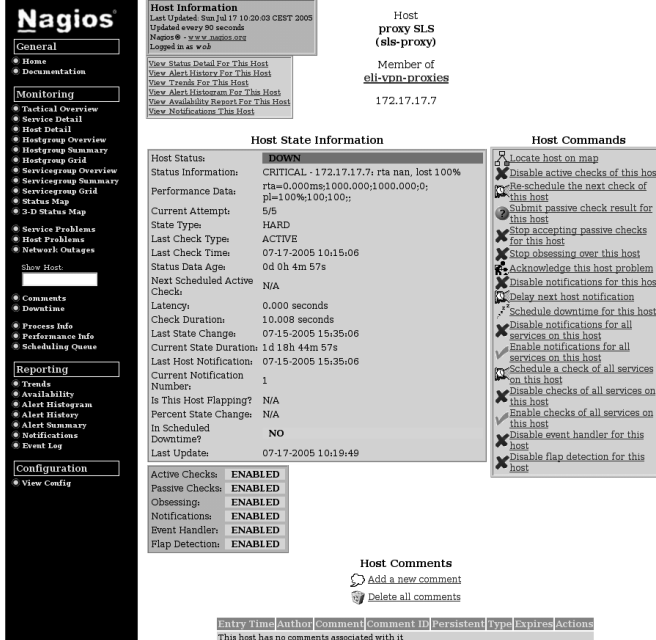

*Figure 16.4: extinfo.cgi provides additional information on the selected host*

Using the Add a new comment link at the bottom of the page, the CGI program cmd.cgi (Section 16.2.3, page 288.), which by passing on a corresponding parameter is already prepared for this task, allows a comment to be recorded (Figure<br>16.5). The host name is already shown, the checkmark in the Persistent box eneter is already prepared for this task,<sup>2</sup> allows a comment to be recorded (Figure sures that the comments will also "survive" a Nagios restart. The username filled out in the Author (Your Name): field can be edited, as can the actual comment in the Comment field.

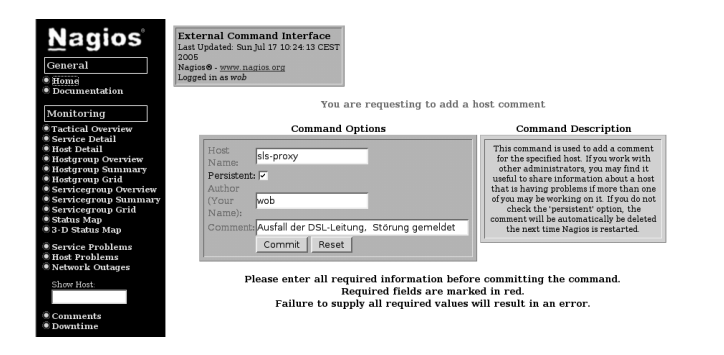

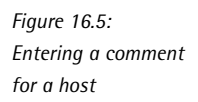

2 cmd\_type=1&host=sls-proxy. More on the parameters in Section 16.2.3 following, page 288.

The administrator confirms the entry with the Commit button. Returning to the status overview, for example with the Service Problems menu item, the administrator will see a speech bubble next to the host name, indicating that a comment exists for this host (Figure 16.6). Clicking on the icon opens the corresponding information page and takes the admin directly to the comment entries (Figure 16.7). Clicking on the icon of the trash can in the Actions column deletes these individually, if required.

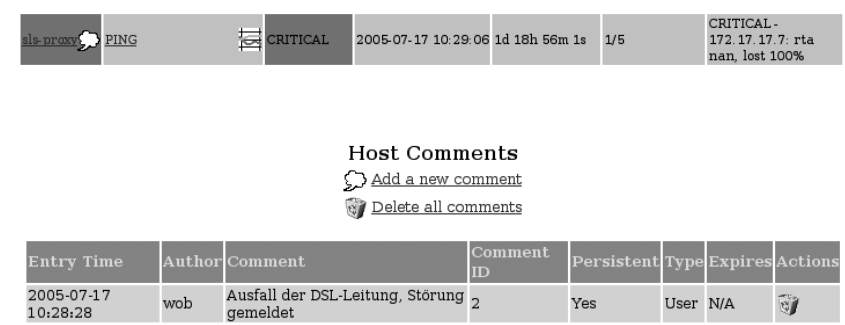

*Figure 16.6: A speech bubble displays the existence of comments*

*Figure 16.7: A click on Delete all comments deletes all comments at once*

#### 16.1.2 Taking responsibility for problems: acknowledgements

*Acknowledgements* (so spelled on the Web interface) are oriented more closely administrators that somebody is already working on a problem, so nobody else needs to get involved with it for the time being. In the status overview, a small needs to get involved with it for the time being. In the status overview, a small laborer icon symbolizes this form of taking responsibility (Figure 16.9), and Nagios additionally notifies the relevant contacts.<sup>3</sup>

To issue such a statement, the link Acknowledge this Host Problem is used on the extended info page for the host in question. As well as the fields used for entering a normal comment, there are two checkboxes in this case, Sticky Acknowledgement (Figure 16.8)—if checked, this option prevents period notification if the error status persists—and Send Notification. If the latter is also checked, Nagios notifies the other administrators.

 $3$  Sending a notification to the contact addresses in charge did not work up to and including version 2.0b3, however.

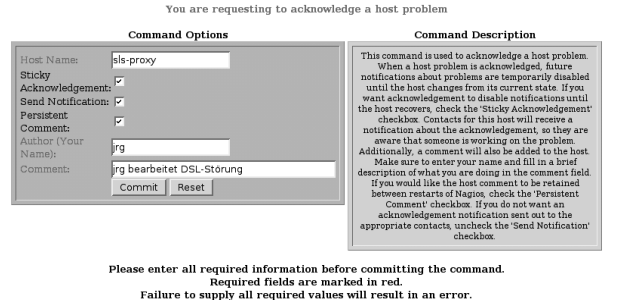

*Figure 16.8: Entry dialog for a host acknowlegement*

What we are demonstrating here, using a faulty host state, can also be applied to faulty services. The CGI programs are the same, and through the passing of parameters they receive information on whether a host or service is involved, and parameters they receive information on whether a host or service is involved, and<br>react accordingly; only the host field receives company in the form of a service entry.

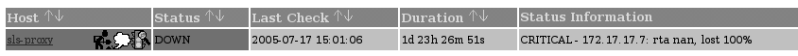

*Figure 16.9: A laborer icon shows that an admin has already taken on responsibility for the problem*

#### 16.2 An Overview of the Individual CGI Programs *(acknowledgement)*

At the time of going to press, this chapter was the most extensive documentation<br>on the Nagios Web interface, especially for the individual CGI scripts. But for reasons of space, we shall not go into every detail. If you want to know more, you sons of space, we shall not go into every detail. If you want to know more, you<br>must take a look at the source code of the scripts or look at the nagios-users<sup>4</sup> mailing list. Some of these are also read by the Nagios developers, and many a question is answered there for which there is currently no documentation.

#### 16.2.1 Variations in status display: status.cgi

By far the most important CGI program, status.cgi is responsible for the status<br>display. What it shows is determined by three parameter groups. The first one display. What it shows is determined by three parameter groups. The first one defines whether the Web page generated displays all hosts, a specific host, or a service group:

4 http://lists.sourceforge.net/mailman/listinfo/nagios-users

```
http://nagiosserver/nagios/cgi-bin/status.cgi?host=all
http://nagiosserver/nagios/cgi-bin/status.cgi?hostgroup=all
http://nagiosserver/nagios/cgi-bin/status.cgi?servicegroup=all
```
With host you can select individual hosts, and all in this case stands for *all hosts*. hostgroup enables a specific host group to be displayed, and again you can use all to stand for *all host groups*. Finally, servicegroup tells the CGI program to display either the individual service group given as a value, or all service groups, given with all.

The outputs of host=all and hostgroup=all are only different in their style, which is defined by the second parameter group. For host=all, style=detail is the default setting, and for hostgroup=all, it is style=overview. status.cgi?host=all&style= overview therefore delivers the same result as status.cgi?hostgroup=all.

Hosts that do not belong to a host group only appear in the detail view host=all& style=detail or hostgroup=all&style=hostdetail. All other display styles always show entire host groups from which individual hosts may be missing.

*Figure 16.10: The overview output style*

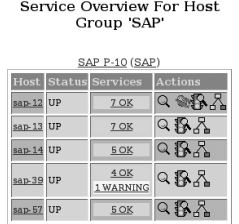

status.cgi provides five possible output styles: overview represents the hosts in <sup>a</sup> table, but summarizes the services according to states (Figure 16.10). For the host group SAP, you would call the corresponding display with the URL

http://nagiosserver/nagios/cgi-bin/status.cgi?hostgroup=SAP&style=overview

The style value summary compresses the output of overview: status.cgi only displays one host group for each line (Figure 16.11).

*Figure 16.11: The summaryoutput style*

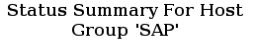

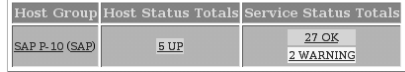

The grid style provides an extremely attractive summary in which you can see the status of each individual service by means of the color with which it is highlighted

(Figure 16.12). detail shows each service in detail on a separate line. The hostdetail output style is limited just to host information, providing detailed information with one line for each host (Figure 16.14).

#### Status Grid For Host Group<br>'SAP'

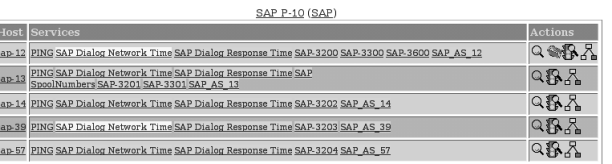

*Figure 16.12: The gridoutput style*

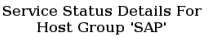

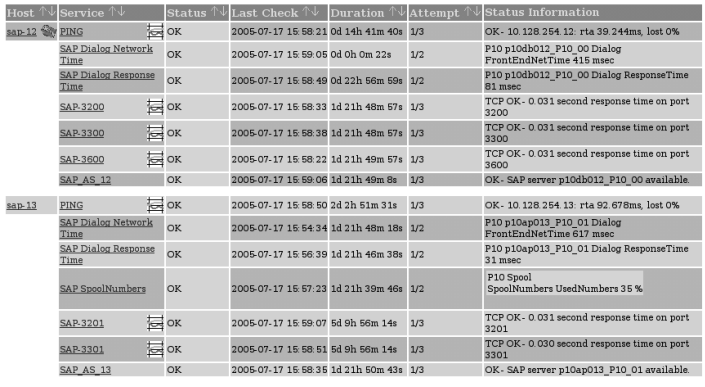

*Figure 16.13: The detail output style*

Host Status Details For Host Group 'SAP'

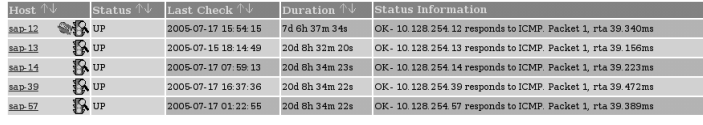

5 Matching Host Entries Displayed

The third and final parameter group allows you to influence, through *selectors*, what states and what properties are shown by status.cgi, such as all services in an error state for which no acknowledgement has yet been set by an administrator (see Section 16.1.2, page 278). States are passed on with the hoststatustypes or servicestatustypes parameter, properties with hostprops and serviceprops. All four parameters demand numerical values after the equals sign, and these are summarized in Tables 16.2, 16.3, and 16.4.

*Figure 16.14: The hostdetail output style*

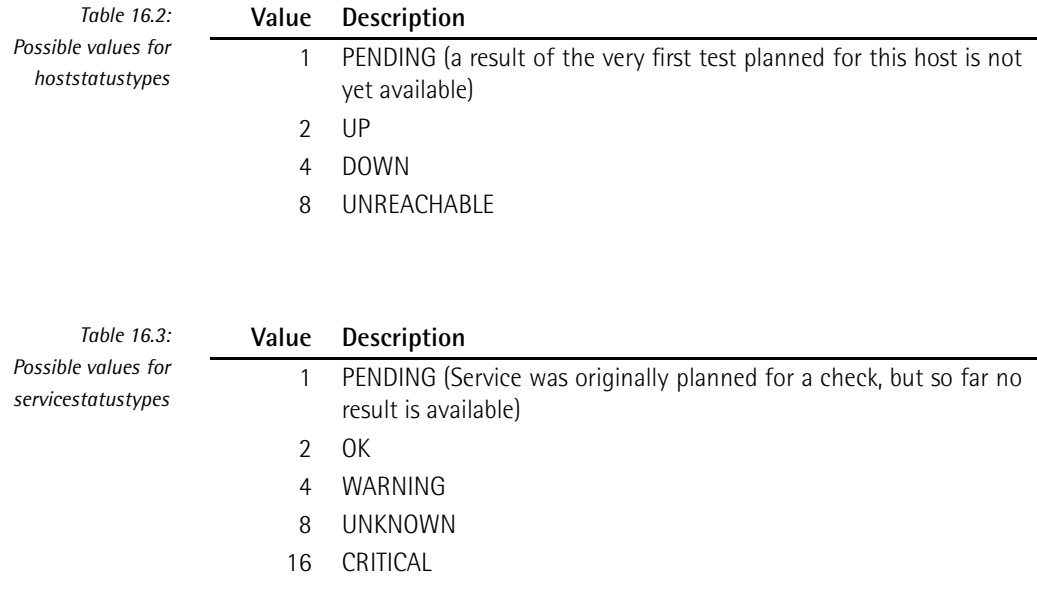

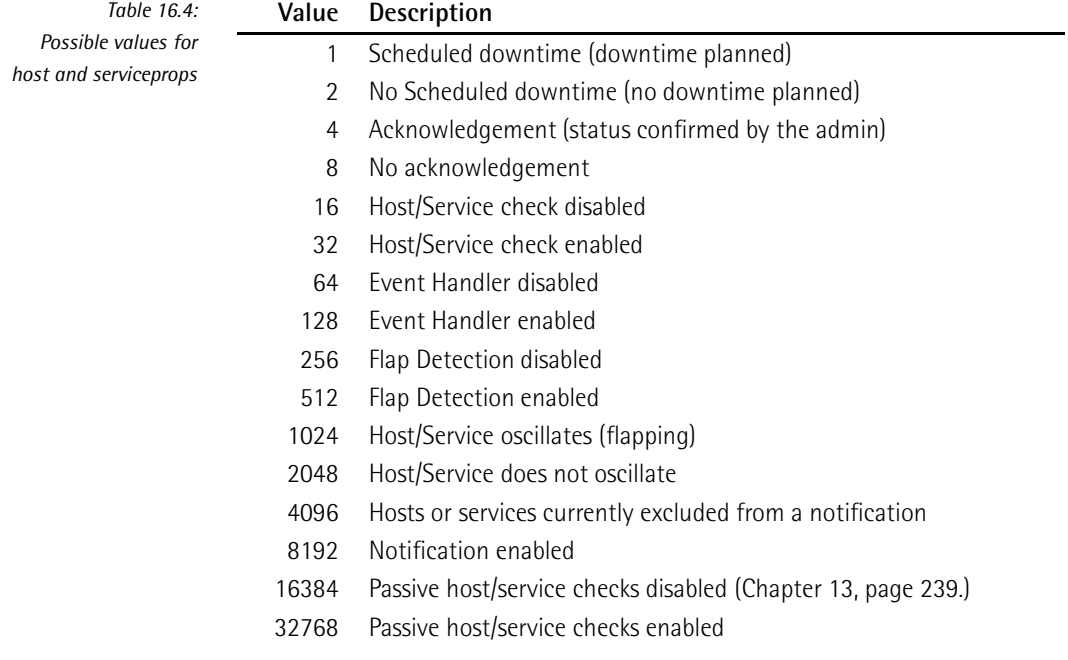

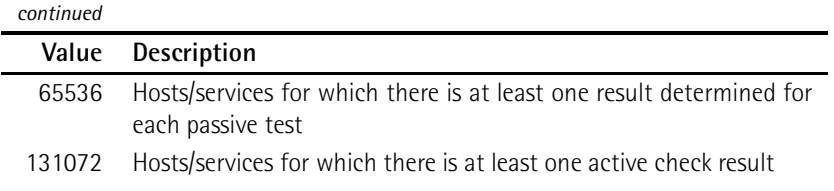

If you want to query several states or properties simultaneously, you just add<br>the specified values together: status.cgi?host=all&servicestatustypes=28 shows all services with an error status. WARNING, ONKNOWN, and CRITICAL, that is,<br>4 + 8 + 16 = 28. This query is identical to the Service Problems menu item in the navigation area.

status.cgi?hostgroup=all&hoststatustypes=12&style=hostdetail corresponds to the Host Problems menu item in the navigation area. It queries all hosts which are either DOWN or UNREACHABLE (here  $4 + 8 = 12$ ). Since only host information are either DOWN or UNREACHABLE (here  $4 + 8 = 12$ ). Since only host information should be shown, but no service information, the output style is in the form of hostdetail.

status.cgi?host=all&servicestatustypes=24&serviceprops=10 is the variation of the first example: only the states UNKNOWN and CRITICAL  $(8 + 16 = 24)$  are shown, the first example: only the states UNKNOWN and CRITICAL (8 + 16 = 24) are shown, and only those that neither show a planned downtime, nor have already been<br>allowed the control confirmed  $(2 + 8 = 10)$ .

The CGI program specifies the filter parameter each time in a separate checkbox. Figure 16.15 shows this for the third example.

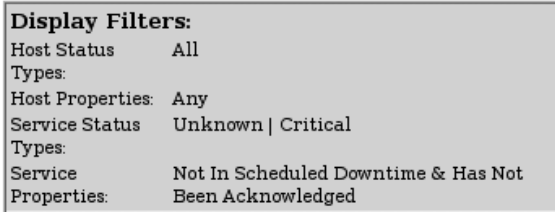

*Figure 16.15: This information box shows what states and properties status.cgi should display*

If you want, you can define your own navigation area to your own requirements or<br>just use the existing one. The main page consists of one frame, and the navigation flust use the existing one. The main page consists of one frame, and the navigation<br>area itself is defined by a normal HTML file: /usr/local/nagios/share/side.html.<sup>5</sup> An example of a changed side.html is provided on the Nagios Demo page<sup>6</sup> at Net-<br>7 ways.'

- 5 If you have kept to the installation in this book.
- 6 http://nagios-demo.netways.de/
- 7 http://www.netways.de/

#### 16.2.2 Additional information and control center: extinfo.cgi

If called with the host or service parameter, extinfo.cgi not only provides detailed information on a specific host (Figure 16.4, page 277) or service, it also serves as a control center for hosts and services (parameter hostgroup) and for service groups (servicegroup). Depending on the object class for which it is called, you can run various commands from here.

In the area on the left, the status of the host is extensively documented and in the box on the right—overwritten with host commands—there is a selection of commands that can be run. The latter commands call cmd.cgi (Section 16.2.3, page 288) and only function if the interface for external commands (Section 13.1, page 240) is active. The lower area of the page allows you to enter object-specific comments, read them, and delete them again. The Web page that extinfo.cgi generates for services also follows this pattern.

Corresponding pages for service and host groups (Figure 16.16), on the other hand, allow only group-specific commands to be run and do not show any additional information. Each command applies to the entire group, sparing you from a lot Information. Each command applies to the entire group, sparing you from a lot<br>of mouse clicking. Disabling notifications for all hosts in this hostgroup, for example, ensures that Nagios does not send any more messages for hosts in this

host group. *Figure 16.16:* **Hostgroup Information** Last Updated: Sun Jul 24 15: 17:07 CEST 2005 Updated every 90 seconds Nagios<sup>®</sup> www.nagios.org

Hostgroup  $SAPP-10$  $(SAP)$ 

#### Hostgroup Commands \* Schedule downtime for all hosts in this hostgroup  $\frac{1}{2}$  Schedule downtime for all services in this hostgroup Enable notifications for all hosts in this hostgroup *<u>Of Disable notifications for all hosts in this hostgroup*</u> Enable notifications for all services in this hostgroup  $\sqrt[\infty]{\text{[Disable notifications for all services in this hostgroup]}}$ Enable active checks of all services in this hostgroup Disable active checks of all services in this hostgroup

Apart from hosts, services, and corresponding groups, the CGI program has other display functions, enabled by the CGI parameter type:

http://nagsrv/nagios/cgi-bin/extinfo.cgi?type=value

Depending on the value specified, further parameters are required, so to display the service you also have to include the host name and service designation:

#### *Command center for the SAP host group: extinfo.cgi?type= 5&hostgroup=SAP*

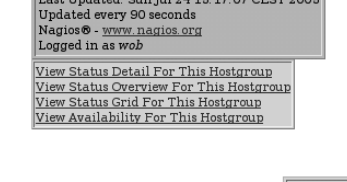

#### extinfo.cgi?type=0

Shows information (such as starting time and process ID) for the Nagios process itself and all global parameters (normally notifications are sent, perprocess itself and all global parameters (normally notifications are sent, per-formance data processed, etc.; see Figure 16.17). In the Process Commands box the global parameters can be changed, and Nagios can also be stopped and restarted.

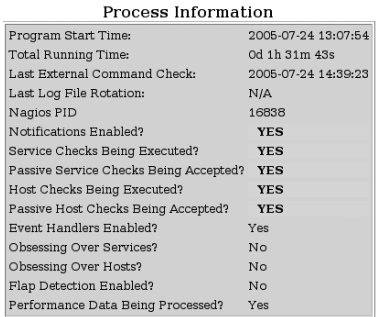

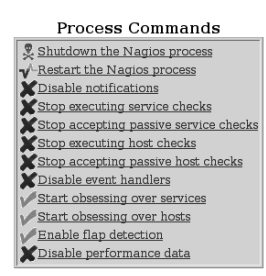

*Figure 16.17: Information on the Nagios process and global settings: extinfo.cgi?type=0*

#### extinfo.cgi?type=1&host=*host*

Shows commands and information on the *host* (see Figure 16.4, page 277).

#### extinfo.cgi?type=2&service=*service*

The same for the *service*.

#### extinfo.cgi?type=3

Shows all available host and service comments on a single page (Figure 16.18).

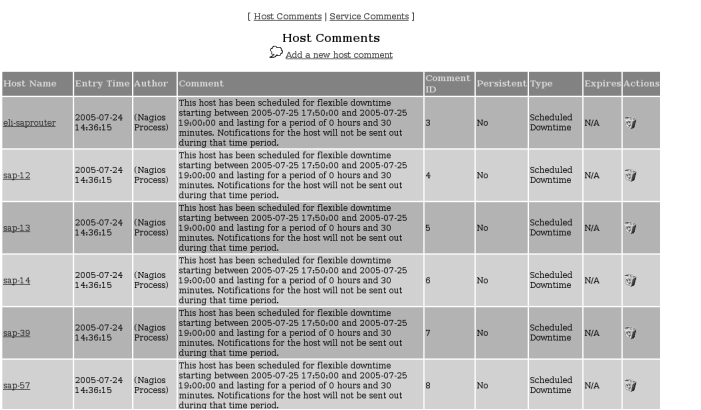

*Figure 16.18: Overview of all existing comments: extinfo.cgi?type=3*

#### extinfo.cgi?type=4

Provides information on the performance of Nagios, separated according to host and service, as well as active and passive checks (Figure 16.19).

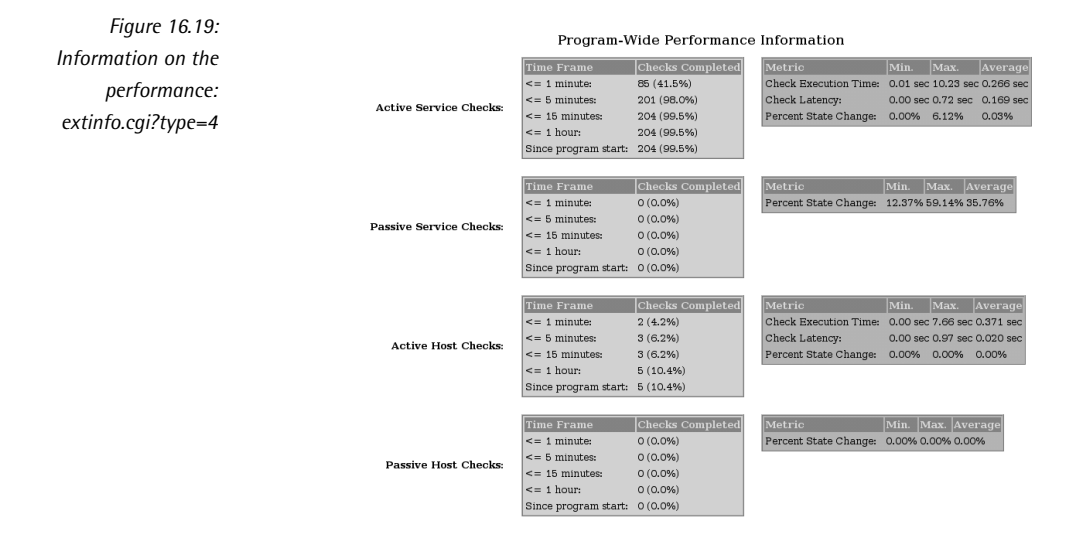

The middle column reveals how many of the planned tests Nagios has already performed in the last 1, 5, 15, and 60 minutes. As long as there are checks for which normal\_check\_interval is more than five minutes, the first two values can never reach 100 percent.

The right-hand columns define the actual value for this page: Check Execution Time specifies the minimum, maximum, and average time which Nagios requires to perform active host and service checks. Check Latency measures the distance between the planned start and the actual running time of a test. If this delay is considerably larger than one or two seconds, Nagios probably has a performance problem. One possible cause is that the system is processing performance data too slowly, but low-performance hardware may also play a role here. Searching for the cause can sometimes turn out to be very difficult, and the original documentation° provides a number of<br>tine an the subject tips on the subject.

#### extinfo.cgi?type=5&hostgroup=*hostgroup*

Shows command center for a host group (Figure 16.16).

#### extinfo.cgi?type=6

Shows all planned maintenance periods for hosts and services (Figure 16.20).

8 /usr/local/nagios/share/docs/tuning.html

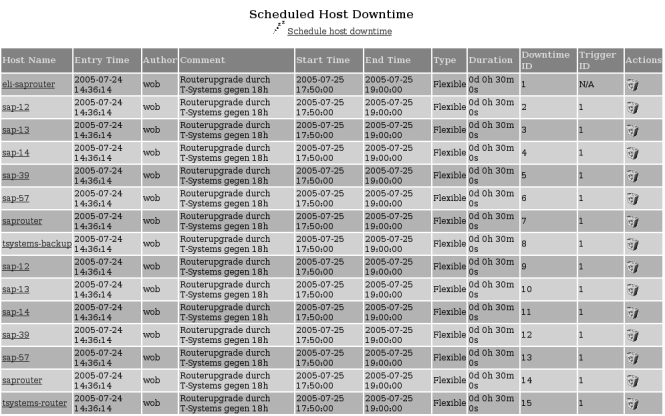

[ Host Downtime | Service Downtime ]

*Figure 16.20: Overview of all planned maintenance periods: extinfo.cgi?type=6*

#### extinfo.cgi?type=7

Shows an overview of all planned tests, sorted by the next implementation time (see Figure 16.21). Next to this, extinfo.cgi also lists the time of the last check. The Active Checks column shows if the respective tests are active or not, and in the Actions column the planned check can be deleted or moved to a different time.

#### extinfo.cgi?type=8&servicegroup=*servicegroup*

Shows the command centre for a service group, identical in structure to the command center of a host group.

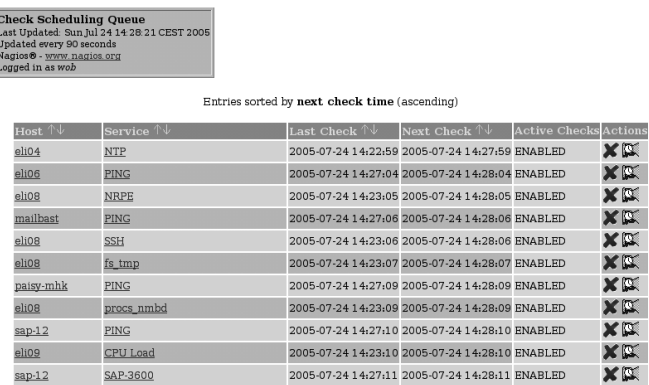

*Figure 16.21: All planned tests, sorted by their planned implementation time: extinfo.cgi?type=7*
# 16.2.3 Interface for external commands: cmd.cgi

As a real all-rounder, cgi.cmd, with some 100 functions, covers nearly all the possibilities that the interface provides for external commands. The cmd typ parameter defines which of these the CGI program should run. The command

http://nagsrv/nagios/cgi-bin/cmd.cgi?cmd\_typ=6

switches off active service checks for a specific service (Figure 16.22). In order to describe the desired service uniquely, you must specify the host and service description. If you run the Cor program manually, the Web form shown queries<br>these values, and if cmd.cgi is started by another CGI program, the required data is passed through CGI parameters. Possible parameters here are host, service, hostgroup, and servicegroup, which are followed by an equals (=) sign and then the appropriate Nagios object.

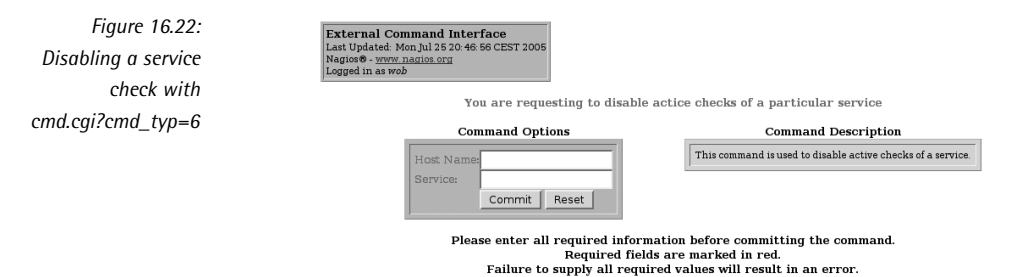

Figure 16.23 lists the commands which refer toahost or service, and Figure 16.24 shows those that refer to the control of global parameters (corresponding to the values in the main configuration file nagios.cfg). The source code file include/ common.h contains a complete list of all possible values, including ones that are planned but not yet implemented.

The first column in Figures 16.23 and 16.24 describes the function of the command.<br>ADD\_HOST\_COMMENT adds a comment to a host, and DISABLE\_ACTIVE\_SVC\_ CHECK switches off active checks for a service (in abbreviated form: SVC).

The columns after this specify the object type to which the respective function<br>refers. To add a comment with ADD\_HOST\_COMMENT, you must specify the host in question. For this reason the function code <sup>1</sup> is shown in the Host column. <sup>A</sup> specific active service check can only be switched off if the matching service is named, so the function code <sup>6</sup> is to be found in the Service column. With <sup>16</sup> you switch off all active service checks on a host to be specified; there are also corresponding codes for all active service checks for a host or service group.

With ACKNOWLEDGE PROBLEM, an administrator confirms that he is taking care of a specific problem. <sup>33</sup> (Host column) refers to a host problem, and <sup>34</sup> (Service

column) to a service problem. The gray fields mean that there is no corresponding function for host and service groups. The Web form that opens with cmd\_typ=33 (Figure 16.8, page 279) then allows a comment to be entered.

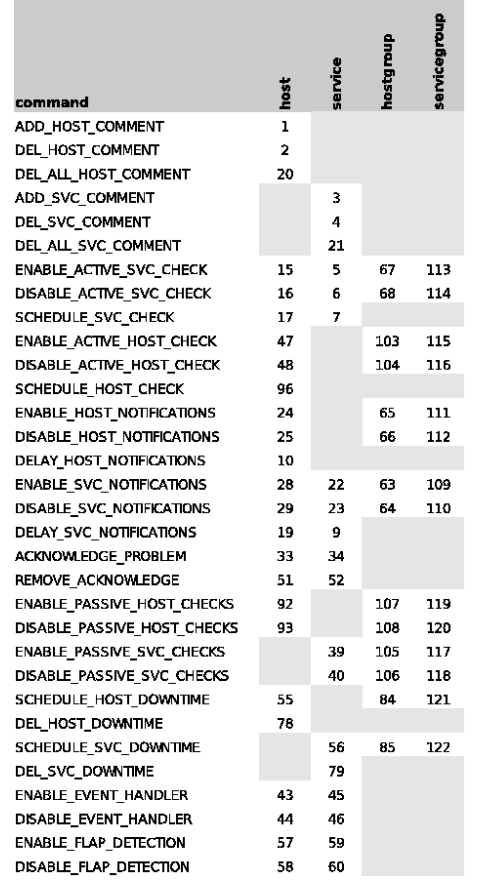

*Figure 16.23: Host / Service-related codes for cmd.cgi?cmd\_typ=*

Functions that refer to global parameters (Figure 16.24) can normally only be switched on or off. So the value <sup>11</sup> in the Start column for NOTIFICATIONS means that this command code switches on all notifications globally, while <sup>12</sup> switches them off globally.

If you are not quite certain whether the determined function does what you really wanted, it is best to run cmd.cgi manually with the corresponding function code, such as shown here:

http://nagsrv/nagios/cgi-bin/cmd.cgi?cmd\_typ=12

The Web page generated in this way always has a small gray box available next to the required entry fields that explains the corresponding command (Figure 16.22, on the right side of the page).

*Figure 16.24: cmd.cgi command codes for global parameters*

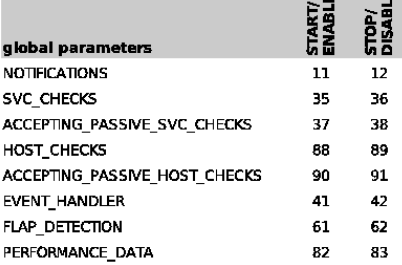

# 16.2.4 The most important things at a glance: tac.cgi

As a "tactical overview," tac.cgi provides a wealth of information on a single Web page, displayed in a summary (Figure 16.25). On the left-hand side of the page you<br>can see, in order of priority, first the failure of entire network ranges (Network Outages), followed by the status of hosts and services, and at the bottom tac.cgi lists whether individual monitoring features such as notifications and event handlers are active.

Up to this final section, everything is concentrated on displaying problems. Provided everything is OK, the CGI merely shows the number of unproblematic services or hosts, highlighted in light gray (and announces 47 Up, for example, in the Hosts<br>box). In problem cases it distinguishes between open problems, which nobody has box). In problem cases it distinguishes between open problems, which nobody has looked at yet (highlighted in red, e.g., 2 Unhandled Problems for Services <sup>→</sup> Critical), and those for which an adminstrator has already taken responsibility through an acknowledgement (pink background, like 1 Acknowledged for Services  $\rightarrow$  Unknown). If host or service checks are disabled, these are also shown with a pink background, since they are problems that do not require the immediate attention of the admin (e.g., 2 Disabled for Services  $\rightarrow$  Ok).

Enabled features in the lower parts are marked by tac.cgi in green, and disabled ones, in red. The vertically written green Enabled in Notifications means that notifications are enabled globally, whereas the red background on the other hand, 2 Services Disabled, means that they were explicitly switched off for two individual services.

For all the problems displayed you are taken to a single overview specifically showing the hosts and services in question.

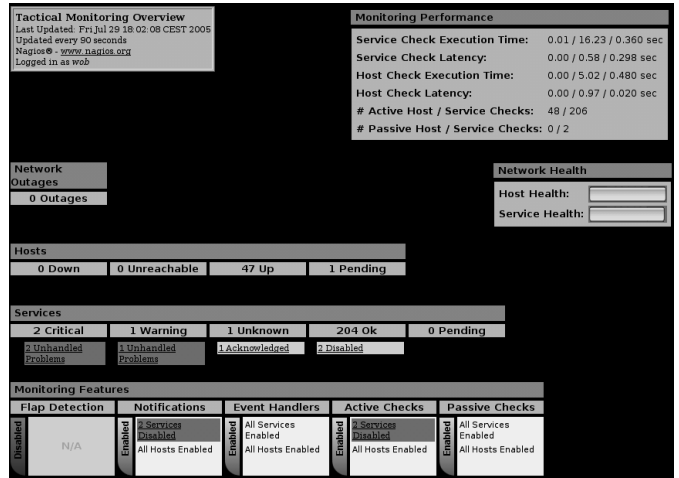

*Figure 16.25: Tactical overview with tac.cgi*

On the right-hand side of the page the upper box summarizes the extinfo.cgi? type=4 (see page 285) Nagios performance data, which can be shown in detail. The bar graph beneath it shows the health of the entire network monitored as a percentage. If you move the mouse over one of the bars, you will also see the percentage as a number.

# 16.2.5 Network plan: the topological map of the network (statusmap.cgi)

statusmap.cgi (Figure 16.26) provides a view of the dependencies between the nect all hosts that the server reaches directly-and whose host definitions do not nect all hosts that the server reaches directly—and whose host definitions do not need the parents parameter to be specified (see Section 2.3, page 44.).

The graphics also reveal the hosts to which Nagios has only indirect access through<br>other hosts. So between sls-mail and the Nagios server in Figure 16.26 lie the hosts sls-proxy, hspvip, and pfint. sls-proxy, as the comment Down and the red (instead of green) background suggest, has failed. Since sls-mail depends on this, it is in an UNREACHABLE state, which statusmap.cgi also marks with a red background.

*Figure 16.26: Dependencies of monitored hosts shown graphically*

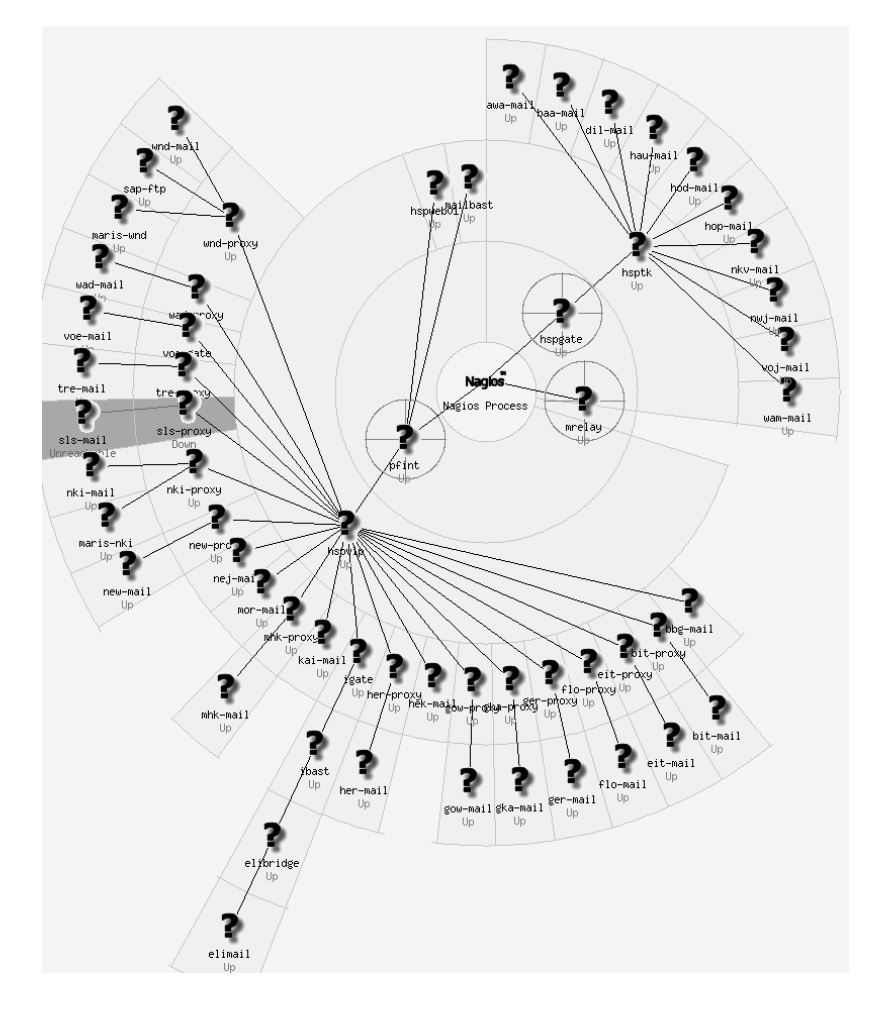

How Nagios arranges the hosts in the graphics is defined by the parameter default\_statusmap\_layout (page 444) in the configuration file cgi.cfg. The layout can also be changed with a selection window in the Web interface (at the top right can also be changed with a selection window in the Web interface (at the top right in Figure 16.27). The figure shows the demo system of Netways, <sup>9</sup> whose appearance depends on user-specific coordinates, which in this case you have to specify individually for each host (see page 310). The question mark icon supplied by Nagios nas been replaced with nicer pictures by the operator of the site. Coordinates and<br>icons are defined with the hostextinfo object, described in more detail in Section 16.4.1, page 307.

9 http://netways.de/Demosystem.1621.0.html

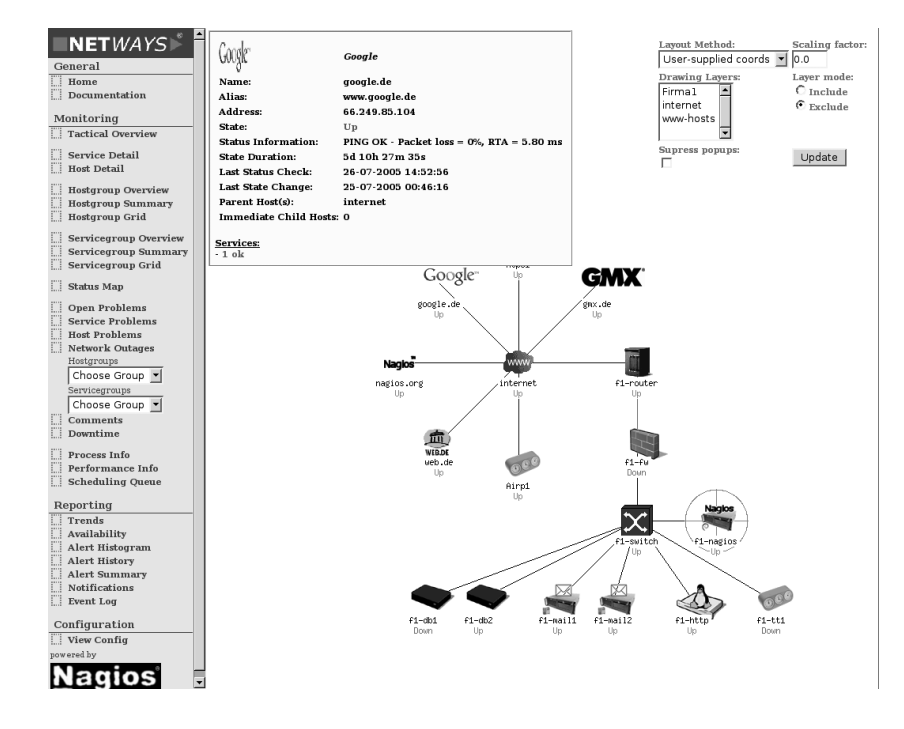

*Figure 16.27: Statusmap with self-defined coordinates and icons*

If you move the mouse onto a particular host, Nagios opens a yellow window at the top left with status information, which includes the IP address, current status intop left with status information, which includes the IP address, current status in-<br>formation, and the time of the last check. At the bottom of this box, statusmap.cgi summarizes the states of the services running on this host.

If you double-click on a particular host, Nagios branches off to the usual status overview, which apart from data on the host selected, also displays all the services belonging to this host (Figure 16.13 on page 281 gives an example).

# 16.2.6 Navigation in 3D: statuswrl.cgi

statuswrl.cgi allows Nagios to move through a 3D representation of the network plan (Figure 16.28). In this you can zoom on to hosts, move the overall view, rotate it, etc.

A VINNE-Capable browser is necessary for the display. A VRML-capable browser is necessary for the display.<sup>10</sup> Although the original documentation <sup>11</sup> provides links to the corresponding plug-ins, two of them are out

- <sup>10</sup> The *Virtual Reality Markup Language* (VRML), version 2.0/1997, is used to describe the virtual
- "space." 11 /usr/local/nagios/share/docs/cgis.html#statuswrl\_cgi

of date, and only *Cortona* <sup>12</sup> could be reached at the time of going to press. This plugin does not work under Linux, however; in Windows it works with Internet Explorer, and also with Netscape, Mozilla, and Firefox.'<sup>3</sup>

Of the VRML plugins for Linux (three well-known projects are *OpenVRML*, 14 *freeWRL*,<sup>15</sup> and *vrwave*<sup>16</sup>) the standard Linux distributions usually do not include a finished package, so you are dependent on external packages. There are binary RPM packages for OpenVRML, but the current (at the time of going to press) ver-<br>sion 0.15.9 needs the very newest libc and cannot therefore even be installed in SuSE Linux 9.3. You should not try compiling the software yourself unless you are<br>an experienced system administrator or software developer: there are a large numan experienced system administrator or software developer: there are a large number of pitfalls. If you have never worked with the Java compiler before and have not compiled complex software packages such as Mozilla or Firefox yourself, then you should leave it alone.

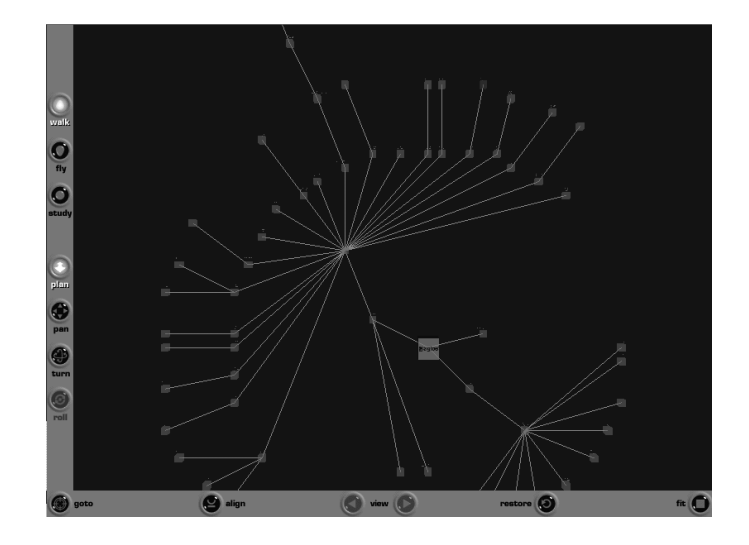

*Figure 16.28: This picture marks the beginning of the tour through your own network*

> But all of this is no reason to despair, since the use of 3D navigation is question-<br>able anyway, especially as the 2D view of the normal status map displays all the able anyway, especially as the 2D view of the normal status map displays all the information required, and displaying simple flat graphics in the browser takes up considerably less time than CPU-intensive 3D rendering. Before you rush into the adventure of compiling software yourself, we recommend that you decide for youradventure of compiling software yourself, we recommend that you decide for yourself, using the Cortona plugin, whether it is worth the effort of compilingaproject like OpenVRML.

- 12 http://www.parallelgrafics.com/products/cortona/
- <sup>13</sup> For Mozilla and Firefox you have to install it manually, select Custom instead of Typical in the installation routine, and in unsupported browsers specify the plug-in directory of the browser.
- 14 http://www.openvrml.org/
- <sup>15</sup> http://freewrl.sourceforge.net/<br><sup>16</sup> http://www.jicm.edu/vrwaye/
- http://www.iicm.edu/vrwave/

# 16.2.7 Querying the status with a cell phone: statuswml.cgi

In order to make the information provided by Nagios accessible for WAP - Lapable<br>devices without a fully functional browser, statuswml.cgi generates a Web page In order to make the information provided by Nagios accessible for WAP<sup>17</sup>-capable in the WML format,<sup>18</sup> which can be displayed with a cellphone–provided that the Nagios server is reachable in the Internet. Apart from the status query for hosts Nagios server is reachable in the Internet. Apart from the status query for hosts and services, it also allows the CGI program to switch off tests and notifications and to confirm existing problems with acknowledgements.<br>You should think carefully before you make Nagios accessible over the Internet:

Nagios makes available much sensitive data that can be misused by hackers. In case of doubt, you're better off doing without it. Without direct Internet access. case of doubt, you're better off doing without it. Without direct Internet access, statuswml.cgi is useless, since a cellphone cannot use protected access methods such as a VPN tunnel. This is why we shall not introduce statuswml.cgi in great detail at this point.

# 16.2.8 Analyzing disrupted partial networks: outages.cgi

The CGI program outages.cgi only shows those network nodes in a host overview that are responsible for the failure of a partial network: In contrast to a status overview, as in Figure 16.14, page 281, outages.cgi specifies in the # Hosts Affected column how many services and hosts this affects in each case (Figure 16.29).

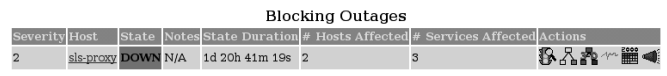

With the icons in the Actions column you call other CGI programs that selectively behind it<br>filter out information on the host shown here. From left to right, they show the status display in the detail view (traffic light), the topological network view (netstatus display in the detail view (traffic light), the topological network view (net-<br>work tree), the 3D view (3-D), the trend display (graph), the log file entries for the host (spreadsheet), and the display of notifications which have been made (megaphone).

# 16.2.9 Querying the object definition with config.cgi

config.cgi shows a tabular overview of the definition of all objects for a type that can be specified (Figure 16.30)—the type of object involved can be defined in the selection field in the top right corner. Where the consideration itself contains Nagios objects (in the host view Host Check Command, Default Contact Group,

<sup>18</sup> The *Wireless Markup Language* contains a part of HTML, heavily reduced in its functionality.

*Figure 16.29: As long as sls-proxy fails, Nagios cannot reach any hosts lying*

<sup>17</sup> *Wireless Access Protocol*.

*Figure 16.30: config.cgi displays the current configuration of the selected object class—here hosts—(extract)*

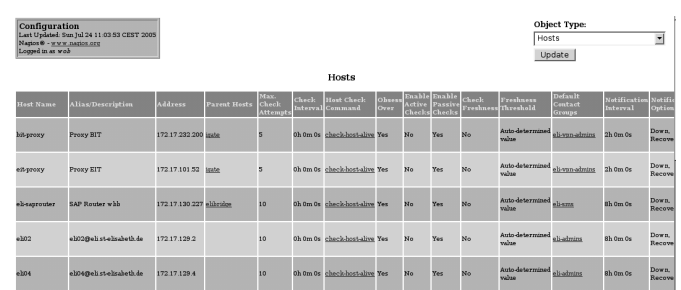

and—not visible in the picture—Notification Period), a link takes you directly to the configuration view of this object type.

The CGI program does not provide any way of changing anything in the settings. In addition, only users who are entered in the parameter authorized\_for\_configuration\_information (configuration file cgi.cfg, page 444) have access to this view.

# 16.2.10 Availability statistics: avail.cgi

If you are monitoring systems, then you also take an interest in their availability. avail.cgi first asks if you are interested in Hosts, Services, Hostgroups, and Servicegroups. After you have selected a time period, you will see an overview, as in Figure 16.31. For Services and Hosts you can also have the availability data presented through All Hosts or All Services as a CSV file.

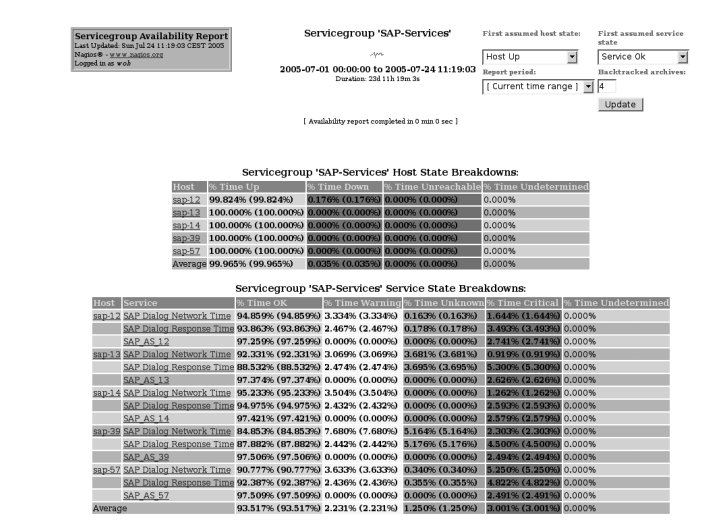

*Figure 16.31: An availability report using the example of the SAP-Services service group*

avail.cgi shows the hosts involved separately from the services. How long a service<br>or host remained in a particular state can be seen from the corresponding colored column-green for OK, yellow for WARNING, red for CRITICAL (service), DOWN and column—green for OK, yellow for WARNING, red for CRITICAL (service), DOWN and UNREACHABLE (host)—in percent. The column that shows how much time the status of a service was UNKNOWN is shown in orange. Incomplete logfiles are shown in the Undetermined column. If there is a value larger than zero, then there are periods for which Nagios cannot make a statement concerning the state.

Below each table, the Average line specifies the average of the individual values. In Figure 16.31 the hosts involved were available 99.965 percent of the time.

avail.cgi shows the availability twice in each case: first as an absolute value for<br>the evaluation period, and then (in brackets) with respect to the time during which the evaluation period, and then (in brackets) with respect to the time during which data actually was available. As long as the Time Undetermined column displays 0.000%, the two availability values match.

If you click on one of the hosts or services displayed, a detailed view will appear. Figure 16.32 shows such a view for the host sap-12.

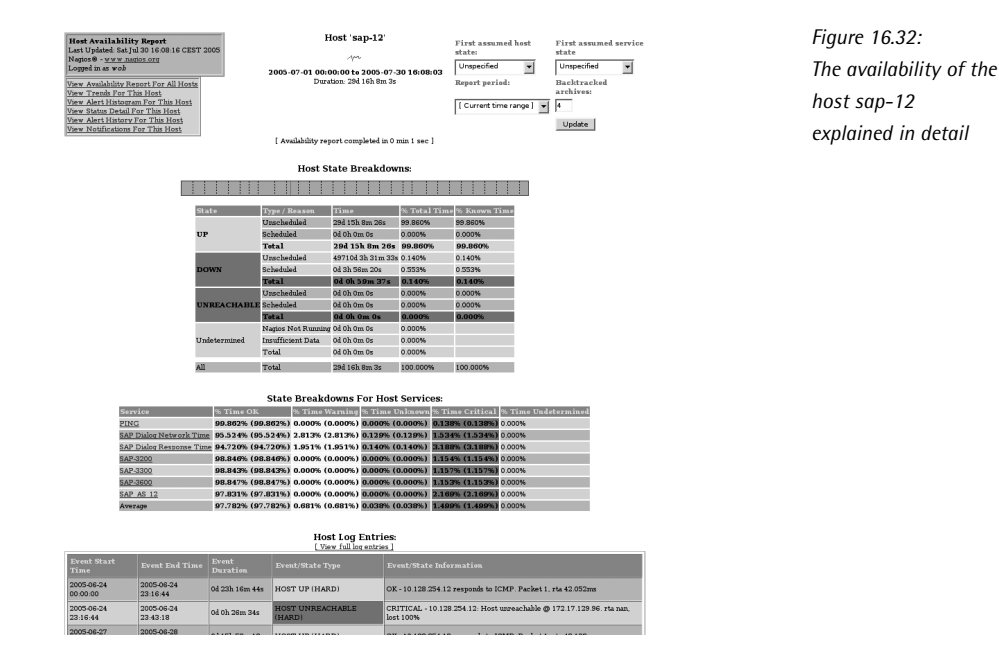

On a bar diagram that shows the states over the selected period in color, there is detailed information on the host itself. followed by statistics on the availability of the service that is monitored on this host. This includes an extract from the of the service that is monitored on this host. This includes an extract from the logfile, which only shows the relevant entries for the availability of the host; that is, HOST UP, HOST DOWN, or HOST UNREACHABLE. The logfile entries are cut off by avail.cgi to save space.

# 16.2.11 What events occur, how often? histogram.cgi

If the state of a host or service changes, this is called an *event*. The CGI program histogram.cgi shows the frequency of this in different views. If you select Day of the Month as the Breakdown type, it illustrates what event took place on which day of the month, and how often (Figure 16.33). The red graph in services stands for CRITICAL, the orange one for UNKNOWN, yellow for WARNING, and green for OK. The curve for hosts in the DOWN state is marked by histogram.cgi in red, that for UNREACHABLE hosts in wine-red, and the green line stands, as usual, for OK.

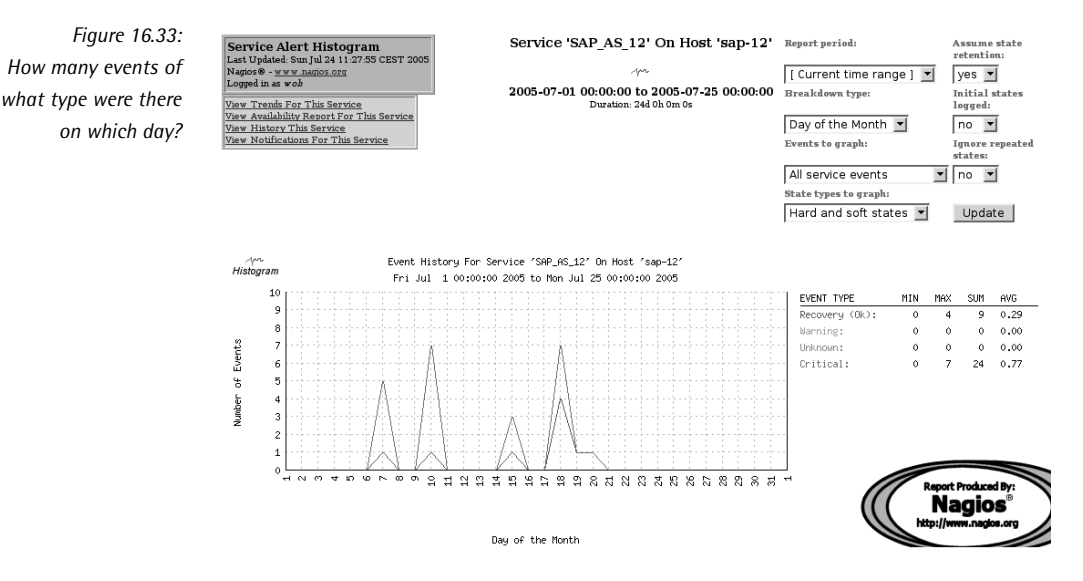

If you choose the variation Day of Week, the Web page shows on which day of the week most events occur, so you can find out whether Monday really is always the week most events occur, so you can find out whether Monday really is always the<br>worst day. In addition to this you can have the frequency presented by day (Hour of Day) or by the month of a year (Month). With Report Period you can adjust the report period. With Assume state retention you can adjust whether the previously existing states are retained and included in the evaluation (yes) or not (no).

If you have configured Nagios so that it explicitly logs the states of the monitored hosts and services for a restart or when the log file is changed, Initial states logged to yes, the script includes this explicitly in the evaluation. <sup>A</sup> <sup>19</sup> and if you set no ignores the entry; histogram.cgi then assumes that the state after a system start is identical to that which existed directly before the restart.<sup>20</sup>

- <sup>19</sup> Parameter log\_initial\_state in nagios.cfg; see page 433.
- <sup>20</sup> The subtle difference here lies in retain\_state\_information (see page 438). If this parameter is set to 0, Nagios forgets the previous state. Without  $log$  initial state = yes, Nagios accepts an OK after the restart.

Ignore repeated states makes allowances if a state persists for a long time and therefore delivers the same result again and again. If you set yes here, the script evaluates it once instead of many times.

If you select the item Hard and soft states in State types to graph:, histogram.cgi<br>also counts soft states. If a service changes from OK to CRITICAL, for example, also counts soft states. If a service changes from OK to CRITICAL, for example, while retry\_check\_interval is set to  $4<sup>21</sup>$  then histogram.cgi counts a total of four results, three soft and one hard. If you only evaluate hard states, the statistics evaluate the value 1. If an error is rectified, there are no soft states; therefore evaluate the value 1. If an error is rectified, there are no soft states; therefore the value for CRITICAL is usually larger that that for RECOVERY if you include soft states in the evaluation.

# 16.2.12 Filtering log entries after specific states: history.cgi

The history.cgi script allows the states of a type (soft or hard) to be extracted selectively from the logfile using the selection field State type options (at the top<br>right in Figure 16.34), and specific events to be extracted (all, all related to hosts, right in Figure 16.34), and specific events to be extracted (all, all related to hosts,<br>all service events, only host-recovery, only host-down, etc.) using History detail level for all hosts. The entries to be shown can be restricted through parameters to individual hosts, services, or host or service groups when the CGI program is called. So the command

histogram.cgi?host=sap-12

only displays logfile entries for the host sap-12.

If the output should be restricted to a specific host, then the service description needs to be specified as well:

histogram.cgi?host=sap-12&service=PING

Selecting a host and service group is done in the same way:

```
histogram.cgi?hostgroup=SAP
histogram.cgi?servicegroup=SAP-Services
```
The period that history.cgi views depends on the archiving interval of the logfile.<br>The script always refers to the contents of an archive file. If you set the parameter Inc script always refers to the contents of an archive file. If you set the parameter<br>log\_rotation\_method (page 434) in the configuration file nagios.cfg to d for daily archiving, the Web page presents the entries for one day. Using the arrows (at the top in Figure 16.34) you can then scroll up and down through the days.

<sup>21</sup> Nagios thus repeats the test four times before it categorizes the state as "hard."

*Figure 16.34: history.cgi filters the information from the logfile*

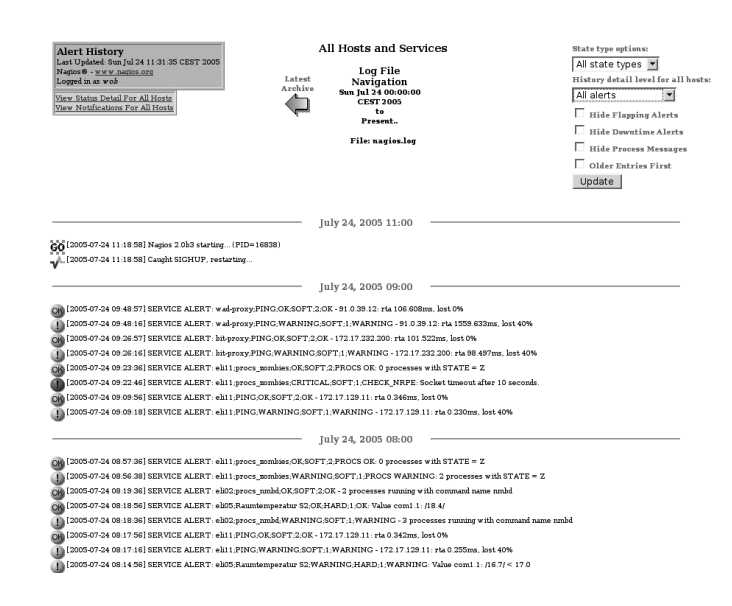

# 16.2.13 Who was told what, when? notifications.cgi

Another filtered view of the logfile is offered by notifications.cgi: It shows all sent messages. Here the view can aso be restricted to a specific message group, through the selection field at the top right in Figure 16.35: to all notifications involving hosts, to all which are about services in a critical state, and so on.

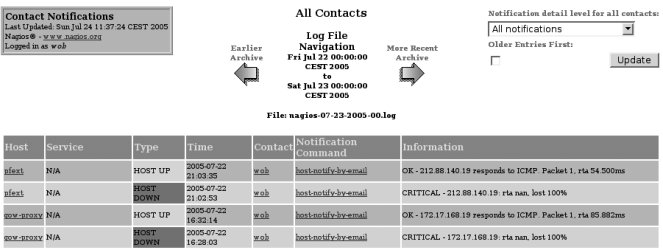

If you just want to see messages here concerning particular hosts and services, you must again specify this with parameters when running the CGI program:

```
notifications.cgi?host=host
notifications.cgi?host=host&service=service name
notifications.cgi?contact=contact
```
*Figure 16.35: notifications.cgi answers the question of who gets messages when, about what*

Apart from host and service, you can also select a particular contact, but selecting host or service groups is not possible.

# 16.2.14 Showing all logfile entries: showlog.cgi

The CGI program showlog.cgi shows the logfile as it is, with the few colored icons added to help you find your way: a red button marks critical service states or added to help you find your way: a red button marks critical service states or DOWN/UNREACHABLE hosts, a yellow button marks WARNINGs, and a green one, OK. Other buttons refer to information entries or Nagios restarts (Figure 16.36).

You only have a single option here: the chronological order. Normally showlog.cgi shows the newest entries first. If you enable the checkmark in Older Entries First: (top right), the oldest entries will be shown first.

The period represented here also depends on the archiving method: if you archive once a day, you will obtain just one day for each Web page. To reach the entries for other days you must make your way through the individual archive files of the logfile using the arrows at the top of the picture.

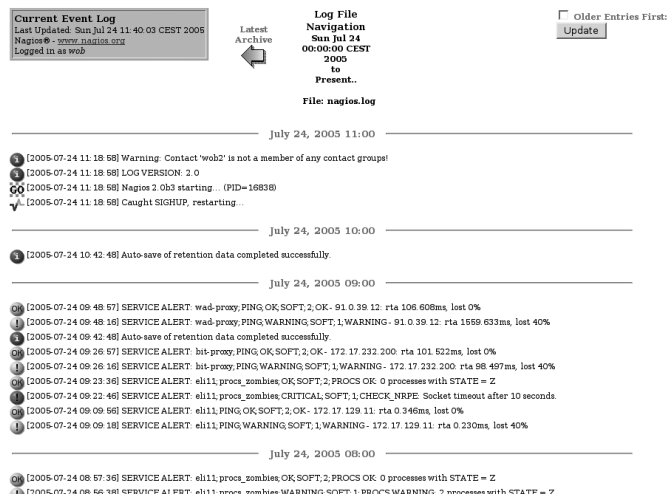

*Figure 16.36: A blue button marks information entries, the graph changing from red to green stands for Nagios restarts, and the icon marked GO with a green checked background represents restarts of the monitoring system*

# 16.2.15 Evaluating whatever you want: summary.cgi

If the display and selection options are introduced so far are not sufficient for you, you can create your own report with summary.cgi, which generates the selection dialog shown in Figure 16.37. The upper section, Standard Reports:, provides <sup>a</sup> quick summary in which just one fixed report type can be selected. Clicking on the button directly below this generates the report.

The second section is more sophisticated. The field Report Type: with the report type Most Recent Alerts provides an individual listing of the last *<sup>n</sup>* of individual events. The number *<sup>n</sup>* is defined further down in the selection dialog in Max List Items:<sup>22</sup> Report Type: can also be used to show all events individually on a separate line, with Most Recent Alerts, or you can have statistics displayed, for the number of events that have occurred overall, for each host group, etc., with Alert Totals, Alert Totals by Hostgroups, etc..

One particularly interesting report type is Top Alert Producer: such reports show in a hit list of who has caused most trouble during the report period.

In Report Period: you can either choose the desired report period from predefined intervals (this week, the past seven days, this month, last week, last month, etc.), or you can specify CUSTOM REPORT PERIOD and define any period you choose. If you forget to specify CUSTOM REPORT PERIOD explicitly, the CGI program ignores the dates you have set and selects what is currently entered in Report Period.

**Standard Benerte** 

*Figure 16.37: Selection template for parameters in summary.cgi*

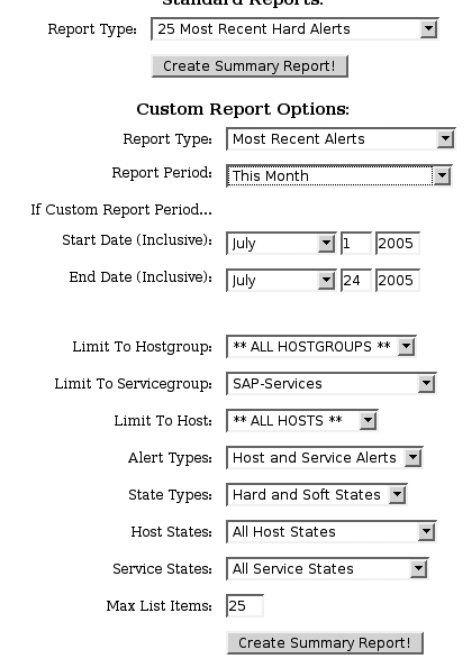

The details that follow the report period filter according to host, services or their groups, state types, and/or individual states (e.g., only services in a CRITICAL state).

<sup>22</sup> If the number of events in the report period is less than specified in Max List Items:, the report covers all the events that have happened during this period.

It is important to specify Max List Items at the end: summary.cgi always shows<br>only as many entries as are specified here. The default is a little small; if you want only as many entries as are specified here. The default is a little small, if you want<br>all the entries in the selected period to be shown, you should enter 0 as the value. The largest value that can be given explicitly here is 999. The Create Summary Report! button then generates the requested report (Figure 16.38).

The header of the report contains details of the report period and the selection made. The detail directly above the table is interesting: Displaying most recent <sup>25</sup> of <sup>3721</sup> total matching alerts shows that the selection criteria matched a total of 3721 entries, but that the CGI script restricted the output to the 25 most current entries, thanks to Max List Items:.

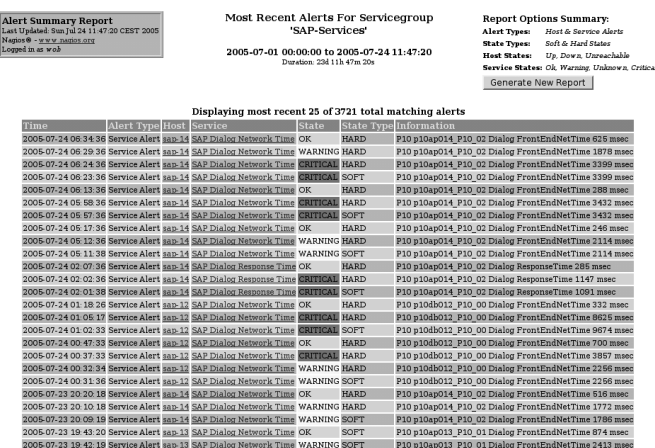

*Figure 16.38: An individual report, as generated by summary.cgi*

# 16.2.16 Following states graphically over time: trends.cgi

A rapid overview of what state occurred when for a particular host of service is<br>provided by the graphic output of trends.cgi (Figure 16.39). After selecting a specific host or service, you can define a period, as with summary.cgi. The states are color-coded by trends.cgi, which makes the overview easier to follow.<br>The zoom function of the CGI program is an interesting detail. If you click in the

colored area on a particular section, the selected area is enlarged or reduced in size colored area on a particular section, the selected area is enlarged or reduced in size by the zoom factor specified at the top right. Negative entries (-1, -2, -3, and -4 are possible) expand the report period instead of reducing it.

*Figure 16.39: trends.cgi represents the chronological sequence of states—here using the example of a service*

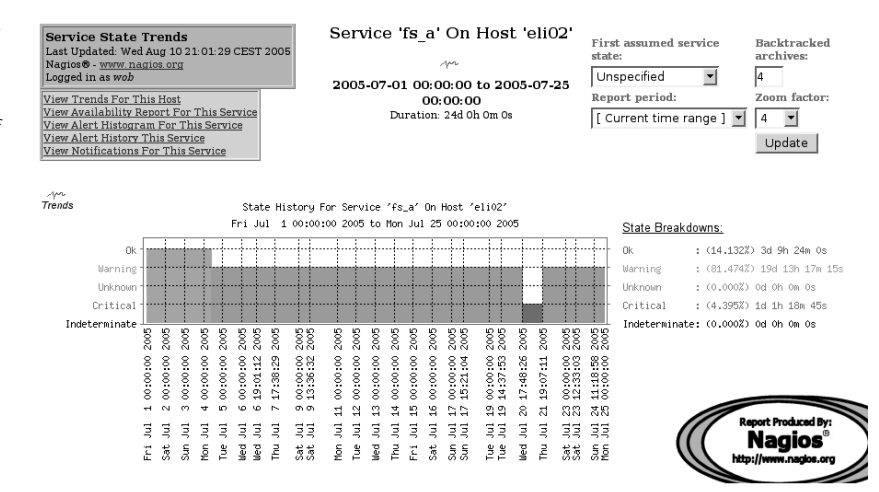

# 16.3 Planning Downtimes

In every system environment maintenance work accumulates from time to time<br>that the administrator can normally plan, so that users can be informed accordingly that the administrator can normally plan, so that users can be informed accordingly beforehand. Nagios refers to such maintenance windows as *Scheduled Downtime*; the adminisntrator enters these either in the information page for the host or service generated by extinfo.cgi (Figure 16.4, page 277) or for the corresponding host or service group (Figure 16.16, page 284). In doing this, extinfo.cgi makes use of cmd.cgi (Section 16.2.3, page 288), which can also be called selectively:

```
http://nagsrv/nagios/cgi-bin/cmd.cgi?cmd_typ=55
```
opens the import template for maintenance times for a single host. The values for cmd\_typ are summarized by Figure 16.23 on page 289.

A further method of recording maintenance periods is provided by addons, which, like the CGI programs, use the external command interface, but which can be automated, in contrast to the interactive Web interface. Such addons can also be found on the Nagios Exchange.<sup>23</sup>

For scheduled downtimes, Nagios prevents notifications from being sent. This ensures that the administrator is not flooded with false alarms. When checks are made to see whether messages should be sent, a downtime is the third item in the

<sup>23</sup> http://www.nagiosexchange.org/Downtimes.38.0.html.

list (Figure 16.2, page 218). In addition, avail.cgi (Section 16.2.10, page 296.) takes account of the downtime when evaluating the availability of individual hosts and services, and assigns error states that occur during these times not as error states, but as OK.

Maintenance periods can overlap. If one maintenance window lasts from 8:00 A.M.<br>till 12:00 P.M., and a second one involving the same host or service, from 10:00 A.M. till 12:00 P.M., and a second one involving the same host or service, from 10:00 A.M. to 2:00 P.M., then Nagios does not send any error messages between 8:00 A.M. and 2:00 P.M., and the whole period is also ignored in the availability statistics.

# 16.3.1 Maintenance periods for hosts

What data is required to record the maintenance window can be explained quite clearly using the Web interface. Figure 16.40 shows the input template for the downtime of a host (cmd.cgi?cmd\_typ=55).

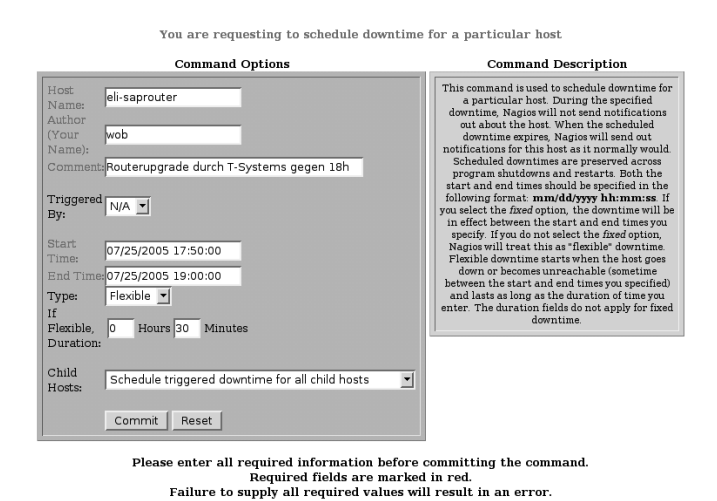

*Figure 16.40: The downtime for a host in the Web interface is recorded using this dialog*

The first line defies the host, and in the second line Nagios automatically enters the login with which you have logged in to the Web interface. In the input field after login with which you have logged in to the Web interface. In the input field after the Comment: keyword, you can describe the reason for the planned downtime. Specifying the trigger shows whether it was generated indirectly through another entry. When recording a new downtime, you should leave the value N/A (*not available*, that is, no trigger) as it is.

In the next four lines you have the option of entering two different downtime<br>types: fixed ones (Type: Fixed) or variable periods (Flexible). The first has a fixed start and a fixed end. In this case Nagios ignores the period entry in hours and minutes in the Flexible Duration: fields completely.

A flexible downtime starts when the first-ever event occurs in the period specified. From this point in time Nagios plans the downtime for the length of time that was specified here in hours and minutes. This may certainly exceed the end point<br>May certainly exceed the end point specified in End Time:.

If further hosts are dependent on the computer specified in Host Name: (perhaps because a router is involved, which other host objects have entered as parents), <br>you have the possibility of extending the downtime to all dependent hosts with the you have the possibility of extending the downtime to all dependent hosts with the<br>last item, Child Hosts:. Schedule triggered downtime for all child hosts passes on flexible downtimes to all "child hosts," Schedule non-triggered downtime for all child hosts does the same for fixed downtimes, and Do nothing with child hosts ignores dependencies, so that Nagios does not plan for any downtime for any hosts other than the one specified here.

How this hereditary behavior takes effect in Figure 16.40 is shown by the overview<br>of all scheduled downtimes in Figure 16.20 on page 287. The first line contains the of all scheduled downtimes in Figure 16.20 on page 287. The first line contains the<br>downtime just described for the host eli-saprouter with the Downtime ID number <sup>1</sup>. Entries that are caused by inheriting this timeout contain the Downtime ID of the downtime causing them in the Trigger ID column: for sap-12 this is <sup>1</sup>, since the maintenance of eli-saprouter also affects this host.

Nagios simultaneously generates a comment entry when planning a downtime, which is automatically removed when this period has passed. This is why a speech bubble appears in the status display. During the downtime Nagios supplements this with a "snoring sign," which is meant to represent a sleep state (Figure 16.41).

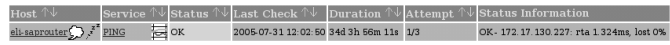

*Figure 16.41: The snoring sign zzzzz shows that the downtime for the*

# *host has begun* 16.3.2 Downtime for services

Downtimes for services differ from those for hosts in two small details. Apart from host name, the service description must be included, and the possibility of inheritance is excluded, since there are no corresponding dependencies for services.

A downtime for a host does not automatically apply to the services running on it.<br>But since they are also not available if the host is down, it is recommended that you plan the same downtime for all dependent services. It can be quite strenuous you plan the same downtime for all dependent services. It can be quite strenuous to enter all the services individually. It is much easier to do this using a host group (cmd\_typ=85), as shown in Figure 16.42. With this you can define the downtime for services in a specific host group with a single command, and much more as well: a checkmark in Schedule Downtime For Hosts Too at the same time defines the same downtime for all hosts belonging to this group.<sup>24</sup>

<sup>24</sup> In the Nagios-2.0 beta versions the checkmark had no effect, however; there you have to enter the downtime of the hosts separately by running cmd.cgi?cmd\_typ=84 again.

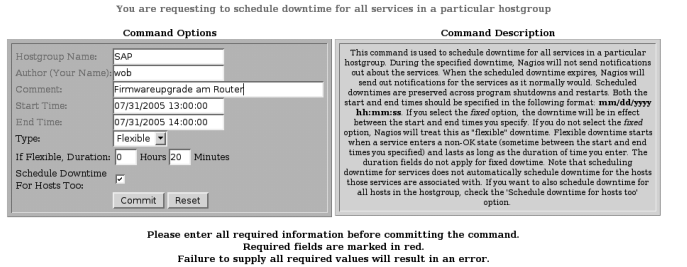

*Figure 16.42: One downtime for all services of a host group*

# 16.4 Additional Information on Hosts and Services

With the objects hostextinfo and service extinfo you can take in additional information in the Web interface and also brighten this up somewhat, using suitable icons. Both objects only have an effect in the Web interface, and they do not influence the capabilities of Nagios.

# 16.4.1 Extended host information

hostextinfo objects allow you to enhance the display of hosts in the Web interface through additional functions in the form of links and enhancement features in the form of icons and coordinates:

```
# -- /etc/nagios/mysite/hostextinfo.cfg
define hostextinfo{
  host_name linux01
  notes Samba Primary Domaincontroller
  notes_url /hosts/linux01.html
  action_url /hosts/actions/linux01.html
  icon_image base/linux40.png
  icon_image_alt Linux Host
  vrml_image base/linux40.png
  statusmap_image base/linux40.gd2
  2d_coords 120,80
  3d_coords 70.0,30.0,40.0
}
```
The only obligatory parameter when these are defined is the specification of the host, with host\_name; everything else is optional:

#### host\_name

This is the name of the host object whose Web pages are to be expanded by the following properties.

#### notes

Use this for additional information that extinfo.cgi takes into account in its information pages. (The entry specified in the above example, Samba Primary Domaincontroller, can be found in Figure 16.43 below the Linux icon.)

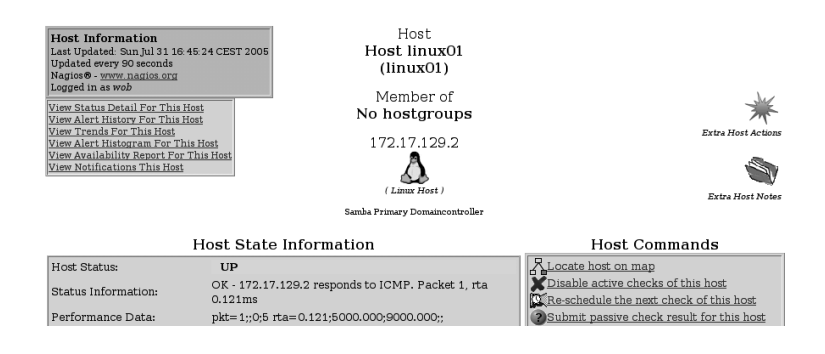

#### notes\_url

This is the URL of a (HTML) file with additional information on the host in question, to which you are linked by an icon in the form ofared, slightly opened manual, both in the status overview (Figure 16.44) and in the info page generated by extinfo.cgi (Figure 16.43). If the documentation on the host involved is stored in the Intranet, then maintenance contracts, hotline numbers, system configuration, etc. are then just a mouse click away.

The parameter may contain an absolute path (from the view of the Web server) or a complete URL (http://... ).

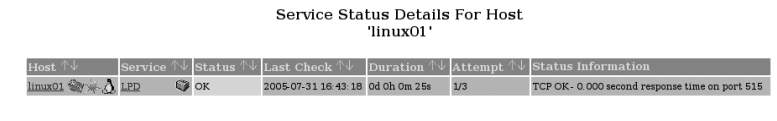

1 Matching Service Entries Displayed

action\_url

This is a link pointing to an action to be run for the host, which executes a<br>CGI program such as cmd.cgi, for example, with just a mouse click. Since a link in the browser is always just a link, this does not have to be a command, and you can just as easily link another web page. Both in the status overview

*Figure 16.43: Next to the three icons for Extra Host Actions, Extra Host Notes and the Linux penguin, extinfo.cgi also shows an alternative text here for the Linux icon (beneath the Tux in brackets) and the additional information from the parameter notes (beneath the alternative text)*

*Figure 16.44: This status detail view additionally shows an icon each for notes\_url (open, read booklet), action\_url (pink star), and icon\_image (here, Linux penguin)*

(Figure 16.44), and on the extinfo.cgi info page (Figure 16.43) it is hidden behind the pink star.

As a value, absolute paths from the view of the Web server or complete URLs can be used.

#### icon\_image

This is an icon to enhance the Web interface, but also to provide help: if you systematically use pictures here that represent the operating system (e.g., the Tux for Linux, the Windows window for Microsoft operating systems,<br>the Sun logo for Solaris computers, etc.), this helps you to keep an overview of the operating systems in the status view-especially if you have a large of the operating systems in the status view—especially if you have a large number of hosts (Figure 16.44). extinfo.cgi also uses this icon (Figure 16.43).

Icons should be approximately 40x40 pixels large and be available as a GIF, JPEG, or PNG file. If you specify a relative path (or none at all), then this begins with the directory <mark>/usr/local/nagios/share/images/logos/.<sup>25</sup></mark>

#### icon\_image\_alt

This alternative text for the icon appears if the browser does not show a picture (for example for reading devices or output devices for Braille). From picture (for example for reading devices or output devices for Braille). From the icon and the icon text details, Nagios generates the following HTML code:

<IMG SRC=icon\_image ALT=icon\_image\_alt>

#### vrml\_image

This is an image symbolizing the host in the 3D representation of statuswrl. cgi. Permissible formats are again GIF, JPEG, or PNG. You should avoid slides, since the image is placed on a cube, and the transparent parts in the 3D interface may lead to unexpected results.

#### statusmap\_image

This is the image with which statusmap.cgi (see Section 16.2.5, page 291) symbolizes the host in its topological map. The Nagios demo page of Netways, <sup>26</sup> (Figure 16.27 on page 293) shows a nice example.

Although GIFs, JPEGs, and PNGs are allowed, it is better to use the GD2 format, occause then Nagios requires less computer time to generate the<br>status map. Using the program pngtogd2, which ought to be available as a component of the utilities for Thomas Boutells GD library in most Linux distributions, PNG files can be easily converted. Again the image size of 40x40 pixels is recommended.

- $25$  If you have kept to the paths suggested in this book.
- 26 http://netways.de/Demosystem.1621.0.html

#### 2d\_coords

This parameter specifies coordinates for a user-defined layout of the topological map. Details are given in pixels, with the origin, (0,0), at the top left, and values must be positive: a positive x value counts the number of pixels from the origin to the right, a positive y value from the origin downwards.

Figure 16.27 works with fixed coordinates for individual hosts. Nagios ignores 2d\_coords details if the status maps a different layout to the userdefined one.

#### 3d\_coords

These are the coordinates for the 3D representation. Positive and negative floating-point numbers are allowed. (0.0,0.0,0.0) is used as the origin. In the start view, statuswrl.cgi scales the 3D image so that all existing hosts appear on the screen. Where the starting point lies on the screen can therefore not be predicted.

On The Nagios Exchange there is a wide range of finished icons in the category Logos and Images.<sup>27</sup> It is best to unpack these into separate subdirectories, and then the individual packages will not get in each other's way:

```
linux:˜ # cd /usr/local/nagios/share/images/logos
linux:images/logos # tar xvzf imagepak-base.tar.gz
base/aix.gd2
base/aix.gif
base/aix.jpg
base/aix.png
base/amiga.gd2
...
```
imagepak-base.tar.gz contains a basic selection of icons, which can be supplemented as you please with other packages. The base subdirectory created, as with the object definition at the beginning of this chapter, must also be included.

# 16.4.2 Extended service information

serviceextinfo objects are more or less identical to their host equivalents, so that we will only mention the differences. In addition to the host name, the service description in service\_description is obligatory, but the details on the 2D (status map) and 3D views are omitted:

27 http://www.nagiosexchange.org/Image\_Packs.75.0.html

```
# -- /etc/nagios/mysite/hostextinfo.cfg
define serviceextinfo{<br>
host name linux01
  host name
  service_description LPD
  notes Linux Print Services
  notes_url /hosts/linux01-lpd.html
  action_url /hosts/linux01-lpd-action.html
  icon_image base/hp-printer40.png
  icon_image_alt Linux Print Server
}
```
In contrast to hostextinfo, the status overview for this example only shows the printer icon specified in icon image, but not the two icons defined in notes url and action url for the two links notes url and action url. They only appear in the page generated by extinfo.cgi with the same icons as for the extended host information (Figure 16.43, page 308).

# 16.5 Configuration Changes through the Web Interfaces: the Restart Problem

The CGI program cmd.cgi (Section 16.2.3, page 288) enables a series of changes to be made to the current configuration through the Web interface.<sup>28</sup> In this way notifications or active checks can be switched on and off, for example.

Nagios does not save such changes in the accompanying configuration file, but notes the the current status in a separately defined file, with the parameter state\_ retention\_file in nagios.cfg (see page 441). But what happens if you restart Nagios after many changes using the Web interface?

Whether Nagios retains the interactive changes made after a restart or forgets them is dependent on the parameter retain\_state\_information in the configuration file nagios.cfg (page 438). The default <sup>0</sup> tells the system to forget interactive changes. For Nagios to remember this, you have to set

```
# /etc/nagios/nagios.cfg
...
retain_state_information=1
...
```
But this causes a new problem: settings made in the Web interface do not have priority over the details in the configuration files. If you change the active\_checks\_ enabled parameter there for a service, a direction of the parameter in the configuration file is ignored, since the current, temporarily stored setting in the file defined

 $28$  The CGI program makes use of the External Command File interface when doing this.

with state\_retention\_file will always "win out." This behavior affects all parame-<br>ters for external commands that can be changed in the interface, and therefore ters for external commands that can be changed in the interface, and therefore<br>also via the CGI program cmd.cgi. The original documentation of Nagios<sup>29</sup> labels these with a red star.

Two approaches provide a remedy in this case: on the one hand you can set the parameter retain\_state\_information to 0 shortly before a restart. Then Nagios<br>forgets all the changes when it restarts and reads the configuration files in from forgets all the changes when it restarts and reads the configuration files in from scratch. This procedure is recommended only in exceptional cases, as in large environments it will hardly be possible to go through all the interactive changes in the configuration files. Alternatively you can get into the habit, whenever you make changes in the configuration file, of making them a second time in the Web interface. Although this means slightly more work, there is never a danger that current, and perhaps very important settings, will be lost.

Two additional parameters in the host and service definitions provide opportunities for fine-tuning:

```
define host{
   ...
   retain status information 1
   retain_nonstatus_information 1
   ...
}
define service{
   ...
   retain_status_information 1
   retain_nonstatus_information 1
   ...
}
```
retain status information specifies whether the current state of a host or service should survive the Nagios restart: <sup>1</sup> means that the system temporarily stores the state, and <sup>0</sup>, that it forgets it. <sup>1</sup> is certainly the more sensible value for states, and you should depart from this only in cases that can be justified.

retain\_nonstatus\_information, on the other hand, refers to all information that describes *no* status. This includes, for example, whether active checks are switched on or off, whether passive checks are allowed or not, or whether admins are to be informed of status changes for this object. With a value of <sup>1</sup>, the system stores this information temporarily and uses it again after a restart, whereas with a value of <sup>0</sup>, Nagios forgets the current settings and reads the settings from the configuration file when it restarts.

29 usr/local/nagios/share/docs/xodtemplate.html

# **17 Chapte**

# **Graphic Display of Performance Data**

When Nagios reports to the administrator quickly and selectively on problems that<br>have occurred, it can basically only distinguish between OK states and error states, sparing the admin a flood of information on problematic services and hosts. The graphic display of measured values over a time period cannot be integrated into graphic display of measured values over a time period cannot be integrated into this "traffic light approach," but it is available through third-party software. Nagios supports external processing of values with an interface created specifically for this. The data processed through it is referred to in Nagios jargon as *performance data*.

Nagios has two different classes of performance data. The first is Nagios-internal performance data, statistics on the performance times of tests and on the differperformance data, statistics on the performance times of tests and on the differ-<br>ence between the actual test time and the planned time (the *latency*). The second class includes performance data that the plugin passes on with the test result. This<br>involves everything that the plugin can measure: response times, hard drive usinvolves everything that the plugin can measure: response times, hard drive usage, system load, and so on. These are the very things that are of interest to an administrator, which is why the book concentrates on how they are processed.

Nagios extracts this data and either writes it to a file where it can be processed by other programs, or passes it on directly to the external software that is run after every service or host check.

# 17.1 Processing Plugin Performance Data with Nagios

Performance data provided by service and host checks can be processed only if the corresponding plugin delivers it in a predefined format. As shown here using the check icmp plugin (Section 6.2, page 88), it is preceded by a  $\vert$  sign and is not shown in the Web interface:

```
nagios@linux:libexec/nagios$ ./check_icmp -H vpn01
OK - eli02: rta 96.387ms, lost 0%| rta=96.387ms;200.000;500.000;0; pl=0%;
40;80;;
```
This standardized form is provided by most plugins only after version 1.4. The performance data itself consists of one or more variables in the following form:

name=value;warn;crit;min;max

The variable *name* may contain spaces, but then it must be surrounded by single quotation marks. After the equals sign comes first the measured value as an integer or floating-point decimal, with or without a unit. Possible units are % (percentage), <sup>s</sup> (time in seconds), <sup>B</sup> (data size in bytes), or <sup>c</sup> (counter, an incremental counter).

This is followed, separated by a semicolon, by the warning and critical limits, and then the minimum and maximum value. Percentage values can be left out by the plugin. You can also specify <sup>0</sup> for minimum/maximum, as well as for the warning or critical limit, if there is no such threshold value. If there are several variables, these are separated with spaces, as in the check icmp example. However, in contrast to this, the final specification should *not* end with a semicolon, according to the Developer Guidelines.

# 17.1.1 The template mechanism

Nagios has two methods of processing performance data: either the system saves the data to a file using <sup>a</sup> *template*, or it executes an external command. If you just

<sup>&</sup>lt;sup>1</sup> Some tools such as Nagiosgraph and NagiosGrapher make use of the fact that the remaining text normally contains performance data as well. If they are correspondingly configured, they are able to extract the performance data contained there. In this way they can further process data that does not conform to the standard format.

want to write data consistently to a log file, the template procedure is somewhat easier to configure.

In order that Nagios can process performance data at all, the parameter

```
# /etc/nagios/nagios.cfg
...
process_performance_data=1
...
```
must be set to <sup>1</sup>. The file to which Nagios writes the host or service performance data is specified by the \*\_perfdata\_file parameters:

```
# /etc/nagios/nagios.cfg
...
# host_perfdata_file=/varr/nagios/host-perfdata.dat
service perfdata file=/var/nagios/service-perfdata.dat
# host_perfdata_file_template=[HOSTPERFDATA]\t$TIMET$\t$HOSTNAME$\t\
   $HOSTEXECUTIONTIME$\t$HOSTOUTPUT$\t$HOSTPERFDATA$
service_perfdata_file_template=[SERVICEPERFDATA]\t$TIMET$\t\
   $HOSTNAME$\t$SERVICEDESC$\t$SERVICEEXECUTIONTIME$\t\
    $SERVICELATENCY$\t$SERVICEOUTPUT$\t$SERVICEPERFDATA$
...
```
If host perfdata file is commented out, as in this example, Nagios does not save any performance data of host checks. But since they are only used if all service checks fail, it lies in the nature of host checks that they only provide data sporadically and at irregular intervals. This is why it is not worth evaluating them in most cases.

The \* perfdata file template parameters define the output format. The definition shown above, service\_perfdata\_file\_template, delivers (one-line) log file entries in the following pattern:

```
[SERVICEPERFDATA] 1114353266 linux01 PING 0.483 0.104
   OK - 10.128.254.12: rta 100.436ms, lost 0%
   rta=100.436ms;3000.000;6000.000;0; pl=0%;40;80;;
```
Each line begins with a **[SERVICEPERFDATA]** "stamp," followed by the test time in epoch seconds (\$TIMET\$), the host name and service description (\$HOSTNAME\$ and \$SERVICEDESC\$), the time Nagios requires for the test (\$SERVICEEXECUTION-TIME\$), and the latency between the planned and actual time of performance (\$SERVICELATENCY\$), each separated by a tab. Then Nagios writes the output for the Web interface to the log file (\$SERVICEOUTPUT\$) and finally the actual performance data (\$SERVICEPERFDATA\$). \t in the parameter definition ensures that a tab separates the individual details from each other in the log.

With the \*\_perfdata\_file\_mode parameters you can define whether Nagios appends the data to an existing file (a) or overwrites the existing file (w):

```
# /etc/nagios/nagios.cfg
...
host_perfdata_file_mode=a
service_perfdata_file_mode=a
...
```
This is suitable for external programs that can read the data from a (previously set any space on the hard drive. If the processing software is not running, however, any space on the hard drive. If the processing software is not running, however, the data may be lost: Nagios does try for a time to continue writing to the pipe, but aborts this process after a timeout if the data cannot be read out.

Programs that read from a log file generally delete it afterwards, to prevent the file system from overflowing. If the program does not retrieve any data, the file will grow quickly, but nothing will be lost as long as there is still space on the file system.

It is best to run external evaluation software as a permanent service. But you can also configure Nagios so that it regularly triggers a program for further processing:

```
# /etc/nagios/nagios.cfg
...
# host_perfdata_file_processing_interval=0
# service_perfdata_file_processing_interval=0
# host_perfdata_file_processing_command=process-host-perfdata-file
# service_perfdata_file_processing_command=process-service-perfdata-file
...
```
With the \*\_perfdata\_file\_processing\_interval parameters you set an interval in seconds after which Nagios will carry on running the corresponding \* perfdata file processing command at specific intervals. This command is defined as a normal Nagios command object:

```
# misccommands.cfg
...
define command{
  command_name process-service-perfdata-file
   command_line /path/to_the/evaluation_program
}
...
```
As long as the external software itself looks after the further processing of the file<br>with the performance data, you do need to use the \*\_perfdata\_file\_processing\_\* parameters.

# 17.1.2 Using external commands to process performance data

As an alternative to the template method, Nagios can also directly call a command that takes over further processing of data. This is done directly after each test result; so after each individual check, an external program is started. If you have a large number of services to be checked, this can, depending on the software, considerably degrade performance.

The command itself is defined with the process\_perfdata\_command parameter instead of the perfdata file parameter:

```
# /etc/nagios/nagios.cfg
...
process_performance_data=1
service_perfdata_command=process-service-perfdata
...
```
In the same way as with service performance data, you can also process the results<br>of host checks, using the host\_perfdata\_command parameter. process-serviceperfdata itself again refers to a normal Nagios command object:

```
# misccommands.cfg
...
define command{
   command_name process-service-perfdata
   command_line /path/to/program "$LASTSERVICECHECK$||$HOSTNAME$||\
       $SERVICEDESC$||$SERVICEOUTPUT$||$SERVICEPERFDATA$"
}
...
```
This opens the external program, which is given the necessary information as arguments. This should include at least the timestamp of the last service check (\$LASTSERVICECHECK\$), the host name (\$HOSTNAME\$), and the service description (\$SERVICEDESC\$), as well as the actual service performance data (\$SERVICE-PERFDATA\$). The delimiter depends on the program used: this example uses ||, as is used by the Nagiosgraph program.

# 17.2 Graphs for the Web with Nagiosgraph

With the program Nagiosgraph from http://nagiosgraph.sf.net/, performance data supplied by plugins can be displayed graphically in a Web interface in chronological<br>form. The software consists of two Perl scripts. The script insert.pl writes the<br>National enformance data to a graph while database a giv Nagios performance data to a round-robin database, a ring buffer in which the

newest data overwrites the oldest.<sup>2</sup> The advantage of this is the small amount of space required, which can be defined beforehand.

The trick consists of saving data in various resolutions, depending on its age: older data with a lower resolution (e.g., one measurement value per day), current data with a high resolution (e.g., one measurement every five minutes). When setting<br>we the detailers was also define have learn the data is writined. This defines were up the database, you also define how long the data is retained. This defines space requirements right from the beginning.

Provided that Nagiosgraph detects the performance data, the program creates a separate round-robin database for each new service, when it appears for the first separate round-robin database for each new service, when it appears for the first time. The map configuration file included describes just a few services, so that usually some manual work—and a basic knowledge of Perl—is required.

The second Nagiosgraph script show.cgi, a CGI script, represents the information from the database in a dynamic HTML page. To do this, it is run (after configuration is completed) in the form

http://nagsrv/path/to/show.cgi?host=host&service=service\_description

Nagiosgraph then displays four graphs (a daily, a weekly, a monthly, and a yearly summary) for the desired service.

# 17.2.1 Basic installation

An installed RRDtool package, which is contained in most Linux distributions, is a prerequisite for Nagiosgraph. Alternatively you can obtain the current source code<br>from http://www.rrdtool.org/.<sup>3</sup> For reasons of performance, it is recommended here that you also install the included Perl module RRDs.

The Nagiosgraph tar file itself is preferably unpacked in the directory /usr/local/ nagios:

```
nagios@linux:local/nagios$ tar xvzf nagiosgraph-0.5.tar.gz
nagiosgraph/INSTALL
nagiosgraph/README
nagiosgraph/README.map
nagiosgraph/insert.pl
nagiosgraph/insert_fast.pl
nagiosgraph/map
nagiosgraph/nagiosgraph.conf
nagiosgraph/show.cgi
nagiosgraph/testcolor.cgi
nagiosgraph/testentry.pl
```
- $^2$  Further information on this topic can be found at http://www.rrdtool.org/.<br>3. Taiwatall assesses 220
- 3 To install, see page 330.

insert.pl extracts the data transferred by Nagios and inserts this into the RRD database. If this does not exist, however, the script will create it. Alternatively database. If this does not exist, however, the script will create it. Alternatively<br>insert\_fast.pl can take on this task. This script uses the Perl module RRDs, which is considerably more efficient than calling up rrdtool as an external program each time, which is what insert.pl does.

Another Perl script called testentry.pl helps if you are testing your own map entries.<br>But since you have to write these directly into this file, you can also change the But since you have to write these directly into this file, you can also change the map file itself (as shown below)—provided you have made a backup copy first. The CGI script testcolor.cgi looks more like a developer's utility left over in the package, rather than a tool that is of any use for users.

Apart from the already mentioned map configuration file, there is a second one, nagiosgraph.conf, and its path must be defined correctly in both insert.pl (or insert\_fast.pl) and show.cgi, so it is recommended that you check this:

my \$configfile = '/usr/local/nagios/nagiosgraph/nagiosgraph.conf';

# 17.2.2 Configuration

The configuration file nagiosgraph.conf

All other relevant paths—such as those to the map file and to the rrdtool—are adjusted in nagiosgraph.conf:

```
rrdtool = /usr/bin/rrdtool
rrddir = /var/lib/rrd/nagiosgraph
logfile = /var/nagios/nagiosgraph.log
mapfile = /usr/local/nagios/nagiosgraph/map
debug = 2colorscheme = 4
```
Nagiosgraph creates the RRD databases in the rrddir directory. Here the user nagios must have write access and the user with whose rights the Web server is running must have read access:

```
linux:˜ # mkdir -p /var/lib/rrd/nagiosgraph
linux:˜ # chown nagios.nagcmd /var/lib/rrd/nagiosgraph
linux:˜ # chmod 755 /var/lib/rrd/nagiosgraph
```
The log file, for which both users need write access (the Web user because the CGI script also records information to the log file), is also critical:

```
linux:˜ # touch /var/nagios/nagiosgraph.log
linux:˜ # chown nagios.nagcmd /var/nagios/nagiosgraph.log
linux:˜ # chmod 775 /var/nagios/nagiosgraph.log
```
How verbose Nagiosgraph is can be adjusted with debug. The possible debug levels are documented in the configuration file included: <sup>2</sup> means "errors," <sup>4</sup> "information"—here Nagiosgraph is already so verbose that you must watch out that the file system does not overflow. Except for debugging purposes (such as when setting up the system), it is better to choose <sup>2</sup>.

With colorscheme, which can accept values from 1 to 8, you can influence the amount of color in the graphs—it is best to try out the options to see which color scheme matches your personal taste best.

#### Nagios configuration

Nagiosgraph grabs the performance data directly from Nagios. For this reason nagios.cfg does not require any \*\_perfdata\_file\_\* parameters.

```
# /etc/nagios/nagios.cfg
...
process_performance_data=1
service_perfdata_command=process-service-perfdata
...
```
process\_performance\_data switches on processing of performance data in general; service perfdata command refers to the Nagios command object that contains the external command:

```
# misccommands.cfg
...
define command{
   command_name process-service-perfdata
   command_line /usr/local/nagios/nagiosgraph/insert_fast.pl \
      "$LASTSERVICECHECK$||$HOSTNAME$||\
       $SERVICEDESC$||$SERVICEOUTPUT$||$SERVICEPERFDATA$"
}
...
```
The definition of the parameter command\_line must be written on one line (without the backslashes \), as usual.

So that the CGI script can run directly from the Nagios Web interface, <sup>a</sup> serviceextinfo object is defined:

```
define serviceextinfo{
   service_description PING
   host_name *
   notes_url /nagiosgraph/show.cgi?host=$HOSTNAME$&service=PING
   icon_image graph.gif
   icon_image_alt show graphics
}
```
If the graphic defined in icon\_image is in the directory /usr/local/nagios/share/ images/logos, the Web interface marks the PING services for all hosts in the status display with this.<sup>4</sup> Here the strength of show.cgi can be seen: only because this script is called explicitly with host and service names is a definition like the one above possible. Instead of an individual host name, you can also specify a host group, or, as in this example, a \*. A requirement for this is that PING really is defined as a service for every host.

The \$HOSTNAME\$ macro then automatically inserts the appropriate host. The additional information for a specific service type (which must have the same service additional information for a specific service type (which must have the same service description in all hosts) can therefore be catered for with just one single definition.

### Apache configuration

So that the Apache Web server can accept the CGI script as it is, <sup>a</sup> ScriptAlias is created, for example:

ScriptAlias /nagiosgraph/ /usr/local/nagios/nagiosgraph/

This entry is best placed in the configuration file discussed in Section 1.3 (page 33), nagios.conf. Only after Apache is reloaded can the CGI script be run from the URL specified on page 318.

# Adjustments to the map

Depending on the service, the round-robin database may also save several series of measurements, which can be requested individually through the CGI script:

http://nagsrv/path/to/show.cgi?host=host&service=service\_description&db= database,entry1,entry2&db=database,entry3

The database used here contains at least three different series of measurements, the first two of which are shown together in one graphic, while the third is shown in a separate graphic. What is shown together and what is separate depends on the<br>standardization. It makes little sense to display the percentage load of a hard drive and the absolute value in bytes in the same graphic, since the Y axis can only have and the absolute value in bytes in the same graphic, since the Y axis can only have one scale. It is better here to display percentage values in one graphic and absolute byte values in a second one. On the other hand you can display the various average values of the system load (for one, five, and 15 minutes) in a single graphic. If you

<sup>4</sup> A more detailed description of the serviceextinfo object is contained in Section 16.4.2, page 310.

leave out all db= specifications, Nagiosgraph always displays all measured values for a service in a single graphic.

What individual databases and measured values display is defined by the map file. To understand how the instructions contained there influence the extraction of data, you just need to switch the debugging level to <sup>4</sup> and take a look at the output in the log file nagiosgraph.log. Each time the insert function is run, Nagiosgraph rereads the configuration files, so that this does not cause any kind of reset.

In the following extract from the log file the three dots mark sections which we will not print, for the sake of clarity:

```
... INSERT info:... servicedescr:PING
... INSERT info:... hostname:linux01
... INSERT info:... perfdata:rta=99.278ms;3000.000;7000.000;0; pl=0%;60;
80;;
... INSERT info:... lastcheck:1114853435
... INSERT info:... output:OK - 172.17.4.11: rta 99.278ms, lost 0%
```
The output is from the check\_icmp plugin. The host name, service description, performance data, (perfdata:) and the standard output line (output:) each have their own line. In the performance data the plugin announces the *round trip average* with the variable rta, and the number of packets that have gone missing with pl (*packet loss*).

The map file contains Perl instructions that filter these outputs and extracts the corresponding data if there are hits. Each of them starts with a search instruction:

 $/perfdata:rta=([.\d]+)ms.+pl= (\d+)*/$ 

The classic Perl search function consists of the two forward slashes / with a search pattern in the form of a regular expression in between. Round pairs of brackets enclose partial patterns with which the text found in this way can later be accessed using the variables \$1, \$2, etc.

The pattern in the first bracket thus matches a single digit  $(\mathsf{d})$  or a dot, and the next + states that there can be several of them (or none at all). In the second round<br>brackets, though, one or more digits are allowed, but no period. In concrete terms brackets, though, one or more digits are allowed, but no period. In concrete terms \$1 delivers the numerical value of the response time, \$2 provides the packet loss in percent.

The full instruction in the map file links two Perl statements with the and operator:

```
# -- check_icmp
# perfdata:rta=100.424ms;5000.000;9000 .000;0; pl=0%;40;80;;
/perfdata:rta=([.\d]+)ms.+pl= (\d+)*/and push @s, [ 'ping',
```
<sup>5</sup> A pair of square brackets contains alternatives.

```
[ 'rta', 'GAUGE', $1 ],
  [ 'losspct', 'GAUGE', $2 ],
];
```
If the first one—the search function—is successful, then it is the turn of the push statement. It adds the expression in square brackets following to the array  $\omega$ s.<br>The instruction ends with a semicolon. If the search function provides no result, The instruction ends with a semicolon. If the search function provides no result, the map instruction will not save any entry in the  $\omega$ s array. The expression to be included in the array has the following format:

```
[ db-name,
   [name_of_data_source, type, value ],
   [name of data source, type, value ],
   ...
]
```
The file name for a Nagiosgraph database file consists of the host name, service description, and the database name together, for example, linux01\_PING\_ping.rrd. The desired string for the database name is entered instead of the placeholder *dbname* into the map file (in this case, ping).

The name of the data source can be chosen freely, but should contain an indication of the data that is stored here, such as rta for the response time or losspct for percentage of packets that have been lost.

What *type* you specify is determined by the RRD tools. GAUGE stands for simple measured values that are displayed simply as they are. DERIVE is recommended by Nagiosgraph author Soren Dossing for processing counters, such as in querying a packet counter on the network interface. Counters grow incrementally and, when they run over, start again at zero. What is of interest here is the difference between two points in time. The RRD database determines these automatically if the data source type DERIVE is specified.

The database name, data source, and type should always be placed in single quotation marks in the map file, so that no name conflicts can occur with keywords reserved in Perl.

The measured value itself is determined using Perl methods, and the placeholder *value* is substituted with the corresponding instructions. In the simplest case, you take over the values found with the search pattern in the performance data with \$1, \$2, etc. (see example above), or calculate new values from these by multiplying 6 by 1024 or by calculating the percentage:

```
# -- check_nt -v USEDDISKSPACE
# perfdata:C:\ Used Space=1.71Gb;6.40;7.20;0.00;8.00
/perfdata:.*Used Space=([.\d]+)Gb;([.\d]+);([.\d]+);([.\d]+);([.\d]+)/
```
<sup>o</sup> This turns kilobytes into bytes.
```
and push @s, [ 'disk',
               [ 'used', 'GAUGE', $1*1024 ],
               [ 'usepct', 'GAUGE', (\$1/\$5)*100 ],
               [ 'freepct', 'GAUGE', (($5-$1)/$5)*100 ],
             ];
# -- check_disk (unix)
# perfdata:/=498MB;1090;1175;0;1212
m\mathcal{P}erfdata:.*/([^ =]+)=([.\d]+)MB;([.\d]+);([.\d]+);([.\d]+);([.\d]+)@
and push @s, [ $1,
                [ 'used', 'GAUGE', $2*1024**2 ],
                [ 'warn', 'GAUGE', $3*1024**2 ],
                [ 'crit', 'GAUGE', $4*1024**2 ],
              ];
```
The first entry evaluates the query of hard drive space on a Windows server with check\_nt (see Section 18.1, page 359). The performance data also contains, apart from the occupied space in \$1, the size of the data carrier in \$5. This can be used to calculate the percentage that is available (freepct) and the percentage used (usepct).

*Figure 17.1: Used space and limit values for the file system /net/linux01/a on the host linux01, as Nagiosgraph represents them*

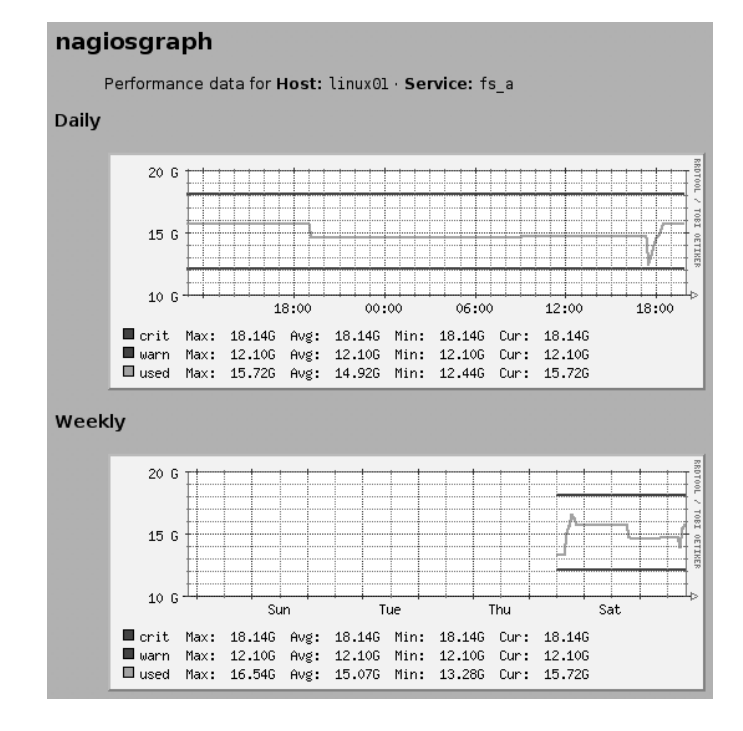

The second example evaluates data obtained on a Unix host, with check\_disk, by multiplying the free hard drive space specified in MB by 1024<sup>2</sup> to convert it to bytes.<br>.

#### [www.it-ebooks.info](http://www.it-ebooks.info/)

The critical and warning limits always remain constant, which leads to horizontal lines, as seen in Figure 17.1: the lower line at 12.1 GB represents the warning limit, the middle line the current load, and the top line at 18.1 GB, the churcal limit.<br>The the condition of the theory of the theory is a condition of the theory of the theory is a condition of the The keys for the individual graphs each list minimum, maximum, and average as a numerical value. This differentiation for the two limit values is not of any use, but it cannot be avoided, since Nagiosgraph does not know that these are constant values: it treats warning and critical limits just like any other measured values.

If a plugin does not provide any performance data, but values that are used in normal output, the search function can be applied to the output (/output:.../) instead of to the performance data. Help is provided, for example, by the Nagiosgraph Forum at http://sourceforge.net/forum/forum.php?forum\_id=394748.

Changes to the map are critical. It is therefore recommended that you copy the file first and edit the copy, and then perform a syntax check, using perl -c:

nagios@linux:libexec/nagios\$ **cp map map.new** nagios@linux:libexec/nagios\$ **vi map.new** nagios@linux:libexec/nagios\$ **perl -c map.new** nagios@linux:libexec/nagios\$ **mv map.new map**

If the syntax check is in order, you can install the new file as map.

# 17.3 Preparing Performance Data for Evaluation with Perf2rrd

Another tool which transfers Nagios performance data to an RRD database is the Java application Perf2rrd. This requires an installed Java Runtime Environment (1.4.2, or preferably 1.5). Since the virtual machine generates a noticeable load on less powerful computers, and also requires a large amount of memory, the requirements made of the Nagios server by Perf2rrd are significantly higher than those made by Nagiosgraph.

On the other hand there is no more work after the installation as far as generating the RRD databases is concerned, because Perf2rrd uses the template mechanism of Nagios (see Section 17.1, page 314). For each service and each variable contained in the template, the tool creates a separate RRD database using the following naming pattern:

host+service\_description+variable\_name.rrd

So to evaluate the check\_icmp variables rta (*round trip average*) and pl (*packet loss*), the file names are linux01+PING+pl.rrd and linux01+PING+rta.rrd.

Perf2rrd only looks after the storage of data in an RRD database and does not provide any tools to graphically display the data saved there. The Perf2rrd author provide any tools to graphically display the data saved there. The Perf2rrd author Marc DeTrano refers here to the drraw tool (see Section 17.4, page 330). It can be advantageous to use this, because on the one hand drraw allows far more than just the one display provided by Nagiosgraph, and on the other hand you do not have to struggle with regular expressions in Perl.

#### 17.3.1 Installation

For the installation you should get hold of the archive in tar format from http:// perf2rrd.sf.net/, and copy it, preferably to the /usr/local hierarchy:

```
linux:˜ # cd /usr/local
linux:usr/local # tar xvzf /path/to/perf2rrd-1.0.tar.gz
perf2rrd/run
...
```
The executable program that is later run is a script called run, which in turn calls the Java bytecode interpreter, java. Besides this the directory contains the Java class files and other utilities, with which you can recompile the included shared library librrdj.so, if required. This is normally not necessary for the newer distributions.

In order for run to be able to find the java program, it must be located in /usr/bin. If this is not the case (because you have installed the Java archive from http://www. sun.com/, for example), then you should set a link:

#### linux:˜ # **ln -s /usr/local/jre1.5.0\_02/bin/java /usr/bin/java**

A short test shows whether or not Perf2rrd starts correctly:

```
nagios@linux:local/perf2rrd$ ./run
perf2rrd starting
Using Nagios Config: /etc/nagios/nagios.cfg
Using RRD Repository: /var/log/nagios/rrd
Unable to create RRD Repository
```
The error message issued in the last line is not a problem at the moment, since we have saved the RRD databases in a different directory anyway (page 329).

#### 17.3.2 Nagios configuration

Perf2rrd searches in the Nagios configuration for all the data it requires: to what file Nagios should write the performance data, the write mode used for this,' and<br>... the format of the template:

 $7$  With a, Nagios appends the data to a normal log file; with w it makes it accessible through a named pipe. See Section 17.1, page 314.

```
# /etc/nagios/nagios.cfg
...
process_performance_data=1
...
service_perfdata_file=/var/nagios/service-perfdata.dat
service_perfdata_file_template=$TIMET$\t$HOSTNAME$\t\
   $SERVICEDESC$\t$SERVICEEXECUTIONTIME$\t$SERVICELATENCY$\t\
   $SERVICEOUTPUT$\t$SERVICEPERFDATA$
service_perfdata_file_mode=w
...
```
The named pipe used here, thanks to service perfdata file mode=w, must be created manually—Perf2rrd 1.0 in Nagios 2.0 has problems with the normal file interface (service perfdata file mode=a):

```
linux:˜ # mknod /var/nagios/service-perfdata.dat p
linux:˜ # ls -l /var/nagios/service-perfdata.dat
prw-r--r-- 1 nagios nagios 0 May 1 10:49 /var/nagios/service-perfdata.dat
```
In the template the introductory [SERVICEPERFDATA] stamp is missing (see Section 17.1), since Perf2rrd 1.0 does not parse this correctly. Changes to the Nagios configuration require a reload:

#### linux:˜ # **/etc/init.d/nagios reload**

Finally you create the directory for the RRD databases:

```
linux:˜ # mkdir /var/lib/rrd/perf2rrd
linux:˜ # chown nagios.nagios /var/lib/rrd/perf2rrd
```
## 17.3.3 Perf2rrd in practice

#### Program start

Loading the Java Virtual Machine each time Perf2rrd is started requires considerable resources. For this reason you should not use the method of starting Perf2rrd with<br>the parameter service\_perfdata\_file\_processing\_command at specific intervals of Nagios, and also should not use the *one-shot mode*, with ./run -o, in which the software processes one file at a time. In theory this would make it possible to run Perf2rrd regularly with a cron job. Instead, it is recommended that you keep the program running permanently.

When using this for the first time, we recommend that you switch on the debug-<br>ging mode, which will show any problems that occur. The option -d specifies the directory in which the tools should create and update the RRD databases:

```
nagios@linux:local/perf2rrd$ ./run -d /var/lib/rrd/perf2rrd -x
perf2rrd starting
Using Nagios Config: /etc/nagios/nagios.cfg
Using RRD Repository: /var/lib/rrd/perf2rrd
Debug Mode is on
Reading perfdata from named pipe.
Perf Data File is : /var/nagios/service-perfdata.dat
I believe we are using Nagios ver. 2
Object Cache File is : /var/nagios/objects.cache
Nagios interval_length 60
called update with: .../eli02+PING+rta.rrd 1114938329:0.079
called update with: .../eli02+PING+pl.rrd 1114938329:0.0
/var/lib/rrd/perf2rrd/sap-14+SAP-3202+time.rrd created.
called update with: .../sap-14+SAP-3202+time.rrd 1114938688:0.030775
...
```
The output of the Nagios configuration file, the RRD repository, and the data transfer mode (named pipe) is followed by the time unit used by Nagios (and set with the interval length parameter). Normally this is 60 seconds, that is, a check interval of <sup>5</sup> is five minutes long. It is extremely important that this parameter is correctly recognized, since Perf2rrd determines the *step interval* of the RRD database by multiplying the normal\_check\_interval and interval\_length parameters together.

All measured values that occur during a step interval are averaged by the database. If this time period is too small, it is possible that the database will never issue any values, since it expects considerably more data than it obtains for saving.

While Nagiosgraph works with a fixed five-minute interval, Perf2rrd adjusts itself to creating the RRD database, however; changing the Nagios configuration later on creating the RRD database, however; changing the Nagios configuration later on has no further consequences. The only thing you can do here to alter this is delete the RRD database and set it up again.

#### Perf2rrd in permanent operation

Operating Perf2rrd on a named pipe has one disadvantage: if Nagios restarts, it closes the pipe before opening it again. Unfortunately when the pipe closes, Perf2rrd closes as well.

This can be prevented by the use of the Daemon Tools by Daniel J. Bernstein. They monitor programs and restart them, if these programs should ever stop. They monitor programs and restart them, if these programs should ever stop. They are themselves started through an /etc/inittab entry by the init process, and are restarted if they were to shut themselves down at some point.

The Daemon Tools tar file can be obtained from http://cr.yp.to/daemontools/ install.html and it is unpacked in the directory /usr/local/src:

```
linux:˜ # cd /usr/local/src
linux:local/src # tar xvzf /path/to/daemontools-0.76.tar.gz
admin
admin/daemontools-0.76
admin/daemontools-0.76/package
admin/daemontools-0.76/package/README
...
admin/daemontools-0.76/src
```
This creates the directory admin/daemontools-0.76, with the subdirectories package and src. From there you should run the install script, which compiles and installs the program:

```
linux:local/src # cd admin/daemontools-0.76
linux:admin/daemontools-0.76 # package/install
```
The binaries land in the newly created directory daemontools-0.76/command and remain there. The installation routine also sets up symbolic links pointing to them from the—also newly created—folder /command.

The install script also includes the following line in the file /etc/inittab, which ensures that the Daemon Tools run permanently:

SV:123456:respawn:/command/svscanboot

The program svscanboot searches regularly for new or crashed daemons. For this purpose it scans the /service directory, which is also created during the installation. Just one symbolic link is required to have Perf2rrd monitored:

#### linux:˜ # **ln -s /usr/local/perf2rrd /service/perf2rrd**

The Daemon Tools search in this directory for a script called run and start it. In order for run to be able to find the path to the RRD repository, an actual command-line option is entered in the script file instead of \$\*:

```
# exec java -cp $classpath perf2rrd $*
exec java -cp $classpath perf2rrd -d /var/lib/rrd/perf2rrd
```
Starting and ending Perf2rrd is now taken over by the program svc:

linux:˜ # **/command/svc -d /service/perf2rrd** linux:˜ # **/command/svc -u /service/perf2rrd**

The -d option (for *down*) stops the service specified, and -u (*up*) starts it again. It is not necessary to run it at the beginning, since the Daemon Tools regularly scan the /service directory for new services and automatically start them.

#### [www.it-ebooks.info](http://www.it-ebooks.info/)

This is important insofar as the Nagios-2.0 beta versions, on which this book is based, had problems if the configured named pipe was not read. Then it might not deliver any more data at all until a reload or restart. Whether this problem has been fixed in the final version 2.0 of Nagios could not be clarified at the time of going to press.

# 17.4 The Graphics Specialist drraw

From the RRD databases, generated for example by Perf2rrd or Nagiosgraph, the CGI script drraw creates interactive graphics—simple ones relatively quicky, whereas for more complex ones you need to know a bit more about the RRDtools.<sup>8</sup>

#### 17.4.1 Installation

For the drraw installation, you need to obtain the current tar file from http://www. taranis.org/drraw/ and unpack it to its own subdirectory in the CGI hierarchy <sup>9</sup> on the Web server:

```
linux:˜ # cd /usr/lib/cgi-bin
linux:lib/cgi-bin # tar xvzf /path/to/drraw-2.1.1.tar.gz
drraw-2.1.1/
...
drraw-2.1.1/drraw.cgi
drraw-2.1.1/drraw.conf
drraw-2.1.1/icons/
...
```
The version-dependent directory created by this is then renamed to <mark>drraw</mark>:<sup>10</sup>

linux:lib/cgi-bin # **mv drraw-2.1.1 drraw**

drraw.cgi itself requires, apart from Perl, the Perl CGI module (CGI.pm), and the RRDtools, from at least version 1.0.47; nothing will work below version 1.0.36. If your distribution does not include a current version, you should obtain the sources from http://www.rrdtool.org/ and compile them yourself:

```
linux:˜ # cd /usr/local/src
linux:local/src # tar xvzf /path/to/rrdtool-1.0.49.tar.gz
```
- <sup>8</sup> Apart from the documentation on the homepage http://www.rrdtool.org/, the tutorial included (man rrdtutorial) is a useful starting point, as well as the manpage man rrdgraph.
- <sup>9</sup> Which directory this is depends on the distribution or Apache configuration you are using.
- $10$  A symbolic link would also be possible, but then Apache must be configured so that it follows symbolic links, which is normally not automatically the case.

```
linux:local/src # cd rrdtool-1.0.49
linux:src/rrdtool-1.0..49 # ./configure
linux:src/rrdtool-1.0..49 # make
linux:src/rrdtool-1.0..49 # make install
linux:src/rrdtool-1.0..49 # make site-perl-install
```
The CGI script drraw.cgi uses the Perl module RRDs, which after the installation with make site-perl-install, is found automatically.

# 17.4.2 Configuration

The drraw configuration is contained in the file drraw.conf:

```
linux:cgi-bin/drraw # egrep -v 'ˆ#|ˆ$' drraw.conf
...
%datadirs = ('/var/lib/rrd' => '[RRDbase]',
           );
$vrefresh = '120';
\theta dv\_{def} = ('end - 6 hours', 'end - 28 hours', 'end - 1 week', 'end - 1
month', 'end - 1 year' );
@dv_name =('Past 6 Hours', 'Past 28 Hours', 'Past Week', 'Past Month',
'Past Year' );
@dv_secs =(21600, 100800, 604800, 2419200, 31536000 );
$saved_dir = '/var/lib/drraw/saved';
$tmp_dir = '/var/lib/drraw/tmp';
...
```
The extract shown specifies the RRD repository (here: /var/lib/rrd) as the most important detail, but several directories can also be specified:

```
%datadirs = ('/var/lib/rrd' => '[RRDbase]',
            '/data/rrd' => '[RRDdata]',
           );
```
The text in square brackets (e.g., [RRDbase]) appears later on the Web interface, which allows a distinction to be made between various different repositories. The<br>variables @dv\_def, @dv\_name, and @dv\_secs influence the layout and number of graphics.

The configuration shown above generates one graphic more than the standard<br>configuration. This represents the past six hours: the extended statement 'end—6 hours' in @dv\_def describes the time period for rrdtool (see man rrdgraph), in  $@$ dv name the representation is given a suitable title with 'Past 6 Hours', and @dv\_secs contains the six hours, converted into (21600) seconds, displayed by drraw as a time period in a separate graphic.

The repository must be readable for the user with whose rights the Web server is<br>running, and the directories specified in \$saved\_dir and \$tmp\_dir must also be

readable. If a user other than www-data runs this, the following command must be adapted accordingly:

linux:˜ # **mkdir -p /var/lib/drraw/**{**saved,tmp**} linux:˜ # **chown -R www-data.www-data /var/lib/drraw**

Data arrives in the temporary directory \$temp\_dir, whose contents can be deleted at any time, whereas in \$saved\_dir drraw stores configuration data which the program needs in order to access already created graphics later on. This data must not be lost.

drraw implements a simple access protection in three stages: read-only (0), restricted editing (1), and full access (2). Users logged in to the Web server automatically obtain level 2. Nonauthorized users are treated as guests and assigned level <sup>0</sup>. To avoid the hassle with authentication at the beginning, you can grant the user guest full access via the following directive in the configuration file:

```
8users = ('guest' => 2);
```
#### 17.4.3 Practical application

The CGI script in the CGI directory of the Web server can be addressed through the following URL:

http://nagsrv/cgi-bin/drraw/drraw.cgi

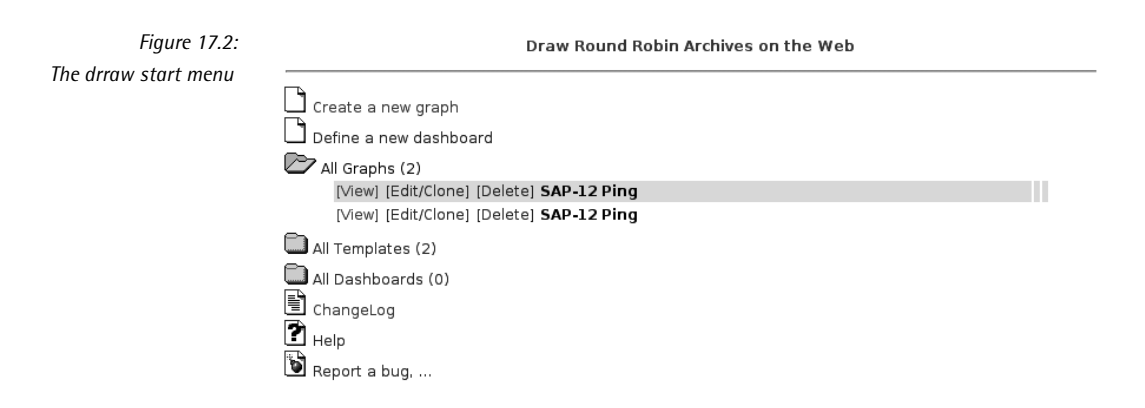

New graphics are generated in the menu item Create a new graph in the start picture, which is shown in Figure 17.2. The dialog shown in Figure 17.3 allows the picture, which is shown in Figure 17.2. The dialog shown in Figure 17.3 allows the<br>appropriate RRD database to be selected. Using a regular expression<sup>11</sup> in the Data Source filter regexp field, the data sources available can be further restricted; this expression can also be a simple literal text, such as sap-12.

Once you have chosen an RRD database, you just need to specify the *round-robin archive* (RRA) to be used. Each of these archives saves data in a particular form, processed with a consolidation function: the AVERAGE function averages all measurement data that accumulates in a measurement period, MIN saves only the minimum value of the data in an interval, and MAX saves only the maximum. Since the original data is lost, the archives must be specified when the round-robin database is created; maximum values can only be recalled later if this was taken into account at the time.

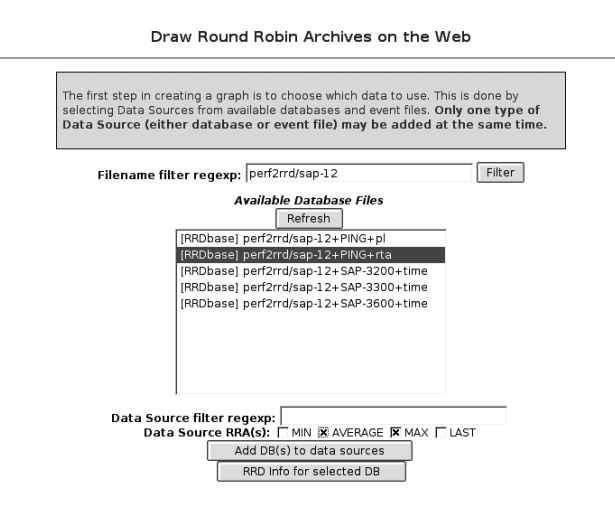

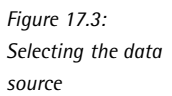

If you cannot remember what archives exist, you can display them using the button<br>RRD Info for selected DB. Clicking on the Add DB(s) to Data Sources button takes you to a dialog where you first have to scroll down a bit to reach the item Data Source Configuration (Figure 17.4). There you can fine-tune the desired graph-<br>now or later. You can define your own colors, and whether a line or a surface will now or later. You can define your own colors, and whether a line or a surface will be shown. You should only make use of the other possibilities if you are familiar<br>and the other poster in the familiar and the familiar in the familiar state of the familiar in the familiar st with the concepts of the RRDtools and the way they work.'<sup>2</sup>

The Update button provides a preview of the finished graphic, which at the same time reveals the rrdtool options used (Figure 17.5). When you save, with Save Graph, you obtain a link in the form

- <sup>11</sup> POSIX regular expression; see man 7 regex.
- $12$  There are a number of tutorials on the homepage of the RRDtools author, Tobias Oetiker, at http://people.ee.ethz.ch/~oetiker/webtools/rrdtool/tut/index.en.html.

http://nagsrv/cgi-bin/drraw/drraw.cgi?Mode=view;Graph=11149589.4932

with which the graphic can be accessed at any time. Alternatively you can now find the graphic in the drraw starting menu under All Graphs.

*Figure 17.4: Fine-tuning the graphic configuration*

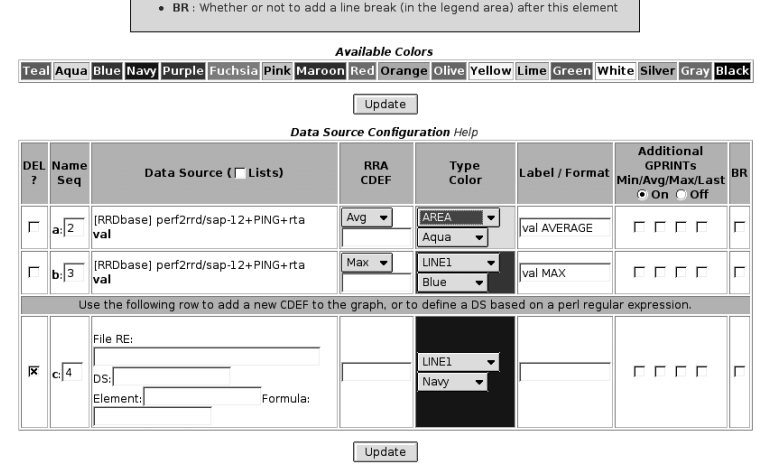

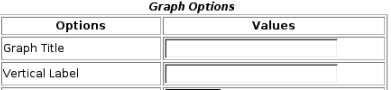

*Figure 17.5: Preview and specifying the rrdtool options* Draw Round Robin Archives on the Web

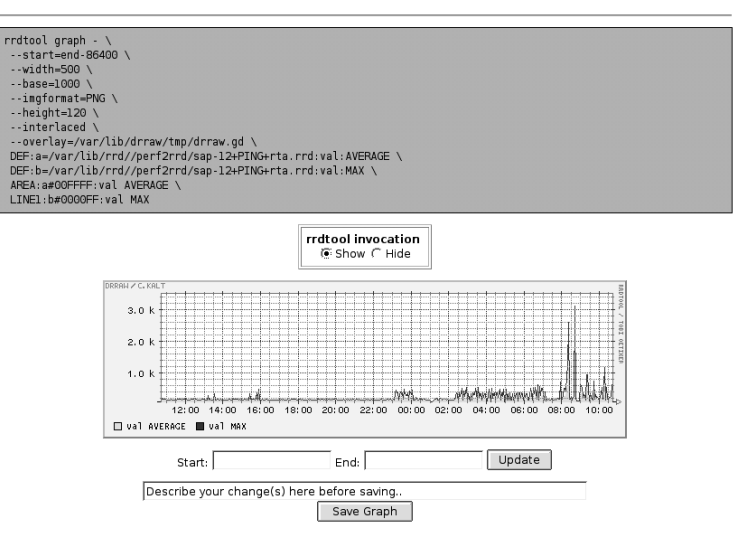

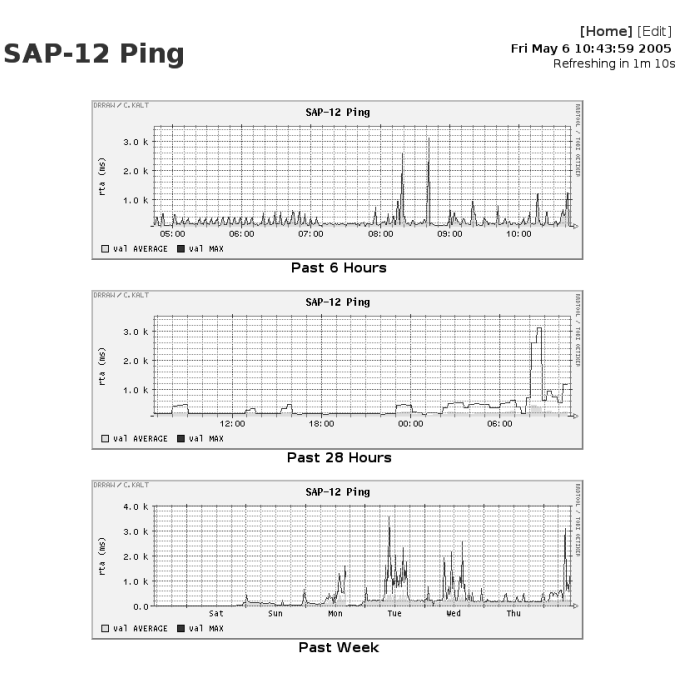

*Figure 17.6: The finished graphic represents different time periods*

The link mentioned when you save a graphic can be recorded in <sup>a</sup> serviceextinfo object, making it directly accessible through the Nagios interface:

```
define serviceextinfo{
   service_description PING
   host sap-12
   notes_url /nagiosgraph/drraw/drraw.cgi?Mode=view;Graph=11149589.4932
   icon_image graph.gif
   icon_image_alt View graphics
}
```
With templates and dashboards, drraw includes other features, which cannot be discussed in detail here, for reasons of space. Templates allow several sources of the same type to be shown in the same graphic. What these are can be specified the same type to be shown in the same graphic. What these are can be specified in Create a new Graph (see Figure 17.3). Since you can only add one source at a time there, you must click the Add button for each separate source, before moving on to the next one.<br>A dashboard presents a display containing several preview graphics. If you click

on one of the graphics, you are shown the detailed representation. The interactive on one of the graphics, you are shown the detailed representation. The interactive menu Create a Dashboard contains brief instructions where you can obtain help on the two features.

# 17.5 Automated to a Large Extent: NagiosGrapher

NagiosGrapher from Netways, the host of The Nagios Exchange Platform http:// www.nagiosexchange.org/, is a brand-new representation tool for performance data, but already a very powerful one. This also saves data in round-robin databases and uses the RRDtools for processing and representation.

It claims to be easy to install and to work automatically to a large extent in contrast<br>to the "competition." The latter promise has so far not been kept; as in Nagiosgraph, to the "competition." The latter promise has so far not been kept; as in Nagiosgraph, you have to configure search patterns in order to interpret the plugin output or performance data correspondingly. The RRD databases are generated by Nagios-<br>Grapher automatically; in addition to this, the tool serviceextinfo also generates entries.

As soon as it once recognizes the performance data, you don't have to worry any more about integrating it into Nagios. A reload is sufficient to make the serviceextinfo entries generated in the meantime usable in Nagios. The entries are created "intelligently," so that if you click on the corresponding icon in the service summary (see Figure 17.7 on page 340), you are taken directly to the graphic display of the performance data.

As far as functionality and installation efforts are concerned, NagiosGrapher lies somewhere between Nagiosgraph and Perf2rrd: the initial configuration needed is somewhat more than for Nagiosgraph, but the possibilities of variations in the graphic output are considerably larger, and you do not have to generate each graphic individually, as is the case with Perf2rrd/drraw.

#### 17.5.1 Installation

NagiosGrapher requires the Perl modules GD, CGI, RRDs, XML::SIMPLE, XML::Parser, and Data::Dumper. <sup>13</sup> From version 1.3-dev, Data::Dumper replaces the XML modules, but they are still necessary here to convert data from previous versions, if required.

Normally all the standard Linux distributions will include corresponding packages. These can also be downloaded and installed in the modules provided by CPAN, following the pattern:

#### linux:˜ # **perl -MCPAN -e 'install CGI'**

The NagiosGrapher sources can be obtained from The Nagios Exchange<sup>14</sup> and they are unpacked to the directory /usr/local/nagios:

- 13 Data::Dumper is a component of the Perl base distribution, the module RRDs belongs to the RRD tools package and is not available through the Comprehensive Perl Archive Network (CPAN).
- RRDtools package and is not available through the Comprehensive Perl Archive Network (CPAN).<br><sup>14</sup> http://www.nagiosexchange.org/Charts.42.0.html., entry nagios\_grapher

```
linux:˜ # cd /usr/local/nagios
linux:local/nagios # tar xvjf /path/to/NagiosGrapher_1.3-dev.tar.bz2
linux:local/nagios # ln -s NagiosGrapher_1.3-dev nagiosgrapher
```
So that you can later on use paths which are not version-specific, you should create a symbolic link, nagiosgrapher, to the current directory NagiosGrapher\_1.3-dev. Change to this directory and copy the CGI scripts to the Nagios CGI directory, or to /usr/local/nagios/sbin/ if you have installed this yourself:

```
linux:local/nagios # cd nagiosgrapher
linux:nagios/nagiosgrapher # cp *.cgi /usr/local/nagios/sbin/.
linux:nagios/nagiosgrapher # chown nagios.nagcmd \
    /usr/local/nagios/sbin/{graphs,rrd2-graph}.cgi
linux:nagios/nagiosgrapher # ln -s \
    /usr/local/nagios/nagiosgrapher/NagiosGrapher.pm \
    /usr/local/nagios/sbin/.
```
In order for Debian Sarge to be able to find NagiosGrapher.pm, the symbolic link mentioned must be located in /etc/perl:

ln -s /usr/local/nagios/nagiosgrapher/NagiosGrapher.pm /etc/perl/.

The example configuration file ngraph.ncfg <sup>15</sup> is copied to the directory /etc/nagios, and two icons to the logos directory of the Nagios installation:

```
linux:nagios/nagiosgrapher # cp cfg/ngraph.ncfg /etc/nagios/.
linux:nagios/nagiosgrapher # cp graph.png dot.png \
    /usr/local/nagios/share/images/logos
```
Before the start script nagios grapher is stored in /etc/init.d, the path to collect2.pl contained in it is adjusted (this script reprocesses the data passed on by Nagios and writes it to the RRD databases):

```
# nagios_grapher start script
...
DAEMON=/usr/local/nagios/nagiosgrapher/collect2.pl
...
```
So that the script also runs in the individual runlevels, corresponding symbolic links are set in the rc?.d directories.<sup>16</sup> Here is an example for Debian:

<sup>15</sup> In versions up to 1.2 the file extension was .cfg!

<sup>16</sup> Depending on the distribution, these are directly in /etc (Debian) or in /etc/init.d (SuSE, Red Hat).

```
linux:nagios/nagiosgrapher # cp nagios_grapher /etc/init.d/
linux:nagios/nagiosgrapher # cd /etc/init.d
linux:etc/init.d # ln -s nagios_grapher /etc/rc2.d/S99nagios_grapher
linux:etc/init.d # ln -s nagios_grapher /etc/rc3.d/S99nagios_grapher
linux:etc/init.d # ln -s nagios_grapher /etc/rc4.d/S99nagios_grapher
linux:etc/init.d # ln -s nagios_grapher /etc/rc5.d/S99nagios_grapher
```
#### 17.5.2 Configuration

The configuration file ngraph.ncfg

The configuration file ngraph.ncfg contains a global config section with paths and general settings. This is followed by as many ngraph definitions as you want, each of which describes a graphic.

Even from the global details, it is not difficult to see that the syntax sticks close to the concept used by Nagios:

```
# /etc/nagios/ngraph.ncfg
define config {
                      /var/nagios/ngraph.pipe
   step 60
   heartbeat 600
  rrdpath /var/lib/rrd/nagiosgrapher
  tmppath /tmp/nagiosgrapher/
   serviceext_type MULTIPLE
   serviceextinfo /etc/nagios/serviceextinfo.cfg
   serviceext_path /etc/nagios/serviceext
   url /nagios/cgi-bin/graphs.cgi
   nagios_config /etc/nagios/nagios.cfg
   cgi_config /etc/nagios/cgi.cfg
   icon_image_tag dot.png' border="0"></a><A TARGET="_blank" \
      HREF="graphs.cgi?###URL###" BORDER="0"> \
      <img src="/nagios/images/logos/graph.png" border="0"
   log_file /var/nagios/ngraph.log
   log_level 1
   # -- rrd display options
   rrd_color_background fcfcfc
   rrd_color_font 333333
   rrd_color_arrow ff0000
   rrd_color_frame 333333
   rrd_color_grid
   rrd_color_canvas ffffff
   # -- browser
   fe_use_browser_all 1
   fe use browser for nagios
   fe_use_browser_url 0
}
```
It contains the following parameters:

pipe

This defines a named pipe to which Nagios writes the data with the script<br>write\_fifo.pl and from which the collection script collect2.pl reads it out again. It must be set up manually, and needs to be readable and writable for the user nagios:

linux:˜ # **mknod /var/nagios/ngraph.pipe p** linux:˜ # **chown nagios.nagios /var/nagios/ngraph.pipe**

#### step

This defines the step size in seconds for the RRD database. All values recorded<br>during this period are summarized by the RRD tools in a single value. step<br>that for the abovition the smallest time moduling of data in the PP therefore also describes the smallest time resolution of data in the RRD database. The value only has an effect on newly created RRD databases, and a modification made later on has no effect on existing databases.

#### heartbeat

The heartbeat defines a time period in seconds, during which the RRD database always expects data. If no measured value at all arrives during this period, NagiosGrapher generates an invalid entry (nan, *not a number*).

In order for valid entries to materialize in the above example, at least one<br>measured value must arrive every 600 seconds. Since the resolution is 60 seconds, the database contains ten entries for the period of the "heartbeat." If one of these values is missing, NagiosGrapher simply replaces it with the last valid one. If just one measured value arrives in ten minutes, it will be recorded ten times in the database.

#### rrdpath

This specifies the directory for the RRD databases. It must be writable for the user nagios and (along with the database files) readable for the Web server user:

linux:˜ # **mkdir /var/lib/rrd/nagiosgrapher** linux:˜ # **chown nagios.nagcmd /var/lib/rrd/nagiosgrapher** linux:˜ # **chmod 755 /var/lib/rrd/nagiosgrapher**

#### tmppath

This defines where NagiosGrapher temporarily saves internal XML files.

#### serviceext\_type

This describes how the serviceextinfo objects are created. With the SINGLE type, NagiosGrapher writes everything to the file specified in serviceextinfo.<br>Nagios 2.0 can also read directories recursively, and in this case it is better to Nagios 2.0 can also read directories recursively, and in this case it is better to use the MULTIPLE type. Then NagiosGrapher creates a separate file for each

host with the corresponding serviceextinfo object. The directory is specified with the serviceext path parameter. This must be made known to Nagios through the cfg\_dir directive.

url

This contains the path to the CGI script graphs.cgi from the point of view of the Web server (a path starting from the server root) or of the browser (that is, the complete URL).

#### nagios\_config

This reveals to NagiosGrapher where the standard configuration file of Nagios is located.

#### cgi\_config

This specifies the Nagios CGI configuration file. NagiosGrapher uses this to find out who, apart from the contact groups, has the right to query information on all hosts.

#### icon\_image\_tag

n

This parameter corresponds to the entry that is later to be found in the serviceextinfo object as the icon\_image parameter. In the serviceextinfo object, NagiosGrapher replaces the text ###URL### with the host and service names.

Here the program outwits Nagios with a trick: **dot.png** is a graphic that is one pixel in size, which is invisible on the screen. To create a second, visible one pixel in size, which is invisible on the screen. To create a second, visible icon, graph.png, around it, a hyperlink is set to the CGI script graphs.cgi.

Normally if you click on an image specified in icon\_image, Nagios will take you to the Extended info page, and the graphic can be reached at url (Nagios: notes\_url) only with another mouse click. With the trick used here, you can do this directly.

The specification following icon\_image\_tag must be written on a single line (without the \ sign used here). Figure 17.7 shows the icon graph.png, which is visible on the Nagios interface, thanks to the automatically generated serviceextinfo objects.

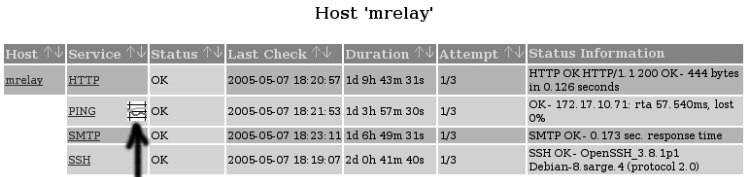

Service Status Details For

*Figure 17.7: The NagiosGrapher icon (arrow) in the Nagios Web interface indicates a time-related evaluation for this service*

4 Matching Service Entries Displayed

#### log\_file

This defines the log file to which the NagiosGrapher writes information. If you want log rotation, you have to set it up yourself, as NagiosGrapher does not clean up automatically. Because Nagios requries write permisdoes not clean up automatically. Because Naglos requries write permis-<br>sions for the file, it is better stored in the Nagios var directory (in this case: /var/nagios).

#### log\_level

This parameter specifies what information the log file should contain. Possi-<br>ble values are 1 (detected services and values), 2 (performance data delivered<br>by Mariae which has not have magazined by MariaeCuraha). A (magaz by Nagios which has not been recognized by NagiosGrapher), <sup>4</sup> (program states), <sup>8</sup> (information on the serviceextinfo object), <sup>16</sup> (RRD actions), and 32 (input which is read from the pipe). If you want to log several of these information types, you just add the relevant values together, so the most information types, you just add the relevant values together, so the most extensive output is obtained with <sup>63</sup>; page 349 shows an example of this. It is recommended that you only use these log levels for debugging purposes, and you should normally use <sup>0</sup> or <sup>4</sup>.

#### rrd\_color\_\*

The rrd color options bring color to the Web interface (Figure 17.8): rrd color\_background defines the background color for the entire image, rrd color font the font color, rrd color arrow the color of the arrow tips, rrd\_color\_frame the frame color for the keys, rrd\_color\_grid the grid color, and rrd\_color\_canvas the background of the diagram itself. Colors are specified as RGB values in hexadecimal notation, with a preceding #, as is the norm for Web pages.

Changes to these options take effect immediately the next time the Web page is reloaded.

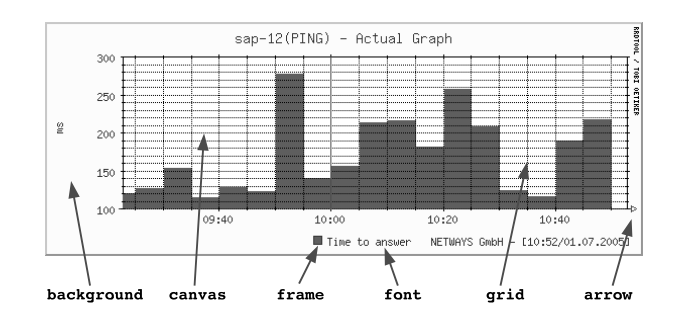

*Figure 17.8: The influence of the rrd\_color\_\* color options*

#### fe\_use\_browser\_all

From version 1.2, NagiosGrapher provides a method of switching from the display ofaspecific service to that of other services for any host at all. To do

this it integrates a selection window into the graphs.cgi display (see Figure 17.9).

The value <sup>1</sup> activates the pulldown menus host and service, <sup>0</sup> hides them.

#### NETWAYS Nagios Grapher v1.3-dev (Logged in as wob) Graphs for sap-12, PING: [ Actual ] [ Daily ] [ Weekly ] [ Monthly ] [ Yearly ] 500 width: height: 250 Refresh 5 minutes  $\blacktriangledown$  $\blacktriangledown$ RTA page: Average values ᆌ type: host: sap-12 ᅬ service: PING  $\mathbf{r}$ Change

#### fe\_use\_browser\_for

This option allows particular users to use the host/service selection. Several users specified<br>users can be specified, separated by commas. So that only the users specified users can be specified, separated by commas. So that only the users specified here can see the selection fields for host and service, fe\_use\_browser\_all must also be set to <sup>0</sup> at the same time.

#### fe\_use\_browser\_url

This option allows the selection fields for host and service to be inserted through the URL graphs.cgi?browser=1, provided the value is <sup>1</sup>. This is not possible if the value is <sup>0</sup>.

Since version 1.3-dev, NagiosGrapher has two other configuration parameters: cfg\_dir and cfg\_file. cfg\_file allows configuration details in a file specified as an argument to be taken into account as well, and with cfg\_dir you can specify a directory that contains additional configuration files:

cfg\_dir=/etc/nagios/ngraph.d

NagiosGrapher examines it recursively for configuration files of any name; they just need to end in .ncfg.

Both parameters must stand outside the config $\{\}$  block and all ngraph $\{\}$  blocks; there has to be an = sign between the parameter and the value.

Configuring the graphics—the basic principle

ngraph objects are used to define what data is to be extracted and written to an RRD database, but the objects also contain information on the display form. While

*Figure 17.9: Whether NagiosGrapher shows the host and services fields is determined by the fe\_use\_browser parameters*

the data collection script collect2.pl only reads the configuration file ngraph.ncfg when it starts or after a reload, the CGI script graphs.cgi accesses it constantly. So changes to the graphic display take effect immediately the next time the Web page changes to the graphic display take effect immediately the next time the Web page is loaded, but other corrections only appear after a reload with /etc/init.d/nagios\_ grapher reload.

So that NagiosGrapher can graphically display the average response time rta (*round trip average*) and the pl (*packet loss*) from the performance data of the check\_icmp plugin,

```
nagios@linux:libexec/nagios$ ./check_icmp -H linux01
OK - eli02: rta 96.387ms, lost 0%| rta=96.387ms;200.000;500.000;0; pl=0%;
40;80;;
```
the following ngraph objects are used:

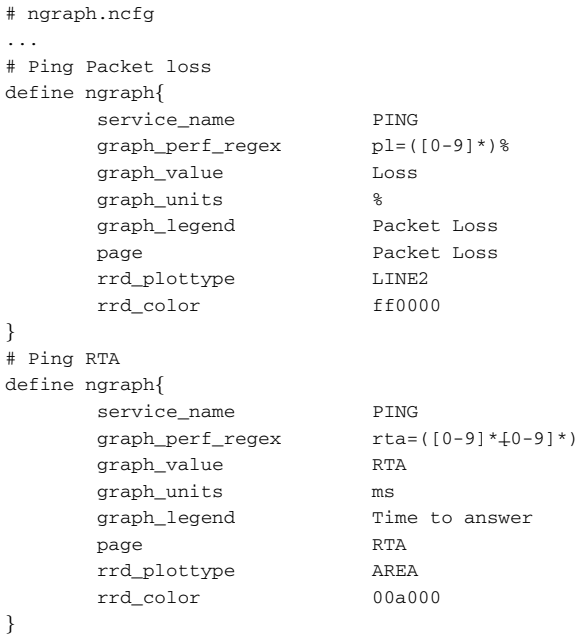

#### service\_name

tifies the service to be displayed in the data passed on. If the service de-This consists of a regular expression,<sup>17</sup> with which the NagiosGrapher idenscription in service objects that use the same plugin is provided with the semption in service objects that use the same plugin is provided with the<br>same prefix, one ngraph definition is enough for all: Disk\_ matches both Disk usr, as well as Disk var or Disk tmp. In order for this to work, the

<sup>17</sup> Since we have a Perl script on our hands, this is, of course, a Perl regexp.

performance data must be structured identically, which is always the case if the same plugin is used.

#### graph\_perf\_regex

With this regular expression, NagiosGrapher finds the value being searched for in the performance data. The pattern in the round brackets must match the value itself.

If a plugin does not provide any performance data, you can use graph\_log\_ regex instead. The search pattern specified there is applied by NagiosGrapher to the normal text output of the plugin.

#### graph\_value

The name of the variable in the RRD database must be unique for each service and may not contain empty spaces or special characters (exception:  $\_$  is allowed).

#### graph\_units

This parameter defines the unit of the y axis.

#### graph\_legend

This contains the key for the variables.

#### page

This optional parameter ensures that NagiosGrapher displays the variables in different diagrams if the standardization does not match. All values which are to be used in a single graphic are given the same page entry. For the selection of the "page" to be displayed, the CGI script contains its own page entry field (see Figure 17.10).

*Figure 17.10: The average response time to pings, represented by NagiosGrapher*

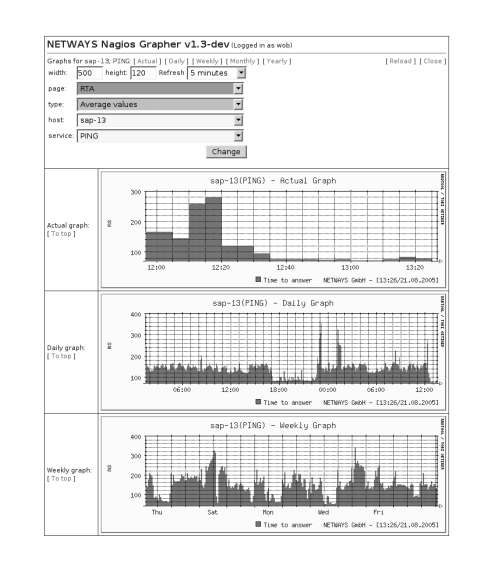

For the two check\_icmp outputs, it is recommended that the percentage of Loss, which is in the value range from 0 to 100, be separated from RTA, which can be several thousand milliseconds.

If you leave out the page parameter, both graphs—the one for Packet Loss and that for RTA—are displayed in one graphic.

#### rrd\_plottype

This parameter defines which drawing function the RRDtools should use:

- LINE1: simple line,
- LINE2: double line.
- **LINE3**: extra-fat line,
- AREA: filled out surface,
- **STACK:** adds the current value to the previous one. In this case the display (line or surface) depends on the previous value.

#### rrd\_color

This is the color of the graph in RGB hexadecimal notation (rrggbb).

Figure 17.10 shows how NagiosGrapher displays the average response time RTA for the PING service on the host sap-13. The respective output page page can be selected at the top of the Web form. In addition you can adjust the width: and height: of an individual graphic, as well as the refresh rate.

#### Advanced options of graphic reprocessing

Fou may not always want the measured values to be displayed directly. With the CDEF feature of the RRDtools you can add new values that are calculated from the ones recorded.

As an example, we will use the output of the check\_disk plugin (section 7.1, page 134), which determines amount of a file system occupied:

DISK OK - free space: /usr 287 MB (19%);| /usr=1225MB;1359;1465;0;1511

The used space is shown as an orange area, the free capacity as a green one. The<br>performance data provides the current used space (1225MB) and uncritical warn-<br>in this is a well as the minimum and maximum (the size of the ing limits, as well as the minimum and maximum (the size of the file system). The capacity that is still free is determined as the difference between the maximum and the current occupied space. In addition, the unit of MB is somewhat unfortunate: the graphic would show 10 GB as 10k MB.

For this reason you first determine the value that the plugin returns, so that you can then scale it as you wish:

```
# (1) readout current occupancy of hard drive space,
# but do not show it as a graphic
define ngraph{
  service_name fs_
  graph_perf_regex
                           +) MB; [ . ] +; [ . ] +; [ . ] +; [ . ] +; [ . ] +graph_value disk_used
  graph_units Bytes
   graph_legend used space
  rrd_plottype AREA
  rrd_color 00a000
  hide yes
}
```
The regular expression specified after service\_name matches all service descriptions that start with fs\_ (short for *file system*), that is, fs\_root, fs\_usr, fs\_var, fs\_tmp, etc. The parameter hide ensures that the CGI script does not show the graphs. Instead, NagiosGrapher just stores the data in a database.

In the second step, the values determined are standardized with the RRD feature CDEF:

```
# (2) display used hard drive space in scaled form
define ngraph{
     service_name fs
     type CDEF
     graph_value DISK_USED
     graph_legend used space
     graph_calc disk_used,1024,1024,*,*
     rrd_plottype AREA
     rrd_color FFaa00
     hide no
}
```
type identifies the entry as a CDEF definition, which calculates new values from already existing ones. graph\_value must be unique, which is why the entry here is given its own name.

graph\_calc finally processes the data. This parameter expects the instructions in reverse Polish notation (RPN).'° In this, the values to be processed are pushed, in turn, onto a stack, to be removed and operated on later.

Adding  $2 + 3$  is noted in RPN accordingly as  $2,3,+$ . In the example we multiply the variable defined on page 345, disk\_used, by 1024<sup>2</sup> so that the result is in bytes. hide no now ensures that this value is displayed.

To display available space according to the same pattern, we first determine the<br>entire space available (disk\_max), which NagiosGrapher should not display, calculate the difference between disk max and the above disk used value, and convert the result to bytes:

<sup>18</sup> An introduction to RPN can be found at http://people.ee.ethz.ch/~oetiker/webtools/rrdtool/ tut/rpntutorial.en.html.

#### [www.it-ebooks.info](http://www.it-ebooks.info/)

```
# (3) defining the space available,
    but not displaying it in the graphic
define ngraph{
   service_name fs_
   graph_perf_regex =[.].
                         \verb+MB;[ . \,] + ;[ . \,] + ;[ . \,] + ;( [ . \,] + )graph_value disk_max
   graph_legend max space
   rrd_plottype LINE2
   rrd_color 0000a0
   hide yes
}
# (4) calculate and display free space
define ngraph{
   service_name fs_
   type CDEF
   graph_value DISK_MAX
   graph_legend free space
   rrd_plottype STACK
   rrd_color 44FF44
   qraph calc disk max,disk used, -, 1024, 1024, *, *
   hide no
}
```
The corresponding formula is (disk\_max – disk\_used)×1024<sup>2</sup> . The plot type STACK ensures that the value determined from the previous disk\_used value is placed on top of this. Figure 17.11 shows a corresponding output.

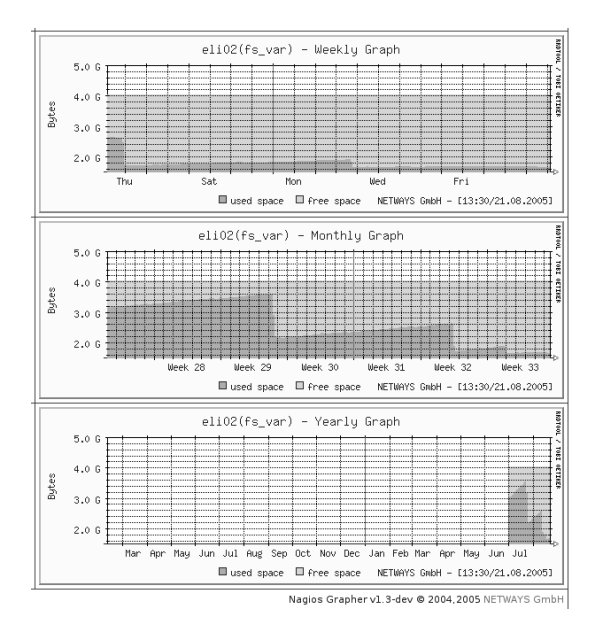

*Figure 17.11: The lower part of the screen represents the current used space on the file system for the past week, month,and year, and the top part shows the remaining free hard drive space*

At this point it should again be emphasized that with this definition, NagiosGrapher automatically records all services that begin with fs\_ and are matched by the search pattern, writes the data to an RRD database, and generates a corresponding serviceextinfo entry, which appears automatically in the Web interface after <sup>a</sup> Nagios reload (see Figure 17.7 on page 340).

After changes have been made to the configuration file ngraph.ncfg, the file collector collect2.pl must also be restarted:

linux:˜ # **/etc/init.d/nagios\_grapher restart**

#### Nagios configuration

Nagios passes on data for NagiosGrapher through the command interface, that is, each individual result leads to an external command being started. Correspondingly, the Nagios main configuration file contains the following parameter:

```
# /etc/nagios/nagios.cfg
...
process_performance_data=1
service_perfdata_command=process-service-perfdata
...
```
The definition of the command object process-service-perfdata in the file misccommands.cfg is as follows:

```
# misccommands.cfg
...
define command{
  command_name process-service-perfdata
  command line /usr/local/nagios/nagiosgrapher/fifo write.pl \
    /var/nagios/ngraph.pipe \
     '$HOSTNAME$\t$SERVICEDESC$\t$SERVICEOUTPUT$\t$SERVICEPERFDATA$\n' 3
}
...
```
process-service-perfdata calls the script fifo\_write.pl, which is given three arguments as parameters: the named pipe, a string with the performance details, and a timeout in seconds. The latter ensures that the script aborts the action if the data cannot be written within three seconds. The command\_line must, as usual here, be writen on one line (without the \ used here, as in the rest of the book, as a line continuer).

If changes are made to the Nagios configuration, it needs to be reloaded:

```
linux:˜ # /etc/init.d/nagios reload
```
The success of this can be easily seen in the log file if you set the log level to  $63$ :<sup>19</sup>

```
PRG: Restarting collect2.pl ...
PIPE: eli02 fs_root DISK OK - free space: / 378 MB (80%): /=92MB;423;446
:0:470VALUES: [eli02][fs_root]: disk_used=92 disk_max=470
RRD: rrdtool update /var/lib/rrd/nagiosgrapher/eli02/959ca0df9516ad1f52c
05490202f1a6d.rrd --template=disk_used:disk_max N:92:470
PIPE: eli02 Room Temperature S1 OK: Value lpt1.1: /22.67/
VALUES: [eli02][Room Temperature S1]:No Action taken...
```
The label PRG identifies program states, such as the restart here. PIPE reproduces<br>in full all the data taken from the named pipe (host name, service description, In full all the data taken from the named pipe (host name, service description,<br>plugin output, and performance data, each separated by a tab). RRD reveals the commands performed with rrdtool and VALUES shows the recognized (fs\_root) or unrecognized values (room temperature S1).<sup>20</sup>

# 17.6 Other tools and the limits of graphic evaluation

Apart from the tools introduced here, http://www.nagiosexchange.org/ provides<br>further tools for the graphic evaluation of performance data. Many of these are further tools for the graphic evaluation of performance data. Many of these are also based on the RRDtools and round-robin databases, the consequence of which is that they are not much use for exact evaluations over several years, just like the ones described here.

Several tools, such as the current  $APAN<sup>21</sup>$  version, save their data in an SQL database, thus enabling long-term statistics without data loss.

PerfParse (http://perfparse.sf.net/) is relatively new, but very extensive, and it stores<br>data in a MySQL or PostgreSQL database and also includes its own wide range of evaluation tools. Because it uses various current libraries which are not included in every distribution, the installation hurdles are quite high. In Debian Woody, Perf-Parse cannot even be compiled from the source code without the installation of several additional libraries, and even in Debian Sarge there are still problems with several additional libraries, and even in Debian Sarge there are still problems with the PostgreSQL database. For this reason, this book will not go into a detailed description of the program.

For all the options it offers, the graphical display of Nagios performance data also measure the average response time, all the pretty graphics don't mean much if measure the average response time, all the pretty graphics don't mean much if the check interval is only every five minutes. You will receive only a momentary

- <sup>19</sup> To keep the output clearer, we have omitted the timestamp at the beginning of the line.
- <sup>20</sup> For this last item we have not created an ngraph entry.
- <sup>21</sup> http://apan.sf.net/.

snapshot every five minutes, which does not provide any serious clues to the traffic load of the connection over a period of time.

To be able to sensibly assess the load of a Unix computer reported by a plugin ev-<br>ery one, five, and 15 minutes, the check interval should be one minute. Less critical ery one, five, and 15 minutes, the check interval should be one minute. Less critical data are such things as used hard drive space or temperature. Equally noncritical is the display of network traffic, for which the plugin displays the values as a counter. RRD-based tools can automatically detect the difference between two measurements and display them; it makes no difference here whether the check interval is one, two, or five minutes; no data is lost.

If the measuring precision of Nagios leaves something to be desired, you can deploy RRD databases, you can check these for critical values, so that they are included <sup>22</sup> or Cacti.<sup>23</sup> If the external tool works with RRD databases, you can check these for critical values, so that they are included in the sophisticated Nagios notification system. Alternatively the external tool can provide an interface with which recorded data can be further processed. These can be passed on as a passive test result to Nagios, for example using NSCA (see Chapter 14).

But an additional tool always has the disadvantage of adding to the configuration effort. Whether this is justified, or whether Nagios performance monitoring is sufficient, depends on the information required in a particular situation.

- 22 http://cricket.sourceforge.net/
- 23 http://www.cacti.net/

# Special Applications

[www.it-ebooks.info](http://www.it-ebooks.info/)

[www.it-ebooks.info](http://www.it-ebooks.info/)

# **1889 Mindows Serversity Chapte**

# **Monitoring Windows Servers**

You don't always deal with a homogeneous server landscape consisting of just Linux or Linux/Unix computers. As long as you are just monitoring pure network services, operating systems make no difference. But if you want to query local, non-network-capable resources, that is a different matter altogether.

With Unix-based systems such as Mac OS  $\lambda$ , you can normally use the tools described so far (local plugins, NRPE, NSCA). In Windows you have to find other solutions. To some extent, local plugins can be run and/or compiled in an environment emulating Unix (for example, Cygwin'<br>the examplism system families them aw ). Because of the different philosophies of the operating system families, there are peculiarities as well, features in one operating system that are not comparable with anything in the other operating system.<br>So although the Windows Eventlog fulfils much the same purpose as syslog in Unix. it is queried in a completely different way, seen from a technical point of view. Here it is queried in a completely different way, seen from a technical point of view. Here you cannot simply compile the Unix plugin in Windows and then use it.

1 http://www.cygwin.com/

One monitoring approach for Windows servers is to use SNMP, for which Microsoft includes a native implementation that just needs to be installed. Since the SNMP guery of a Windows agent does not differ in principle from that of other SNMP query of a Windows agent does not differ in principle from that of other SNMP. agents, we refer you to Chapter 11, page 177. The Microsoft implementation, however, does not always work reliably where the display of figures—particularly CPU load and hard drive space—is concerned.

But local Windows resources can also be queried if you install a service on the Win-dows server that can be addressed over the network. The services include *NSClient* and *NC\_Net*. Alternatively, *NRPE\_NT*, NRPE can be used. This opens up the entire world of Windows scripting: every Windows script that queries local resources can world of Windows scripting: every Windows script that queries local resources can be extended so that it provides a return value and a one-line text output, just as a Nagios plugin does.

# 18.1 NSClient and NC Net

The packages NSClient and NC Net install services in Windows that can be queried with the plugin check\_nt. NSClient is older, more widely tested, and in widespread<br>use, but it is no longer being actively developed. The last current version is from use, but it is no longer being actively developed. The last current version is from October 2003; the package can be downloaded from the Nagios Exchange. 4 It also<br>2003 - Windows MIT Windows 2009, Windows 2008, LWindows 2009 runs in Windows NT, Windows 2000, Windows XP and Windows 2003.

NSClient's successor, NC\_Net by Tony Montibello, can replace NSClient on the<br>Windows serves without the most to showne surthing in the Nazisz configure Windows server without the need to change anything in the Nagios configuration. This package is currently being developed very actively, and it is based on the .NET framework, so it requires at least Windows 2000.

With *NSClient++*<sup>4</sup> by Michel Medin there is yet another development branch that is intended to replace NSClient, and ultimately NRPE\_NT as well. But it does have the disadvantage that it is not run-compatible with NSClient or NC\_Net. The the disadvantage that it is not run-compatible with NSCREATE or NC Net. The project is still in a very early stage of development. Even its author does not currently recommended it being used in a production environment, which is why we shall not discuss it further here.

#### 18.1.1 Installation

#### **NSClient**

For the NSClient installation, you unpack the archive nsclient\_201.zip. This creates subdirectories named according to the architecture: Win\_NT4\_Bin for Windows

- 2 http://www.nagiosexchange.org/Windows.49.0.html
- 3 http://www.shatterit.com/NC\_Net
- 4 http://nscplus.sourceforge.net/

NT and Win\_2k\_XP\_Bin for Windows 2000 and higher. Copy the contents of the appropriate folder to the directory C:\Programs\NSClient and install NSClient from there as a service:

C:\Programs\NSClient> **pNSClient.exe /install** C:\Programs\NSClient> **net start nsclient**

Running pNSClient.exe /install installs the service, and the switch /uninstall removes the service again. Using the services management you should make sure that the operating system starts automatically.

NSClient has two parameters: port and password, with the defaults port 1248 and password none. The values can only be changed (with regedit) in the registry under HKEY\_LOCAL\_MACHINE\SOFTWARE\NSClient\Parms.

#### NC Net

Before you install the most current version from http://www.shatterit.com/NC\_ Net, it is essential that any previous version installed is first uninstalled. Since NC Net uses the Microsoft Installer, you do this through the software administration utility. Even an NSClient that might exist should be removed first.

Double clicking on the file NC\_Net\_setup.msi installs the service, but you should check in the service management that it really is running, and whether or not automatic is entered as the starting type.

NC Net has the same parameters as NSClient, with password and port, but these can also be specified in the services management under properties in the Start parameters line:

port 4711 password password

## 18.1.2 The check\_nt plugin

When installing the standard Nagios plugins, the check nt plugin is automatically loaded to the hard drive. It only has the same range of functions as NSClient, however. To make use of the extensions of NC\_Net, you must download the exhowever. To make use of the extensions of NC Net, you must download the ex-tended source code (the file check\_nt.c) from http://www.shatterit.com/NC\_Net and compile it yourself.

The actual effect that the check nt parameters have, described below, depends on the command that is specified with the -v option, and which you can read about in more detail in Section 18.1.3 on page 356:

#### -H *address* / --host=*address*

IP address or host name of the host on which the NSClient/NC Net is installed.

#### -v *command* / --variable=*command*

The command to be executed.

#### -p *port* / --port=*port*

This defines an alternative port for NSClient/NC Net. The default is TCP port 1248.

#### -w *integer* / --warning=*integer*

This defines a warning limit. This option is not available for all commands.

#### -c *integer* / --critical=*integer*

The critical limit option is also not available for all commands.

#### -l *parameter*

This is used for passing parameters along, such as the drive for the hard drive check or the process name when checking processes.

#### -d *option*

when checking services or processes, you can specify several services or<br>processes simultaneously. Normally check\_nt then only shows the defective ones (-d SHOWFAIL). To have all of them displayed you must specify SHOWALL as the *option*.

#### -s *password*

A password for authentication is only required if NC Net or NSClient starts the corresponding service with the password parameter.

#### -t *timeout* / --timeout=*timeout*

After *timeout* seconds have elapsed, the plugin aborts the test and returns the CRITICAL state. The default is <sup>10</sup> seconds.

## 18.1.3 Commands which can be run with NSClient and NC Net

For the commands introduced here, it makes no difference whether NSClient and NC Net is installed; they can be run with the unpatched check\_nt.

#### Querying the client version

The version of the installed NSClient or NC Net service is returned by running the command

```
check_nt -H address -v CLIENTVERSION
```
All other arguments are ignored:

nagios@linux:nagios/libexec\$ **./check\_nt -H winsrv -v CLIENTVERSION** NC\_Net 2.21 03/13/05

Command and service definitions are not very spectacular, but the latter is extremely useful in describing dependencies:

```
define command{
   command_name check_nt_nsclient
   command_line $USER1$/check_nt -H $HOSTADDRESS$ -v CLIENTVERSION
}
define service{
  host_name winsrv
  service_description NSClient
  check_command check_nt_nsclient
   ...
}
```
If NSClient/NC\_Net fails on the Windows server, Nagios normally informs the ad-<br>ministrator of all services which have presumably failed. This problem is similar to one with NRPE, which in that case was solved through the definition of dependenone with NRPE, which in that case was solved through the definition of dependencies (see Section 12.6, page 234). This is also the case when using NSClient/NC Net:

```
define servicedependency{
   host name winsrv
   service_description NSClient
   dependent_host_name winsrv
   dependent_service_description Disks,Load,Memory
   notification_failure_criteria c,u
   execution_failure_criteria n
}
```
With NSClient as a master service on which the other services are dependent, Nagios does not trouble the admins with messages from these other services, as long as NSClient is in a CRITICAL or UNKNOWN state.

#### CPU load

How heavy the load is on the processor is revealed by the command CPULOAD:

check\_nt -H address -v CPULOAD -1 interval, warning limit, critical\_limit

It expects a triplet of parameters, separated by commas, consisting of the length of the time interval that is to be averaged, in minutes, and the two thresholds for of the time interval that is to be averaged, in minutes, and the two thresholds for the warning and critical limits in percent. So CPULOAD, with 5,80,90, forms the average over five minutes and issues a warning if the value determined exceeds <sup>80</sup> percent. If there is over 90% CPU load, the command returns CRITICAL:

```
nagios@linux:nagios/libexec$ ./check_nt -H winsrv -v CPULOAD -l 5,50,90
CPU Load 10% (5 min average) | '5 min avg Load'=10%;50;90;0;100
```
The output here also contains additional performance data after the <sup>|</sup> sign, which Nagios ignores in the Web interface. If you are interested in average values over several intervals, you just add further triplet values following to the first one:

```
nagios@linux:nagios/libexec$ ./check_nt -H winsrv -v CPULOAD \
   -l 5,80,90,15,70,80
CPU Load 10% (5 min average) 10% (15 min average) | '5 min avg Load'=10
%;80;90;0;100 '15 min avg Load'=10%;70;80;0;100
```
In this example CPULOAD checks two intervals: the past five minutes and the past 15 minutes. In the second case there are deviating limit values. The plugin always 15 minutes. In the second case there are deviating limit values. The plugin always returns the more critical value; for example, it returns CRITICAL if one interval issues CRITICAL and the other just a WARNING.

The command and service definitions therefore look like this:

```
define command{
  command_name check_nt_cpuload
   command_line $USER1$/check_nt -H $HOSTADDRESS$ -v CPULOAD -l $ARG1$
}
define service{
  host_name winsrv
  service_description CPU Load
  check_command check_nt_cpuload!5,80,90,15,70,80
  ...
}
```
#### Main memory usage

When specifying the limit values, the command for monitoring the amount of main memory used—in contrast to CPULOAD—is based on the syntax of "normal" Nagios plugins:

check\_nt -H address -v MEMUSE -w integer -c integer

MEMUSE returns the memory usage in percent. It should be remembered that Win-<br>dows refers here to the sum of memory and swap files, that is, the entire available dows refers here to the sum of memory and swap files, that is, the entire available virtual memory. The command expects the warning and critical limits as percentages, given without a percent sign:

```
nagios@linux:nagios/libexec$ ./check_nt -H winsrv -v MEMUSE \
   -w 70 -c 90
Memory usage: total:4331.31Mb - used: 257.04Mb (6%) - free: 4074.27Mb (9
4%) | 'Memory usage'=257.04Mb;3031.91;3898.18;0.00;4331.31
```
On the example host, winsrv, only six percent of the virtual memory is used. The fact that the physical size of the main memory itself (here: 256 MBytes) is already exceeded is not shown in the output.

It does not necessarily make sense, however, to request the memory usage as in<br>Unix: Windows regularly swaps program and data code from the main memory, even when it still has spare reserves. In Unix, programs and data land in the swap partition only if more space is required than is currently free. In this respect the partition only if more space is required than is currently free. In this respect the load of the entire virtual memory in Windows is the more important parameter.

The command mentioned above is again packed into a command and a service object:

```
define command{
   command_name check_nt_memuse
   command_line $USER1$/check_nt -H $HOSTADDRESS$ -v MEMUSE \
       -w $ARG1$ -c $ARG2$
}
define service{
 host_name winsrv
  service_description MEM Usage
  check_command check_nt_memuse!70!90
}
```
#### Hard drive capacity

The load on a file system is tested by USEDDISKSPACE:

check nt -H address -v USEDDISKSPACE -l drive letter -w integer -c integer

in Windows fashion, the file system is specified as drive letters, the limit values in percent:

```
nagios@linux:nagios/libexec$ ./check_nt -H winsrv -v USEDDISKSPACE\
    -l C -w 70 -c 80
```
```
C: - total: 4.00 Gb - used: 2.06 Gb (52%) - free 1.94 Gb (48%) | 'C: Use
d Space'=2.06Gb;2.80;3.20;0.00;4.00
nagios@linux:nagios/libexec$ echo $?
\Omega
```
In the example, check\_nt should issue a Warning if drive C is more than 70 percent, full, and a CRITICAL if the load exceeds 80%. The current value lies at 52 percent, Full, and a chritche if the load execeds 80%. The current value lies at 52 percent, therefore returns an OK, which you can check with echo \$?.

The corresponding command and service objects would look something like this:

```
define command{
   command_name check_nt_disk
   command_line $USER1$/check_nt -H $HOSTADDRESS$ -v USEDDISKSPACE \
       -1 $ARG1$ -w $ARG2$ -c $ARG3$
}
define service{
  host_name winsrv
  service_description Disk_C
  check_command check_nt_disk!C!70!80
   ...
}
```
#### Uptime

How long ago the last reboot was performed is revealed by the command UPTIME:

check\_nt -H address -v UPTIME

Defining a warning or critical limit is not possible, which is why such a query is only for information purposes (the plugin returns either OK, or UNKNOWN if it is used wrongly):

```
nagios@linux:nagios/libexec$ ./check_nt -H winsrv -v UPTIME
System Uptime - 17 day(s) 9 hour(s) 54 minute(s)
```
so the host winsrv has already been running for <sup>17</sup> days. The definition of the corresponding command and service objects is trivial:

```
define command{
   command_name check_nt_uptime
   command_line $USER1$/check_nt -H $HOSTADDRESS$ -v UPTIME
}
```

```
define service{
  host_name winsrv
  service_description UPTIME
  check_command check_nt_uptime
  ...
}
```
#### Status of services

The current status of Windows services can be checked with SERVICESTATE:

check\_nt -H address -v SERVICESTATE -d SHOWALL -l service1, service2, ...

The optional -d SHOWALL ensures that the output text lists all services. If you leave this option out, the plugin provides information only on those services that are *not* running.

To find the name of the service description to be specified for NSClient after the -l option is quite a challenge. It is not the *display name* which is displayed by the services management (e.g., Routing and RAS), that is being sought, but the registry entry that corresponds to this. Accordingly you search with the Registry editor regedit in the partial tree HKEY\_LOCAL\_MACHINE\SYSTEM\CurrentControlSet\ Services for the node with the corresponding display name. It contains the service description being sought, which in the case of Routing and RAS is something like RemoteAccess.

If you use NC Net, you have an easier task: the software accepts both the service description and the display name, in which no distinction is made between upper and lower case. The following two examples use the display name:

```
nagios@linux:nagios/libexec$ ./check_nt -H winsrv -v SERVICESTATE \
   -l "Routing and RAS"
Routing and RAS: Stopped
nagios@linux:nagios/libexec$ ./check_nt -H winsrv -v SERVICESTATE \
   -l "VNC Server"
All services are running
```
The service *Routing and RAS* is currently not running, and check\_nt returns the return value <sup>2</sup> (CRITICAL). The fact that the VNC server is performing its services correctly is only revealed indirectly without -d SHOWALL, on the other hand. The plugin here returns <sup>0</sup> (OK) as the return value. Several services can be included in a single command, separated by a comma. The corresponding return value is dictated by the "worst case."

The matching command and service objects look something like this:

```
define command{
   command_name check_nt_service
   command_line $USER1$/check_nt -H $HOSTADDRESS$ -v SERVICESTATE \
       -l $ARG1$
}
define service{
  host_name winsrv
  service_description Routing and RAS
  check_command check_nt_service!"Routing and RAS"
   ...
}
```
#### Status of processes

As with the services, PROCSTATE monitors running processes:

check\_nt -H address -v PROCSTATE -d SHOWALL -1 process1, process2,...

The process name, which almost always ends in .exe, is best determined in the process list of the task manager; upper and lower case are also ignored here:

```
nagios@linux:nagios/libexec$ ./check_nt -H winsrv -v PROCSTATE \
WinVNC.exe,winlogon.exe,notexist.exe
notexist.exe: not running
```
As with the services, you can also specify a list of several processes, separated by commas. Without -d SHOWALL, PROCSTATE shows only those processes that are not running, in this example, notexist.exe.

The corresponding command and service definitions look like this:

```
define command{
   command_name check_nt_process
   command_line $USER1$/check_nt -H $HOSTADDRESS$ -v PROCSTATE \
       -d SHOWALL -l $ARG1$
}
define service{
  host_name winsrv
  service_description WinVNC
  check_command check_nt_process!winvnc.exe
   ...
}
```
Age of files

It is worth monitoring the time since the last modification or critical files with<br>FILEAGE, particularly for log files and other files that change regularly:

```
check_nt -H address -v FILEAGE -l path -w integer -c
integer
```
The command needs the mename together with its complete path, and backslashes<br>must be doubled, as in C:\\xyz.log. The units for threshold values are minutes, and if they are exceeded, FILEAGE will issue a WARNING or CRITICAL. The time since the last modification is given by the command, by default, in epoch seconds (seconds since January 1, 1970):

```
nagios@linux:nagios/libexec$ ./check_nt -H winsrv -v FILEAGE \
   -l "C:\\test.log" -w 1 -c 20
1113158517
nagios@linux:nagios/libexec$ echo $?
1
```
The status can again be checked with echo \$?. Here as well, the command and service definitions do not hold any secrets:

```
define command{
   command_name check_nt_fileage
   command_line $USER1$/check_nt -H $HOSTADDRESS$ -v FILEAGE \
       -1 $ARG1$ -w $ARG2$ -c $ARG3$
}
define service{
 host name winsrv
  service_description Log file
  check_command check_nt_fileage!C: xyz.log!60!1440
  ...
}
```
#### 18.1.4 Advanced functions of NC Net

NC Net's range of functions is expanding constantly; this chapter describes the possibilities that go beyond NSClient for version 2.21. Many of them, especially the ENUM\* functions, are only suitable for direct use in Nagios in exceptional cases. But they are very useful if you need to find out the precise name of a service, a process, or <sup>a</sup> *Windows Performance Counter*.

The extensions require an up-to-date check nt plugin, whose source code consists of a single file, check\_nt.c. It is copied to the hard drive during the installation of NC Net, but it can also be downloaded separately from http://www.shatterit.com/ nc\_net.

The source can currently be compiled without problems only in combination with the entire Nagios plugin package (see Section 1.2, page 30). To do this, you overwrite the existing file check nt.c in the subdirectory plugins with the extended version. The old check\_nt binary must be deleted; then you run make check\_nt to recompile the source file. Afterwards you copy the binary to the libexec directory of Nagios, along with the other plugins:

```
linux:˜ # cp check_nt.c /usr/local/src/nagios-plugins-1.4/plugins
linux:˜ # cd /usr/local/src/nagios-plugins-1.4/plugins
linux:nagios-plugins-1.4/plugins # rm check_nt
linux:nagios-plugins-1.4/plugins # make check_nt
linux:nagios-plugins-1.4/plugins # cp check_nt /usr/local/nagios/libexec/.
```
#### Windows Performance Counter

Through so-called Performance Counters, Windows provides values for everything in the system that can be expressed in numbers: hard drive usage, CPU usage, number of logins, number of terminal server sessions, the load on the network interface, and many more things.

check\_nt -H address -v ENUMCOUNTER -1 category1, category2

If you omit the -l parameter, ENUMCOUNTER will display a list of all performance counter categories:

```
nagios@linux:nagios/libexec$ ./check_nt -H winsrv -v ENUMCOUNTER
... Processor; ... Terminal services; .NET CLR loading procedure; tot
al RAS services; Process; ...
```
Otherwise, it shows all counters in the category specified with -l. Several categories are separated with commas. The Terminal services category contains three counter objects in all:

```
nagios@linux:nagios/libexec$ ./check_nt -H winsrv -v ENUMCOUNTER \
    -l Terminal services
Terminal Services: Total Sessions; Active Sessions; Inactive Sessions
```
nagios@linux:nagios/libexec\$ **./check\_nt -H winsrv -v ENUMCOUNTER** \ **-l "Terminal Services","Process"**

Terminal Services: Total Sessions; Active Sessions; Inactive Sessions - Process: % Processor Time; % User Time; % Privileged Time; Virtual Bytes Peak; Virtual Bytes; Page Faults/sec; Working Set Peak; Working Set; ...

#### [www.it-ebooks.info](http://www.it-ebooks.info/)

The precise object name is important for later use, in which the % sign (as, for example, in % Processor Time) is part of the name. If the counter or category name contains spaces, you must remember to place it within quotation marks when formulating the the request.

The description stored in the Windows Performance Counter objects are shown, by the way, with the command ENUMCOUNTERDESC.

Several counter categories contain instances, which you must specify when query-<br>ing a counter object. For this reason you should always check first, using the IN-<br>STANCES function whather the extensive wave work weeks wit STANCES function, whether the category you want works with instances:

check\_nt -H address -v INSTANCES -1 category1, category2

For the terminal services, this is not the case:

```
nagios@linux:nagios/libexec$ ./check_nt -H winsrv -v INSTANCES \
    -l "Terminal Services"
 Terminal Services:
```
Typical categories with instances are Processor or Process:

```
nagios@linux:nagios/libexec$ ./check_nt -H winsrv -v INSTANCES \
    -l "Process"
  Process: svchost#6, svchost, Idle, explorer, services, ...
```
Here it becomes apparent what is meant by instances: Windows views every running process as an instance in the Process Performance Counter category. As can be seen on page 364, the counter object (% Processor Time), which contains the percentage use of processor time), is in this category. It can be queried only for individual instances, such as for the explorer process, or for all processes together then you specify \_Total instead of an instance.

In order to access a Windows Performance Counter, therefore, you always need to give the following details:

```
\category\counter object
\category(instance)\counter object
```
The instance is specified only if the category has instances available. There must be no space between the category name and the first bracket. The corresponding query command is called COUNTER; the placeholder *name* is replaced by the combination just described:

check\_nt -H address -v COUNTER -l name,format description -w integer -c integer

This function asks after the Windows Performance Counter object that is specified after the -l option with its exact name. The warning and critical limits given as integer values refer to the size measured: if an object is involved that has a percentage figure (e.g., the processor load), just imagine a percent sign added to it; the numbers of processes, sessions, etc., are just values that are not specified in units.

The number of active sessions is checked with the Active Sessions object, for which there are no instances:

```
nagios@linux:nagios/libexec$ ./check_nt -H winsrv -v COUNTER \
   -l "\Terminal Services\Active Sessions"
1
nagios@linux:nagios/libexec$ ./check_nt -H winsrv -v COUNTER \
   -l "\Process(Idle)\% Processor Time"
98
```
Because the Idle instance always looks at the difference between used and spare processor load, so that the sum of the two is always 100 percent, querying the \_Total pseudo-instance in the second example does not make much sense.

Normally COUNTER does not format its output. This can be changed by following the object name with a description in the **printf** format,<sup>5</sup> separated from it with a<br>--------comma:

```
nagios@linux:nagios/libexec$ ./check_nt -H winsrv -v COUNTER \
    -l "\Process(Idle)\% Processor Time","Idle Process: %.2f %%"
Idle Process Usage is: 54.00 % | 'Idle Process Usage is: %.2f %%'=54.000
000%;0.000000;0.000000;
```
Not only does this cause the output to be clearer, it also returns additional performance data.

The Nagios command and the corresponding service definition then look like this:

```
define command{
   command_name check_nt_counter
    command_line $USER1$/check_nt -H $HOSTADDRESS$ -v COUNTER \
        -1SARGVI}
define service{
 host_name winsrv
 service_description Idle Time
check_command check_nt_counter!"\Process(Idle)\% Processor Time","Idle \nnexessessor \frac{3}{2}3 Process: %.2f %%"
   ...
}
    5 man 3 printf
```
#### [www.it-ebooks.info](http://www.it-ebooks.info/)

The two functions COUNTER and INSTANCES also belong to the NSClient range of functions, but they are extremely difficult to handle there. If you want to use them, you are well advised to switch to NC Net.

#### Listing processes and services

To find out the names of processes, you can work your way through the Task Manager—or have a list of all running processes displayed with ENUMPROCESS:

nagios@linux:nagios/libexec\$ **./check\_nt -H winsrv -v ENUMPROCESS** System Idle Process; System; smss.exe; csrss.exe; winlogon.exe; services.exe; lsass.exe; svchost.exe; svchost.exe; svchost.exe; ...

The equivalent command for listing all installed services is ENUMSERVICE:

check\_nt -H host -v ENUMSERVICE -1 typ, short

The optional -l restricts the output to specific categories (see Table 18.1):

nagios@linux:nagios/libexec\$ **./check\_nt -H winsrv -v ENUMSERVICE** \ **-l manual,short** ALG; AppMgmt; BITS; COMSysApp; dmadmin; EventSystem; HTTPFilter; LPDSVC; MSIServer; Netman; Nla; NtFrs; NtLmSsp; NtmsSvc; RasAuto; ...

With the short option, ENUMSERVICE displays the service names as they are entered in the registry; if you leave out the keyword, it shows the display names.

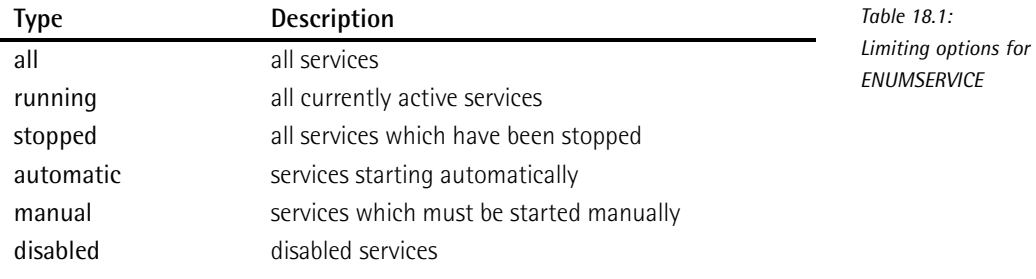

#### Querying the Windows event log

With the EVENTLOG command, the Windows Event Log can be queried:

```
check nt -H address -v EVENTLOG -w integer -c integer
    -1 eventlog, event type, interval, source filter, description filter,
    id-filter
```
Using it does take some getting used to, however: " the first three parameters to follow -l select the events to be taken into account by type and by time. The placeholder *eventlog* is replaced with one of the three log areas application, security, or system that you want to look at. If EVENTLOG is to include all three, you just specify any; but you cannot choose only two of the three areas.

For the *event type* you can choose from error, Warning, Information, or any for all three.

In place of *interval* you specify a time interval in minutes: <sup>5</sup> limits the selection to events which occurred in the last five minutes, for example; <sup>1440</sup> stands for a whole day.

The last three parameters in effect work as filters with which specific results can<br>be determined from the preselection that all originate from a particular source be determined from the preselection that all originate from a particular source (the *source filter* placeholder), that contain a specific pattern in their descriptions (*description filter*), or that have a specific event ID (*id-filter*).

Each of these filters consists of two parts: in the first an integer reveals how many<br>search patterns are to follow (formulated as regular expressions in accordance with search patterns are to follow (formulated as regular expressions in accordance with<br>the .NET-Regexp class), and then the actual filter entries are specified, separated by commas. If one of the filters is not used, its placeholder is replaced with a <sup>0</sup>, which searches for exactly zero search patterns. A source filter which only looks for NC Net events would be called 1,NC Net; if you want to search for NC Net and Perflib events, it would be called 2, NC\_Net, Perflib.

-l any,any,5,**0**,0,0 evaluates all entries from all event ranges from the last five minutes. -l application,error,1440,**0**,0,0 determines all events of the type error, which occurred in the event range application within the last <sup>24</sup> hours. With -l application,error,60,**1,NC\_Net**,0,0, the time window is set to 60 minutes and filters the event source using the string NC\_Net. Finally -l application,any,60,0,**2,start, stop**,0 searches the event description for two keywords: start and stop.

With the warning and critical limits you can specify how many matching entries are<br>needed before the plugin returns a WARNING or CRITICAL value. If you leave out needed before the plugin returns a WARNING or CRITICAL value. If you leave out these two parameters, Nagios shows OK as long as *no* events occurred; otherwise, it shows CRITICAL.

<sup>6</sup> According to his own comments, author Tony Montibello wanted to change the syntax for defining services in version 2.25. But up to and including version 2.28, this resolution has not yet been implemented.

The following example asks how many messages there were within the last 24 hours in the applications area:

```
nagios@linux:nagios/libexec$ ./check_nt -H winsrv -v EVENTLOG \
    -l "Application,any,1440,0,0,0"
9 Errors with ID: 13001;2003;1010;6013;1111;262194;26;262194;26 LAST -
ID 262194;Not all data for the file "\Device\LanmanRedirector" were
    saved. Possible causes are computer hardware or the network
    connection. Please specify a different file path.
```
The error message displayed here LAST - IDD 262194;Not all data. . . belongs to the last entry found.

A command definition that omits details of warning and critical limits could look like this:

```
define command{
   command_name check_nt_eventlog
   command_line $USER1$/check_nt -H $HOSTADDRESS$ -v EVENTLOG \
       -l $ARG1$
}
```
On this basis a service could be defined that, for example, searches for errors in all classes in the System area which occurred in the past five minutes. (When specifying the time period you should generally ensure that it correlates with the time period in normal\_check\_interval.) The service examines the descriptions of the entries found for the text data loss. The source and ID filters are not used here:

```
define service{
  host_name winsrv
  service_description Eventlog data loss
  check command check nt eventlog! System, any, 5,0,1,data loss,0
  is_volatile 1
  normal_check_interval 5
  max_check_attempts 1
  ...
}
```
Log files have the characteristic of pointing out a problem only once under certain circumstances, even if the problem continues. You must therefore ensure that Nagios immediately makes a notification the first time the event occurs, and icaves<br>out repeated tests and soft states. This can be achieved with max\_check\_attempts <sup>1</sup>: this immediately sets off a hard state, and notification is given right away.

But if the hard state remains, this would mean in practice that new errors might occur in the meantime (the next test after five minutes no longer records the old states), while the state has not changed; the admin would only be informed again after the notification\_interval has expired. For such cases, Nagios has available the is volatile parameter (see Section 14.5.2, page 257), with which the system provides notification on every single error.

#### Displaying and manipulating the NC Net configuration

The ENUMCONFIG function displays the current settings of NC Net in a readable form:

```
nagios@linux:nagios/libexec$ ./check_nt -H winsrv -v ENUMCONFIG
Date: 16.04.2005 18:15:10;
Version: NC_Net 2.21 03/13/05;
NC_Net Config Path: c:\Programs\shatter it\nc_net\config\;
Startup Config: c:\Programs\shatter it\nc_net\config\startup.cfg;
Debug Log: c:\Programs\shatter it\nc_net\config\deb.log;
...
Port: 1248;
Pass: None;
...
```
Date shows the current query date, Version the NC\_Net version used. NC Net Config Path describes the path to the configuration directory, Startup Config the configuration file used. Debug Log specifies the log file containing the debugging output, but only if the MYDEBUG true parameter is set in the configuration file. Port reveals the port on which NC Net is listening, and Pass shows whether <sup>a</sup> password has been used for the connection (None: no password).

There is also the command CONFIG to manipulate the configuration of the NC Net installation over the network. For reasons of security you should use this for test purposes only, and otherwise keep the function switched off. Accordingly you should keep the following default set in the configuration filestartup.cfg:

```
lock_passive_config true
lock active config true
```
This means that the configuration cannot be changed from the outside.

#### Other functions

NC Net's range of functions is growing all the time, and to describe all the functions in detail would need a separate book. We'll just mention a few quite useful commands:

#### **FREEDISKSPACE**

The equivalent of USEDDISKSPACE (page 359) expects the free hard drive capacity (instead of the used space) in percent for warning and critical limits

#### **WMIQUERY**

This function enables the SQL-capable  $WMI<sup>7</sup>$  database to be queried, which contains the .NET configuration data.

#### **WMICOUNTER**

Objects comparable to the Windows performance counters also exist in the WMI area (only .NET); they can be queried with this.

#### Passive Checks

From version 2.0, NC Net also supports passive checks based on the NSCA mechanism (see Chapter 14, page 247). A short documentation can be found in the included passive.cfg file.

More information can be found in the file readme.html, included in the installation, but it can also be viewed directly at http://www.shatterit.com/nc\_net/files/readme.html.

# 18.2 NRPE for Windows: NRPE NT

With NRPE NT there is a version of the Nagios Remote Plugin Executor, introduced in Chapter 10, ported for Windows. Its task is to execute plugins on the target system if a particular test is only possible locally and no suitable network protocol exists to query the resource concerned. As with the Unix version, the desired plugins must be installed locally on the target system, apart from the daemon (in this case: NRPE NT) and the tests must be entered in a local configuration file.

NRPE NT is based on NRPE version 2.0. This means that the same check nrpe plugin can be used for querying as the one for the Unix NRPE.

On the Internet a series of plugins executable in Windows can be found which work together with NRPE\_NT. The first place to look is again The Nagios Exchange, work together with NRPE NT. The first place to look is again The Nagios Exchange, which has a separate subcategory.<sup>9</sup> On the one hand these programs are based on the same source code as their Unix equivalents, and were just compiled for<br>Windows. The ported programs also include some Perl scripts, which require an Windows. The ported programs also include some Perl scripts, which require an installed version of Perl—in most cases the script language will first have to be installed.

NRPE NT can also be used for other purposes: once installed on the Windows server, you can use the mechanism to run other scripts remotely, apart from Nagios plugins. If you want Nagios to restart a service remotely through the Eventhandler, this can be done just as easily with  $NRPE_NI^3$ 

- <sup>7</sup> Short for *Windows Management Instrumentation*.
- 8 http://www.nagiosexchange.org/NRPE\_Plugins.66.0.html
- 9 To execute scripts remotely on a Windows server, you can also use the Windows version of the Secure Shell, a topic that is too large to go into in this book.

### 18.2.1 Installation and configuration

The current zip archive from The Nagios Exchange or http://www.miwi-dv.com/ nrpent is unpacked to a suitable directory, such as D:\Programs\Nagios\nrpe\_nt:

```
D:\Programs\Nagios\nrpe_nt> unzip nrpe_nt.0.8-bin.zip
```
It contains a subdirectory bin, in which are found the daemon NRPE\_NT.exe, two DLLs for using SSL (libeay32.dll and ssleay32.dll), an example of a simple plugin script (test.cmd), and the configuration file nrpe.cfg.

The service is installed from this directory with the command nrpe\_nt -i, after which it just needs to be started, either in the Windows services manager or from the command line:

D:\Programs\Nagios\nrpe\_nt\bin> **nrpe\_nt -i** D:\Programs\Nagios\nrpe\_nt\bin> **net start nrpe\_nt**

The configuration file nrpe.cfg is only slightly different from the Unix version of NRPE 2.0 (see Section 10.3, page 170): only the directive include\_dir does not function in NRPE\_NT.

The file in Windows also has the classical Unix text format, so either you require a<br>suitable editor (notepad.exe is not sufficient) or you must edit it in Linux and copy it afterwards to the test system.

Since there is no inet daemon in Windows, you must specify the port (standard: server port=5666) and the hosts from which NRPE should be addressed (you should only enter the Nagios server here; for example: allowed\_hosts=172.17. 129.2)<sup>10</sup> in nrpe.cfg. The parameters nrpe\_user and nrpe\_group have no meaning in Windows, and the other parameters correspond to those discussed in Section 10.3.

In the definition of executable commands (here for the included test plugin) you must remember the Windows-typical syntax with hard drive letters and backslashes:

```
command[check_cmd]=D:\Programs\nagios\nrpe_nt\plugins\test.cmd
```
In this example the plugins are in a separate subdirectory called plugins. After changes to the configuration file you should always restart NRPE NT:

```
D:\Programs\Nagios\nrpe_nt\bin> net stop nrpe_nt
D:\Programs\Nagios\nrpe_nt\bin> net start nrpe_nt
```
 $10$  This security measure, however, is restricted to a simple comparison of IP addresses.

#### 18.2.2 Function test

Before putting NRPE NT into service, you should check whether it is functioning correctly. To do this, run the plugin check\_nt on the Nagios server as the user nagios, with just one host specification and no other parameters:

```
nagios@linux:nagios/libexec$ ./check_nrpe -H winsrv
NRPE_NT v0.8/2.0
```
If the service has been correctly installed and comfigured, it will reply with a version<br>number. Another simple test is performed by the included test.cmd plugin. It provides a short text and ends with the return value <sup>1</sup>:

@echo off echo hallo from cmd exit 1

The command to be executed (defined in the previous section) is passed to the plugin check\_nt with the -c option:

```
nagios@linux:nagios/libexec$ ./check_nrpe -H winsrv -c check_cmd
hallo from cmd
nagios@linux:nagios/libexec$ echo $?
1
```
The return value, determined with echo \$?, must be <sup>1</sup> in this case, since the script exits with an exit 1.

## 18.2.3 The Cygwin plugins

In the Check Plugins  $\rightarrow$  Windows $^{11}$  category, Nagios Exchange includes the CygwinPlugins package for downloading. It consists of Nagios standard plugins, which have been compiled for Windows with the help of the Cygwin Tools.<sup>12</sup> Apart from the executable plugins (\*.exe) the package also contains all the necessary DLLs. It is therefore sufficient to unpack the zip archive into a directory:

```
D:\Tmp> unzip CygwinPlugins1-3-1.zip
D:\Tmp> dir NagPlug
check_dummy.exe check_ssh.exe check_udp.exe cygwin1.dll
check_http.exe check_tcp.exe cygcrypto-0.9.7.dll negate.exe
check_smtp.exe check_time.exe cygssl-0.9.7.dll urlize.exe
```
<sup>11</sup> http://www.nagiosexchange.org/Windows.49.0.html.

<sup>12</sup> These are ported versions of a large number of GNU tools, including compilers, libraries, and shells. Thanks to their open license (a GPL derivative) they have become an unofficial standard shells. Thanks to their open license (a GPL derivative) they have become an unofficial standard for those who wish to port Open Source programs from the Unix world to Windows.

#### [www.it-ebooks.info](http://www.it-ebooks.info/)

For the sake of simplicity, just copy the contents of the directory that is created, NagPlug, to the plugin directory of NRPE NT:

D:\Tmp\NagPlug> **copy \* D:**\**Programs**\**Nagios**\**nrpe\_nt**\**plugins**

The plugin functions in the same way as in Linux. Table 18.2 refers to the corresponding sections in this book.

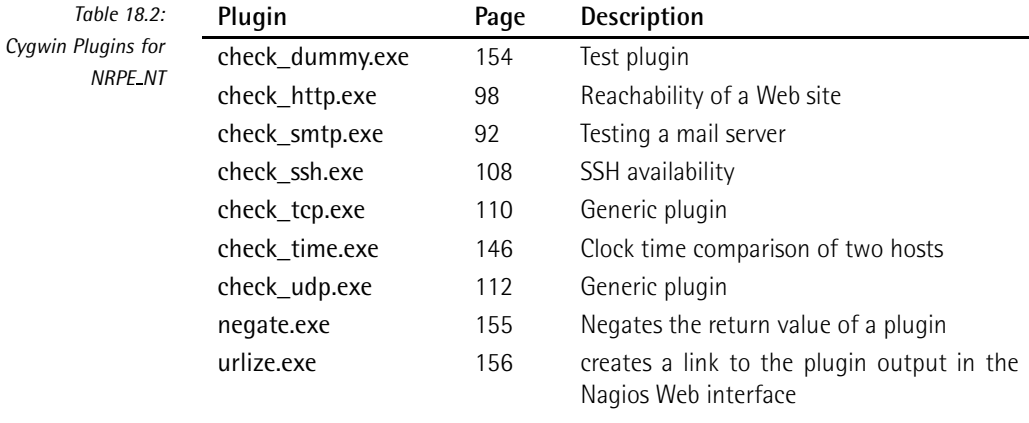

As in Unix, each of the corresponding command definitions in the configuration file nrpe.cfg must be written on a single line:

```
command[check_web]=D:\Programs\nagios\nrpe_nt\plugins\check_http \
-H www.swobspace.de
command[check_identd]=D:\Programs\nagios\nrpe_nt\plugins\check_tcp \
-H linux01 -p 113
```
The first line checks whether a Web server is running on the HTTP standard port 80 of the host www.swobspace.de. The second line tests whether an identd daemon (TCP port 113) is active on the host linux01.

#### 18.2.4 Perl plugins in Windows

Unfortunately the Cygwin plugins do not contain a check\_ping or check\_icmp. You can use the Perl script check\_ping.pl instead, which is available for download on The Nagios Exchange in the Networking category.<sup>13</sup> It uses the Perl module Net::Ping for the network connection. In contrast to check\_tcp, check\_ping.pl

13 http://www.nagiosexchange.org/Networking.53.0.html

sends several packets, so it can make a more precise assessment of response times and packet losses.

An up-to-date and simple to install Perl for Windows can be obtained from ActiveS-<br>tate<sup>14</sup>. To download the *Active Perl Free Distribution*, no registration is required, even if the download procedure would suggest otherwise. Of the versions offered, you should use the latest Perl version (currently 5.8.7), and only fall back on the older version 5.6.1 if this should cause problems.

The plugin script itself contains a BEGIN statement, which you must comment out for use in Windows:

```
# BEGIN{
        push @INC, "/usr/lib/perl5/site perl/...
# }
```
It sends a TCP echo request to port 7, alternatively you can also explicitly set a different port by adding the following line after the Net::Ping->new statement:

 $$p->port = 80;$ 

This would cause a TCP ping to port 80 (HTTP). So that NRPE NT can execute the script, you must explicitly start the Perl executable:

```
command[check_ping_eli02]=C:\Perl\bin\perl.exe \
    D:\Programs\nagios\nrpe_nt\plugins\check_ping.pl \
    --host 172.17.129.2 --loss 10,20 --rta 50,250
```
The command has been line-wrapped for the printed version, but in the configuration file the whole command must be written on a single line. With the --host parameter you specify a host name which can be resolved or an IP address, --loss<br>is followed by a pair of values for the warning and critical limits for packet loss in is followed by a pair of values for the warning and critical limits for packet loss in percent, separated by a comma, (so values between 0 and 100 are possible here). The --rta option also demands a threshold value pair as an argument, for the average response time in milliseconds. Since this is a Perl script, it does not matter if these are specified as integers or floating comma decimals.

<sup>14</sup> http://www.activestate.com/store/languages/register.plex?id=ActivePerl

[www.it-ebooks.info](http://www.it-ebooks.info/)

# **1999 Marshall Contract Section**<br>The Room Temperat **Chapte**

# **Monitoring Room Temperature and Humidity**

There are a number of sensors for monitoring room temperature and humidity. Most of them are integrated into the network as independent network devices, and are normally addressed via SNMP. But you have to spend at least three hun-<br>dred dollars on your first sensor. Searching for a cheaper and modular system, the author finally came across http://www.pcmeasure.com/; it has met all his require-<br>author finally came across http://www.pcmeasure.com/; it has met all his requirements until now. The fact that this chapter is restricted to this sensor is not meant to detract from other systems, but is down to the fact that this topic alone would be enough for a separate book.

# 19.1 Sensors and Software

A complete monitoring system for physical data normally consists of three components: a sensor (for temperature or humidity, for example), an adapter to connect to the serial or parallel port of a PC, and software to query the sensor.'

There are adapters for the PCMeasure system in variations from one to four sensors, which can be operated simultaneously. For the power supply the adapters need an available USB interface, alternatively a separate "USB power supply" is available.<br>In the local contract that the contract of the contract of the contract of the contract of the contract of the Instead of the adapter solution, there is also an optionally available Ethernet box with four sensor connections, which is somewhat more expensive, that can be expanded to accept 12 sensors.

The measurement querying software Penneasure is available for both Linux and<br>MCMEASURE for a contract the both Linux and the contract of the contract of the contract of the contract of th Windows.<sup>2</sup> Some features are exclusive to the Windows version, which is why it is slightly more expensive. For use with Nagios, the Linux version is totally sufficient, since only the measurement values are transmitted over a simple network protocol.

The sensors themselves are interesting: as well as those for temperature and huand water alarm, a movement detector, and voltage detectors. These are normally and water alarm, a movement detector, and voltage detectors. These are normally connected with a twisted-pair cable (RJ45 connector); according to the FAQ," they can be used up to 100 meters from the adapter or Ethernet box, provided you have good cables, that is, throughout a building.

# 19.1.1 The PCMeasure software for Linux

The tar archive pcmeasure.tar.gz with the Linux software is unpacked in its own directory, such as /usr/local/pcmeasure. The configuration file pcmeasure4linux.cfg is also installed here. The port entries in this file need to be adjusted so that only those ports are listed to which a sensor is actually connected:

[ports] com1.1=01

com1 stands for the first serial port; if you are using the first parallel port instead, the entry before the period is lpt1. The digit following the port refers to the adapter slot used by the sensor, so depending on how many adapters you have, this is a number from 1 to 4. The  $=$  sign is followed by the sensor type: 01 stands for a

- <sup>1</sup> The PCMeasure Web site showed the following prices as of March 2006: simple temperature The PCMeasure Web site showed the following prices as of March 2006: simple temperature sensor 30101, \$ 27; serial single-port adapter 30201 \$ 39; Linux software, \$ 29 (Windows:
- $\frac{3}{2}$  The access data for the download comes with the invoice.
- 3 http://www.pcmeasure.com/faq.php

#### [www.it-ebooks.info](http://www.it-ebooks.info/)

temperature sensor, <sup>03</sup> for a humidity sensor. An additional humidity sensor on the second slot of the same adapter would then be addressed as com1.2=03.

The query program pcmeasure requires the configuration file to be specified as an argument:

linux:local/pcmeasure # **./pcmeasure ./pcmeasure4linux.cfg**

It runs as a daemon in the background and only ends if it is terminated with kill. In principle, any user can start it who has read permissions for the corresponding interface.

#### 19.1.2 The query protocol

The software opens TCP port 4000 by default and accepts requests from the network. The protocol used is quite simple: you send a text in the format

pcmeasure.interface.slot<CR><LF>

(that is, with a DOS line ending) and you receive a response in the format

port;valid=validity;value=value;...

The *validity* placeholder is replaced by a <sup>1</sup> for a valid value or <sup>0</sup> for an invalid one. The port specification complies with the internal numbering system: lpt1.1 corresponds to port1, com1.1 to port13. Whether everything functions correctly or not can be tested with telnet:

```
user@linux:˜$ telnet localhost 4000
Trying 127.0.0.1...
Connected to localhost.
Escape character is 'ˆ]'.
pcmeasure.com1.1
port13;valid=1;value=22.59;counter0=10627;counter1=14373;
Connection closed by foreign host.
```
The current temperature in this example is 22.59  $\degree$ C, and the value is valid.

# 19.2 The Nagios Plugin check\_pcmeasure

The plugin check\_pcmeasure.pl<sup>4</sup> enables a single sensor to be queried over the network. It enters the values received into a round-robin database in the following form:

<sup>4</sup> http://linux.swobspace.net/projects/nagios.

```
timestamp:value
```
A script called create-rrd.sh to create this database and a CGI script to display the graphics generated (temp.cgi) can also be found at the link specified.

To be able to work with a round-robin database (see page 317) you require the RRDtools,<sup>5</sup>) which contain the Perl module RRDs used by the plugin. If you do not use this, you should comment out the line

use RRDs;

in the Perl code of the plugin by placing <sup>a</sup> # at the beginning of the line. The plugin has the following options:

#### -H *address* / --host=*address*

This is the host name or IP address of the measuring computer on which the software is running and to which the sensors are connected.

#### -S *sensor port* / --sensor=*sensor port*

This switch defines the sensor port, such as com1.1 or lpt1.2 (see above).

#### -p *port* / --port=*port*

This sets alternative port specifications for the TCP port of the software. The default is port 4000.

#### -w *floating point decimal* / --warn-min=*floating point decimal*

If the measured value falls below the given threshold value, check\_ pcmeasure sets off a warning.

#### -W *floating point decimal* / --warn-max=*floating point decimal*

If the measured value lies above this warning limit, the plugin gives a warning. Upper and lower thresholds can be combined.

-c *floating point decimal* / --crit-min=*floating point decimal* The plugin issues CRITICAL if the value drops below this limit.

#### -C *floating point decimal* / --crit-max=*floating point decimal* The plugin issues CRITICAL if the value goes above this threshold. It can be

combined with -c.

#### -R *file* / --rrd-database=*file*

This option specifies the round-robin database. If this option is missing, the RRD Perl module can be commented out.

5 http://www.rrdtool.org/

-V / --version

This is the output of the plugin version and a short help. The plugin does not query any sensor in doing this.

In the following example the plugin asks for the temperature of the sensor connected to the host with the IP address 172.17.193.6:

```
nagios@linux:nagios/libexec$ ./check_pcmeasure.pl -H 172.17.193.6 \
    -S com1.1 -W 22.0 -C 25.0
WARNING: Value com1.1: /22.6/ > 22.0
```
Since the measured value lies above the warning limit of 22  $^{\circ}$ C, but below the critical limit of 25 ◦C, there is a WARNING.

The corresponding Nagios command can be specified with or without a roundrobin database:

```
define command{
   command_name check_temp_max
   command_line $USER1$/check_pcmeasure.pl -H $HOSTADDRESS$ \
                -S $ARG1$ -W $ARG2$ -C $ARG3$
}
define command{
   command_name check_temp_max_rrd
   command_line $USER1$/check_pcmeasure.pl -H $HOSTADDRESS$ \
                 -S $ARG1$ -W $ARG2$ -C $ARG3$ -R $ARG4$
}
```
If it is without, you only need the maximum and critical warning limits, apart from the sensor details. In the second variation the RRD file predefined in \$ARG4\$ additionally saves the measured data. The file must be created beforehand and must be writable for the user nagios.

The following service uses the file /var/lib/rrd/temperatur-serverraum1.rrd for this purpose:

```
define service{
   host_name linux01
   service description Room temperature
   max_check_attempts 1
  normal_check_interval 2
  check_command check_temp_max_rrd!com1.1!23.0!27.0!\
     /var/lib/rrd/temperatur-serverraum1.rrd
  ...
}
```
With max\_check\_attempts set to <sup>1</sup>, Nagios does *not* repeat the query in case of an error at intervals of retry check interval. Instead the temperature is measured constantly every two minutes.

Since room temperatures normally change very slowly, you could use <sup>a</sup> normal\_ check\_interval of five minutes. If you choose larger measuring intervals you can set max\_check\_attempts to more than <sup>1</sup> and repeat the measurement at shorter intervals in case of errors (e.g., retry\_check\_interval <sup>1</sup>).

# **2006**<br> **2006**<br> **2006**<br> **2006**<br> **2006**<br> **2006**<br> **2006**<br> **2006**<br> **2006**<br> **2006**<br> **2006 Chapte**

# **Monitoring SAP Systems**

There are several ways of monitoring an SAP system. The simplest is just to check the ports on which the corresponding SAP services are running. Normally these the ports on which the corresponding SAP services are running. Normally these are TCP ports 3200/3300 for system number <sup>00</sup>, 3201/3301 for system number <sup>01</sup> etc. This can be done with the generic plugin described in Section 6.7.1, page 110.<br>But it is possible that no user is able to log in, even though the port is reachable, But it is possible that no user is able to log in, even though the port is reachable, because SAP-internal services fail, making it impossible to work with the system.

To really test the complex interaction of various SAP components, you require a program that communicates on an application layer with the SAP system. There<br>are two alternatives here: the more simple one uses the program sapinfo, which queries the available information without a direct login–like the SAP-GUI at the<br>start. With somewhat more effort you can communicate with the SAP system over an SAP standard interface. This is no use, however, unless you have an SAP over an SAP standard interface. This is no use, however, unless you have an SAP login with corresponding permissions. With the *Computing Center Management System* (CCMS), SAP provides its own internal monitoring system, which can also

be queried with the RFC' interface, and which can be put to excellent use in Nagios,<br>... with the right plugins.

# 20.1 Checking without a Login: sapinfo

The program sapinfo is part of an optional software package for the development of client-side RFC interfaces. The Linux version which you require, RFC\_OPT\_46C. SAR, can be obtained either at ftp://ftp.sap.com/pub/linuxlab/contrib/ or you can log in to the *SAP Service Marketplace* at http://service.sap.com/ (a password is required for this) and use the search help there to look for the keyword "RFC-SDK".

#### 20.1.1 Installation

SAP has its own archiving format in which the precompiled software is stored. To unpack programs you require the program SAPCAR, which can also be obtained through the FTP link mentioned or through the SAP Service Marketplace. It is operated in a way similar to tar:

```
linux:˜ # mkdir /usr/local/sap
linux:˜ # cd /usr/local/sap
linux:local/sap # /path/to/SAPCAR -xvf RFC_OPT_46C.SAR
SAPCAR: processing archive RFC_OPT_46C.SAR
x rfcsdk
x rfcsdk/bin
x rfcsdk/bin/sapinfo
...
```
The data contained in the archive lands in its own subdirectory, rfcsdk. If you run SAPCAR without any parameters, a short operating manual is displayed.

#### 20.1.2 First test

The program sapinfo can be tested now without further configuration. To do this you require the so-called *connect string*; if the connection is running through an SAP gateway, this is a string such as /H/*ip\_of\_the\_sap-gateway*/S/3297/H/*ip\_of\_ the\_sap\_system*; without a gateway you simply specify an IP address or a host administrator responsible for the SAP system will reveal the exact connect string. administrator responsible for the SAP system will reveal the exact connect string. In addition you must specify the system number, $^2$  in this example, 01:

- <sup>1</sup> *Remote Function Call*.
- 2 The SAP administrator will also know this.

nagios@linux:˜\$ **cd /usr/local/sap/rfcsdk/bin** nagios@linux:rfcsdk/bin\$ **./sapinfo ashost=10.128.254.13 sysnr=01** SAP System Information ----------------------------------------------- Destination p10ap013\_P10\_01 Host p10ap013 System ID P10 Database P10 DB host P10DB012 DB system ORACLE SAP release 620 SAP kernel release 620 RFC Protokoll 011 Characters 1100 Integers LIT Floating P. IE3

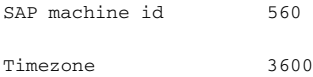

The output provides various information on the SAP installation, including the SAP release (620), the SAP system ID (P10), the host on which the database is located, and the database system used, which in this case is Oracle.

With the ashost parameter you query a specific application server. For a message server, sapinfo requires the following details:

```
nagios@linux:rfcsdk/bin$ ./sapinfo r3name=P10 mshost=10.128.254.12 \
   group=ISH
```
The r3name parameter specifies the SAP system ID, mshost defines the IP address of the server, and group describes the logon group. As long as the PUBLIC group exists, you can leave this parameter out, and then the default, PUBLIC, will be used.

If the query ends with an error message such as

ERROR service 'sapmsP10' unknown

then the definition of the sapmsP10 service is missing for the Nagios server<sup>3</sup> in<br>I. . . . /etc/services:

sapmsP10 3600/tcp

<sup>3</sup> Instead of P10, the appropriate system ID will always be shown here.

For the port you define the TCP port on which the message server is running. Which one this is depends on the particular SAP installation; the standard port is <sup>3600</sup>.

#### 20.1.3 The plugin check\_sap.sh

The plugin check\_sap.sh, a shell script based on sapinfo, is included in the standard Nagios Plugins package, but it is in the contrib directory and is not automatically installed. You can copy it manually to the plugin directory:

```
linux:˜ # cp /usr/local/src/nagios-plugins-1.4/contrib/check_sap.sh \
  /usr/local/nagios/libexec/.
```
Then you look in the plugin for the variable sapinfocmd and adjust the path for sapinfo:

sapinfocmd='/usr/local/sap/rfcsdk/bin/sapinfo'

Like sapinfo, the plugin can be run in two ways: with the argument as it queries an application server, and with ms, a message server. The second argument in each case is the connect string, and if no SAP gateway is used, then it is the IP address or the host name of the host to be queried:

check\_sap.sh as connect string system number check\_sap.sh ms connect string SID logon group

The first variation demands the two-digit system number of the application server as the third parameter, the counting of which starts at <sup>00</sup>:

nagios@linux:nagios/libexec\$ **./check\_sap.sh as 10.128.254.13 01** OK - SAP server p10ap013\_P10\_01 available.

This means that the application server running on the host 10.128.254.13 is available.

When the message server is queried, the plugin displays the application server belonging to the specified login group (given as the fourth argument). If this information is missing, it determines the application server for the PUBLIC group.

For a message server, you specify the SAP system ID (*SID*), for example, P10,<sup>4</sup> instead of the system number:

```
nagios@linux:nagios/libexec$ ./check_sap.sh ms 10.128.254.12 P10 ISH
OK - SAP server p10ap014_P10_02 available.
```
<sup>4</sup> The first instance of this has the system number 00, the second one, 01, etc.

In this example the message server running on 10.128.254.12 detects p10ap014\_ P10\_02 as the application server for the logon group ISH and also reveals that this is reachable.

The following two command definitions assume that it is sufficient to use the IP address, and that no SAP connect string is required:

```
define command{
   command_name check_sap_as
   command_line $USER1$/check_sap.sh as $HOSTADDRESS$ $ARG1$
}
define command{
   command_name check_sap_ms
   command_line $USER1$/check_sap.sh ms $HOSTADDRESS$ $ARG1$ $ARG2$
}
```
If this is not the case, the command\_line for querying an application server could look like this:

```
$USER1$/check_sap.sh as /H/sapgw/S/3297/H/$HOSTADDRESS$ $ARG1$
```
The following service definition can be used for all application servers:

```
define service{
  service description SAP AS
  host_name sap01
  check_command check_sap_as!00
  ...
}
```
Since there is only a single message server in an SAP system, it makes more sense to define a separate service for each logon group. The following example shows this for the group ISH:

```
define service{
  service_description SAP_MS_ISH
  host_name sap09
  check_command check_sap_ms!P10!ISH
  ...
}
```
In this way you can test whether a user may log in without actually logging in. If there are interruptions between the database and the application server that make it impossible to log in, sapinfo provides a corresponding error message after a timeout. The author was able to observe several times that sapinfo and check\_sap.sh reported an error in such a situation, while the TCP port-only test of the application server, check\_tcp, returned an OK, although no user could log in any longer. So check\_sap.sh, even without a login, provides more reliable information than <sup>a</sup> port-only check.

# 20.2 Monitoring with SAP's Own Monitoring System (CCMS)

With SAP's own *Computing Center Management System* framework (CCMS), not only SAP systems, but also external applications can be monitored. Here local agents collect data from each of the hosts, which, since Release R/3 4.6C,<sup>5</sup> can<br>ha musical from a cantral correspond. The data currical includes not calve CAD. be queried from a central component. The data examined includes not only SAP-<br>specific features such as SAP buffers or batch jobs, but also operating system data specific features such as SAP buffers or batch jobs, but also operating system data such as memory and CPU usage, or disk IO and swapping. Even information on the database used or the average response times of applications can be queried.

The data of the CCMS can also be queried externally through RFC (*Remote Function Calls*, a standard SAP interface). Corresponding libraries for Unix and Windows platforms, with which a Linux program, for example, can query information from the CCMS over the network, are provided by SAP.

# 20.2.1 CCMS—a short overview

Within the SAP world you gain access to this data through the CCMS Alert Monitor (transaction RZ20) (Figure 20.1). The illustration shows so-called monitor connections that categorize various information in groups.

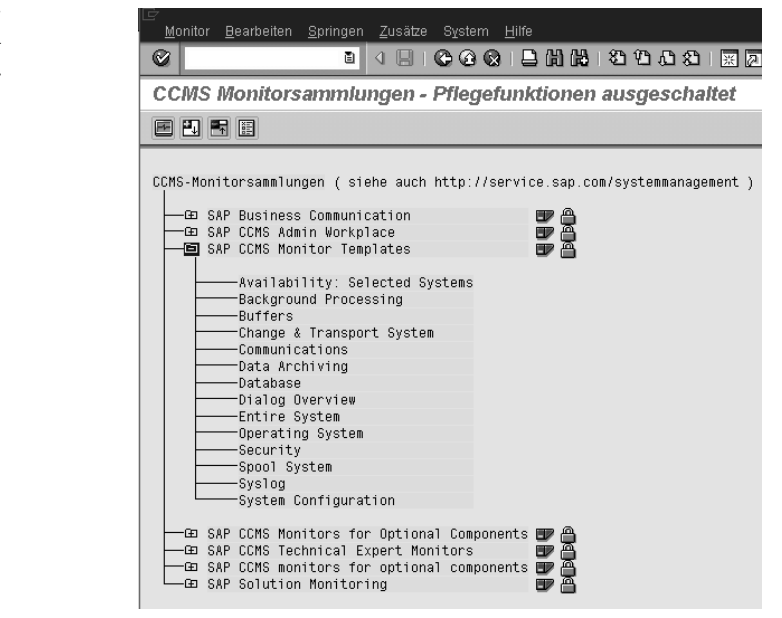

<sup>5</sup> Central evaluation was not possible in earlier releases.

*Figure 20.1: The SAP CCMS Alert Monitor*

SAP provides several monitor collections with preconfigured values in its distribu-<br>tion. A trained SAP administrator can create and operate monitors at any time. We tion. A trained SAP administrator can create and operate monitors at any time. We shall restrict ourselves here to the monitor collection SAP CCMS Monitor Templates and focus on the Dialog Overview monitor (Figure 20.2).

The dialog response times specified there (accessible through the *monitor attribute* Dialog Response Time) provide a measurable equivalent for performance problems corresponding to what the user feels is a "slow system." This value specifies the average processing time of a transaction (without network transmission ifies the average processing time of a transaction (without network transmission time and without the time needed to render the information in the GUI of the client).

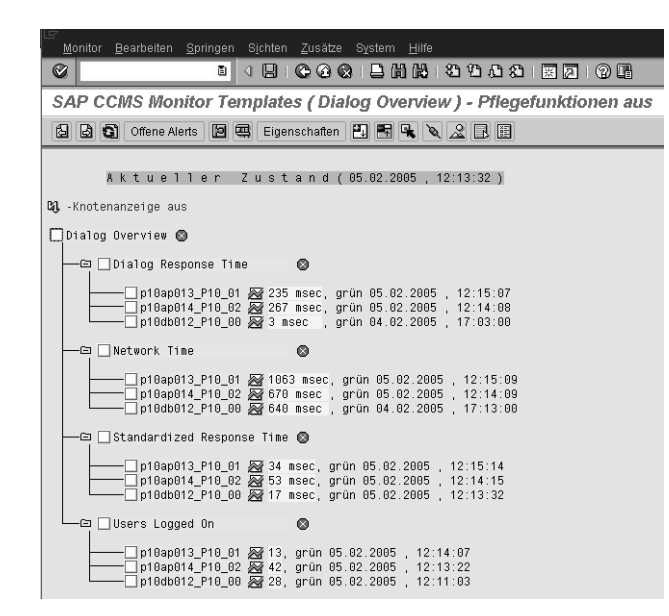

*Figure 20.2: The SAP CCMS monitor Dialog Overview*

The monitor attribute Network Time reveals how much time the system needs to send data during a dialog stage from the client (the SAP GUI) to the SAP system and back again.

For each of the attributes, the monitor shows which context defined in the SAP system—normally, which SAP instance—is involved in the measured values specvalue lies beneath the warning limit, the monitor displays the line in green; for monochrome devices the color is listed as text. If the warning limit is exceeded, monochrome devices the color is listed as text. If the warning limit is exceeded,  $\theta$  red. If an entry of a partial tree lies outside the green limit, the monitor also sets the overlying nodes to yellow or red, so that the administrator can see that something is not right, even when the menus are not open.

You do not normally need to worry about the thresholds. The settings configured by SAP are sensible and should only be changed if there is a sound reason to do so.

The Nagios plugins for the CCMS query, described in Section 20.2.4 (page 394), return the status defined in the CCMS: OK if the traffic light is on green, WARNING for yellow, and CRITICAL for red. The thresholds are therefore set by the SAP system, and not by Nagios.

If you want to find out more about CCMS, we refer you to the documentation at<br>http://service.sap.com/monitoring (password required). There SAP provides detailed information on the installation and operation of CCMS. The SAP online help also has an extensive range of information available. If you just want a short summary of the subject and are more interested in the way the Nagios plugins work, you can find two informative PDF documents at http://www.nagiosexchange.org/ Misc.54.0.html under the keyword SAP CCMS.

# 20.2.2 Obtaining the necessary SAP usage permissions for Nagios<sup>6</sup>

Retrieving information from the CCMS is done through RFC (*Remote Function Calls*), which requires a login on the SAP side. Luckily the user only needs a minimal set of permissions.

A new role is set up in the role generator (transaction PFCG) with a name that conforms to the company-internal conventions. It is not given any transaction assignment in the menu.

Rolle anzeigen: Berechtigungen 图图图 9 图 Offene BJ Veränderte BJ Gepflegte Orgebenen... 图 图 Information Pflege: 0 ungepflegte Orgebenen, 0 offene Felder, Status: unverändert YZ\_RFC\_CCMS And Accounts **OND** RFC-Zugriff auf CCMS — © © © Manuell Berechtigungsprüfung beim RFC-Zugriff S REC Manuell Berechtigungsprüfung bein RFC-Zugriff T-P048393800 ‱ Aktivität<br>‱ Name des zu schützenden RFC-Ob SALX, SXMI<br>‱ Typ des zu schützenden RFC-Obj FUGR ⊕ mmma Manuell Basis – Administration BC A ⊕ ©©⊙ & Manuell Interne Zugriffsberechtigung für XMI-Log  $S_$ XMI\_L06 000 Manuell Interne Zugriffsberechtigung für XMI-Log T-P848393888 -⊡ මාව <u>人</u>Manuell Berechtigung für Externe Management-Schnittstellen (XMI) S XMI PROD -⊟ @@@ Manuell - Berechtigung für Externe Management-Schnittstellen (XMI) T-P048393800 — &e XMI-Logging: Firmenname eines<br>— &e XMI-Logging: Programmname eine ↑<br>— &e Kürzel für das Interface (z.B. ↑

6 This section is intended for SAP authorization administrators. If you do not maintain SAP authorizations yourself, you can skip this section.

*Figure 20.3: For access from Nagios you require these SAP authorization objects*

When maintaining permissions, the following permission objects are added manually: S\_RFC, S\_XMI\_LOG, and S\_XMI\_LOG (see also Figure 20.3).

Whether these permissions are sufficient or not can be tested with the plugin check\_sap\_cons described in Section 20.2.4, page 394 check\_sap\_cons. If a function group (such as SALG) is missing from the permission object S\_RFC, the plugin shows name of this in plain text in the error message.

The login data is stored on the Nagios server in the file /etc/sapmon/login.cfg. When doing this, various target hosts (called *RFC destinations* in SAP) can be configured simultaneously. Such a login configuration for a target system is called an *RFC template* in the language of the CCMS plugins (Section 20.2.4, page 394). It has the following form:

```
[LOGIN_template]
LOGIN=-d target -u user -p password -c client-id -h address
-s system number
```
The complete LOGIN definition must be written on a single line, and it is essential that it contain the following details:

#### -d *target*

This is the name of the SAP system, also referred to as *SID* or *system ID*.

-u *user* -p *password*

These parameters state the SAP user and corresponding password. Remember that a newly created dialog user has to change his or her password on first logon.

-c *client-id*

This is the three digit client ID, also called *client*.

#### -h *address*

The host name of the host on which the named user should log in. This must resolve to an IP address.

#### -s *system\_number*

The SAP system number. The first SAP instance is normally <sup>00</sup>, then increased incrementally.

Below, the *user* with the password *secret* should login from the client with the ID <sup>020</sup> to the host p10ap013 whose SAP installation has the system number <sup>01</sup>:

```
[LOGIN_P10]
LOGIN=-d P10 -u user -p secret -c 020 -h p10ap013 -s 01
```
The RFC template name in square brackets consists of the text LOGIN and the SAP system ID (SID). The RFC template defined here belongs to the SAP system P10.

#### 20.2.3 Monitors and templates

The interface provided by SAP that is used by the plugins does not have a simple and extendable variant. Only additional functions enable all information from the and extendable variant. Only additional functions enable all information from the CCMS to be retrieved, which is why we are omitting the description of the simple interface.<sup>7</sup>

For the extended interface, templates define the monitor data to be used. These<br>are stored on the Nagios server in the file /etc/sapmon/agent.cfg and have the following format:

```
[TEMPLATE_name]
DESCRIPTION=description
MONI_SET_NAME=monitor collection
MONI_NAME=name of the monitor
PATTERN_0=SID\context\monitor object\attribute
```
The placeholders written in italics are replaced as follows:

#### *name*

This is the name with which the plugins later address the template. When this book was written, only template names that began with two digits worked, so 00\_sap13 worked, for example, but not TEST.

#### *description*

This consists of a freely selectable, simple text.

#### *monitor collection*

This is the name of the monitor, set exactly as it is in the CCMS (including upper/lower case and spaces).

#### *name of the monitor*

The name of the monitor must also match the SAP name exactly.

#### *context*

This pattern filters out the desired values from those contained in the mon-<br>itor. In most cases you specify the identifier for the SAP instance, such as noi. In most cases you specify the identifier for the SAP instance, such as<br>p10ap013\_P10\_01 (p10ap013 is the host name, P10 the SID of the SAP system, and <sup>01</sup> is the system number).

#### *monitor object*

This is the name of the desired monitor object, for example Dialog. Unfortunately the term demanded here rarely corresponds to the one shown in the SAP GUI. It is best to determine it using PATTERN\_0=\*, as described below.

 $^{\prime}$  Thformation on this is provided by the PDF documents mentioned on page  $390.$ 

#### *attribute*

This is the variable to be queried. Each monitor object may contain severable,<br>variables. Dialog, for example, has, apart from the ResponseTime variable, the FrontendNetTime variable, which reveals the average processing time of a transaction, restricted to the network transmission time and processing time on the client.

The challenge here is in specifying the filter in PATTERN\_0. It must exactly match the SAP-internal names, and these are not identical to the terms that are displayed in the CCMS Alert Monitor (Transaction RZ20).

It is best to start with PATTERN  $0=$ \*, which ensures that the entire tree appears. We shall call the template for this simply 00:

```
[TEMPLATE_00]
DESCRIPTION=Dialog response time
MONI_SET_NAME=SAP CCMS Monitor Templates
MONI_NAME=Dialog Overview
PATTERN 0=*
```
With this entry in /etc/sapmon/agent.cfg you query the complete list of all monitor entries, in this case those of the system with the ID P10, using the check\_sap\_ cons plugin:

```
nagios@linux:nagios/libexec$ ./check_sap_cons 00 P10
...
P10 p10ap013_P10_01 Dialog ResponseTime 262 msec
P10 p10ap014_P10_02 Dialog ResponseTime 61 msec
P10 p10db012_P10_00 Dialog ResponseTime 11 msec
...
```
The entries contain the following information—with items separated by spaces:

SID context monitor object attribute value

The information for the P10 system queried above first gives the SAP instance, such as p10ap013 P10 01, then the monitor object (Dialog) and the attribute (ResponseTime) together with values. In the SAP GUI (Figure 20.2) this latter is called Dialog Response Time, and since each empty space is significant, this is <sup>a</sup> completely different name.

In a template that is only interested in the response time of the instance p10ap014 \_P10\_02, the PATTERN\_0 is defined as follows:

```
PATTERN_0=P10\p10ap014_P10_02\Dialog\ResponseTime
```
If you want to query all the entries of a query level, you must use the wildcard \*. The following example defines templates for the dialog response time, the network response time, and the average CPU load for all instances of the system P10:

```
[TEMPLATE_00]
DESCRIPTION=Dialog response time
MONI SET NAME=SAP CCMS Monitor Templates
MONI_NAME=Dialog Overview
PATTERN_0=P10\*\Dialog\ResponseTime
```

```
[TEMPLATE_01]
DESCRIPTION=network response time
MONI_SET_NAME=SAP CCMS Monitor Templates
MONI_NAME=Dialog Overview
PATTERN_0=P10\*\Dialog\FrontEndNetTime
```

```
[TEMPLATE_10]
DESCRIPTION=System load in five-minute average
MONI_SET_NAME=SAP CCMS Monitor Templates
MONI_NAME=Operating System
PATTERN 0 = "P10\*(\CPU\5minLoadAverage"
```
#### 20.2.4 The CCMS plugins

SAT demonstrates the use of the RFC interface to the CCMS with the CCMS plugins<br>for SuSE. In Debian you can convert the RPM package nagios-plugins-sap-cems-0.7.2<sup>8</sup> to a tar file with alien, or alternatively you can obtain the source RPM from<br>C. S. S. S. S. S. S. S. Williams of the source RPM from the source RPM from the source RPM from the source of a SuSE FIP mirror<sup>9</sup> and compile the source code yourself. This will give you the<br>alsolies listed in Table 20.1 plugins listed in Table 20.1.

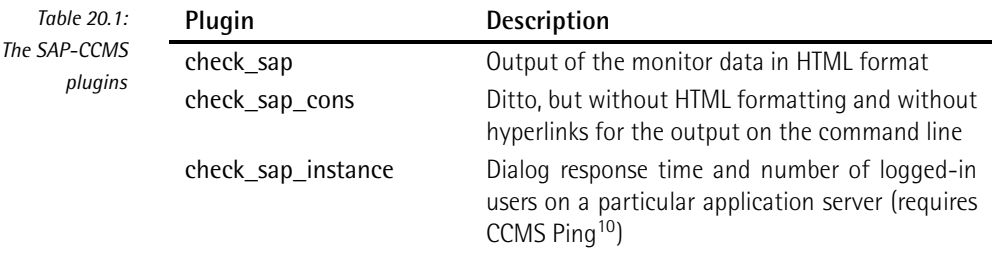

<sup>8</sup> It can be found at http://www.rpmseek.com/, for example, if you search there for nagiosplugins-sap-ccms.

- 9 e.g., ftp://ftp.gwdg.de/pub/linux/suse/ftp.suse.com/suse/i386/9.3/suse/src/nagios-pluginssap-ccms-0.7.2-45.src.rpm.
- <sup>10</sup> As components of the CCMS monitoring system, CCMS Ping monitors the availability of the application server belonging to the SAP system.

# [www.it-ebooks.info](http://www.it-ebooks.info/)

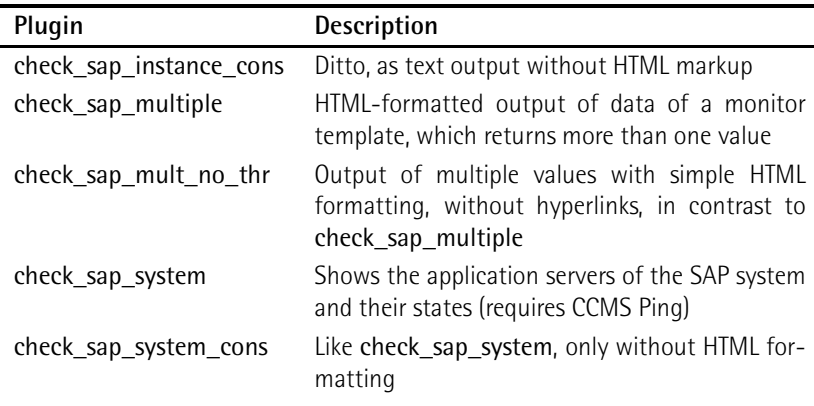

*continued*

The plugins that end in \_cons are especially suitable for test purposes: they simply pass the data on to the command line, without further formatting. The output of the others contains HTML formatting for a Nagios version modified by SAP; with the others contains HTML formatting for a Nagios version modified by SAP; with Nagios 2.0 they usually lead to an incorrect view and are therefore useless.

Individual values are best retrieved with check\_sap\_cons, but then the monitor definition must really only return a single value. The remaining ones would be returned on additional lines, ignored by Nagios.

If Nagios is to display several return values, it is best to use check\_sap\_mult\_no\_thr, which provides these values with some HTML formatting elements which also work with Nagios 2.0.

All plugins demand two arguments: check sap, check sap cons, check sap multiple, and check sap\_mult\_no\_thr first require the name of the monitor template from the file /etc/sapmon/agent.cfg, such as <sup>00</sup>, 00\_sap13, <sup>01</sup>, or <sup>10</sup> (see page 392), followed by the name of the RFC templates, as defined in /etc/sapmon/ login.cfg (in the examples in this book we use the system ID P10).

For check sap system/check sap system cons and check sap instance/check sap system cons, the first argument changes: instead of the monitor template, check sap system demands the system ID (here, P10), and check sap instance demands the SAP instance, consisting of the host name, the SID, and the system number (for example, p10ap13\_P10\_01).

#### First steps with check\_sap\_cons

The plugin check\_sap\_cons is probably best suited to your first attempts. Only after this has worked for you properly on the command line should you move on to the actual Nagios configuration. The example on page 393 already showed how to the actual Nagios configuration. The example on page 393 already showed how you determine the dialog response time with the monitor template <sup>00</sup>, and the
following example queries the network time which the SAP GUI requires till the result of the transaction appears in the SAP GUI, using the monitor template <sup>01</sup>:

```
nagios@linux:nagios/libexec$ ./check_sap_cons 01 P10
P10 p10ap013_P10_01 Dialog FrontEndNetTime 383 msec
P10 p10ap014_P10_02 Dialog FrontEndNetTime 673 msec
P10 p10db012_P10_00 Dialog FrontEndNetTime 1491 msec
```
In both examples, check\_sap\_cons returns multiple values, only the first line of which would be noticed by Nagios in the Web interface and in notifications. If the<br>instance p10ap014\_P10\_02 displayed a critical status, but p10ap013\_P10\_01 did not, the plugin would return a CRITICAL, but the Web interface would only present the first line (like the notification), which would not give any reason to worry. This means that the admin would not see the very thing that has set off the critical state.

If check sap cons only returns error messages instead of the data you want, there could be several reasons for this. In the following example the login fails:

```
nagios@linux:nagios/libexec$ ./check_sap_cons 00 P10
<== RfcLastError
FUNCTION: SXMI_LOGON
RFC operation/code SYSTEM_FAILURE
ERROR/EXCEPTION
key :
status :
message : User account not in validity date
internal:
\epsilon = RfcClose
```
The reason is given in the message: field: the user currently does not have a valid account. If the following message were to be found there

message : User 910WOB has no RFC authorization for function group SXMI .

this would mean that the user 910WOB does not have the necessary permission in the authorization object **S** RFC. In order to grant it, that user should be assigned to the function group SXMI.

The plugins record such RFC error messages in the file dev\_rfc in the current work-<br>ing directory. If Nagios runs the plugin, then it will generate this file in the Nagios Ing directory. If Nagios runs the plugin, then it will generate this file in the Nagios<br>home directory (/usr/local/nagios, if you have followed the installation description in this book).

In the next case the login works perfectly, but the plugin does not return any values:

```
nagios@linux:nagios/libexec$ ./check_sap_cons 01 P10
No information gathered! System up?
```
The error here lies in the monitor definition: often the name of the monitor set or the monitor is written wrongly, or the pattern does not match the monitor used. the monitor is written wrongly, or the pattern does not match the monitor used. The intersection of monitor and pattern is then empty, and SAP also does not warn explicitly if the monitor or monitor set do not even exist.

Checking multiple values with check\_sap\_mult\_no\_thr

If Nagios is to represent multiple queried values in the Web interface, you should use check sap mult no thr:

```
nagios@linux:nagios/libexec$ ./check_sap_mult_no_thr 00 P10
<sub>th</sub>able></sub>
   <tr><td CLASS='statusOK'>P10 p10ap013_P10_01 <br>
           Dialog ResponseTime 785 msec</td></tr>
   <tr><td CLASS='statusOK'>P10 p10ap014_P10_02 <br>
          Dialog ResponseTime 352 msec</td></tr>
   <tr><td CLASS='statusOK'>P10 p10db012_P10_00 <br>
           Dialog ResponseTime 22 msec</td></tr>
</table>
```
The output is given in a single line, which we have reformatted manually here so<br>that it can be more easily read. With the HTML code, the plugin ensures that each that it can be more easily read. With the HTML code, the plugin ensures that each value (thanks to the CLASS specifications) is shown on a separate line in the color matching its status. The status of the Nagios service changes to CRITICAL if at least one measured value is critical. Such a case is shown in Figure 20.4.

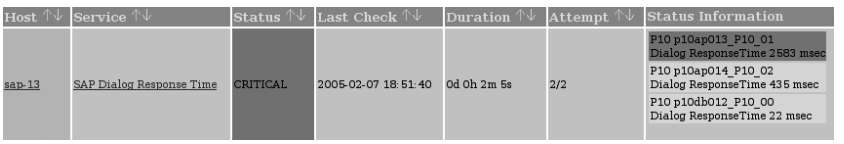

*Figure 20.4: check\_sap\_mult\_no\_thr uses HTML markups which Nagios 2.0 also understands*

In this case as well you should remember that Nagios altogether processes no more than 300 bytes of the plugin output, and cuts of the rest. For HTML-formatted output, not only is information then missing, there are also side effects in the table output, not only is information then missing, there are also side effects in the table layout in the Web interface. In case of doubt, you must share the test among several service checks.

In the definition of the Nagios command objects, the host name, exceptionally, does not play a role for the CCMS plugins. This means that the \$HOSTADDRESS\$ macro is not used:

```
define command{
   command_name check_sap_ccms
    command_line $USER1$/check_sap_mult_no_thr $ARG1$ $ARG2$
}
```
If you request several values simultaneously, they will normally belong to different<br>hosts. This means that services can only be assigned to a host in one-to-one single hosts. This means that services can only be assigned to a host in one-to-one single value queries. Nevertheless, Nagios expects a specific host in the service definition:

```
define service{
  service_description SAP Dialog Response Time
  host name sap01
  check_command check_sap_ccms!00!P10
  ...
}
```
#### 20.2.5 Performance optimization

Since the monitor always transmits all the data it has available over the RFC interface, filtering always takes place on the client side through the plugin. For this reason it is not recommended that you query single values from a large monitor one after another: this consumes considerable resources.

You should either have a single service provide all the values,<sup>11</sup> or you should define a separate monitor yourself containing precisely those values you would like to test. This latter method is recommended by SAP.

If you want to check several monitors, or even single values of the monitor one after the other, you should keep an eye on the necessary network bandwidth. Within a local network this is normally not a problem, but it can place a considerable burden on narrow-bandwidth long-distance connections (ISDN, simple VPNs). In such cases you should measure the network traffic when starting operation, so that you can increase the check intervals accordingly in case of problems.

<sup>11</sup> Using a plugin predestined for the output of multiple values.

### **Appendixes**

[www.it-ebooks.info](http://www.it-ebooks.info/)

[www.it-ebooks.info](http://www.it-ebooks.info/)

# **A Rapidly Alternating States: Appendi x**

### **Flapping**

If the state of a host or service keeps on changing over and over, Nagios inundates the administrator with a flood of problem and recovery messages, which can not the administrator with a flood of problem and recovery messages, which can not only be very irritating but also distract the administrator's attention from other, perhaps more urgent problems.

With a special mechanism, Nagios quickly recognizes alternating states and can<br>inform the administrator of these selectively. The Nagios documentation refers to inform the administrator of these selectively. The Nagios documentation refers to such alternating states as *state flapping* and to their detection as *flap detection*.

Whether these alternating states involve hosts or services has no influence on the detection mechanism itself. The differences are more to be found in the nature of

host and service checks: Nagios carries out service checks periodically, and therefore regularly. In this way the system continuously receives new information on the current status. Host checks, on the other hand, normally only take place if they are necessary, so Nagios has to obtain the appropriate information in other ways.

#### A.1 Flap Detection with Services

To detect alternating states you need a complete list of all states that occurred during the last service checks. For this purpose Nagios stores the last 21 test results for each service and then overwrites the oldest value in each case in the memory. In these 21 states, a maximum of 20 changes can occur.

Figure A.1 shows an example. The x-axis numbers the possible alternating states in each case from 1 to 20, and the heads of the arrow indicate alternating states that have actually occurred.

*Figure A.1: Nagios saves the last 21 states to detect frequently alternating states. This service changed its state twelve times*

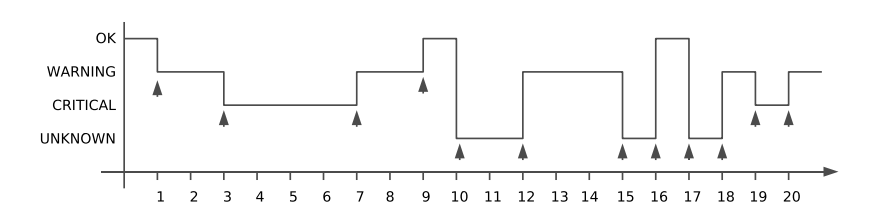

In the period specified, the state of the system shown changed 12 times out of a possible 20, which as a percentage is 60 percent. At 0 percent, not one alternation state has taken place, and 100% means that the service really was in a different state every time it was recorded.

When determining the percentage value, Nagios assigns less significance to older changes of state than to more recent ones. Accordingly it weights the oldest change in state at <sup>1</sup> in Figure A.1 with 0.8, and the most recent at <sup>20</sup> with 1.2. From left to right, the factor increases each time by approx. 0.02,' resulting in a<br>' linear progression.

This weighting does not have any major effects on the end result in this example: for Figure A.1, this results in 62.21 percent (instead of 60), a slight shift, since the state in the second half changed more often. If there was only a single change of state at <sup>20</sup>, the weighting would have the most effect: instead of 5% (that is, one change out of a possible 20) this would result in  $5 * 1.2 = 6$  percent.

Using threshold values which can be defined—two for services, two for hosts— Nagios defines whether a service or host is "flapping". Both the upper and lower

```
1
(1.2-0.8)/19 = 0.0211
```
limits are specified as percentages. If the detected change state exceeds the upper threshold, Nagios categorizes the service as *flapping*. This has consequences: Nagios logs the event in the log file, adds a nonpermanent comment, 2 and stops any notifications concerning this from being sent.

If the percentage value falls below the lower limit, the system undoes this step; that is, the comment disappears, notifications are sent again, and the result also appears in the log file.

#### A.1.1 Nagios configuration

Flap detection is configured at two locations: in the central configuration file and in the definition of the service object. In nagios.cfg the feature is switched on generally with the parameter enable\_flap\_detection, and global limit values are also defined here, which will always apply if nothing else is defined for the service in question:

```
# /etc/nagios/nagios.cfg
...
enable flap detection=1
low_service_flap_threshold=5.0
high_service_flap_threshold=20.0
...
```
The value 1 set here for enable flap detection enables flap detection, and 0 switches it off.

The lower limit low service flap threshold lies at 5 percent in this case, the upper high\_service\_flap\_threshold limit at 20. This means that Nagios categorizes a service as flapping if the history saved detects at least five changes in state (more service as happing if the history saved detects at least five changes in state (more<br>than four out of a possible 20).<sup>3</sup> The lower five percent limit corresponds to one than four out of a possible 20). change in state. To drop below this, all 21 states must be identical."<br>-

In the definition of a service object, you have another chance to decide whether flap detection is desired in this case. You also have an option to specify threshold values for this service that differ from the global settings:

```
define service{
   host_name linux01
   service_description NTP
   ...
```
- <sup>2</sup> Nonpermanent comments disappear after the monitoring system is restarted, but permanent ones remain.
- 3 If the changes in state took place recently, the weighting would ensure that four changes in
- state would already be enough to exceed the 20 percent limit.<br>4 If a single change of state takes place in the first half, the weighting results in a value of less than 5 percent.

}

```
flap_detection_enabled 1
low flap threshold 5.0
high_flap_threshold 20.0
...
```
The value <sup>1</sup> in flap\_detection\_enabled switches on the feature for this service, and <sup>0</sup> (the default) switches it off. The two limit values low\_flap\_threshold and high\_flap\_threshold define the limit values that override the globally defined values. If they are set to <sup>0</sup>, or are omitted, the global thresholds will apply.

#### A.1.2 The history memory and the chronological progression of the changes in state

Since the history only saves hard states and soft recovery, the sections on the x-<br>axis cannot be allocated so easily on a chronological basis, because the intervals axis cannot be allocated so easily on a chronological basis, because the intervals between possible changes of state are not equal. Assuming that the service object has the following definitions:

```
max_check_attempts 3
normal_check_interval 5
retry_check_interval 1
```
Nagios checks the service two more times after a change in state from OK to<br>WARNING has taken place, before the service changes to the hard state WARN-ING (state 1 in Figure A.1 on page 402). Since the last check, which returned OK, ING (state 1 in Figure A.1 on page 402). Since the last check, which returned OK,  $\frac{1}{2}$ a total of seven minutes<sup>3</sup> has elapsed, since the two soft states after five and six minutes are not included in the history.

If the next service check, as in Figure A.1, again detects a WARNING (i.e., the state does not change this time), then only five minutes elapse this time between states 1 and 2. The x-axis therefore only illustrates time in a linear form in exceptional circumstances—if no change of state occurs, for example.

#### A.1.3 Representation in the Web interface

Services that Nagios categorizes as flapping are visible in the Web interface at three points: in the summaries generated by tac.cgi (Section 16.2.4, page 290) and status.cgi (Section 16.2.1, page 279), as well as on the information page created by extinfo.cgi (Section 16.2.2, page 284).

The quickest way to get there is through tac.cgi (Figure A.2): a link in the Monitoring Features section marked by x Services Flapping takes you to the status overview of services which continually change their state. The status overview

 $5 + 2 * 1 = 7$ 

shown in Figure A.3 can also be opened directly with status.cgi?host=all&style= detail&serviceprops=1024.

serviceprops=1024 describes all services that Nagios categorizes as flapping. style =detail provides a detailed view (in contrast to overview, as can be seen in Figure A.10 on page 280), and host=all includes all hosts.

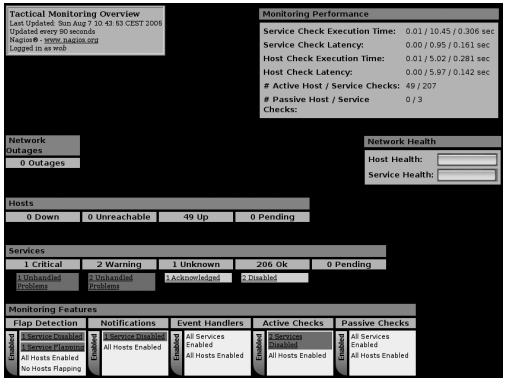

*Figure A.2: tac.cgi notes changing states in section Monitoring Features*

In the status view in Figure A.3, a white field with several horizontal gray bars moving to and fro reveal that a flapping service is involved. At the same time a white speech bubble denotes the existence of a comment on this (generated automatically by Nagios).

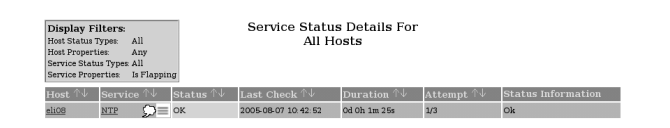

*Figure A.3: Animated horizontal bars in the status display denote flapping states*

If you click in the status view on the happing icon next to the service in question,<br>extinfo.cgi generates additional information on the service (Figure A.4), showing the changes in state in percent next to the flapping category, depicted by a red bar labeled with YES.

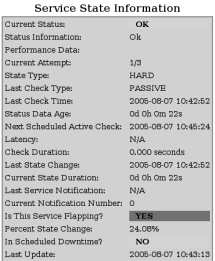

*Figure A.4: Percent State Change: reveals how often the hard state changed, as a percentage*

The page also contains the nonpermanent comment generated by Nagios (Figure A.5), which points out that the sending of messages has been stopped until the status of the service becomes stable again. It disappears, therefore, when Nagios is restarted.

*Figure A.5: With this comment, Nagios categorizes a service as flapping*

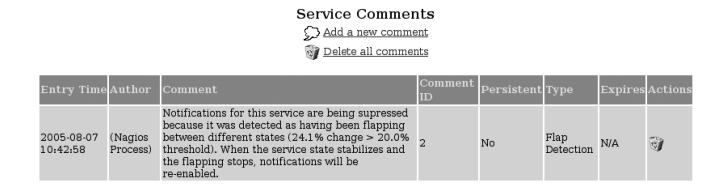

#### A.2 Flap Detection for Hosts

Nagios only performs host checks if all available services are in an error state that is, extremely irregularly. The system therefore cannot rely exclusively on these reachability tests when detecting changes in state for hosts. As long as at least one service check returns OK, Nagios deduces from this that the host itself is also reachable, and is therefore in an OK state. The software therefore checks for flapping states for each host and each service check.

The result of each host check that returns a hard state or soft recovery is saved by Nagios. During the period in which the reachability test is not available, the system assumes, after a time period which it defines itself, that the state has not changed, and stores the current state again in the history. The time period corresponds to the average of all service check intervals.

On the basis of this history, the same flap detection mechanism is used for hosts as for services. So the difference is only in how Nagios determines the corresponding data basis.

Whether hap detection is desired for hosts is revealed by the central comiguration<br>file nagios.cfg and the definition of the host objects. The global parameter enable\_flap\_detection, which applies equally to hosts and services, must be set to 1:

```
# /etc/nagios/nagios.cfg
enable_flap_detection=1
low_host_flap_threshold=5.0
high_host_flap_threshold=20.0
```
The threshold parameters for hosts include host in their names, but they have the same effect as their service equivalents.<sup>6</sup>

```
6 Cf. page 403.
```
For the host object itself, detection is switched on with flap\_detection\_enabled 1 and off with <sup>0</sup>:

```
define host{
   host_name linux01
   ...
   flap_detection_enabled 1
   low_flap_threshold 5.0
   high_flap_threshold 20.0
}
```
The two optional parameters low\_flap\_threshold and high\_flap\_threshold allow for host-specific thresholds. If these are omitted, the global threshold values are used.

[www.it-ebooks.info](http://www.it-ebooks.info/)

# Event Handl **Appendi x**

### **Event Handlers**

If the state of a host or service alternates between ok and error states, you can<br>use an *event handler* to run any programs you want. You can make use of this if a service fails, for example, and Nagios should attempt to restart it. This provides an opportunity to solve minor problems without the administrator needing to intervene.

Use of the *event handlers* is not just restricted to self-healing, however: with an appropriate script you can just as easily log current values or the event itself in a database. But there are more suitable methods for doing this, described in Section 17.1, page 314.

A failed printer service serves as an example here of using an event handler for self-healing. In this example the printer service lpd is used, but this method can be applied in general to any service for which a start-stop script is available.

#### B.1 Execution Times for the Event Handler

The following parameters in the service definition ensure that Nagios tests the service under normal circumstances every five minutes, but in cases of error, every two minutes:

```
normal_check_interval 5
retry_check_interval 2
max_check_attempts 4
```
An error state becomes hard after four tests leading to the same result.

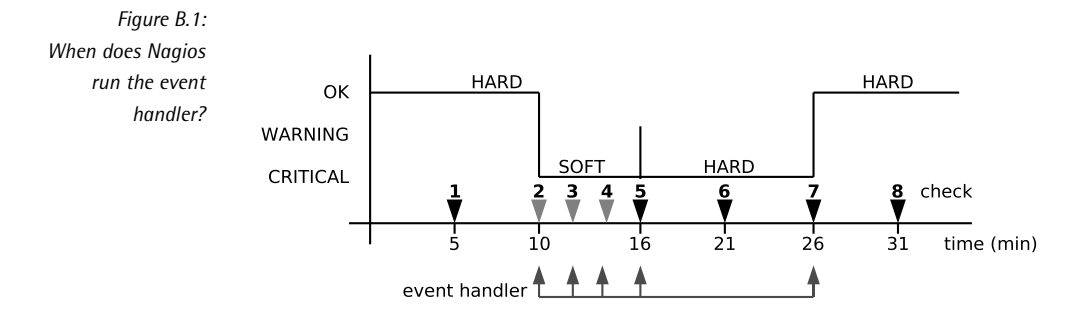

Figure B.1 shows an example of the change of the Ipd service from an OK state to CRITICAL, and back again. After 10 minutes test No. 2 detects that the service to CRITICAL, and back again. After 10 minutes test No. 2 detects that the service<br>is no longer available. The soft state that results causes Nagios to examine lpd<br>were also between wingth internals (sharks Na 3 A and 5). T more closely at two-minute intervals (checks No. 3, 4, and 5). Test No. 5 returns a<br>CRITICAL for the fourth time, causing Nagios to categorize this as a hard state and to go back to the normal, five-minute test interval. In check No. 7 the service is to go back to the normal, five-minute test interval. In check No. 7 the service is functioning again, and the state changes from CRITICAL to OK (for hard state, see Section 4.3, page 75.).

Event handlers are carried out by Nagios for soft error states (in checks No. 2, 3, 4), the first time a hard error state occurs (in check No. 5), and in the resetting of the the first time a hard error state occurs (in check No. 5), and in the resetting of the OK state after an error (irrespective of whether this is a hard or soft recovery).

Since hard error states lead to the administrator being notified, it is recommended that the repair attempt is moved to the time of the soft error states. If it succeeds at this point in time, the administrator is spared these minor details. Ideally the service will be running again before a user even notices that it has failed.

The fact that Nagios only executes the event handler when a hard error state first occurs prevents periodic attempts at repair that do not lead to the desired result occurs prevents periodic attempts at repair that do not lead to the desired result after all (if the attempt had succeeded, no further hard error states would have occurred).

#### [www.it-ebooks.info](http://www.it-ebooks.info/)

#### B.2 Defining the Event Handler in the Service **Definition**

Although Nagios executes the event handler for every event, it does not have to carry out an action each time. In our example the handler should attempt to reset the printer service on the third soft error state (check No. 4) and on the first hard error state (check No. 5), and do nothing at all the other execution times.

For this purpose, the service definition is modified as follows:

```
define service{
                          host_name printserver
  service_description LPD
  event_handler restart-lpd
   ...
}
```
The event handler parameter expects a Nagios command object that will run the handler script:

```
define command{
  command_name restart-lpd
  command_line $USER1$/eventhandler/restart-lpd.sh \
                   $SERVICESTATE$ $SERVICESTATETYPE$ $SERVICEATTEMPT$
}
```
In this example it is called restart-lpd.sh and is not located directly in the Nagios plugin directory /usr/local/nagios/libexec, but in a subdirectory called /usr/local/ nagios/libexec/eventhandler, as suggested in the Nagios documentation. The script receives three macros as parameters: the current state \$SERVICESTATE\$ (OK, WARNING, CRITICAL, or UNKNOWN), the state type \$SERVICESTATETYPE\$ (SOFT, or HARD), and the number of the current (possibly repeated) attempt \$SERVICEAT-TEMPT\$ (e.g., <sup>3</sup> if the test is being performed for the third time). If the event handler is to be used for host checks, then the macros \$HOSTSTATE\$, \$HOST-STATETYPE\$, and \$HOSTATTEMPT\$ are used instead.

#### B.3 The Handler Script

The actual treatment of the error—depending on the current event—is dealt with by the script defined in the command definition. So that we can concentrate on<br>the essential aspects in this context, we shall assume that lpd is installed on the Nagios server itself. This enables the service to be restarted locally, without the need for a remote shell such as the Secure Shell.

The script restart-lpd.sh checks to see exactly what event is involved, using the macros passed on to it, and either does nothing at all or tries to restart lpd:

```
#!/bin/bash
# /usr/local/nagios/libexec/eventhandlers/restart-lpd.sh
# $1 = Status, $2 = status type, $3 = attempt
case $1 in
   OK)
      ;;
   WARNING)
      ;;
   CRITICAL)
      if \lceil 52 \rceil = "HARD" \rceil | | \rceil 52 == "SOFT" \& $3 -eq 3 ]; then
         echo "Restarting lpd service"
         /usr/bin/sudo /etc/init.d/lpd restart
      f_i;;
   UNKNOWN)
      ;;
esac
exit 0
```
The case statement first checks to see what state exists. Only if it is CRITICAL will the script do anything; it does not carry out any action for other states. If the service is in a critical state, either the state type must be HARD or (||) a corresponding soft state must occur for the third time in succession, so that restart-lpd.sh can execute the lpd init script with the argument restart. 1

The script is executed with the permissions of the user nagios, who may neither stop nor restart system services. This is why sudo is used, which provides temporary root permissions exclusively for the start-up script /etc/init.d/lpd, just for this user. The corresponding configuration can be found in the file /etc/sudoers, but if it is edited then you must use the program visudo rather than a standard editor (this checks the configuration file for syntax errors when it is saved):

```
linux:˜ # visudo
```
Then you add the following line to the configuration file:

nagios nagsrv=(root) NOPASSWD: /etc/init.d/lpd

In plain language this means: the user nagios may run the command /etc/init.d/lpd on the host nagsrv. The command is run as the user root, but no password is required for this.

1 If you want to get to know Bash programming more closely, we can recommend the excellent *Advanced Bash-Scripting Guide* (http://www.tldp.org/LDP/abs/html) by Mendel Cooper.

#### B.4 Things to Note When Using Event Handlers

If you restart a service that is already in a soft error state as described here, the administrator will not receive any notification as long as the action was successful. Although the log file records the restart, it will scarcely be noticed unless you search the log file explicitly for such events. This means that the administrator will seldom investigate the cause of the service failure.

You should therefore bear in mind that eliminating the problem is the best solution, and that a restart is only second best. Like air bags in automobiles, the event handler should just be regarded as an additional security measure, and should certainly not represent the primary method of handling errors. If you carry out the restart only when a hard error state occurs, the administrator is confronted with the problem through the notification mechanism.

In addition, not every service is suitable for an automatic restart. With OpenLDAP in versions before 2.1.17, a problem occurred sporadically in the replication through slurpd, which left behind a corrupted replication file. Although the replication service could be restarted, it died again after a short time. To really get the replication up and running again, you would have to repair the replication file manually.

You should always remember this example and never have complete faith in selfhealing. In the worst case, restarting a service repeatedly and without thought could lead to loss of data, which might be rectified only by retrieving data from the backups.

[www.it-ebooks.info](http://www.it-ebooks.info/)

# **COMPLETE Appendi x**

### **Writing Your Own Plugins: Monitoring Oracle with the Instant Client**

The following chapter will not introduce any finished plugins, but illustrate how<br>you can build your own Oracle plugin, using an example that monitors Oracle. you can build your own Oracle plugin, using an example that monitors Oracle. Some plugins do already exist for this DBMS, such as check\_oracle, one of the standard Nagios plugins, or check oracle writeaccess<sup>1</sup> by Mathias Kettner. But by Mathias Kettner. But both of them require the normal Oracle client, and most non-Oracle administrators will be out of their depth attempting to install it.

<sup>1</sup> http://mathias-kettner.de/nagios\_plugins.html.

Luckily there is an easier solution: For some time now, Oracle has been offering an *instant client*, which drastically reduces the installation work: unpack the zip files, set the variables, and the installation is finished—the command-line tool sqlplus can be used immediately. The latter can be used in a plugin—just like the Perl script introduced in this chapter does, which sends a request to the Oracle database using sqlplus and evaluates the response.

#### C.1 Installing the Oracle Instant Client

Even though the instant client has been available only since Oracle version 10g, it can be used just as well with older Oracle databases such as 8i or 9i. The software is available in the form of zip files at the Oracle homepage, <sup>2</sup> provided you have previously registered on the Web site of the company. When downloading, you are asked some additional questions on export conditions.

Although the software costs nothing, you must observe Oracle's license terms. If your Oracle database is licensed on a CPU basis, you do not need to worry about additional access by another user (Nagios).

For sqlplus you require two zip files, 3 instantclient-basic-linux32-10.1.0.3.zip and instantclient-sqlplus-linux32-10.1.0.3.zip.

The instantclient-basic package, some <sup>31</sup> MB in size, contains all the necessary libraries, and the instantclient-sqlplus included, only 320 kB in size, contains a short documentation (READFROM\_IC.htm) as well as the client itself with a further library. It does not matter for the installation where the files are unpacked; in this case we will use /usr/local/oracle:

```
linux:˜ # mkdir /usr/local/oracle
linux:˜ # cd /usr/local/oracle
linux:local/oracle # unzip instantclient-basic-linux32-10.1.0.3.zip
Archive: instantclient-basic-linux32-10.1.0.3.zip
 inflating: instantclient10_1/classes12.jar
...
linux:local/oracle # unzip instantclient-sqlplus-linux32-10.1.0.3.zip
Archive: instantclient-sqlplus-linux32-10.1.0.3.zip
  inflating: instantclient10_1/READFROM_IC.htm
 inflating: instantclient10_1/glogin.sql
 inflating: instantclient10_1/libsqlplus.so
 inflating: instantclient10_1/sqlplus
```
#### <sup>2</sup> http://www.oracle.com/technology/software/tech/oci/instantclient/

<sup>3</sup> Apart from the Linux version introduced here on Intel x86-32 systems, the client is also available for Linux x86-64, Linux Itanium, MAC OS-X, HP-UX (32- and 64-bit, for both PA-RISC and Itanium), Solaris SPARC (32- and 64-bit), Solaris x86-32, AIX 5L (32- and 64-bit), and HP Tru64 UNIX.

This creates a subdirectory instantclient10\_1, containing all the required files. After setting two environment variables, the instant client is ready for use:

```
LD_LIBRARY_PATH=/usr/local/oracle/instantclient10_1
SQLPATH=/usr/local/oracle/instantclient10_1
```
LD\_LIBRARY\_PATH ensures first that all shared libraries from the instant client directory are taken into account when programs are run, before the libraries installed system-wide are loaded. SQLPATH reveals to sqlplus where it needs to look for the file glogin.sql. This file makes a number of default settings for accessing the Oracle database, and no adjustments are necessary for our purposes.

#### C.2 Establishing a Connection to the Oracle **Database**

sqlplus requires the following details to make contact with the database:

sqlplus user/password@//host/database

The placeholder user is replaced by a user who exists in the database, and the password is followed by a forward slash. After the  $@$ // sign comes the host name or IP address, followed by the name of the database to which sqlplus should make a connection. In the following example we will use the database DEMO:

```
user@linux:˜$ sqlplus wob/password@//192.168.1.9/DEMO
SQL*Plus: Release 10.1.0.3.0 - Production on Sat Aug 13 14:12:52 2005
...
SQL> quit
Disconnected from Oracle8i Release 8.1.7.0.0 - Production
JServer Release 8.1.7.0.0 - Production
```
On the connect you are shown the version of the instant client used (here: 10.1.0. 3.0) as well as a note on the version of the Oracle database used, in this case 8.1.7.0.0. The quit command terminates the connection. If the password is wrong, or if the user does not exist, Oracle explicitly requests the user to enter both again.

#### C.3 A Wrapper Plugin for sqlplus

To query an Oracle database, sqlplus is given the appropriate SQL statement via standard input and receives a reply via the standard output:

```
user@linux:˜$ echo "select trash from nothing" |\
   sqlplus -i wob/password@//192.168.1.9/DEMO
select trash from nothing
                  *
ERROR at line 1:
ORA-00942: table or view does not exist
```
The switch -s (*silent*) prevents the output of things like version and copyright, and restricts the reply to the really interesting part. If the query fails, as above, the text<br>merely points out the error that has occurred. sqlplus itself only returns an error status as a return value if the error occurred when using the client itself, other-wise it just returns OK (command executed). This is why sqlplus cannot be used directly by Nagios. Instead, <sup>a</sup> *wrapper* must be written around the actual query which evaluates the reply of the database, which in the above example generates<br>a CRITICAL return value appropriate for Nagios from the ERROR reply, and adds a short one-line reply.

sqlplus can in principle be run with any scripting language that enables the text response to be interpreted. Since this is one of the strengths of Perl, we shall use this language for the wrapper plugin—but it could also be written in a shell like Bash; the basic principle is always the same.

#### C.3.1 How the wrapper works

The wrapper plugin is constructed on the following lines:

```
sql-statement | sqplus arguments | output processing
```
sqlplus receives an SQL statement on the standard input, and the plugin retrieves the result from the standard output. Wrappers can be built around (almost) any program which does not provide sensible return values, but "hides" the result in text.

Perl itself does not provide a direct way of checking standard input and output at the same time. But Ferr would not be Ferr if there were not a module created<br>specifically for this purpose. **ICP::Open2**<sup>4</sup> fullfils exactly this purpose:

```
use IPC::Open2;
open2(*READFROM, *WRITETO, program, list_of_arguments);
print WRITETO "instruction_via_standard_input\n";
```
4 The module is included in the standard package of Perl 5.8.

```
while (<READFROM>) {
   processed_standard_output;
}
close(READFROM);
close(WRITETO);
```
The routine open2 requires two file handles. Their names, WRITETO and READ-FROM, describe the interaction from the point of view of the wrapper, and seen from open2 its behavior is exactly the opposite: open2 reads from its standard input (WRITETO) and writes to its output (READFROM), where no distinction is made between standard output and error output. The third argument is a program with between standard output and error output. The third argument is a program with its complete path, followed by any number of arguments for the program, each separated from the next by a comma.

With the WRITETO file handle, the desired commands are sent with print. Each line for sqlplus should end here with a correct end-of-line (Perl: '\n'). With the while (<READFROM>) construction, Perl reads line by line from the standard (or error) output until there are no more lines. Then close() closes the two file handles.

Using IPC::Open2 can cause problems, however: it is conceivable that the program used (in our case, sqlplus) gets blocked, because it continues processing a part of the input only after it has written something. If the plugin only processes the output once all the input is completed, you have the classic situation of a deadlock. For this reason you must make sure there are no blocks when reading and writing. For this reason you must make sure there are no blocks when reading and writing. Luckily the danger of this happening in our simple application is minimal.

#### C.3.2 The Perl plugin in detail

A good Perl script starts with the instructions use strict and use warnings. Then all variables must be declared, and in other ways Perl is very particular with syntax.<sup>5</sup>

```
#!/usr/bin/perl -w
use strict;
use warnings;
use IPC::Open2;
my $ipath = "/usr/local/oracle/instantclient10_1";
my $sqlplus = "$ipath/sqlplus";
my $connectstring = "wob/password@//192.168.1.9/DEMO";
```
<sup>5</sup> Some programmers get very irritated, especially at the start, because Perl reacts very pettily with use strict. Without this instruction, variables do not need to be declared. One single typing error in a variable name is sometimes sufficient to keep you searching for hours to find out why the value at a certain position is always <sup>0</sup>.

#### [www.it-ebooks.info](http://www.it-ebooks.info/)

```
# -- Set environment variables
$ENV{'LD_LIBRARY_PATH'} = $ipath;
$ENV{'SQLPATH'} = $ipath;
```
\$ipath contains the path to the directory in which the instant client is located, and \$sqlplus has the absolute path to the program sqlplus. The connect string was already explained above. With the hash %ENV, the script sets the two required environment variables. Hash entries are referenced by Perl with \$ENV{'*variable name*'}.

The database query statement is defined for this example in a variable:

```
# -- SQL-Statement
my S<sub>select</sub> = "SELECT table name FROM all tables ";$select .= " where table_name = 'VERSION';";
```
The instruction .= appends the following text to that already existing in \$select. The SQL statement therefore selects, from the Oracle system table all tables, which contains all the names of existing tables, the column table\_name, in this case with an additional restriction to the table name VERSION.

In the next step the plugin opens the standard input and output with the routine open2:

```
# -- open2 with error processing
eval {
  open2(*READFROM, *WRITETO, $sqlplus, "-s", $connectstring);
};
if ($@) {
  die "Error in open2: $!\n$@\n";
}
```
The sqlplus switch -s prevents unnecessary connect output. For adequate error processing, we embed the open2 command in an eval environment: since open2 aborts directly if there is an error, the programmer would otherwise have no chance aborts directly if there is an error, the programmer would otherwise have no chance to display a sensible error message. If it is needed, the error output is obtained in the eval environment through  $\$ @. die outputs this and aborts the execution of the Perl script.

The only thing remaining now is to send the SQL statement, with print WRITETO, to sqlplus (afterwards we close down the standard input WRITETO, to be on the safe side) and evaluate the output:

```
# -- Write instruction
print WRITETO $select;
close(WRITETO);
```

```
# -- Process reply
while (<READFROM>) {
   print $_;
}
```
while <READFROM> reads the output line by line. The contents of the current line are contained in \$\_. With your first attempts, we recommend that you have the output of all lines displayed with print \$\_; so that you can determine whether everything is working.

If this is the case, the actual logic can be expanded: if the table name sought exists in the database, Oracle first displays the column header, then (separated by hyphens) the actual contents, that is, the name of the table being sought:

TABLE\_NAME ------------------------------ VERSION

If such a table does not exist in the database, the response is:

no rows selected

If an error occurs in the query, perhaps because the column sought, table\_name, is missing or the table all\_tables does not exist, sqlplus returns a message containing the keyword ERROR, as in the initial example on page 418.

The while loop now looks like this:

```
# -- Process response
while (<READFROM>) {
  if ( /ˆVERSION/i ) {
     print "OK - Table VERSION found\n";
      exit 0;
   } elsif (/no rows selected/i) {
     print "WARNING - Table VERSION not found\n";
      exit 1;
   } elsif (/ERROR/i) {
     print "CRITICAL - SQL-Statement failed\n";
      exit 2;
   }
}
close(READFROM);
print "UNKNOWN - unknown response\n";
exit 3;
```
The search instruction /^VERSION/i contains two special features: the i at the end ensures that the comparison ignores upper or lower case. The ^ at the beginning ensures that the text VERSION must stand at the beginning of the line. If the SQL statement sent by Oracle was incorrect, the error message repeats this first—but then the text VERSION is *not* at the beginning of the line.

If the plugin finds the sought table name VERSION in the response sent, an OK text message is displayed and it terminates with the return value <sup>0</sup>.

If the database issues no rows selected or even an ERROR, however, the script feeds Nagios a corresponding reply and terminates with exit and the corresponding<br>return value. If none of the three search patterns match, a return value must also return value. If none of the three search patterns materi, a return value must also<br>be accounted for; otherwise the script will end with the status 0, and Nagios will announce: "Everything in order." Here we take advantage of the UNKNOWN status, which is actually reserved for error processing for the plugin.

Armed with this background knowledge, it should not be too difficult to write your own Oracle plugin. Its use here is not restricted to read access: provided you have write permissions for the user in question, you can just as well formulate SQL statements with UPDATE, INSERT, or DELETE, and evaluate the answer.

# **D An Overview of the Nagios Appendi x**

## **Configuration Parameters**

Nagios contains two independent main configuration files: nagios.cfg controls operation of the Nagios daemon, cgi.cfg configures the Web interface. Both files should be located in the Nagios configuration directory, which is normally /etc/ nagios.

nagios.cfg specifies a series of further configuration database and log files, and<br>their functions for the respective parameter will be briefly described in the followtheir functions for the respective parameter will be briefly described in the follow-ing reference. The notation <sup>⇒</sup>*parameter* refers to the description of the parameter in the configuration file currently being discussed.

Unless specified otherwise, parameters may have either the value <sup>0</sup> (disabled) or <sup>1</sup>

(enabled). If a parameter has a default value, this is specified accordingly. For some path details, the standard value is defined by options during compiling. The values listed in this case correspond to the paths used in the book (see Table 1.1, page 28).

For some parameters there are no defaults. If these are missing from the configuration, Nagios does not provide the corresponding function (so, for example, without the cfg\_dir parameter, Nagios ignores the object definitions stored in separate directories).

#### D.1 The Main Configuration File nagios.cfg

#### accept\_passive\_host\_checks

Global switch for passive host checks; the value <sup>0</sup> suppresses them. Even though passive host checks are allowed according to nagios.cfg, this feature must be explicitly enabled when defining the host object. Default value:

accept\_passive\_host\_checks=1

#### accept\_passive\_service\_checks

Global switch for passive service checks. Even though the value <sup>1</sup> allows corresponding tests, this feature must be explicitly enabled when defining the service object. Default value:

accept\_passive\_service\_checks=1

#### admin\_email

The e-mail address of the administrator responsible for the Nagios server, to which you have access through the macro \$ADMINEMAIL\$. If there is no explicit configuration of a contact object, Nagios will not send an e-mail to this address. Example (no default value):

```
admin_email=nagios
```
#### admin\_pager

 $P$ ager number, SMS number, or e-mail address for a pager gateway/SMS gateway through which the administrator of the Nagios server can be reached. Accessible through the macro \$ADMINPAGER\$. Example (no default value):

admin\_pager=pagenagios

#### aggregate\_status\_updates

Specifies whether Nagios writes status information from hosts, services, and its own programs for the time interval <sup>⇒</sup>*status\_update\_interval* in a block to the <sup>⇒</sup>*status\_file*. The value 0 means Nagios updates this file immediately after every event. Default value:

aggregate\_status\_updates=1

#### auto\_reschedule\_checks

With this experimental feature, Nagios spreads tests equally over the time period, to avoid peaks. This can considerably reduce performance and in particular is of no use if Nagios is already struggling to keep on schedule because of poor performance. Normally this option should be switched off. Default value:

auto\_reschedule\_checks=0

#### auto\_rescheduling\_interval

Every so many seconds, specified here, Nagios distributes tests which are to be executed in the next auto\_rescheduling\_window seconds, so that there is an equal load. Experimental feature! Default value:

auto\_rescheduling\_interval=30

#### auto rescheduling window

All tests that are to take place in the next number of seconds specified here are rescheduled by Nagios so that they are spread equally over this time period. Checks specified for a future time that lie outside this interval are not (yet) taken into account. Experimental feature; use only in exceptional cases! Default value:

auto\_rescheduling\_window=180

#### cfg\_dir

The directory in which the configuration files containing object definitions are located. Nagios searches through it recursively for configuration files with the ex-tension .cfg. Files with other names are ignored, so that you can place help files in this directory, such as a CSV file from which host definitions are generated auto-<br>matically by a script. To integrate individual files ⇒ *cfg\_file*. The directive may be specified as often as you want (see also Section 2.1, page 38). Example (no default value set):

cfg\_dir=/etc/nagios/servers

#### cfg\_file

Integrates a single file with object definitions. More on this in Section 2.1, page 38. The directive can be specified as often as you want. Example (no default value set):

```
cfg_file=/etc/nagios/checkcommands.cfg
```
#### check\_external\_commands

Enables the interface for external commands. Necessary for passive checks or if commands are to be executed through the Web interface. More on this in Section 13.1, page 240. Default value:

```
check_external_commands=0
```
#### check\_for\_orphaned\_services

If the results of a service check are not received after a certain time, this is referred to as an *orphaned service*. Since Nagios only reschedules service checks if a result exists, it could be the case under certain conditions that a service is never again tested. Normally this only happens if a running service check is terminated manually from outside.

If there is a suspicion that such orphaned services have occurred, you should set check\_for\_orphaned\_services to <sup>1</sup> for debugging purposes. This is then confirmed if Nagios writes a corresponding error entry to the logfile. Whether this is justified or not can easily be seen in the Web interface: you can have all services displayed independently of their status, and sorted by the last test time, in ascending order. Normally the execution of an active check should not be longer ago than specified in normal\_check\_interval. Default value:

```
check_for_orphaned_services=0
```
#### check\_host\_freshness

Allows a passive host check to be tested actively if no check result has arrived for a long time. If Nagios considers the test result to be too old, <sup>⇒</sup>*host\_freshness\_ check\_interval* steps in. More on *freshness checking* in Section 13.4, page 243. Default value:

```
check_host_freshness=1
```
#### check\_service\_freshness

The service equivalent to check host freshness. The time after which Nagios considers the test result to be too old is defined by the parameter <sup>⇒</sup>*service\_freshness\_check\_interval*. Default value:

```
check_service_freshness=1
```
#### command\_check\_interval

Defines the time interval in which Nagios tests the External Command File (see Section 13.1, page 240) for new entries. For this to happen at all, <sup>⇒</sup>*check\_external\_ commands* must be enabled.

A simple number as the value refers to the time unit specified by <sup>⇒</sup>*interval\_length* (normally <sup>60</sup> seconds, so that <sup>1</sup> stands for one minute). The value -1 means that Nagios tests the interface as often as possible. If the number is supplemented (without a space) with the unit <sup>s</sup>, seconds can also be explicitly specified.

The interval dependent on passive checks may not be too large, since the operating system in the External Command File, a named pipe, can normally only save 4 KB. Default value:

command\_check\_interval=-1

#### command\_file

The named pipe that serves as an External Command File. It should only be writable for the user nagios and the group nagcmd (see also Section 13.1, page 240). Default value:

command\_file=/var/nagios/rw/nagios.cmd

#### comment\_file

File in which Nagios stores the comments, which can be specified through the Web interface. Default value:

```
comment_file=/var/nagios/comments.dat
```
#### date format

The date format that Nagios displays in the Web interface or uses in the date and time macro. Possible values are us (*mm*/*dd*/*yyyy hh*:*mm*:*ss*), euro (*dd*/*mm*/*yyyy hh*:*mm*:*ss*), iso8601 (*yyyy*-*mm*-*dd hh*:*mm*:*ss*), and strict-iso8601 (*yyyy*-*mmddThh*:*mm*:*ss*). Default value:

date\_format=us

#### downtime\_file

File in which the downtime details are saved, which can be specified through the Nagios Web interface for hosts and/or services (see Section 16.3, page 304). Default value:

downtime\_file=/var/nagios/downtime.dat

#### enable\_event\_handlers

Globally switches the option on (or off) to work with event handlers for service and host checks. More on this in Appendix B, page 409. Default value:

enable\_event\_handlers=1

#### enable\_flap\_detection

Defines whether Nagios is generally able to detect continually changing states (*flap detection*, more on this in Appendix A, page 401). Default value:

```
enable_flap_detection=0
```
#### enable\_notifications

Defines whether Nagios can send notifications. Switching off this feature normally only makes sense on the central hosts of a distributed installation, which themonly makes sense on the central hosts of a distributed installation, which themselves cannot generate notifications, and instead forward their test results to a central Nagios instance (see Chapter 15 from page 265). Default value:

```
enable_notifications=1
```
#### event\_broker\_options

The event broker as a new interface in Nagios 2.0 allows third parties to add some features to Nagios in the form of loadable modules, for example to save test results to a database instead of to a file. At the time of going to press there were not yet any functional modules. Possible values are <sup>0</sup> (switched off) and -1 (accept all broker modules). Default value:

event\_broker\_options=0

#### event\_handler\_timeout

The time after which Nagios terminates the event handlers which have not yet finished. Default value:

```
event handler timeout=30
```
#### execute host checks

Enables/disables active host checks globally. This is only worth switching off in distributed environments with a central Nagios instance that only accepts passive results from other Nagios servers (see Chapter 15, page 265). Default value:

execute\_host\_checks=1

#### execute\_service\_checks

Like execute host checks, but for service checks. Default value:

execute\_service\_checks=1

#### global\_host\_event\_handler

Defines a global host event handler, in addition to the host-specific event handlers defined with event\_handler. For this, both the global parameter <sup>⇒</sup>*enable\_ event\_handlers* as well as the parameter event\_handler\_enabled must be en-<br>abled in the host definition. Nagios executes the global event handler, a normal abled in the host definition. Nagios executes the global event handler, a normal command object, before the host-specific one. Example (no default value set):

global host event handler=name of the command-object

#### global\_service\_event\_handler

The service-specific equivalent to global host event handler. Apart from <sup>⇒</sup>*enable\_event\_handlers*, the parameter event\_handler\_enabled in the service definition must also be enabled. Example (no default value set):

global\_service\_event\_handler=name\_of\_the\_command\_object

#### high\_host\_flap\_threshold

Upper limit of flap detection for host checks. Details are given in Appendix A, page 401. Default value:

high host flap threshold=30.0

#### high\_service\_flap\_threshold

Upper limit of flap detection for service checks (see Appendix A). Default value:

high\_service\_flap\_threshold=30.0

#### host check timeout

Time in seconds after which Nagios aborts a host check if this has not yet returned a result. Default value:

host\_check\_timeout=30

#### host\_freshness\_check\_interval

Interval between two *freshness checks* in seconds. Default value:

host\_freshness\_check\_interval=60

#### host\_inter\_check\_delay\_method

Controls how Nagios processes host checks after a restart. A sophisticated procedure aims to prevent Nagios in this situation from executing all tests simultaneously, and thus overloading the server. Possible values are: <sup>s</sup> (*smart*, intelligent, automatic distribution of the host checks), <sup>n</sup> (*no*, all checks start simultaneously), <sup>d</sup> (*dumb*, Nagios processes the tests at intervals of seconds), and an interval specified in seconds, in the format *<sup>x</sup>*.*xx*. Default value:

host\_inter\_check\_delay\_method=s

#### [www.it-ebooks.info](http://www.it-ebooks.info/)

#### host\_perfdata\_command

A Nagios command object that should check the performance data after every host check. Requires the  $\Rightarrow$  process performance data parameter to be set.

This parameter only makes sense in a few cases, since Nagios executes host checks only if necessary, and therefore at very irregular intervals. It is used if performance data are to be processed without a template (Section 17.1, page 314). Example (no default value set):

host\_perfdata\_command=process-host-perfdata

#### host\_perfdata\_file

Specifies a file or named pipe through which Nagios forwards performance data from host checks via a template mechanism to an external program (see Chapter 17, page 313). <sup>⇒</sup>*process\_performance\_data* must be set. Example (no default value set):

host\_perfdata\_file=/tmp/host-perfdata

#### host perfdata file mode

Defines how data is passed on to the file <sup>⇒</sup>*service\_perfdata\_file*. Possible values are <sup>a</sup> (*append*, append to a normal file) or <sup>w</sup> (*write*, write to a named pipe). Example (no default value set):

host\_perfdata\_file\_mode=a

#### host\_perfdata\_file\_processing\_command

nagios command object that is called after host performance data is passed on to<br>the ⇒*host\_perfdata\_file* interface. The parameter is only used with the template mechanism and is optional. Programs such as perf2rrd (Section 17.3, page 325) have their own tool that permanently reads data from the interface as a daemon. Example (no default value set):

host\_perfdata\_file\_processing\_command=process-host-perfdata-file

#### host perfdata file processing interval

If this interval—specified in seconds—is larger than <sup>0</sup>, the command belonging to it (⇒*host\_perfdata\_file\_processing\_command*) is run periodically at these intervals. <sup>0</sup> ensures that it is not used. Example (no default value set):

```
host perfdata file processing interval=0
```
#### host\_perfdata\_file\_template

Describes the output format of the performance data. The Nagios macros and<br>format details in it, such as \t (tabulator) or \n (linefeed) are replaced in the output. More on the use of templates in Section 17.1, page 314. Example (no default value set):

host\_perfdata\_file\_template=\$TIMET\$\t\$HOSTNAME\$\t\$HOSTEXECUTIONTIME\$\t\ \$HOSTOUTPUT\$\t\$HOSTPERFDATA\$

#### illegal\_macro\_output\_chars

Lists characters that are discarded when macros are substituted for notifications, to avoid problems such as interpretation by the shell. The parameter has no influence on the substitution of macros in host or service definitions. Example (no default value set):

illegal\_macro\_output\_chars='˜\$&|'"<>

# illegal\_object\_name\_chars

Specifies impermissible characters in the names of Nagios objects. It is recommended that at least the characters listed in the following example be specified (no default value set):

illegal\_object\_name\_chars='<sup>~</sup>!\$%^&\*|'"<>?,()=

#### interval\_length

Defines the time unit in seconds to which time details in object definitions (such as with normal\_check\_interval or retry\_check\_interval) refer. If interval\_length is <sup>60</sup> seconds, the time specification is <sup>5</sup> five minutes. You should only change the default of <sup>60</sup> seconds if there is good reason to do so. interval\_length has no influence on time parameters in nagios.cfg, however. Default value:

```
interval_length=60
```
# lock\_file

Specifies a lock file for the Nagios daemon containing the process ID (PID) of the daemon running. Is required for start/stop purposes. Default value:

lock\_file=/var/nagios/nagios.lock

# log\_archive\_path

The archive directory for rotating Nagios log files. Evaluations are based on the archive files copied there. If one of the files is deleted, the information contained in it is lost. Nagios uses the directory only if log rotation is enabled with the <sup>⇒</sup>*log\_rotation\_method* parameter. Default value:

```
log_archive_path=/var/nagios/archives
```
# log\_event\_handlers

Should event handler actions appear in the log file? The parameter is used primarily to search for errors. Default value:

log\_event\_handlers=1

# log\_external\_commands

Should Nagios log external commands (see Section 13.1, page 240) in the log file? Default value:

log\_external\_commands=1

# log\_file

The central log file. Apart from errors and problems, it also retains all events. All history evaluations use this file. For log rotation, Nagios provides a separate mechanism, with <sup>⇒</sup>*log\_rotation\_method*, and you should not use external programs here. Default value:

log\_file=/var/nagios/nagios.log

# log\_host\_retries

Specifies whether Nagios should log host check repeats because of an error state. This is absolutely essential if event handlers (see Appendix B, page 409) are used which are to react to soft states. Default value:

log\_host\_retries=0

log\_initial\_states

Specifies whether the start state of services and hosts should appear in the log file when the Nagios system is started. Default value:

```
log_initial_states=0
```
#### log\_notifications

Defines whether Nagios should also log notifications in the log file. Default value:

log\_notifications=1

#### log\_passive\_checks

Specifies whether Nagios should log passive checks in the log file. Default value:

log\_passive\_checks=1

# log\_rotation\_method

Defines whether the log file <sup>⇒</sup>*log\_file* should be saved periodically to the archive <sup>⇒</sup>*log\_archive\_path*. Log rotating should always be left to Nagios itself, rather than any external programs, or otherwise the software will have difficulties in evaluating history data. Possible values are <sup>n</sup> (*none*, no archiving), <sup>h</sup> (*hourly*, at the beginning of each hour), <sup>d</sup> (*daily*, each day at 00:00 hours), <sup>w</sup> (*weekly*, at midnight from Saturday to Sunday), and <sup>m</sup> (*monthly*, the first day of each month at 00:00 hours). Default:

log\_rotation\_method=n

#### log\_service\_retries

Should Nagios log the repeat of a service check because of a soft state error? This is useful for debugging when developing event handlers, but otherwise it is best to leave this out. Default value:

```
log_service_retries=0
```
# low\_host\_flap\_threshold

Lower limit for flap detection for hosts checks. Details are described in Appendix A, page 401. Default value:

```
low_host_flap_threshold=20.0
```
# low\_service\_flap\_threshold

Like low\_host\_flap\_threshold, but for service checks. Default value:

```
low service flap threshold=20.0
```
# max\_concurrent\_checks

Specifies how many checks Nagios may execute simultaneously. The value <sup>0</sup> allows an unlimited number. A restriction through a value larger than zero may, under unfavorable circumstances, lead to the test not being executed in time. Default value:

max\_concurrent\_checks=0

### max\_host\_check\_spread

At what time interval (in minutes) should Nagios have started all host checks after a restart? Prevents all tests from being executed simultaneously, which would overload the Nagios server. Default value:

max\_host\_check\_spread=30

max\_service\_check\_spread

Like max host check spread, but for service checks. Default value:

```
max_service_check_spread=30
```
# nagios\_group

The group with whose permissions the Nagios daemon runs. Default value (is defined during compilation):

```
nagios_group=nagios
```
#### nagios\_user

The user with whose permissions the Nagios daemon runs. Default value (is defined during compilation):

nagios\_user=nagios

#### notification\_timeout

After how many seconds should Nagios abort the attempt to deliver a notification?<br>Some actions, such as sending an SMS message, require a certain amount of time, Some actions, such as sending an SMS message, require a certain amount of time, since the system first waits for confirmation from the recipient. The value should therefore not be too low. Default value:

```
notification_timeout=30
```
#### object\_cache\_file

The file in which Nagios stores all objects after it starts. Since the Web inter-<br>face uses this file, the normal configuration files with the object definitions can be face uses this file, the normal configuration files with the object definitions can be edited while Nagios is running, without jeopardizing the functionality of the Web interface. Default value:

object\_cache\_file=/var/nagios/objects.cache

#### obsess\_over\_host

Defines in general whether host check results are forwarded to a central Nagios instance. If the parameter is enabled, the command defined in <sup>⇒</sup>*ocsp\_command* is run. This is used in distributed environments; a description can be found in Chapter 15, page 265. Default value:

```
obsess_over_host=0
```
#### obsess\_over\_services

Defines in general whether service check results should be forwarded to a central Nagios instance. If the parameter is enabled, the command defined in <sup>⇒</sup>*ohcp\_ command* is used. This feature is used in distributed environments (see Chapter 15, page 265). Default value:

```
obsess_over_services=0
```
### ochp\_command

Defines the *obsessive compulsive host processor*, a Nagios command object that forwards all host check results in a distributed environment to a central instance (see Chapter 15, page 265). Example (no default value set):

```
ochp_command=name_of_the_command_object
```
# ochp\_timeout

Defines the timeout for the <sup>⇒</sup>*ochp\_command*. After this time has expired, Nagios aborts the execution of the command. Default value:

```
ochp_timeout=15
```
# ocsp\_command

Specifies the command object that, as the *obsessive compulsive service processor*, should forward all service check results in a distributed environment to a central instance (see Chapter 15, page 265). Example (no default value set):

ocsp\_command=name\_of\_the\_command\_object

# ocsp\_timeout

The timeout for the  $\Rightarrow$ *ocsp\_command*. After the time specified here has expired, Nagios aborts the execution of the command. Default value:

ocsp\_timeout=15

# perfdata\_timeout

Defines after how many seconds a performance command (⇒*host\_perfdata\_ command*, <sup>⇒</sup>*service\_perfdata\_command*, <sup>⇒</sup>*host\_perfdata\_file\_processing\_ command* or <sup>⇒</sup>*service\_perfdata\_file\_processing\_command*)should be aborted. Default value:

perfdata\_timeout=5

#### process\_performance\_data

Switches on processing of performance data. This parameter should be enabled only if performance data really is evaluated. Otherwise it only uses up resources on the Nagios server. Default value:

process\_performance\_data=0

#### resource\_file

The configuration file containing the definitions of the (maximum of 32) \$USER*x*\$ macros. \$USER1\$ normally specifies the path to the Nagios plugins. Otherwise you could save passwords here, for example, which should not be readable in the normal Nagios configuration files. The file must then be protected from all external access, and only the user nagios should be able to read it. Example (no default value set):

resource\_file=/etc/nagios/resource.cfg

#### retain\_state\_information

Determines whether Nagios will save current states to a file on shutdown (⇒*state\_ retention file*) and read these again when it starts. Default value:

retain\_state\_information=0

### retention\_update\_interval

Every how many minutes should Nagios store current state information in the <sup>⇒</sup>*state\_retention\_file*? With a value of <sup>0</sup>, the system only saves information if Nagios is shut down. The parameter <sup>⇒</sup>*retain\_state\_information* must be enabled for this. Default value:

retention\_update\_interval=60

#### service check timeout

Number of seconds after which Nagios aborts a service check if this has not returned a result by then. Default value:

```
service_check_timeout=60
```
# service freshness check interval

Interval between two freshness checks in seconds. Default value:

```
service_freshness_check_interval=60
```
# service inter check delay method

Controls how Nagios processes service checks after a restart. An "intelligent" procedure should prevent them from all starting at the same time, to avoid putting an unnecessary load on the server. Possible values are <sup>s</sup> (*smart*, automatic distribution), <sup>n</sup> (*no*, start all tests simultaneously!), <sup>d</sup> (*dumb*, one second interval between checks), as well as an explicitly specified interval in seconds, in the form *<sup>x</sup>*.*xx*. Default value:

```
service_inter_check_delay_method=s
```
# service interleave factor

Frevents the checks accumulating for a specific host from being executed at the same time  $(\Rightarrow max\_concurrent\_checks, 435)$ , through Nagios distributing the planned checks for all hosts "intelligently" over a period of time. Possible values are <sup>s</sup> (*smart*, automatic distribution) or an integer larger than 0. With a value of <sup>1</sup>, Nagios does not carry out any distribution, with a value of 4, Nagios initially plans<br>every fourth service check (that is, from the amount of intended checks, the 1st, 5th, 9th, etc.), then the following number (that is, the 2nd, 6th, 10th, etc.), and so 5th, 9th, etc.), then the following number (that is, the 2nd, 6th, 10th, etc.), and so on. The test sequence is shown by the Service Detail item in the Web interface. In case of doubt, the default value can be left as it is:

service interleave factor=s

# service\_perfdata\_command

The Nagios command object that is run after each service check to process performance data. A requirement for this is that <sup>⇒</sup>*process\_performance\_data* must be set.

The parameter is used if the performance data is to be processed without a template (Section 17.1, page 314). Example (no default value set):

service\_perfdata\_command=process-service-perfdata

#### service\_perfdata\_file

Path to the file or named pipe through which Nagios forwards performance data from service checks via a template mechanism to an external program. This only works if <sup>⇒</sup>*process\_performance\_data* is set. More on processing performance data in Chapter 17, page 313. Example (no default value set):

service perfdata file=/tmp/service-perfdata

#### service\_perfdata\_file\_mode

Defines the mode in which data is passed on to <sup>⇒</sup>*service\_perfdata\_file*. Possible values are <sup>a</sup> (*append*, append to a normal file) or <sup>w</sup> (*write*, write to a named pipe). Example (no default value):

```
service_perfdata_file_mode=a
```
# service\_perfdata\_file\_processing\_command

A command object that is executed after Nagios has passed on service performance data to the <sup>⇒</sup>*service\_perfdata\_file*. The parameter is optional and is only used together with the template mechanism. As long as programs that further process the data, such as perf2rrd (Section 17.3, page 325), include their own service that permanently reads out the service perfdata file, you can manage without defining a command for reading out. See also Chapter 17, page 313. Example (no default value set):

service\_perfdata\_file\_processing\_command=process-service-perfdata-file

# service\_perfdata\_file\_processing\_interval

Interval in seconds in which the command defined in <sup>⇒</sup>*service\_perfdata\_file\_ processing* command is periodically run. Setting the value 0 ensures that it is never used. Example (no default value set):

service\_perfdata\_file\_processing\_interval=0

#### service\_perfdata\_file\_template

Inc output format for performance data; Nagios macros and format details such<br>as \t (tabulator) or \n (linefeed) are substituted in the output. See also Section 17.1, page 314. Example (no default value set):

```
service_perfdata_file_template=$TIMET$\t$HOSTNAME$\t$SERVICEDESC$\t\
$SERVICEEXECUTIONTIME$\t$SERVICELATENCY$\t$SERVICEOUTPUT$\t\
$SERVICEPERFDATA$
```
# service reaper frequency

Every how many seconds should Nagios process accumulated service test results? Default value:

```
service_reaper_frequency=10
```
# sleep\_time

Pause in seconds for which Nagios waits before searching again in the scheduling queue for checks to be performed. Default value:

sleep\_time=0.5

# state\_retention\_file

The file in which Nagios stores status information on shutdown, and from which the information is read in again when Nagios is started. This is used only if the <sup>⇒</sup>*retain\_state\_information* parameter is set. Default value:

state retention file=/var/nagios/retention.dat

### status file

Path to the file in which Nagios saves all current status values and from which the Web interface retrieves them. Default value:

```
status_file=/var/nagios/status.dat
```
# status update interval

At what interval should Nagios store status values in the file <sup>⇒</sup>*status\_file*? If <sup>⇒</sup>*aggregate\_status\_updates* is not set, the system ignores this parameter and immediately writes the status values to this file (not recommended). Default value:

```
status update interval=60
```
# temp\_file

Path to a temporary file that Nagios uses if necessary, and deletes each time when it no longer requires it. Default value:

```
temp_file=/var/nagios/tempfile
```
#### use\_regexp\_matching

Defines whether the wildcards \* (any character) and ? (a single character) are allowed in object definitions. If you want to work with regular expressions, <sup>⇒</sup>*use\_ true\_regexp\_matching* must be used. Default value:

use\_regexp\_matching=0

#### use\_retained\_program\_state

Should changes to the parameters <sup>⇒</sup>*enable\_notifications*, <sup>⇒</sup>*enable\_flap\_ detection*, <sup>⇒</sup>*enable\_event\_handlers*,⇒*execute\_service\_checks* and <sup>⇒</sup>*accept\_ passive\_service\_checks* on the Web interface survive a Nagios restart? Only works if <sup>⇒</sup>*retain\_status\_information* is enabled. Default value:

use\_retained\_program\_state=1

#### use retained scheduling info

Should Nagios save current scheduling information on shutdown so it can read it in again when it restarts? You can temporarily disable the parameter if you are adding a large number of tests; otherwise it is sensible to keep it enabled. Default value:

use retained scheduling info=1

#### use\_syslog

Ensures logging of all Nagios activities in the syslog. Default value:

```
use_syslog=1
```
#### use\_true\_regexp\_matching

In contrast to <sup>⇒</sup>*use\_regexp\_matching*, allows the use of real regular expressions in accordance with the POSIX standard.<sup>1</sup> Default value:

```
use_true_regexp_matching=0
```
<sup>1</sup> See man 7 regex.

# [www.it-ebooks.info](http://www.it-ebooks.info/)

# D.2 CGI Configuration in cgi.cfg

# D.2.1 Authentication parameters

Through the contact and the contact group, Nagios allocates responsibilities to contact may normally only see those hosts and services for which he is also recontact may normally only see those hosts and services for which he is also responsible. This is why the name of the Web login must match the contact name.

The parameters listed below work around this concept to some extent. They are not intended to solve problems, however, caused by contact and Web user names not matching.

# cmduse authentication

Determines whether you normally need to log in to the Web interface. Like the username, the contact name is always used; how you store passwords is described in Section 1.3, page 33.

In general you should never permit this authentication, but if you do, you should make sure that the interface for external commands (Section 13.1, page 240) is switched off completely. Default:

use\_authentication=1

# authorized\_for\_all\_host\_commands

Allows the users specified here to run commands through the Web interface for all hosts, without them belonging to the appropriate contact group. Example (no default value set):

authorized\_for\_all\_host\_commands=nagiosadmin

# authorized\_for\_all\_hosts

Allows the users specified here to look at all host information, irrespective of their actual responsibility. Example (no default value set):

```
authorized_for_all_hosts=nagiosadmin,guest
```
#### authorized for all service commands

Allows the users defined here to run commands for all services via the Web interface, independently of membership of contact groups. Example (no default value set):

authorized for all service commands=nagiosadmin

#### authorized\_for\_all\_services

Allows the users specified to view all service information, irrespective of their own permissions. Example (no default value set):

authorized\_for\_all\_services=nagiosadmin,guest

#### authorized\_for\_configuration\_information

Enables the users specified to view all configuration data via the Web interface. This should be reserved for the Nagios administrators. Example (no default value set):

authorized\_for\_configuration\_information=nagiosadmin,jdoe

#### authorized\_for\_system\_commands

Allows the specified users to shut down or restart Nagios via the Web interface. Normally, nobody has this authorization. Example (no default value set):

authorized\_for\_system\_commands=nagiosadmin

#### authorized\_for\_system\_information

Allows the specified users to view Nagios process information. Normally, nobody may do this. Example (no default value set):

authorized\_for\_system\_information=nagiosadmin,theboss,jdoe

# D.2.2 Other Parameters

#### default\_statusmap\_layout

Defines the layout for the status map. Possible values are <sup>0</sup> (coordinates defined through a hostextinfo object), <sup>1</sup> (the user must move by mouse click from one layer to the next one), <sup>2</sup> (compressed tree—somewhat confusing, because branches cut across each other in the picture), <sup>3</sup> (balanced tree, the branches are displayed so that there are no crossovers in the graphic—clearer, but requires much space), <sup>4</sup> (circular representation, with Nagios at the center: hosts that can be reached directly<sup>2</sup> are shown in the inner circle, while on other circles are located those hosts that can be reached from hosts already entered in the graphic), <sup>5</sup> (circular, like <sup>4</sup>; the area around the host is marked in color—gray for OK, red for DOWN or UNREACHABLE; Figure D.26 on page <sup>291</sup> shows an example), and <sup>6</sup> (circular; the hosts are shown as balloons). The settings can also be changed in the Web interface without the need to adjust the configuration file each time, which makes it easier to try things out. Example:

default\_statusmap\_layout=5

### default statuswrl layout

Determines the layout for the VRML representation of the status page through statuswrl.cgi. Possible values are <sup>0</sup>, <sup>2</sup>, <sup>3</sup>, and <sup>4</sup>; the corresponding appearance is based on the values of the same name for <sup>⇒</sup>*default\_statusmap\_layout*. Example:

default\_statuswrl\_layout=4

#### default user name

Name of a guest user who may use the Web pages without authentication. You<br>should only use this parameter if the Web server is protected from unauthorized acshould only use this parameter if the Web server is protected from unauthorized access, and you should look closely at what permissions this user is allocated through the contact groups. Example (no default value set):

default\_user\_name=guest

main\_config\_file

The Nagios main configuration file. Default value:

main\_config\_file=/etc/nagios/nagios.cfg

2 That is, without the "diversion" via parents.

#### nagios\_check\_command

A command that checks the status of the Nagios daemons. You can omit this parameter, since the CGI programs already contain an equivalent built-in function. If Nagios is not running, they issue a corresponding error message. If you still want If Nagios is not running, they issue a corresponding error message. If you still want<br>to define a separate command here, you can use the plugin check\_nagios (Section 7.11, page 150):

```
nagios_check_command=/usr/local/nagios/libexec/check_nagios
 -F /var/nagios/nagios.log -e 60 -C /usr/local/nagios/bin/nagios
```
#### physical\_html\_path

Path in the file system that leads to the Nagios directory for documentation and images. See also <sup>⇒</sup>*url\_html\_path*. Default value:

```
physical_html_path=/usr/local/nagios/share
```
#### refresh\_rate

Specifies at what intervals the Web page is automatically updated. Default value:

refresh\_rate=60

#### statusmap\_background\_image

The background image for the status map display. Example (no default value set):

statusmap\_background\_image=smbackground.gd2

#### statuswrl\_include

A file with its own VRML objects used in the VRML representation. The path is specified relative to <sup>⇒</sup>*html\_physical\_path*. Example (no default value set):

```
statuswrl_include=myworld.wrl
```
#### url\_html\_path

The logical path to the Nagios documents and images from the point of view of the browser, starting from the document root of the Web server. If you use this the browser, starting from the document root of the Web server. If you use this path in an URL, you will be taken to the Nagios start page. Default value:

url\_html\_path=/nagios

# **Index**

#### **Symbols**

.NET querying configuration data 371 \$ARG1\$ 53 \$ARG2\$ 53 \$HOSTADDRESS\$ 53, 90 \$USER1\$ 53, 59 \$USERx\$ macros 59, 438 24x7 45, 49, 54, 220 2d coords 310 3D display monitored computer *see* statuswrl.cgi 3d coords 310

# **A**

accept passive host checks 424 accept passive service checks 424, 442 access control *see* authentication accounts creating 161 acknowledgement 278, 288 as a display criterion for status.cgi 282 displaying in the Web interface 290 via cellphone 295 via WAP 295 action url 308 additional information adding to Nagios Web page 43 address 44, 226 admin email 424

admin pager 424 age monitoring of a file *see* check file age of a Windows file 363 agent (SNMP) 178 aggregate status updates 424 alias 44, 47, 50–52, 226 Alias (Apache) 33 alternating states *see* flapping Amavis monitoring 92 Apache configuration 33–34 configuration file 27 home page 35 setting the environment variable 57 Apache 1.3 and Nagios 33 Apache 2.0 and Nagios 33 APAN 349 APC-UPSs monitoring 126, 149–150 APC-USVs monitoring 128 apcupsd 126, 149–150 arguments for check commands 53 AS/400 querying system load 213 ash programming 412 asynchronous events processing 240 authentication

configuring the NET-SNMP snmpd 190–192 in SNMP 183–184, 190–192 switching on/off at the Web interface 58 authorized for all host commands 443 authorized for all hosts 58, 443 authorized\_for\_all\_service\_commands 443 authorized for all services 58, 444 authorized\_for\_configuration\_information 296, 444 authorized for system commands 444 authorized for system information 444 auto\_reschedule\_checks 425 auto rescheduling interval 425 auto\_rescheduling\_window 425 avail.cgi 275, 296–297, 305 availability report *see* avail.cgi availability states 75

# **B**

backup monitoring 240 BB *see* Big Brother Big Brother 19 booting *see* system start browser refresh configuring 58

**C** Cacti 19, 350 CCMS 388–398 CCMS plugins 394–398 CDEF 346 cell phone as a display device for Nagios 295 number for SMS *see* pager certificate testing the lifespan 101 testing the time span 111 Web server testing 81 cfg dir 39, 269, 425 cfg file 38, 425 CGI configuration 57–59 CGI programs avail.cgi *see* avail.cgi calling your own ˜ *see* action url cmd.cgi *see* cmd.cgi config.cgi *see* config.cgi extinfo.cgi *see* extinfo.cgi histogram.cgi *see* histogram.cgi history.cgi *see* history.cgi interaction with Nagios 273 notifications.cgi *see* notifications.cgi outages.cgi *see* outages.cgi showlog.cgi *see* showlog.cgi status.cgi *see* status.cgi statusmap.cgi *see* statusmap.cgi statuswml.cgi *see* statuswml.cgi statuswrl.cgi *see* statuswrl.cgi summary.cgi *see* summary.cgi tac.cgi *see* tac.cgi trends.cgi *see* trends.cgi working with Nagios 84 CGI scripts *see* CGI programs cgi.cfg 39, 57–59, 152, 275, 292, 296, 443–446 change of state continual *see* flapping check-host-alive 45 check-iftraffic 207–209 check apc 150

check by ssh 82, 108, 157–160 passive mode 160 check cluster installation 31 check command 44, 48 check dhcp 124–126 check dig 107–108 check disk 134–136, 171–172 evaluating performance data graphically 324 evaluating performance data with NagiosGrapher 345–348 check dns 106–107 check dummy 154, 241, 258 for Windows 374 check external commands 240, 426 check file age 148–149 check for orphaned services 426 check freshness 244 and notification failure criteria 236 check ftp 97 check host 91 check host freshness 426 check http 81, 98–103 critical limit value 99 for Windows 374 reaction to a Web server redirect 99 regular expressions in queries 99 specifying user and password for the test 99 testing SSL connection 101 testing the lifespan of a certificate 101 warning limit 99 check icmp 88–91 and Windows 374 as a host check 91 as a service check 90–91 critical limit 89 evaluating performance data with Nagiosgraph 322 evaluating performance data with NagiosGrapher 343–345

host entry 89 options 89 test 32–33, 90 use with negate 156 vs. check ping 88 warning limit 89 check ifoperstatus 83, 203–205 check ifstatus 83, 201–203 check imap 95 check ldap 121–124 check load 137–138 check log 141–144 check log2 143 check mailq 147–148 check mysql 120–121 check nagios 150–152 check nrpe for monitoring NRPE 234 monitoring Windows systems 371 running plugins on third-party computers 171–173 check nt 354–370 installation 363–364 check ntp 145–146 check oracle 114, 415 check oracle writeaccess 115, 415 check pcmeasure 379–382 check period 45, 49 vs. notification period 45 check pgsql 115, 117–118 check ping vs. check icmp 88 check pop 95 check procs 138–141 check sap 386–387, 394 check sap cons 393–397 check sap instance 394 check sap instance cons 395 check\_sap\_mult\_no\_thr 395, 397-398 check sap multiple 395 check sap system 395 check sap system cons 395 check sensors 152–154 check service freshness 426 check simap 95

check smtp 81, 92–95 critical limit 93 for Windows 374 warning limit 93 check snmp 83, 196–201 check snmp cpfw 210 check snmp disk 205–207 check snmp int 209 check snmp load 209, 212–213 check\_snmp\_mem 209 check snmp proc 205–207 check\_snmp\_process 209 check snmp storage 209–212 check snmp vrrp 209 check spop 95 check squid 103–105 check ssh 108–110 for Windows 374 check\_swap 136-137 check tcp 82, 110–112 stipulating IPv4 or IPv6 112 critical limit value 95 for FTP monitoring 97–98 for monitoring POP3 and IMAP 92 for POP and IMAP monitoring 95–97 for Windows 374 to check SAP 383 to monitor SAP 387 using SSL 112 warning limit 95, 110 check time 146–147 for Windows 374 check traffic 207 check udp 82, 112–114 for Windows 374 check ups 127, 129–131 check users 144 checkcommands.cfg 90, 91, 225 Checkpoint firewall monitoring 210 chmod 161 chown 161 Cisco components querying system load 213 CLIENTVERSION (NSClient/NC Net

command) 356–357 clock times restricting actions 54 cluster monitoring 31 cmd.cgi 274, 288–290, 304, 311 collect2.pl 337 comma-separated list *see* CSV command (object 54 command (object) 42, 53 command object for e-mail notification *see* notify-by-email for evaluating performance data 316, 317 command check interval 427 command file 427 commands defining to be run in SNMP queries 193 for notification *see* notification command comment\_file 427 comments deleting on problem hosts 278 in configuration files 39 looking at for hosts 285 looking at for services 285 maintaining on problem hosts 277, 288 nonpermanent 403, 406 community (SNMP) 183 configuring for snmpd 190 default values 186 specifying in check\_snmp 197 compilation 29 computer defining *see* host (object) defining dependencies *see* hostdependency (object) excluding from notification 220 grouping *see* hostgroup (obiect) monitor all of a user 58 monitoring in different network segments *see* network topol-

ogy overview of all 67 overview of individual 67 recommended configuration file 39 shutdown during power failure 149 states 46 computer address defining *see* address computer name defining *see* host name CONFIG (NC Net command) 370 config.cgi 275, 295–296 configuration 37–59 checking 61 for using Nagiosgraph 320– 321 for using Perf2rrd 326–327 overview of all objects 275 testing 63 configuration changes applying 64 configuration directory 27 configuration file for computer 39 for services 39 for snmpd *see* snmpd.conf configuration files cgi.cfg *see* cgi.cfg checkcommands.cfg *see* checkcommands.cfg, misccommands.cfg for check logs.pl 143 for Nagiosgraph *see* map and nagiosgraph.conf for NSCA *see* nsca.cfg for NSCA clients *see* send\_nsca.cfg for PCMeasure query software *see* pcmeasure4linux.cfg for snmptrapd *see* snmptrapd.conf nagios.cfg *see* nagios.cfg NagiosGrapher *see* ngraph.ncfg nrpe.cfg *see* nrpe.cfg, dr-

raw.conf object-related 39 resource.cfg *see* resource.cfg syslog-ng *see* syslog-ng.conf configurations files main configuration file 445 configure command for Nagios 27, 33 for NRPE 167, 172 for NSCA 248 contact (object) 42, 50–52, 223 defining external notification programs 224 defining notification states 221 defining notification times 222 contact groups 17 contact persons *see* contact (object) and usernames for the Web interface 36 contact sensor 378 contact groups 45, 50 contact name 51 contactgroup (object) 42, 52, 221 Cortona 294 counter 314 COUNTER (NC Net command) 365– 367 CPU load caused by a program 138 checking 138, 139 in the UCD-SNMP-MIB 189 monitoring in Windows 366 of an SAP instance 394 on Windows computers 357– 358 testing 82, 137 testing via SNMP 195–196, 209, 212–213 CPU runtime of program monitoring 138 CPU temperature testing via SNMP 200 CPULOAD (NSClient/NC Net command) 357–358 crashed computer *see* DOWN (state)

Cricket 350 CRITICAL (state) 16, 17, 48, 75, 85, 88 as a display criterion for status.cgi 282 force/suppress notification 219 macro 227 marking in the Web interface 66 negating return value 155 resetting manually *see* error states return value 143, 154, 244 critical limit *see* threshold check apc 150 check by ssh 157, 159 check dig 107 check disk 134 check file age 148 check http 98, 99 check icmp 88, 89 check iftraffic 207 check ldap 121, 123 check load 137 check mailq 147 check nt 355 check\_ntp 145 check pgsql 115 check procs 138, 139 check smtp 92 check snmp 196 check snmp load 212 check squid 103, 105 check\_swap 136 check tcp 95 check\_udp 113 check ups 129 check users 145 CPULOAD 358 in performance data 146 specifying 88 critical threshold check apc 150 check file age 149 check iftraffic 208 check load 137 check\_mailg 147, 148

check nt 356 check ntp 146 check pgsql 117 check snmp 197, 201 check snmp in lm-sensors 200 check snmp load 213 check tcp 111 check time 146, 147 check udp 113 check users 145 CPULOAD 358 detail of performance data 146 cron for Nagios self-monitoring 151, 152 used to run service checks 84 CSMA/CD 182 CS<sub>V</sub> availability data as ˜ 296 Cygwin 353, 373 ˜ plugins 373–374 **D** Daemon Tools 328 data backup *see* backup database testing 17 databases and service dependencies 237

monitoring 114–121, 415–422 date format 40, 427 ddraw 330–335 Debian NET-SNMP 184 NRPE installation 166 smsclient installation 228 default statusmap layout 58, 444 default\_statuswrl\_layout 58, 292, 445 default\_user\_name 445 delivery number for SMS *see* pager Department of Defense 179 dependencies between computers *see* hostdependency (object)

between NSClient/NC Net and

monitored services 357 between services *see* servicedependency (object) circular 63 implied 237 development packages 26 DHCP monitoring *see* check dhcp dig to monitor name servers *see* check dig distributed monitoring 84, 239, 247, 265–272 DNS monitoring 105–108 monitoring nameservers *see* check dig documentation 37 linking on hosts in Nagios 308 DOWN (state) 46, 74, 75, 219 as display criterion for status.cgi 282 macro 226 marking in the Web interface 66 downtime flexible length 305 for hosts 306 for services 306–307 planned *see* maintenance period planning 307 scheduling 304 taking into account for messages 219 downtime file 428 drive capacity *see* hard drive capacity drraw.conf 331–332 DSL connection warning limit for ping 86 dummy plugin *see* check dummy

# **E**

e-mail address for notifications *see* email specifying of the admin in NET-

SNMP 192 e-mail delivery command *see* notify-by-email e-mail server testing *see* SMTP egrep excluding comments and empty lines 57 email 52, 225, 226 embedded Perl 29 enable event handlers 428, 442 enable flap detection 403, 406, 428, 442 enable notifications 218, 428, 442 encryption NSCA 251 ENUMCONFIG (NC Net command) 370 ENUMCOUNTER (NC Net command) 364–365 ENUMCOUNTERDESC (NC Net command) 365 ENUMPROCESS (NC Net command) 367 ENUMSERVICE (NC Net command) 367 error messages 63 interval *see* notification interval restricting number of 75 error states resetting manually 258–259 escalation management 18, 231– 234 for computers *see* hostescalation (object) for services *see* serviceescalation (object) Ethernet 182 event broker 29, 429 event handler 409–413 vs. OCSP and OCHP 265 event broker options 428 event\_handler\_timeout 429 eventlog *see* Windows eventlog EVENTLOG (NC Net command) 368–370 events

as histogram 298 showing graphically *see* histogram.cgi Exchange for Nagios addons 81 addons for managing maintenance times 304 logos and icons 310 NagiosGrapher 336 network plugins 103 NRPE plugins for Windows 371, 373 NRPE source code 167 NSClient 354 Oracle plugin 115 ping plugin for Windows 374 proxy test 103 SNMP plugins 205 Squid test 103 Exchange Server monitoring 93 execute host checks 429 execute service checks 429, 442 Exim monitoring mail queue 147 monitoring the mail queue 148 External Command File 240 extinfo.cgi 274, 277, 284–287, 304, 404–406 adding additional information 308

# **F**

failed logins monitoring on 142 failure of network ranges detecting 290 of partial networks 275 Fast Ethernet interface monitoring traffic 208 Fedora NRPE installation 166 FHS 27 FIFO 240 file changing owner *see* chown changing permissions *see*

chmod monitoring modification date *see* check file age monitoring via SNMP 189 size monitoring *see* check file age FILEAGE (NSClient/NC Net command) 363 Filesystem Hierarchy Standard *see* FHS firewall environments indirect tests in 174, 236 First Level Support informing of problems 231 flap detection *see* flapping flap detection enabled 404, 407 flapping 219, 226 as a display criterion for status.cgi 282 flapping (state) 46, 401–407 for services 406 host 406–407 with services 402 flapping services *see* flapping FREEDISKSPACE (NC Net command) 370 freeWRL 294 frequency of a state representing graphically *see* histogram.cgi frequency of state showing graphically *see* histogram.cgi freshness checks *see* freshness mechanism freshness mechanism 236, 243– 245 FTP monitoring 97–98

# **G**

global host event handler 429 global service event handler 429 graphics adding to Nagios Web page 43 green (state) 16

groupadd 161 groups creating 161

# **H**

hard disk capacity testing 136 hard drive capacity checking 134 checking with SNMP 198 displaying graphically 324 monitoring with SNMP 210 of Windows hosts displaying graphically 324 testing 82 testing on Windows computers 359–360, 370 testing with SNMP 194–195, 209, 212 hard drive capactiy testing with SNMP 205 hard recovery 77 hard state 45, 48, 72, 75, 217, 404 header files *see* development packages health check *see* lm-sensors help in the Web interface 58 Help Desk informing of problems 231 high flap threshold 407 high host flap threshold 406, 430 high service flap threshold 403, 430 histogram.cgi 275, 298–299 history *see* history.cgi history.cgi 275, 299 hitlist problematic hosts 302 host 16 host (object) 41, 44–46 host check 16, 32, 44, 74 active 239 beyond reachability tests 91 passive 239–243, 258, 371 resetting error state manually *see* error states

role in flap detection 406 vs. ping service 47, 63, 75 with check icmp 91 host dependencies 234 host dependency (object) 238 host group (object) 57 host MIB 188 host name defining (plugin option) 88 host-notify-by-email 224, 226– 227 host-notify-by-sms 224 host check timeout 430 host freshness check interval 430 host inter check delay method 430 host name 44, 48, 56, 226, 308 host notification commands 52 host notification options 51 host notification period 51 host perfdata command 317, 430 host perfdata file 431 host perfdata file mode 431 host perfdata file processing command 431 host perfdata file processing interval 431 host perfdata file template 431 hostdependency (object) 43 hostescalation (object) 43, 232, 233 hostextinfo (object) 43, 292, 307– 310 hostgroup downtime for all services of 306 showing in the status display 279 hostgroup (object) 41, 46–47 applying with NRPE 174 selecting for status display 280 hostgroup name 47, 48, 56 hostgroups 44 hostname defining *see* host name hosts availability statistics *see* avail.cgi

# [www.it-ebooks.info](http://www.it-ebooks.info/)

extensive information on individual 284 htpasswd 35, 51 **HTTP** monitoring 97–103 testing 81 HTTP header manipulating 81 humidity monitoring 377–382

#### **I** I2C 152

icon adding your own in the Web interface *see* icon image icon image 309 icon image alt 309 ident daemon 116 identd monitoring 374 illegal macro output chars 432 illegal object name chars 432 IMAP monitoring 92, 95–97 monitoring via SSL/TLS 95–97 IMAP3S *see* IMAP via SSL/TLS imprecision in SNMP *see* rounding up indirect checks 158, 174–175, 236 inetd configuration for NRPE 169, 252 inheritance of dependencies 236 installation 25–31, 240 check nt 363–364 drraw 330 isapinfo 384 Nagiosgraph 318 NC Net 355, 363–364 NRPE 166–168 NRPE NT 372 NSCA 248–249 NSClient 354–355 Perf2rrd 326 RRDtools 330

INSTANCES (NC Net command) 365, 367 instant client (Oracle) *see* Oracle interface for external commands 18, 34, 81, 84, 160, 240–241, 247, 288– 290 Internet services testing 81–82 Internet Standard Management Framework 178 interval between error messages *see* notification interval between error notifications *see* notification interval between service checks 49 interval check 220, 223 interval\_length 432 IP address defining *see* address defining (plugin option) 88 IPv4 stipulating 88 check by ssh 159 check http 101 check ldap 123 check pgsql 117 check smtp 93 check ssh 109 check tcp 112 IPv6 stipulating 88 check by ssh 159 check http 101 check ldap 123 check pgsql 117 check smtp 93 check ssh 109 check tcp 112 is volatile 257, 259, 263, 370 ISDN sending SMS via 229 ISDN connection warning limit for ping 86 ISO (organization) 179 **J**

jitter 145, 146

**L** LDAP *see* OpenLDAP monitoring *see* check ldap libraries required for compiling 26 limit *see* critical limit, warning limit limit value critical 88 critical (check\_by\_ssh) 159 lm-sensors 152–154 information in the UCD-SNMP-MIB 189 reading out information via SNMP 200 specifying thresholds 200 temperature query via SNMP 200 load of a network interface *see* check-iftraffic load status of a UPS 150 lock\_file 432 log file entries for NSCA 250 generating 314–316 graphical overview of *see* showlog.cgi incomplete 297 log files evaluating *see* syslog evaluating the Windows eventlog 368 evaluating Windows Eventlog 370 filtering after states *see* history.cgi for NagiosGrapher 341, 349 monitoring *see* check log monitoring the Nagios log file *see* check nagios log archive path 432 log event handlers 433 log external commands 433 log file 433 log host retries 433 log initial state 298

log initial states 433 log notifications 434 log passive checks 434 log rotation method 299, 434 log service retries 434 logcheck 255 logins failed *see* failed logins low\_flap\_threshold 404, 407 low\_host\_flap\_threshold 406, 434 low\_service\_flap\_threshold 403, 435 lpd restart automatically if it fails 409 restarting automatically on failure 413

# **M**

Mac OS X monitoring 353 macros 53, 59, 225–227 \$ADMINEMAIL\$ 424 \$ADMINPAGER\$ 424 \$HOSTATTEMPT\$ 411 \$HOSTSTATETYPE\$ 411 \$HOSTSTATE\$ 411 \$SERVICEATTEMPT\$ 411 \$SERVICESTATETYPE\$ 411 \$SERVICESTATE\$ 411 \$USERx\$ *see* \$USERx\$ macros used in e-mail delivery 226 mail queue monitoring *see* check mailq, *see* check mailq mail server testing *see* SMTP mailing lists nagiosplug-help 31 main configuration file *see* nagios.cfg main memory consumption monitoring 138 in the host MIB 188 monitoring with SNMP 209– 212 testing on Windows computers 358–359

main config file 58, 445 maintenance window addons for maintenance 304 display in the Web interface 282, 286 for hosts 305 make options 29, 38 Management Information Base *see* MIB management nodes (SNMP) *see* nodes manager (SNMP) 178 manufacturer MIB 201 map 318, 322–325 max check attempts 45, 48, 49, 76, 217, 404, 410 in connection with log file monitoring 141 representation Web interface 66 max concurrent checks 435 max host check spread 64, 435 max service check spread 64, 435 mbrowse 186–187 measured values displaying over time 19 measuring temperature as a host check 92 members 47, 50, 57 memory monitoring 139 MEMUSE (NSClient/NC Net command) 358–359 messages 45 stopping *see* notifications enabled MIB 178 of the manufacturer 201 MIB-II 181–183, 188 Microsoft Exchange Server 93 Microsoft Windows *see* Windows misccommands.cfg 225, 268 modification date of a file monitoring *see* check file age movement detector 378 MRTG 19, 209

**MTA** monitoring *see* check smtp MySQL creating a database 119 monitoring 119–121 starting in network mode 119

**N** nagcmd (group) 26 Nagios monitoring *see* selfmonitoring reload 327 restarting *see* restart stopping 285 nagios (group) 26 nagios (program) 61–63 start via start script 63 nagios (user) 26 read permissions when using check log 142 Nagios Exchange *see* Exchange for Nagios addons Nagios Remote Plugin Executor *see* NRPE Nagios Service Check Acceptor *see* NSCA nagios-snmp-plugins 205–207 nagios.cfg 38–43, 218, 311, 424– 442 activating freshness checking 243 allowing passive host checks 242 configuration for Nagiosgraph 320 defining time unit 43 flap detection 403, 406 log rotation 299 passive service checks 241 processing performance data 315–317 switching on OCSP/OCHP 266 switching on processing of external commands 240 NAGIOS CGI CONFIG (environment variable) 57

nagios check command 152, 445 nagios group 435 nagios user 435 Nagiosgraph 314, 317–325 debug level 320 delimiter 317 nagiosgraph.conf 319–320 NagiosGrapher 314, 336–349 configuration 338–349 installation 336–338 Name server *see* DNS named pipe 84, 240, 427 creating a 327 for NagiosGrapher 339 for NSCA 250 problems with Nagios 2.0 beta 330 navigation area 274 customizing 283 NC Net 81, 354–371 changing configuration 370 defining the Performance Counter 364–365 installation 355, 363–364 listing services 367 monitoring processes 362 monitoring processor load 366 monitoring the age of a file 363 monitoring uptime 360–361 monitoring Windows services 361–362 querying configuration 370 querying eventlog 368–370 querying process list 367 querying the client version 356–357 querying the configuration 370 querying the Performance Counter 365–367 querying WMI database 371 testing CPU load 357–358 testing hard drive capacity 359–360, 370 testing main memory 358–359 negate 155–156 for Windows 374

NET-SNMP 184–196, 260 configuration *see* snmpd.conf defining system and local information 192 plugins specialized in ˜ 205 special features in the check snmp load call 212 NET-SNMPD 83 network detecting outages 74 network connection slow warning limits 86 network interfaces monitoring via SNMP 83, 200 testing load *see* check-iftraffic network outages 74 network segments 73 network services testing 81–82 network topology accounting for 46 taking into account 72 network traffic observing *see* check-iftraffic Network UPS Tools 126–131 networktopology taking into account 17–75 ngraph.ncfg 337–345 nmbd monitoring 138 nodes 181 nodes (SNMP) 179 Nokia-VRRP cluster monitoring 209 normal check attempts 49 normal check interval 49, 76, 286, 404 notes 308 notes\_url 308 notification commands 52 preventing 46 notification command 52 defining 224–231 notification interval 45, 49, 220, 223, 231 for escalation 233

notification options 46, 49 in case of escalation 233 in connection with check log 142 notification period 45, 49, 220, 223, 231 in case of escalation 233 notification\_timeout 436 notifications 17–18, 215–238 as a display criterion for status.cgi 282 commands 52, 224 globally switching on and off 289 graphic overview *see* notifications.cgi looking at sent *see* notifications.cgi periodic *see* interval check preventing 285 stopping in general *see* enable notifications switching off for hosts of a group 284 time interval *see* notification interval notifications.cgi 275, 300–301 notifications enabled 219 notify-by-email 224–227 notify-by-sms 224, 230–231 NRPE 82–83, 165–175 example of service dependencies 234 for Windows *see* NRPE NT monitoring 234 nrpe.cfg 167, 170–172 for Windows 372, 374 NRPE NT 371–375 configuration 372 installation 372 NSCA 84, 239, 247–265 client configuration 252–253 configuring the Nagios server 249–252 daemon 247 encryption 251 installation 248–249

processing SNMP traps 260 testing functionality 254 nsca.cfg 249–251 NSClient 81, 354–363 and service dependencies 237 installation 354–355 monitoring processes 362 monitoring the age of a file 363 monitoring uptime 360–361 monitoring Windows services 361–362 querying Performance Counters 367 querying the client version 356–357 testing CPU load 357–358 testing hard drive capacity 359–360 testing main memory 358–359 NSClient+ 354 nslookup to check name services *see* check dns NTP for monitoring system time *see* check ntp ntpdate 145 ntpq 145 nut 127

### **O**

object 41–43 object definitions displaying *see* config.cgi object identifier *see* OID object types 41–43 object cache file 436 obsess over host 267, 436 obsess over hosts 266 obsess over service 267, 271 obsess over services 266, 436 obsessive commands 265 OCHP 265–268 ochp command 266, 436 ochp timeout 266, 437 OCSP 265–268

ocsp command 266, 437 ocsp timeout 266, 437 OID 179 querying 184–187 OK (state) 17, 48, 75, 85 macro 227 negating return value 155 return value 154 OpenLDAP monitoring 138 restart by event handler 413 OpenNMS 260 OpenSSH 158 OpenVRML 294 operating status of a network interface testing 203 **Oracle** instant client 416–417 monitoring 114, 115, 415–422 orphaned service 426 outages detecting in network 74 outages.cgi 275, 295

# **P**

pager 225 parents 46, 63, 72–73, 238, 306 passive mode check by ssh 160 password in SNMP 183 password file for logging in to the Web front end *see* htpasswd PCAnywhere monitoring 112 PCmeasure (sensor query program) 379 PCmeasure4linux.cfg 378 PENDING (state) as a display criterion for status.cgi 282 as criterion for service dependencies 235 as display criterion for status.cgi 282

Perf2rrd 325–330 perfdata timeout 437 Performance Counter 364 defining 364–365 querying 365–367 Performance Counter instances 365 performance data 87, 96, 313–350 for overall system 291 format 314 processing through an external command 317 processing via template 314– 316 performance problems of Nagios revealing 286 periodic notification *see* interval check Perl embedded *see* embedded Perl for Windows 375 ICP::Open2 module 418 plugins for Windows 374–375 searching in ˜ 322 Perl modules installing 31, 336 Perl script as a plugin 17 permissions changing on file *see* chmod PerParse 349 physical html path 58, 446 ping 32, 45, 47, 62, 88 check for Windows 374–375 warning limits 86 plugin 79, 81–83, 87 differences between versions 1.3.1 and 1.4 166 executing via SSH 82 generic 82, 110–114 local 82 Oracle 417–422 running via NRPE *see* NRPE running via SSH 82, 157–163 service-specific vs. generic 81– 82 wrapper 417–422

plugin directory 53 plugins 17 check icmp *see* check icmp documentation 87 downwards compatibility 19 echo, getting return value 143, 154, 206, 360, 363, 373 for network services 88–131 for Windows 354 help 87 installation 30–31 manipulating output 155–156 negating output *see* negate path to 59 performance data 87 return status 85 return value 75, 154 running through SSH 371 specifying host name 88 specifying IP address 88 standard options 87–88, 153 states 17, 75 testing 32–33 timeout 86, 88 version information 88 writing your own 415–422 POP3 monitoring 92, 95–97 POP3 via SSL/TLS monitoring 95–97 POP3S *see* POP3 via SSL/TLS port scan as a host check 92 Postfix monitoring mail queue 147, 148 **PostareSQL** creating a database 115 creating a database user 115 monitoring 115–118 starting in network mode 115 testing database 17 postponing tests 287 power failure shutdown computer 149 printer service

restarting automatically on failure 409–413 problem taking on 278 PROCESS HOST CHECK RESULT 240, 243, 253 process perfdata command 317 process performance data 315, 317, 320, 437 PROCESS SERVICE CHECK RESULT 84, 240, 242, 253 processes information in the host MIB 188 listing in Windows 367 monitoring *see* check procs monitoring in Windows 362 monitoring via SNMP 205, 209 specifying, to be monitored via SNMP 193 processor load *see* CPU load PROCSTATE (NSClient/NC Net command) 362 proxy monitoring *see* Squid pseudo tests for freshness checks 244 public-key login 160

# **Q**

QMail monitoring mail queue 147, 148 questionable status *see* WARNING (state) queues on mail server *see* mail queue

# **R**

ranking list *see* hitlist reboot *see* restart recovery after error 77 recovery (state) 46, 219 recovery notification 142 red (state) 16 redirect

reaction of the check http plugin 99 refresh rate 58, 446 regexps *see* regular expressions regular expressions allowing + in nagios.cfg 442 in check http 99 in check logs.pl 144 in check\_snmp 197, 200 in eventlog 368 in Nagiosgraph 322 in NagiosGrapher 343, 344, 346 in Perl 322 with egrep 170 reload of the system 64 repeat *see* test repeat replay attacks on NSCA 250 rescheduling automatic 220, 223, 224 resource.cfg 38, 39, 53, 59, 199 resource file 438 responsible person *see* contact (object) restart failed services 409 of Nagios server 285, 311 retain nonstatus information 312 retain state information 298, 311, 438 retain status information 312 retention 311–312 retention update interval 151, 438 retry check interval 49, 76, 404, 410 return status of plugins 85 return value forcing the defined *see* check dummy of plugins determining with echo 143, 154, 206, 360, 363 reverse Polish notation *see* RPN RFCs 1065–1067 (SNMP) 183

1155 (Internet namespace) 181 1155–1157 (SNMP) 183 1212 (format of an MIB) 181 1213 (MIB-II) 188 1901–1908 (SNMPv2c) 183 1905 (SNMPv2) 183 2790 (Host-MIB) 188 3410 (SNMP) 179 3411 (SNMP) 179 3411–3418 (SNMPv3) 183 3414 (USM) 183 3415 (VACM) 183 round-robin archive 333 round-robin database 317 creating with Perf2rrd *see* Perf2rrd evaluating graphically *see* ddraw for sensor data 380 to assess network traffic 207 rounding up in SNMP 198 router monitoring network interfaces 200 RPN 346 RRA *see* round-robin archive RRD *see* round-robin database RRDtools 330 CDEF *see* CDEF installation 330 RSH 82

# **S**

Samba monitoring 138 SAP CCMS plugins *see* CCMS plugins detecting application server 386–387, 395 interface for Nagios plugins 392–394 monitoring 383–398 monitoring system *see* CCMS querying application server 384, 386

querying message server 385– 387 SAP instance 392, 395 SAPCAR 384 sapinfo 383–387 scheduling 64 ScriptAlias (Apache) 33 scripting in Windows 354 search in the Web interface 67 Second Level Support informing of problems 231 Secure Shell *see* SSH, *see* SSH segment limits of a network, defining 73 self-healing through event handlers 409 self-monitoring 138, 150 send nsca 84, 247, 252–254, 267 using with syslog-ng 256 send nsca.cfg 252–253 Sendmail monitoring mail queue 147, 148 sensors monitoring *see* lm-sensors service (object) 41, 47–50, 56 service check 16, 79–84 active 239 active preventing 241 active switching 288 command used 48 direct 81–82 passive 239–242, 258, 371 passive as a display criterion for status.cgi 282 reachability 90–91 resetting error state manually *see* error states via NRPE *see* NRPE via SSH 82 vs. host check 402 service checks active 80 passive 80, 84 via cronjobs 84

via NSCA 84 via SMTP 83–84 service dependencies 234–238 service dependency (object) 234– 237 service group showing, in the status display 279 service\_check\_timeout 438 service description 48 service\_freshness\_check\_interval 438 service inter check delay method 439 service interleave factor 439 service\_notification\_commands 52 service\_notification\_options 52 service notification period 51 service\_perfdata\_command 320, 439 service\_perfdata\_file 439 service perfdata file mode 440 service perfdata file processing command 327, 440 service perfdata file processing interval 440 service perfdata file template 440 service\_reaper\_frequency 440 servicedependency (object) 42 in NSClient/NC Net 357 serviceescalation (object) 42, 232– 234 serviceextinfo (object) 43, 307, 310–311 for Nagiosgraph 320 generating with NagiosGrapher 336, 339 integrating ddraw graphics into Nagios 335 servicegroup (object) 42, 50 selecting for status display 280 servicegroup name 50 services availability statistics *see* avail.cgi defining dependences *see* servicedependency (object)

defining NRPE in /etc/~ 168 detailed information on individual 284 excluding from notification 220 grouping *see* servicegroup (obiect) listing in Windows 367 monitor all of a user 58 overview of all 67 overview of defective 67 overview of faulty 66 password definitions in 59 recommended configuration file 39 test commands *see* service check test interval 49 to be monitored *see* service (object) volatile *see* volatile services Windows *see* Windows services SERVICESTATE (NSClient/NC Net command) 361–362 shell script as a plugin 17 shell scripting *see* bash programming show context help 58 showlog.cgi 275, 301 size of a file monitoring *see* check file age sleep time 441 slurpd monitoring 138 SMBus 152 smoke alarm 378 SMS as a notification medium 227– 231 delivery address *see* pager notification program 227 smsclient 227–231 installation 228 smssend 227

SMTP 16, 83–84, 92–95 test of mail server restrictions 94 testing 81 SNMP 177–213 and precision *see* rounding up and service dependencies 237 authentication *see* authentication defining protocol version for check snmp 198 generic Nagios plugin *see* check snmp in Windows 354 Nagios plugins 196–213 querying OIDs 184, 187 RFCs 179, 181, 183, 188 testing several network interfaces simultaneously 201 SNMP management systems in comparison to Nagios 260 SNMP traps 178 processing 240 processing with Nagios 260– 263 snmpd 187–196 configuration *see* snmpd.conf traps sent by default 261 snmpd.conf 190–196, 261 snmpget 184–185 as a utility for check\_snmp 197 snmpgetnext 184–185 snmptrapd 260–261 snmptrapd.conf 260 SNMPv1 183 as security model in the snmpd configuration 190 SNMPv2c 183 as security model in the snmpd configuration 190 SNMPv3 183 security model in the snmpd configuration 190 snmpwalk 184–186, 189 soft recovery 77 soft state 45, 48, 72, 75, 217 accounting for, in frequency

statistics 299 after RECOVERY 299 source code downloading 26 spreading 64 sqlplus (Oracle) 416–417 **Squid** cache manager 103, 104 configuring to use check\_squid 104 monitoring 101–105 SSH compatibility problems in heterogeneous environments 157 generating key pairs 160 monitoring *see* check ssh running plugins through 82, 157–163 running plugins through 371 using in event handler scripts 411 SSL using for the test (check tcp) 112 via STARTTLS *see* STARTTLS SSL (check\_pop, check\_imap) 96 SSL capabilities Web server testing 81 SSL connection Web server testing 101 start script 63 STARTTLS 96 and check tcp 112 testing, in POP And IMAP connections 96 STARTTLS (check\_smtp) 93 state confirm *see* acknowledgement state flapping *see* flapping state type 411 state retention file 311, 441 states hard and soft 72 of hosts and services 75–77 statistics availability of hosts and services *see* avail.cgi

status oscillating *see* flapping status display in the Web interface *see* status.cgi status flags monitoring processes with specific 139 status macros 411 status.cgi 274, 279–283, 404, 405 output style 280 status file 441 status update interval 441 statusmap.cgi 274, 291–293 user defined map layout 310 using individual icons 309 statusmap background image 446 statusmap image 309 statuswml.cgi 274, 295 statuswrl.cgi 274, 293–294, 309, 310, 445 statuswrl include 446 storage space *see* hard drive capacity sudo 412 summary.cgi 275, 301–303 SuSE NET-SNMP 184 NRPE installation 166 smsclient installation 228 special features of the Apache configuration 34 swap area usage in Unix vs. Windows 359 swap partition testing 158 swap space in the host MIB 188 in the UCD-SNMP-MIB 188 monitoring with SNMP 209– 212 testing 82, 136–137 switched-off computer *see* down (state) switches monitoring 177 symbolic links

for the start script 64 syslog integrating into Nagios 254– 259 logging of NSCA 250 syslog-ng *see* syslog documentation 255 syslog-ng.conf 255 system information storing in SNMP 192 system load *see* CPU load system start 64 system time checking with NTP *see* check ntp checking with the time protocol *see* check time monitoring 145–147

# **T**

tac.cgi 274, 290–291, 404, 405 TCP wrapper using with NRPE 169, 172 telephone number for SMS *see* pager temp file 441 temperature monitoring 377–382 testing via SNMP 200 templates 54–56 for distributed monitoring 269–272 for drraw 335 for processing performance data 314–316 to retrieve SAP monitoring data 392–394 test of the NSCA 254 test plugin *see* check dummy test repeat defining number *see* max check attempts tests postponing 287 time system *see* system time

time axis of states that have occurred *see* trends.cgi time details 43 time object *see* timeperiod (object) time period defining 54 for messages 220 for monitoring *see* check period for notification 42, 45, 51, 222–223 time protocol for monitoring system time *see* check time time unit 43 timeout plugin 86, 88 timeperiod (object) 42, 45, 54 TLS *see* SSL Token Ring vs. CSMA/CD (Ethernet) 182 topology *see* network topology traffic *see* network traffic traffic light states 16, 48 traps *see* SNMP traps trends.cgi 275, 303–304

# **U**

UCD-SNMP 184 UCD-SNMP-MIB 188 UDP services monitoring *see* check udp uninterruptible power supply *see* UPS UNKNOWN (state) 17, 75, 86 as a display criterion for status.cgi 282 color in the Web interface 297 displaying in the Web interface 291 force/suppress notification 219 macro 227 return value 154, 155 UNREACHABLE (state) 17, 46, 74, 219 as display criterion for status.cgi

282 macro 226 UP (state) 74, 75 as a display criterion for status.cgi 282 as display criterion for status.cgi 282 macro 226 UPS 126 check load 150 checking load status 150 monitoring 126–131, 149–150 SNMP capability 177 upsd 127 upsmon 127 uptime 137 testing on Windows computers 360–361 UPTIME (NSClient/NC Net command) 360–361 URL adding to Nagios Web page 43 url html path 58, 446 urlize 156 for Windows 374 use authentication 58, 443 use regexp matching 441 use retained program state 442 use retained scheduling info 442 use syslog 442 use true regexp matching 442 USEDDISKSPACE (NSClient/NC Net command) 359–360 user creating 161 user account creating *see* creating user user permissions changing on file *see* chmod useradd 161 users logged in, monitoring number of 144

#### **V**

volatile services 142, 257–258 voltage detector 378

VRML display monitored computer *see* statuswrl.cgi VRML-capable browser 293 vrml image 309 VRRP 209 vrwave 294

# **W**

WAP Nagios via 295 WAP access to Nagios *see* statuswml.cgi WARNING (state) 16, 17, 75, 85 as a display criterion for status.cgi 282 force/suppress notification 219 macro 227 marking in the Web interface 66 resetting manually *see* error states return value 154, 155 warning limit check apc 150 check by ssh 159 check dig 107 check disk 134 check file age 149 check http 99 check icmp 89 check iftraffic 208 check ldap 122 check load 137 check mailq 147, 148 check\_nt 356 check ntp 146 check pcmeasure 380 check pgsql 117 check procs 139 check smtp 93 check snmp 197, 201 check snmp in lm-sensors query 200 check snmp load 212 check squid 105 check swap 136

check tcp 95, 110 check time 146, 147 check udp 113 check ups 129 check\_users 145 CPULOAD 358 for slow network connections 86 in performance data 146 in plugin output 87 specifying 88 water alarm 378 Web front end *see* Web interface Web interface 18, 64–68, 273–312 configuration 33–36 context-dependent help 58 displaying host groups 41 general overview 65, 274 granting a user access to everything 58 overview of all hosts and services 67 overview of defective services 67 overview of faulty services 66 representation of flapping services 404–406 representing service groups 42 search options 67 showing a single host 67 showing virtual hosts as links 99 starting 34 switching authentication on/off 58 welcome screen 64 Web proxy monitoring *see* Squid Web server specifying user and password for the test 99 testing *see* HTTP testing the lifespan of a certificate 101 weekdays restricting actions 54 Windows

listing processes 367 listing services 367 monitoring 353–375 NRPE *see* NRPE NT, *see* NRPE NT Performance Counter *see* Performance Counter querying eventlog 368–370 querying WMI database 371 scripting 354 SNMP 354 Windows eventlog 353

Windows server monitoring 81 Windows services monitoring 361–362 WMI database querying 371 WMICOUNTER (NC\_Net command) 371 WMIQUERY (NC\_Net command) 371 WML *see* statuswml.cgi

**X**

xinetd configuration for NRPE 168 configuration for NSCA 251

# **Y**

yaps 227 yellow (state) 16

# **Z**

zombies checking system for 139